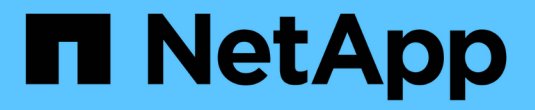

## **Astra Trident 23.10**ドキュメント

Astra Trident

NetApp April 03, 2024

This PDF was generated from https://docs.netapp.com/ja-jp/trident-2310/index.html on April 03, 2024. Always check docs.netapp.com for the latest.

# 目次

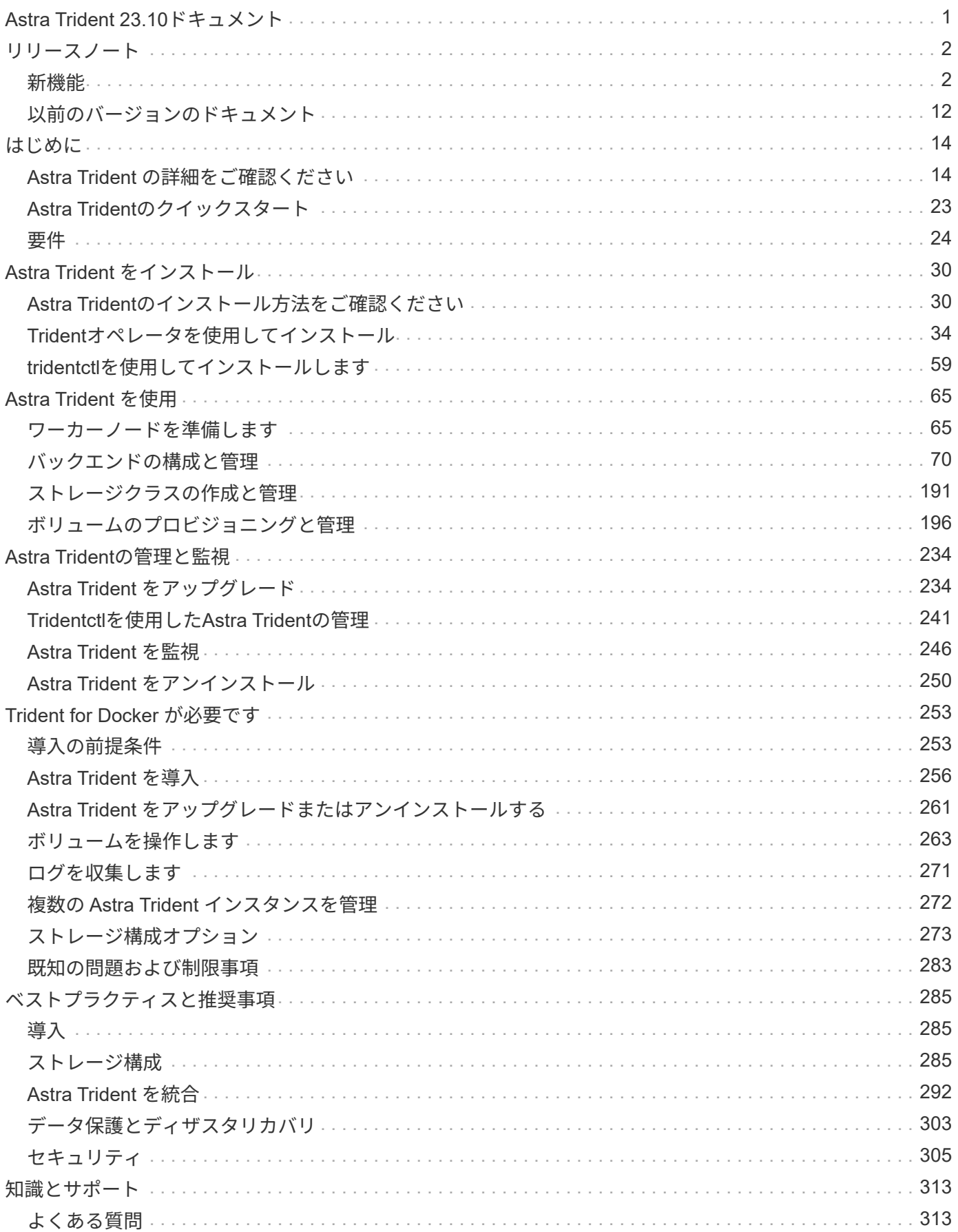

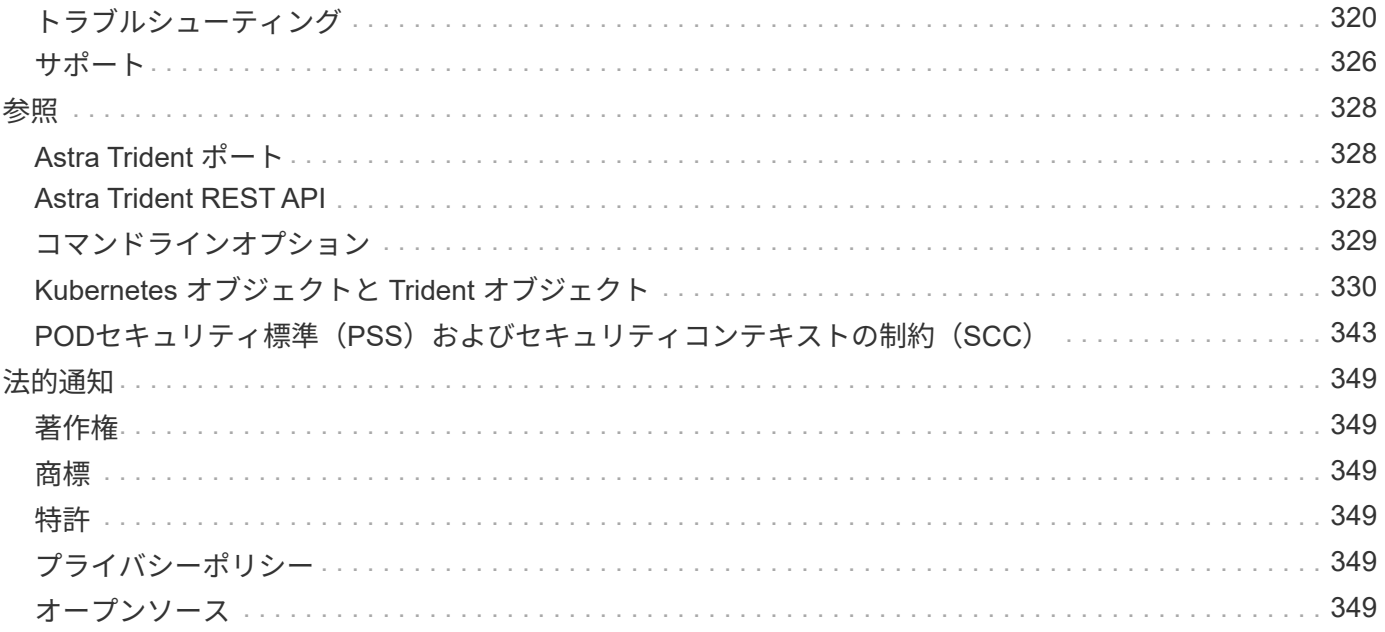

# <span id="page-3-0"></span>**Astra Trident 23.10**ドキュメント

# <span id="page-4-0"></span>リリースノート

## <span id="page-4-1"></span>新機能

リリースノートでは、最新バージョンの Astra Trident の新機能、拡張機能、およびバグ 修正に関する情報を提供しています。

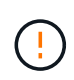

。 tridentctl インストーラzipファイルに含まれているLinux用のバイナリは、テスト済みで サポートされているバージョンです。に注意してください macos バイナリはで提供されます /extras zipファイルの一部はテストされていないか、サポートされていません。

### **23.10**の新機能

#### の修正

- 要求された新しいサイズがontap-nasおよびontap-nas-flexgroupストレージドライバの合計ボリュームサイ ズよりも小さい場合、ボリュームの拡張が修正されました(["](https://github.com/NetApp/trident/issues/834)[問題](https://github.com/NetApp/trident/issues/834)[#834"](https://github.com/NetApp/trident/issues/834))。
- ontap-nasおよびontap-nas-flexgroupストレージドライバのインポート時にボリュームの使用可能なサイズ のみを表示するための固定ボリュームサイズ(["](https://github.com/NetApp/trident/issues/722)[問題](https://github.com/NetApp/trident/issues/722)[#722"](https://github.com/NetApp/trident/issues/722))。
- ONTAP-NAS-EconomyのFlexVol名変換が修正されました。
- ノードのリブート時にWindowsノードでAstra Tridentの初期化問題が発生する問題が修正されました。

#### 拡張機能

#### **Kubernetes**

Kubernetes 1.28のサポートを追加。

#### **Astra Trident**

- azure-netapp-filesストレージドライバでAzure Managed Identities(AMI)を使用するためのサポートが追 加されました。
- ONTAP-SANドライバでNVMe over TCPのサポートが追加されました。
- ユーザによってバックエンドがSuspended状態に設定されている場合に、ボリュームのプロビジョニング を一時停止する機能が追加されました(["](https://github.com/NetApp/trident/issues/558)[問題](https://github.com/NetApp/trident/issues/558)[#558"](https://github.com/NetApp/trident/issues/558))。

#### **Astra Control**の高度な機能

Astra Trident 23.10では、Astra ControlのライセンスユーザがAstra Control Provisionerと呼ばれる新しいソフ トウェアコンポーネントを利用できます。このプロビジョニングツールでは、Astra Tridentだけではサポート されない、高度な管理機能とストレージプロビジョニング機能のスーパーセットを利用できます。23.10リリ ースでは、次の機能があります。

- ONTAP NAS経済性に優れたドライバベースのストレージバックエンドで、アプリケーションのバックア ップとリストアを実現
- Kerberos 5暗号化によるストレージバックエンドのセキュリティの強化
- スナップショットを使用したデータリカバリ
- SnapMirrorの機能拡張

["Astra Control Provisioner](https://docs.netapp.com/us-en/astra-control-center/release-notes/whats-new.html)[の詳細をご確認ください。](https://docs.netapp.com/us-en/astra-control-center/release-notes/whats-new.html)["](https://docs.netapp.com/us-en/astra-control-center/release-notes/whats-new.html)

## **23.07.1**の変更点

• Kubernetes:\*ダウンタイムゼロのアップグレードをサポートするためのデーモンセットの削除を修正(["](https://github.com/NetApp/trident/issues/740) [問題](https://github.com/NetApp/trident/issues/740)[#740"](https://github.com/NetApp/trident/issues/740))。

## **23.07**の変更点

の修正

#### **Kubernetes**

- Tridentのアップグレードを修正し、古いポッドが終了状態で停止(["](https://github.com/NetApp/trident/issues/740)[問題](https://github.com/NetApp/trident/issues/740)[#740"](https://github.com/NetApp/trident/issues/740))。
- 「transient-trident-version-pod」の定義に公差を追加(["](https://github.com/NetApp/trident/issues/795)[問題](https://github.com/NetApp/trident/issues/795)[#795"](https://github.com/NetApp/trident/issues/795))。

#### **Astra Trident**

- ノードステージング操作中にゴーストiSCSIデバイスを識別して修正するためのLUN属性を取得するとき に、LUNシリアル番号が照会されるようにするためのONTAP ZAPI要求を修正しました。
- ストレージドライバコード(["](https://github.com/NetApp/trident/issues/816)[問題](https://github.com/NetApp/trident/issues/816)[#816"](https://github.com/NetApp/trident/issues/816))。
- use-rest = trueを指定してONTAPドライバを使用すると、クォータのサイズが修正されました。
- ONTAP-SAN-EconomyでLUNクローンを固定作成
- パブリッシュ情報フィールドを元に戻す rawDevicePath 終了: devicePath;データの取り込みとリカ バリのためのロジックを追加(場合によっては) devicePath フィールド。

#### 拡張機能

#### **Kubernetes**

- 事前プロビジョニングされたSnapshotのインポートのサポートが追加されました。
- 最小限の導入とデーモン設定のLinux権限(["](https://github.com/NetApp/trident/issues/817)[問題](https://github.com/NetApp/trident/issues/817)[#817"](https://github.com/NetApp/trident/issues/817))。

#### **Astra Trident**

- 「online」ボリュームおよびSnapshotの状態フィールドが報告されなくなりました。
- ONTAPバックエンドがオフラインの場合は、バックエンドの状態を更新します(["](https://github.com/NetApp/trident/issues/801)[問題](https://github.com/NetApp/trident/issues/801)[#801"](https://github.com/NetApp/trident/issues/801)、 ["#543"](https://github.com/NetApp/trident/issues/543) )。
- LUNシリアル番号は、ControllerVolumePublishワークフロー中に常に取得および公開されます。
- iSCSIマルチパスデバイスのシリアル番号とサイズを確認するロジックが追加されました。
- 正しいマルチパスデバイスがステージングされていないことを確認するための、iSCSIボリュームの追加 検証。

実験的強化

ONTAP-SANドライバでのNVMe over TCPのテクニカルプレビューのサポートを追加。

ドキュメント

組織とフォーマットの多くの改善が行われました。

#### 非推奨

#### **Kubernetes**

- v1beta1スナップショットのサポートが削除されました。
- CSI以前のボリュームとストレージクラスのサポートが削除されました。
- サポートされるKubernetesの最小要件を1.22に更新。

#### **23.04**の変更点

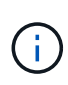

ONTAP-SAN-\*ボリュームの強制的なボリューム接続解除は、非グレースフルノードシャットダ ウン機能のゲートが有効になっているKubernetesバージョンでのみサポートされます。[Force detach]は、インストール時にを使用して有効にする必要があります --enable-force -detach Tridentインストーラのフラグ。

#### の修正

- Tridentのオペレータが、仕様で指定されている場合にインストールにIPv6 localhostを使用するように修正 しました。
- Trident Operatorクラスタロールの権限が固定され、バンドルの権限(["](https://github.com/NetApp/trident/issues/799)[問題](https://github.com/NetApp/trident/issues/799)[#799"](https://github.com/NetApp/trident/issues/799))。
- RWXモードで複数のノードにrawブロックボリュームを接続することで問題 を修正。
- SMBボリュームのFlexGroup クローニングのサポートとボリュームインポートが修正されました。
- Tridentコントローラがすぐにシャットダウンできない問題を修正問題 しました(["](https://github.com/NetApp/trident/issues/811)[問題](https://github.com/NetApp/trident/issues/811)[#811"](https://github.com/NetApp/trident/issues/811))。
- ONTAP-SAN-\*ドライバでプロビジョニングされた指定したLUNに関連付けられているすべてのigroup名を 一覧表示する修正を追加しました。
- 外部プロセスを完了まで実行できるようにする修正を追加しました。
- s390アーキテクチャ(["](https://github.com/NetApp/trident/issues/537)[問題](https://github.com/NetApp/trident/issues/537)[#537"](https://github.com/NetApp/trident/issues/537))。
- ボリュームマウント処理中の誤ったログレベルを修正しました(["](https://github.com/NetApp/trident/issues/781)[問題](https://github.com/NetApp/trident/issues/781)[#781"](https://github.com/NetApp/trident/issues/781))。
- 固定電位タイプアサーションエラー(["](https://github.com/NetApp/trident/issues/802)[問題](https://github.com/NetApp/trident/issues/802)[#802"](https://github.com/NetApp/trident/issues/802))。

#### 拡張機能

- Kubernetes:
	- Kubernetes 1.27のサポートを追加。
	- LUKSボリュームのインポートのサポートが追加されました。
	- ReadWriteOncePod PVCアクセスモードのサポートが追加されました。
- ノードの正常でないシャットダウン時にONTAP-SAN-\*ボリュームで強制的に接続解除がサポートされ るようになりました。
- すべてのontap-san-\*ボリュームでノード単位のigroupを使用するようになりました。LUNはigroupに マッピングされるだけで、それらのノードにアクティブにパブリッシュされるため、セキュリティ体 制が強化されます。アクティブなワークロードに影響を与えることなく既存のボリュームを安全であ るとTridentが判断した場合、必要に応じて新しいigroupスキームに切り替えます(["](https://github.com/NetApp/trident/issues/758)[問題](https://github.com/NetApp/trident/issues/758)[#758"](https://github.com/NetApp/trident/issues/758))。
- Tridentで管理されていないigroupをONTAP-SAN-\*バックエンドからクリーンアップし、Tridentのセキ ュリティを強化
- ストレージドライバontap-nas-economyとontap-nas-flexgroupに、Amazon FSxによるSMBボリュームの サポートが追加されました。
- ontap-nas、ontap-nas-economy、ontap-nas-flexgroupストレージドライバでSMB共有のサポートが追加さ れました。
- arm64ノードのサポートを追加しました["](https://github.com/NetApp/trident/issues/732)[問題](https://github.com/NetApp/trident/issues/732)[#732"](https://github.com/NetApp/trident/issues/732))。
- 最初にAPIサーバを非アクティブ化することで、Tridentが手順 をシャットダウンできるようになりました["](https://github.com/NetApp/trident/issues/811) [問題](https://github.com/NetApp/trident/issues/811)[#811"](https://github.com/NetApp/trident/issues/811))。
- Windowsおよびarm64ホストのクロスプラットフォームビルドサポートをMakefileに追加しまし た。build.mdを参照してください。

#### 非推奨

• Kubernetes:\*\* ONTAP-SANおよびONTAP-SAN-economyドライバ(["](https://github.com/NetApp/trident/issues/758)[問題](https://github.com/NetApp/trident/issues/758)[#758"](https://github.com/NetApp/trident/issues/758))。

### **23.01.1**の変更点

の修正

- Tridentのオペレータが、仕様で指定されている場合にインストールにIPv6 localhostを使用するように修正 しました。
- Trident Operatorクラスタロールの権限が、バンドルの権限と同期されるように修正されました ["](https://github.com/NetApp/trident/issues/799)[問](https://github.com/NetApp/trident/issues/799) [題](https://github.com/NetApp/trident/issues/799)[#799"](https://github.com/NetApp/trident/issues/799)。
- 外部プロセスを完了まで実行できるようにする修正を追加しました。
- RWXモードで複数のノードにrawブロックボリュームを接続することで問題 を修正。
- SMBボリュームのFlexGroup クローニングのサポートとボリュームインポートが修正されました。

### **23.01**の変更点

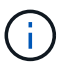

TridentでKubernetes 1.27がサポートされるようになりました。Kubernetesをアップグレードす る前にAstra Tridentをアップグレードしてください。

#### の修正

• Kubernetes:Helm(["](https://github.com/NetApp/trident/issues/794)[問題](https://github.com/NetApp/trident/issues/794)[#783](https://github.com/NetApp/trident/issues/794)[、](https://github.com/NetApp/trident/issues/794)[#794"](https://github.com/NetApp/trident/issues/794))。

#### **Kubernetes**

- Kubernetes 1.26のサポートを追加。
- Trident RBACのリソース利用率が全般的に向上(["](https://github.com/NetApp/trident/issues/757)[問題](https://github.com/NetApp/trident/issues/757) [番号](https://github.com/NetApp/trident/issues/757)[757"](https://github.com/NetApp/trident/issues/757))。
- ホストノードで解除されたiSCSIセッションや古いiSCSIセッションを自動で検出して修正できるようにな りました。
- LUKS暗号化ボリュームの拡張のサポートが追加されました。
- Kubernetes:LUKS暗号化ボリュームのクレデンシャルローテーションのサポートを追加しました。

#### **Astra Trident**

- ONTAP 対応のAmazon FSXを使用したSMBボリュームのONTAP NASストレージドライバへのサポート が追加されました。
- SMBボリュームの使用時のNTFS権限のサポートが追加されました。
- CVSサービスレベルを使用したGCPボリュームのストレージプールのサポートが追加されました。
- FlexGroupをONTAP-NAS-flexgroupストレージドライバで作成する際のflexgroupAggregateListのオプショ ン使用がサポートされるようになりました。
- 複数のFlexVolを管理する場合の、ONTAPとNASの両方に対応したストレージドライバのパフォーマンス が向上しました。
- すべてのONTAP NASストレージドライバに対してデータLIFの更新を有効にしました。
- Trident DeploymentとDemonSetの命名規則を更新し、ホストノードOSを反映させました。

#### 非推奨

- Kubernetes:サポートされる最小Kubernetes数を1.21に更新
- 設定時にデータLIFを指定しないようにしてください ontap-san または ontap-san-economy ドライ バ。

### **22.10**の変更

 $\left| \cdot \right|$ 

• Astra Trident 22.10.\*にアップグレードする前に、次の重要な情報をお読みください

#### **<strong>Astra Trident**に関する重要な情報**22.10</strong>**

- TridentでKubernetes 1.25がサポートされるようになりました。Kubernetes 1.25にアップグ レードする前に、Astra Tridentを22.10にアップグレードする必要があります。
- Astra Tridentは、SAN環境でマルチパス構成を厳密に使用するよう強制し、推奨値をに設定 するようになりました find\_multipaths: no multipath.confファイル内。

非マルチパス構成またはを使用 find\_multipaths: yes または find\_multipaths: smart multipath.confファイルの値が原因でマウントが失敗します。Tridentはの使用を推奨 しています find\_multipaths: no 21.07リリース以降

の修正

- を使用して作成されたONTAP バックエンドに固有の修正済み問題 credentials 22.07.0アップグレード 時にフィールドがオンラインにならない (["](https://github.com/NetApp/trident/issues/759)[問題](https://github.com/NetApp/trident/issues/759) [#759"](https://github.com/NetApp/trident/issues/759))。
- **Docker**:一部の環境でDockerボリュームプラグインが起動しないという問題 が修正されました(["](https://github.com/NetApp/trident/issues/548)[問](https://github.com/NetApp/trident/issues/548) [題](https://github.com/NetApp/trident/issues/548)[#548"](https://github.com/NetApp/trident/issues/548) および ["](https://github.com/NetApp/trident/issues/760)[問題](https://github.com/NetApp/trident/issues/760)[#760"](https://github.com/NetApp/trident/issues/760))。
- レポートノードに属するデータLIFのサブセットのみが公開されるように、ONTAP SANバックエンド固有 の修正されたSLM問題 。
- ボリュームの接続時にiSCSI LUNの不要なスキャンが発生するというパフォーマンス問題 の問題が修正さ れました。
- Astra Trident iSCSIワークフロー内で詳細な再試行を削除し、失敗の時間を短縮。外部の再試行間隔も短 縮
- 対応するマルチパスデバイスがすでにフラッシュされている場合にiSCSIデバイスのフラッシュ時にエラ ーが返される修正問題 。

#### 拡張機能

- Kubernetes:
	- Kubernetes 1.25のサポートが追加されました。Kubernetes 1.25にアップグレードする前に、Astra Tridentを22.10にアップグレードする必要があります。
	- Trident Deployment and DemonSet用に別々のServiceAccount、ClusterRole、ClusterRoleBindingを追 加して、今後の権限の強化を可能にしました。
	- のサポートが追加されました ["](https://docs.netapp.com/us-en/trident/trident-use/volume-share.html)[ネームス](https://docs.netapp.com/us-en/trident/trident-use/volume-share.html)[ペ](https://docs.netapp.com/us-en/trident/trident-use/volume-share.html)[ース](https://docs.netapp.com/us-en/trident/trident-use/volume-share.html)[間](https://docs.netapp.com/us-en/trident/trident-use/volume-share.html)[ボリューム](https://docs.netapp.com/us-en/trident/trident-use/volume-share.html)[共有](https://docs.netapp.com/us-en/trident/trident-use/volume-share.html)["](https://docs.netapp.com/us-en/trident/trident-use/volume-share.html)。
- すべてTrident ontap-\* ストレージドライバがONTAP REST APIで機能するようになりました。
- 新しい演算子YAMLを追加しました (bundle\_post\_1\_25.yaml)を使用しない場合 PodSecurityPolicy Kubernetes 1.25をサポートするため。
- を追加しました ["LUKS](https://docs.netapp.com/us-en/trident/trident-reco/security-luks.html)[暗号化ボリュームをサポートします](https://docs.netapp.com/us-en/trident/trident-reco/security-luks.html)["](https://docs.netapp.com/us-en/trident/trident-reco/security-luks.html) の場合 ontap-san および ontap-saneconomy ストレージドライバ。
- Windows Server 2019ノードのサポートが追加されました。
- を追加しました ["Windows](https://docs.netapp.com/us-en/trident/trident-use/anf.html)[ノードでの](https://docs.netapp.com/us-en/trident/trident-use/anf.html)[SMB](https://docs.netapp.com/us-en/trident/trident-use/anf.html)[ボリュームのサポート](https://docs.netapp.com/us-en/trident/trident-use/anf.html)["](https://docs.netapp.com/us-en/trident/trident-use/anf.html) を使用する azure-netapp-files ス トレージドライバ。
- ONTAP ドライバの自動MetroCluster スイッチオーバー検出機能が一般提供されるようになりました。

#### 非推奨

- **Kubernetes**:サポートされている最小Kubernetesを1.20に更新。
- Astraデータストア(Aads )ドライバを削除
- のサポートが削除されました yes および smart のオプション find\_multipaths iSCSI用にワーカーノ ードのマルチパスを設定する場合。

**2007**年**22**月の変更

#### の修正

- Kubernetes \*\*
	- HelmまたはTrident OperatorでTridentを設定する際に、ノードセレクタのブール値と数値を処理する ように問題 を修正しました。(["GitHub](https://github.com/NetApp/trident/issues/700)[問題](https://github.com/NetApp/trident/issues/700) [#700"](https://github.com/NetApp/trident/issues/700))
	- 非CHAPパスのエラーを処理する問題 を修正したため、失敗した場合kubeletが再試行されるようにな りました。 ["GitHub](https://github.com/NetApp/trident/issues/736)[問題](https://github.com/NetApp/trident/issues/736)[#736"](https://github.com/NetApp/trident/issues/736))

#### 拡張機能

- CSIイメージのデフォルトレジストリとして、k8s .gcr.ioからregistry.k8s .ioに移行します
- ONTAP SANボリュームでは、ノード単位のigroupが使用され、LUNがigroupにマッピングされると同時 に、これらのノードにアクティブに公開されてセキュリティ体制が強化されます。既存のボリュームは、 アクティブなワークロードに影響を与えずに安全であるとAstra Tridentが判断したときに、必要に応じて 新しいigroupスキームに切り替えられます。
- TridentのインストールにResourceQuotaが含まれ、PriorityClassの消費がデフォルトで制限されたとき にTrident DemonSetがスケジュールされるようになりました。
- Azure NetApp Filesドライバにネットワーク機能のサポートが追加されました。(["GitHub](https://github.com/NetApp/trident/issues/717)[問題](https://github.com/NetApp/trident/issues/717)[#717"](https://github.com/NetApp/trident/issues/717))
- ONTAP ドライバにTech Previewの自動MetroCluster スイッチオーバー検出機能を追加。(["GitHub](https://github.com/NetApp/trident/issues/228)[問](https://github.com/NetApp/trident/issues/228) [題](https://github.com/NetApp/trident/issues/228)[#228"\)](https://github.com/NetApp/trident/issues/228)

#### 非推奨

- **Kubernetes**:サポートされる最小Kubernetes数が1.19に更新されました。
- バックエンド構成では、単一の構成で複数の認証タイプを使用できなくなりました。

#### 削除します

- AWS CVSドライバ(22.04以降で廃止)が削除されました。
- Kubernetes
	- ノードのポッドから不要なSYS\_Admin機能を削除。
	- nodeprepをシンプルなホスト情報とアクティブなサービス検出に絞り込み、ベストエフォートを実現 ワーカーノードでNFS / iSCSIサービスを使用できることを確認します。

#### ドキュメント

新しい ["POD](https://docs.netapp.com/us-en/trident/trident-reference/pod-security.html)[セキュリティ](https://docs.netapp.com/us-en/trident/trident-reference/pod-security.html)[標準](https://docs.netapp.com/us-en/trident/trident-reference/pod-security.html)["](https://docs.netapp.com/us-en/trident/trident-reference/pod-security.html) (PSS)セクションに、インストール時にAstra Tridentによって有効化され た権限の詳細が追加されました。

#### **2004**年**10**月**22**日の変更

ネットアップは、製品やサービスの改善と強化を継続的に行っています。Astra Trident の最新機能をいくつか ご紹介します。以前のリリースについては、を参照してください ["](https://docs.netapp.com/us-en/trident/earlier-versions.html)[以](https://docs.netapp.com/us-en/trident/earlier-versions.html)[前のバージョンのドキュメント](https://docs.netapp.com/us-en/trident/earlier-versions.html)["](https://docs.netapp.com/us-en/trident/earlier-versions.html)。

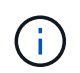

以前のTridentリリースからアップグレードしてAzure NetApp Files を使用している場合は、を 参照してください location configパラメータは'必須のシングルトンフィールドになりました

- iSCSI イニシエータ名の解析が改善されました。(["GitHub](https://github.com/NetApp/trident/issues/681)[問題](https://github.com/NetApp/trident/issues/681)[#681"](https://github.com/NetApp/trident/issues/681))
- CSI ストレージクラスのパラメータが許可されていない問題 を修正しました。(["GitHub](https://github.com/NetApp/trident/issues/598)[問題](https://github.com/NetApp/trident/issues/598)[#598"\)](https://github.com/NetApp/trident/issues/598)
- Trident CRD での重複キー宣言が修正されました。(["GitHub](https://github.com/NetApp/trident/issues/671)[問題](https://github.com/NetApp/trident/issues/671)[#671"\)](https://github.com/NetApp/trident/issues/671)
- 不正確な CSI スナップショットログを修正しました。(["GitHub](https://github.com/NetApp/trident/issues/629)[問題](https://github.com/NetApp/trident/issues/629)[#629"](https://github.com/NetApp/trident/issues/629))を選択します
- 削除したノードでボリュームを非公開にする問題 を修正しました。(["GitHub](https://github.com/NetApp/trident/issues/691)[問題](https://github.com/NetApp/trident/issues/691)[#691"](https://github.com/NetApp/trident/issues/691))
- ブロックデバイスでのファイルシステムの不整合の処理が追加されました。(["GitHub](https://github.com/NetApp/trident/issues/656)[問題](https://github.com/NetApp/trident/issues/656)[#656"](https://github.com/NetApp/trident/issues/656))
- を設定するときに、自動サポート画像をプルする固定問題 imageRegistry インストール中にフラグを付 けます。(["GitHub](https://github.com/NetApp/trident/issues/715)[問題](https://github.com/NetApp/trident/issues/715)[#715"](https://github.com/NetApp/trident/issues/715))
- Azure NetApp Filesドライバが複数のエクスポートルールを含むボリュームのクローンを作成できない問 題を修正しました問題。

- Trident のセキュアエンドポイントへのインバウンド接続には、 TLS 1.3 以上が必要です。(["GitHub](https://github.com/NetApp/trident/issues/698)[問](https://github.com/NetApp/trident/issues/698) [題](https://github.com/NetApp/trident/issues/698)[#698"\)](https://github.com/NetApp/trident/issues/698)
- Trident では、セキュアなエンドポイントからの応答に HSTS ヘッダーが追加されました。
- Trident では、 Azure NetApp Files の UNIX 権限機能が自動的に有効化されるようになりました。
- \* Kubernetes \* : Trident のデプロイ機能は、システムノードに不可欠な優先度クラスで実行されるように なりました。(["GitHub](https://github.com/NetApp/trident/issues/694)[問題](https://github.com/NetApp/trident/issues/694)[#694"](https://github.com/NetApp/trident/issues/694))

#### 削除します

E シリーズドライバ (20.07 以降無効)が削除されました。

#### **22.01.1** の変更

#### の修正

- 削除したノードでボリュームを非公開にする問題 を修正しました。(["GitHub](https://github.com/NetApp/trident/issues/691)[問題](https://github.com/NetApp/trident/issues/691)[#691"](https://github.com/NetApp/trident/issues/691))
- ONTAP API 応答でアグリゲートスペースを確保するために nil フィールドにアクセスすると、パニックが 修正されました。

#### **22.01.0**での変更点

#### の修正

- \* Kubernetes :大規模なクラスタのノード登録バックオフ再試行時間を延長します。
- azure-NetApp-files ドライバが、同じ名前の複数のリソースによって混乱することがあるという解決済み の問題 。
- ONTAP SAN IPv6 データ LIF が角かっこで指定した場合に機能するようになりました。
- すでにインポートされているボリュームをインポートしようとすると、 EOF 問題 が返され、 PVC は保 留状態になります。(["GitHub](https://github.com/NetApp/trident/issues/489)[問題](https://github.com/NetApp/trident/issues/489)[#489"\)](https://github.com/NetApp/trident/issues/489)
- Fixed 問題 : Astra Trident では、 SolidFire ボリュームで作成される Snapshot が 32 個を超えるとパフォ ーマンスが低下します。
- SSL 証明書の作成時に SHA-1 を SHA-256 に置き換えました。
- リソース名の重複を許可し、操作を単一の場所に制限するためのAzure NetApp Filesドライバを修正しま した。
- リソース名の重複を許可し、操作を単一の場所に制限するためのAzure NetApp Filesドライバを修正しま した。

- Kubernetes の機能拡張:
	- Kubernetes 1.23のサポートを追加。
	- Trident Operator または Helm 経由でインストールした場合、 Trident ポッドのスケジュールオプショ ンを追加します。(["GitHub](https://github.com/NetApp/trident/issues/651) [問題](https://github.com/NetApp/trident/issues/651) [#651"\)](https://github.com/NetApp/trident/issues/651)
- GCP ドライバでリージョン間のボリュームを許可します。(["GitHub](https://github.com/NetApp/trident/issues/633)[問題](https://github.com/NetApp/trident/issues/633)[#633"\)](https://github.com/NetApp/trident/issues/633)
- Azure NetApp Filesボリュームに「unixPermissions」オプションがサポートされるようになりました。 (["GitHub](https://github.com/NetApp/trident/issues/666)[問題](https://github.com/NetApp/trident/issues/666)[#666"](https://github.com/NetApp/trident/issues/666))

#### 非推奨

Trident REST インターフェイスは、 127.0.0.1 または [::1] アドレスでのみリスンおよびサービスを提供でき ます

#### **21.10.1** の変更点

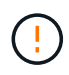

v21.10.0 リリースには、ノードが削除されてから Kubernetes クラスタに再度追加されたとき に、 Trident コントローラを CrashLoopBackOff 状態にすることができる問題があります。この 問題は、 v21.10.1 (GitHub 問題 669) で修正されています。

#### の修正

- GCP CVS バックエンドでボリュームをインポートする際の競合状態が修正され、インポートに失敗する ことがありました。
- ノードを削除してから Kubernetes クラスタ( GitHub 問題 669 )に再度追加するときに、 Trident コント ローラを CrashLoopBackOff 状態にする問題を修正しました。
- SVM 名を指定しなかった場合に問題が検出されないという問題を修正しました( GitHub 問題 612 )。

### **21.10.0**ノヘンコウテン

の修正

- XFS ボリュームのクローンをソースボリュームと同じノードにマウントできない固定問題( GitHub 問題 514 )
- Astra Trident がシャットダウン時に致命的なエラーを記録した修正版問題( GitHub 問題 597 )。
- Kubernetes 関連の修正:
- を使用してSnapshotを作成する場合、リストアサイズの最小値としてボリュームの使用済みスペース を返します ontap-nas および ontap-nas-flexgroup ドライバ(GitHub問題 645)。
- 問題 を修正 Failed to expand filesystem ボリュームのサイズ変更後にエラーがログに記録<sup>さ</sup> れました(GitHub問題 560)。
- ポッドが固定される問題 を修正 Terminating 状態(GitHub問題 572)。
- のケースを修正しました ontap-san-economy FlexVol はスナップショットLUNの一部である場合が あります(GitHub問題 533)。
- 異なるイメージを持つ固定カスタム YAML インストーラ問題( GitHub 問題 613 )。
- Snapshot サイズの計算方法を固定( GitHub 問題 611 )。
- 問題は修正され、 Astra Trident のすべてのインストーラが OpenShift としてプレーン Kubernetes を 識別できるようになりました ( GitHub 問題 639)。
- Kubernetes API サーバにアクセスできない場合に、 Trident オペレータが更新を停止するよう修正し ました ( GitHub 問題 599)。

- のサポートが追加されました unixPermissions GCP CVSパフォーマンスボリュームのオプション。
- GCP でのスケール最適化 CVS ボリュームのサポートが 600GiB から 1TiB に追加されました。
- Kubernetes 関連の機能拡張:
	- Kubernetes 1.22 のサポートが追加されました。
	- Trident の operator と Helm チャートを Kubernetes 1.22 ( GitHub 問題 628 )と連携させるように設 定
	- <sup>に</sup>演算子の画像を追加しました tridentctl [画像]コマンド(GitHub問題 570)。

#### 実験的な機能強化

- でボリュームレプリケーションのサポートが追加されました ontap-san ドライバ。
- のテクニカルプレビュー\* RESTサポートを追加 ontap-nas-flexgroup、 ontap-san`および `ontap-nas-economy ドライバ。

## 既知の問題

ここでは、本製品の正常な使用を妨げる可能性のある既知の問題について記載します。

- Astra TridentがインストールされているKubernetesクラスタを1.24から1.25以降にアップグレードする場 合は、value.yamlを更新して設定する必要があります excludePodSecurityPolicy 終了: true また は、を追加します --set excludePodSecurityPolicy=true に移動します helm upgrade コマンド を実行してからクラスタをアップグレードしてください。
- Astra Tridentでは空白が強制されるようになりました fsType (fsType="") を含むボリューム fsType ストレージクラスで指定されています。Tridentでは、Kubernetes 1.17以降を使用している場合は空白の 入力がサポートされます fsType NFSボリューム。iSCSIボリュームの場合、を設定する必要があります fsType ストレージクラスで、を適用する場合 fsGroup セキュリティコンテキストの使用。
- 複数のAstra Tridentインスタンスでバックエンドを使用する場合は、各バックエンド構成ファイルに異な る値を設定する必要があります storagePrefix ONTAP バックエンドの値を指定するか、別のを使用し

ます TenantName SolidFire バックエンドの場合:Astra Trident は、 Astra Trident の他のインスタンス が作成したボリュームを検出できません。ONTAP または SolidFire バックエンドに既存のボリュームを作 成しようとすると成功します。 Astra Trident は、ボリューム作成をべき等の操作として扱います。状況 storagePrefix または TenantName 同じバックエンドに作成されたボリュームでは名前が競合する可 能性があるため、同じ名前を変更しないでください。

- Astra Tridentのインストール時(を使用 tridentctl またはTrident Operator)を使用し、を使用します tridentctl Astra Tridentを管理するには、が次の条件を満たしている必要があります KUBECONFIG 環 境変数が設定されています。これは、Kubernetesクラスタにそれを示すために必要です tridentctl 対 策を検討してください。複数のKubernetes環境を使用する場合は、を確認してください KUBECONFIG フ ァイルは正確に取得されます。
- iSCSI PVS のオンラインスペース再生を実行するには、作業者ノード上の基盤となる OS がボリュームに マウントオプションを渡す必要があります。これは、が必要なRHEL / RedHat CoreOSインスタンスに該 当します discard ["](https://access.redhat.com/documentation/en-us/red_hat_enterprise_linux/8/html/managing_file_systems/discarding-unused-blocks_managing-file-systems)[マウントオプション](https://access.redhat.com/documentation/en-us/red_hat_enterprise_linux/8/html/managing_file_systems/discarding-unused-blocks_managing-file-systems)["](https://access.redhat.com/documentation/en-us/red_hat_enterprise_linux/8/html/managing_file_systems/discarding-unused-blocks_managing-file-systems); discard mountOption がに含まれていることを確認します [StorageClass^]をクリックして、オンラインブロックの破棄をサポートします。
- Kubernetes クラスタごとに複数の Astra Trident インスタンスがある場合、 Astra Trident は他のインスタ ンスと通信できず、作成した他のボリュームを検出できません。そのため、 1 つのクラスタ内で複数のイ ンスタンスを実行している場合、予期しない動作が発生したり、誤ったりすることがありま す。Kubernetes クラスタごとに Trident のインスタンスが 1 つだけ必要です。
- If Astra Tridentベース StorageClass TridentがオフラインのときにKubernetesからオブジェクトが削除 されると、対応するストレージクラスがオンラインに戻ってもTridentから削除されることはありません。 これらのストレージクラスは、を使用して削除してください tridentctl またはREST API。
- 対応する PVC を削除する前に Astra Trident によってプロビジョニングされた PV を削除しても、 Astra Trident は自動的に元のボリュームを削除しません。ボリュームは、から削除する必要があります tridentctl またはREST API。
- FlexGroup では、プロビジョニング要求ごとに一意のアグリゲートセットがないかぎり、同時に複数の ONTAP をプロビジョニングすることはできません。
- IPv6経由でAstra Tridentを使用する場合は、と指定する必要があります managementLIF および dataLIF バックエンドの定義を角かっこで囲みます。例: [fd20:8b1e:b258:2000:f816:3eff:feec:0]。

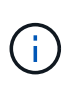

を指定することはできません dataLIF ONTAP SANバックエンドの場合:Astra Trident は、使用可能なすべてのiSCSI LIFを検出し、それらを使用してマルチパスセッションを確 立します。

• を使用する場合 solidfire-san OpenShift 4.5を搭載したドライバ。基になるワーカーノードがMD5 をCHAP認証アルゴリズムとして使用するようにします。Element 12.7では、FIPS準拠のセキュア なCHAPアルゴリズムSHA1、SHA-256、およびSHA3-256が提供されています。

詳細については、こちらをご覧ください

- ["Astra Trident GitHub"](https://github.com/NetApp/trident)
- ["Astra Trident](https://netapp.io/persistent-storage-provisioner-for-kubernetes/) [のブログ](https://netapp.io/persistent-storage-provisioner-for-kubernetes/)["](https://netapp.io/persistent-storage-provisioner-for-kubernetes/)

## <span id="page-14-0"></span>以前のバージョンのドキュメント

Astra Trident 23.10を実行していない場合、以前のリリースのドキュメントは、 ["Astra](#page-328-0)

[Trident](#page-328-0)[のサポートライフサイクル](#page-328-0)["](#page-328-0)。

- ["Astra Trident 23.07"](https://docs.netapp.com/us-en/trident-2307/index.html)
- ["Astra Trident 23.04"](https://docs.netapp.com/us-en/trident-2304/index.html)
- ["Astra Trident 23.01"](https://docs.netapp.com/us-en/trident-2301/index.html)
- ["Astra Trident 22.10"](https://docs.netapp.com/us-en/trident-2210/index.html)
- ["](https://docs.netapp.com/us-en/trident-2207/index.html)[トライデント](https://docs.netapp.com/us-en/trident-2207/index.html)[22.07](https://docs.netapp.com/us-en/trident-2207/index.html)[年](https://docs.netapp.com/us-en/trident-2207/index.html)[アストラト](https://docs.netapp.com/us-en/trident-2207/index.html)["](https://docs.netapp.com/us-en/trident-2207/index.html)
- ["](https://docs.netapp.com/us-en/trident-2204/index.html)[トライデント](https://docs.netapp.com/us-en/trident-2204/index.html)[22.04](https://docs.netapp.com/us-en/trident-2204/index.html)[アストラ](https://docs.netapp.com/us-en/trident-2204/index.html)["](https://docs.netapp.com/us-en/trident-2204/index.html)
- ["Trident 22.01"](https://docs.netapp.com/us-en/trident-2201/index.html)
- ["Astra Trident 21.10"](https://docs.netapp.com/us-en/trident-2110/index.html)
- ["Astra Trident 21.07"](https://docs.netapp.com/us-en/trident-2107/index.html)

## <span id="page-16-0"></span>はじめに

## <span id="page-16-1"></span>**Astra Trident** の詳細をご確認ください

## **Astra Trident** の詳細をご確認ください

Astra Tridentは、NetAppが ["Astra](https://docs.netapp.com/us-en/astra-family/intro-family.html) [製品](https://docs.netapp.com/us-en/astra-family/intro-family.html)[ファ](https://docs.netapp.com/us-en/astra-family/intro-family.html)[ミ](https://docs.netapp.com/us-en/astra-family/intro-family.html)[リー](https://docs.netapp.com/us-en/astra-family/intro-family.html)["](https://docs.netapp.com/us-en/astra-family/intro-family.html)。Container Storage Interface (CSI) などの業界標準のインターフェイスを使用して、コンテナ化されたアプリケーションの 永続性要求を満たすように設計されています。

#### アストラとは

Astra を使用すると、 Kubernetes で実行されている大量のデータコンテナ化ワークロードを、パブリックク ラウドとオンプレミスの間で簡単に管理、保護、移動できます。

Astraは、Astra Tridentを基盤に構築された永続的コンテナストレージをプロビジョニング、提供します。ま た、Snapshot、バックアップとリストア、アクティビティログ、アクティブクローニングなどの高度なアプ リケーション対応データ管理機能も提供し、データ保護、ディザスタ/データリカバリ、データ監 査、Kubernetesワークロードの移行のユースケースに対応します。

の詳細を確認してください ["Astra](https://bluexp.netapp.com/astra)[をご利用いただくか、](https://bluexp.netapp.com/astra)[無償](https://bluexp.netapp.com/astra)[トライアルにご](https://bluexp.netapp.com/astra)[登録](https://bluexp.netapp.com/astra)[ください](https://bluexp.netapp.com/astra)["](https://bluexp.netapp.com/astra)。

#### **Astra Trident**とは

Astra Tridentでは、パブリッククラウドやオンプレミスにあるONTAP(AFF、NetApp FAS、Select、Cloud、 Amazon FSx for NetApp ONTAP)、Elementソフトウェア(NetApp HCI、SolidFire)、Azure NetApp Filesサ ービス、Cloud Volumes Service on Google Cloud

Astra Tridentは、コンテナストレージインターフェイス(CSI)に準拠した動的ストレージオーケストレーシ ョンツールで、 ["Kubernetes"](https://kubernetes.io/)。Astra Tridentは、単一のコントローラポッドと、クラスタ内の各ワーカーノー ド上のノードポッドとして実行されます。を参照してください ["Astra Trident](#page-18-0)[のアーキテクチ](#page-18-0)[ャ](#page-18-0)["](#page-18-0) を参照してく ださい。

Astra Tridentは、NetAppストレージプラットフォーム向けのDockerエコシステムと直接統合することもでき ます。NetApp Docker Volume Plugin(nDVP)は、ストレージプラットフォームからDockerホストへのスト レージリソースのプロビジョニングと管理をサポートします。を参照してください ["Astra Trident for Docker](#page-258-0) [を導入](#page-258-0)["](#page-258-0) を参照してください。

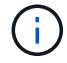

Kubernetesを初めて使用する場合は、 ["Kubernetes](https://kubernetes.io/docs/home/)[の](https://kubernetes.io/docs/home/)[概念](https://kubernetes.io/docs/home/)[とツール](https://kubernetes.io/docs/home/)["](https://kubernetes.io/docs/home/)。

#### **Astra Trident**の**Test Drive**プログラム

Test Driveプログラムを利用するには、「コンテナ化されたワークロード向けの永続的ストレージの簡単な導 入とクローニング」へのアクセスをリクエスト ["](https://www.netapp.com/us/try-and-buy/test-drive/index.aspx)[ネットアップのテスト用ドライブ](https://www.netapp.com/us/try-and-buy/test-drive/index.aspx)["](https://www.netapp.com/us/try-and-buy/test-drive/index.aspx) すぐに使用できるラボイ メージを使用する。このテストドライブは、3ノードのKubernetesクラスタとAstra Tridentがインストールお よび設定されたサンドボックス環境を提供します。これは、Astra Tridentについて理解を深め、その機能を確 認するための優れた方法です。

もう1つのオプションは、 ["kubeadm](https://kubernetes.io/docs/setup/independent/install-kubeadm/) [インストール](https://kubernetes.io/docs/setup/independent/install-kubeadm/)[ガ](https://kubernetes.io/docs/setup/independent/install-kubeadm/)[イド](https://kubernetes.io/docs/setup/independent/install-kubeadm/)["](https://kubernetes.io/docs/setup/independent/install-kubeadm/) Kubernetes が提供します。

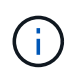

これらの手順を使用して構築したKubernetesクラスタは、本番環境では使用しないでくださ い。本番環境向けクラスタ向けに、ディストリビューションから提供されている本番環境導入 ガイドを使用します。

#### **Kubernetes**と**NetApp**製品の統合

NetAppのストレージ製品ポートフォリオは、Kubernetesクラスタのさまざまな要素と統合されているため、 高度なデータ管理機能が提供され、Kubernetes環境の機能、機能、パフォーマンス、可用性が強化されま す。

#### **NetApp ONTAP** 対応の **Amazon FSX**

["NetApp ONTAP](https://www.netapp.com/aws/fsx-ontap/) [対応](https://www.netapp.com/aws/fsx-ontap/)[の](https://www.netapp.com/aws/fsx-ontap/) [Amazon FSX"](https://www.netapp.com/aws/fsx-ontap/) は、NetApp ONTAPストレージオペレーティングシステムを基盤 とするファイルシステムを起動して実行できる、フルマネージドのAWSサービスです。

#### **Azure NetApp Files** の特長

["Azure NetApp Files](https://www.netapp.com/azure/azure-netapp-files/) [の](https://www.netapp.com/azure/azure-netapp-files/)[特長](https://www.netapp.com/azure/azure-netapp-files/)["](https://www.netapp.com/azure/azure-netapp-files/) は、ネットアップが提供するエンタープライズクラスの Azure ファイル共 有サービスです。要件がきわめて厳しいファイルベースのワークロードも、ネットアップが提供するパ フォーマンスと充実のデータ管理機能を使用して、 Azure でネイティブに実行できます。

#### **Cloud Volumes ONTAP**

["Cloud Volumes ONTAP"](https://www.netapp.com/cloud-services/cloud-volumes-ontap/) は、クラウドで ONTAP データ管理ソフトウェアを実行するソフトウェア型ス トレージアプライアンスです。

#### **Cloud Volumes Service for Google Cloud**

["NetApp Cloud Volumes Service for Google Cloud"](https://bluexp.netapp.com/google-cloud-netapp-volumes?utm_source=GitHub&utm_campaign=Trident) は、 NFS や SMB 経由で NAS ボリュームにオールフ ラッシュのパフォーマンスを提供する、クラウドネイティブのファイルサービスです。

#### **Element** ソフトウェア

["](https://www.netapp.com/data-management/element-software/)[要](https://www.netapp.com/data-management/element-software/)[素](https://www.netapp.com/data-management/element-software/)[\(](https://www.netapp.com/data-management/element-software/) [Element](https://www.netapp.com/data-management/element-software/) [\)](https://www.netapp.com/data-management/element-software/)["](https://www.netapp.com/data-management/element-software/) ストレージ管理者は、パフォーマンスを保証し、ストレージの設置面積を合理化す ることで、ワークロードを統合できます。

#### **NetApp HCI**

["NetApp HCI"](https://docs.netapp.com/us-en/hci/docs/concept_hci_product_overview.html) 日常業務を自動化し、インフラ管理者がより重要な業務に集中できるようにすることで、 データセンターの管理と拡張を簡易化します。

Astra Tridentでは、コンテナ化されたアプリケーション用のストレージデバイスを、基盤となるNetApp HCIストレージプラットフォームに直接プロビジョニングして管理できます。

["NetApp ONTAP"](https://docs.netapp.com/us-en/ontap/index.html) は、NetAppのマルチプロトコルユニファイドストレージオペレーティングシステム で、あらゆるアプリケーションに高度なデータ管理機能を提供します。

ONTAP システムには、オールフラッシュ、ハイブリッド、オール HDD のいずれかの構成が採用されて おり、自社開発のハードウェア( FAS と AFF )、ノーブランド製品( ONTAP Select )、クラウドの み ( Cloud Volumes ONTAP ) など、さまざまな導入モデルが用意されています。Astra Tridentは、これ らのONTAP導入モデルをサポートしています。

を参照してください。

- ["](https://docs.netapp.com/us-en/astra-family/intro-family.html)[ネットアップアストラ](https://docs.netapp.com/us-en/astra-family/intro-family.html)[製品](https://docs.netapp.com/us-en/astra-family/intro-family.html)[ファ](https://docs.netapp.com/us-en/astra-family/intro-family.html)[ミ](https://docs.netapp.com/us-en/astra-family/intro-family.html)[リー](https://docs.netapp.com/us-en/astra-family/intro-family.html)["](https://docs.netapp.com/us-en/astra-family/intro-family.html)
- ["Astra Control Service](https://docs.netapp.com/us-en/astra/get-started/intro.html) [のマニュアル](https://docs.netapp.com/us-en/astra/get-started/intro.html)["](https://docs.netapp.com/us-en/astra/get-started/intro.html)
- ["Astra Control Center](https://docs.netapp.com/us-en/astra-control-center/index.html) [のドキュメント](https://docs.netapp.com/us-en/astra-control-center/index.html)["](https://docs.netapp.com/us-en/astra-control-center/index.html)
- ["Astra API](https://docs.netapp.com/us-en/astra-automation/get-started/before_get_started.html) [ドキュメント](https://docs.netapp.com/us-en/astra-automation/get-started/before_get_started.html)["](https://docs.netapp.com/us-en/astra-automation/get-started/before_get_started.html)

#### <span id="page-18-0"></span>**Astra Trident**のアーキテクチャ

Astra Tridentは、単一のコントローラポッドと、クラスタ内の各ワーカーノード上のノ ードポッドとして実行されます。Astra Tridentボリュームをマウントするすべてのホス トでノードポッドが実行されている必要があります。

コントローラポッドとノードポッドについて

Astra Tridentを単一システムとして導入 [Trident](#page-19-0)[コントローラポッド](#page-19-0) および1つ以上 [Trident](#page-20-0)[ノードポッド](#page-20-0) Kubernetesクラスタ上で、標準のKUBSI\_CSI Sidecar Containers\_を使用してCSIプラグインの導入を簡素化 します。 ["Kubernetes CSI](https://kubernetes-csi.github.io/docs/sidecar-containers.html)[サイドカーコンテナ](https://kubernetes-csi.github.io/docs/sidecar-containers.html)["](https://kubernetes-csi.github.io/docs/sidecar-containers.html) Kubernetes Storageコミュニティが管理しています。

Kubernetes ["](https://kubernetes.io/docs/concepts/scheduling-eviction/assign-pod-node/)[ノードセレクタ](https://kubernetes.io/docs/concepts/scheduling-eviction/assign-pod-node/)["](https://kubernetes.io/docs/concepts/scheduling-eviction/assign-pod-node/) および ["](https://kubernetes.io/docs/concepts/scheduling-eviction/taint-and-toleration/)[寛容](https://kubernetes.io/docs/concepts/scheduling-eviction/taint-and-toleration/)[さと](https://kubernetes.io/docs/concepts/scheduling-eviction/taint-and-toleration/)[汚](https://kubernetes.io/docs/concepts/scheduling-eviction/taint-and-toleration/)[れ](https://kubernetes.io/docs/concepts/scheduling-eviction/taint-and-toleration/)["](https://kubernetes.io/docs/concepts/scheduling-eviction/taint-and-toleration/) は、特定のノードまたは優先ノードで実行されるように ポッドを制限するために使用されます。コントローラポッドとノードポッドのノードセレクタと許容範囲 は、Astra Tridentのインストール時に設定できます。

- コントローラプラグインは、Snapshotやサイズ変更などのボリュームのプロビジョニングと管理を処理し ます。
- ノードプラグインによって、ノードへのストレージの接続が処理されます。

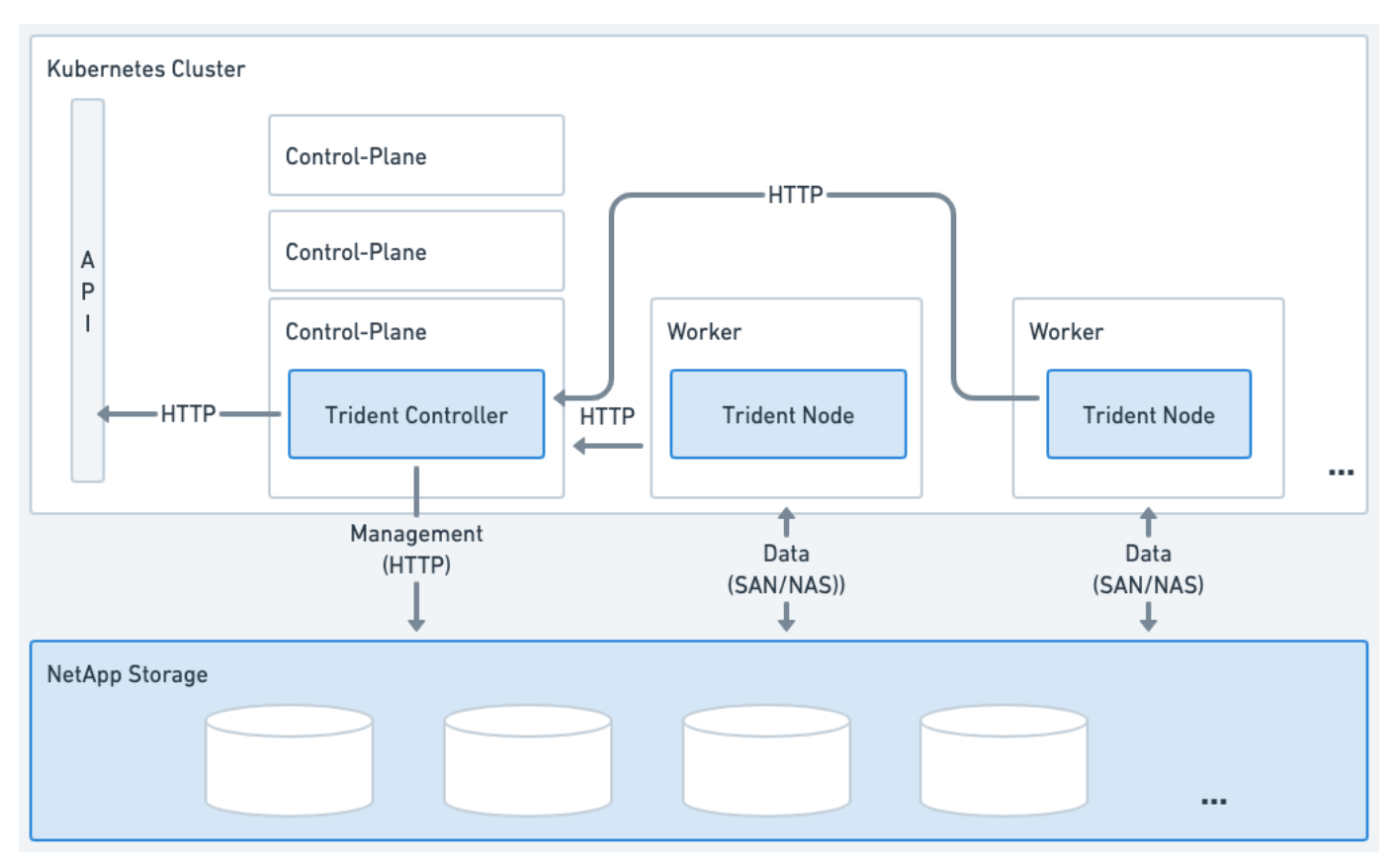

図 **1. Kubernetes**クラスタに導入される**Astra Trident**

<span id="page-19-0"></span>**Trident**コントローラポッド

Tridentコントローラポッドは、CSIコントローラプラグインを実行する単一のポッドです。

• NetAppストレージ内のボリュームのプロビジョニングと管理を担当

• Kubernetes環境で管理

• インストールパラメータに応じて、コントロールプレーンノードまたはワーカーノードで実行できます。

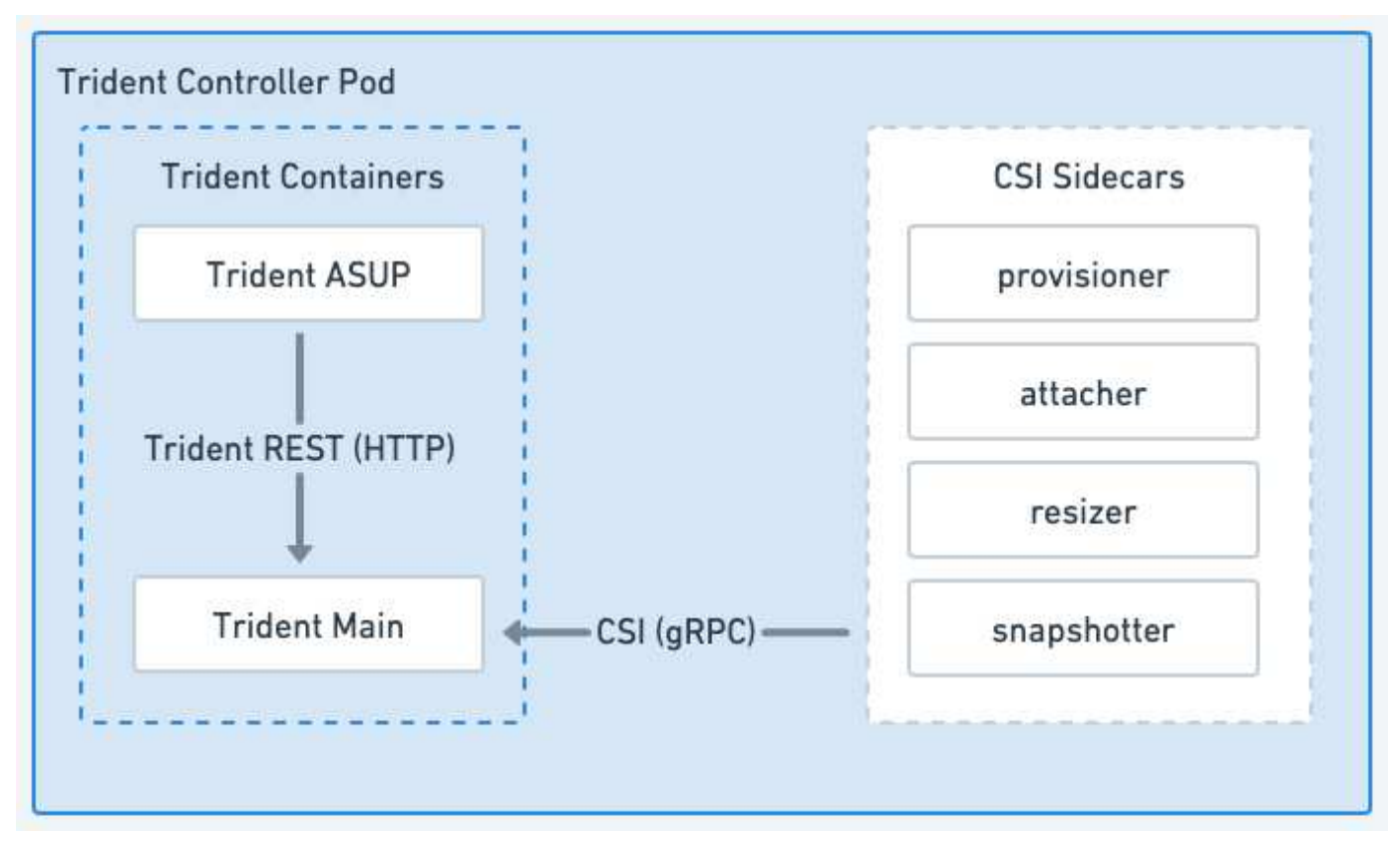

図 **2. Trident**コントローラポッドの図

<span id="page-20-0"></span>**Trident**ノードポッド

Tridentノードポッドは、CSIノードプラグインを実行する特権ポッドです。

- ホストで実行されているPodのストレージのマウントとアンマウントを担当します。
- Kubernetesデーモンセットで管理
- NetAppストレージをマウントするすべてのノードで実行する必要がある

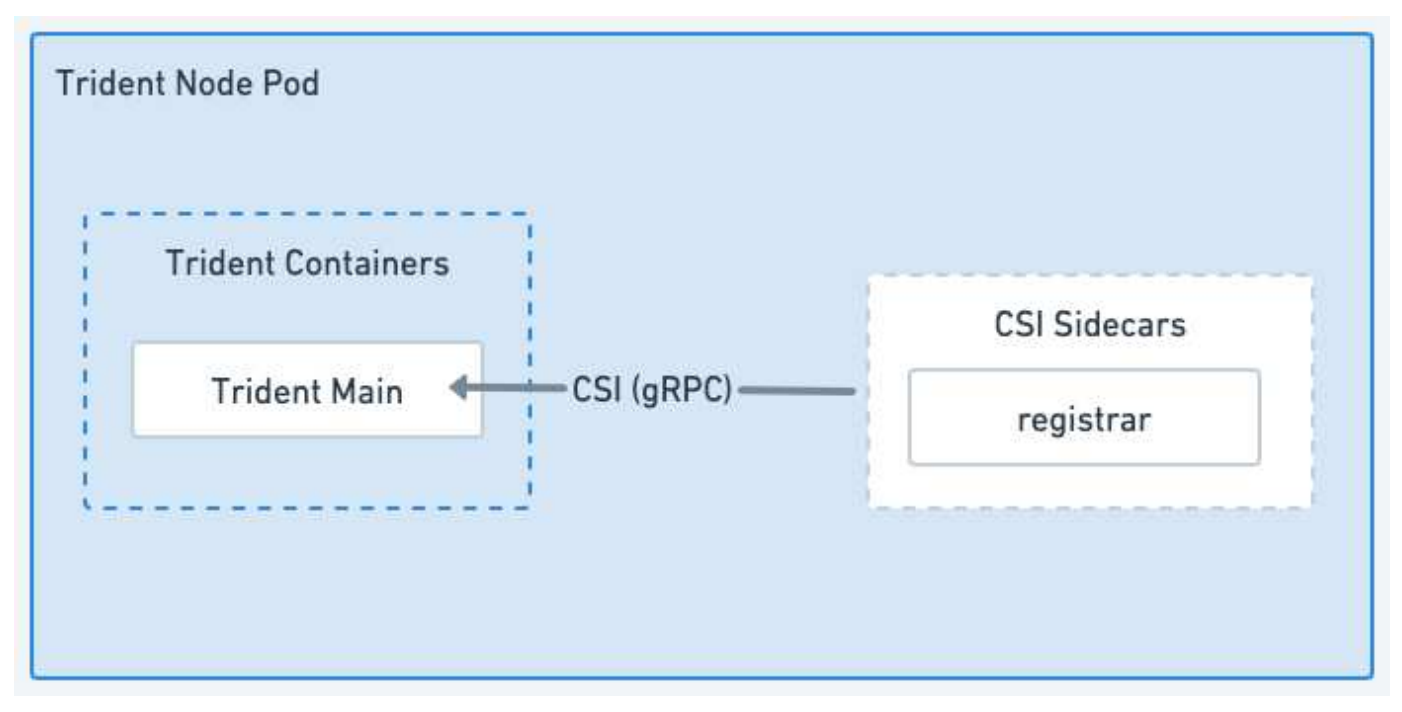

図 **3. Trident**ノードのポッド図

サポートされる **Kubernetes** クラスタアーキテクチャ

Astra Trident は、次の Kubernetes アーキテクチャでサポートされています。

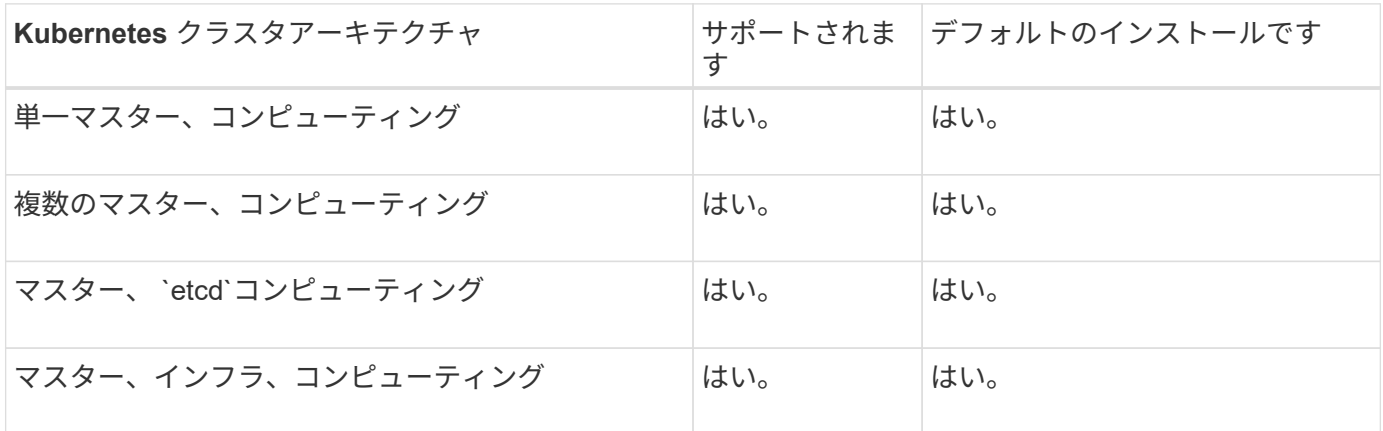

## 概念

プロビジョニング

Trident の Astra プロビジョニングの主なフェーズは 2 つあります。最初のフェーズで は、ストレージクラスを適切なバックエンドストレージプールのセットに関連付け、プ ロビジョニング前の必要な準備として実行します。2番目のフェーズではボリュームの作 成自体が行われ、保留状態のボリュームのストレージクラスに関連付けられたストレー ジプールの中からストレージプールを選択する必要があります。

バックエンドストレージプールをストレージクラスに関連付けるには、ストレージクラスの要求された属性と その両方が必要です storagePools、 additionalStoragePools`および `excludeStoragePools リ スト。ストレージクラスを作成すると、 Trident はバックエンドごとに提供される属性とプールを、ストレー ジクラスから要求された属性とプールと比較します。要求された属性とプール名がストレージプールの属性と 名前ですべて一致した場合、 Astra Trident がそのストレージプールを、そのストレージクラスに適した一連 のストレージプールに追加します。さらに、TridentのAstraでは、にリストされているすべてのストレージプ ールが追加されます additionalStoragePools 属性がストレージクラスの要求した属性の一部または全部 を満たしていない場合も、そのセットにリストされます。を使用する必要があります

excludeStoragePools ストレージクラスに対して使用するストレージプールを上書きおよび削除するリス ト。Astra Trident では、新しいバックエンドを追加するたびに同様のプロセスが実行され、ストレージプール が既存のストレージクラスのストレージクラスを満たしているかどうかが確認され、除外済みとマークされて いるストレージが削除されます。

ボリュームの作成

Trident がさらに、ストレージクラスとストレージプールの間の関連付けを使用して、ボリュームのプロビジ ョニング先を決定します。ボリュームを作成すると、最初にそのボリュームのストレージクラス用の一連のス トレージプールが Trident から取得されます。 また、ボリュームにプロトコルを指定した場合、 Astra Trident は要求されたプロトコルを提供できないストレージプールを削除します(たとえば、 NetApp HCI / SolidFire バックエンドはファイルベースのボリュームを提供できませんが、 ONTAP NAS バックエンドはブロックベ ースのボリュームを提供できません)。Trident がこのセットの順序をランダム化し、ボリュームを均等に分 散してから、各ストレージプールでボリュームを順番にプロビジョニングしようとします。成功した場合は正 常に返され、プロセスで発生したエラーが記録されます。Astra Trident は、要求されたストレージクラスとプ ロトコルで使用可能なすべてのストレージプールで \* プロビジョニングに失敗した場合にのみ、障害 \* を返し ます。

#### ボリューム **Snapshot**

Trident がドライバ用のボリュームスナップショットの作成をどのように処理するかにつ いては、こちらをご覧ください。

ボリューム**Snapshot**の作成方法について説明します

- をクリックします ontap-nas、 ontap-san、 gcp-cvs`および `azure-netapp-files ドライバ、 各永続ボリューム(PV)はFlexVol にマッピングされます。その結果、ボリューム Snapshot はネットア ップ Snapshot として作成されます。NetAppのスナップショット・テクノロジーは'競合するスナップショ ット・テクノロジーよりも安定性'拡張性'リカバリ性'パフォーマンスを提供しますSnapshot コピーは、作 成時とストレージスペースの両方で非常に効率的です。
- をクリックします ontap-nas-flexgroup ドライバ、各永続ボリューム(PV)はFlexGroup にマッピン グされます。その結果、ボリューム Snapshot は NetApp FlexGroup Snapshot として作成されま す。NetAppのスナップショット・テクノロジーは'競合するスナップショット・テクノロジーよりも安定 性'拡張性'リカバリ性'パフォーマンスを提供しますSnapshot コピーは、作成時とストレージスペースの両 方で非常に効率的です。
- をクリックします ontap-san-economy ドライバとPVSは、共有FlexVol上に作成されたLUNにマッピン グされます。PVS のボリューム Snapshot は、関連付けられた LUN の FlexClone を実行することで実現 されます。ONTAP FlexCloneテクノロジを使用すると、大規模なデータセットのコピーをほぼ瞬時に作成 できます。コピーと親でデータブロックが共有されるため、メタデータに必要な分しかストレージは消費 されません。
- をクリックします solidfire-san ドライバ。各PVは、NetApp Element ソフトウェア/ NetApp HCIクラ スタ上に作成されたLUNにマッピングされます。ボリューム Snapshot は、基盤となる LUN の Element

Snapshot で表されます。これらの Snapshot はポイントインタイムコピーであり、消費するシステムリ ソースとスペースはごくわずかです。

• を使用して作業している場合 ontap-nas および ontap-san ドライバ、ONTAP スナップショット は、FlexVol のポイントインタイムコピーであり、FlexVol 自体のスペースを消費します。その結果、ボリ ューム内の書き込み可能なスペースが、 Snapshot の作成やスケジュール設定にかかる時間を短縮できま す。この問題に対処する簡単な方法の 1 つは、 Kubernetes を使用してサイズを変更することでボリュー ムを拡張することです。もう 1 つの方法は、不要になった Snapshot を削除することです。Kubernetes で 作成されたボリューム Snapshot を削除すると、関連付けられている ONTAP Snapshot が Astra Trident から削除されます。Kubernetes で作成されていない ONTAP スナップショットも削除できます。

ネットアップの Trident では、ボリューム Snapshot を使用して PVS を新規作成できます。これらの Snapshot から PVS を作成するには、サポート対象の ONTAP および CVS バックエンドに対して FlexClone テクノロジを使用します。SnapshotからPVを作成する場合、元のボリュームはSnapshotの親ボリューム のFlexCloneになります。。 solidfire-san ドライバは、Elementソフトウェアのボリュームクローンを使 用してSnapshotからPVSを作成します。ここで、 Element Snapshot からクローンを作成します。

仮想プール

仮想プールは、Astra TridentストレージバックエンドとKubernetesの間に抽象化レイヤ を提供します StorageClasses。管理者は、を作成することなく、バックエンドに依 存しない共通の方法で、各バックエンドの場所、パフォーマンス、保護などの側面を定 義できます StorageClass 目的の条件を満たすために使用する物理バックエンド、バ ックエンドプール、またはバックエンドタイプを指定します。

仮想プールについて説明します

ストレージ管理者は、任意のAstra TridentバックエンドにJSONまたはYAML定義ファイルで仮想プールを定義 できます。

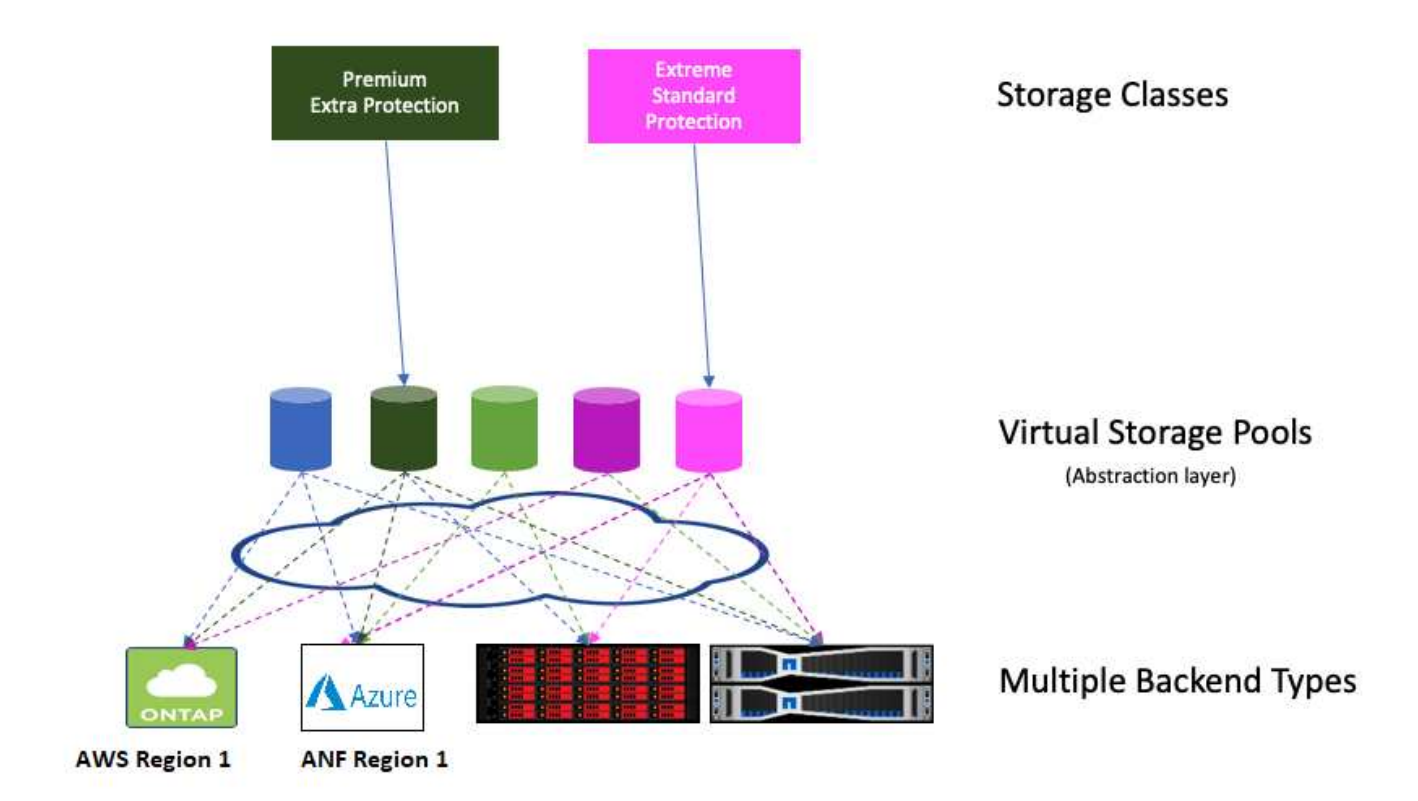

仮想プールリストの外部で指定されたすべての要素はバックエンドにグローバルであり、すべての仮想プール に適用されます。一方、各仮想プールは、 1 つまたは複数の要素を個別に指定できます(バックエンドグロ ーバルな要素を上書きします)。

- 仮想プールを定義する場合は、バックエンド定義内の既存の仮想プールの順序を変更しな いでください。
- 既存の仮想プールの属性を変更しないことをお勧めします。変更を行うには、新しい仮想 プールを定義する必要があります。

ほとんどの項目はバックエンド固有の用語で指定されます。アスペクト値は、バックエンドのドライバの外部 には表示されず、での照合には使用できません StorageClasses。代わりに、管理者が各仮想プールに 1 つ 以上のラベルを定義します。各ラベルはキー:値のペアで、ラベルは一意のバックエンド間で共通です。側面 と同様に、ラベルはプールごとに指定することも、バックエンドに対してグローバルに指定することもできま す。名前と値があらかじめ定義されている側面とは異なり、管理者は必要に応じてラベルキーと値を定義する 完全な裁量を持っています。ストレージ管理者は、仮想プールごとにラベルを定義したり、ボリュームをラベ ルでグループ化したりできます。

A StorageClass セレクタパラメータ内のラベルを参照して、使用する仮想プールを指定します。 仮想プー ルセレクタでは、次の演算子がサポートされます。

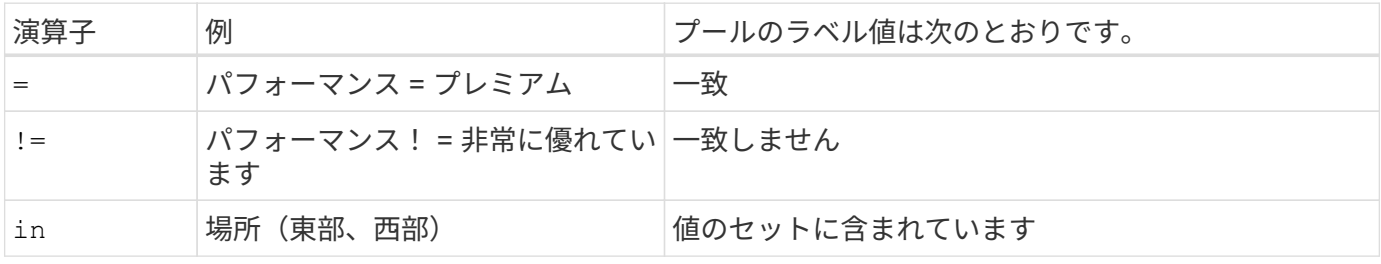

G)

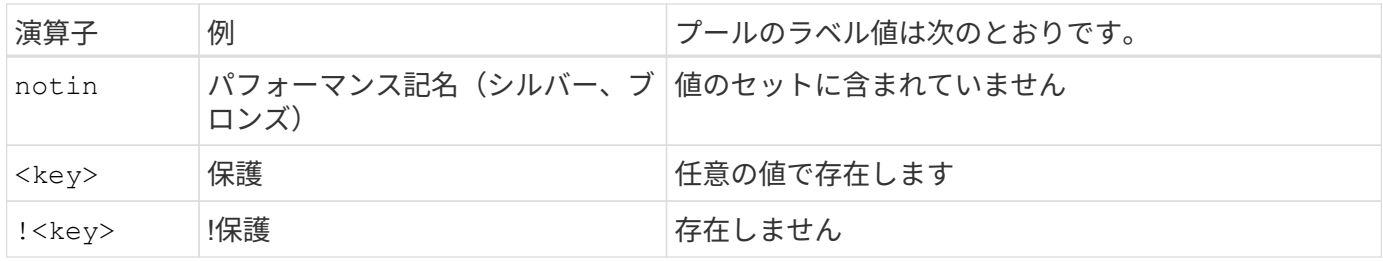

ボリュームアクセスグループ

Trident がどのように活用されているかをご確認ください ["](https://docs.netapp.com/us-en/element-software/concepts/concept_solidfire_concepts_volume_access_groups.html)[ボリュームアクセスグループ](https://docs.netapp.com/us-en/element-software/concepts/concept_solidfire_concepts_volume_access_groups.html) ["](https://docs.netapp.com/us-en/element-software/concepts/concept_solidfire_concepts_volume_access_groups.html)。

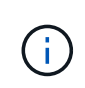

CHAP を使用する場合は、このセクションを無視してください。 CHAP では、管理を簡易化 し、以下に説明する拡張の制限を回避することが推奨されます。また、 CSI モードで Astra Trident を使用している場合は、このセクションを無視できます。Astra Trident は、強化された CSI プロビジョニングツールとしてインストールされた場合、 CHAP を使用します。

ボリュームアクセスグループについて学習する

Astra Trident は、ボリュームアクセスグループを使用して、プロビジョニングするボリュームへのアクセスを 制御できるCHAPが無効になっている場合は、というアクセスグループが検索されます trident 構成に1つ以 上のアクセスグループIDを指定していない場合。

Astra Tridentは、設定されたアクセスグループに新しいボリュームを関連付けますが、アクセスグループ自体 の作成や管理は行いません。アクセスグループには、ストレージバックエンドをAstra Tridentに追加する前に 存在している必要があります。また、そのバックエンドでプロビジョニングされたボリュームをマウントでき る可能性があるKubernetesクラスタ内のすべてのノードのiSCSI IQNが含まれている必要があります。ほとん どのインストール環境では、クラスタ内のすべてのワーカーノードがこれに含まれます。

Kubernetes クラスタに 64 個を超えるノードがある場合は、複数のアクセスグループを使用する必要がありま す。各アクセスグループには最大 64 個の IQN を含めることができ、各ボリュームは 4 つのアクセスグルー プに属することができます。最大 4 つのアクセスグループを設定すると、クラスタ内の任意のノードから最 大 256 ノードのサイズのすべてのボリュームにアクセスできるようになります。ボリュームアクセスグルー プの最新の制限については、を参照してください ["](https://docs.netapp.com/us-en/element-software/concepts/concept_solidfire_concepts_volume_access_groups.html)[こ](https://docs.netapp.com/us-en/element-software/concepts/concept_solidfire_concepts_volume_access_groups.html)[ちら](https://docs.netapp.com/us-en/element-software/concepts/concept_solidfire_concepts_volume_access_groups.html)[をご](https://docs.netapp.com/us-en/element-software/concepts/concept_solidfire_concepts_volume_access_groups.html)[覧](https://docs.netapp.com/us-en/element-software/concepts/concept_solidfire_concepts_volume_access_groups.html)[ください](https://docs.netapp.com/us-en/element-software/concepts/concept_solidfire_concepts_volume_access_groups.html)["](https://docs.netapp.com/us-en/element-software/concepts/concept_solidfire_concepts_volume_access_groups.html)。

デフォルト設定を使用している設定から変更する場合 trident 他のユーザも使用するアクセスグループに は、のIDを追加します trident リスト内のアクセスグループ。

## <span id="page-25-0"></span>**Astra Trident**のクイックスタート

Astra Tridentをインストールすると、わずかな手順でストレージリソースの管理を開始 できます。作業を開始する前に、 ["Astra Trident](#page-26-0) [の要](#page-26-0)[件](#page-26-0)["](#page-26-0)。

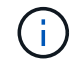

Dockerについては、を参照してください。 ["Trident for Docker](#page-258-0) [が](#page-258-0)[必](#page-258-0)[要です](#page-258-0)["](#page-258-0)。

### **Astra Trident** をインストール

Astra Tridentには、さまざまな環境や組織に最適化された複数のインストール方法とモードが用意されていま

["Astra Trident](https://docs.netapp.com/ja-jp/trident-2310/trident-get-started/kubernetes-deploy.html) [をインストール](https://docs.netapp.com/ja-jp/trident-2310/trident-get-started/kubernetes-deploy.html)["](https://docs.netapp.com/ja-jp/trident-2310/trident-get-started/kubernetes-deploy.html)

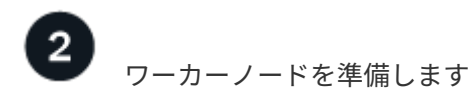

Kubernetesクラスタ内のすべてのワーカーノードが、ポッド用にプロビジョニングしたボリュームをマウン トできる必要があります。

["](#page-67-1)[ワーカーノードを](#page-67-1)[準](#page-67-1)[備](#page-67-1)[します](#page-67-1)["](#page-67-1)

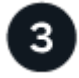

バックエンドを作成します

バックエンドは、 Astra Trident とストレージシステムの関係を定義します。Trident がストレージシステムと の通信方法を Trident から指示し、 Astra Trident がボリュームをプロビジョニングする方法も解説します。

["](#page-72-1)[バックエンドの設定](#page-72-1)["](#page-72-1) ストレージシステム

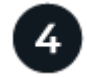

 **Kubernetes**ストレージクラスの作成

Kubernetes StorageClassオブジェクトでは、Astra Tridentがプロビジョニングツールとして指定され、カスタ マイズ可能な属性を使用してボリュームをプロビジョニングするためのストレージクラスを作成できま す。Astra Tridentは、Astra Tridentプロビジョニングツールを指定する、Kubernetesオブジェクト用の一致す るストレージクラスを作成します。

#### ["](#page-193-1)[ストレージクラスを作成する。](#page-193-1)["](#page-193-1)

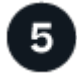

ボリュームをプロビジョニングする

A PersistentVolume (PV) は、Kubernetesクラスタ上のクラスタ管理者がプロビジョニングする物理ストレ ージリソースです。*PersistentVolumeClaim*(PVC)は、クラスタ上のPersistentVolumeへのアクセス要求で す。

設定したKubernetes StorageClassを使用してPVへのアクセスを要求するPersistentVolume (PV) とPersistentVolumeClaim(PVC)を作成します。その後、PVをポッドにマウントできます。

#### ["](#page-198-1)[ボリュームをプロビジョニングする](#page-198-1)["](#page-198-1)

次の手順

バックエンドの追加、ストレージクラスの管理、バックエンドの管理、ボリューム処理の実行が可能になりま した。

## <span id="page-26-0"></span>要件

Astra Tridentをインストールする前に、次の一般的なシステム要件を確認してくださ い。個 々 のバックエンドには追加の要件がある場合があり

## **Astra Trident**に関する重要な情報

• Astra Tridentに関する次の重要な情報をお読みください。\*

#### **<strong>** :**Trident </strong>** に関する重要な情報

- TridentでKubernetes 1.28がサポートされるようになりました。Kubernetesをアップグレードする前 にAstra Tridentをアップグレードしてください。
- Astra Tridentは、SAN環境でマルチパス構成を厳密に使用し、推奨される値をに設定します find multipaths: no **multipath.confファイル内**。

非マルチパス構成またはを使用 find\_multipaths: yes または find\_multipaths: smart multipath.confファイルの値が原因でマウントが失敗します。Astra Tridentでは、 find\_multipaths: no 21.07リリース以降

## サポートされるフロントエンド(オーケストレーションツール)

Trident Astra は、次のような複数のコンテナエンジンとオーケストレーションツールをサポート

- Anthosオンプレミス(VMware)とAnthos(ベアメタル1.12
- Kubernetes 1.23~1.28
- Mirantis Kubernetes Engine 3.5
- OpenShift 4.10-4.13

Trident オペレータは、次のリリースでサポートされています。

- Anthosオンプレミス(VMware)とAnthos(ベアメタル1.12
- Kubernetes 1.23~1.28
- OpenShift 4.10-4.13

 $(\,|\,)$ 

Astra Trident は、 Google Kubernetes Engine ( GKE )、 Amazon Elastic Kubernetes Services ( EKS )、 Azure Kubernetes Service ( AKS )、 Rancher 、 VMware Tanzu Portfolio など、フルマネージドで自己管理 型の Kubernetes サービスが数多く提供されています。

Astra TridentがインストールされているKubernetesクラスタを1.24から1.25以降にアップグレ ードする前に、を参照してください ["Helm](#page-238-0)[インストールのアップグレード](#page-238-0)["](#page-238-0)。

## サポートされるバックエンド(ストレージ)

Astra Trident を使用するには、次のバックエンドを 1 つ以上サポートする必要があります。

- NetApp ONTAP 対応の Amazon FSX
- Azure NetApp Files の特長
- Cloud Volumes ONTAP
- Cloud Volumes Service for GCP
- FAS/AFF / Select 9.5以降
- ネットアップオール SAN アレイ( ASA )
- NetApp HCI / Elementソフトウェア11以降

## 機能の要件

次の表は、このリリースの Astra Trident で利用できる機能と、サポートする Kubernetes のバージョンをまと めたものです。

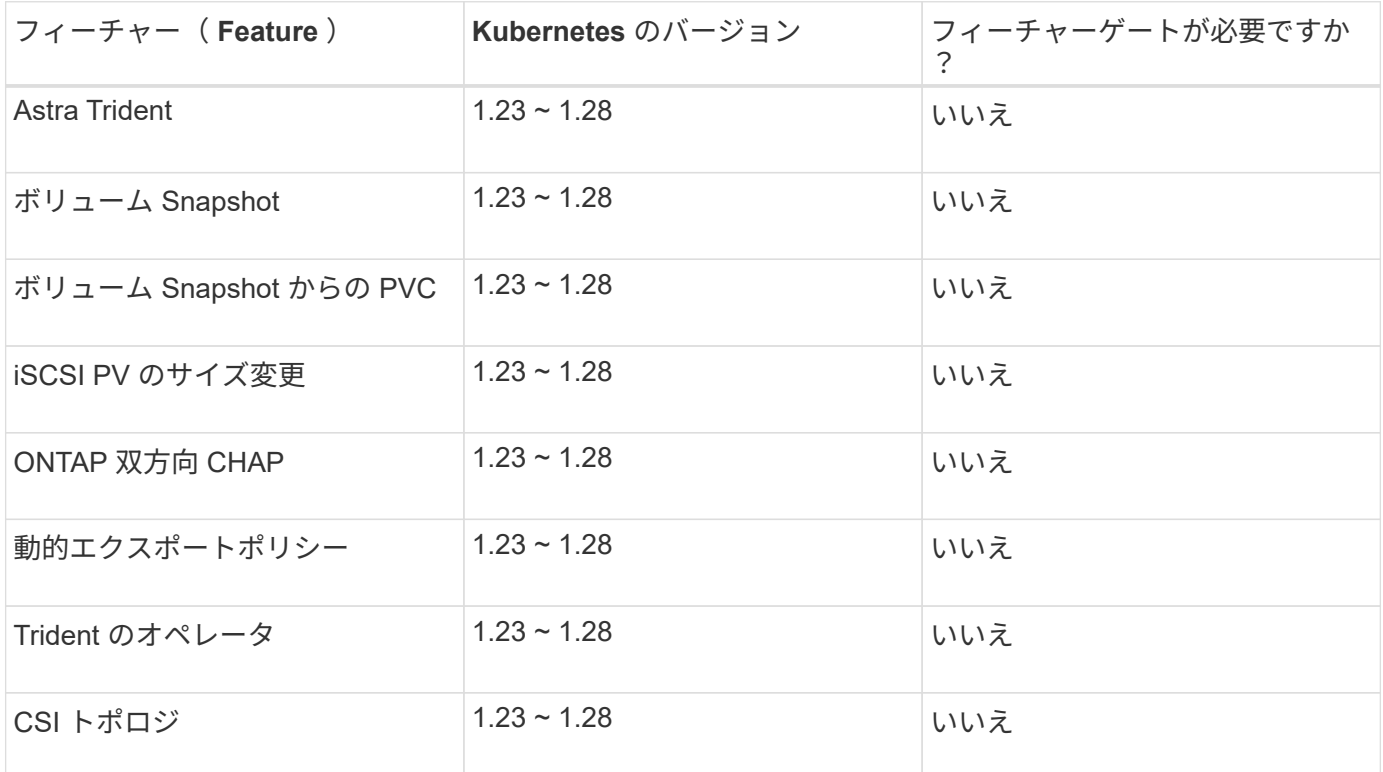

## テスト済みのホストオペレーティングシステム

Astra Tridentは特定のオペレーティングシステムを正式にサポートしていませんが、動作確認済みのものは次 のとおりです。

- OpenShift Container Platform(AMD64およびARM64)でサポートされているRed Hat CoreOS(RHCOS )のバージョン
- RHEL 8+ (AMD64およびARM64)

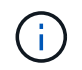

NVMe/TCPにはRHEL 9以降が必要です。

- Ubuntu 22.04以降(AMD64およびARM64)
- Windows Server 2019 (AMD64)

デフォルトでは、 Astra Trident はコンテナで実行されるため、任意の Linux ワーカーで実行されます。ただ し、その場合、使用するバックエンドに応じて、標準の NFS クライアントまたは iSCSI イニシエータを使用 して Astra Trident が提供するボリュームをマウントできる必要があります。

。 tridentctl ユーティリティは、これらのLinuxディストリビューションでも動作します。

## ホストの設定

Kubernetesクラスタ内のすべてのワーカーノードが、ポッド用にプロビジョニングしたボリュームをマウン トできる必要があります。ワーカーノードを準備するには、ドライバの選択に基づいてNFS、iSCSI、また はNVMeのツールをインストールする必要があります。

["](#page-67-1)[ワーカーノードを](#page-67-1)[準](#page-67-1)[備](#page-67-1)[します](#page-67-1)["](#page-67-1)

ストレージシステムの構成:

Astra Tridentでは、バックエンド構成でストレージシステムを使用する前に、変更が必要になる場合がありま す。

["](#page-72-1)[バックエンドを設定](#page-72-1)["](#page-72-1)

## **Astra Trident** ポート

Astra Tridentが通信するには、特定のポートへのアクセスが必要です。

["Astra Trident](#page-330-1) [ポート](#page-330-1)["](#page-330-1)

## コンテナイメージと対応する **Kubernetes** バージョン

エアギャップのある環境では、 Astra Trident のインストールに必要なコンテナイメージを次の表に示しま す。を使用します tridentctl images 必要なコンテナイメージのリストを確認するコマンド。

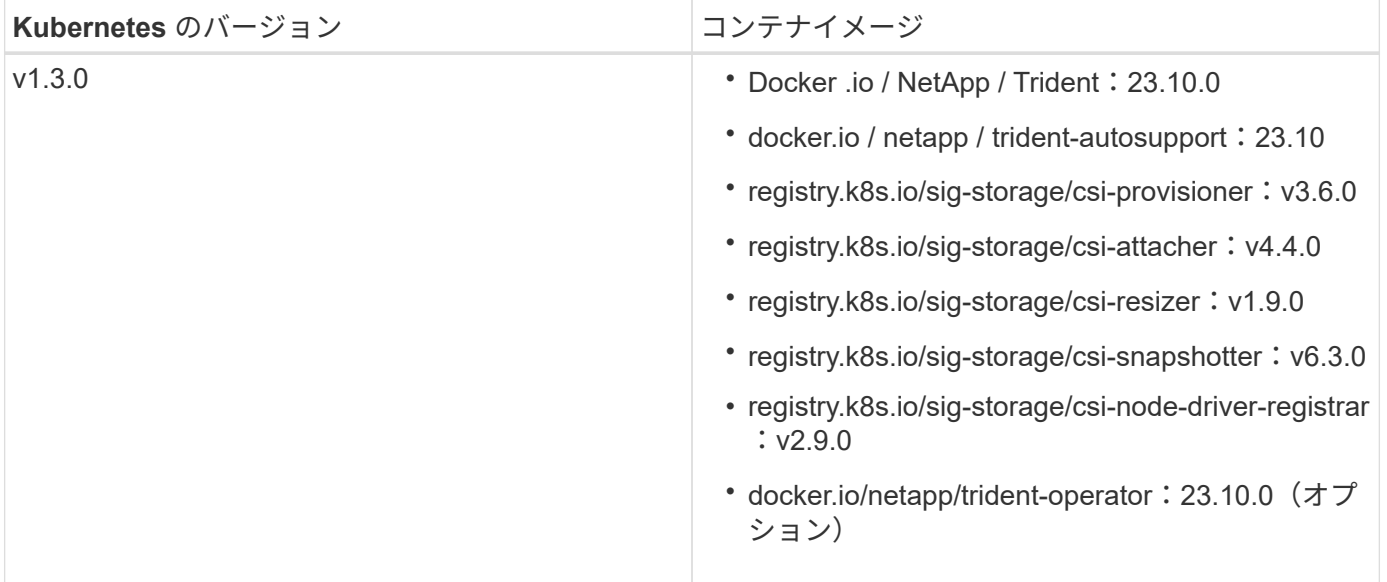

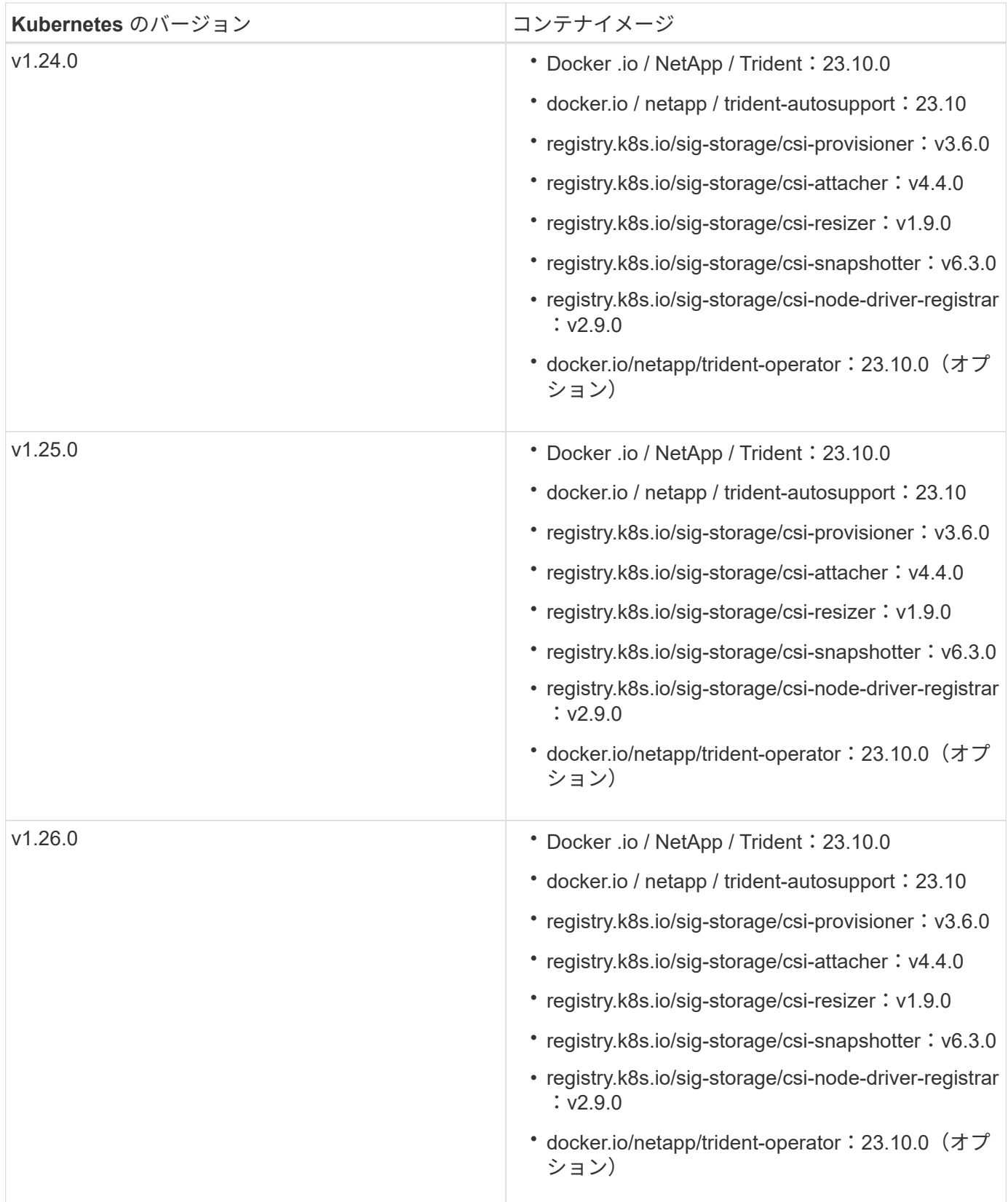

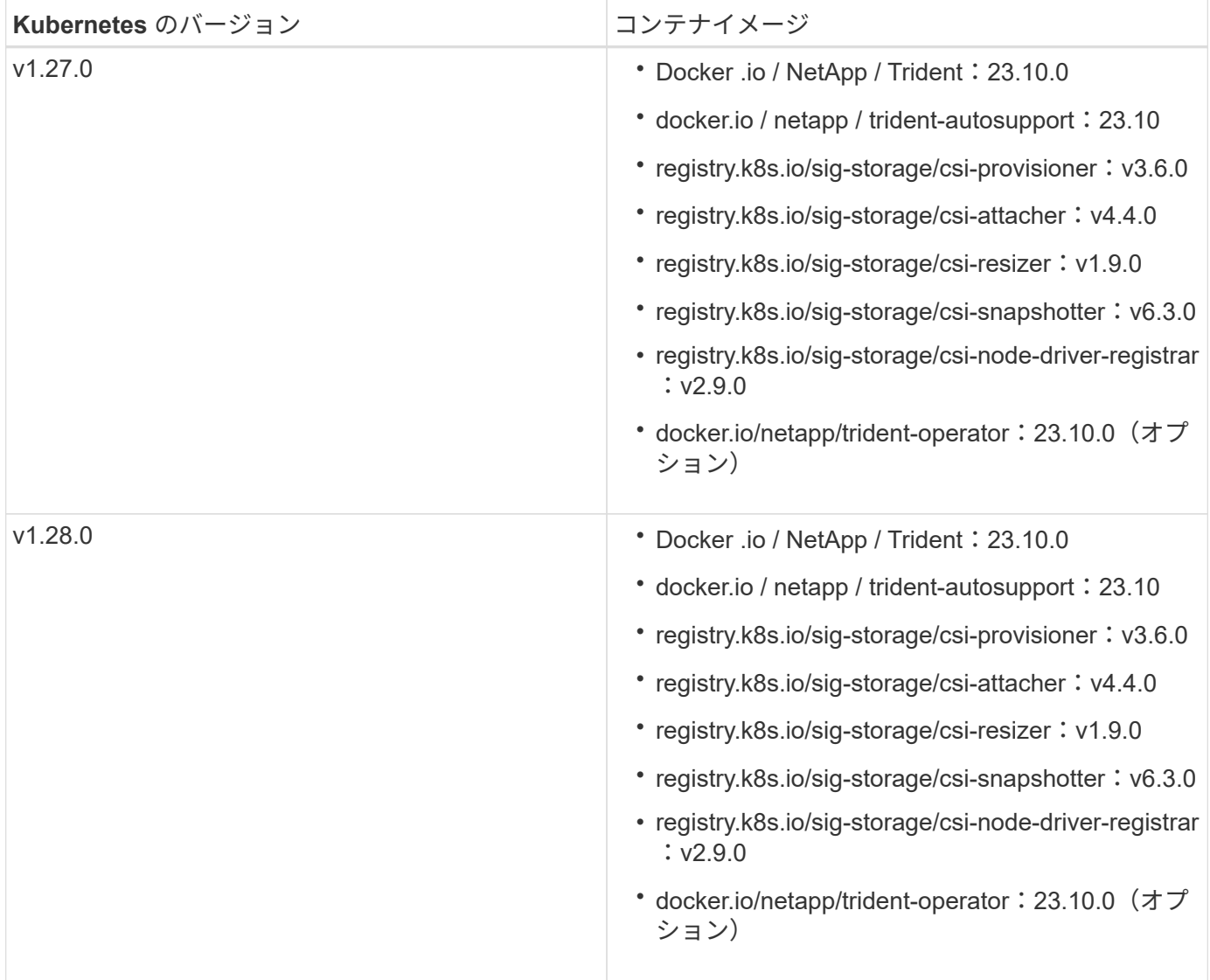

# <span id="page-32-0"></span>**Astra Trident** をインストール

## <span id="page-32-1"></span>**Astra Trident**のインストール方法をご確認ください

ネットアップでは、Astra Tridentをさまざまな環境や組織に導入できるように、複数の インストールオプションを提供しています。Tridentは、Tridentオペレータ(手動また はHelmを使用)またはでインストールできます tridentctl。このトピックでは、適切 なインストールプロセスを選択するための重要な情報を提供します。

### **Astra Trident**に関する重要な情報**23.10**

• Astra Tridentに関する次の重要な情報をお読みください。\*

**<strong>** :**Trident </strong>** に関する重要な情報

- TridentでKubernetes 1.27がサポートされるようになりました。Kubernetesをアップグレードする前 にTridentをアップグレード
- Astra Tridentは、SAN環境でマルチパス構成を厳密に使用し、推奨される値をに設定します find multipaths: no multipath.confファイル内。

非マルチパス構成またはを使用 find multipaths: yes または find multipaths: smart multipath.confファイルの値が原因でマウントが失敗します。Tridentはの使用を推奨しています find multipaths: no 21.07リリース以降

## 作業を開始する前に

インストールパスに関係なく、次のものが必要です。

- サポートされているバージョンのKubernetesと機能の要件を有効にして実行されている、サポートされ るKubernetesクラスタに対するすべての権限。を確認します ["](https://docs.netapp.com/ja-jp/trident-2310/trident-install/requirements.html)[要](https://docs.netapp.com/ja-jp/trident-2310/trident-install/requirements.html)[件](https://docs.netapp.com/ja-jp/trident-2310/trident-install/requirements.html)["](https://docs.netapp.com/ja-jp/trident-2310/trident-install/requirements.html) を参照してください。
- サポートされているネットアップストレージシステムへのアクセス。
- Kubernetesワーカーノードすべてからボリュームをマウントできます。
- を搭載したLinuxホスト kubectl (または `oc`OpenShiftを使用している場合)Kubernetesクラスタを管 理するようにインストールおよび設定します。
- 。 KUBECONFIG Kubernetesクラスタ構成を参照するように設定された環境変数。
- Kubernetes と Docker Enterprise を併用する場合は、 ["CLI](https://docs.docker.com/ee/ucp/user-access/cli/) [へ](https://docs.docker.com/ee/ucp/user-access/cli/)[のアクセスを](https://docs.docker.com/ee/ucp/user-access/cli/)[有効](https://docs.docker.com/ee/ucp/user-access/cli/)[にする](https://docs.docker.com/ee/ucp/user-access/cli/)[手順](https://docs.docker.com/ee/ucp/user-access/cli/)[は、ユーザが](https://docs.docker.com/ee/ucp/user-access/cli/) [行ってください](https://docs.docker.com/ee/ucp/user-access/cli/)["](https://docs.docker.com/ee/ucp/user-access/cli/)。

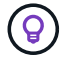

に慣れていない場合は ["](https://docs.netapp.com/ja-jp/trident-2310/trident-concepts/intro.html)[基本概念](https://docs.netapp.com/ja-jp/trident-2310/trident-concepts/intro.html)["](https://docs.netapp.com/ja-jp/trident-2310/trident-concepts/intro.html)今こそ、そのための絶好の機会です。

インストール方法を選択します

適切なインストール方法を選択します。また、に関する考慮事項についても確認しておく必要があります ["](#page-32-1)[メ](#page-32-1)

[ソッド](#page-32-1)[間](#page-32-1)[を](#page-32-1)[移動](#page-32-1)[しています](#page-32-1)["](#page-32-1) 決定する前に。

#### **Trident**演算子を使用する

Tridentのオペレータは、手動で導入する場合でも、Helmを使用する場合でも、Astra Tridentのリソースを動的 に管理して簡単にインストールできます。それは可能である ["Trident](https://docs.netapp.com/ja-jp/trident-2310/trident-get-started/kubernetes-customize-deploy.html)[のオ](https://docs.netapp.com/ja-jp/trident-2310/trident-get-started/kubernetes-customize-deploy.html)[ペ](https://docs.netapp.com/ja-jp/trident-2310/trident-get-started/kubernetes-customize-deploy.html)[レータ](https://docs.netapp.com/ja-jp/trident-2310/trident-get-started/kubernetes-customize-deploy.html)[環境](https://docs.netapp.com/ja-jp/trident-2310/trident-get-started/kubernetes-customize-deploy.html)[をカスタマイズ](https://docs.netapp.com/ja-jp/trident-2310/trident-get-started/kubernetes-customize-deploy.html)["](https://docs.netapp.com/ja-jp/trident-2310/trident-get-started/kubernetes-customize-deploy.html) で属 性を使用する TridentOrchestrator カスタムリソース(CR)。

Tridentオペレータには次のようなメリットがあります。

**<strong> Astra Trident**オブジェクト作成</strong>

Tridentオペレータが、Kubernetesのバージョンに応じて次のオブジェクトを自動的に作成します。

- オペレータのサービスアカウント
- ClusterRoleおよびClusterRoleBindingをサービスアカウントにバインドする
- 専用のPodSecurityPolicy(Kubernetes 1.25以前用)
- 演算子自体

**<strong>**リソースアカウンタビリティ**</strong>**

クラスタを対象としたTridentオペレータは、Astra Tridentインストールに関連するリソースをクラスタレ ベルで管理します。これにより、ネームスペースを対象とした演算子を使用してクラスタを対象とした リソースを管理する際に発生する可能性のあるエラーを軽減できます。これは、自己修復とパッチ適用 に不可欠です。

#### **<strong>** 自己回復機能**</strong>**

OperatorはAstra Tridentのインストールを監視し、導入が削除されたときや誤って変更された場合などの 問題に対処するための手段をアクティブに講じます。A trident-operator-<generated-id> ポッ ドが作成され、が関連付けられます TridentOrchestrator Astra TridentをインストールしたCR。こ れにより、クラスタ内にAstra Tridentのインスタンスが1つだけ存在し、そのセットアップを制御するこ とで、インストールがべき等の状態であることを確認できます。インストールに変更が加えられると( 展開またはノードのデミスタなど)、オペレータはそれらを識別し、個別に修正します。

既存の展開をオペレータと簡単に更新できます。を編集するだけで済みます TridentOrchestrator CRを使用してインストールを更新します。

たとえば、 Astra Trident を有効にしてデバッグログを生成する必要があるシナリオを考えてみましょ う。これを行うには、にパッチを適用します TridentOrchestrator をクリックして設定します spec.debug 終了: true:

kubectl patch torc <trident-orchestrator-name> -n trident --type=merge -p '{"spec":{"debug":true}}'

実行後 TridentOrchestrator が更新され、オペレータが既存のインストールの更新とパッチを処理 します。これにより、新しいポッドが作成され、それに応じてインストールが変更される可能性があり ます。

**<strong>**クリーン再インストール**</strong>**

クラスタを対象としたTridentオペレータを使用すると、クラスタを対象としたリソースを完全に削除で きます。Astra Tridentを完全にアンインストールして簡単に再インストールできます。

#### **<strong> Kubernetes**の自動アップグレード処理**</strong>**

Kubernetes バージョンのクラスタをサポート対象バージョンにアップグレードすると、オペレータが既 存の Astra Trident インストールを自動的に更新し、 Kubernetes バージョンの要件を確実に満たすよう に変更します。

 $(i)$ 

クラスタがサポート対象外のバージョンにアップグレードされた場合、オペレータによっ て Astra Trident はインストールされません。Astra Trident がすでにオペレータとともにイ ンストールされている場合、サポート対象外の Kubernetes バージョンに Astra Trident が インストールされていることを示す警告が表示されます。

#### **BlueXP**(旧**Cloud Manager**)**</strong>** を使用した**<strong> Kubernetes**クラスタ管理

を使用 ["Astra Trident](https://docs.netapp.com/us-en/cloud-manager-kubernetes/concept-kubernetes.html)[で](https://docs.netapp.com/us-en/cloud-manager-kubernetes/concept-kubernetes.html)[BlueXP](https://docs.netapp.com/us-en/cloud-manager-kubernetes/concept-kubernetes.html)[を使用](https://docs.netapp.com/us-en/cloud-manager-kubernetes/concept-kubernetes.html)["](https://docs.netapp.com/us-en/cloud-manager-kubernetes/concept-kubernetes.html)では、最新バージョンのAstra Tridentにアップグレードし、ストレ ージクラスを追加して管理し、作業環境に接続し、Cloud Backup Service を使用して永続的ボリューム をバックアップすることができます。BlueXPは、Tridentオペレータを使用したAstra Tridentの導入を、 手動またはHelmを使用してサポートしています。

#### を使用します tridentctl

既存の環境をアップグレードする必要がある場合や、高度にカスタマイズすることを検討している場合は、ア ップグレードを検討する必要があります 。これは、従来の方法であった Astra Trident を導入する方法です。

可能です Tridentリソースのマニフェストを生成するには、次の手順を実行します導入、開始、サービスアカ ウント、 Astra Trident がインストールの一部として作成するクラスタロールが含まれます。

22.04 リリース以降、 Astra Trident がインストールされるたびに AES キーが再生成されなくな りました。今回のリリースでは、 Astra Trident がインストールする新しいシークレットオブジ ェクトが、インストール全体で維持されます。つまり、 tridentctl 22.04では、以前のバー ジョンのTridentをアンインストールできますが、それより前のバージョンでは22.04のインスト ールをアンインストールできません。 適切なインストール方法\_を選択します。

インストールモードを選択します

組織で必要な\_インストールモード\_(標準、オフライン、またはリモート)に基づいて導入プロセスを決定 します。

標準インストール

 $\bigcap$ 

これは、Astra Tridentをインストールする最も簡単な方法であり、ネットワークの制限を課すことのない ほとんどの環境で機能します。標準インストールモードでは、必要なTridentを格納するためにデフォル トのレジストリが使用されます (docker.io)とCSIを参照してください (registry.k8s.io)イメー ジ。

標準モードを使用すると、Astra Tridentインストーラは次のように動作します。

- インターネット経由でコンテナイメージを取得します
- 導入環境またはノードのデプロイを作成し、Kubernetesクラスタ内のすべての対象ノードでAstra Tridentポッドがスピンアップします

オフラインインストール

オフラインインストールモードは、エアギャップまたは安全な場所で必要になる場合があります。この シナリオでは、必要なTridentイメージとCSIイメージを格納するために、1つのプライベートなミラーリ ングされたレジストリ、または2つのミラーリングされたレジストリを作成できます。

( i )

CSIイメージは、レジストリ設定に関係なく、1つのレジストリに存在する必要がありま す。

リモートインストール

次に、リモートインストールプロセスの概要を示します。

- 適切なバージョンのを導入します kubectl Astra Tridentの導入元となるリモートマシン。
- Kubernetesクラスタから構成ファイルをコピーし、を設定します KUBECONFIG リモートマシンの環 境変数。
- を開始します kubectl get nodes コマンドを使用して、必要なKubernetesクラスタに接続できる ことを確認します。
- 標準のインストール手順を使用して、リモートマシンからの導入を完了します。

#### メソッドとモードに基づいてプロセスを選択します

決定が終わったら、適切なプロセスを選択します。
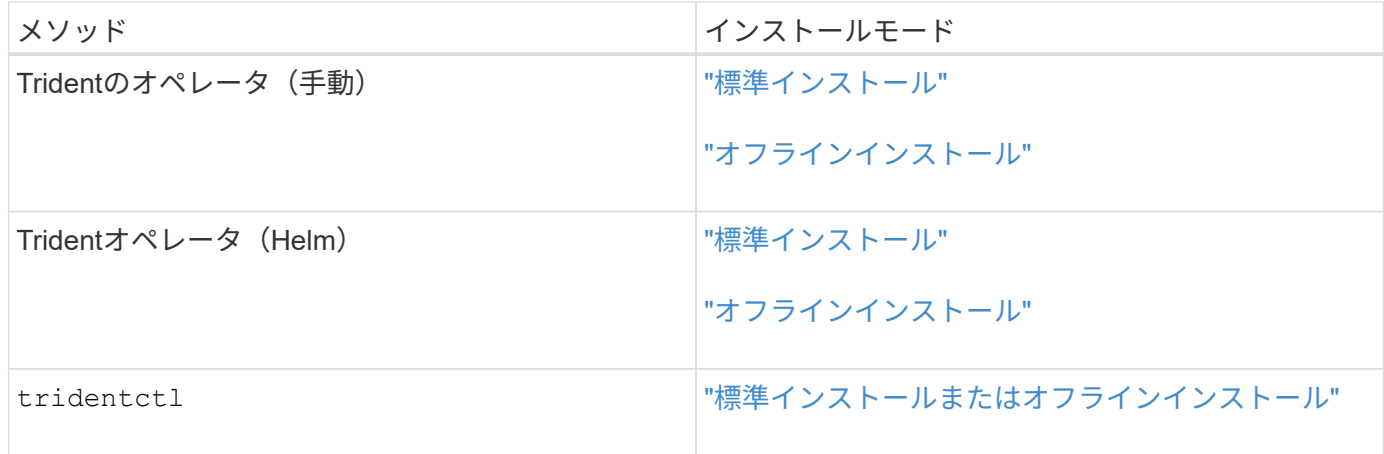

## インストール方法を切り替える

インストール方法を変更することもできます。その前に、次の点を考慮してください。

- Astra Tridentのインストールとアンインストールには、常に同じ方法を使用します。を使用してを導入し た場合 tridentctl`を使用する場合は、適切なバージョンのを使用する必要があります `tridentctl Astra Tridentをアンインストールするためのバイナリ。同様に、演算子を使用してを配置する場合は、を 編集する必要があります TridentOrchestrator CRおよびSET spec.uninstall=true Astra Trident をアンインストールする方法
- オペレータベースの導入環境で、削除して代わりにを使用する場合は tridentctl Astra Tridentを導入す るには、まずを編集する必要があります TridentOrchestrator をクリックして設定します spec.uninstall=true Astra Tridentをアンインストールする方法次に、を削除します TridentOrchestrator オペレータによる導入も可能です。その後、を使用してをインストールできま す tridentctl。
- オペレータベースの手動導入環境で、HelmベースのTridentオペレータ環境を使用する場合は、最初に手 動でオペレータをアンインストールしてからHelmインストールを実行する必要があります。これにより、 Helm は必要なラベルとアノテーションを使用して Trident オペレータを導入できます。これを行わない と、 Helm ベースの Trident オペレータの導入が失敗し、ラベル検証エラーとアノテーション検証エラー が表示されます。を使用する場合は tridentctl- Helmベースの展開を使用すると、問題を発生させずに 導入できます。

## その他の既知の設定オプション

VMware Tanzu Portfolio 製品に Astra Trident をインストールする場合:

- クラスタが特権ワークロードをサポートしている必要があります。
- 。 --kubelet-dir フラグはkubeletディレクトリの場所に設定する必要があります。デフォルトはです /var/vcap/data/kubelet。

を使用してkubeletの場所を指定します --kubelet-dir は、Trident Operator、Helm、およびで動作する ことがわかっています tridentctl 導入:

# **Trident**オペレータを使用してインストール

## <span id="page-37-0"></span>**Trident**オペレータを手動で導入(標準モード)

Tridentオペレータが手動で導入してAstra Tridentをインストールできます。このプロセ スでは、環境 をインストールする際に、Astra Tridentで必要なコンテナイメージがプラ イベートレジストリに格納されません。プライベートイメージレジストリがある場合 は、を使用します ["](#page-42-0)[オフライン導入のプロセス](#page-42-0)["](#page-42-0)。

#### **Astra Trident**に関する重要な情報**23.10**

• Astra Tridentに関する次の重要な情報をお読みください。\*

**<strong>** :**Trident </strong>** に関する重要な情報

- TridentでKubernetes 1.27がサポートされるようになりました。Kubernetesをアップグレードする前 にTridentをアップグレード
- Astra Tridentは、SAN環境でマルチパス構成を厳密に使用し、推奨される値をに設定します find multipaths: no multipath.confファイル内。

非マルチパス構成またはを使用 find\_multipaths: yes または find\_multipaths: smart multipath.confファイルの値が原因でマウントが失敗します。Tridentはの使用を推奨しています find multipaths: no 21.07リリース以降

**Trident**オペレータを手動で導入し、**Trident**をインストール

レビュー ["](https://docs.netapp.com/ja-jp/trident-2310/trident-get-started/kubernetes-deploy.html)[インストールの](https://docs.netapp.com/ja-jp/trident-2310/trident-get-started/kubernetes-deploy.html)[概](https://docs.netapp.com/ja-jp/trident-2310/trident-get-started/kubernetes-deploy.html)[要](https://docs.netapp.com/ja-jp/trident-2310/trident-get-started/kubernetes-deploy.html)["](https://docs.netapp.com/ja-jp/trident-2310/trident-get-started/kubernetes-deploy.html) インストールの前提条件を満たし、環境に適したインストールオプションを 選択していることを確認します。

作業を開始する前に

インストールを開始する前に、Linuxホストにログインして、管理が機能していることを確認します。 ["](https://docs.netapp.com/ja-jp/trident-2310/trident-install/requirements.html)[サポー](https://docs.netapp.com/ja-jp/trident-2310/trident-install/requirements.html) [トされる](https://docs.netapp.com/ja-jp/trident-2310/trident-install/requirements.html) [Kubernetes](https://docs.netapp.com/ja-jp/trident-2310/trident-install/requirements.html) [クラスタ](https://docs.netapp.com/ja-jp/trident-2310/trident-install/requirements.html)["](https://docs.netapp.com/ja-jp/trident-2310/trident-install/requirements.html) 必要な権限があることを確認します。

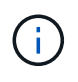

OpenShiftでは、を使用します oc ではなく kubectl 以降のすべての例では、を実行して、最 初に\* system:admin \*としてログインします oc login -u system:admin または oc login -u kube-admin。

1. Kubernetesのバージョンを確認します。

kubectl version

2. クラスタ管理者の権限を確認します。

kubectl auth can-i '\*' '\*' --all-namespaces

3. Docker Hubのイメージを使用してポッドを起動し、ポッドネットワーク経由でストレージシステム にアクセスできることを確認します。

kubectl run -i --tty ping --image=busybox --restart=Never --rm -- \ ping <management IP>

手順**1**:**Trident**のインストーラパッケージをダウンロード

Astra Tridentインストーラパッケージには、Tridentオペレータの導入とAstra Tridentのインストールに必要な ものがすべて含まれています。から最新バージョンのTridentインストーラをダウンロードして展開します ["GitHub](https://github.com/NetApp/trident/releases/latest)[の](https://github.com/NetApp/trident/releases/latest)[\\_Assets\\_section](https://github.com/NetApp/trident/releases/latest)[を](https://github.com/NetApp/trident/releases/latest)[参](https://github.com/NetApp/trident/releases/latest)[照してください](https://github.com/NetApp/trident/releases/latest)["](https://github.com/NetApp/trident/releases/latest)。

```
wget https://github.com/NetApp/trident/releases/download/v23.10.0/trident-
installer-23.10.0.tar.gz
tar -xf trident-installer-23.10.0.tar.gz
cd trident-installer
```
手順**2**:を作成します TridentOrchestrator **CRD**

を作成します TridentOrchestrator カスタムリソース定義(CRD)。を作成します TridentOrchestrator カスタムリソース。で適切なCRD YAMLバージョンを使用します deploy/crds を 作成します TridentOrchestrator CRD。

kubectl create -f deploy/crds/trident.netapp.io\_tridentorchestrators\_crd\_post1.16.yaml

手順**3**:**Trident**のオペレータを導入する

Astra Tridentインストーラには、オペレータのインストールや関連オブジェクトの作成に使用できるバンドル ファイルが用意されています。このバンドルファイルを使用すると、オペレータを簡単に導入し、デフォルト の設定でAstra Tridentをインストールできます。

• クラスタでKubernetes 1.24以前を実行している場合は、を使用します bundle\_pre\_1\_25.yaml。

• クラスタでKubernetes 1.25以降を実行している場合は、を使用します bundle\_post\_1\_25.yaml。

作業を開始する前に

• デフォルトでは、Tridentのインストーラによって trident ネームスペース:状況に応じて trident ネ ームスペースが存在しません。次を使用して作成してください:

kubectl apply -f deploy/namespace.yaml

- オペレータを以外のネームスペースに配置する場合 trident 名前空間、更新 serviceaccount.yaml、 clusterrolebinding.yaml および operator.yaml を使用してバンドル ファイルを生成します kustomization.yaml。
	- a. を作成します kustomization.yaml 次のコマンドを使用して、*<bundle.yaml>* is bundle pre 1 25.yaml または bundle post 1 25.yaml 使用しているKubernetesのバージョン に基づきます。

cp deploy/kustomization <br/>>bundle.yaml> deploy/kustomization.yaml

b. 次のコマンドを使用してバンドルをコンパイルします。WHERE STORE IS <bundle.yaml> bundle pre 1 25.yaml または bundle post 1 25.yaml 使用しているKubernetesのバージョン に基づきます。

kubectl kustomize deploy/ > deploy/<bundle.yaml>

#### 手順

1. リソースを作成し、オペレータを配置します。

kubectl create -f deploy/<bundle.yaml>

2. operator、deployment、およびReplicaSetsが作成されたことを確認します。

kubectl get all -n <operator-namespace>

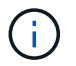

Kubernetes クラスタには、オペレータのインスタンスが \* 1 つしか存在しないようにしてくだ さい。Trident のオペレータが複数の環境を構築することは避けてください。

手順**4**: TridentOrchestrator **Trident**をインストール

これで、を作成できます TridentOrchestrator Astra Tridentを導入必要に応じて、を実行できます ["Trident](#page-57-0)[のインストールをカスタマイズ](#page-57-0)["](#page-57-0) で属性を使用する TridentOrchestrator 仕様

```
kubectl create -f deploy/crds/tridentorchestrator cr.yaml
tridentorchestrator.trident.netapp.io/trident created
kubectl describe torc trident
Name: trident
Namespace:
Labels: <none>
Annotations: <none>
API Version: trident.netapp.io/v1
Kind: TridentOrchestrator
...
Spec:
   Debug: true
   Namespace: trident
Status:
   Current Installation Params:
     IPv6: false
     Autosupport Hostname:
     Autosupport Image: netapp/trident-autosupport:23.10
     Autosupport Proxy:
     Autosupport Serial Number:
   Debug: true
     Image Pull Secrets:
     Image Registry:
     k8sTimeout: 30
     Kubelet Dir: /var/lib/kubelet
   Log Format: text
     Silence Autosupport: false
     Trident Image: netapp/trident:23.10.0
 Message: Trident installed Namespace:
trident
 Status: Installed
   Version: v23.10.0
Events:
   Type Reason Age From Message ---- ------ ---- ---- -------Normal
     Installing 74s trident-operator.netapp.io Installing Trident Normal
     Installed 67s trident-operator.netapp.io Trident installed
```
インストールを確認します。

インストールを確認するには、いくつかの方法があります。

のステータス TridentOrchestrator インストールが正常に完了したかどうかを示し、インストールされて いるTridentのバージョンが表示されます。インストール中、のステータス TridentOrchestrator からの変 更 Installing 終了: Installed。を確認した場合は Failed ステータスとオペレータは単独で回復でき ません。 ["](#page-322-0)[ログをチェックしてください](#page-322-0)["](#page-322-0)。

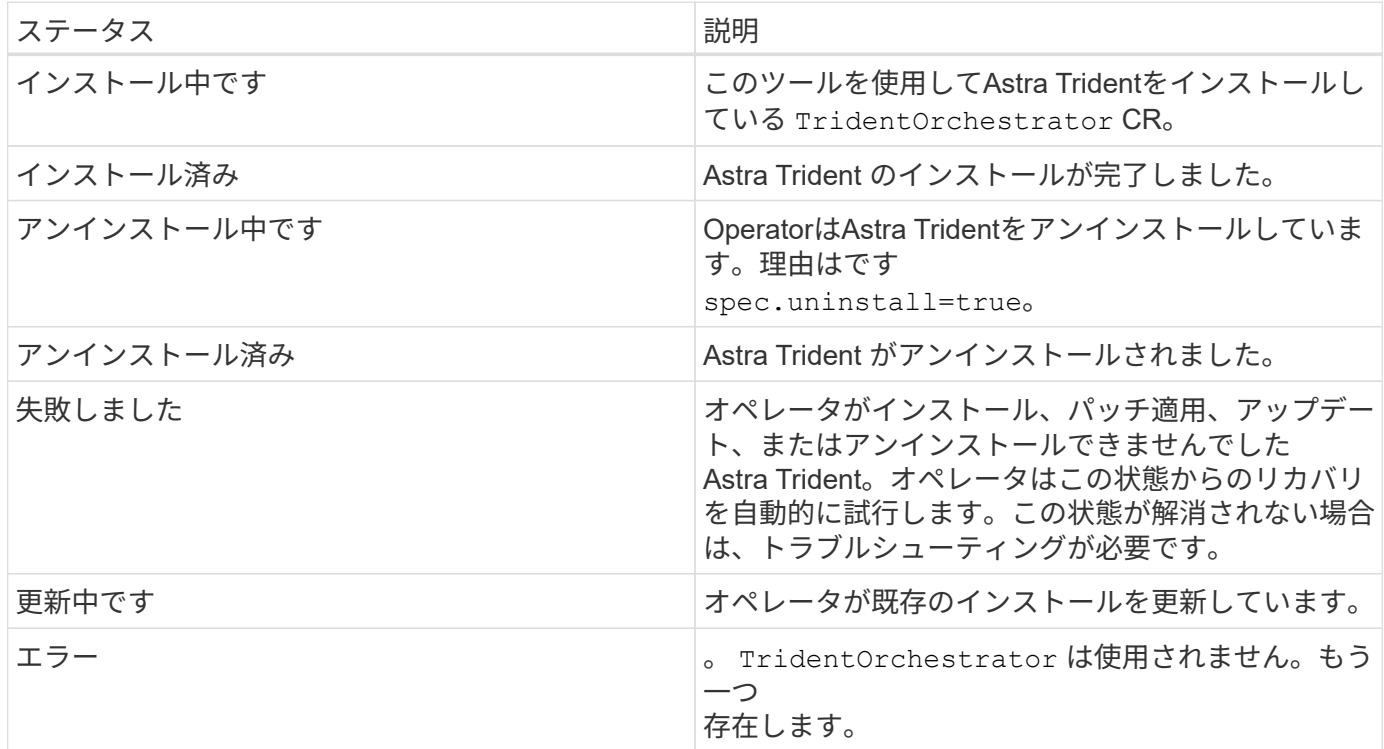

ポッドの作成ステータスを使用する

作成したポッドのステータスを確認することで、Astra Tridentのインストールが完了したかどうかを確認でき ます。

kubectl get pods -n trident

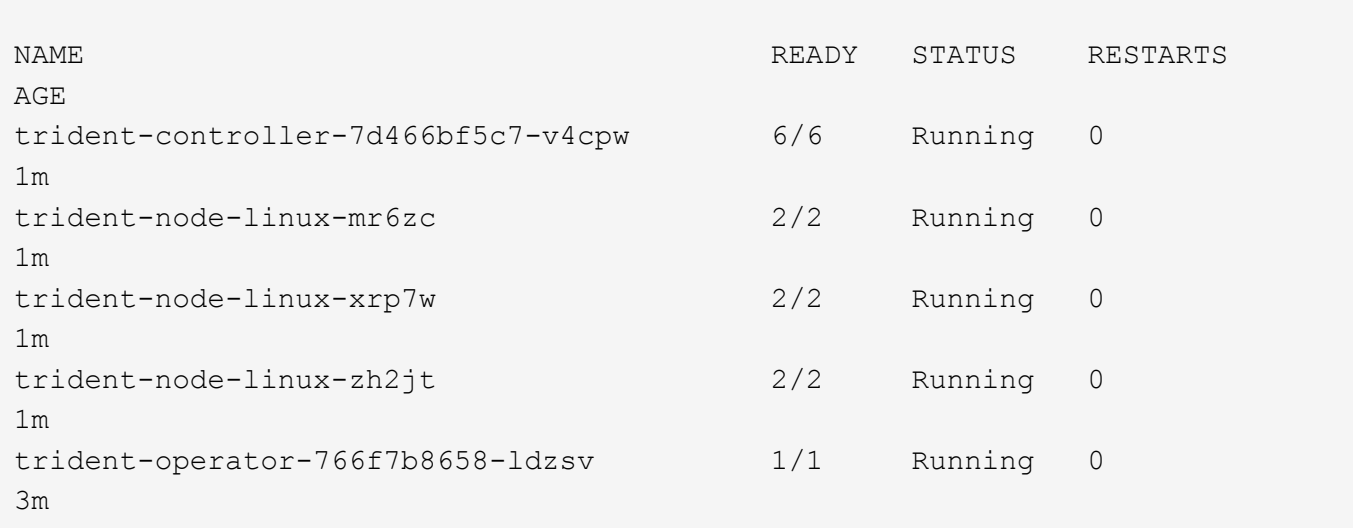

を使用できます tridentctl インストールされているAstra Tridentのバージョンを確認します。

```
./tridentctl -n trident version
+----------------+----------------+
| SERVER VERSION | CLIENT VERSION |
+----------------+----------------+
| 23.10.0 | 23.10.0 |
+----------------+----------------+
```
<span id="page-42-0"></span>**Trident**オペレータを手動で導入(オフラインモード)

Tridentオペレータが手動で導入してAstra Tridentをインストールできます。このプロセ スでは、環境 をインストールする際に、Astra Tridentで必要なコンテナイメージがプラ イベートレジストリに格納されます。プライベートイメージレジストリがない場合は、 を使用します ["](#page-37-0)[標準](#page-37-0)[的な導入のプロセス](#page-37-0)["](#page-37-0)。

#### **Astra Trident**に関する重要な情報**23.10**

• Astra Tridentに関する次の重要な情報をお読みください。\*

**<strong>** :**Trident </strong>** に関する重要な情報

- TridentでKubernetes 1.27がサポートされるようになりました。Kubernetesをアップグレードする前 にTridentをアップグレード
- Astra Tridentは、SAN環境でマルチパス構成を厳密に使用し、推奨される値をに設定します find multipaths: no multipath.confファイル内。

非マルチパス構成またはを使用 find\_multipaths: yes または find\_multipaths: smart multipath.confファイルの値が原因でマウントが失敗します。Tridentはの使用を推奨しています find\_multipaths: no 21.07リリース以降

**Trident**オペレータを手動で導入し、**Trident**をインストール

レビュー ["](https://docs.netapp.com/ja-jp/trident-2310/trident-get-started/kubernetes-deploy.html)[インストールの](https://docs.netapp.com/ja-jp/trident-2310/trident-get-started/kubernetes-deploy.html)[概](https://docs.netapp.com/ja-jp/trident-2310/trident-get-started/kubernetes-deploy.html)[要](https://docs.netapp.com/ja-jp/trident-2310/trident-get-started/kubernetes-deploy.html)["](https://docs.netapp.com/ja-jp/trident-2310/trident-get-started/kubernetes-deploy.html) インストールの前提条件を満たし、環境に適したインストールオプションを 選択していることを確認します。

作業を開始する前に

Linuxホストにログインして、管理が機能していることとを確認します ["](https://docs.netapp.com/ja-jp/trident-2310/trident-install/requirements.html)[サポートされる](https://docs.netapp.com/ja-jp/trident-2310/trident-install/requirements.html) [Kubernetes](https://docs.netapp.com/ja-jp/trident-2310/trident-install/requirements.html) [クラスタ](https://docs.netapp.com/ja-jp/trident-2310/trident-install/requirements.html)["](https://docs.netapp.com/ja-jp/trident-2310/trident-install/requirements.html) 必要な権限があることを確認します。

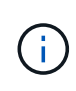

OpenShiftでは、を使用します oc ではなく kubectl 以降のすべての例では、を実行して、最 初に\* system:admin \*としてログインします oc login -u system:admin または oc login -u kube-admin。

1. Kubernetesのバージョンを確認します。

kubectl version

2. クラスタ管理者の権限を確認します。

kubectl auth can-i '\*' '\*' --all-namespaces

3. Docker Hubのイメージを使用してポッドを起動し、ポッドネットワーク経由でストレージシステム にアクセスできることを確認します。

kubectl run -i --tty ping --image=busybox --restart=Never --rm -- \ ping <management IP>

手順**1**:**Trident**のインストーラパッケージをダウンロード

Astra Tridentインストーラパッケージには、Tridentオペレータの導入とAstra Tridentのインストールに必要な ものがすべて含まれています。から最新バージョンのTridentインストーラをダウンロードして展開します ["GitHub](https://github.com/NetApp/trident/releases/latest)[の](https://github.com/NetApp/trident/releases/latest)[\\_Assets\\_section](https://github.com/NetApp/trident/releases/latest)[を](https://github.com/NetApp/trident/releases/latest)[参](https://github.com/NetApp/trident/releases/latest)[照してください](https://github.com/NetApp/trident/releases/latest)["](https://github.com/NetApp/trident/releases/latest)。

```
wget https://github.com/NetApp/trident/releases/download/v23.10.0/trident-
installer-23.10.0.tar.gz
tar -xf trident-installer-23.10.0.tar.gz
cd trident-installer
```
手順**2**:を作成します TridentOrchestrator **CRD**

を作成します TridentOrchestrator カスタムリソース定義(CRD)。を作成します TridentOrchestrator カスタムリソース。で適切なCRD YAMLバージョンを使用します deploy/crds を 作成します TridentOrchestrator CRD:

kubectl create -f deploy/crds/<VERSION>.yaml

手順**3**:オペレータのレジストリの場所を更新します

インチ /deploy/operator.yaml、を更新します image: docker.io/netapp/tridentoperator:23.10.0 イメージレジストリの場所を反映します。。 ["Trident](#page-26-0)[と](#page-26-0)[CSI](#page-26-0)[の](#page-26-0)[画像](#page-26-0)["](#page-26-0) 1つのレジストリま たは別のレジストリに配置できますが、すべてのCSIイメージは同じレジストリに配置する必要があります。 例:

• image: <your-registry>/trident-operator:23.10.0 すべての画像が1つのレジストリにある場 合。

• image: <your-registry>/netapp/trident-operator:23.10.0 TridentイメージがCSIイメージ とは別のレジストリにある場合。

ステップ**4**:**Trident**オペレータを導入

Astra Tridentインストーラには、オペレータのインストールや関連オブジェクトの作成に使用できるバンドル ファイルが用意されています。このバンドルファイルを使用すると、オペレータを簡単に導入し、デフォルト の設定でAstra Tridentをインストールできます。

- クラスタでKubernetes 1.24以前を実行している場合は、を使用します bundle\_pre\_1\_25.yaml。
- クラスタでKubernetes 1.25以降を実行している場合は、を使用します bundle\_post\_1\_25.yaml。

作業を開始する前に

• デフォルトでは、Tridentのインストーラによって trident ネームスペース:状況に応じて trident ネ ームスペースが存在しません。次を使用して作成してください:

kubectl apply -f deploy/namespace.yaml

- オペレータを以外のネームスペースに配置する場合 trident 名前空間、更新 serviceaccount.yaml、 clusterrolebinding.yaml および operator.yaml を使用してバンドル ファイルを生成します kustomization.yaml。
	- a. を作成します kustomization.yaml 次のコマンドを使用して、*<bundle.yaml>* is bundle pre 1 25.yaml または bundle post 1 25.yaml 使用しているKubernetesのバージョン に基づきます。

cp deploy/kustomization <bundle.yaml> deploy/kustomization.yaml

b. 次のコマンドを使用してバンドルをコンパイルします。WHERE STORE IS <bundle.yaml> bundle pre 1 25.yaml または bundle post 1 25.yaml 使用しているKubernetesのバージョン に基づきます。

kubectl kustomize deploy/ > deploy/<bundle.yaml>

#### 手順

1. リソースを作成し、オペレータを配置します。

kubectl create -f deploy/<bundle.yaml>

2. operator、deployment、およびReplicaSetsが作成されたことを確認します。

kubectl get all -n <operator-namespace>

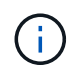

Kubernetes クラスタには、オペレータのインスタンスが \* 1 つしか存在しないようにしてくだ さい。Trident のオペレータが複数の環境を構築することは避けてください。

手順**5:**でイメージレジストリの場所を更新します TridentOrchestrator

。 ["Trident](#page-26-0)[と](#page-26-0)[CSI](#page-26-0)[の](#page-26-0)[画像](#page-26-0)["](#page-26-0) 1つのレジストリまたは別のレジストリに配置できますが、すべてのCSIイメージは 同じレジストリに配置する必要があります。更新 deploy/crds/tridentorchestrator\_cr.yaml レジス トリ設定に基づいて追加の場所の仕様を追加します。

**1**つのレジストリ内のイメージ

```
imageRegistry: "<your-registry>"
autosupportImage: "<your-registry>/trident-autosupport:23.10"
tridentImage: "<your-registry>/trident:23.10.0"
```
異なるレジストリ内の画像

を追加する必要があります sig-storage に移動します imageRegistry 別のレジストリの場所を使用 します。

```
imageRegistry: "<your-registry>/sig-storage"
autosupportImage: "<your-registry>/netapp/trident-autosupport:23.10"
tridentImage: "<your-registry>/netapp/trident:23.10.0"
```
手順**6**: TridentOrchestrator **Trident**をインストール

これで、を作成できます TridentOrchestrator Astra Tridentを導入必要に応じて、さらに行うことができ ます ["Trident](#page-57-0)[のインストールをカスタマイズ](#page-57-0)["](#page-57-0) で属性を使用する TridentOrchestrator 仕様次の例 は、TridentイメージとCSIイメージが異なるレジストリにあるインストールを示しています。

```
kubectl create -f deploy/crds/tridentorchestrator_cr.yaml
tridentorchestrator.trident.netapp.io/trident created
kubectl describe torc trident
Name: trident
Namespace:
Labels: <none>
Annotations: <none>
API Version: trident.netapp.io/v1
Kind: TridentOrchestrator
...
Spec:
   Autosupport Image: <your-registry>/netapp/trident-autosupport:23.10
 Debug: true
   Image Registry: <your-registry>/sig-storage
 Namespace: trident
   Trident Image: <your-registry>/netapp/trident:23.10.0
Status:
   Current Installation Params:
     IPv6: false
     Autosupport Hostname:
     Autosupport Image: <your-registry>/netapp/trident-
autosupport:23.10
     Autosupport Proxy:
     Autosupport Serial Number:
   Debug: true
     Http Request Timeout: 90s
     Image Pull Secrets:
     Image Registry: <your-registry>/sig-storage
     k8sTimeout: 30
     Kubelet Dir: /var/lib/kubelet
   Log Format: text
   Probe Port: 17546
     Silence Autosupport: false
     Trident Image: <your-registry>/netapp/trident:23.10.0
 Message: Trident installed
 Namespace: trident
   Status: Installed
   Version: v23.10.0
Events:
   Type Reason Age From Message ---- ------ ---- ---- -------Normal
     Installing 74s trident-operator.netapp.io Installing Trident Normal
     Installed 67s trident-operator.netapp.io Trident installed
```
インストールを確認します。

インストールを確認するには、いくつかの方法があります。

を使用します TridentOrchestrator ステータス

のステータス TridentOrchestrator インストールが正常に完了したかどうかを示し、インストールされて いるTridentのバージョンが表示されます。インストール中、のステータス TridentOrchestrator からの変 更 Installing 終了: Installed。を確認した場合は Failed ステータスとオペレータは単独で回復でき ません。 ["](#page-322-0)[ログをチェックしてください](#page-322-0)["](#page-322-0)。

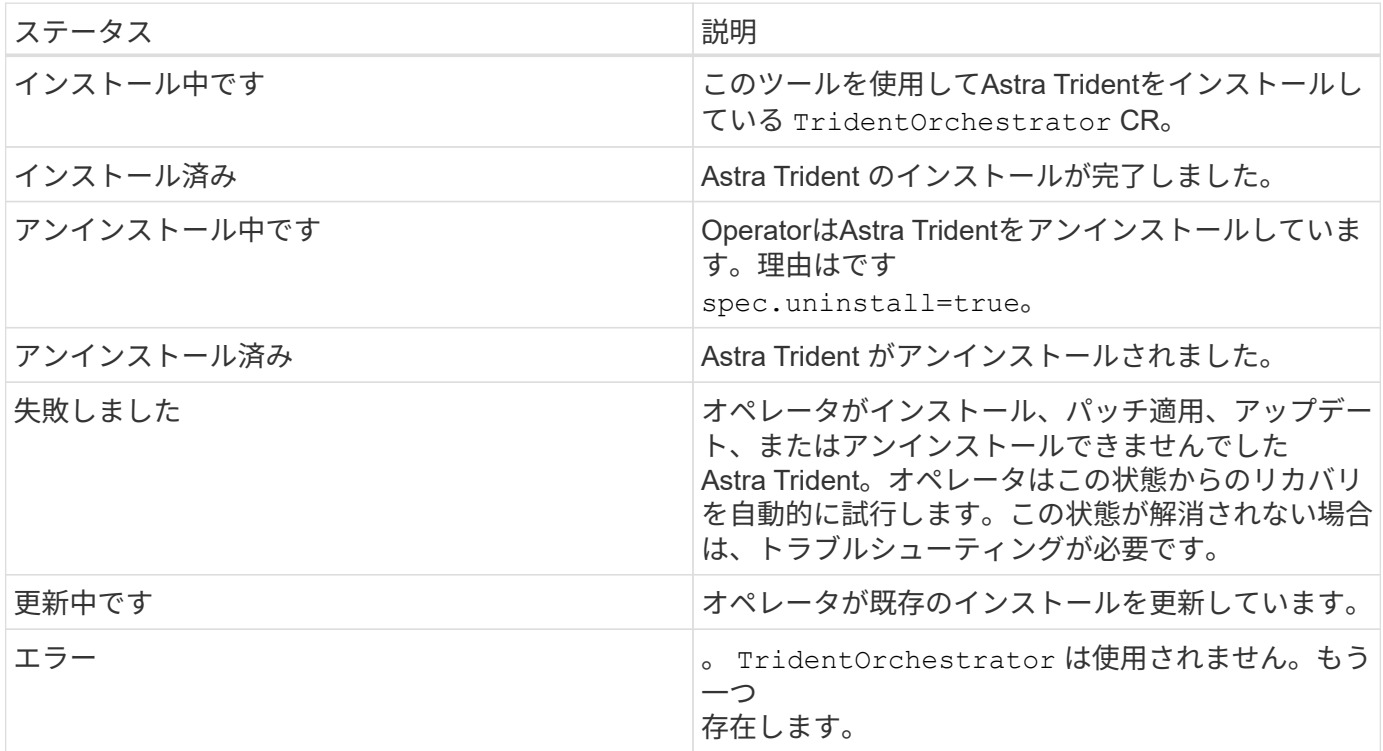

ポッドの作成ステータスを使用する

作成したポッドのステータスを確認することで、Astra Tridentのインストールが完了したかどうかを確認でき ます。

```
kubectl get pods -n trident
NAME READY STATUS RESTARTS
AGE
trident-controller-7d466bf5c7-v4cpw 6/6 Running 0
1m
trident-node-linux-mr6zc 2/2 Running 0
1m
trident-node-linux-xrp7w 2/2 Running 0
1m
trident-node-linux-zh2jt 2/2 Running 0
1m
trident-operator-766f7b8658-ldzsv 1/1 Running 0
3m
```
を使用します tridentctl

を使用できます tridentctl インストールされているAstra Tridentのバージョンを確認します。

```
./tridentctl -n trident version
+----------------+----------------+
| SERVER VERSION | CLIENT VERSION |
+----------------+----------------+
| 23.10.0 | 23.10.0 |
+----------------+----------------+
```
<span id="page-48-0"></span>**Helm**(標準モード)を使用して**Trident**を導入

Tridentオペレータを導入し、Helmを使用してAstra Tridentをインストールできます。こ のプロセスでは、環境 をインストールする際に、Astra Tridentで必要なコンテナイメー ジがプライベートレジストリに格納されません。プライベートイメージレジストリがあ る場合は、を使用します ["](#page-52-0)[オフライン導入のプロセス](#page-52-0)["](#page-52-0)。

#### **Astra Trident**に関する重要な情報**23.10**

• Astra Tridentに関する次の重要な情報をお読みください。\*

- TridentでKubernetes 1.27がサポートされるようになりました。Kubernetesをアップグレードする前 にTridentをアップグレード
- Astra Tridentは、SAN環境でマルチパス構成を厳密に使用し、推奨される値をに設定します find multipaths: no multipath.confファイル内。

非マルチパス構成またはを使用 find\_multipaths: yes または find\_multipaths: smart multipath.confファイルの値が原因でマウントが失敗します。Tridentはの使用を推奨しています find\_multipaths: no 21.07リリース以降

**Trident**オペレータを導入し、**Helm**を使用して**Astra Trident**をインストール

Tridentの使用 ["Helm](https://artifacthub.io/packages/helm/netapp-trident/trident-operator)[チ](https://artifacthub.io/packages/helm/netapp-trident/trident-operator)[ャ](https://artifacthub.io/packages/helm/netapp-trident/trident-operator)[ート](https://artifacthub.io/packages/helm/netapp-trident/trident-operator)["](https://artifacthub.io/packages/helm/netapp-trident/trident-operator) Tridentオペレータを導入し、Tridentを一度にインストールできます。

レビュー ["](https://docs.netapp.com/ja-jp/trident-2310/trident-get-started/kubernetes-deploy.html)[インストールの](https://docs.netapp.com/ja-jp/trident-2310/trident-get-started/kubernetes-deploy.html)[概](https://docs.netapp.com/ja-jp/trident-2310/trident-get-started/kubernetes-deploy.html)[要](https://docs.netapp.com/ja-jp/trident-2310/trident-get-started/kubernetes-deploy.html)["](https://docs.netapp.com/ja-jp/trident-2310/trident-get-started/kubernetes-deploy.html) インストールの前提条件を満たし、環境に適したインストールオプションを 選択していることを確認します。

作業を開始する前に

に加えて ["](https://docs.netapp.com/ja-jp/trident-2310/trident-get-started/kubernetes-deploy.html#before-you-deploy)[導入の前提](https://docs.netapp.com/ja-jp/trident-2310/trident-get-started/kubernetes-deploy.html#before-you-deploy)[条件](https://docs.netapp.com/ja-jp/trident-2310/trident-get-started/kubernetes-deploy.html#before-you-deploy)["](https://docs.netapp.com/ja-jp/trident-2310/trident-get-started/kubernetes-deploy.html#before-you-deploy) 必要です ["Helm](https://v3.helm.sh/) [バージョン](https://v3.helm.sh/) [3"](https://v3.helm.sh/)。

手順

1. Astra Trident Helmリポジトリを追加します。

helm repo add netapp-trident https://netapp.github.io/trident-helm-chart

2. 使用 helm install をクリックし、次の例に示すように、導入環境の名前を指定します 23.10.0 は、 インストールするAstra Tridentのバージョンです。

helm install <name> netapp-trident/trident-operator --version 23.10.0 --create-namespace --namespace <trident-namespace>

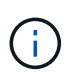

Tridentのネームスペースを作成済みの場合は、を参照してください --create -namespace パラメータでネームスペースが追加で作成されることはありません。

を使用できます helm list 名前、ネームスペース、グラフ、ステータス、アプリケーションバージョンなど のインストールの詳細を確認するには、次の手順を実行します。とリビジョン番号。

インストール中に設定データを渡す

インストール中に設定データを渡すには、次の 2 つの方法があります。

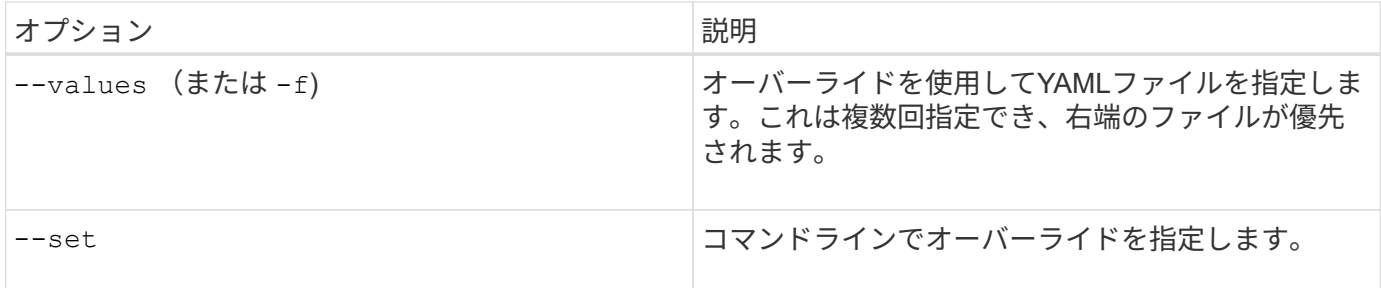

たとえば、のデフォルト値を変更するには、のように指定します debug`をクリックし、次のコマンドを実行 します `--set コマンドを入力します 23.10.0 は、インストールするAstra Tridentのバージョンです。

```
helm install <name> netapp-trident/trident-operator --version 23.10.0
--create-namespace --namespace trident --set tridentDebug=true
```
設定オプション

このテーブルと values.yaml Helmチャートの一部であるファイルには、キーとそのデフォルト値のリスト が表示されます。

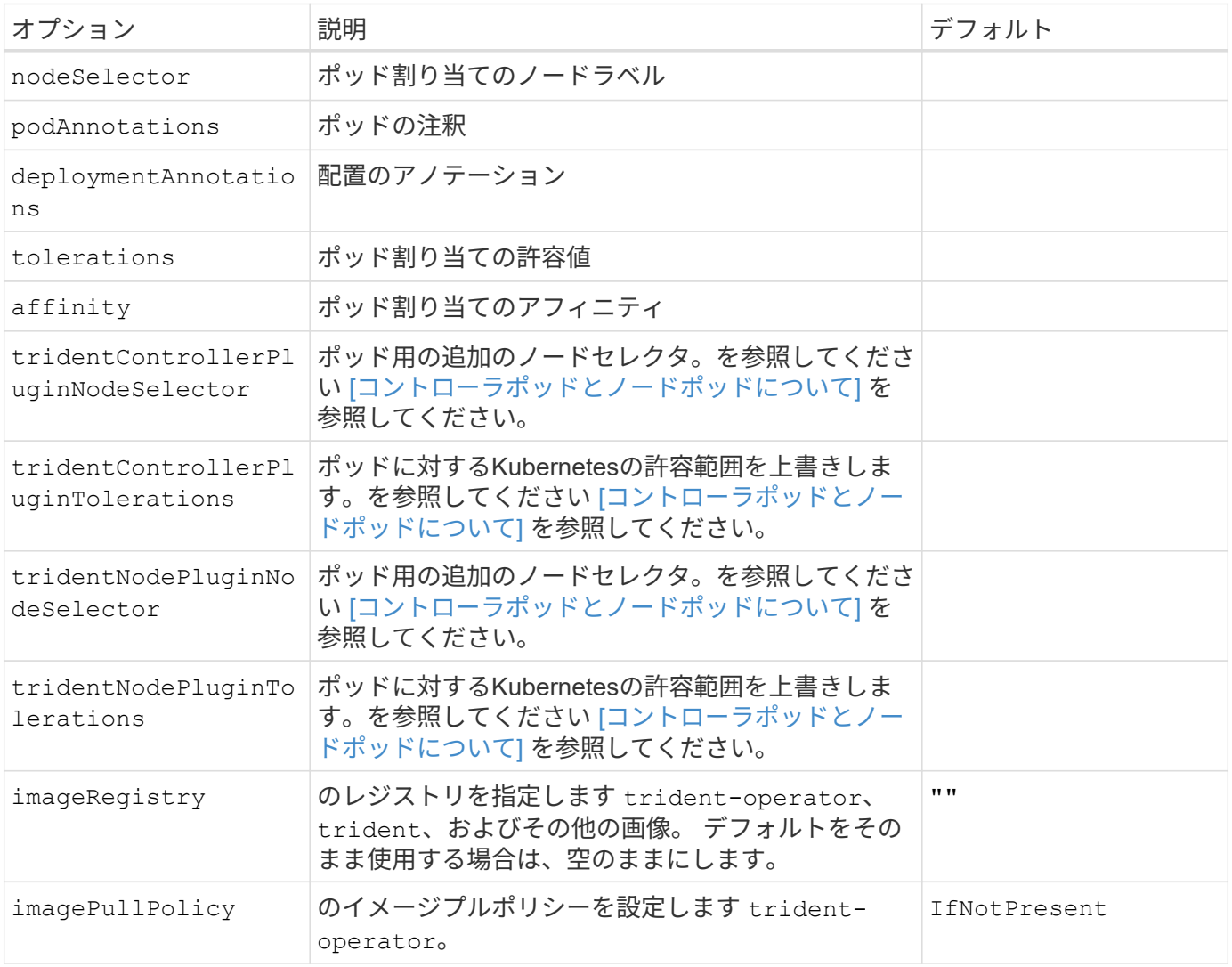

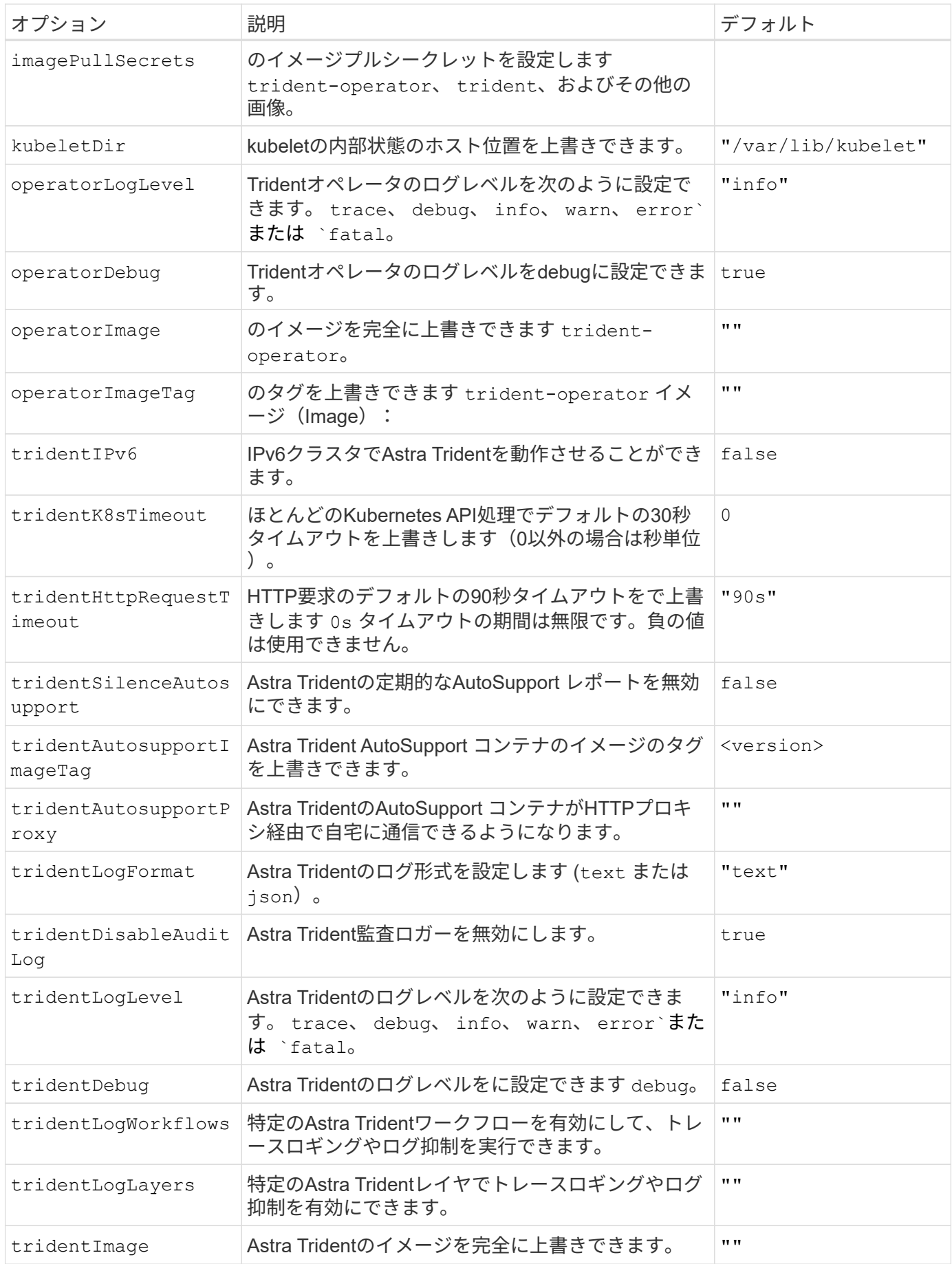

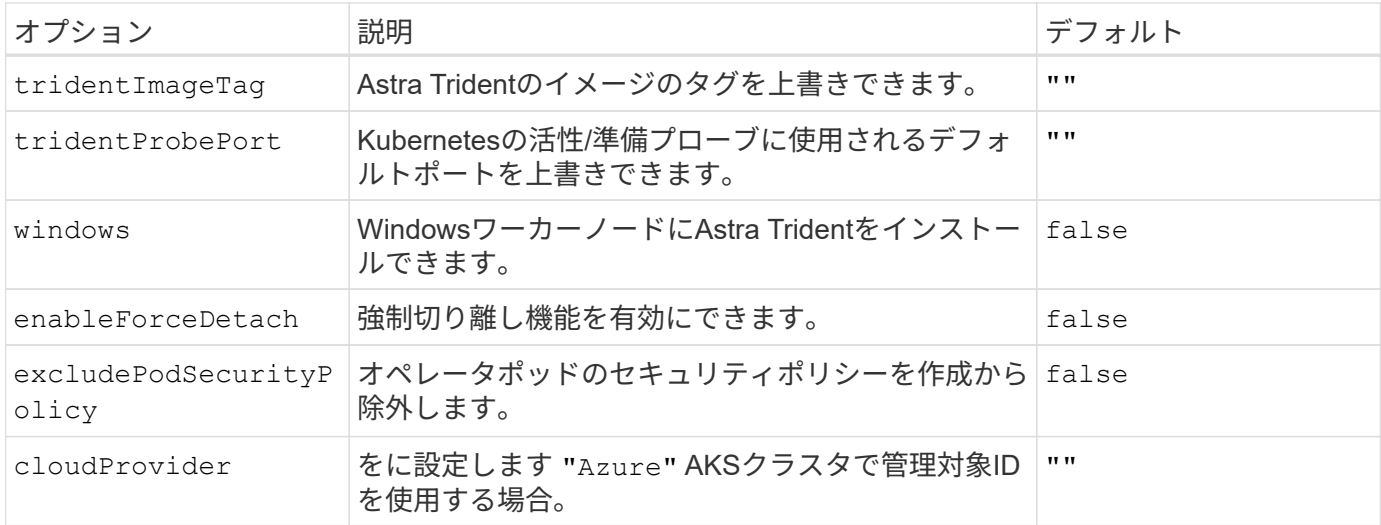

コントローラポッドとノードポッドについて

Astra Tridentは、単一のコントローラポッドと、クラスタ内の各ワーカーノード上のノードポッドとして実行 されます。Astra Tridentボリュームをマウントするすべてのホストでノードポッドが実行されている必要があ ります。

Kubernetes ["](https://kubernetes.io/docs/concepts/scheduling-eviction/assign-pod-node/)[ノードセレクタ](https://kubernetes.io/docs/concepts/scheduling-eviction/assign-pod-node/)["](https://kubernetes.io/docs/concepts/scheduling-eviction/assign-pod-node/) および ["](https://kubernetes.io/docs/concepts/scheduling-eviction/taint-and-toleration/)[寛容](https://kubernetes.io/docs/concepts/scheduling-eviction/taint-and-toleration/)[さと](https://kubernetes.io/docs/concepts/scheduling-eviction/taint-and-toleration/)[汚](https://kubernetes.io/docs/concepts/scheduling-eviction/taint-and-toleration/)[れ](https://kubernetes.io/docs/concepts/scheduling-eviction/taint-and-toleration/)["](https://kubernetes.io/docs/concepts/scheduling-eviction/taint-and-toleration/) は、特定のノードまたは優先ノードで実行されるように ポッドを制限するために使用されます。「ControllerPlugin」およびを使用します `NodePlugin`を使用する と、拘束とオーバーライドを指定できます。

- コントローラプラグインは、Snapshotやサイズ変更などのボリュームのプロビジョニングと管理を処理し ます。
- ノードプラグインによって、ノードへのストレージの接続が処理されます。

<span id="page-52-0"></span>**Helm**(オフラインモード)を使用した**Trident**のオペレータの導入

Tridentオペレータを導入し、Helmを使用してAstra Tridentをインストールできます。こ のプロセスでは、環境 をインストールする際に、Astra Tridentで必要なコンテナイメー ジがプライベートレジストリに格納されます。プライベートイメージレジストリがない 場合は、を使用します ["](#page-48-0)[標準](#page-48-0)[的な導入のプロセス](#page-48-0)["](#page-48-0)。

#### **Astra Trident**に関する重要な情報**23.10**

• Astra Tridentに関する次の重要な情報をお読みください。\*

- TridentでKubernetes 1.27がサポートされるようになりました。Kubernetesをアップグレードする前 にTridentをアップグレード
- Astra Tridentは、SAN環境でマルチパス構成を厳密に使用し、推奨される値をに設定します find multipaths: no multipath.confファイル内。

非マルチパス構成またはを使用 find\_multipaths: yes または find\_multipaths: smart multipath.confファイルの値が原因でマウントが失敗します。Tridentはの使用を推奨しています find multipaths: no 21.07リリース以降

**Trident**オペレータを導入し、**Helm**を使用して**Astra Trident**をインストール

Tridentの使用 ["Helm](https://artifacthub.io/packages/helm/netapp-trident/trident-operator)[チ](https://artifacthub.io/packages/helm/netapp-trident/trident-operator)[ャ](https://artifacthub.io/packages/helm/netapp-trident/trident-operator)[ート](https://artifacthub.io/packages/helm/netapp-trident/trident-operator)["](https://artifacthub.io/packages/helm/netapp-trident/trident-operator) Tridentオペレータを導入し、Tridentを一度にインストールできます。

レビュー ["](https://docs.netapp.com/ja-jp/trident-2310/trident-get-started/kubernetes-deploy.html)[インストールの](https://docs.netapp.com/ja-jp/trident-2310/trident-get-started/kubernetes-deploy.html)[概](https://docs.netapp.com/ja-jp/trident-2310/trident-get-started/kubernetes-deploy.html)[要](https://docs.netapp.com/ja-jp/trident-2310/trident-get-started/kubernetes-deploy.html)["](https://docs.netapp.com/ja-jp/trident-2310/trident-get-started/kubernetes-deploy.html) インストールの前提条件を満たし、環境に適したインストールオプションを 選択していることを確認します。

作業を開始する前に

に加えて ["](https://docs.netapp.com/ja-jp/trident-2310/trident-get-started/kubernetes-deploy.html#before-you-deploy)[導入の前提](https://docs.netapp.com/ja-jp/trident-2310/trident-get-started/kubernetes-deploy.html#before-you-deploy)[条件](https://docs.netapp.com/ja-jp/trident-2310/trident-get-started/kubernetes-deploy.html#before-you-deploy)["](https://docs.netapp.com/ja-jp/trident-2310/trident-get-started/kubernetes-deploy.html#before-you-deploy) 必要です ["Helm](https://v3.helm.sh/) [バージョン](https://v3.helm.sh/) [3"](https://v3.helm.sh/)。

手順

1. Astra Trident Helmリポジトリを追加します。

helm repo add netapp-trident https://netapp.github.io/trident-helm-chart

2. 使用 helm install 展開およびイメージレジストリの場所の名前を指定します。。 ["Trident](#page-26-0)[と](#page-26-0)[CSI](#page-26-0)[の](#page-26-0)[画](#page-26-0) [像](#page-26-0)["](#page-26-0) 1つのレジストリまたは別のレジストリに配置できますが、すべてのCSIイメージは同じレジストリに 配置する必要があります。例では、 23.10.0 は、インストールするAstra Tridentのバージョンです。

**1**つのレジストリ内のイメージ

helm install <name> netapp-trident/trident-operator --version 23.10.0 --set imageRegistry=<your-registry> --create-namespace --namespace <trident-namespace>

異なるレジストリ内の画像

を追加する必要があります sig-storage に移動します imageRegistry 別のレジストリの場所を 使用します。

helm install <name> netapp-trident/trident-operator --version 23.10.0 --set imageRegistry=<your-registry>/sig-storage --set operatorImage=<your-registry>/netapp/trident-operator:23.10.0 --set tridentAutosupportImage=<your-registry>/netapp/tridentautosupport:23.10 --set tridentImage=<yourregistry>/netapp/trident:23.10.0 --create-namespace --namespace <trident-namespace>

 $\mathbf{d}$ 

Tridentのネームスペースを作成済みの場合は、を参照してください --create -namespace パラメータでネームスペースが追加で作成されることはありません。

を使用できます helm list 名前、ネームスペース、グラフ、ステータス、アプリケーションバージョンなど のインストールの詳細を確認するには、次の手順を実行します。とリビジョン番号。

インストール中に設定データを渡す

インストール中に設定データを渡すには、次の 2 つの方法があります。

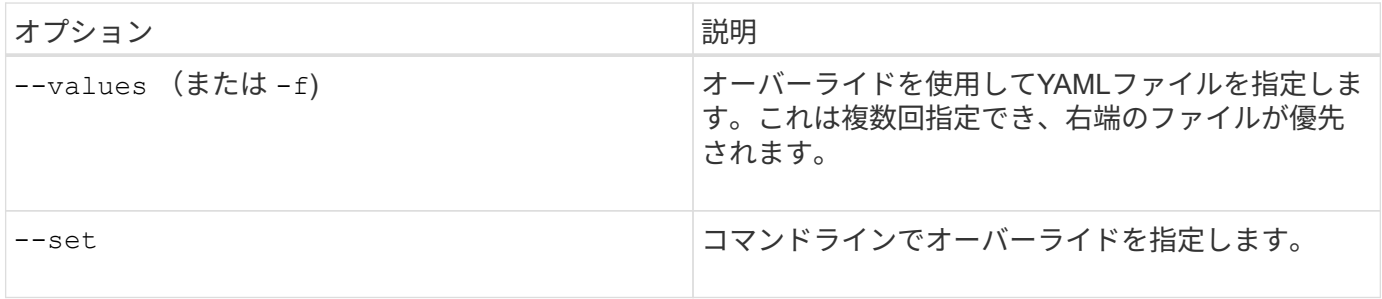

たとえば、のデフォルト値を変更するには、のように指定します debug`をクリックし、次のコマンドを実行 します `--set コマンドを入力します 23.10.0 は、インストールするAstra Tridentのバージョンです。

helm install <name> netapp-trident/trident-operator --version 23.10.0 --create-namespace --namespace trident --set tridentDebug=true

## 設定オプション

## このテーブルと values.yaml Helmチャートの一部であるファイルには、キーとそのデフォルト値のリスト が表示されます。

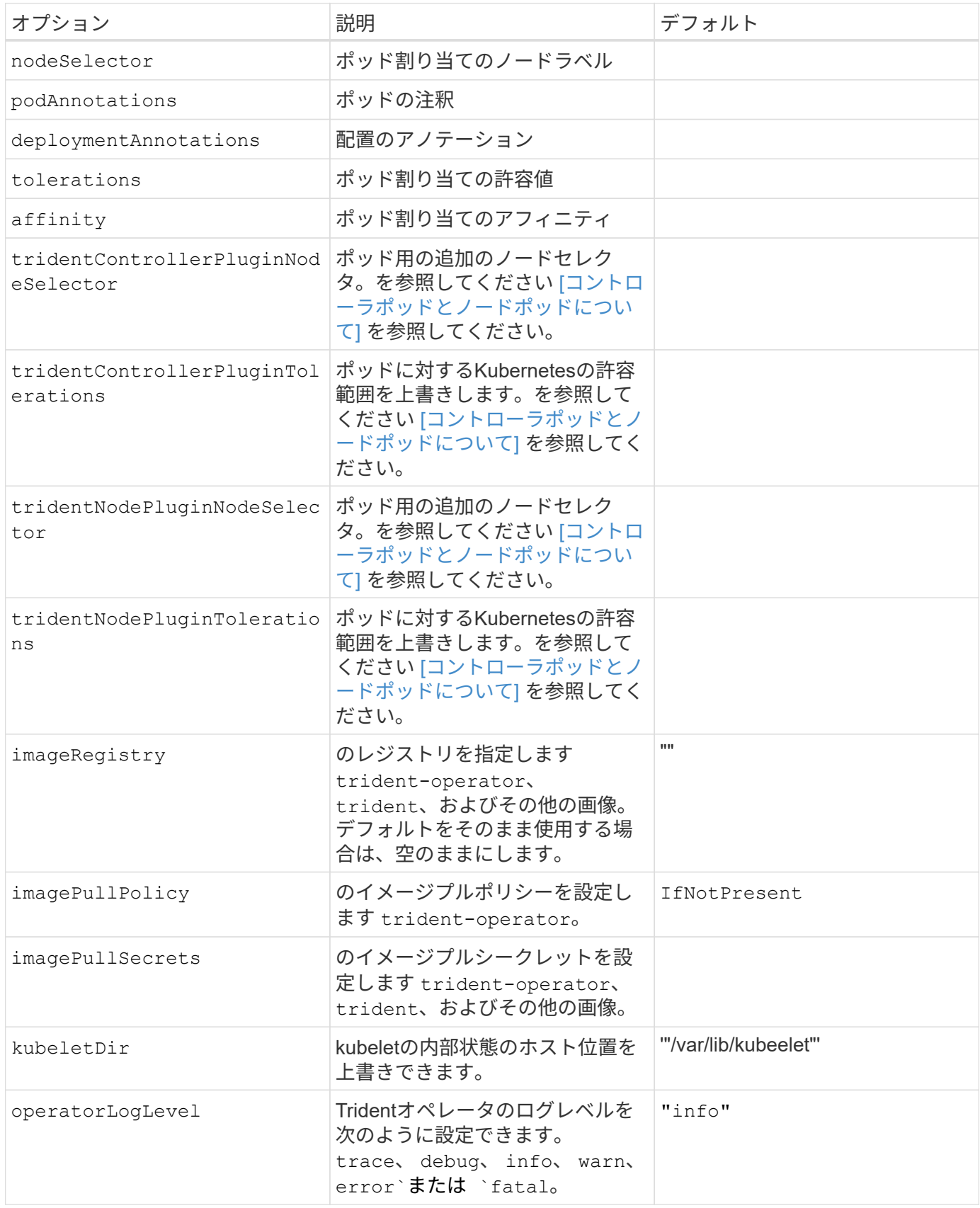

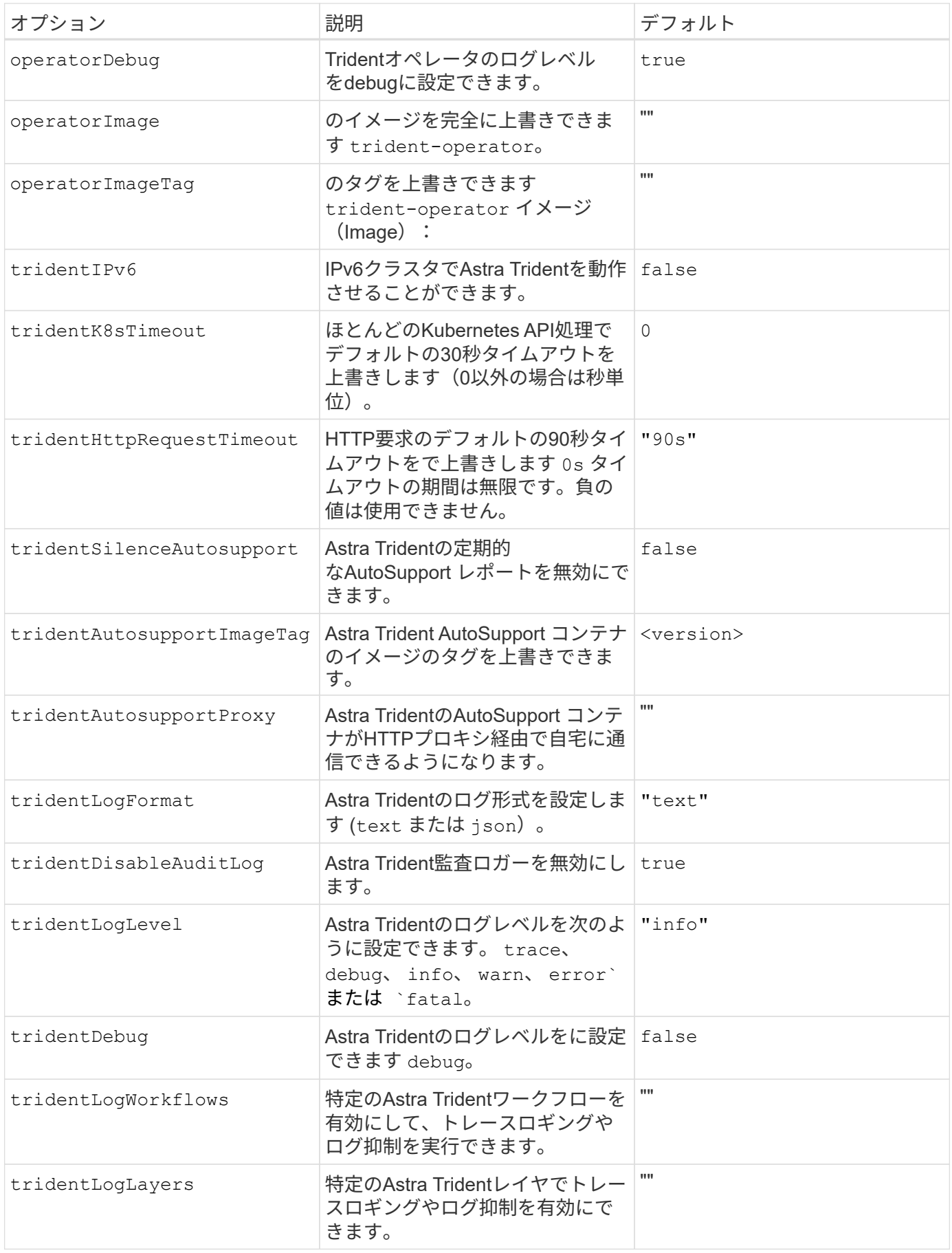

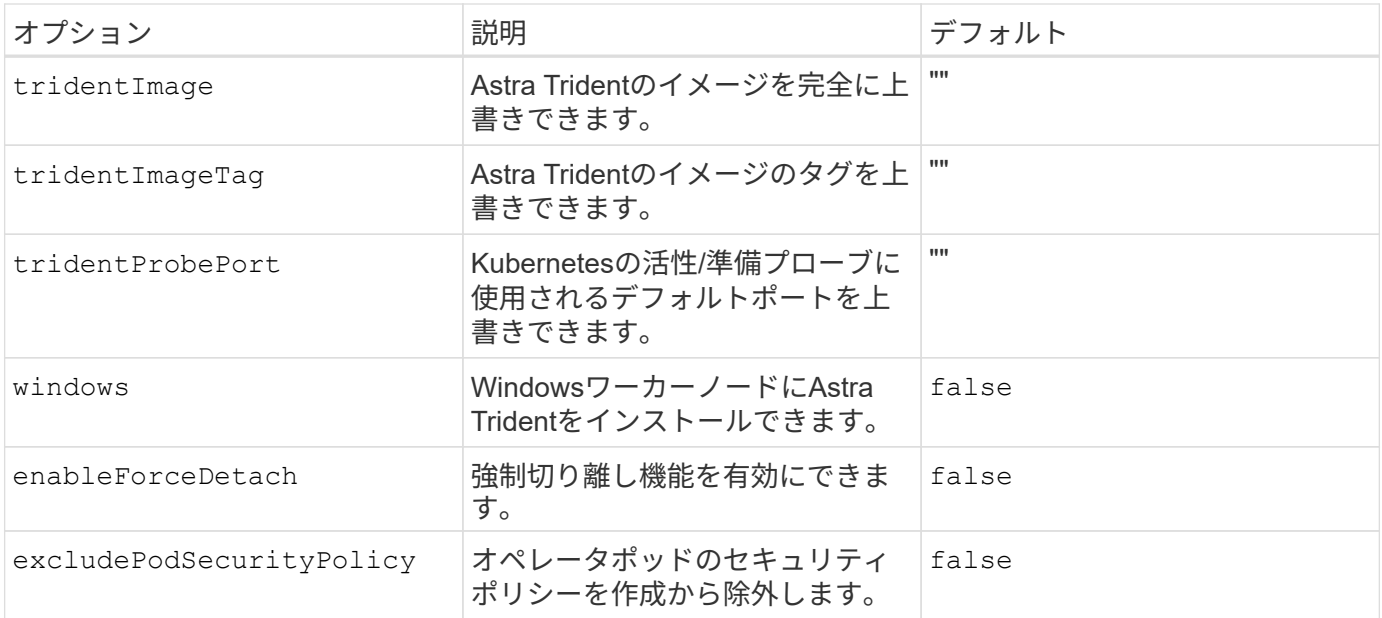

次のステップ

<span id="page-57-0"></span>**Trident**オペレータのインストールをカスタマイズ

Tridentオペレータは、の属性を使用してAstra Tridentのインストールをカスタマイズで きます TridentOrchestrator 仕様インストールをカスタマイズする場合は、それ以 上のカスタマイズが必要です TridentOrchestrator 引数allow、使用を検討してくだ さい tridentctl 必要に応じて変更するカスタムYAMLマニフェストを生成します。

コントローラポッドとノードポッドについて

Astra Tridentは、単一のコントローラポッドと、クラスタ内の各ワーカーノード上のノードポッドとして実行 されます。Astra Tridentボリュームをマウントするすべてのホストでノードポッドが実行されている必要があ ります。

Kubernetes ["](https://kubernetes.io/docs/concepts/scheduling-eviction/assign-pod-node/)[ノードセレクタ](https://kubernetes.io/docs/concepts/scheduling-eviction/assign-pod-node/)["](https://kubernetes.io/docs/concepts/scheduling-eviction/assign-pod-node/) および ["](https://kubernetes.io/docs/concepts/scheduling-eviction/taint-and-toleration/)[寛容](https://kubernetes.io/docs/concepts/scheduling-eviction/taint-and-toleration/)[さと](https://kubernetes.io/docs/concepts/scheduling-eviction/taint-and-toleration/)[汚](https://kubernetes.io/docs/concepts/scheduling-eviction/taint-and-toleration/)[れ](https://kubernetes.io/docs/concepts/scheduling-eviction/taint-and-toleration/)["](https://kubernetes.io/docs/concepts/scheduling-eviction/taint-and-toleration/) は、特定のノードまたは優先ノードで実行されるように ポッドを制限するために使用されます。「ControllerPlugin」およびを使用します `NodePlugin`を使用する と、拘束とオーバーライドを指定できます。

- コントローラプラグインは、Snapshotやサイズ変更などのボリュームのプロビジョニングと管理を処理し ます。
- ノードプラグインによって、ノードへのストレージの接続が処理されます。

設定オプション

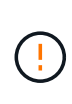

spec.namespace は、で指定します TridentOrchestrator Astra Tridentがインストールさ れているネームスペースを指定します。このパラメータ \* は、 Astra Trident のインストール後 に更新できません \* 。これを実行すると、が実行されます TridentOrchestrator ステータ スをに変更します Failed。Astra Tridentは、ネームスペース間での移行を意図していません。

このテーブルの詳細 TridentOrchestrator 属性。

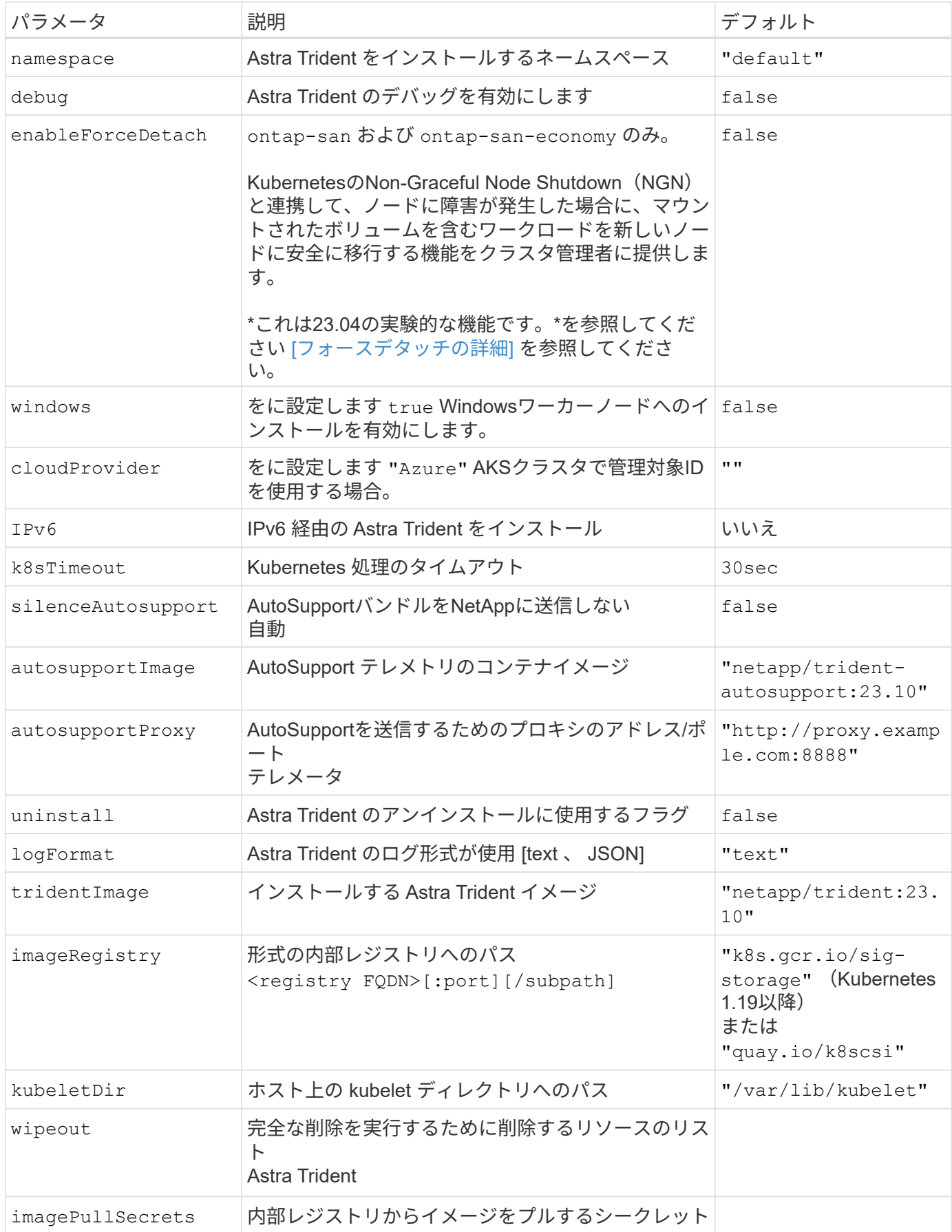

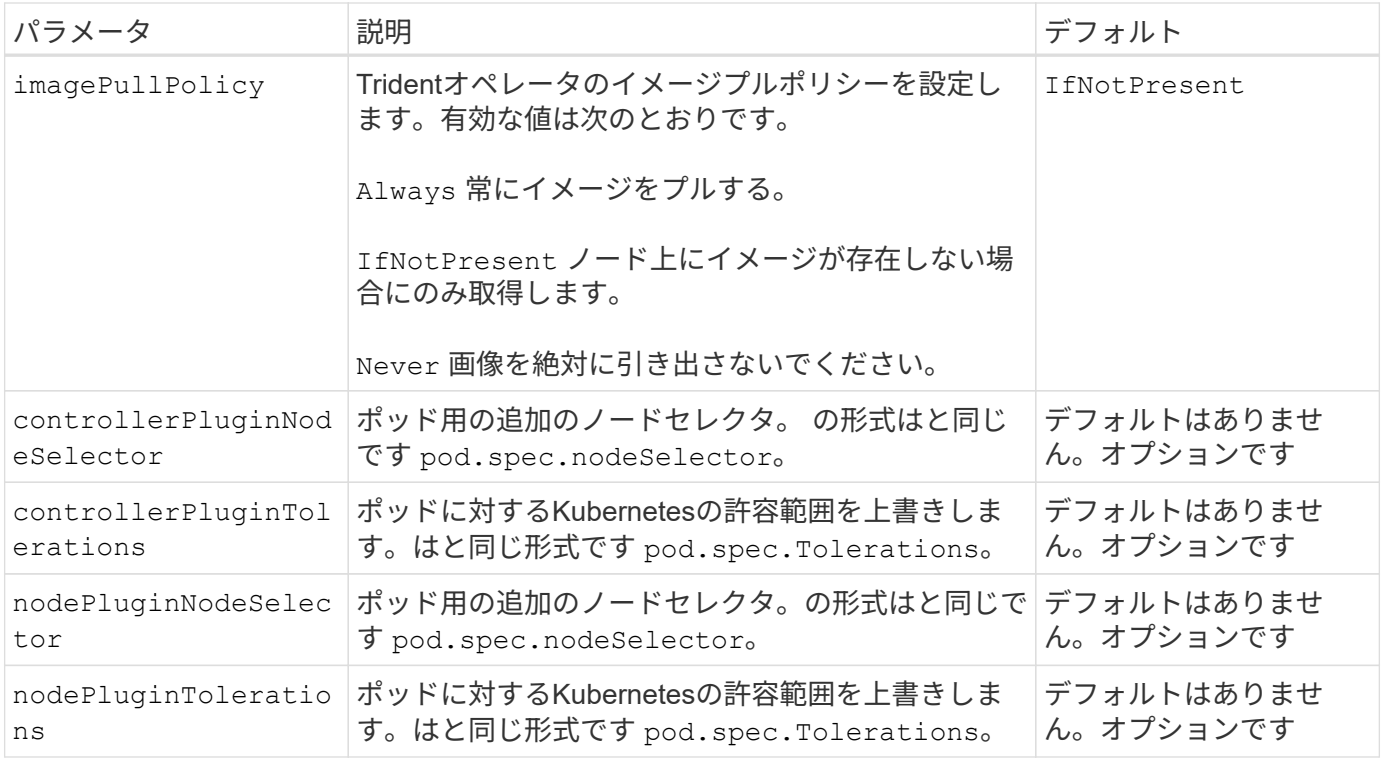

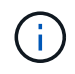

ポッドパラメータの書式設定の詳細については、を参照してください ["](https://kubernetes.io/docs/concepts/scheduling-eviction/assign-pod-node/)[ポッドをノードに](https://kubernetes.io/docs/concepts/scheduling-eviction/assign-pod-node/)[割](https://kubernetes.io/docs/concepts/scheduling-eviction/assign-pod-node/)[り](https://kubernetes.io/docs/concepts/scheduling-eviction/assign-pod-node/) [当](https://kubernetes.io/docs/concepts/scheduling-eviction/assign-pod-node/)[てます](https://kubernetes.io/docs/concepts/scheduling-eviction/assign-pod-node/)["](https://kubernetes.io/docs/concepts/scheduling-eviction/assign-pod-node/)。

#### フォースデタッチの詳細

では、[強制切り離し]を使用できます ontap-san および ontap-san-economy のみ。強制接続解除を有効 にする前に、Kubernetesクラスタで非グレースフルノードシャットダウン(NGN)を有効にする必要があり ます。詳細については、を参照してください ["Kubernetes](https://kubernetes.io/docs/concepts/architecture/nodes/#non-graceful-node-shutdown)[:正常なノードシ](https://kubernetes.io/docs/concepts/architecture/nodes/#non-graceful-node-shutdown)[ャ](https://kubernetes.io/docs/concepts/architecture/nodes/#non-graceful-node-shutdown)[ットダウンではありません](https://kubernetes.io/docs/concepts/architecture/nodes/#non-graceful-node-shutdown)["](https://kubernetes.io/docs/concepts/architecture/nodes/#non-graceful-node-shutdown)。

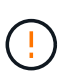

Astra TridentはKubernetes NGNに依存しているため、削除しないでください out-ofservice 許容できないすべてのワークロードが再スケジュールされるまで、正常でないノード から影響を受けます。汚染を無謀に適用または削除すると、バックエンドのデータ保護が危険 にさらされる可能性があります。

Kubernetesクラスタ管理者がを適用したとき node.kubernetes.io/out-ofservice=nodeshutdown:NoExecute ノードおよびに影響を与えます enableForceDetach がに設定され ます `true`Astra Tridentがノードのステータスを判断し、次の処理を実行します。

1. そのノードにマウントされたボリュームのバックエンドI/Oアクセスを停止します。

2. Astra Tridentノードオブジェクトをにマークします dirty (新しい出版物には安全ではありません)。

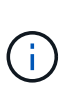

Tridentコントローラは、(とマークされたあとに)ノードが再認定されるまで、新しいパ ブリッシュボリューム要求を拒否します dirty`をクリックします。マウントされたPVCで スケジュールされているワークロード(クラスタノードが正常で準備が完了したあとも含 む)は、Astra Tridentがノードを検証できるまで受け入れられません `clean (新しい 出版物のための安全)。

ノードの健常性が回復してtaintが削除されると、Astra Tridentは次の処理を実行します。

- 1. ノード上の古い公開パスを特定してクリーンアップします。
- 2. ノードがに含まれている場合 cleanable 状態(out-of-service taintが削除され、ノードがinになっていま す Ready 状態)。古い公開済みパスはすべてクリーンで、Astra Tridentはノードをとして再登録します clean 新しいボリュームのノードへの公開を許可します。

構成例

次の属性を使用できます: [設定オプション] テイギスルバアイ TridentOrchestrator をクリックして、イ ンストールをカスタマイズします。

基本的なカスタム設定

これは、基本的なカスタムインストールの例です。

```
cat deploy/crds/tridentorchestrator_cr_imagepullsecrets.yaml
apiVersion: trident.netapp.io/v1
kind: TridentOrchestrator
metadata:
   name: trident
spec:
    debug: true
    namespace: trident
    imagePullSecrets:
    - thisisasecret
```
ノードセレクタ

この例では、Astra Tridentとノードセレクタをインストールします。

```
apiVersion: trident.netapp.io/v1
kind: TridentOrchestrator
metadata:
    name: trident
spec:
    debug: true
    namespace: trident
    controllerPluginNodeSelector:
      nodetype: master
    nodePluginNodeSelector:
      storage: netapp
```
この例では、WindowsワーカーノードにAstra Tridentをインストールします。

```
cat deploy/crds/tridentorchestrator cr.yaml
apiVersion: trident.netapp.io/v1
kind: TridentOrchestrator
metadata:
    name: trident
spec:
    debug: true
    namespace: trident
    windows: true
```
**AKS**クラスタ上の管理対象**ID**

この例では、AKSクラスタで管理対象IDを有効にするためにAstra Tridentをインストールします。

```
apiVersion: trident.netapp.io/v1
kind: TridentOrchestrator
metadata:
    name: trident
spec:
    debug: true
    namespace: trident
    cloudProvider: "Azure"
```
# **tridentctl**を使用してインストールします

<span id="page-61-0"></span>**tridentctl**を使用してインストールします

を使用して、Astra Tridentをインストールできます tridentctl。このプロセスで は、Astra Tridentで必要なコンテナイメージがプライベートレジストリに格納されてい るかどうかに関係なく、環境 のインストールを実行します。をカスタマイズします tridentctl 配置については、を参照してください ["tridentctl](#page-65-0) [展](#page-65-0)[開をカスタマイズしま](#page-65-0) [す](#page-65-0)["](#page-65-0)。

#### **Astra Trident**に関する重要な情報**23.10**

• Astra Tridentに関する次の重要な情報をお読みください。\*

- TridentでKubernetes 1.27がサポートされるようになりました。Kubernetesをアップグレードする前 にTridentをアップグレード
- Astra Tridentは、SAN環境でマルチパス構成を厳密に使用し、推奨される値をに設定します find multipaths: no multipath.confファイル内。

非マルチパス構成またはを使用 find\_multipaths: yes または find\_multipaths: smart multipath.confファイルの値が原因でマウントが失敗します。Tridentはの使用を推奨しています find multipaths: no 21.07リリース以降

#### を使用して**Astra Trident**をインストールします tridentctl

レビュー ["](https://docs.netapp.com/ja-jp/trident-2310/trident-get-started/kubernetes-deploy.html)[インストールの](https://docs.netapp.com/ja-jp/trident-2310/trident-get-started/kubernetes-deploy.html)[概](https://docs.netapp.com/ja-jp/trident-2310/trident-get-started/kubernetes-deploy.html)[要](https://docs.netapp.com/ja-jp/trident-2310/trident-get-started/kubernetes-deploy.html)["](https://docs.netapp.com/ja-jp/trident-2310/trident-get-started/kubernetes-deploy.html) インストールの前提条件を満たし、環境に適したインストールオプションを 選択していることを確認します。

作業を開始する前に

インストールを開始する前に、Linuxホストにログインして、管理が機能していることを確認します。 ["](https://docs.netapp.com/ja-jp/trident-2310/trident-install/requirements.html)[サポー](https://docs.netapp.com/ja-jp/trident-2310/trident-install/requirements.html) [トされる](https://docs.netapp.com/ja-jp/trident-2310/trident-install/requirements.html) [Kubernetes](https://docs.netapp.com/ja-jp/trident-2310/trident-install/requirements.html) [クラスタ](https://docs.netapp.com/ja-jp/trident-2310/trident-install/requirements.html)["](https://docs.netapp.com/ja-jp/trident-2310/trident-install/requirements.html) 必要な権限があることを確認します。

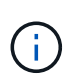

OpenShiftでは、を使用します oc ではなく kubectl 以降のすべての例では、を実行して、最 初に\* system:admin \*としてログインします oc login -u system:admin または oc login -u kube-admin。

1. Kubernetesのバージョンを確認します。

kubectl version

2. クラスタ管理者の権限を確認します。

kubectl auth can-i '\*' '\*' --all-namespaces

3. Docker Hubのイメージを使用してポッドを起動し、ポッドネットワーク経由でストレージシステム にアクセスできることを確認します。

kubectl run -i --tty ping --image=busybox --restart=Never --rm -- \ ping <management IP>

手順**1**:**Trident**のインストーラパッケージをダウンロード

Astra Tridentインストーラパッケージは、Tridentポッドを作成し、そのステートを維持するために使用され るCRDオブジェクトを設定し、CSIサイドカーを初期化して、プロビジョニングやクラスタホストへのボリュ

ームの接続などのアクションを実行します。から最新バージョンのTridentインストーラをダウンロードして展 開します ["GitHub](https://github.com/NetApp/trident/releases/latest)[の](https://github.com/NetApp/trident/releases/latest)[\\_Assets\\_section](https://github.com/NetApp/trident/releases/latest)[を](https://github.com/NetApp/trident/releases/latest)[参](https://github.com/NetApp/trident/releases/latest)[照してください](https://github.com/NetApp/trident/releases/latest)["](https://github.com/NetApp/trident/releases/latest)。例では、選択した<trident-installer-XX.XX.X.tar.gz> Tridentバージョンを使用してupdate\_Tridentを更新します。

wget https://github.com/NetApp/trident/releases/download/v23.10.0/tridentinstaller-23.10.0.tar.gz tar -xf trident-installer-23.10.0.tar.gz cd trident-installer

手順**2**:**Astra Trident**をインストールする

を実行して、必要なネームスペースにAstra Tridentをインストールします tridentctl install コマンドを 実行します追加の引数を追加して、イメージのレジストリの場所を指定できます。

標準モード

./tridentctl install -n trident

**1**つのレジストリ内のイメージ

```
./tridentctl install -n trident --image-registry <your-registry>
--autosupport-image <your-registry>/trident-autosupport:23.10 --trident
-image <your-registry>/trident:23.10.0
```
異なるレジストリ内の画像

```
を追加する必要があります sig-storage に移動します imageRegistry 別のレジストリの場所を使用
します。
```
./tridentctl install -n trident --image-registry <your-registry>/sigstorage --autosupport-image <your-registry>/netapp/tridentautosupport:23.10 --trident-image <yourregistry>/netapp/trident:23.10.0

インストールステータスは次のようになります。

.... INFO Starting Trident installation. namespace=trident INFO Created service account. INFO Created cluster role. INFO Created cluster role binding. INFO Added finalizers to custom resource definitions. INFO Created Trident service. INFO Created Trident secret. INFO Created Trident deployment. INFO Created Trident daemonset. INFO Waiting for Trident pod to start. INFO Trident pod started. namespace=trident pod=trident-controller-679648bd45-cv2mx INFO Waiting for Trident REST interface. INFO Trident REST interface is up.  $version=23.10.0$ INFO Trident installation succeeded. ....

インストールを確認します。

ポッドの作成ステータスまたはを使用して、インストールを確認できます tridentctl。

ポッドの作成ステータスを使用する

作成したポッドのステータスを確認することで、Astra Tridentのインストールが完了したかどうかを確認でき ます。

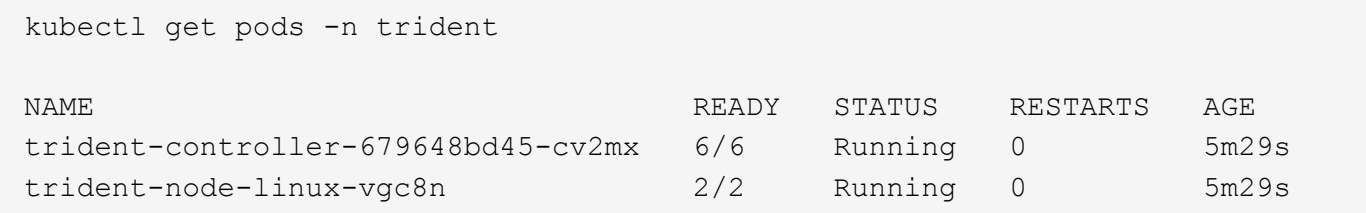

ΛÎ.

インストーラが正常に完了しない場合、または trident-controller-<generated id> (trident-csi-<generated id> 23.01より前のバージョンでは、\* RUNNING \*ステータス がありません。プラットフォームはインストールされませんでした。使用 -d 終了: ["](#page-322-0)[デバッグ](#page-322-0) [モードをオンにします](#page-322-0)["](#page-322-0) および問題 のトラブルシューティングを行います。

を使用します tridentctl

を使用できます tridentctl インストールされているAstra Tridentのバージョンを確認します。

```
./tridentctl -n trident version
+----------------+----------------+
| SERVER VERSION | CLIENT VERSION |
+----------------+----------------+
| 23.10.0 | 23.10.0 |
+----------------+----------------+
```
構成例

以下に、Astra Tridentをインストールするための設定例を示します。 tridentctl。

**Windows**ノオト

WindowsノードでAstra Tridentを実行できるようにするには、次の手順を実行します。

tridentctl install --windows -n trident

強制的に切り離し

強制切り離しの詳細については、を参照してください ["Trident](https://docs.netapp.com/ja-jp/trident-2310/trident-install/..trident-get-started/kubernetes-customize-deploy.html)[オ](https://docs.netapp.com/ja-jp/trident-2310/trident-install/..trident-get-started/kubernetes-customize-deploy.html)[ペ](https://docs.netapp.com/ja-jp/trident-2310/trident-install/..trident-get-started/kubernetes-customize-deploy.html)[レータのインストールをカスタマイ](https://docs.netapp.com/ja-jp/trident-2310/trident-install/..trident-get-started/kubernetes-customize-deploy.html) [ズ](https://docs.netapp.com/ja-jp/trident-2310/trident-install/..trident-get-started/kubernetes-customize-deploy.html)["](https://docs.netapp.com/ja-jp/trident-2310/trident-install/..trident-get-started/kubernetes-customize-deploy.html)。

tridentctl install --enable-force-detach=true -n trident

<span id="page-65-0"></span>**tridentctl**のインストールをカスタマイズします

Astra Tridentインストーラを使用して、インストールをカスタマイズできます。

インストーラの詳細を確認してください

Astra Tridentインストーラを使用して、属性をカスタマイズできます。たとえば、Tridentイメージをプライベ ートリポジトリにコピーした場合は、を使用してイメージ名を指定できます --trident-image。Tridentイ メージと必要なCSIサイドカーイメージをプライベートリポジトリにコピーした場合は、を使用してリポジト リの場所を指定することを推奨します --image-registry スイッチ。の形式を指定します <registry FQDN>[:port]。

Kubernetesのディストリビューションを使用している場合 kubelet データを通常以外のパスに保持します /var/lib/kubelet`を使用して、代替パスを指定できます `--kubelet-dir。

インストーラの引数で許可される範囲を超えてインストールをカスタマイズする必要がある場合は、配置ファ イルをカスタマイズすることもできます。を使用する --generate-custom-yaml パラメータは、インスト ーラのに次のYAMLファイルを作成します setup ディレクトリ:

- trident-clusterrolebinding.yaml
- trident-deployment.yaml
- trident-crds.yaml
- trident-clusterrole.yaml
- trident-daemonset.yaml
- trident-service.yaml
- trident-namespace.yaml
- trident-serviceaccount.yaml
- trident-resourcequota.yaml

これらのファイルを生成したら、必要に応じて変更し、を使用できます --use-custom-yaml をクリックし て、カスタム導入環境をインストールします。

./tridentctl install -n trident --use-custom-yaml

# **Astra Trident** を使用

## ワーカーノードを準備します

Kubernetesクラスタ内のすべてのワーカーノードが、ポッド用にプロビジョニングした ボリュームをマウントできる必要があります。ワーカーノードを準備するには、ドライ バの選択に基づいて、NFS、iSCSI、またはNVMe/TCPのいずれかのツールをインストー ルする必要があります。

適切なツールを選択する

ドライバを組み合わせて使用している場合は、ドライバに必要なすべてのツールをインストールする必要があ ります。最新バージョンのRedHat CoreOSには、デフォルトでツールがインストールされています。

**NFS**ツール

NFSツールを使用している場合は、次の手順でインストールします。 ontap-nas、 ontap-naseconomy、 ontap-nas-flexgroup、 azure-netapp-files、 gcp-cvs。

**iSCSI**ツール

使用する場合はiSCSIツールをインストールします。 ontap-san、 ontap-san-economy、 solidfiresan。

**NVMe**ツール

NVMeツールをインストールする(使用している場合) ontap-san Non-Volatile Memory Express(NVMe ) over TCP (NVMe/TCP) プロトコルの場合。

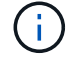

NVMe/TCPにはONTAP 9.12以降を推奨します。

ノードサービスの検出

Astra Tridentは、ノードでiSCSIサービスやNFSサービスを実行できるかどうかを自動的に検出しようとしま す。

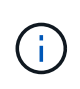

ノードサービス検出で検出されたサービスが特定されますが、サービスが適切に設定されてい ることは保証されませ逆に、検出されたサービスがない場合も、ボリュームのマウントが失敗 する保証はありません。

イベントを確認します

Astra Tridentが、検出されたサービスを特定するためのイベントをノードに対して作成次のイベントを確認す るには、を実行します。

kubectl get event -A --field-selector involvedObject.name=<Kubernetes node name>

検出されたサービスを確認

Astra Tridentは、TridentノードCRの各ノードで有効になっているサービスを識別します。検出されたサー ビスを表示するには、を実行します。

tridentctl get node -o wide -n <Trident namespace>

## **NFS** ボリューム

オペレーティングシステム用のコマンドを使用して、NFSツールをインストールします。ブート時にNFSサー ビスが開始されていることを確認します。

**RHEL 8**以降

sudo yum install -y nfs-utils

**Ubuntu**

sudo apt-get install -y nfs-common

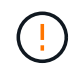

NFSツールをインストールしたあとにワーカーノードをリブートして、コンテナにボリューム を接続する際の障害を回避します。

## **iSCSI** ボリューム

Astra Tridentを使用すると、iSCSIセッションを自動的に確立し、LUNをスキャンし、マルチパスデバイスを 検出してフォーマットし、ポッドにマウントできます。

**iSCSI**の自己回復機能

ONTAP システムでは、Astra TridentがiSCSIの自己修復機能を5分ごとに実行し、以下を実現します。

- 1. \*希望するiSCSIセッションの状態と現在のiSCSIセッションの状態を識別します
- 2. \*希望する状態と現在の状態を比較して、必要な修理を特定します。Astra Tridentが、修理の優先順位と、 修理に先手を打つタイミングを判断
- 3. \*現在のiSCSIセッションの状態を希望するiSCSIセッションの状態に戻すために必要な修復\*を実行しま す。

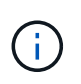

自己回復アクティビティのログはにあります trident-main 各Demonsetポッドにコンテナを 配置します。ログを表示するには、を設定しておく必要があります debug Astra Tridentのイン ストール中に「true」に設定。

Astra Tridentの自動修復機能は、次のような問題を防止します。

• ネットワーク接続問題 後に発生する可能性がある古いiSCSIセッションまたは正常でないiSCSIセッショ ン。古いセッションの場合、Astra Tridentは7分待機してからログアウトし、ポータルとの接続を再確立し ます。

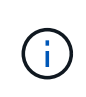

たとえば、ストレージコントローラでCHAPシークレットがローテーションされた場合にネ ットワークが接続を失うと、古い(*stale*)CHAPシークレットが保持されることがありま す。自己修復では、これを認識し、自動的にセッションを再確立して、更新されたCHAPシ ークレットを適用できます。

- iSCSIセッションがありません
- LUNが見つかりません

**iSCSI**ツールをインストール

使用しているオペレーティングシステム用のコマンドを使用して、iSCSIツールをインストールします。

作業を開始する前に

- Kubernetes クラスタ内の各ノードには一意の IQN を割り当てる必要があります。\* これは必須の前提条 件です \* 。
- RHCOSバージョン4.5以降またはRHEL互換のその他のLinuxディストリビューションをで使用している場 合は、を使用します solidfire-san DriverおよびElement OS 12.5以前。CHAP認証アルゴリズム がMD5 inに設定されていることを確認します /etc/iscsi/iscsid.conf。Element 12.7では、FIPS準 拠のセキュアなCHAPアルゴリズムSHA1、SHA-256、およびSHA3-256が提供されています。

sudo sed  $-i$  's/^\(node.session.auth.chap algs\).\*/\1 = MD5/' /etc/iscsi/iscsid.conf

• iSCSI PVSを搭載したRHEL / RedHat CoreOSを実行するワーカーノードを使用する場合は、を指定しま す discard StorageClassのmountOptionを使用して、インラインのスペース再生を実行します。を参照 してください ["Red Hat](https://access.redhat.com/documentation/en-us/red_hat_enterprise_linux/8/html/managing_file_systems/discarding-unused-blocks_managing-file-systems) [のドキュメント](https://access.redhat.com/documentation/en-us/red_hat_enterprise_linux/8/html/managing_file_systems/discarding-unused-blocks_managing-file-systems)["](https://access.redhat.com/documentation/en-us/red_hat_enterprise_linux/8/html/managing_file_systems/discarding-unused-blocks_managing-file-systems)。

**RHEL 8**以降

1. 次のシステムパッケージをインストールします。

sudo yum install -y lsscsi iscsi-initiator-utils sq3 utils devicemapper-multipath

2. iscsi-initiator-utils のバージョンが 6.2.0.874-2.el7 以降であることを確認します。

rpm -q iscsi-initiator-utils

3. スキャンを手動に設定:

```
sudo sed -i 's/^\(node.session.scan\).*/\1 = manual/'
/etc/iscsi/iscsid.conf
```
4. マルチパスを有効化:

sudo mpathconf --enable --with multipathd  $y$  --find multipaths n

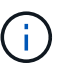

確認します etc/multipath.conf が含まれます find multipaths no の下 defaults。

5. を確認します iscsid および multipathd 実行中:

sudo systemctl enable --now iscsid multipathd

6. を有効にして開始します iscsi:

sudo systemctl enable --now iscsi

#### **Ubuntu**

1. 次のシステムパッケージをインストールします。

```
sudo apt-get install -y open-iscsi lsscsi sg3-utils multipath-tools
scsitools
```
2. open-iscsi バージョンが 2.0.874-5ubuntu2.10 以降( bionic の場合)または 2.0.874-7.1ubuntu6.1 以 降( Focal の場合)であることを確認します。

dpkg -l open-iscsi

3. スキャンを手動に設定:

```
sudo sed -i 's/^\(node.session.scan\).*/\1 = manual/'
/etc/iscsi/iscsid.conf
```
4. マルチパスを有効化:

```
sudo tee /etc/multipath.conf <<-'EOF
defaults {
    user friendly names yes
      find_multipaths no
}
EOF
sudo systemctl enable --now multipath-tools.service
sudo service multipath-tools restart
```
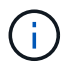

確認します etc/multipath.conf が含まれます find multipaths no の下 defaults。

5. を確認します open-iscsi および multipath-tools 有効になっていて実行中:

```
sudo systemctl status multipath-tools
sudo systemctl enable --now open-iscsi.service
sudo systemctl status open-iscsi
```
 $\left(\begin{array}{c} 1 \end{array}\right)$ 

Ubuntu 18.04の場合は、ターゲットポートをで検出する必要があります iscsiadm 開 始する前に open-iscsi iSCSIデーモンを開始します。または、を変更することもで きます iscsi サービスを開始します iscsid 自動的に。

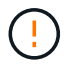

iSCSIツールをインストールしたあとにワーカーノードをリブートして、コンテナにボリューム を接続する際の障害を回避します。

## **NVMe/TCP**ホリユウム

オペレーティングシステムに対応したコマンドを使用してNVMeツールをインストールします。
- NVMeにはRHEL 9以降が必要です。
- $(i)$
- Kubernetesノードのカーネルバージョンが古すぎる場合や、使用しているカーネルバージ ョンに対応するNVMeパッケージがない場合は、ノードのカーネルバージョンをNVMeパッ ケージで更新しなければならないことがあります。

#### **RHEL 9**

```
sudo yum install nvme-cli
sudo yum install linux-modules-extra-$(uname -r)
sudo modprobe nvme-tcp
```
# **Ubuntu**

```
sudo apt install nvme-cli
sudo apt -y install linux-modules-extra-$(uname -r)
sudo modprobe nvme-tcp
```
## インストールを確認します

インストールが完了したら、次のコマンドを使用して、Kubernetesクラスタ内の各ノードに一意のNQNが割 り当てられていることを確認します。

cat /etc/nvme/hostnqn

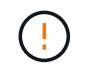

Astra Tridentは、 ctrl\_device\_tmo NVMeがダウンしてもパスを諦めないようにするための 値。この設定は変更しないでください。

# バックエンドの構成と管理

バックエンドを設定

バックエンドは、 Astra Trident とストレージシステムの関係を定義します。Trident がス トレージシステムとの通信方法を Trident から指示し、 Astra Trident がボリュームをプ ロビジョニングする方法も解説します。

Astra Tridentは、ストレージクラスによって定義された要件に一致するストレージプールをバックエンドから 自動的に提供します。ストレージシステムにバックエンドを設定する方法について説明します。

- ["Azure NetApp Files](#page-73-0) [バックエンドを設定します](#page-73-0)["](#page-73-0)
- ["Cloud Volumes Service for Google Cloud Platform](#page-87-0) [バックエンドを設定します](#page-87-0)["](#page-87-0)
- ["NetApp HCI](#page-103-0) [または](#page-103-0) [SolidFire](#page-103-0) [バックエンドを設定します](#page-103-0)["](#page-103-0)
- ["ONTAP](#page-133-0)[または](#page-133-0)[Cloud Volumes ONTAP NAS](#page-133-0)[ドライバを使用したバックエンドの設定](#page-133-0)["](#page-133-0)
- ["](#page-109-0)[バックエンドに](#page-109-0) [ONTAP](#page-109-0) [または](#page-109-0) [Cloud Volumes ONTAP SAN](#page-109-0) [ドライバを設定します](#page-109-0)["](#page-109-0)
- ["Amazon FSX for NetApp ONTAP](#page-162-0) [で](#page-162-0) [Astra Trident](#page-162-0) [を使用](#page-162-0)["](#page-162-0)

# **Azure NetApp Files** の特長

<span id="page-73-0"></span>**Azure NetApp Files** バックエンドを設定します

Azure NetApp FilesはAstra Tridentのバックエンドとして設定できます。Azure NetApp Filesバックエンドを使用してNFSボリュームとSMBボリュームを接続できます。Astra Tridentでは、Azure Kubernetes Services(AKS)クラスタの管理対象IDを使用したクレ デンシャル管理もサポートされます。

## **Azure NetApp Files**ドライバの詳細

Astra Tridentは、次のAzure NetApp Filesストレージドライバを使用してクラスタと通信します。サポートさ れているアクセスモードは、*ReadWriteOnce*(RWO)、*ReadOnlyMany*(ROX)、*ReadWriteMany*(RWX) 、*ReadWriteOncePod*(RWOP)です。

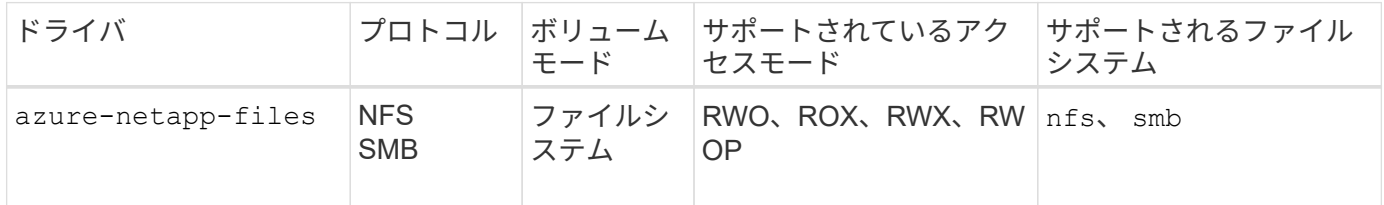

### 考慮事項

- Azure NetApp Files サービスでは、100GB未満のボリュームはサポートされません。容量の小さいボリュ ームが要求されると、Astra Tridentによって自動的に100GiBのボリュームが作成されます。
- Astra Tridentは、Windowsノードで実行されているポッドにマウントされたSMBボリュームのみをサポー ト

### **AKS**の管理対象**ID**

Astra Tridentのサポート ["](https://learn.microsoft.com/en-us/azure/active-directory/managed-identities-azure-resources/overview)[管理](https://learn.microsoft.com/en-us/azure/active-directory/managed-identities-azure-resources/overview)[対](https://learn.microsoft.com/en-us/azure/active-directory/managed-identities-azure-resources/overview)[象](https://learn.microsoft.com/en-us/azure/active-directory/managed-identities-azure-resources/overview)[ID"](https://learn.microsoft.com/en-us/azure/active-directory/managed-identities-azure-resources/overview) (Azure Kubernetes Servicesクラスタの場合)。管理されたアイデンテ ィティによって提供される合理的なクレデンシャル管理を利用するには、次のものが必要です。

- AKSを使用して導入されるKubernetesクラスタ
- AKS Kubernetesクラスタに設定された管理対象ID
- Astra Tridentをインストール(以下を含む) cloudProvider 指定するには "Azure"。

```
Trident オペレータ
Tridentオペレータを使用してAstra Tridentをインストールするには、
tridentorchestrator_cr.yaml をクリックして設定します cloudProvider 終了:
"Azure"。例:
```

```
apiVersion: trident.netapp.io/v1
kind: TridentOrchestrator
metadata:
    name: trident
spec:
    debug: true
    namespace: trident
    imagePullPolicy: IfNotPresent
    cloudProvider: "Azure"
```
#### **Helm**

次の例は、Astra Tridentセットをインストールします。 cloudProvider 環境変数を使用してAzure に移行 \$CP:

helm install trident trident-operator-23.10.0-custom.tgz --create -namespace --namespace <trident-namespace> --set cloudProvider=\$CP

#### $<$ code>tridentctl</code>

次の例は、Astra Tridentセットをインストールし、 cloudProvider フラグの対象 Azure:

tridentctl install --cloud-provider="Azure" -n trident

**Azure NetApp Files** バックエンドを設定する準備をします

Azure NetApp Files バックエンドを設定する前に、次の要件を満たしていることを確認 する必要があります。

**NFS**ボリュームと**SMB**ボリュームの前提条件

Azure NetApp Files を初めてまたは新しい場所で使用する場合は、Azure NetApp Files をセットアップし てNFSボリュームを作成するためにいくつかの初期設定が必要です。を参照してください ["Azure](https://docs.microsoft.com/en-us/azure/azure-netapp-files/azure-netapp-files-quickstart-set-up-account-create-volumes)[:](https://docs.microsoft.com/en-us/azure/azure-netapp-files/azure-netapp-files-quickstart-set-up-account-create-volumes)[Azure](https://docs.microsoft.com/en-us/azure/azure-netapp-files/azure-netapp-files-quickstart-set-up-account-create-volumes) [NetApp Files](https://docs.microsoft.com/en-us/azure/azure-netapp-files/azure-netapp-files-quickstart-set-up-account-create-volumes) [をセットアップし、](https://docs.microsoft.com/en-us/azure/azure-netapp-files/azure-netapp-files-quickstart-set-up-account-create-volumes)[NFS](https://docs.microsoft.com/en-us/azure/azure-netapp-files/azure-netapp-files-quickstart-set-up-account-create-volumes)[ボリュームを作成します](https://docs.microsoft.com/en-us/azure/azure-netapp-files/azure-netapp-files-quickstart-set-up-account-create-volumes)["](https://docs.microsoft.com/en-us/azure/azure-netapp-files/azure-netapp-files-quickstart-set-up-account-create-volumes)。

を設定して使用します ["Azure NetApp Files](https://azure.microsoft.com/en-us/services/netapp/) [の](https://azure.microsoft.com/en-us/services/netapp/)[特長](https://azure.microsoft.com/en-us/services/netapp/)["](https://azure.microsoft.com/en-us/services/netapp/) バックエンドには次のものが必要です。

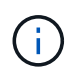

subscriptionID、 tenantID、 clientID、 location`および `clientSecret AKSク ラスタで管理対象IDを使用する場合はオプションです。

- 容量プール。を参照してください ["Microsoft](https://learn.microsoft.com/en-us/azure/azure-netapp-files/azure-netapp-files-set-up-capacity-pool)[:](https://learn.microsoft.com/en-us/azure/azure-netapp-files/azure-netapp-files-set-up-capacity-pool)[Azure NetApp Files](https://learn.microsoft.com/en-us/azure/azure-netapp-files/azure-netapp-files-set-up-capacity-pool) [用の](https://learn.microsoft.com/en-us/azure/azure-netapp-files/azure-netapp-files-set-up-capacity-pool)[容](https://learn.microsoft.com/en-us/azure/azure-netapp-files/azure-netapp-files-set-up-capacity-pool)[量](https://learn.microsoft.com/en-us/azure/azure-netapp-files/azure-netapp-files-set-up-capacity-pool)[プールを作成します](https://learn.microsoft.com/en-us/azure/azure-netapp-files/azure-netapp-files-set-up-capacity-pool)["](https://learn.microsoft.com/en-us/azure/azure-netapp-files/azure-netapp-files-set-up-capacity-pool)。
- Azure NetApp Files に委任されたサブネット。を参照してください ["Microsoft](https://learn.microsoft.com/en-us/azure/azure-netapp-files/azure-netapp-files-delegate-subnet)[:サブネットを](https://learn.microsoft.com/en-us/azure/azure-netapp-files/azure-netapp-files-delegate-subnet)[Azure](https://learn.microsoft.com/en-us/azure/azure-netapp-files/azure-netapp-files-delegate-subnet) [NetApp Files](https://learn.microsoft.com/en-us/azure/azure-netapp-files/azure-netapp-files-delegate-subnet) [に](https://learn.microsoft.com/en-us/azure/azure-netapp-files/azure-netapp-files-delegate-subnet)[委任](https://learn.microsoft.com/en-us/azure/azure-netapp-files/azure-netapp-files-delegate-subnet)[します](https://learn.microsoft.com/en-us/azure/azure-netapp-files/azure-netapp-files-delegate-subnet)["](https://learn.microsoft.com/en-us/azure/azure-netapp-files/azure-netapp-files-delegate-subnet)。
- subscriptionID Azure NetApp Files を有効にしたAzureサブスクリプションから選択します。
- tenantID、 clientID`および `clientSecret から ["](https://docs.microsoft.com/en-us/azure/active-directory/develop/howto-create-service-principal-portal)[アプリケーション](https://docs.microsoft.com/en-us/azure/active-directory/develop/howto-create-service-principal-portal)[登録](https://docs.microsoft.com/en-us/azure/active-directory/develop/howto-create-service-principal-portal)["](https://docs.microsoft.com/en-us/azure/active-directory/develop/howto-create-service-principal-portal) Azure Active Directory で、 Azure NetApp Files サービスに対する十分な権限がある。アプリケーション登録では、次のいずれか を使用します。
	- オーナーまたは寄与者のロール ["Azure](https://docs.microsoft.com/en-us/azure/role-based-access-control/built-in-roles)[で事前定義](https://docs.microsoft.com/en-us/azure/role-based-access-control/built-in-roles)["](https://docs.microsoft.com/en-us/azure/role-based-access-control/built-in-roles)。
	- A ["](https://learn.microsoft.com/en-us/azure/role-based-access-control/custom-roles-portal)[カスタム](https://learn.microsoft.com/en-us/azure/role-based-access-control/custom-roles-portal)[投稿](https://learn.microsoft.com/en-us/azure/role-based-access-control/custom-roles-portal)[者](https://learn.microsoft.com/en-us/azure/role-based-access-control/custom-roles-portal)[ロール](https://learn.microsoft.com/en-us/azure/role-based-access-control/custom-roles-portal)["](https://learn.microsoft.com/en-us/azure/role-based-access-control/custom-roles-portal) をサブスクリプションレベルで選択します (assignableScopes)以下のア クセス許可は、Astra Tridentが必要とするものに限定されます。カスタムロールを作成したあと、 ["Azure](https://learn.microsoft.com/en-us/azure/role-based-access-control/role-assignments-portal)[ポータルを使用してロールを](https://learn.microsoft.com/en-us/azure/role-based-access-control/role-assignments-portal)[割](https://learn.microsoft.com/en-us/azure/role-based-access-control/role-assignments-portal)[り](https://learn.microsoft.com/en-us/azure/role-based-access-control/role-assignments-portal)[当](https://learn.microsoft.com/en-us/azure/role-based-access-control/role-assignments-portal)[てます](https://learn.microsoft.com/en-us/azure/role-based-access-control/role-assignments-portal)["](https://learn.microsoft.com/en-us/azure/role-based-access-control/role-assignments-portal)。

```
{
      "id": "/subscriptions/<subscription-
id>/providers/Microsoft.Authorization/roleDefinitions/<role-
definition-id>",
      "properties": {
          "roleName": "custom-role-with-limited-perms",
          "description": "custom role providing limited
permissions",
          "assignableScopes": [
              "/subscriptions/<subscription-id>"
        \frac{1}{\sqrt{2}}  "permissions": [
\{  "actions": [
"Microsoft.NetApp/netAppAccounts/capacityPools/read",
"Microsoft.NetApp/netAppAccounts/capacityPools/write",
"Microsoft.NetApp/netAppAccounts/capacityPools/volumes/read",
"Microsoft.NetApp/netAppAccounts/capacityPools/volumes/write",
"Microsoft.NetApp/netAppAccounts/capacityPools/volumes/delete",
"Microsoft.NetApp/netAppAccounts/capacityPools/volumes/snapshots/
read",
"Microsoft.NetApp/netAppAccounts/capacityPools/volumes/snapshots/
write",
"Microsoft.NetApp/netAppAccounts/capacityPools/volumes/snapshots/
delete",
"Microsoft.NetApp/netAppAccounts/capacityPools/volumes/MountTarge
ts/read",
                       "Microsoft.Network/virtualNetworks/read",
"Microsoft.Network/virtualNetworks/subnets/read",
"Microsoft.Features/featureProviders/subscriptionFeatureRegistrat
ions/read",
```

```
"Microsoft.Features/featureProviders/subscriptionFeatureRegistrat
ions/write",
"Microsoft.Features/featureProviders/subscriptionFeatureRegistrat
ions/delete",
                      "Microsoft.Features/features/read",
                      "Microsoft.Features/operations/read",
                      "Microsoft.Features/providers/features/read",
"Microsoft.Features/providers/features/register/action",
"Microsoft.Features/providers/features/unregister/action",
"Microsoft.Features/subscriptionFeatureRegistrations/read"
  ],
                  "notActions": [],
                  "dataActions": [],
                  "notDataActions": []
  }
         ]
      }
}
```
• Azureがサポートされます location を1つ以上含むデータセンターを展開します ["](https://docs.microsoft.com/en-us/azure/azure-netapp-files/azure-netapp-files-delegate-subnet)[委任](https://docs.microsoft.com/en-us/azure/azure-netapp-files/azure-netapp-files-delegate-subnet)[されたサブネッ](https://docs.microsoft.com/en-us/azure/azure-netapp-files/azure-netapp-files-delegate-subnet) [ト](https://docs.microsoft.com/en-us/azure/azure-netapp-files/azure-netapp-files-delegate-subnet)["](https://docs.microsoft.com/en-us/azure/azure-netapp-files/azure-netapp-files-delegate-subnet)。Trident 22.01の時点では location パラメータは、バックエンド構成ファイルの最上位にある必須 フィールドです。仮想プールで指定された場所の値は無視されます。

**SMB**ボリュームに関するその他の要件

SMBボリュームを作成するには、以下が必要です。

- Active Directoryが設定され、Azure NetApp Files に接続されています。を参照してください ["Microsoft](https://learn.microsoft.com/en-us/azure/azure-netapp-files/create-active-directory-connections) [:](https://learn.microsoft.com/en-us/azure/azure-netapp-files/create-active-directory-connections)[Azure NetApp Files](https://learn.microsoft.com/en-us/azure/azure-netapp-files/create-active-directory-connections) [の](https://learn.microsoft.com/en-us/azure/azure-netapp-files/create-active-directory-connections)[Active Directory](https://learn.microsoft.com/en-us/azure/azure-netapp-files/create-active-directory-connections)[接続](https://learn.microsoft.com/en-us/azure/azure-netapp-files/create-active-directory-connections)[を作成および管理します](https://learn.microsoft.com/en-us/azure/azure-netapp-files/create-active-directory-connections)["](https://learn.microsoft.com/en-us/azure/azure-netapp-files/create-active-directory-connections)。
- Linuxコントローラノードと少なくとも1つのWindowsワーカーノードでWindows Server 2019を実行して いるKubernetesクラスタ。Astra Tridentは、Windowsノードで実行されているポッドにマウントされ たSMBボリュームのみをサポート
- Azure NetApp Files がActive Directoryに対して認証できるように、Active Directoryクレデンシャルを含 むAstra Tridentのシークレットが少なくとも1つ含まれています。シークレットを生成します smbcreds:

kubectl create secret generic smbcreds --from-literal username=user --from-literal password='password'

• Windowsサービスとして設定されたCSIプロキシ。を設定します `csi-proxy`を参照してください ["GitHub:](https://github.com/kubernetes-csi/csi-proxy) [CSI](https://github.com/kubernetes-csi/csi-proxy)[プロキシ](https://github.com/kubernetes-csi/csi-proxy)["](https://github.com/kubernetes-csi/csi-proxy) または ["GitHub: Windows](https://github.com/Azure/aks-engine/blob/master/docs/topics/csi-proxy-windows.md)[向](https://github.com/Azure/aks-engine/blob/master/docs/topics/csi-proxy-windows.md)[け](https://github.com/Azure/aks-engine/blob/master/docs/topics/csi-proxy-windows.md)[CSI](https://github.com/Azure/aks-engine/blob/master/docs/topics/csi-proxy-windows.md)[プロキシ](https://github.com/Azure/aks-engine/blob/master/docs/topics/csi-proxy-windows.md)["](https://github.com/Azure/aks-engine/blob/master/docs/topics/csi-proxy-windows.md) Windowsで実行されているKubernetesノードの 場合。

Azure NetApp FilesのNFSおよびSMBバックエンド構成オプションについて説明し、構 成例を確認します。

バックエンド構成オプション

Astra Tridentはバックエンド構成(サブネット、仮想ネットワーク、サービスレベル、場所)を使用して、要 求された場所で使用可能な容量プールに、要求されたサービスレベルとサブネットに一致するAzure NetApp Filesボリュームを作成します。

 $\binom{1}{1}$ 

Astra Trident は、手動 QoS 容量プールをサポートしていません。

Azure NetApp Filesバックエンドには、次の設定オプションがあります。

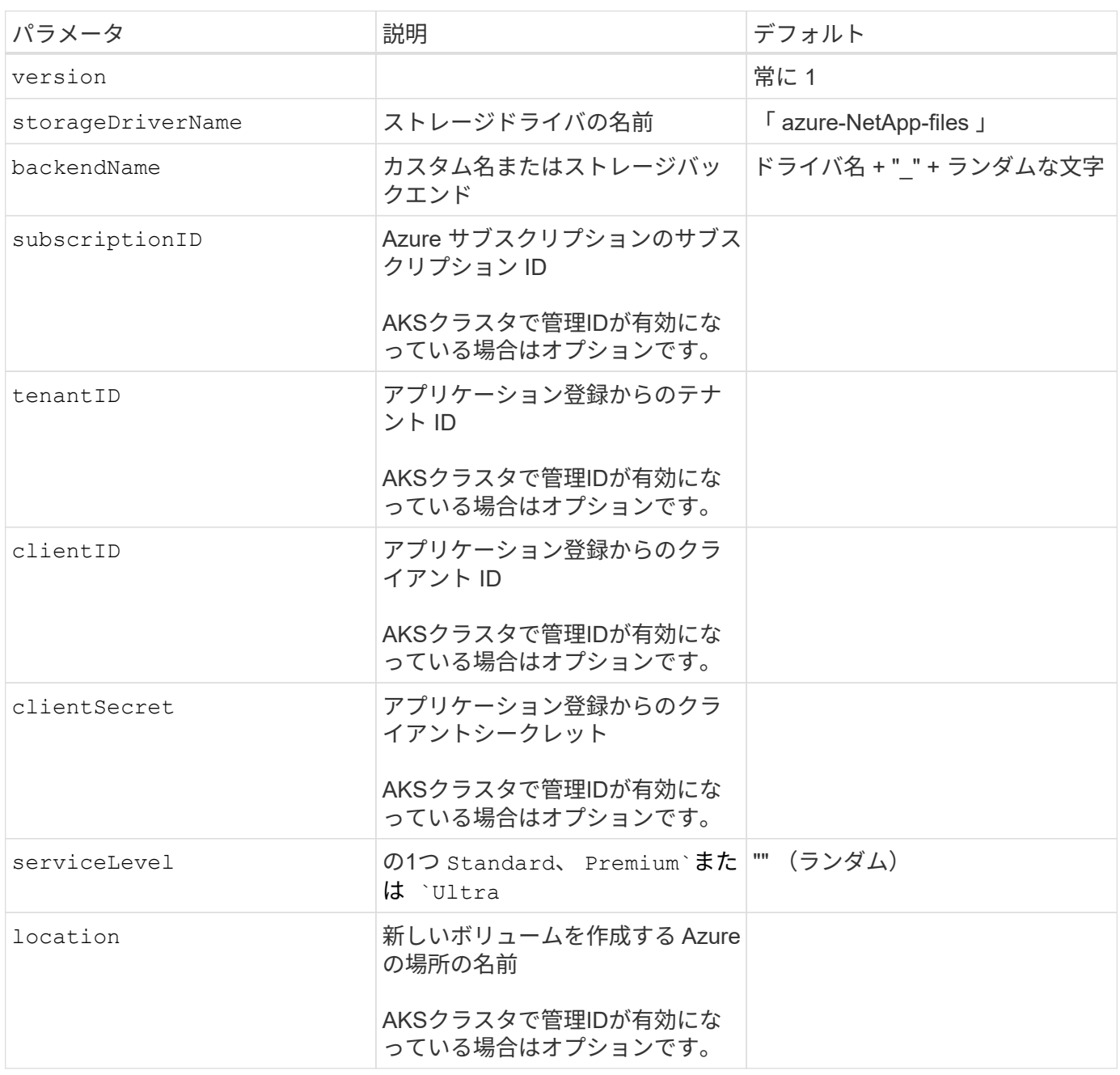

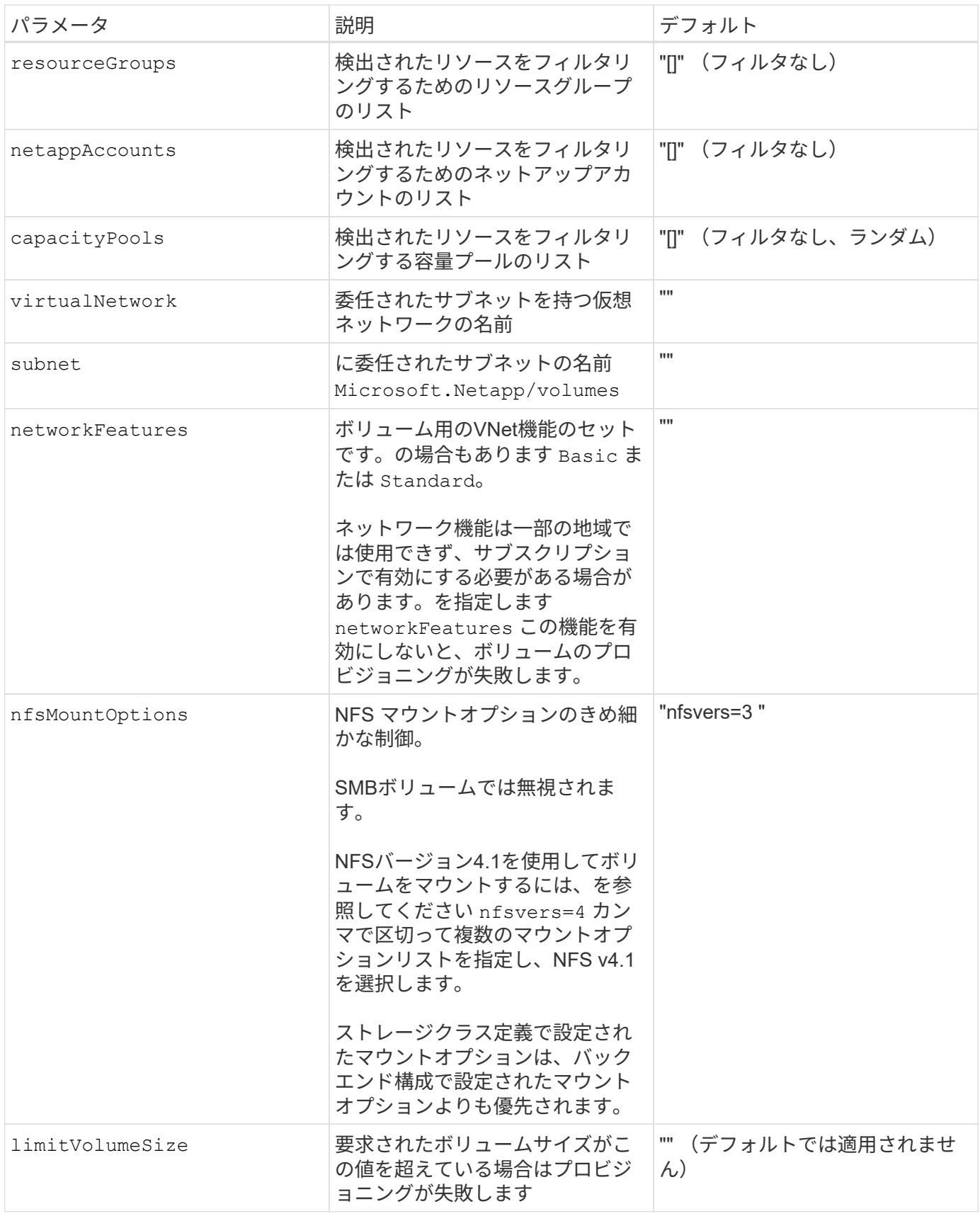

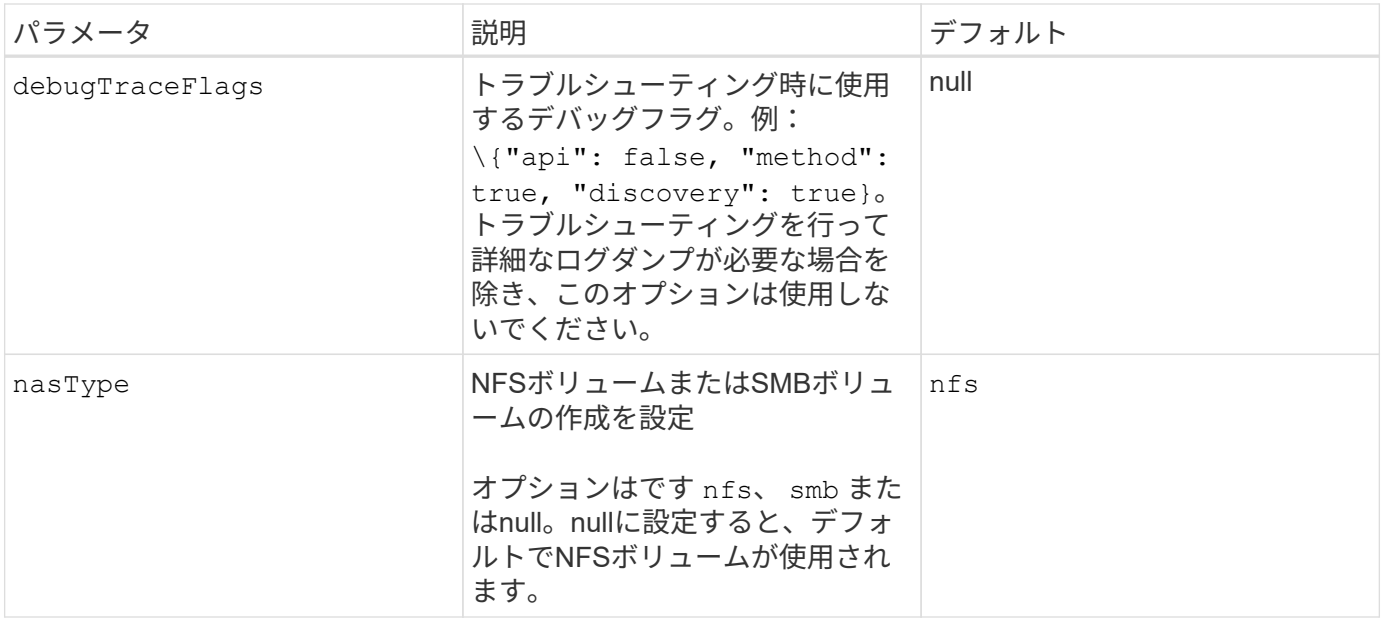

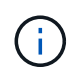

ネットワーク機能の詳細については、を参照してください ["Azure NetApp Files](https://docs.microsoft.com/en-us/azure/azure-netapp-files/configure-network-features) [ボリュームのネ](https://docs.microsoft.com/en-us/azure/azure-netapp-files/configure-network-features) [ットワーク機能を設定します](https://docs.microsoft.com/en-us/azure/azure-netapp-files/configure-network-features)["](https://docs.microsoft.com/en-us/azure/azure-netapp-files/configure-network-features)。

必要な権限とリソース

PVCの作成時に「No capacity pools found」エラーが表示される場合は、アプリケーション登録に必要な権限 とリソース(サブネット、仮想ネットワーク、容量プール)が関連付けられていない可能性があります。デバ ッグが有効になっている場合、Astra Tridentはバックエンドの作成時に検出されたAzureリソースをログに記 録します。適切なロールが使用されていることを確認します。

の値 resourceGroups、 netappAccounts、 capacityPools、 virtualNetwork`および `subnet 短 縮名または完全修飾名を使用して指定できます。ほとんどの場合、短縮名は同じ名前の複数のリソースに一致 する可能性があるため、完全修飾名を使用することを推奨します。

。 resourceGroups、 netappAccounts`および `capacityPools 値は、検出されたリソースのセット をこのストレージバックエンドで使用可能なリソースに制限するフィルタであり、任意の組み合わせで指定で きます。完全修飾名の形式は次のとおりです。

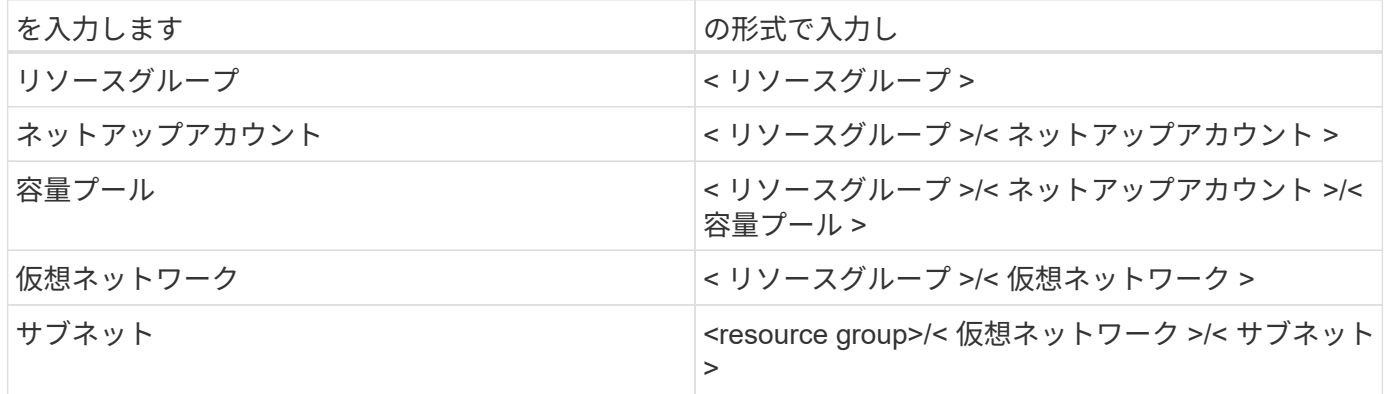

ボリュームのプロビジョニング

構成ファイルの特別なセクションで次のオプションを指定することで、デフォルトのボリュームプロビジョニ ングを制御できます。を参照してください [構成例] を参照してください。

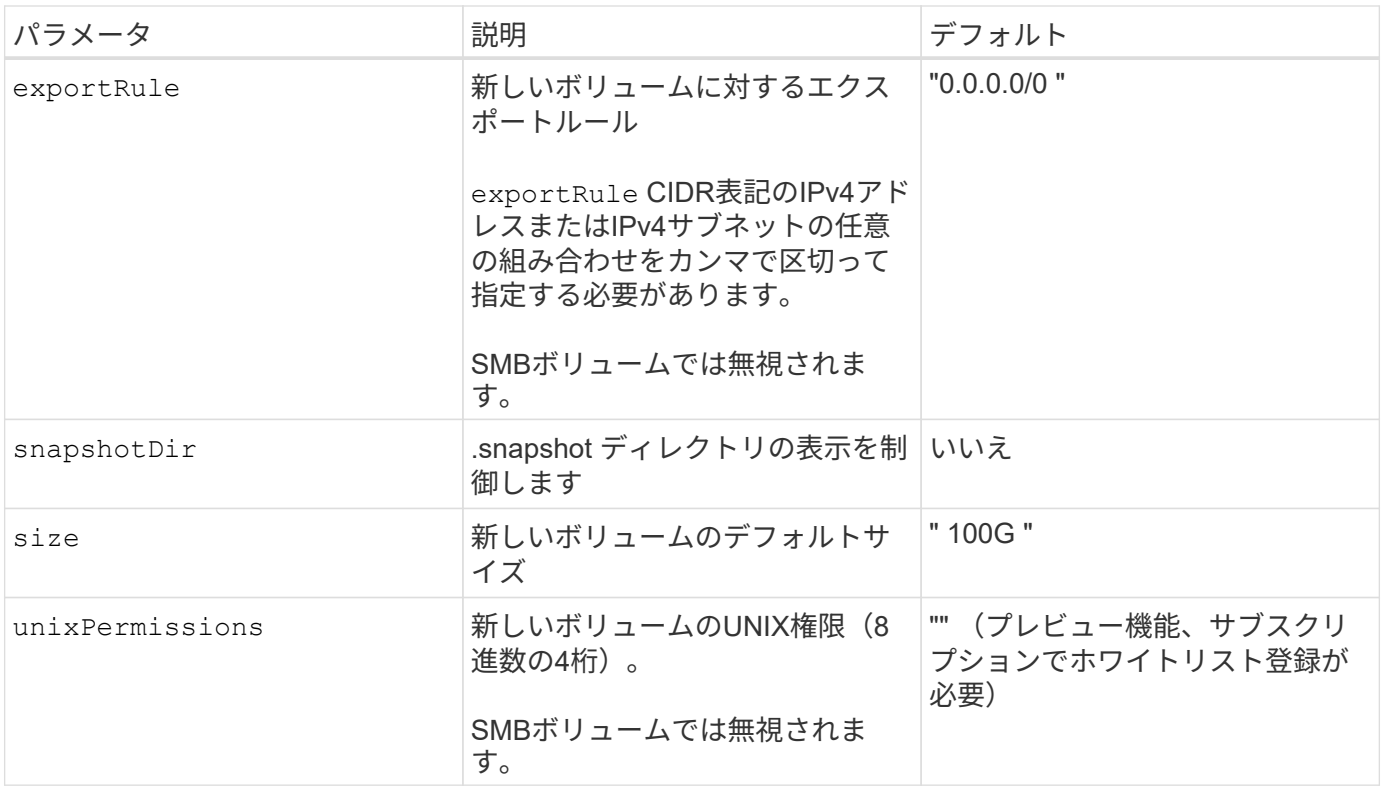

#### 構成例

次の例は、ほとんどのパラメータをデフォルトのままにする基本的な設定を示しています。これは、バックエ ンドを定義する最も簡単な方法です。

#### 最小限の構成

これは、バックエンドの絶対的な最小構成です。この構成では、Astra Tridentが設定された場所のAzure NetApp Filesに委譲されたすべてのNetAppアカウント、容量プール、サブネットを検出し、それらのプ ールとサブネットの1つに新しいボリュームをランダムに配置します。理由 nasType は省略されていま す nfs デフォルトが適用され、バックエンドがNFSボリュームにプロビジョニングされます。

この構成は、Azure NetApp Filesの使用を開始して試している段階で、実際にはプロビジョニングするボ リュームに対して追加の範囲を設定することが必要な場合に適しています。

```
- -version: 1
storageDriverName: azure-netapp-files
subscriptionID: 9f87c765-4774-fake-ae98-a721add45451
tenantID: 68e4f836-edc1-fake-bff9-b2d865ee56cf
clientID: dd043f63-bf8e-fake-8076-8de91e5713aa
clientSecret: SECRET
location: eastus
```
このバックエンド構成では、 subscriptionID、 tenantID、 `clientID`および `clientSecret`は、管理 対象IDを使用する場合はオプションです。

```
apiVersion: trident.netapp.io/v1
kind: TridentBackendConfig
metadata:
    name: backend-tbc-anf-1
   namespace: trident
spec:
   version: 1
    storageDriverName: azure-netapp-files
    capacityPools: ["ultra-pool"]
    resourceGroups: ["aks-ami-eastus-rg"]
    netappAccounts: ["smb-na"]
    virtualNetwork: eastus-prod-vnet
    subnet: eastus-anf-subnet
```
#### 容量プールフィルタを使用した特定のサービスレベル構成

このバックエンド構成では、Azureにボリュームが配置されます eastus の場所 Ultra 容量プール :Astra Tridentは、その場所のAzure NetApp Filesに委譲されているすべてのサブネットを自動的に検出 し、そのいずれかに新しいボリュームをランダムに配置します。

```
---
version: 1
storageDriverName: azure-netapp-files
subscriptionID: 9f87c765-4774-fake-ae98-a721add45451
tenantID: 68e4f836-edc1-fake-bff9-b2d865ee56cf
clientID: dd043f63-bf8e-fake-8076-8de91e5713aa
clientSecret: SECRET
location: eastus
serviceLevel: Ultra
capacityPools:
- application-group-1/account-1/ultra-1
- application-group-1/account-1/ultra-2
```
このバックエンド構成は、ボリュームの配置を単一のサブネットにまで適用する手間をさらに削減し、 一部のボリュームプロビジョニングのデフォルト設定も変更します。

```
---version: 1
storageDriverName: azure-netapp-files
subscriptionID: 9f87c765-4774-fake-ae98-a721add45451
tenantID: 68e4f836-edc1-fake-bff9-b2d865ee56cf
clientID: dd043f63-bf8e-fake-8076-8de91e5713aa
clientSecret: SECRET
location: eastus
serviceLevel: Ultra
capacityPools:
- application-group-1/account-1/ultra-1
- application-group-1/account-1/ultra-2
virtualNetwork: my-virtual-network
subnet: my-subnet
networkFeatures: Standard
nfsMountOptions: vers=3,proto=tcp,timeo=600
limitVolumeSize: 500Gi
defaults:
    exportRule: 10.0.0.0/24,10.0.1.0/24,10.0.2.100
    snapshotDir: 'true'
    size: 200Gi
    unixPermissions: '0777'
```
このバックエンド構成では、 1 つのファイルに複数のストレージプールを定義します。これは、異なる サービスレベルをサポートする複数の容量プールがあり、それらを表すストレージクラスを Kubernetes で作成する場合に便利です。プールを区別するために、仮想プールのラベルを使用しました performance。

```
---
version: 1
storageDriverName: azure-netapp-files
subscriptionID: 9f87c765-4774-fake-ae98-a721add45451
tenantID: 68e4f836-edc1-fake-bff9-b2d865ee56cf
clientID: dd043f63-bf8e-fake-8076-8de91e5713aa
clientSecret: SECRET
location: eastus
resourceGroups:
- application-group-1
networkFeatures: Basic
nfsMountOptions: vers=3,proto=tcp,timeo=600
labels:
    cloud: azure
storage:
- labels:
      performance: gold
    serviceLevel: Ultra
    capacityPools:
    - ultra-1
    - ultra-2
    networkFeatures: Standard
- labels:
      performance: silver
    serviceLevel: Premium
    capacityPools:
    - premium-1
- labels:
      performance: bronze
    serviceLevel: Standard
    capacityPools:
    - standard-1
    - standard-2
```
#### ストレージクラスの定義

次のようになります StorageClass 定義は、上記のストレージプールを参照してください。

を使用した定義の例 parameter.selector フィールド

を使用します parameter.selector を指定できます StorageClass ボリュームをホストするために使用 される仮想プール。ボリュームには、選択したプールで定義された要素があります。

```
apiVersion: storage.k8s.io/v1
kind: StorageClass
metadata:
    name: gold
provisioner: csi.trident.netapp.io
parameters:
    selector: "performance=gold"
allowVolumeExpansion: true
---apiVersion: storage.k8s.io/v1
kind: StorageClass
metadata:
    name: silver
provisioner: csi.trident.netapp.io
parameters:
  selector: "performance=silver"
allowVolumeExpansion: true
---apiVersion: storage.k8s.io/v1
kind: StorageClass
metadata:
    name: bronze
provisioner: csi.trident.netapp.io
parameters:
    selector: "performance=bronze"
allowVolumeExpansion: true
```
**SMB**ボリュームの定義例

を使用します nasType、 `node-stage-secret-name`および `node-stage-secret-namespace`を使用して、SMB ボリュームを指定し、必要なActive Directoryクレデンシャルを指定できます。

```
apiVersion: storage.k8s.io/v1
kind: StorageClass
metadata:
    name: anf-sc-smb
provisioner: csi.trident.netapp.io
parameters:
    backendType: "azure-netapp-files"
    trident.netapp.io/nasType: "smb"
    csi.storage.k8s.io/node-stage-secret-name: "smbcreds"
    csi.storage.k8s.io/node-stage-secret-namespace: "default"
```
ネームスペースごとに異なるシークレットを使用する

```
apiVersion: storage.k8s.io/v1
kind: StorageClass
metadata:
    name: anf-sc-smb
provisioner: csi.trident.netapp.io
parameters:
    backendType: "azure-netapp-files"
    trident.netapp.io/nasType: "smb"
    csi.storage.k8s.io/node-stage-secret-name: "smbcreds"
    csi.storage.k8s.io/node-stage-secret-namespace: ${pvc.namespace}
```
ボリュームごとに異なるシークレットを使用する

```
apiVersion: storage.k8s.io/v1
kind: StorageClass
metadata:
    name: anf-sc-smb
provisioner: csi.trident.netapp.io
parameters:
    backendType: "azure-netapp-files"
    trident.netapp.io/nasType: "smb"
    csi.storage.k8s.io/node-stage-secret-name: ${pvc.name}
    csi.storage.k8s.io/node-stage-secret-namespace: ${pvc.namespace}
```
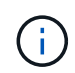

nasType: smb SMBボリュームをサポートするプールでフィルタリングします。 nasType: nfs または nasType: null NFSプールに対してフィルタを適用します。

バックエンドを作成します

バックエンド構成ファイルを作成したら、次のコマンドを実行します。

tridentctl create backend -f <br/>backend-file>

バックエンドの作成に失敗した場合は、バックエンドの設定に何か問題があります。次のコマンドを実行する と、ログを表示して原因を特定できます。

tridentctl logs

構成ファイルで問題を特定して修正したら、 create コマンドを再度実行できます。

# <span id="page-87-0"></span>**Google Cloud**バックエンド用に**Cloud Volumes Service** を設定します

ネットアップCloud Volumes Service for Google CloudをAstra Tridentのバックエンドと して構成する方法を、提供されている構成例を使用して説明します。

**Google Cloud**ドライバの詳細

Astra Tridentの特長 gcp-cvs クラスタと通信するドライバ。サポートされているアクセスモード は、*ReadWriteOnce*(RWO)、*ReadOnlyMany*(ROX)、*ReadWriteMany*(RWX)、*ReadWriteOncePod*(RWOP)で す。

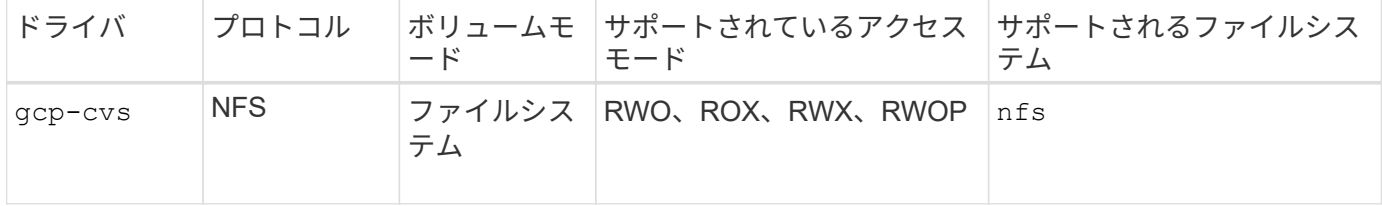

#### **Cloud Volumes Service for Google Cloud**に対する**Astra Trident**サポートの詳細をご確認ください

TridentがCloud Volumes Service ボリュームを作成できるのは、2つのうちの1つです ["](https://cloud.google.com/architecture/partners/netapp-cloud-volumes/service-types)[サービスタイプ](https://cloud.google.com/architecture/partners/netapp-cloud-volumes/service-types)["](https://cloud.google.com/architecture/partners/netapp-cloud-volumes/service-types):

- \* CVS Performance \*:デフォルトのAstra Tridentサービスタイプ。パフォーマンスが最適化されたこの サービスタイプは、パフォーマンスを重視する本番環境のワークロードに最適です。CVS -パフォーマン スサービスタイプは、サイズが100GiB以上のボリュームをサポートするハードウェアオプションです。の いずれかを選択できます ["3](https://cloud.google.com/architecture/partners/netapp-cloud-volumes/service-levels#service_levels_for_the_cvs-performance_service_type)[つ](https://cloud.google.com/architecture/partners/netapp-cloud-volumes/service-levels#service_levels_for_the_cvs-performance_service_type)[のサービスレベル](https://cloud.google.com/architecture/partners/netapp-cloud-volumes/service-levels#service_levels_for_the_cvs-performance_service_type)["](https://cloud.google.com/architecture/partners/netapp-cloud-volumes/service-levels#service_levels_for_the_cvs-performance_service_type):
	- standard
	- premium
	- extreme
- \* CVS \*:CVSサービスタイプは、中程度のパフォーマンスレベルに制限された高レベルの可用性を提供

します。CVSサービスタイプは、ストレージプールを使用して1GiB未満のボリュームをサポートするソフ トウェアオプションです。ストレージプールには最大50個のボリュームを含めることができ、すべてのボ リュームでプールの容量とパフォーマンスを共有できます。のいずれかを選択できます ["2](https://cloud.google.com/architecture/partners/netapp-cloud-volumes/service-levels#service_levels_for_the_cvs_service_type)[つ](https://cloud.google.com/architecture/partners/netapp-cloud-volumes/service-levels#service_levels_for_the_cvs_service_type)[のサービスレ](https://cloud.google.com/architecture/partners/netapp-cloud-volumes/service-levels#service_levels_for_the_cvs_service_type) [ベル](https://cloud.google.com/architecture/partners/netapp-cloud-volumes/service-levels#service_levels_for_the_cvs_service_type)["](https://cloud.google.com/architecture/partners/netapp-cloud-volumes/service-levels#service_levels_for_the_cvs_service_type):

- standardsw
- zoneredundantstandardsw

必要なもの

を設定して使用します ["Cloud Volumes Service for Google Cloud"](https://cloud.netapp.com/cloud-volumes-service-for-gcp?utm_source=NetAppTrident_ReadTheDocs&utm_campaign=Trident) バックエンドには次のものが必要です。

- NetApp Cloud Volumes Service で設定されたGoogle Cloudアカウント
- Google Cloud アカウントのプロジェクト番号
- を使用するGoogle Cloudサービスアカウント netappcloudvolumes.admin ロール
- Cloud Volumes Service アカウントのAPIキーファイル

バックエンド構成オプション

各バックエンドは、 1 つの Google Cloud リージョンにボリュームをプロビジョニングします。他のリージョ ンにボリュームを作成する場合は、バックエンドを追加で定義します。

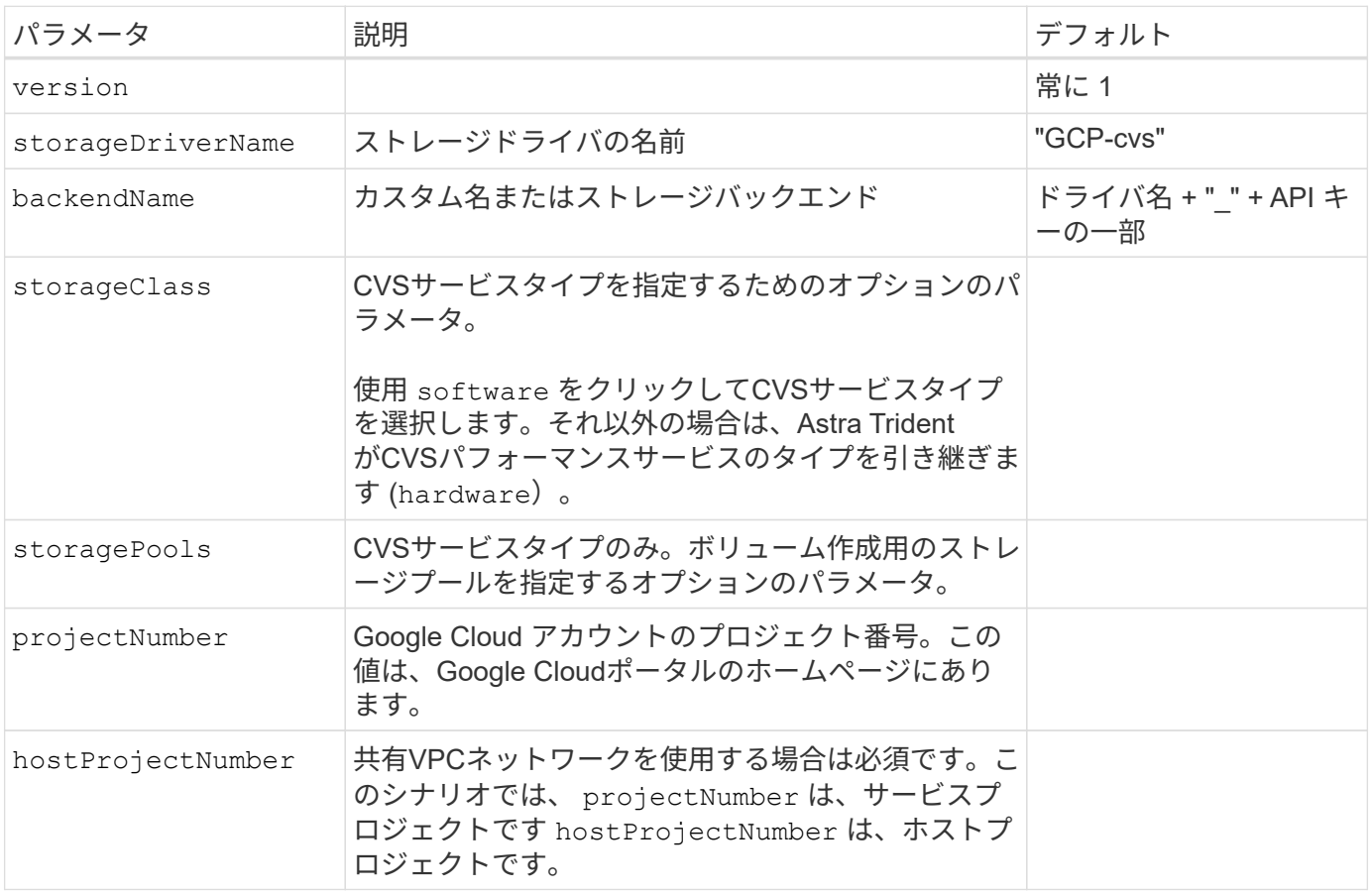

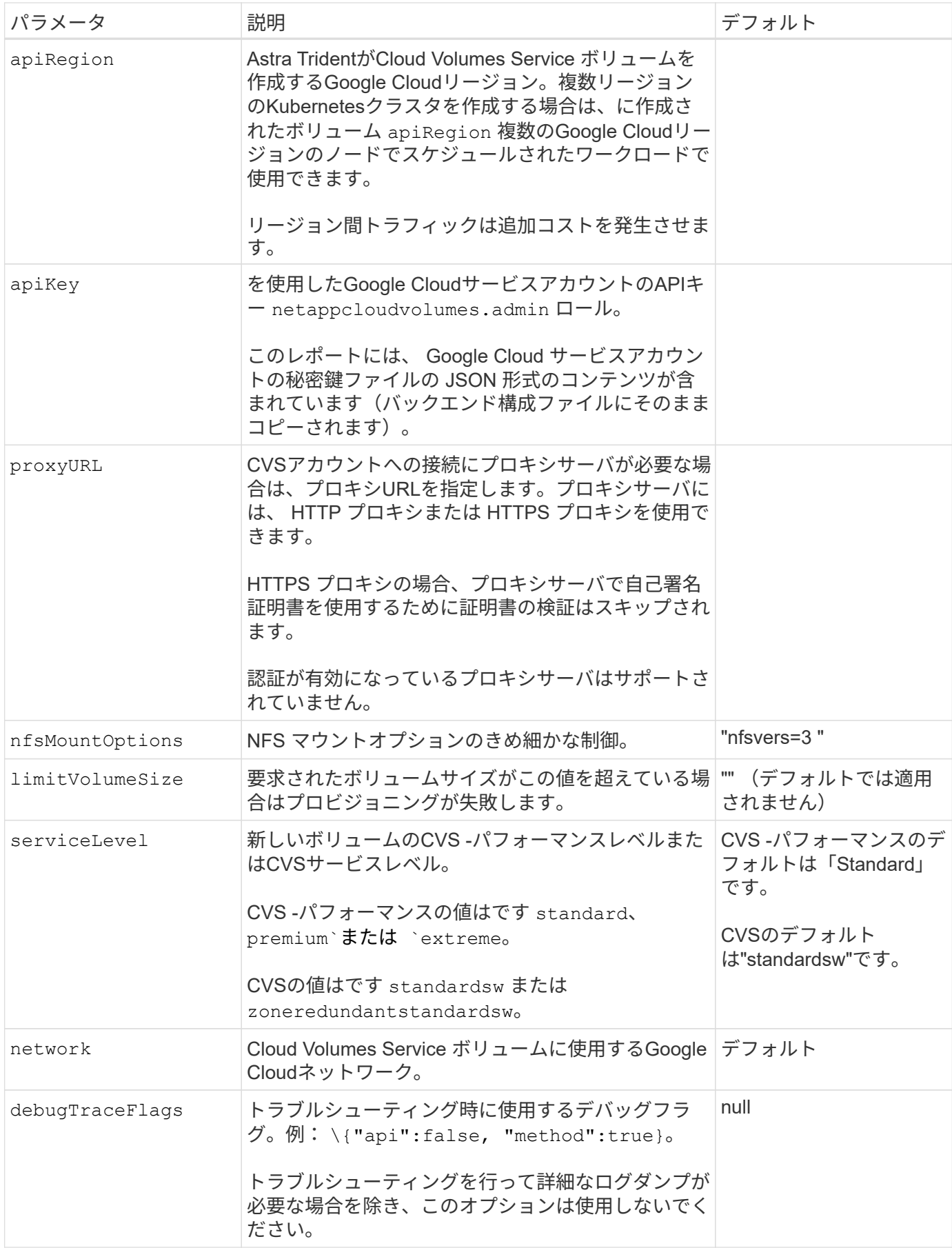

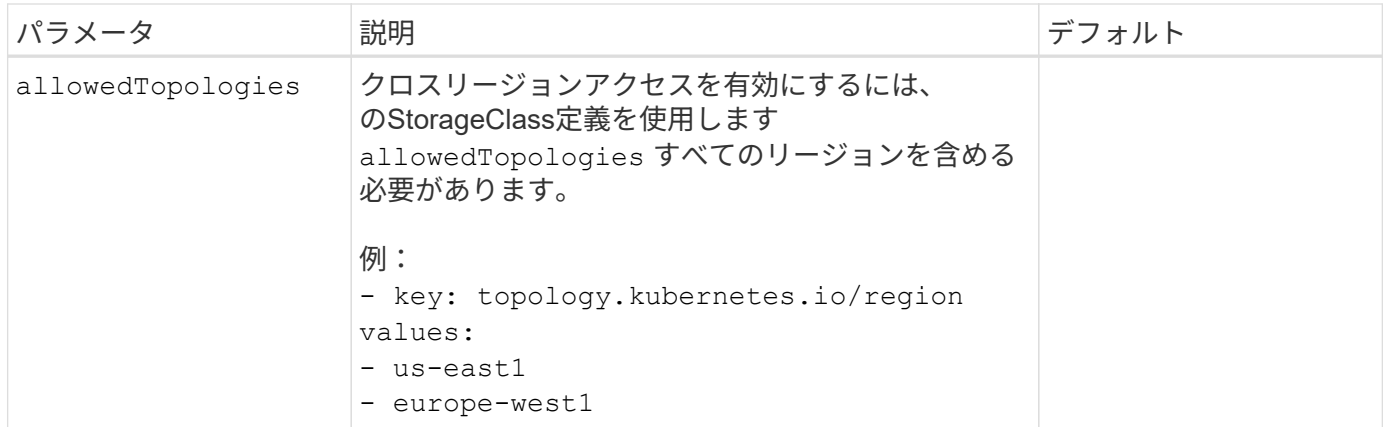

ボリュームのプロビジョニングオプション

では、デフォルトのボリュームプロビジョニングを制御できます defaults 構成ファイルのセクション。

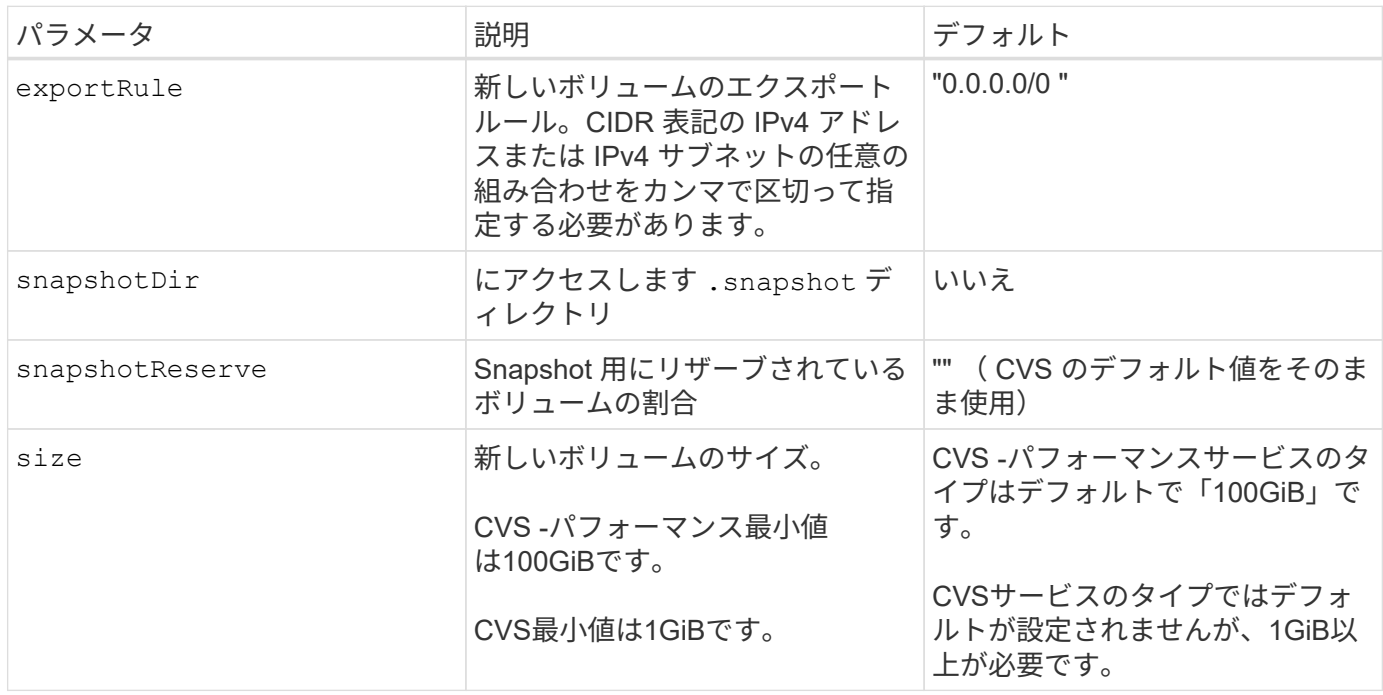

**CVS -**パフォーマンスサービスの種類の例

次の例は、CVS -パフォーマンスサービスタイプの設定例を示しています。

これは、デフォルトの「標準」サービスレベルでデフォルトのCVSパフォーマンスサービスタイプを使 用する最小バックエンド構成です。

-- version: 1 storageDriverName: gcp-cvs projectNumber: '012345678901' apiRegion: us-west2 apiKey: type: service\_account project\_id: my-gcp-project private key id: "<id value>" private key: | -----BEGIN PRIVATE KEY----- znHczZsrrtHisIsAbOguSaPIKeyAZNchRAGzlzZE4jK3bl/qp8B4Kws8zX5ojY9m znHczZsrrtHisIsAbOguSaPIKeyAZNchRAGzlzZE4jK3bl/qp8B4Kws8zX5ojY9m XsYg6gyxy4zq7OlwWgLwGa== -----END PRIVATE KEY---- client email: cloudvolumes-admin-sa@my-gcpproject.iam.gserviceaccount.com client\_id: '123456789012345678901'

```
  auth_uri: https://accounts.google.com/o/oauth2/auth
   token_uri: https://oauth2.googleapis.com/token
   auth_provider_x509_cert_url:
https://www.googleapis.com/oauth2/v1/certs
   client_x509_cert_url:
https://www.googleapis.com/robot/v1/metadata/x509/cloudvolumes-admin-
sa%40my-gcp-project.iam.gserviceaccount.com
```
この例は、サービスレベルやボリュームのデフォルトなど、バックエンド構成オプションを示していま す。

```
---
version: 1
storageDriverName: gcp-cvs
projectNumber: '012345678901'
apiRegion: us-west2
apiKey:
    type: service_account
    project_id: my-gcp-project
  private key id: "<id value>"
  private key: |
      -----BEGIN PRIVATE KEY-----
      znHczZsrrtHisIsAbOguSaPIKeyAZNchRAGzlzZE4jK3bl/qp8B4Kws8zX5ojY9m
      znHczZsrrtHisIsAbOguSaPIKeyAZNchRAGzlzZE4jK3bl/qp8B4Kws8zX5ojY9m
      znHczZsrrtHisIsAbOguSaPIKeyAZNchRAGzlzZE4jK3bl/qp8B4Kws8zX5ojY9m
      znHczZsrrtHisIsAbOguSaPIKeyAZNchRAGzlzZE4jK3bl/qp8B4Kws8zX5ojY9m
      znHczZsrrtHisIsAbOguSaPIKeyAZNchRAGzlzZE4jK3bl/qp8B4Kws8zX5ojY9m
      znHczZsrrtHisIsAbOguSaPIKeyAZNchRAGzlzZE4jK3bl/qp8B4Kws8zX5ojY9m
      znHczZsrrtHisIsAbOguSaPIKeyAZNchRAGzlzZE4jK3bl/qp8B4Kws8zX5ojY9m
      znHczZsrrtHisIsAbOguSaPIKeyAZNchRAGzlzZE4jK3bl/qp8B4Kws8zX5ojY9m
      znHczZsrrtHisIsAbOguSaPIKeyAZNchRAGzlzZE4jK3bl/qp8B4Kws8zX5ojY9m
      znHczZsrrtHisIsAbOguSaPIKeyAZNchRAGzlzZE4jK3bl/qp8B4Kws8zX5ojY9m
      znHczZsrrtHisIsAbOguSaPIKeyAZNchRAGzlzZE4jK3bl/qp8B4Kws8zX5ojY9m
      znHczZsrrtHisIsAbOguSaPIKeyAZNchRAGzlzZE4jK3bl/qp8B4Kws8zX5ojY9m
      znHczZsrrtHisIsAbOguSaPIKeyAZNchRAGzlzZE4jK3bl/qp8B4Kws8zX5ojY9m
      znHczZsrrtHisIsAbOguSaPIKeyAZNchRAGzlzZE4jK3bl/qp8B4Kws8zX5ojY9m
      znHczZsrrtHisIsAbOguSaPIKeyAZNchRAGzlzZE4jK3bl/qp8B4Kws8zX5ojY9m
      znHczZsrrtHisIsAbOguSaPIKeyAZNchRAGzlzZE4jK3bl/qp8B4Kws8zX5ojY9m
      znHczZsrrtHisIsAbOguSaPIKeyAZNchRAGzlzZE4jK3bl/qp8B4Kws8zX5ojY9m
      znHczZsrrtHisIsAbOguSaPIKeyAZNchRAGzlzZE4jK3bl/qp8B4Kws8zX5ojY9m
      znHczZsrrtHisIsAbOguSaPIKeyAZNchRAGzlzZE4jK3bl/qp8B4Kws8zX5ojY9m
      znHczZsrrtHisIsAbOguSaPIKeyAZNchRAGzlzZE4jK3bl/qp8B4Kws8zX5ojY9m
      znHczZsrrtHisIsAbOguSaPIKeyAZNchRAGzlzZE4jK3bl/qp8B4Kws8zX5ojY9m
      znHczZsrrtHisIsAbOguSaPIKeyAZNchRAGzlzZE4jK3bl/qp8B4Kws8zX5ojY9m
      znHczZsrrtHisIsAbOguSaPIKeyAZNchRAGzlzZE4jK3bl/qp8B4Kws8zX5ojY9m
      znHczZsrrtHisIsAbOguSaPIKeyAZNchRAGzlzZE4jK3bl/qp8B4Kws8zX5ojY9m
      znHczZsrrtHisIsAbOguSaPIKeyAZNchRAGzlzZE4jK3bl/qp8B4Kws8zX5ojY9m
      XsYg6gyxy4zq7OlwWgLwGa==
      -----END PRIVATE KEY-----
  client email: cloudvolumes-admin-sa@my-gcp-
project.iam.gserviceaccount.com
    client_id: '123456789012345678901'
```

```
auth uri: https://accounts.google.com/o/oauth2/auth
    token_uri: https://oauth2.googleapis.com/token
  auth provider x509 cert url:
https://www.googleapis.com/oauth2/v1/certs
    client_x509_cert_url:
https://www.googleapis.com/robot/v1/metadata/x509/cloudvolumes-admin-
sa%40my-gcp-project.iam.gserviceaccount.com
proxyURL: http://proxy-server-hostname/
nfsMountOptions: vers=3, proto=tcp, timeo=600
limitVolumeSize: 10Ti
serviceLevel: premium
defaults:
   snapshotDir: 'true'
   snapshotReserve: '5'
    exportRule: 10.0.0.0/24,10.0.1.0/24,10.0.2.100
    size: 5Ti
```
この例では、を使用します storage 仮想プールおよびを設定します StorageClasses それはそれらを 再度参照する。を参照してください [ストレージクラスの定義] をクリックして、ストレージクラスの定 義方法を確認します。

ここでは、すべての仮想プールに対して特定のデフォルトが設定され、すべての仮想プールに対してが 設定されます snapshotReserve 5%およびである exportRule を0.0.0.0/0に設定します。仮想プール は、で定義されます storage セクション。個 々 の仮想プールにはそれぞれ独自の定義があります serviceLevel`をクリックすると、一部のプールでデフォルト値が上書きされます。プールを区別する ために、仮想プールのラベルを使用しました `performance および protection。

```
---
version: 1
storageDriverName: gcp-cvs
projectNumber: '012345678901'
apiRegion: us-west2
apiKey:
    type: service_account
    project_id: my-gcp-project
  private key id: "<id value>"
    private_key: |
      -----BEGIN PRIVATE KEY-----
      znHczZsrrtHisIsAbOguSaPIKeyAZNchRAGzlzZE4jK3bl/qp8B4Kws8zX5ojY9m
      znHczZsrrtHisIsAbOguSaPIKeyAZNchRAGzlzZE4jK3bl/qp8B4Kws8zX5ojY9m
      znHczZsrrtHisIsAbOguSaPIKeyAZNchRAGzlzZE4jK3bl/qp8B4Kws8zX5ojY9m
      znHczZsrrtHisIsAbOguSaPIKeyAZNchRAGzlzZE4jK3bl/qp8B4Kws8zX5ojY9m
      znHczZsrrtHisIsAbOguSaPIKeyAZNchRAGzlzZE4jK3bl/qp8B4Kws8zX5ojY9m
      znHczZsrrtHisIsAbOguSaPIKeyAZNchRAGzlzZE4jK3bl/qp8B4Kws8zX5ojY9m
      znHczZsrrtHisIsAbOguSaPIKeyAZNchRAGzlzZE4jK3bl/qp8B4Kws8zX5ojY9m
      znHczZsrrtHisIsAbOguSaPIKeyAZNchRAGzlzZE4jK3bl/qp8B4Kws8zX5ojY9m
      znHczZsrrtHisIsAbOguSaPIKeyAZNchRAGzlzZE4jK3bl/qp8B4Kws8zX5ojY9m
      znHczZsrrtHisIsAbOguSaPIKeyAZNchRAGzlzZE4jK3bl/qp8B4Kws8zX5ojY9m
      znHczZsrrtHisIsAbOguSaPIKeyAZNchRAGzlzZE4jK3bl/qp8B4Kws8zX5ojY9m
      znHczZsrrtHisIsAbOguSaPIKeyAZNchRAGzlzZE4jK3bl/qp8B4Kws8zX5ojY9m
      znHczZsrrtHisIsAbOguSaPIKeyAZNchRAGzlzZE4jK3bl/qp8B4Kws8zX5ojY9m
      znHczZsrrtHisIsAbOguSaPIKeyAZNchRAGzlzZE4jK3bl/qp8B4Kws8zX5ojY9m
      znHczZsrrtHisIsAbOguSaPIKeyAZNchRAGzlzZE4jK3bl/qp8B4Kws8zX5ojY9m
      znHczZsrrtHisIsAbOguSaPIKeyAZNchRAGzlzZE4jK3bl/qp8B4Kws8zX5ojY9m
      znHczZsrrtHisIsAbOguSaPIKeyAZNchRAGzlzZE4jK3bl/qp8B4Kws8zX5ojY9m
      znHczZsrrtHisIsAbOguSaPIKeyAZNchRAGzlzZE4jK3bl/qp8B4Kws8zX5ojY9m
      znHczZsrrtHisIsAbOguSaPIKeyAZNchRAGzlzZE4jK3bl/qp8B4Kws8zX5ojY9m
      znHczZsrrtHisIsAbOguSaPIKeyAZNchRAGzlzZE4jK3bl/qp8B4Kws8zX5ojY9m
      znHczZsrrtHisIsAbOguSaPIKeyAZNchRAGzlzZE4jK3bl/qp8B4Kws8zX5ojY9m
      znHczZsrrtHisIsAbOguSaPIKeyAZNchRAGzlzZE4jK3bl/qp8B4Kws8zX5ojY9m
      znHczZsrrtHisIsAbOguSaPIKeyAZNchRAGzlzZE4jK3bl/qp8B4Kws8zX5ojY9m
      znHczZsrrtHisIsAbOguSaPIKeyAZNchRAGzlzZE4jK3bl/qp8B4Kws8zX5ojY9m
```

```
  znHczZsrrtHisIsAbOguSaPIKeyAZNchRAGzlzZE4jK3bl/qp8B4Kws8zX5ojY9m
      XsYg6gyxy4zq7OlwWgLwGa==
      -----END PRIVATE KEY-----
  client email: cloudvolumes-admin-sa@my-gcp-
project.iam.gserviceaccount.com
    client_id: '123456789012345678901'
  auth uri: https://accounts.google.com/o/oauth2/auth
    token_uri: https://oauth2.googleapis.com/token
  auth provider x509 cert url:
https://www.googleapis.com/oauth2/v1/certs
  client x509 cert url:
https://www.googleapis.com/robot/v1/metadata/x509/cloudvolumes-admin-
sa%40my-gcp-project.iam.gserviceaccount.com
nfsMountOptions: vers=3,proto=tcp,timeo=600
defaults:
    snapshotReserve: '5'
    exportRule: 0.0.0.0/0
labels:
    cloud: gcp
region: us-west2
storage:
- labels:
      performance: extreme
      protection: extra
    serviceLevel: extreme
    defaults:
      snapshotDir: 'true'
      snapshotReserve: '10'
      exportRule: 10.0.0.0/24
- labels:
      performance: extreme
      protection: standard
    serviceLevel: extreme
- labels:
      performance: premium
      protection: extra
    serviceLevel: premium
    defaults:
      snapshotDir: 'true'
      snapshotReserve: '10'
- labels:
      performance: premium
      protection: standard
    serviceLevel: premium
- labels:
      performance: standard
```
ストレージクラスの定義

次のStorageClass定義は、仮想プールの構成例に適用されます。を使用します `parameters.selector`では、ボ リュームのホストに使用する仮想プールをストレージクラスごとに指定できます。ボリュームには、選択した プールで定義された要素があります。

```
apiVersion: storage.k8s.io/v1
kind: StorageClass
metadata:
    name: cvs-extreme-extra-protection
provisioner: csi.trident.netapp.io
parameters:
  selector: "performance=extreme; protection=extra"
allowVolumeExpansion: true
---
apiVersion: storage.k8s.io/v1
kind: StorageClass
metadata:
    name: cvs-extreme-standard-protection
provisioner: csi.trident.netapp.io
parameters:
    selector: "performance=premium; protection=standard"
allowVolumeExpansion: true
---apiVersion: storage.k8s.io/v1
kind: StorageClass
metadata:
    name: cvs-premium-extra-protection
provisioner: csi.trident.netapp.io
parameters:
    selector: "performance=premium; protection=extra"
allowVolumeExpansion: true
- -apiVersion: storage.k8s.io/v1
kind: StorageClass
metadata:
    name: cvs-premium
provisioner: csi.trident.netapp.io
parameters:
    selector: "performance=premium; protection=standard"
allowVolumeExpansion: true
---apiVersion: storage.k8s.io/v1
kind: StorageClass
metadata:
    name: cvs-standard
provisioner: csi.trident.netapp.io
parameters:
    selector: "performance=standard"
```

```
allowVolumeExpansion: true
- - -apiVersion: storage.k8s.io/v1
kind: StorageClass
metadata:
    name: cvs-extra-protection
provisioner: csi.trident.netapp.io
parameters:
    selector: "protection=extra"
allowVolumeExpansion: true
```
- 最初のストレージクラス (cvs-extreme-extra-protection)を最初の仮想プールにマッピングしま す。スナップショット予約が 10% の非常に高いパフォーマンスを提供する唯一のプールです。
- 最後のストレージクラス (cvs-extra-protection)スナップショット予約が10%のストレージプール を呼び出します。Tridentが、どの仮想プールを選択するかを決定し、スナップショット予約の要件が満た されていることを確認します。

**CVS**サービスタイプの例

次の例は、CVSサービスタイプの設定例を示しています。

これは、を使用するバックエンドの最小構成です storageClass CVSサービスタイプとデフォルトを指 定するには standardsw サービスレベル:

-- version: 1 storageDriverName: gcp-cvs projectNumber: '012345678901' storageClass: software apiRegion: us-east4 apiKey: type: service\_account project\_id: my-gcp-project private key id: "<id value>" private key: | -----BEGIN PRIVATE KEY----- znHczZsrrtHisIsAbOguSaPIKeyAZNchRAGzlzZE4jK3bl/qp8B4Kws8zX5ojY9m znHczZsrrtHisIsAbOguSaPIKeyAZNchRAGzlzZE4jK3bl/qp8B4Kws8zX5ojY9m XsYg6gyxy4zq7OlwWgLwGa== -----END PRIVATE KEY---- client email: cloudvolumes-admin-sa@my-gcpproject.iam.gserviceaccount.com

```
  client_id: '123456789012345678901'
  auth uri: https://accounts.google.com/o/oauth2/auth
   token_uri: https://oauth2.googleapis.com/token
 auth provider x509 cert url:
https://www.googleapis.com/oauth2/v1/certs
 client x509 cert url:
https://www.googleapis.com/robot/v1/metadata/x509/cloudvolumes-admin-
sa%40my-gcp-project.iam.gserviceaccount.com
serviceLevel: standardsw
```
このバックエンド設定の例では、を使用して storagePools ストレージプールを設定します。

```
---
version: 1
storageDriverName: gcp-cvs
backendName: gcp-std-so-with-pool
projectNumber: '531265380079'
apiRegion: europe-west1
apiKey:
    type: service_account
    project_id: cloud-native-data
  private key id: "<id value>"
    private_key: |-
      -----BEGIN PRIVATE KEY-----
      MIIEvAIBADANBgkqhkiG9w0BAQEFAASCBKYwggSiAgEAAoIBAQDaT+Oui9FBAw19
      L1AGEkrYU5xd9K5NlO5jMkIFND5wCD+Nv+jd1GvtFRLaLK5RvXyF5wzvztmODNS+
      qtScpQ+5cFpQkuGtv9U9+N6qtuVYYO3b504Kp5CtqVPJCgMJaK2j8pZTIqUiMum/
      5/Y9oTbZrjAHSMgJm2nHzFq2X0rqVMaHghI6ATm4DOuWx8XGWKTGIPlc0qPqJlqS
      LLaWOH4VIZQZCAyW5IUp9CAmwqHgdG0uhFNfCgMmED6PBUvVLsLvcq86X+QSWR9k
      ETqElj/sGCenPF7ti1DhGBFafd9hPnxg9PZY29ArEZwY9G/ZjZQX7WPgs0VvxiNR
      DxZRC3GXAgMBAAECggEACn5c59bG/qnVEVI1CwMAalM5M2z09JFhlLlljKwntNPj
      Vilw2eTW2+UE7HbJru/S7KQgA5Dnn9kvCraEahPRuddUMrD0vG4kTl/IODV6uFuk
      Y0sZfbqd4jMUQ21smvGsqFzwloYWS5qzO1W83ivXH/HW/iqkmY2eW+EPRS/hwSSu
      SscR+SojI7PB0BWSJhlV4yqYf3vcD/D95el2CVHfRCkL85DKumeZ+yHEnpiXGZAE
      t8xSs4a5OOPm6NHhevCw2a/UQ95/foXNUR450HtbjieJo5o+FF6EYZQGfU2ZHZO8
      37FBKuaJkdGW5xqaI9TL7aqkGkFMF4F2qvOZM+vy8QKBgQD4oVuOkJDlhkTHP86W
      esFlw1kpWyJR9ZA7LI0g/rVpslnX+XdDq0WQf4umdLNau5hYEH9LU6ZSGs1Xk3/B
      NHwR6OXFuqEKNiu83d0zSlHhTy7PZpOZdj5a/vVvQfPDMz7OvsqLRd7YCAbdzuQ0
      +Ahq0Ztwvg0HQ64hdW0ukpYRRwKBgQDgyHj98oqswoYuIa+pP1yS0pPwLmjwKyNm
      /HayzCp+Qjiyy7Tzg8AUqlH1Ou83XbV428jvg7kDhO7PCCKFq+mMmfqHmTpb0Maq
      KpKnZg4ipsqP1yHNNEoRmcailXbwIhCLewMqMrggUiLOmCw4PscL5nK+4GKu2XE1
      jLqjWAZFMQKBgFHkQ9XXRAJ1kR3XpGHoGN890pZOkCVSrqju6aUef/5KYlFCt8ew
      F/+aIxM2iQSvmWQYOvVCnhuY/F2GFaQ7d0om3decuwI0CX/xy7PjHMkLXa2uaZs4
      WR17sLduj62RqXRLX0c0QkwBiNFyHbRcpdkZJQujbYMhBa+7j7SxT4BtAoGAWMWT
      UucocRXZm/pdvz9wteNH3YDWnJLMxm1KC06qMXbBoYrliY4sm3ywJWMC+iCd/H8A
      Gecxd/xVu5mA2L2N3KMq18Zhz8Th0G5DwKyDRJgOQ0Q46yuNXOoYEjlo4Wjyk8Me
      +tlQ8iK98E0UmZnhTgfSpSNElbz2AqnzQ3MN9uECgYAqdvdVPnKGfvdtZ2DjyMoJ
      E89UIC41WjjJGmHsd8W65+3X0RwMzKMT6aZc5tK9J5dHvmWIETnbM+lTImdBBFga
      NWOC6f3r2xbGXHhaWSl+nobpTuvlo56ZRJVvVk7lFMsiddzMuHH8pxfgNJemwA4P
      ThDHCejv035NNV6KyoO0tA==
      -----END PRIVATE KEY-----
  client email: cloudvolumes-admin-sa@cloud-native-
data.iam.gserviceaccount.com
    client_id: '107071413297115343396'
```

```
auth uri: https://accounts.google.com/o/oauth2/auth
   token_uri: https://oauth2.googleapis.com/token
 auth provider x509 cert url:
https://www.googleapis.com/oauth2/v1/certs
   client_x509_cert_url:
https://www.googleapis.com/robot/v1/metadata/x509/cloudvolumes-admin-
sa%40cloud-native-data.iam.gserviceaccount.com
storageClass: software
zone: europe-west1-b
network: default
storagePools:
- 1bc7f380-3314-6005-45e9-c7dc8c2d7509
serviceLevel: Standardsw
```
次の手順

バックエンド構成ファイルを作成したら、次のコマンドを実行します。

tridentctl create backend -f <br/>backend-file>

バックエンドの作成に失敗した場合は、バックエンドの設定に何か問題があります。次のコマンドを実行する と、ログを表示して原因を特定できます。

tridentctl logs

構成ファイルで問題を特定して修正したら、 create コマンドを再度実行できます。

# <span id="page-103-0"></span>**NetApp HCI** または **SolidFire** バックエンドを設定します

Astra Tridentインストール環境でElementバックエンドを作成して使用する方法をご確認 ください。

**Element**ドライバの詳細

Astra Tridentの特長 solidfire-san クラスタと通信するためのストレージドライバ。サポートされているア クセスモードは、*ReadWriteOnce*(RWO)、*ReadOnlyMany*(ROX)、*ReadWriteMany*(RWX) 、*ReadWriteOncePod*(RWOP)です。

。 solidfire-san ストレージドライバは、\_file\_and\_block\_volumeモードをサポートしています。をクリッ クします Filesystem volumeMode、Astra Tridentがボリュームを作成し、ファイルシステムを作成ファイル システムのタイプは StorageClass で指定されます。

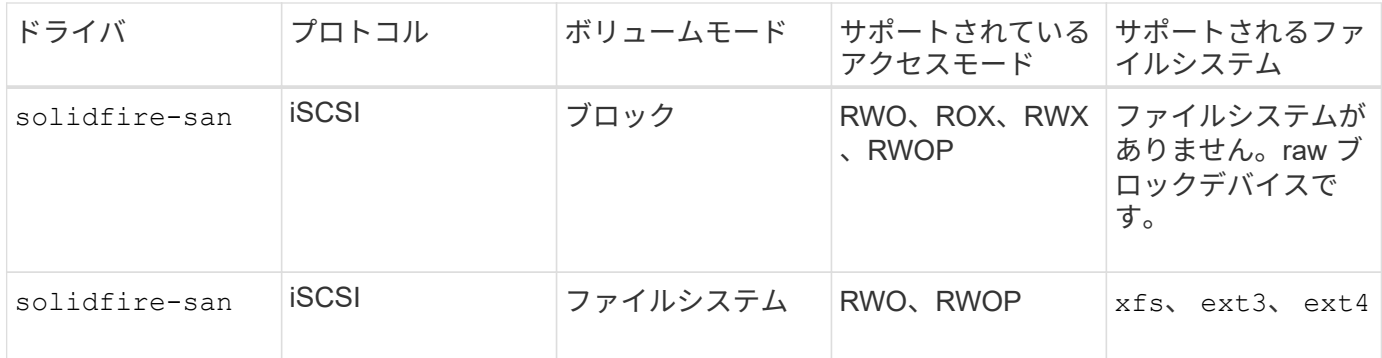

作業を開始する前に

Elementバックエンドを作成する前に、次の情報が必要になります。

- Element ソフトウェアを実行する、サポート対象のストレージシステム。
- NetApp HCI / SolidFire クラスタ管理者またはボリュームを管理できるテナントユーザのクレデンシャル。
- すべての Kubernetes ワーカーノードに適切な iSCSI ツールをインストールする必要があります。を参照 してください ["](#page-67-0)[ワーカーノードの](#page-67-0)[準](#page-67-0)[備](#page-67-0)[情報](#page-67-0)["](#page-67-0)。

バックエンド構成オプション

バックエンド設定オプションについては、次の表を参照してください。

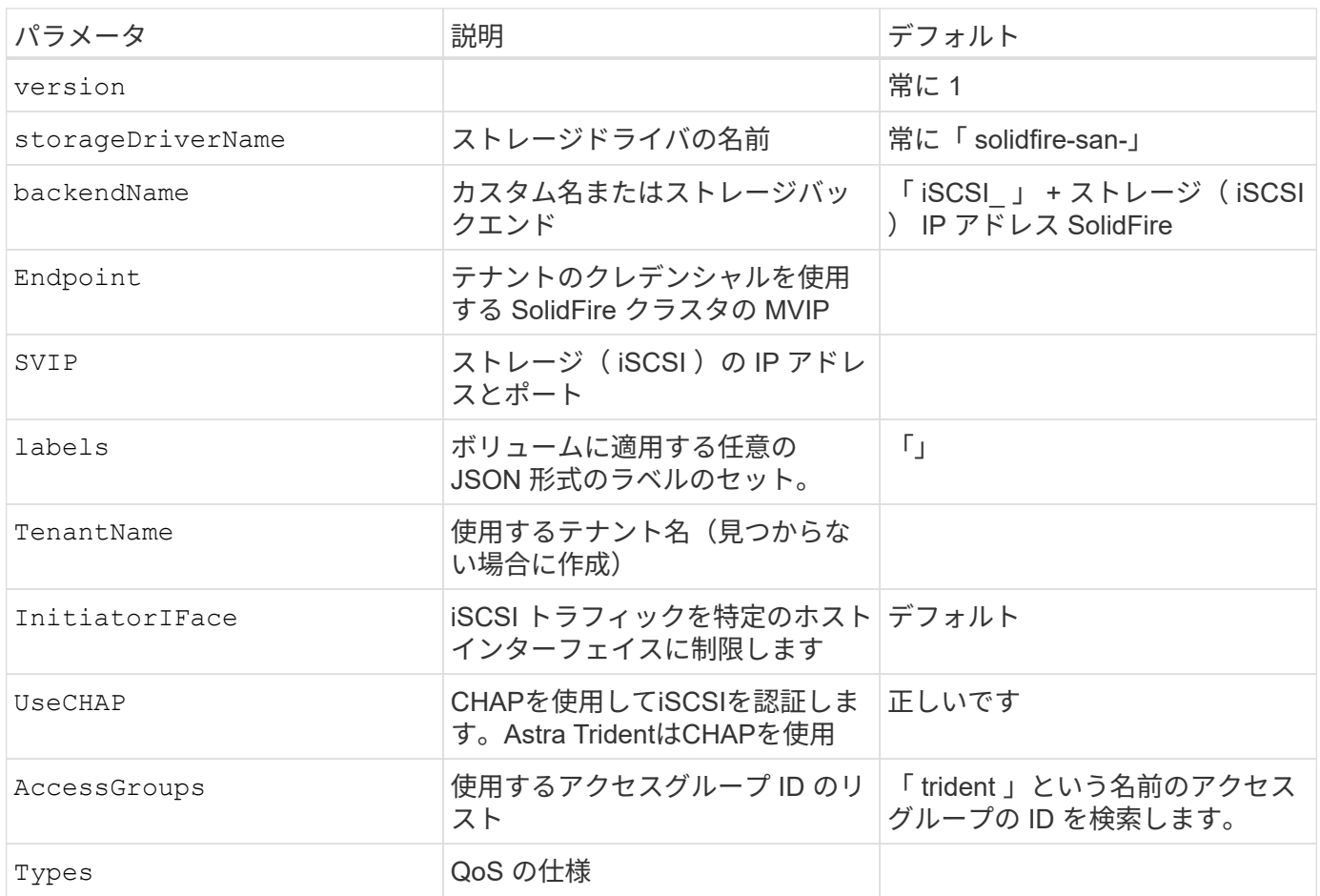

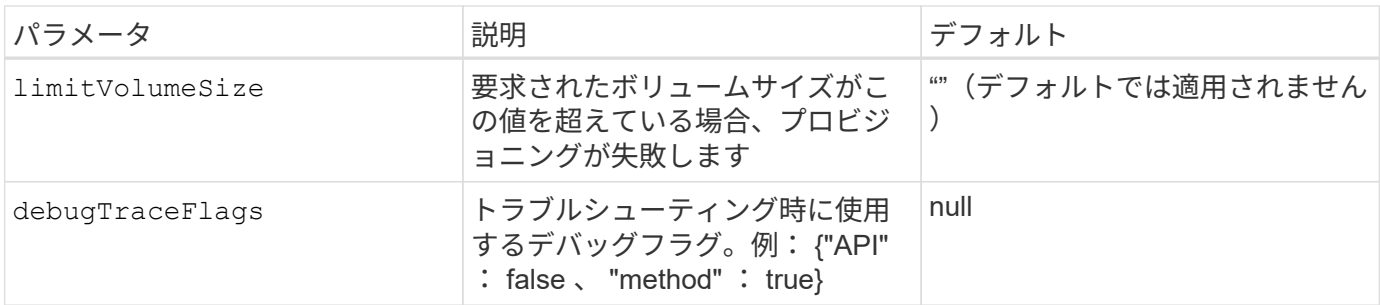

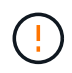

使用しないでください debugTraceFlags トラブルシューティングを実行していて、詳細なロ グダンプが必要な場合を除きます。

例**1**:のバックエンド構成 solidfire-san **3**種類のボリュームを備えたドライバ

次の例は、 CHAP 認証を使用するバックエンドファイルと、特定の QoS 保証を適用した 3 つのボリュームタ イプのモデリングを示しています。その場合は、を使用して各ストレージクラスを使用するように定義します IOPS ストレージクラスのパラメータ。

```
---
version: 1
storageDriverName: solidfire-san
Endpoint: https://<user>:<password>@<mvip>/json-rpc/8.0
SVIP: "<svip>:3260"
TenantName: "<tenant>"
labels:
    k8scluster: dev1
   backend: dev1-element-cluster
UseCHAP: true
Types:
- Type: Bronze
    Qos:
      minIOPS: 1000
      maxIOPS: 2000
      burstIOPS: 4000
- Type: Silver
    Qos:
      minIOPS: 4000
      maxIOPS: 6000
      burstIOPS: 8000
- Type: Gold
    Qos:
      minIOPS: 6000
      maxIOPS: 8000
      burstIOPS: 10000
```
例**2**:のバックエンドとストレージクラスの設定 solidfire-san 仮想プールを備えたドライバ

この例は、仮想プールとともに、それらを参照するStorageClassesとともに構成されているバックエンド定義 ファイルを示しています。

Astra Tridentは、ストレージプール上にあるラベルを、プロビジョニング時にバックエンドストレージLUNに コピーします。ストレージ管理者は、仮想プールごとにラベルを定義したり、ボリュームをラベルでグループ 化したりできます。

以下に示すバックエンド定義ファイルの例では、すべてのストレージプールに対して特定のデフォルトが設定 されています。これにより、が設定されます type シルバー。仮想プールは、で定義されます storage セク ション。この例では、一部のストレージプールが独自のタイプを設定し、一部のプールが上記のデフォルト値 を上書きします。

```
---version: 1
storageDriverName: solidfire-san
Endpoint: https://<user>:<password>@<mvip>/json-rpc/8.0
SVIP: "<svip>:3260"
TenantName: "<tenant>"
UseCHAP: true
Types:
- Type: Bronze
    Qos:
      minIOPS: 1000
      maxIOPS: 2000
     burstIOPS: 4000
- Type: Silver
    Qos:
      minIOPS: 4000
      maxIOPS: 6000
      burstIOPS: 8000
- Type: Gold
    Qos:
      minIOPS: 6000
      maxIOPS: 8000
      burstIOPS: 10000
type: Silver
labels:
    store: solidfire
    k8scluster: dev-1-cluster
region: us-east-1
storage:
- labels:
      performance: gold
      cost: '4'
    zone: us-east-1a
```

```
  type: Gold
- labels:
      performance: silver
     cost: '3'
    zone: us-east-1b
    type: Silver
- labels:
      performance: bronze
      cost: '2'
    zone: us-east-1c
    type: Bronze
- labels:
      performance: silver
      cost: '1'
    zone: us-east-1d
```
次のStorageClass定義は、上記の仮想プールを参照しています。を使用する parameters.selector 各スト レージクラスは、ボリュームのホストに使用できる仮想プールを呼び出します。ボリュームには、選択した仮 想プール内で定義された要素があります。

最初のストレージクラス (solidfire-gold-four)を選択すると、最初の仮想プールにマッピングされま す。ゴールドのパフォーマンスを提供する唯一のプール Volume Type QoS 金の。最後のストレージクラス (solidfire-silver) Silverパフォーマンスを提供するストレージプールをすべて特定します。Tridentが、 どの仮想プールを選択するかを判断し、ストレージ要件を確実に満たすようにします。
```
apiVersion: storage.k8s.io/v1
kind: StorageClass
metadata:
    name: solidfire-gold-four
provisioner: csi.trident.netapp.io
parameters:
  selector: "performance=gold; cost=4"
    fsType: "ext4"
---apiVersion: storage.k8s.io/v1
kind: StorageClass
metadata:
    name: solidfire-silver-three
provisioner: csi.trident.netapp.io
parameters:
  selector: "performance=silver; cost=3"
    fsType: "ext4"
---apiVersion: storage.k8s.io/v1
kind: StorageClass
metadata:
    name: solidfire-bronze-two
provisioner: csi.trident.netapp.io
parameters:
  selector: "performance=bronze; cost=2"
    fsType: "ext4"
---
apiVersion: storage.k8s.io/v1
kind: StorageClass
metadata:
    name: solidfire-silver-one
provisioner: csi.trident.netapp.io
parameters:
  selector: "performance=silver; cost=1"
    fsType: "ext4"
---
apiVersion: storage.k8s.io/v1
kind: StorageClass
metadata:
    name: solidfire-silver
provisioner: csi.trident.netapp.io
parameters:
  selector: "performance=silver"
    fsType: "ext4"
```
詳細については、こちらをご覧ください

• ["](#page-25-0)[ボリュームアクセスグループ](#page-25-0)["](#page-25-0)

# **ONTAP SAN**ドライバ

# **ONTAP SAN**ドライバの概要

ONTAP および Cloud Volumes ONTAP SAN ドライバを使用した ONTAP バックエンド の設定について説明します。

## **ONTAP SAN**ドライバの詳細

Astra Tridentは、ONTAPクラスタと通信するための次のSANストレージドライバを提供します。サポートさ れているアクセスモードは、*ReadWriteOnce*(RWO)、*ReadOnlyMany*(ROX)、*ReadWriteMany*(RWX) 、*ReadWriteOncePod*(RWOP)です。

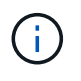

保護、リカバリ、モビリティにAstra Controlを使用している場合は、 [Astra Control](#page-110-0)[ドライバの](#page-110-0) [互](#page-110-0)[換性。](#page-110-0)

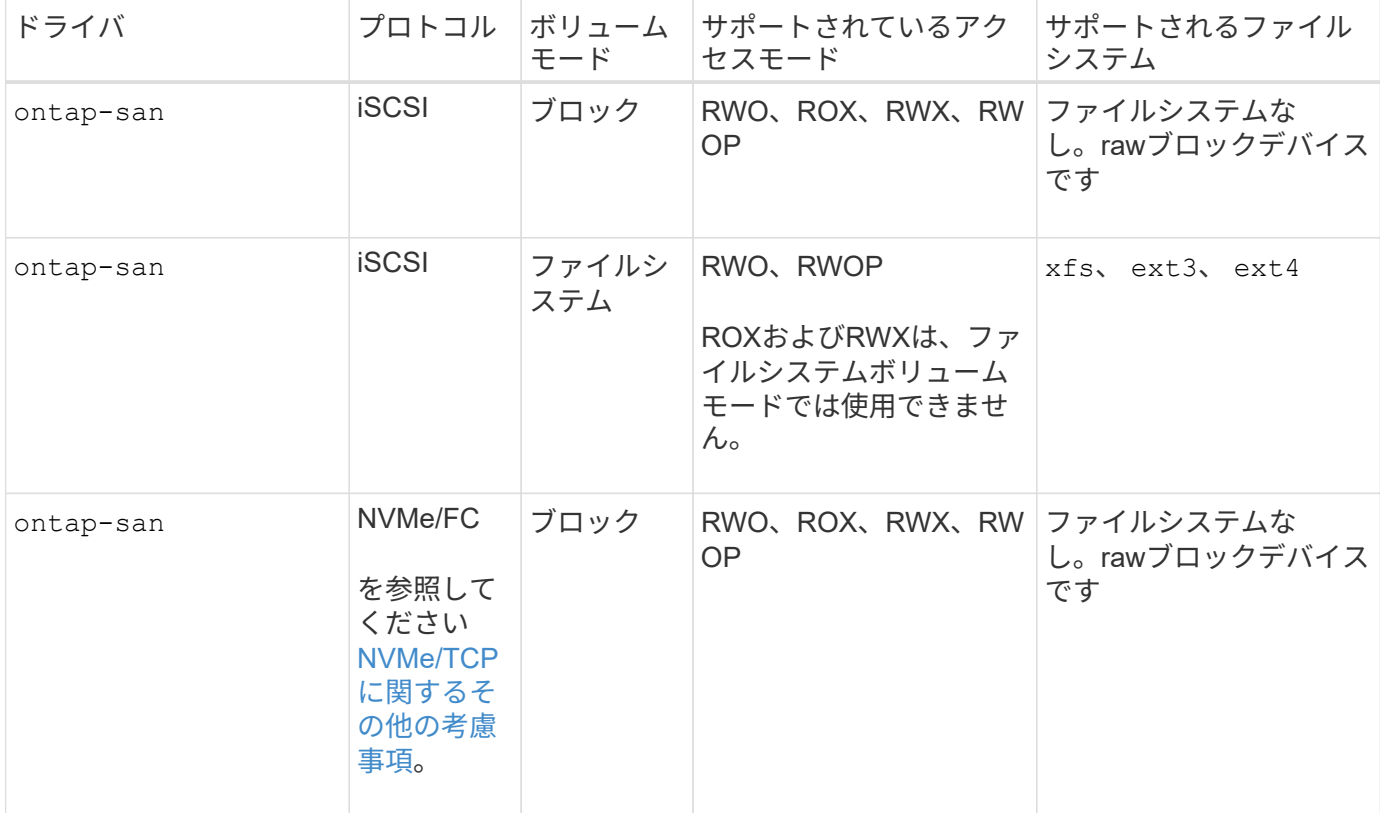

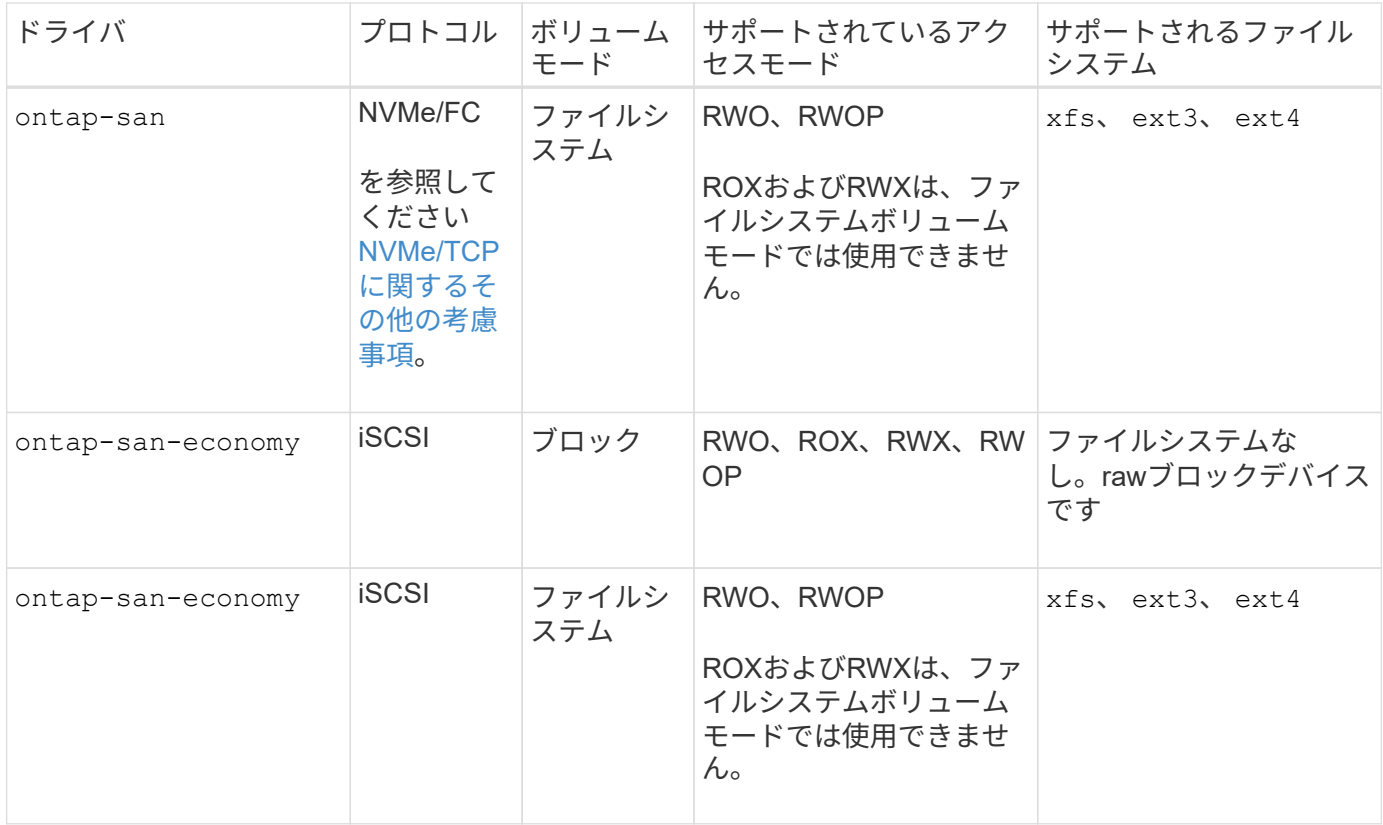

# <span id="page-110-0"></span>**Astra Control**ドライバの互換性

Astra Controlは、で作成したボリュームに対して、シームレスな保護、ディザスタリカバリ、および移動 (Kubernetesクラスタ間でボリュームを移動)を提供します ontap-nas、 ontap-nas-flexgroup`および `ontap-san ドライバ。を参照してください ["Astra Control](https://docs.netapp.com/us-en/astra-control-center/use/replicate_snapmirror.html#replication-prerequisites)[レプリケーションの前提](https://docs.netapp.com/us-en/astra-control-center/use/replicate_snapmirror.html#replication-prerequisites)[条件](https://docs.netapp.com/us-en/astra-control-center/use/replicate_snapmirror.html#replication-prerequisites)["](https://docs.netapp.com/us-en/astra-control-center/use/replicate_snapmirror.html#replication-prerequisites) を参照してくださ い。

- 使用 ontap-san-economy 永続的ボリュームの使用数が次の値よりも多いと予想される場 合のみ ["](https://docs.netapp.com/us-en/ontap/volumes/storage-limits-reference.html)[サポートされる](https://docs.netapp.com/us-en/ontap/volumes/storage-limits-reference.html)[ONTAP](https://docs.netapp.com/us-en/ontap/volumes/storage-limits-reference.html)[の](https://docs.netapp.com/us-en/ontap/volumes/storage-limits-reference.html)[制](https://docs.netapp.com/us-en/ontap/volumes/storage-limits-reference.html)[限](https://docs.netapp.com/us-en/ontap/volumes/storage-limits-reference.html)["](https://docs.netapp.com/us-en/ontap/volumes/storage-limits-reference.html)。
- 使用 ontap-nas-economy 永続的ボリュームの使用数が次の値よりも多いと予想される場 合のみ ["](https://docs.netapp.com/us-en/ontap/volumes/storage-limits-reference.html)[サポートされる](https://docs.netapp.com/us-en/ontap/volumes/storage-limits-reference.html)[ONTAP](https://docs.netapp.com/us-en/ontap/volumes/storage-limits-reference.html)[の](https://docs.netapp.com/us-en/ontap/volumes/storage-limits-reference.html)[制](https://docs.netapp.com/us-en/ontap/volumes/storage-limits-reference.html)[限](https://docs.netapp.com/us-en/ontap/volumes/storage-limits-reference.html)["](https://docs.netapp.com/us-en/ontap/volumes/storage-limits-reference.html) および ontap-san-economy ドライバは使用でき ません。
- 使用しないでください ontap-nas-economy データ保護、ディザスタリカバリ、モビリテ ィのニーズが予想される場合。

### ユーザ権限

 $(\cdot | \cdot)$ 

Tridentは、通常はを使用して、ONTAP 管理者またはSVM管理者のどちらかとして実行される必要があります admin クラスタユーザまたはです vsadmin SVMユーザ、または同じロールを持つ別の名前のユー ザ。Amazon FSX for NetApp ONTAP 環境では、Astra Tridentは、クラスタを使用して、ONTAP 管理者また はSVM管理者のどちらかとして実行されるものと想定しています fsxadmin ユーザまたはです vsadmin SVMユーザ、または同じロールを持つ別の名前のユーザ。。 fsxadmin このユーザは、クラスタ管理者ユー ザを限定的に置き換えるものです。

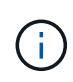

を使用する場合 limitAggregateUsage クラスタ管理者権限が必要です。Amazon FSX for NetApp ONTAP をAstra Tridentとともに使用している場合は、を参照してください limitAggregateUsage パラメータはでは機能しません vsadmin および fsxadmin ユーザ アカウント:このパラメータを指定すると設定処理は失敗します。

ONTAP内でTridentドライバが使用できる、より制限の厳しいロールを作成することは可能ですが、推奨しま せん。Trident の新リリースでは、多くの場合、考慮すべき API が追加で必要になるため、アップグレードが 難しく、エラーも起こりやすくなります。

<span id="page-111-0"></span>**NVMe/TCP**に関するその他の考慮事項

Astra Tridentでは、 ontap-san 以下を含むドライバー:

- IPv6
- NVMeボリュームのSnapshotとクローン
- NVMeボリュームのサイズ変更
- Astra Tridentでライフサイクルを管理できるように、Astra Tridentの外部で作成されたNVMeボリュームを インポートする
- NVMeネイティブマルチパス
- Kubernetesノードのグレースフルシャットダウンまたはグレースフルシャットダウン(23.10)

Astra Tridentでは次の機能がサポートされません。

- NVMeでネイティブにサポートされるDH-HMAC-CHAP
- Device Mapper(DM;デバイスマッパー)マルチパス
- LUKS暗号化

<span id="page-111-1"></span>バックエンドに**ONTAP SAN**ドライバを設定する準備をします

ONTAP SANドライバでONTAPバックエンドを構成するための要件と認証オプションを 理解します。

#### 要件

ONTAP バックエンドすべてに対して、 Astra Trident が SVM に少なくとも 1 つのアグリゲートを割り当てて おく必要があります。

複数のドライバを実行し、 1 つまたは複数のドライバを参照するストレージクラスを作成することもできま す。たとえば、を設定できます san-dev を使用するクラス ontap-san ドライバおよびA san-default を 使用するクラス ontap-san-economy 1つ。

すべてのKubernetesワーカーノードに適切なiSCSIツールをインストールしておく必要があります。を参照し てください ["](#page-67-0)[ワーカーノードを](#page-67-0)[準](#page-67-0)[備](#page-67-0)[します](#page-67-0)["](#page-67-0) を参照してください。

#### **ONTAP**バックエンドの認証

Astra Trident には、 ONTAP バックエンドを認証する 2 つのモードがあります。

- credential based :必要な権限を持つ ONTAP ユーザのユーザ名とパスワード。など、事前定義されたセ キュリティログインロールを使用することを推奨します admin または vsadmin ONTAP のバージョンと の互換性を最大限に高めるため。
- 証明書ベース: Astra Trident は、バックエンドにインストールされた証明書を使用して ONTAP クラスタ と通信することもできます。この場合、バックエンド定義には、 Base64 でエンコードされたクライアン ト証明書、キー、および信頼された CA 証明書(推奨)が含まれている必要があります。

既存のバックエンドを更新して、クレデンシャルベースの方式と証明書ベースの方式を切り替えることができ ます。ただし、一度にサポートされる認証方法は1つだけです。別の認証方式に切り替えるには、バックエン ド設定から既存の方式を削除する必要があります。

 $\left(\cdot\right)$ 

クレデンシャルと証明書の両方を\*指定しようとすると、バックエンドの作成が失敗し、構成フ ァイルに複数の認証方法が指定されているというエラーが表示されます。

クレデンシャルベースの認証を有効にします

Trident が ONTAP バックエンドと通信するには、 SVM を対象とした管理者またはクラスタを対象とした管理 者のクレデンシャルが必要です。などの標準の事前定義されたロールを使用することを推奨します admin ま たは vsadmin。これにより、今後のリリースの ONTAP との互換性が今後のリリースの Astra Trident で使用 される機能 API が公開される可能性があります。カスタムのセキュリティログインロールは Astra Trident で 作成して使用できますが、推奨されません。

バックエンド定義の例は次のようになります。

```
YAML
  ---
 version: 1
 backendName: ExampleBackend
 storageDriverName: ontap-san
 managementLIF: 10.0.0.1
 svm: svm_nfs
 username: vsadmin
 password: password
JSON
```

```
{
    "version": 1,
    "backendName": "ExampleBackend",
    "storageDriverName": "ontap-san",
    "managementLIF": "10.0.0.1",
    "svm": "svm_nfs",
    "username": "vsadmin",
    "password": "password"
}
```
バックエンド定義は、クレデンシャルがプレーンテキストで保存される唯一の場所であることに注意してくだ さい。バックエンドが作成されると、ユーザ名とパスワードが Base64 でエンコードされ、 Kubernetes シー クレットとして格納されます。クレデンシャルの知識が必要なのは、バックエンドの作成または更新だけで す。この処理は管理者専用で、 Kubernetes / ストレージ管理者が実行します。

証明書ベースの認証を有効にします

新規または既存のバックエンドは証明書を使用して ONTAP バックエンドと通信できます。バックエンド定義 には 3 つのパラメータが必要です。

- clientCertificate : Base64 でエンコードされたクライアント証明書の値。
- clientPrivateKey : Base64 でエンコードされた、関連付けられた秘密鍵の値。
- trustedCACertifate: 信頼された CA 証明書の Base64 エンコード値。信頼された CA を使用する場合は、 このパラメータを指定する必要があります。信頼された CA が使用されていない場合は無視してかまいま せん。

一般的なワークフローは次の手順で構成されます。

手順

1. クライアント証明書とキーを生成します。生成時に、 ONTAP ユーザとして認証するように Common Name ( CN ;共通名)を設定します。

openssl req -x509 -nodes -days 1095 -newkey rsa:2048 -keyout k8senv.key -out k8senv.pem -subj "/C=US/ST=NC/L=RTP/O=NetApp/CN=admin"

2. 信頼された CA 証明書を ONTAP クラスタに追加します。この処理は、ストレージ管理者がすでに行って いる可能性があります。信頼できる CA が使用されていない場合は無視します。

```
security certificate install -type server -cert-name <trusted-ca-cert-
name> -vserver <vserver-name>
ssl modify -vserver <vserver-name> -server-enabled true -client-enabled
true -common-name <common-name> -serial <SN-from-trusted-CA-cert> -ca
<cert-authority>
```
3. ONTAP クラスタにクライアント証明書とキーをインストールします (手順 1)。

```
security certificate install -type client-ca -cert-name <certificate-
name> -vserver <vserver-name>
security ssl modify -vserver <vserver-name> -client-enabled true
```
4. ONTAP セキュリティログインロールでサポートされていることを確認する cert 認証方式。

```
security login create -user-or-group-name admin -application ontapi
-authentication-method cert
security login create -user-or-group-name admin -application http
-authentication-method cert
```
5. 生成された証明書を使用して認証をテストONTAP 管理 LIF > と <vserver name> は、管理 LIF の IP アド レスおよび SVM 名に置き換えてください。

```
curl -X POST -Lk https://<ONTAP-Management-
LIF>/servlets/netapp.servlets.admin.XMLrequest filer --key k8senv.key
--cert ~/k8senv.pem -d '<?xml version="1.0" encoding="UTF-8"?><netapp
xmlns="http://www.netapp.com/filer/admin" version="1.21"
vfiler="<vserver-name>"><vserver-get></vserver-get></netapp>'
```
6. Base64 で証明書、キー、および信頼された CA 証明書をエンコードする。

```
base64 -w 0 k8senv.pem >> cert base64
base64 -w 0 k8senv.key >> key_base64
base64 -w 0 trustedca.pem >> trustedca base64
```
7. 前の手順で得た値を使用してバックエンドを作成します。

```
cat cert-backend.json
{
"version": 1,
"storageDriverName": "ontap-san",
"backendName": "SanBackend",
"managementLIF": "1.2.3.4",
"svm": "vserver test",
"clientCertificate": "Faaaakkkkeeee...Vaaalllluuuueeee",
"clientPrivateKey": "LS0tFaKE...0VaLuES0tLS0K",
"trustedCACertificate": "QNFinfO...SiqOyN",
"storagePrefix": "myPrefix_"
}
tridentctl create backend -f cert-backend.json -n trident
+------------+----------------+--------------------------------------
+--------+---------+
| NAME | STORAGE DRIVER | UUID | UUID |
STATE | VOLUMES |
+------------+----------------+--------------------------------------
+--------+---------+
| SanBackend | ontap-san | 586b1cd5-8cf8-428d-a76c-2872713612c1 |
online | 0 |
+------------+----------------+--------------------------------------
+--------+---------+
```
認証方法を更新するか、クレデンシャルをローテーションして

既存のバックエンドを更新して、別の認証方法を使用したり、クレデンシャルをローテーションしたりできま す。これはどちらの方法でも機能します。ユーザ名とパスワードを使用するバックエンドは証明書を使用する ように更新できますが、証明書を使用するバックエンドはユーザ名とパスワードに基づいて更新できます。こ れを行うには、既存の認証方法を削除して、新しい認証方法を追加する必要があります。次に、更新され たbackend.jsonファイルに必要なパラメータが含まれたものを使用して実行します tridentctl backend update。

```
cat cert-backend-updated.json
{
"version": 1,
"storageDriverName": "ontap-san",
"backendName": "SanBackend",
"managementLIF": "1.2.3.4",
"svm": "vserver_test",
"username": "vsadmin",
"password": "password",
"storagePrefix": "myPrefix_"
}
#Update backend with tridentctl
tridentctl update backend SanBackend -f cert-backend-updated.json -n
trident
+------------+----------------+--------------------------------------
+--------+---------+
| NAME | STORAGE DRIVER | UUID | UUID |
STATE | VOLUMES |
+------------+----------------+--------------------------------------
+--------+---------+
| SanBackend | ontap-san | 586b1cd5-8cf8-428d-a76c-2872713612c1 |
online | 9 |
+------------+----------------+--------------------------------------
+--------+---------+
```
 $\left(\mathbf{i}\right)$ 

パスワードのローテーションを実行する際には、ストレージ管理者が最初に ONTAP でユーザ のパスワードを更新する必要があります。この後にバックエンドアップデートが続きます。証 明書のローテーションを実行する際に、複数の証明書をユーザに追加することができます。そ の後、バックエンドが更新されて新しい証明書が使用されるようになります。この証明書に続 く古い証明書は、 ONTAP クラスタから削除できます。

バックエンドを更新しても、すでに作成されているボリュームへのアクセスは中断されず、その後のボリュー ム接続にも影響しません。バックエンドの更新が成功した場合、 Astra Trident が ONTAP バックエンドと通 信し、以降のボリューム処理を処理できることを示しています。

双方向 **CHAP** を使用して接続を認証します

Astra Tridentは、に対して双方向CHAPを使用してiSCSIセッションを認証できます ontap-san および ontap-san-economy ドライバ。これには、を有効にする必要があり useCHAP バックエンド定義のオプシ ョン。に設定すると `true`Astra Tridentでは、SVMのデフォルトのイニシエータセキュリティが双方向CHAP に設定され、バックエンドファイルにユーザ名とシークレットが設定されます。接続の認証には双方向 CHAP を使用することを推奨します。次の設定例を参照してください。

-- version: 1 storageDriverName: ontap-san backendName: ontap\_san\_chap managementLIF: 192.168.0.135 svm: ontap\_iscsi\_svm useCHAP: true username: vsadmin password: password chapInitiatorSecret: cl9qxIm36DKyawxy chapTargetInitiatorSecret: rqxigXgkesIpwxyz chapTargetUsername: iJF4heBRT0TCwxyz chapUsername: uh2aNCLSd6cNwxyz

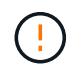

。 useCHAP パラメータは、1回だけ設定できるブール値のオプションです。デフォルトでは false に設定されています。true に設定したあとで、 false に設定することはできません。

に加えて useCHAP=true、 chapInitiatorSecret、 chapTargetInitiatorSecret、 chapTargetUsername`および `chapUsername フィールドはバックエンド定義に含める必要があります。 を実行すると、バックエンドが作成されたあとでシークレットを変更できます tridentctl update。

### 動作の仕組み

を設定します useCHAP trueに設定すると、ストレージ管理者は、ストレージバックエンドでCHAPを設定す るようにAstra Tridentに指示します。これには次のものが含まれます。

- SVM で CHAP をセットアップします。
	- SVMのデフォルトのイニシエータセキュリティタイプがnone(デフォルトで設定)\*で、\*ボリューム に既存のLUNがない場合、Astra Tridentはデフォルトのセキュリティタイプを CHAP CHAPイニシエー タとターゲットのユーザ名およびシークレットの設定に進みます。
	- SVM に LUN が含まれている場合、 Trident は SVM で CHAP を有効にしません。これにより、SVM にすでに存在するLUNへのアクセスが制限されなくなります。
- CHAP イニシエータとターゲットのユーザ名とシークレットを設定します。これらのオプションは、バッ クエンド構成で指定する必要があります(上記を参照)。

バックエンドが作成されると、対応するがAstra Tridentによって作成されます tridentbackend CRDを実行 し、CHAPシークレットとユーザ名をKubernetesシークレットとして保存します。このバックエンドの Astra Trident によって作成されたすべての PVS がマウントされ、 CHAP 経由で接続されます。

クレデンシャルをローテーションし、バックエンドを更新

CHAPクレデンシャルを更新するには、でCHAPパラメータを更新します backend.json ファイル。CHAPシ ークレットを更新し、を使用する必要があります tridentctl update 変更を反映するためのコマンドで す。

バックエンドのCHAPシークレットを更新する場合は、を使用する必要があります tridentctl バックエンドを更新します。Astra Trident では変更を取得できないため、 CLI / ONTAP UI からストレージクラスタのクレデンシャルを更新しないでください。

```
cat backend-san.json
{
      "version": 1,
      "storageDriverName": "ontap-san",
    "backendName": "ontap san chap",
      "managementLIF": "192.168.0.135",
    "svm": "ontap_iscsi_svm",
      "useCHAP": true,
      "username": "vsadmin",
      "password": "password",
      "chapInitiatorSecret": "cl9qxUpDaTeD",
      "chapTargetInitiatorSecret": "rqxigXgkeUpDaTeD",
      "chapTargetUsername": "iJF4heBRT0TCwxyz",
      "chapUsername": "uh2aNCLSd6cNwxyz",
}
./tridentctl update backend ontap_san_chap -f backend-san.json -n trident
+----------------+----------------+--------------------------------------
+--------+---------+
| NAME | STORAGE DRIVER | UUID | |
STATE | VOLUMES |
+----------------+----------------+--------------------------------------
+--------+---------+
| ontap_san_chap | ontap-san | aa458f3b-ad2d-4378-8a33-1a472ffbeb5c |
online | 7 |
+----------------+----------------+--------------------------------------
+--------+---------+
```
既存の接続は影響を受けません。 SVM の Astra Trident でクレデンシャルが更新されても、引き続きアクティ ブです。新しい接続では更新されたクレデンシャルが使用され、既存の接続は引き続きアクティブです。古い PVS を切断して再接続すると、更新されたクレデンシャルが使用されます。

## **ONTAP** の**SAN**構成オプションと例

Astra Tridentのインストール環境でONTAP SANドライバを作成して使用する方法をご紹 介します。このセクションでは、バックエンドの構成例と、バックエンド をStorageClassesにマッピングするための詳細を示します。

バックエンド構成オプション

バックエンド設定オプションについては、次の表を参照してください。

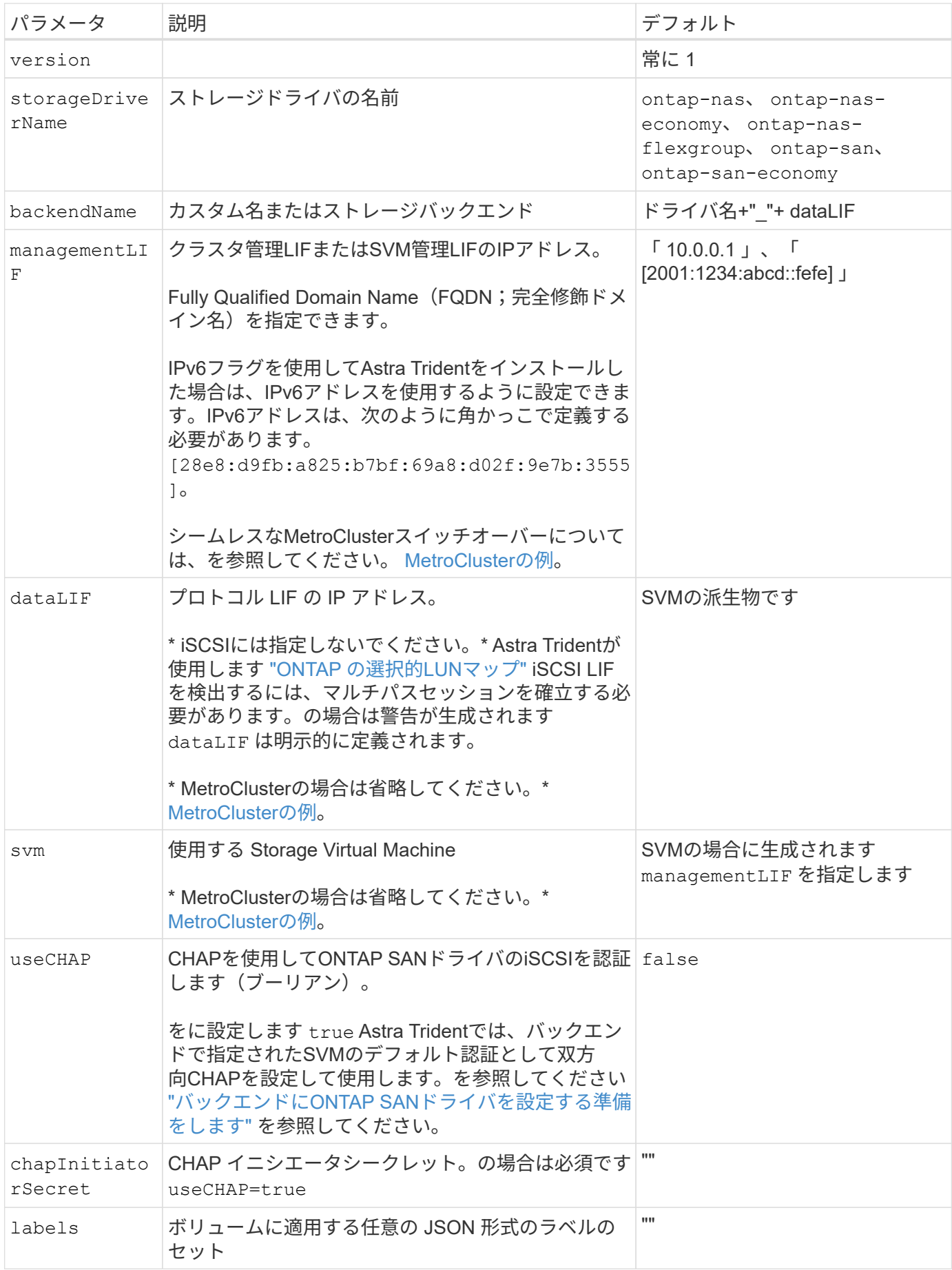

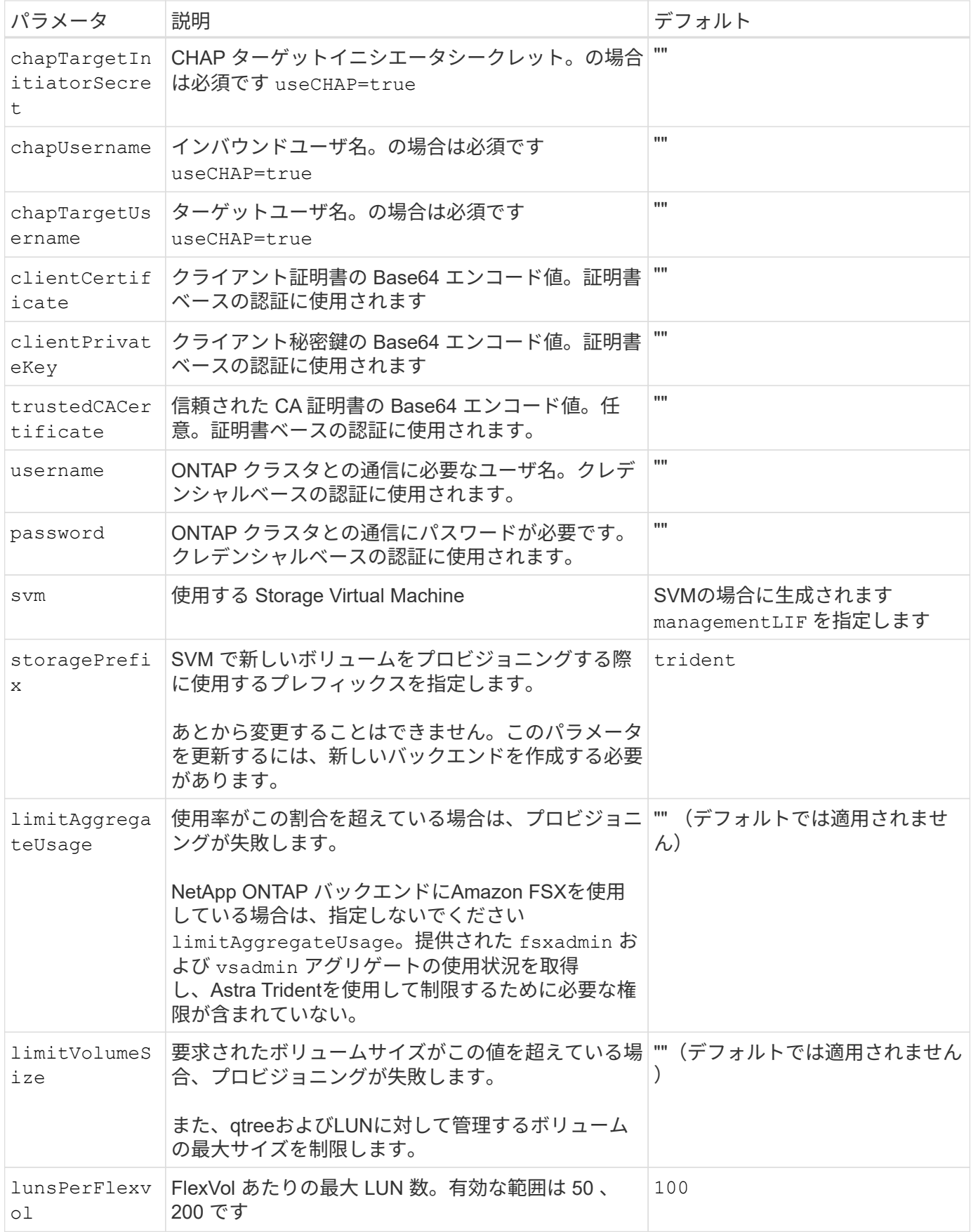

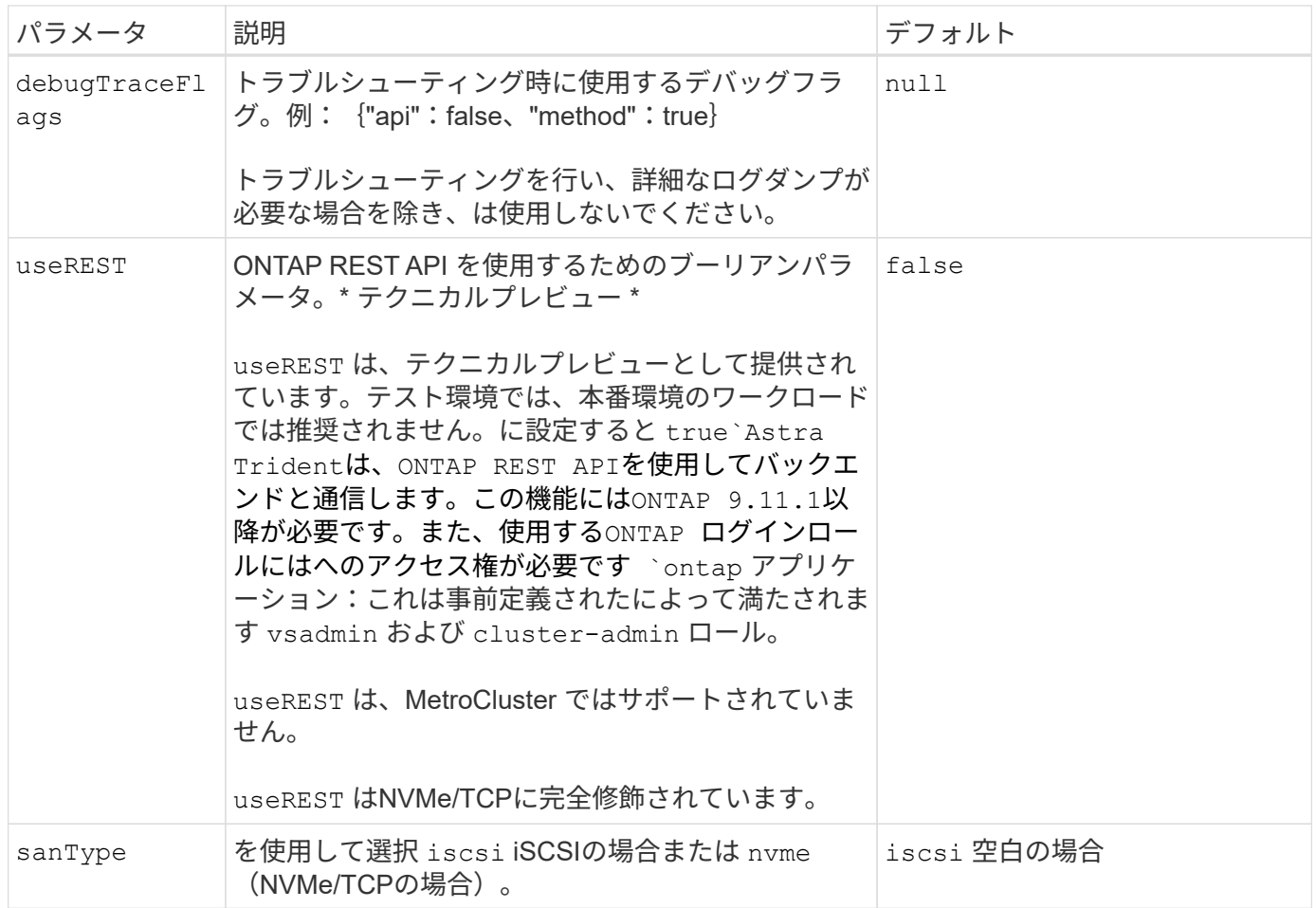

ボリュームのプロビジョニング用のバックエンド構成オプション

これらのオプションを使用して、のデフォルトプロビジョニングを制御できます defaults 設定のセクショ ン。例については、以下の設定例を参照してください。

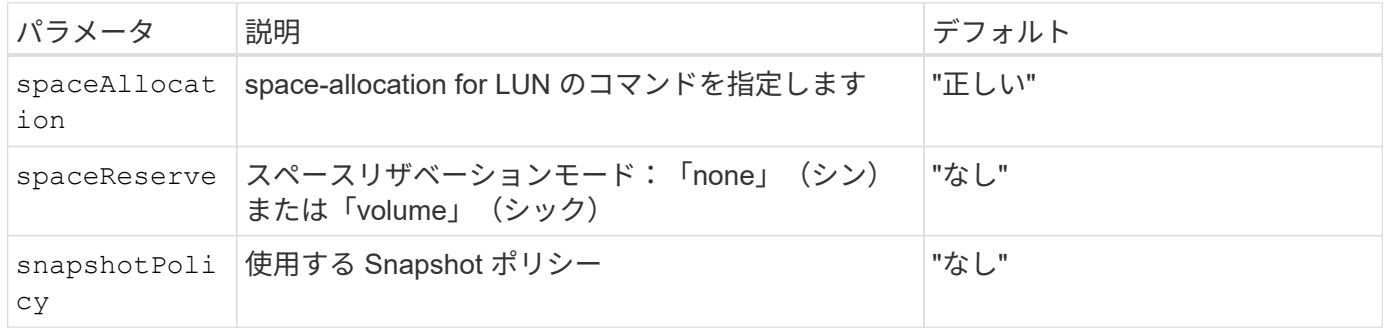

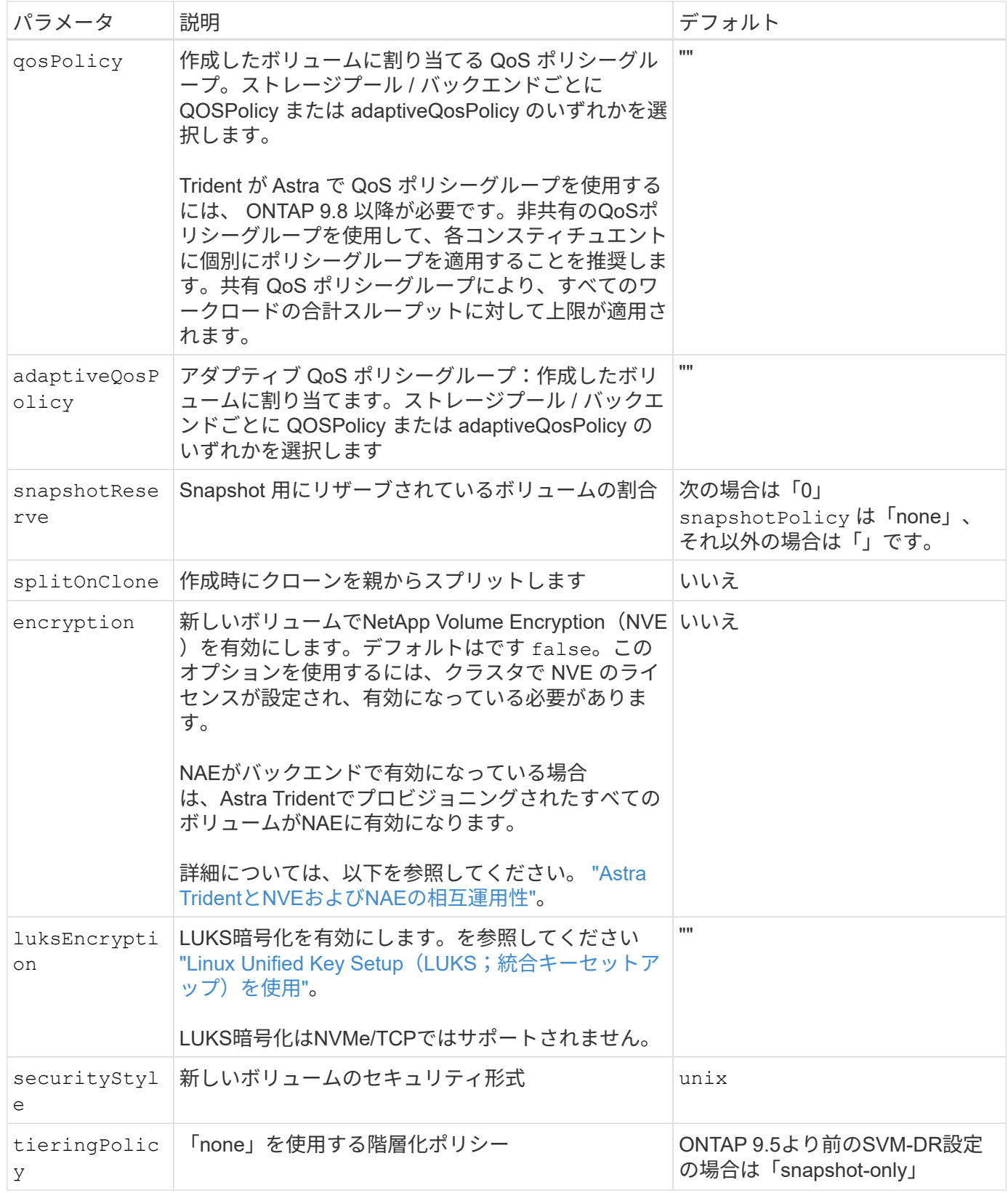

ボリュームプロビジョニングの例

デフォルトが定義されている例を次に示します。

```
---
version: 1
storageDriverName: ontap-san
managementLIF: 10.0.0.1
svm: trident_svm
username: admin
password: <password>
labels:
    k8scluster: dev2
    backend: dev2-sanbackend
storagePrefix: alternate-trident
debugTraceFlags:
    api: false
    method: true
defaults:
    spaceReserve: volume
    qosPolicy: standard
    spaceAllocation: 'false'
    snapshotPolicy: default
    snapshotReserve: '10'
```
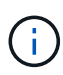

を使用して作成したすべてのボリューム ontap-san ドライバであるAstra Tridentが、FlexVol のメタデータに対応するために、さらに10%の容量を追加LUN は、ユーザが PVC で要求した サイズとまったく同じサイズでプロビジョニングされます。Astra Trident が FlexVol に 10% を 追加( ONTAP で利用可能なサイズとして表示)ユーザには、要求した使用可能容量が割り当 てられます。また、利用可能なスペースがフルに活用されていないかぎり、 LUN が読み取り専 用になることもありません。これは、 ONTAP と SAN の経済性には該当しません。

を定義するバックエンドの場合 `snapshotReserve`Tridentは、次のようにボリュームサイズを計算します。

Total volume size =  $[(PVC \text{ requested size}) / (1 - (snapshotReserve$ percentage) / 100)] \* 1.1

1.1 は、 Astra Trident の 10% の追加料金で、 FlexVol のメタデータに対応します。の場合 snapshotReserve = 5%、PVC要求= 5GiB、ボリュームの合計サイズは5.79GiB、使用可能なサイズ は5.5GiBです。。 volume show 次の例のような結果が表示されます。

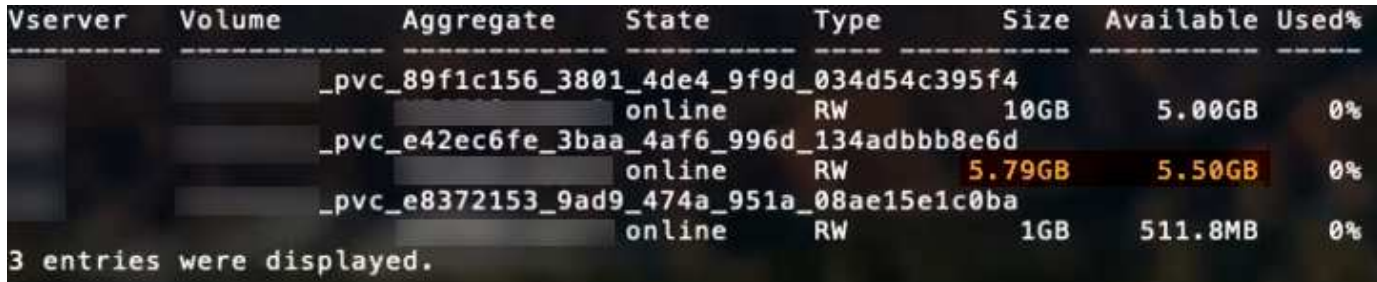

現在、既存のボリュームに対して新しい計算を行うには、サイズ変更だけを使用します。

#### 最小限の設定例

次の例は、ほとんどのパラメータをデフォルトのままにする基本的な設定を示しています。これは、バックエ ンドを定義する最も簡単な方法です。

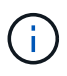

Amazon FSx on NetApp ONTAPとAstra Tridentを使用している場合は、IPアドレスではな く、LIFのDNS名を指定することを推奨します。

#### **ONTAP SANの例**

これは、 ontap-san ドライバ。

```
---
version: 1
storageDriverName: ontap-san
managementLIF: 10.0.0.1
svm: svm_iscsi
labels:
    k8scluster: test-cluster-1
   backend: testcluster1-sanbackend
username: vsadmin
password: <password>
```
**ONTAP SAN**の経済性の例

```
---version: 1
storageDriverName: ontap-san-economy
managementLIF: 10.0.0.1
svm: svm_iscsi_eco
username: vsadmin
password: <password>
```
スイッチオーバーやスイッチバックの実行中にバックエンド定義を手動で更新する必要がないようにバ ックエンドを設定できます。 ["SVM](#page-305-0)[レプリケーションとリカバリ](#page-305-0)["](#page-305-0)。

シームレスなスイッチオーバーとスイッチバックを実現するには、 managementLIF を省略します。 dataLIF および svm パラメータ例:

```
---
version: 1
storageDriverName: ontap-san
managementLIF: 192.168.1.66
username: vsadmin
password: password
```
証明書ベースの認証の例

この基本的な設定例では、 clientCertificate、 clientPrivateKey`および `trustedCACertificate (信頼されたCAを使用している場合はオプション)がに入力されます backend.json およびは、クライアント証明書、秘密鍵、信頼されたCA証明書のbase64エンコード値 をそれぞれ取得します。

```
- - -version: 1
storageDriverName: ontap-san
backendName: DefaultSANBackend
managementLIF: 10.0.0.1
svm: svm_iscsi
useCHAP: true
chapInitiatorSecret: cl9qxIm36DKyawxy
chapTargetInitiatorSecret: rqxigXgkesIpwxyz
chapTargetUsername: iJF4heBRT0TCwxyz
chapUsername: uh2aNCLSd6cNwxyz
clientCertificate: ZXR0ZXJwYXB...ICMgJ3BhcGVyc2
clientPrivateKey: vciwKIyAgZG...0cnksIGRlc2NyaX
trustedCACertificate: zcyBbaG...b3Igb3duIGNsYXNz
```
次の例では、 useCHAP をに設定します true。

### **ONTAP SAN CHAPの例**

```
---
version: 1
storageDriverName: ontap-san
managementLIF: 10.0.0.1
svm: svm_iscsi
labels:
   k8scluster: test-cluster-1
   backend: testcluster1-sanbackend
useCHAP: true
chapInitiatorSecret: cl9qxIm36DKyawxy
chapTargetInitiatorSecret: rqxigXgkesIpwxyz
chapTargetUsername: iJF4heBRT0TCwxyz
chapUsername: uh2aNCLSd6cNwxyz
username: vsadmin
password: <password>
```
### **ONTAP SAN**エコノミー**CHAP**の例

```
---
version: 1
storageDriverName: ontap-san-economy
managementLIF: 10.0.0.1
svm: svm_iscsi_eco
useCHAP: true
chapInitiatorSecret: cl9qxIm36DKyawxy
chapTargetInitiatorSecret: rqxigXgkesIpwxyz
chapTargetUsername: iJF4heBRT0TCwxyz
chapUsername: uh2aNCLSd6cNwxyz
username: vsadmin
password: <password>
```
ONTAPバックエンドでNVMeを使用するSVMを設定しておく必要があります。これはNVMe/TCPの基本 的なバックエンド構成です。

---

```
version: 1
backendName: NVMeBackend
storageDriverName: ontap-san
managementLIF: 10.0.0.1
svm: svm_nvme
username: vsadmin
password: password
sanType: nvme
useREST: true
```
仮想プールを使用するバックエンドの例

これらのサンプルバックエンド定義ファイルでは、次のような特定のデフォルトがすべてのストレージプール に設定されています。 spaceReserve 「なし」の場合は、 spaceAllocation との誤り encryption 実行 されます。仮想プールは、ストレージセクションで定義します。

Astra Tridentでは、[Comments]フィールドにプロビジョニングラベルが設定されます。FlexVol にコメントが 設定されます。Astra Tridentは、プロビジョニング時に仮想プール上にあるすべてのラベルをストレージボリ ュームにコピーします。ストレージ管理者は、仮想プールごとにラベルを定義したり、ボリュームをラベルで グループ化したりできます。

これらの例では、一部のストレージプールが独自の spaceReserve、 spaceAllocation`および `encryption 値、および一部のプールはデフォルト値よりも優先されます。

```
---
version: 1
storageDriverName: ontap-san
managementLIF: 10.0.0.1
svm: svm_iscsi
useCHAP: true
chapInitiatorSecret: cl9qxIm36DKyawxy
chapTargetInitiatorSecret: rqxigXgkesIpwxyz
chapTargetUsername: iJF4heBRT0TCwxyz
chapUsername: uh2aNCLSd6cNwxyz
username: vsadmin
password: <password>
defaults:
    spaceAllocation: 'false'
    encryption: 'false'
   qosPolicy: standard
labels:
    store: san_store
    kubernetes-cluster: prod-cluster-1
region: us east 1
storage:
- labels:
      protection: gold
      creditpoints: '40000'
  zone: us east la
    defaults:
      spaceAllocation: 'true'
      encryption: 'true'
      adaptiveQosPolicy: adaptive-extreme
- labels:
      protection: silver
      creditpoints: '20000'
  zone: us east 1b
    defaults:
      spaceAllocation: 'false'
      encryption: 'true'
      qosPolicy: premium
- labels:
      protection: bronze
      creditpoints: '5000'
  zone: us east 1c
    defaults:
      spaceAllocation: 'true'
      encryption: 'false'
```

```
---
version: 1
storageDriverName: ontap-san-economy
managementLIF: 10.0.0.1
svm: svm_iscsi_eco
useCHAP: true
chapInitiatorSecret: cl9qxIm36DKyawxy
chapTargetInitiatorSecret: rqxigXgkesIpwxyz
chapTargetUsername: iJF4heBRT0TCwxyz
chapUsername: uh2aNCLSd6cNwxyz
username: vsadmin
password: <password>
defaults:
    spaceAllocation: 'false'
    encryption: 'false'
labels:
  store: san economy store
region: us east 1
storage:
- labels:
     app: oracledb
     cost: '30'
  zone: us east la
    defaults:
      spaceAllocation: 'true'
      encryption: 'true'
- labels:
     app: postgresdb
     cost: '20'
  zone: us_east_1b
    defaults:
      spaceAllocation: 'false'
      encryption: 'true'
- labels:
      app: mysqldb
      cost: '10'
  zone: us east 1c
    defaults:
      spaceAllocation: 'true'
      encryption: 'false'
- labels:
      department: legal
      creditpoints: '5000'
```

```
zone: us_east_1c
  defaults:
    spaceAllocation: 'true'
    encryption: 'false'
```
**NVMe/TCP**の例

```
---
version: 1
storageDriverName: ontap-san
sanType: nvme
managementLIF: 10.0.0.1
svm: nvme_svm
username: vsadmin
password: <password>
useREST: true
defaults:
    spaceAllocation: 'false'
    encryption: 'true'
storage:
- labels:
      app: testApp
      cost: '20'
    defaults:
      spaceAllocation: 'false'
      encryption: 'false'
```
バックエンドを **StorageClasses** にマッピングします

次のStorageClass定義は、 [仮想プールを使用するバックエンドの例]。を使用する parameters.selector フィールドでは、各StorageClassがボリュームのホストに使用できる仮想プールを呼び出します。ボリューム には、選択した仮想プール内で定義された要素があります。

• 。 protection-gold StorageClassは、 ontap-san バックエンド:ゴールドレベルの保護を提供する 唯一のプールです。

```
apiVersion: storage.k8s.io/v1
kind: StorageClass
metadata:
    name: protection-gold
provisioner: csi.trident.netapp.io
parameters:
    selector: "protection=gold"
    fsType: "ext4"
```
• 。 protection-not-gold StorageClassは、内の2番目と3番目の仮想プールにマッピングされます。 ontap-san バックエンド:これらは、ゴールド以外の保護レベルを提供する唯一のプールです。

```
apiVersion: storage.k8s.io/v1
kind: StorageClass
metadata:
    name: protection-not-gold
provisioner: csi.trident.netapp.io
parameters:
    selector: "protection!=gold"
    fsType: "ext4"
```
• 。 app-mysqldb StorageClassは内の3番目の仮想プールにマッピングされます ontap-san-economy バックエンド:これは、mysqldbタイプアプリケーション用のストレージプール構成を提供する唯一のプ ールです。

```
apiVersion: storage.k8s.io/v1
kind: StorageClass
metadata:
    name: app-mysqldb
provisioner: csi.trident.netapp.io
parameters:
    selector: "app=mysqldb"
    fsType: "ext4"
```
• 。 protection-silver-creditpoints-20k StorageClassは内の2番目の仮想プールにマッピングさ れます ontap-san バックエンド:シルバーレベルの保護と20000クレジットポイントを提供する唯一の プールです。

```
apiVersion: storage.k8s.io/v1
kind: StorageClass
metadata:
    name: protection-silver-creditpoints-20k
provisioner: csi.trident.netapp.io
parameters:
    selector: "protection=silver; creditpoints=20000"
    fsType: "ext4"
```
• 。 creditpoints-5k StorageClassは内の3番目の仮想プールにマッピングされます ontap-san バック エンドと内の4番目の仮想プール ontap-san-economy バックエンド:これらは、5000クレジットポイ ントを持つ唯一のプールオファリングです。

```
apiVersion: storage.k8s.io/v1
kind: StorageClass
metadata:
    name: creditpoints-5k
provisioner: csi.trident.netapp.io
parameters:
    selector: "creditpoints=5000"
    fsType: "ext4"
```
• 。 my-test-app-sc StorageClassはにマッピングされます testAPP 内の仮想プール ontap-san ドラ イバ sanType: nvme。これは唯一のプールサービスです。 testApp。

```
---
apiVersion: storage.k8s.io/v1
kind: StorageClass
metadata:
    name: my-test-app-sc
provisioner: csi.trident.netapp.io
parameters:
    selector: "app=testApp"
    fsType: "ext4"
```
Tridentが、どの仮想プールを選択するかを判断し、ストレージ要件を確実に満たすようにします。

# **ONTAP NAS** ドライバ

# **ONTAP NAS**ドライバの概要

ONTAP および Cloud Volumes ONTAP の NAS ドライバを使用した ONTAP バックエン ドの設定について説明します。

Astra Tridentは、ONTAPクラスタと通信するための次のNASストレージドライバを提供します。サポートさ れているアクセスモードは、*ReadWriteOnce*(RWO)、*ReadOnlyMany*(ROX)、*ReadWriteMany*(RWX) 、*ReadWriteOncePod*(RWOP)です。

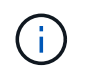

保護、リカバリ、モビリティにAstra Controlを使用している場合は、 [Astra Control](#page-110-0)[ドライバの](#page-110-0) [互](#page-110-0)[換性。](#page-110-0)

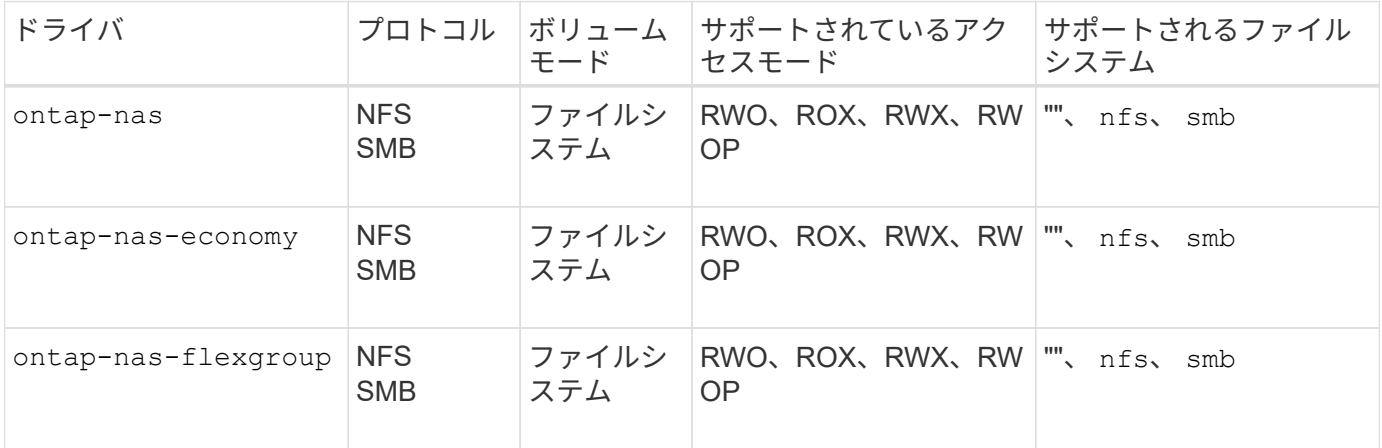

# **Astra Control**ドライバの互換性

Astra Controlは、で作成したボリュームに対して、シームレスな保護、ディザスタリカバリ、および移動 (Kubernetesクラスタ間でボリュームを移動)を提供します ontap-nas、 ontap-nas-flexgroup`および `ontap-san ドライバ。を参照してください ["Astra Control](https://docs.netapp.com/us-en/astra-control-center/use/replicate_snapmirror.html#replication-prerequisites)[レプリケーションの前提](https://docs.netapp.com/us-en/astra-control-center/use/replicate_snapmirror.html#replication-prerequisites)[条件](https://docs.netapp.com/us-en/astra-control-center/use/replicate_snapmirror.html#replication-prerequisites)["](https://docs.netapp.com/us-en/astra-control-center/use/replicate_snapmirror.html#replication-prerequisites) を参照してくださ  $U<sub>o</sub>$ 

- 使用 ontap-san-economy 永続的ボリュームの使用数が次の値よりも多いと予想される場 合のみ ["](https://docs.netapp.com/us-en/ontap/volumes/storage-limits-reference.html)[サポートされる](https://docs.netapp.com/us-en/ontap/volumes/storage-limits-reference.html)[ONTAP](https://docs.netapp.com/us-en/ontap/volumes/storage-limits-reference.html)[の](https://docs.netapp.com/us-en/ontap/volumes/storage-limits-reference.html)[制](https://docs.netapp.com/us-en/ontap/volumes/storage-limits-reference.html)[限](https://docs.netapp.com/us-en/ontap/volumes/storage-limits-reference.html)["](https://docs.netapp.com/us-en/ontap/volumes/storage-limits-reference.html)。
- 使用 ontap-nas-economy 永続的ボリュームの使用数が次の値よりも多いと予想される場 合のみ ["](https://docs.netapp.com/us-en/ontap/volumes/storage-limits-reference.html)[サポートされる](https://docs.netapp.com/us-en/ontap/volumes/storage-limits-reference.html)[ONTAP](https://docs.netapp.com/us-en/ontap/volumes/storage-limits-reference.html)[の](https://docs.netapp.com/us-en/ontap/volumes/storage-limits-reference.html)[制](https://docs.netapp.com/us-en/ontap/volumes/storage-limits-reference.html)[限](https://docs.netapp.com/us-en/ontap/volumes/storage-limits-reference.html)["](https://docs.netapp.com/us-en/ontap/volumes/storage-limits-reference.html) および ontap-san-economy ドライバは使用でき ません。
- 使用しないでください ontap-nas-economy データ保護、ディザスタリカバリ、モビリテ ィのニーズが予想される場合。

### ユーザ権限

 $(\cdot)$ 

Tridentは、通常はを使用して、ONTAP 管理者またはSVM管理者のどちらかとして実行される必要があります admin クラスタユーザまたはです vsadmin SVMユーザ、または同じロールを持つ別の名前のユーザ。

Amazon FSX for NetApp ONTAP 環境では、Astra Tridentは、クラスタを使用して、ONTAP 管理者また はSVM管理者のどちらかとして実行されるものと想定しています fsxadmin ユーザまたはです vsadmin SVMユーザ、または同じロールを持つ別の名前のユーザ。。 fsxadmin このユーザは、クラスタ管理者ユー ザを限定的に置き換えるものです。

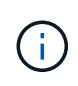

を使用する場合 limitAggregateUsage クラスタ管理者権限が必要です。Amazon FSX for NetApp ONTAP をAstra Tridentとともに使用している場合は、を参照してください limitAggregateUsage パラメータはでは機能しません vsadmin および fsxadmin ユーザ アカウント:このパラメータを指定すると設定処理は失敗します。

ONTAP内でTridentドライバが使用できる、より制限の厳しいロールを作成することは可能ですが、推奨しま せん。Trident の新リリースでは、多くの場合、考慮すべき API が追加で必要になるため、アップグレードが 難しく、エラーも起こりやすくなります。

**ONTAP NAS**ドライバを使用してバックエンドを設定する準備をします

ONTAP NASドライバでONTAPバックエンドを設定するための要件、認証オプション、 およびエクスポートポリシーを理解します。

要件

- ONTAP バックエンドすべてに対して、 Astra Trident が SVM に少なくとも 1 つのアグリゲートを割り当 てておく必要があります。
- 複数のドライバを実行し、どちらか一方を参照するストレージクラスを作成できます。たとえば、を使用 するGoldクラスを設定できます ontap-nas ドライバとを使用するBronzeクラス ontap-nas-economy 1つ。
- すべてのKubernetesワーカーノードに適切なNFSツールをインストールしておく必要があります。を参照 してください ["](#page-67-0)[こ](#page-67-0)[ちら](#page-67-0)[をご](#page-67-0)[覧](#page-67-0)[ください](#page-67-0)["](#page-67-0) 詳細:
- Astra Tridentは、Windowsノードで実行されているポッドにマウントされたSMBボリュームのみをサポー トを参照してください [SMB](#page-142-0)[ボリュームをプロビジョニングする](#page-142-0)[準](#page-142-0)[備](#page-142-0)[をします](#page-142-0) を参照してください。

**ONTAP**バックエンドの認証

Astra Trident には、 ONTAP バックエンドを認証する 2 つのモードがあります。

- Credential-based:このモードでは、ONTAPバックエンドに十分な権限が必要です。事前定義されたセキ ュリティログインロールに関連付けられたアカウントを使用することを推奨します。例: admin または vsadmin ONTAP のバージョンとの互換性を最大限に高めるため。
- Certificate-based:Astra TridentがONTAPクラスタと通信するためには、バックエンドに証明書がインス トールされている必要があります。この場合、バックエンド定義には、 Base64 でエンコードされたクラ イアント証明書、キー、および信頼された CA 証明書(推奨)が含まれている必要があります。

既存のバックエンドを更新して、クレデンシャルベースの方式と証明書ベースの方式を切り替えることができ ます。ただし、一度にサポートされる認証方法は1つだけです。別の認証方式に切り替えるには、バックエン ド設定から既存の方式を削除する必要があります。

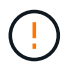

クレデンシャルと証明書の両方を\*指定しようとすると、バックエンドの作成が失敗し、構成フ ァイルに複数の認証方法が指定されているというエラーが表示されます。

クレデンシャルベースの認証を有効にします

Trident が ONTAP バックエンドと通信するには、 SVM を対象とした管理者またはクラスタを対象とした管理 者のクレデンシャルが必要です。などの標準の事前定義されたロールを使用することを推奨します admin ま たは vsadmin。これにより、今後のリリースの ONTAP との互換性が今後のリリースの Astra Trident で使用

される機能 API が公開される可能性があります。カスタムのセキュリティログインロールは Astra Trident で作成して使用できますが、推奨されません。

バックエンド定義の例は次のようになります。

#### **YAML**

---

```
version: 1
backendName: ExampleBackend
storageDriverName: ontap-nas
managementLIF: 10.0.0.1
dataLIF: 10.0.0.2
svm: svm_nfs
username: vsadmin
password: password
```
#### **JSON**

```
{
    "version": 1,
    "backendName": "ExampleBackend",
    "storageDriverName": "ontap-nas",
    "managementLIF": "10.0.0.1",
    "dataLIF": "10.0.0.2",
    "svm": "svm_nfs",
    "username": "vsadmin",
    "password": "password"
}
```
バックエンド定義は、クレデンシャルがプレーンテキストで保存される唯一の場所であることに注意してくだ さい。バックエンドが作成されると、ユーザ名とパスワードが Base64 でエンコードされ、 Kubernetes シー クレットとして格納されます。クレデンシャルの知識が必要なのは、バックエンドの作成と更新だけです。こ の処理は管理者専用で、 Kubernetes / ストレージ管理者が実行します。

証明書ベースの認証を有効にします

新規または既存のバックエンドは証明書を使用して ONTAP バックエンドと通信できます。バックエンド定義 には 3 つのパラメータが必要です。

- clientCertificate : Base64 でエンコードされたクライアント証明書の値。
- clientPrivateKey : Base64 でエンコードされた、関連付けられた秘密鍵の値。
- trustedCACertifate: 信頼された CA 証明書の Base64 エンコード値。信頼された CA を使用する場合は、 このパラメータを指定する必要があります。信頼された CA が使用されていない場合は無視してかまいま せん。

一般的なワークフローは次の手順で構成されます。

手順

1. クライアント証明書とキーを生成します。生成時に、 ONTAP ユーザとして認証するように Common Name ( CN ;共通名)を設定します。

openssl req -x509 -nodes -days 1095 -newkey rsa:2048 -keyout k8senv.key -out k8senv.pem -subj "/C=US/ST=NC/L=RTP/O=NetApp/CN=vsadmin"

2. 信頼された CA 証明書を ONTAP クラスタに追加します。この処理は、ストレージ管理者がすでに行って いる可能性があります。信頼できる CA が使用されていない場合は無視します。

security certificate install -type server -cert-name <trusted-ca-certname> -vserver <vserver-name> ssl modify -vserver <vserver-name> -server-enabled true -client-enabled true -common-name <common-name> -serial <SN-from-trusted-CA-cert> -ca <cert-authority>

3. ONTAP クラスタにクライアント証明書とキーをインストールします(手順 1 )。

security certificate install -type client-ca -cert-name <certificatename> -vserver <vserver-name> security ssl modify -vserver <vserver-name> -client-enabled true

4. ONTAP セキュリティログインロールでサポートされていることを確認する cert 認証方式。

security login create -user-or-group-name vsadmin -application ontapi -authentication-method cert -vserver <vserver-name> security login create -user-or-group-name vsadmin -application http -authentication-method cert -vserver <vserver-name>

5. 生成された証明書を使用して認証をテストONTAP 管理 LIF > と <vserver name> は、管理 LIF の IP アド レスおよび SVM 名に置き換えてください。LIFのサービスポリシーがに設定されていることを確認する必 要があります default-data-management。

```
curl -X POST -Lk https://<ONTAP-Management-
LIF>/servlets/netapp.servlets.admin.XMLrequest filer --key k8senv.key
--cert ~/k8senv.pem -d '<?xml version="1.0" encoding="UTF-8"?><netapp
xmlns="http://www.netapp.com/filer/admin" version="1.21"
vfiler="<vserver-name>"><vserver-get></vserver-get></netapp>'
```
6. Base64 で証明書、キー、および信頼された CA 証明書をエンコードする。

```
base64 -w 0 k8senv.pem >> cert base64
base64 -w 0 k8senv.key >> key base64
base64 -w 0 trustedca.pem >> trustedca base64
```
7. 前の手順で得た値を使用してバックエンドを作成します。

```
cat cert-backend-updated.json
{
"version": 1,
"storageDriverName": "ontap-nas",
"backendName": "NasBackend",
"managementLIF": "1.2.3.4",
"dataLIF": "1.2.3.8",
"svm": "vserver test",
"clientCertificate": "Faaaakkkkeeee...Vaaalllluuuueeee",
"clientPrivateKey": "LS0tFaKE...0VaLuES0tLS0K",
"storagePrefix": "myPrefix_"
}
#Update backend with tridentctl
tridentctl update backend NasBackend -f cert-backend-updated.json -n
trident
+------------+----------------+--------------------------------------
+--------+---------+
| NAME | STORAGE DRIVER | UUID | UUID | UU
STATE | VOLUMES |
+------------+----------------+--------------------------------------
+--------+---------+
| NasBackend | ontap-nas | 98e19b74-aec7-4a3d-8dcf-128e5033b214 |
online | 9 |
+------------+----------------+--------------------------------------
+--------+---------+
```
認証方法を更新するか、クレデンシャルをローテーションして

既存のバックエンドを更新して、別の認証方法を使用したり、クレデンシャルをローテーションしたりできま す。これはどちらの方法でも機能します。ユーザ名とパスワードを使用するバックエンドは証明書を使用する ように更新できますが、証明書を使用するバックエンドはユーザ名とパスワードに基づいて更新できます。こ れを行うには、既存の認証方法を削除して、新しい認証方法を追加する必要があります。次に、更新され たbackend.jsonファイルに必要なパラメータが含まれたものを使用して実行します tridentctl update backend。

```
cat cert-backend-updated.json
{
"version": 1,
"storageDriverName": "ontap-nas",
"backendName": "NasBackend",
"managementLIF": "1.2.3.4",
"dataLIF": "1.2.3.8",
"svm": "vserver test",
"username": "vsadmin",
"password": "password",
"storagePrefix": "myPrefix_"
}
#Update backend with tridentctl
tridentctl update backend NasBackend -f cert-backend-updated.json -n
trident
+------------+----------------+--------------------------------------
+--------+---------+
| NAME | STORAGE DRIVER | UUID | UUID |
STATE | VOLUMES |
+------------+----------------+--------------------------------------
+--------+---------+
| NasBackend | ontap-nas | 98e19b74-aec7-4a3d-8dcf-128e5033b214 |
online | 9 |
+------------+----------------+--------------------------------------
+--------+---------+
```
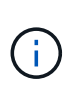

パスワードのローテーションを実行する際には、ストレージ管理者が最初に ONTAP でユーザ のパスワードを更新する必要があります。この後にバックエンドアップデートが続きます。証 明書のローテーションを実行する際に、複数の証明書をユーザに追加することができます。そ の後、バックエンドが更新されて新しい証明書が使用されるようになります。この証明書に続 く古い証明書は、 ONTAP クラスタから削除できます。

バックエンドを更新しても、すでに作成されているボリュームへのアクセスは中断されず、その後のボリュー ム接続にも影響しません。バックエンドの更新が成功した場合、 Astra Trident が ONTAP バックエンドと通 信し、以降のボリューム処理を処理できることを示しています。

**NFS** エクスポートポリシーを管理します

Astra Trident は、 NFS エクスポートポリシーを使用して、プロビジョニングするボリュームへのアクセスを 制御します。

Astra Trident には、エクスポートポリシーを使用する際に次の 2 つのオプションがあります。

• Astra Trident は、エクスポートポリシー自体を動的に管理できます。このモードでは、許容可能な IP ア ドレスを表す CIDR ブロックのリストをストレージ管理者が指定します。Astra Trident は、この範囲に含 まれるノード IP をエクスポートポリシーに自動的に追加します。または、 CIDRs が指定されていない場 合は、ノード上で検出されたグローバルスコープのユニキャスト IP がエクスポートポリシーに追加さ れます。

• ストレージ管理者は、エクスポートポリシーを作成したり、ルールを手動で追加したりできます。構成に 別のエクスポートポリシー名を指定しないと、 Astra Trident はデフォルトのエクスポートポリシーを使用 します。

エクスポートポリシーを動的に管理

Astra Tridentでは、ONTAPバックエンドのエクスポートポリシーを動的に管理できます。これにより、ストレ ージ管理者は、明示的なルールを手動で定義するのではなく、ワーカーノードの IP で許容されるアドレスス ペースを指定できます。エクスポートポリシーの管理が大幅に簡易化され、エクスポートポリシーを変更して も、ストレージクラスタに対する手動の操作は不要になります。さらに、この方法を使用すると、ストレージ クラスタへのアクセスを指定した範囲内のIPを持つワーカーノードだけに制限できるため、きめ細かい管理が 可能になります。

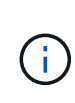

ダイナミックエクスポートポリシーを使用する場合は、Network Address Translation(NAT;ネ ットワークアドレス変換)を使用しないでください。NATを使用すると、ストレージコントロ ーラは実際のIPホストアドレスではなくフロントエンドのNATアドレスを認識するため、エク スポートルールに一致しない場合はアクセスが拒否されます。

例

2 つの設定オプションを使用する必要があります。バックエンド定義の例を次に示します。

```
---
version: 1
storageDriverName: ontap-nas
backendName: ontap_nas_auto_export
managementLIF: 192.168.0.135
svm: svm1
username: vsadmin
password: password
autoExportCIDRs:
- 192.168.0.0/24
autoExportPolicy: true
```
 $(i)$ 

この機能を使用する場合は、SVMのルートジャンクションに、ノードのCIDRブロックを許可す るエクスポートルール(デフォルトのエクスポートポリシーなど)を含む事前に作成したエク スポートポリシーがあることを確認する必要があります。NetAppが推奨するベストプラクティ スに従って、1つのSVMをAstra Trident専用にする。

ここでは、上記の例を使用してこの機能がどのように動作するかについて説明します。

• autoExportPolicy がに設定されます true。これは、Astra Tridentがのエクスポートポリシーを作成す ることを示します svm1 SVMで、を使用してルールの追加と削除を処理します autoExportCIDRs アド レスブロック。たとえば、UUID 403b5326-842-40dB-96d0-d83fb3f4daecのバックエンドです autoExportPolicy をに設定します true という名前のエクスポートポリシーを作成します trident-403b5326-8482-40db-96d0-d83fb3f4daec 指定します。

• autoExportCIDRs アドレスブロックのリストが含まれます。このフィールドは省略可能で、デフォルト 値は ["0.0.0.0/0" 、 "::/0" です。定義されていない場合は、 Astra Trident が、ワーカーノードで検出された すべてのグローバルにスコープ指定されたユニキャストアドレスを追加します。

この例では、を使用しています 192.168.0.0/24 アドレススペースが指定されています。このアドレス範囲 に含まれる Kubernetes ノードの IP が、 Astra Trident が作成するエクスポートポリシーに追加されることを 示します。Astra Tridentは、実行されているノードを登録すると、ノードのIPアドレスを取得し、で指定され たアドレスブロックと照合してチェックします autoExportCIDRs。IP をフィルタリングすると、 Trident が検出したクライアント IP のエクスポートポリシールールを作成し、特定したノードごとに 1 つのルールが 設定されます。

更新できます autoExportPolicy および autoExportCIDRs バックエンドを作成したあとのバックエンド の場合自動的に管理されるバックエンドに新しい CIDRs を追加したり、既存の CIDRs を削除したりできま す。CIDRs を削除する際は、既存の接続が切断されないように注意してください。無効にすることもできま す autoExportPolicy をバックエンドに追加し、手動で作成したエクスポートポリシーに戻します。これ にはを設定する必要があります exportPolicy バックエンド構成のパラメータ。

Astra Tridentがバックエンドを作成または更新したら、を使用してバックエンドを確認できます tridentctl または対応する tridentbackend CRD:

./tridentctl get backends ontap nas auto export -n trident -o yaml items: - backendUUID: 403b5326-8482-40db-96d0-d83fb3f4daec config: aggregate: "" autoExportCIDRs:  $-192.168.0.0/24$  autoExportPolicy: true backendName: ontap\_nas\_auto\_export chapInitiatorSecret: "" chapTargetInitiatorSecret: "" chapTargetUsername: "" chapUsername: "" dataLIF: 192.168.0.135 debug: false debugTraceFlags: null defaults: encryption: "false" exportPolicy: <automatic> fileSystemType: ext4

Kubernetesクラスタにノードを追加してAstra Tridentコントローラに登録すると、既存のバックエンドのエク スポートポリシーが更新されます(に指定されたアドレス範囲に含まれる場合) autoExportCIDRs バック エンドの場合)をクリックします。

ノードを削除すると、 Astra Trident はオンラインのすべてのバックエンドをチェックして、そのノードのア クセスルールを削除します。管理対象のバックエンドのエクスポートポリシーからこのノード IP を削除する ことで、 Astra Trident は、この IP がクラスタ内の新しいノードによって再利用されないかぎり、不正なマウ ントを防止します。

以前のバックエンドの場合は、を使用してバックエンドを更新します tridentctl update backend で は、Astra Tridentがエクスポートポリシーを自動的に管理します。これにより、バックエンドのUUIDに基づ いてという名前の新しいエクスポートポリシーが作成され、バックエンドにあるボリュームは再マウント時に 新しく作成されたエクスポートポリシーを使用します。

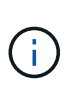

自動管理されたエクスポートポリシーを使用してバックエンドを削除すると、動的に作成され たエクスポートポリシーが削除されます。バックエンドが再作成されると、そのバックエンド は新しいバックエンドとして扱われ、新しいエクスポートポリシーが作成されます。

ライブノードの IP アドレスが更新された場合は、ノード上の Astra Trident ポッドを再起動する必要がありま す。Trident が管理するバックエンドのエクスポートポリシーを更新して、この IP の変更を反映させます。

<span id="page-142-0"></span>**SMB**ボリュームをプロビジョニングする準備をします

多少の準備が必要な場合は、次のツールを使用してSMBボリュームをプロビジョニングできます。 ontapnas ドライバ。

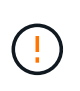

を作成するには、SVMでNFSプロトコルとSMB / CIFSプロトコルの両方を設定する必要があり ます ontap-nas-economy オンプレミスのONTAP 用のSMBボリューム。これらのプロトコル のいずれかを設定しないと、原因 SMBボリュームの作成が失敗します。

作業を開始する前に

SMBボリュームをプロビジョニングする前に、以下を準備しておく必要があります。

- Linuxコントローラノードと少なくとも1つのWindowsワーカーノードでWindows Server 2019を実行して いるKubernetesクラスタ。Astra Tridentは、Windowsノードで実行されているポッドにマウントされ たSMBボリュームのみをサポート
- Active Directoryのクレデンシャルを含むAstra Tridentのシークレットが少なくとも1つ必要です。シークレ ットを生成します smbcreds:

kubectl create secret generic smbcreds --from-literal username=user --from-literal password='password'

• Windowsサービスとして設定されたCSIプロキシ。を設定します `csi-proxy`を参照してください ["GitHub:](https://github.com/kubernetes-csi/csi-proxy) [CSI](https://github.com/kubernetes-csi/csi-proxy)[プロキシ](https://github.com/kubernetes-csi/csi-proxy)["](https://github.com/kubernetes-csi/csi-proxy) または ["GitHub: Windows](https://github.com/Azure/aks-engine/blob/master/docs/topics/csi-proxy-windows.md)[向](https://github.com/Azure/aks-engine/blob/master/docs/topics/csi-proxy-windows.md)[け](https://github.com/Azure/aks-engine/blob/master/docs/topics/csi-proxy-windows.md)[CSI](https://github.com/Azure/aks-engine/blob/master/docs/topics/csi-proxy-windows.md)[プロキシ](https://github.com/Azure/aks-engine/blob/master/docs/topics/csi-proxy-windows.md)["](https://github.com/Azure/aks-engine/blob/master/docs/topics/csi-proxy-windows.md) Windowsで実行されているKubernetesノードの 場合。

手順

1. オンプレミスのONTAPの場合は、必要に応じてSMB共有を作成するか、Astra TridentでSMB共有を作成で きます。

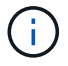

Amazon FSx for ONTAPにはSMB共有が必要です。

SMB管理共有は、のいずれかの方法で作成できます ["Microsoft](https://learn.microsoft.com/en-us/troubleshoot/windows-server/system-management-components/what-is-microsoft-management-console)[管理コンソール](https://learn.microsoft.com/en-us/troubleshoot/windows-server/system-management-components/what-is-microsoft-management-console)["](https://learn.microsoft.com/en-us/troubleshoot/windows-server/system-management-components/what-is-microsoft-management-console) 共有フォルダスナップイ ンまたはONTAP CLIを使用します。ONTAP CLIを使用してSMB共有を作成するには、次の手順を実行し ます

a. 必要に応じて、共有のディレクトリパス構造を作成します。

。 vserver cifs share create コマンドは、共有の作成時に-pathオプションで指定されている パスを確認します。指定したパスが存在しない場合、コマンドは失敗します。

b. 指定したSVMに関連付けられているSMB共有を作成します。

vserver cifs share create -vserver vserver name -share-name share name -path path [-share-properties share properties,...] [other attributes] [-comment text]

c. 共有が作成されたことを確認します。

vserver cifs share show -share-name share\_name

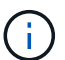

を参照してください ["SMB](https://docs.netapp.com/us-en/ontap/smb-config/create-share-task.html) [共有](https://docs.netapp.com/us-en/ontap/smb-config/create-share-task.html)[を作成](https://docs.netapp.com/us-en/ontap/smb-config/create-share-task.html)["](https://docs.netapp.com/us-en/ontap/smb-config/create-share-task.html) 詳細については、

2. バックエンドを作成する際に、SMBボリュームを指定するように次の項目を設定する必要がありま す。ONTAP バックエンド構成オプションのすべてのFSXについては、を参照してください ["FSX](#page-167-0) [\(](#page-167-0)[ONTAP](#page-167-0) [の](#page-167-0)[構](#page-167-0)[成オプションと](#page-167-0)[例](#page-167-0)[\)](#page-167-0)["](#page-167-0)。

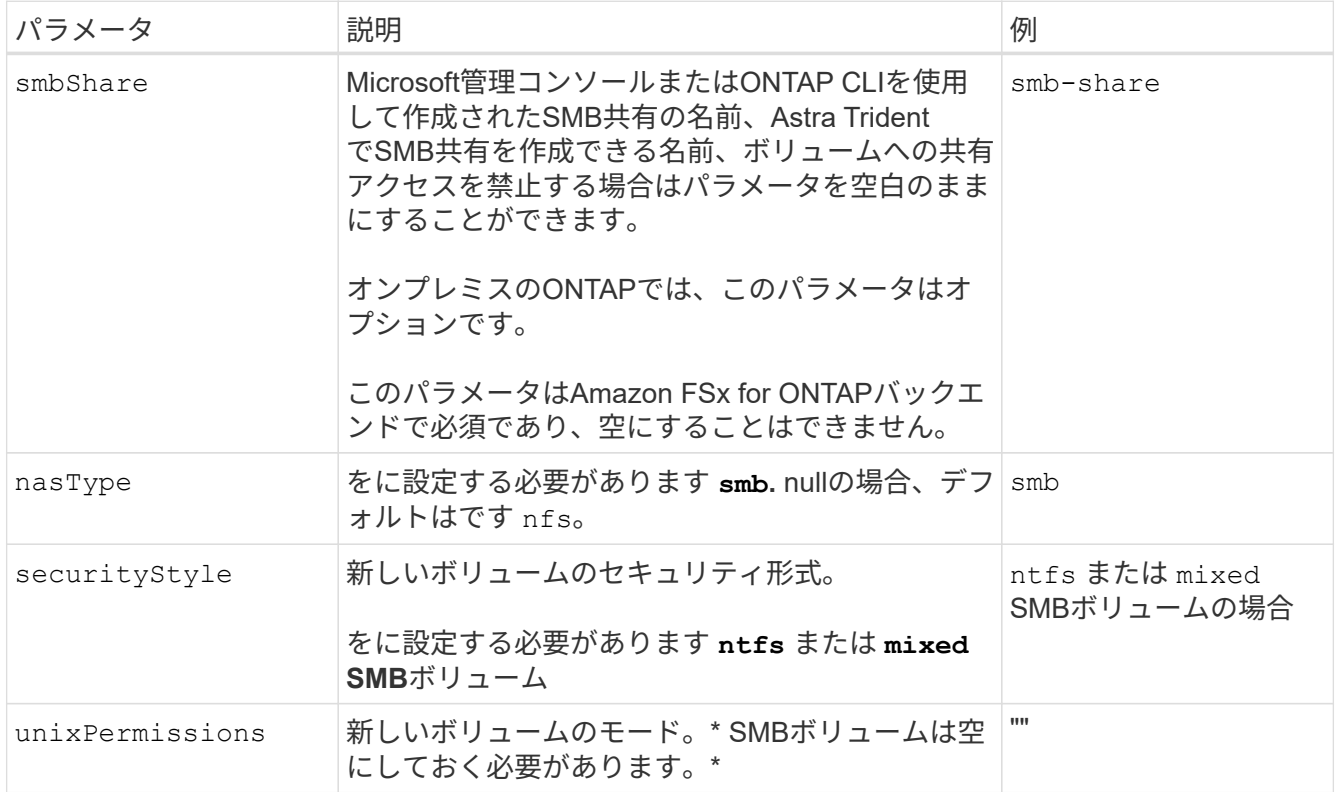

# **ONTAP NAS**の設定オプションと例

Astra Tridentのインストール環境でONTAP NASドライバを作成して使用する方法につい
て説明します。このセクションでは、バックエンドの構成例と、バックエンドをStorage Classesにマッピングするための詳細を示します。

バックエンド構成オプション

バックエンド設定オプションについては、次の表を参照してください。

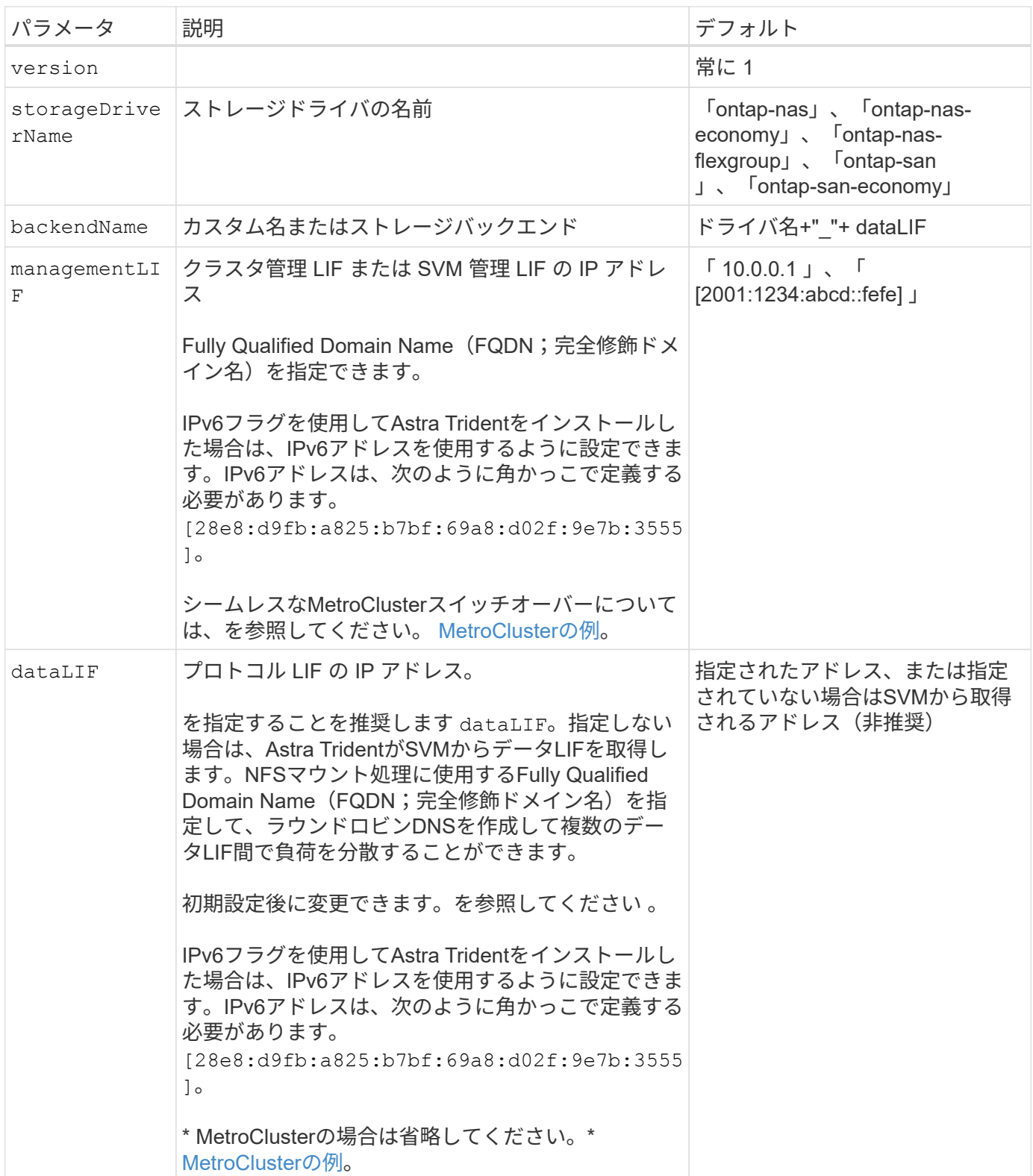

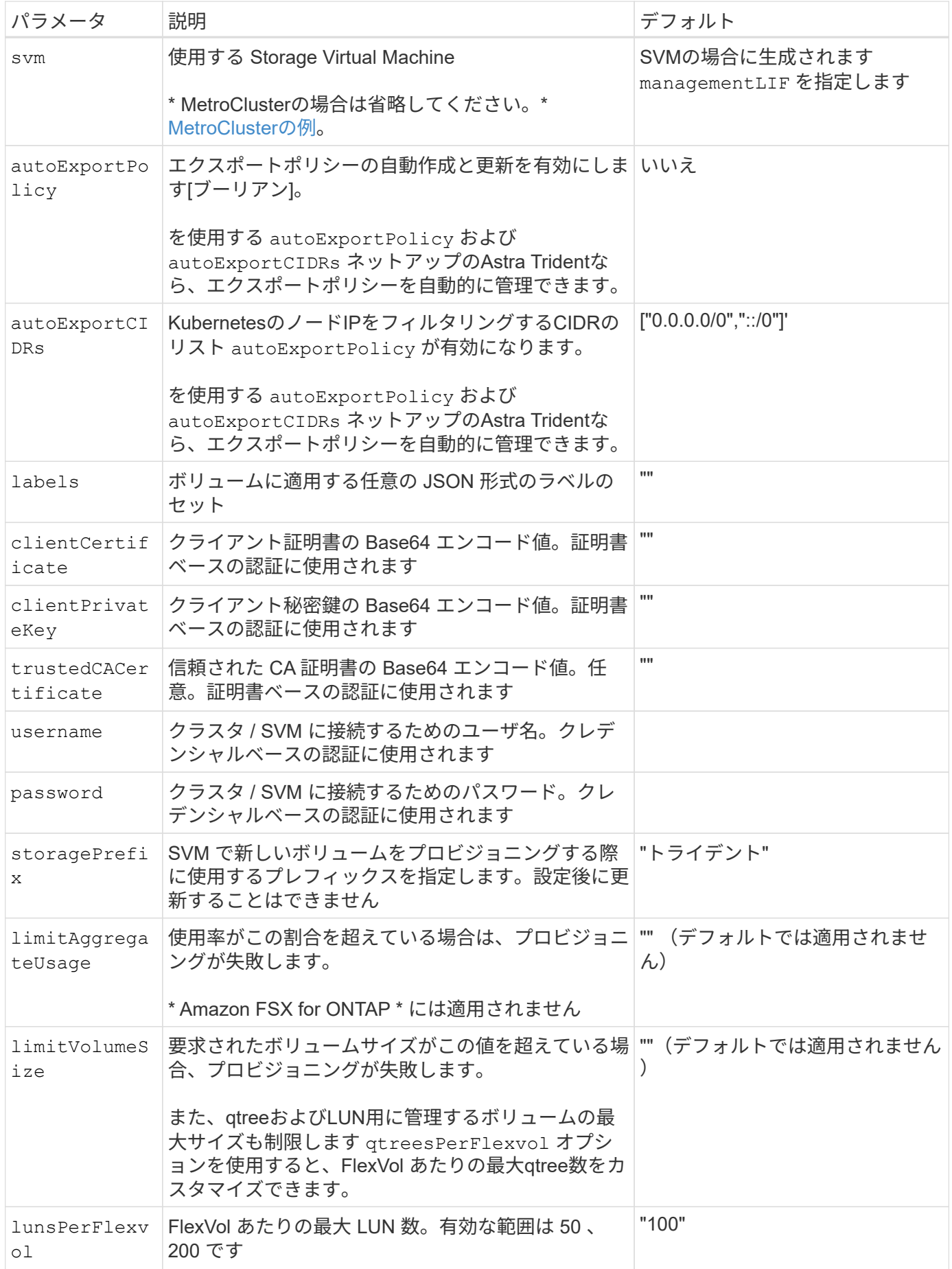

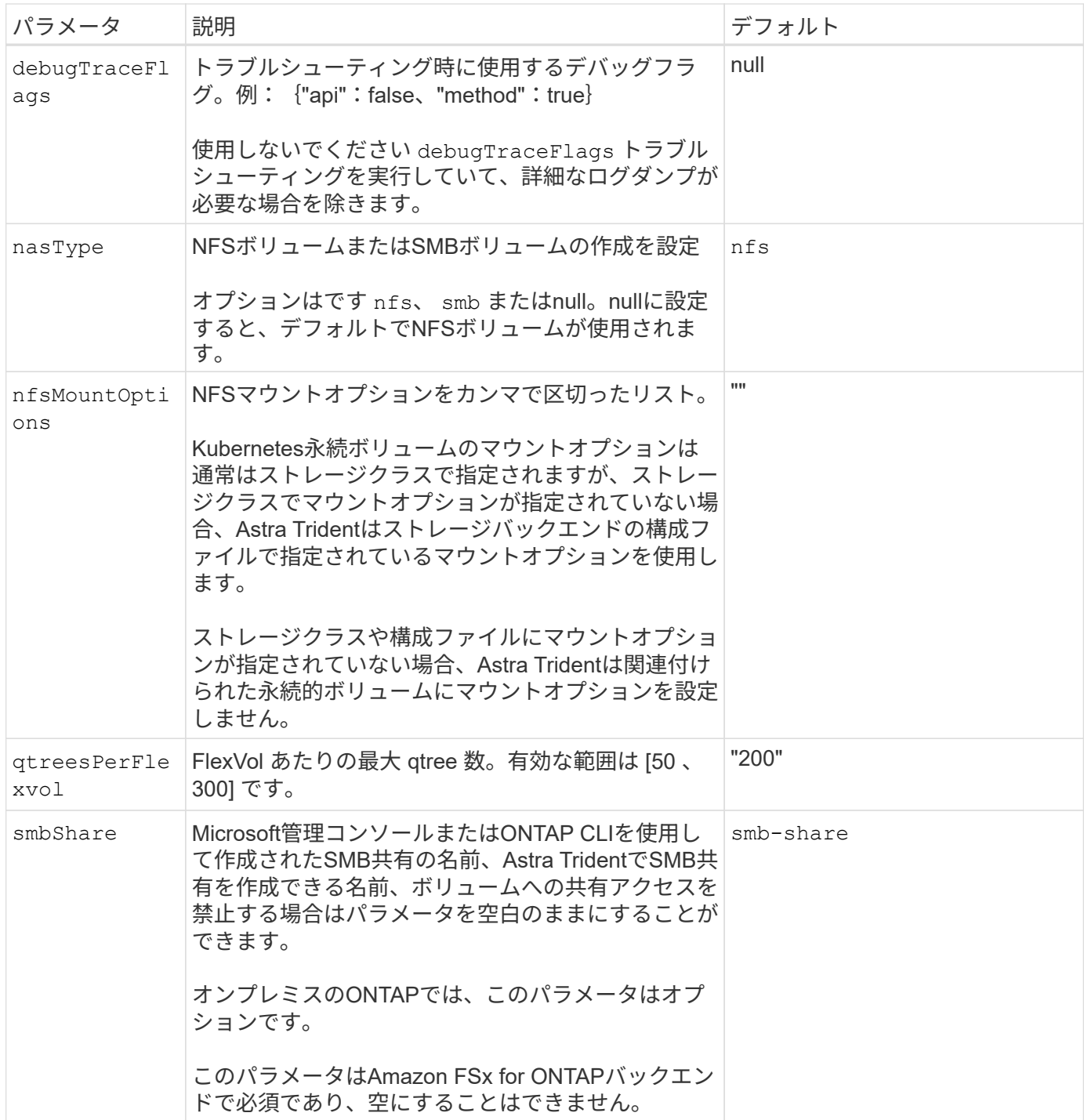

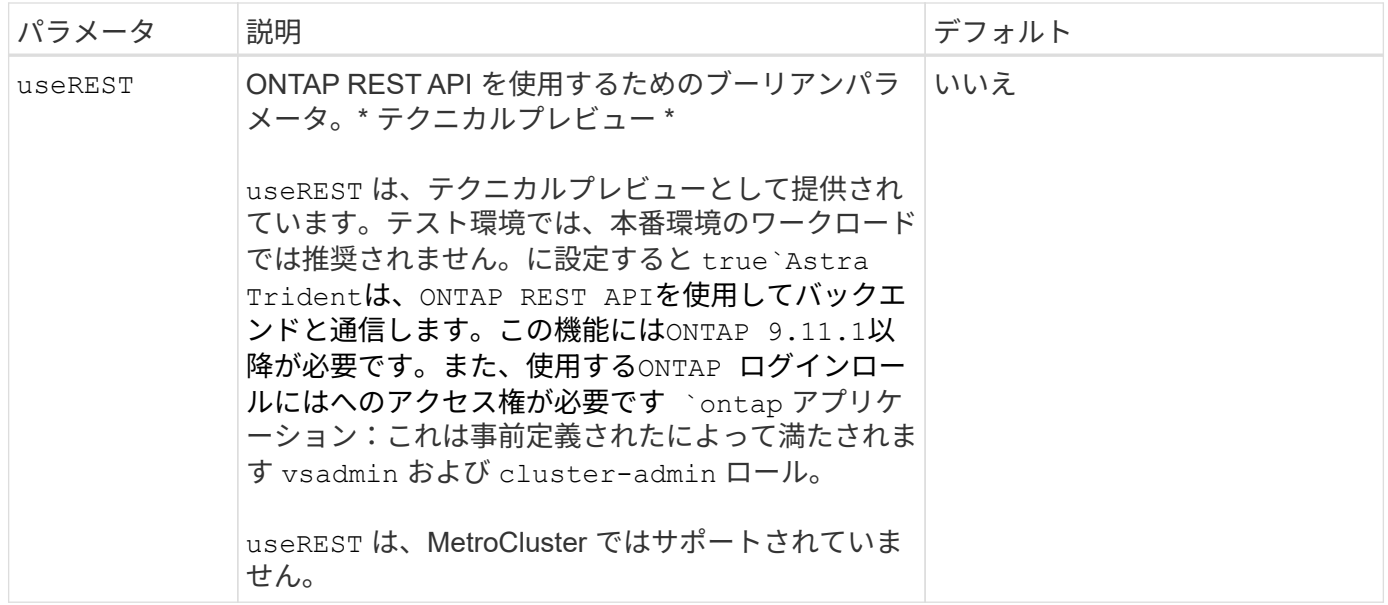

ボリュームのプロビジョニング用のバックエンド構成オプション

これらのオプションを使用して、のデフォルトプロビジョニングを制御できます defaults 設定のセクショ ン。例については、以下の設定例を参照してください。

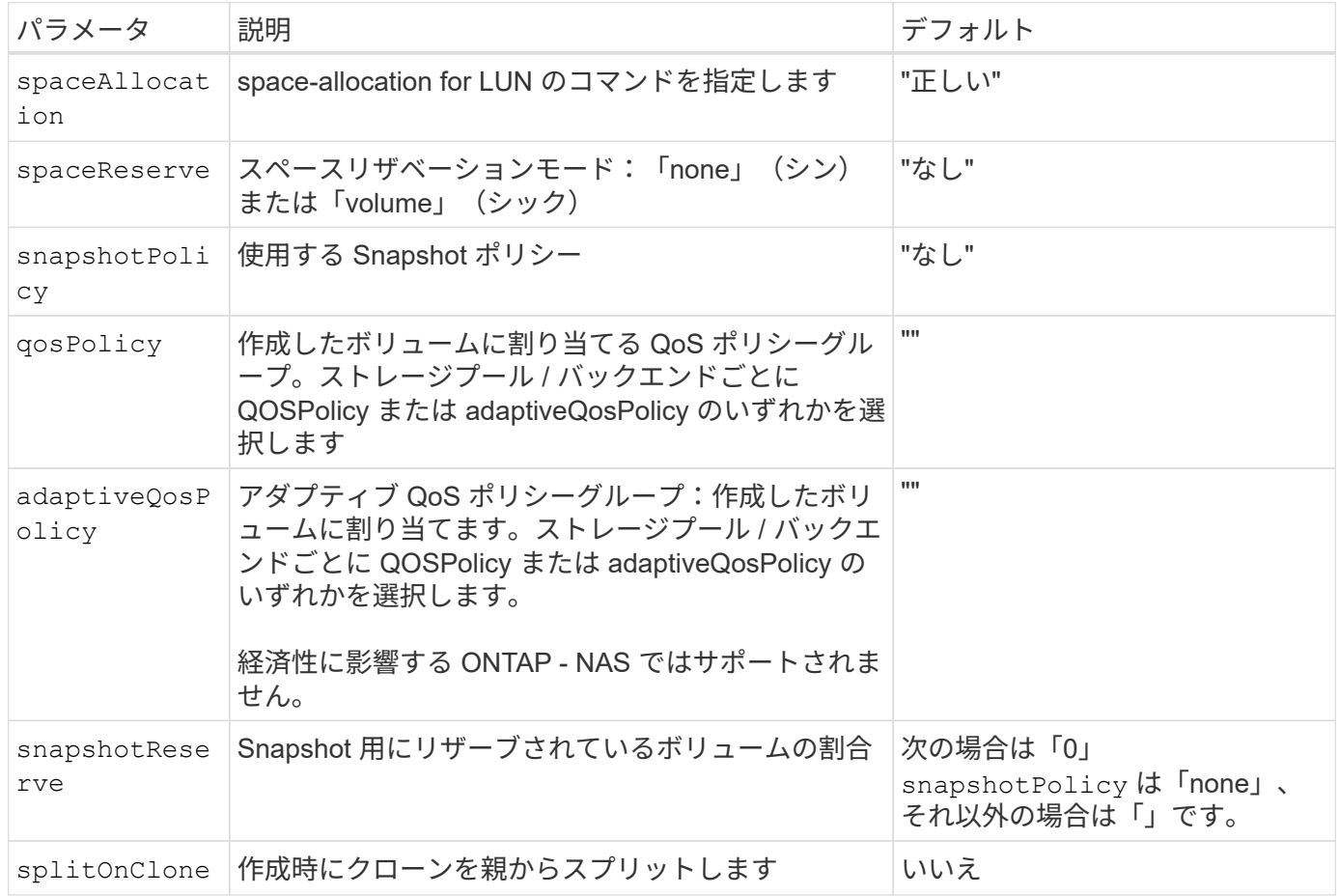

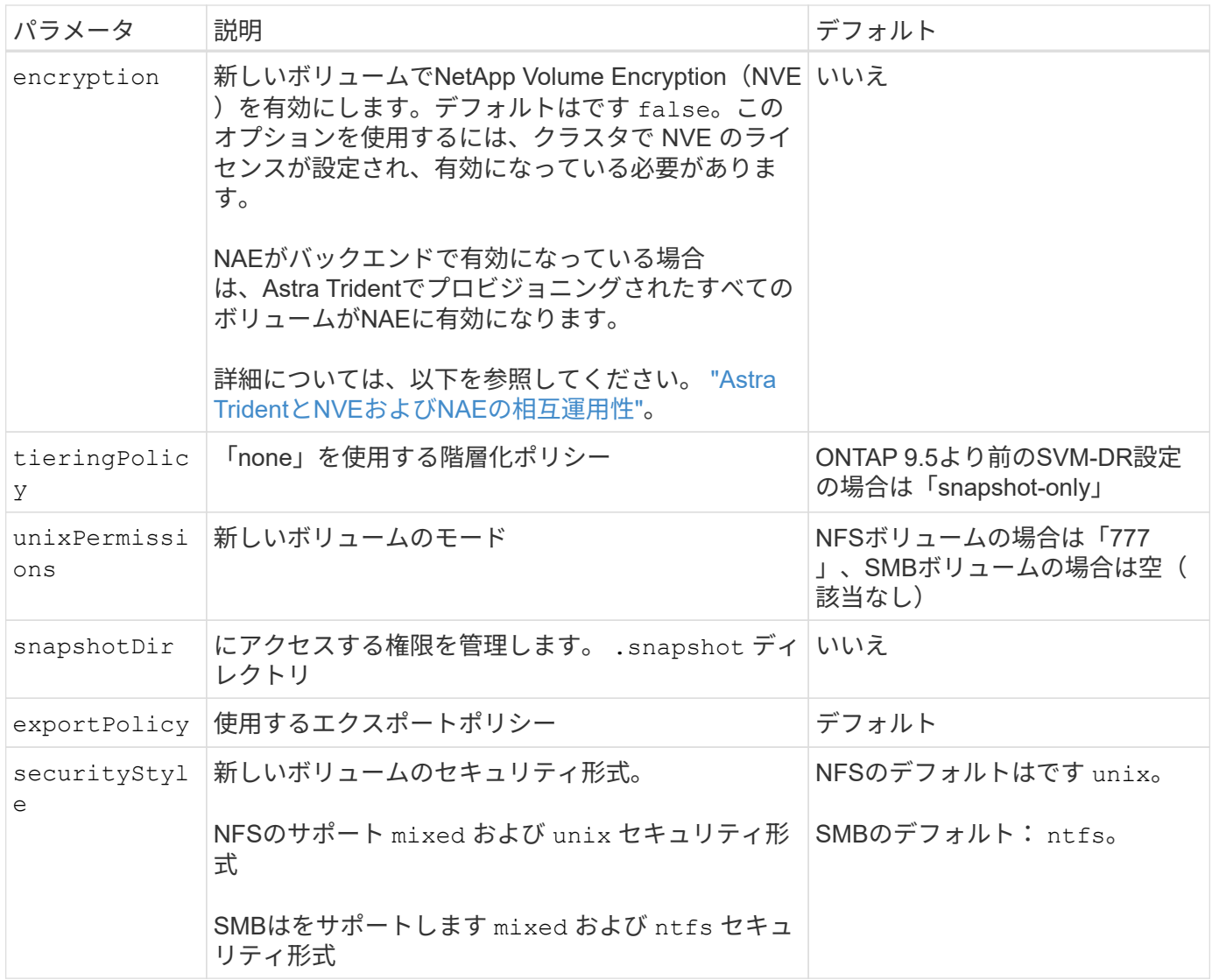

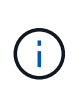

Trident が Astra で QoS ポリシーグループを使用するには、 ONTAP 9.8 以降が必要です。共有 されない QoS ポリシーグループを使用して、各コンスティチュエントに個別にポリシーグルー プを適用することを推奨します。共有 QoS ポリシーグループにより、すべてのワークロードの 合計スループットに対して上限が適用されます。

ボリュームプロビジョニングの例

デフォルトが定義されている例を次に示します。

```
---
version: 1
storageDriverName: ontap-nas
backendName: customBackendName
managementLIF: 10.0.0.1
dataLIF: 10.0.0.2
labels:
    k8scluster: dev1
    backend: dev1-nasbackend
svm: trident_svm
username: cluster-admin
password: <password>
limitAggregateUsage: 80%
limitVolumeSize: 50Gi
nfsMountOptions: nfsvers=4
debugTraceFlags:
    api: false
    method: true
defaults:
    spaceReserve: volume
    qosPolicy: premium
    exportPolicy: myk8scluster
    snapshotPolicy: default
    snapshotReserve: '10'
```
の場合 ontap-nas および ontap-nas-flexgroups`Tridentが新たに計算を使用して、FlexVol のサイ ズがsnapshotReserveの割合とPVCで正しく設定されていることを確認するようになりました。ユーザが PVC を要求すると、 Astra Trident は、新しい計算を使用して、より多くのスペースを持つ元の FlexVol を作成します。この計算により、ユーザは要求された PVC 内の書き込み可能なスペースを受信 し、要求されたスペースよりも少ないスペースを確保できます。v21.07 より前のバージョンでは、ユーザ が PVC を要求すると( 5GiB など)、 snapshotReserve が 50% に設定されている場合、書き込み可 能なスペースは 2.5GiB のみになります。これは、ユーザが要求したボリューム全体とがであるためです `snapshotReserve には、その割合を指定します。Trident 21.07では、ユーザが要求したものが書き込み可 能なスペースであり、Astra Tridentが定義します snapshotReserve ボリューム全体に対する割合として示 されます。には適用されません ontap-nas-economy。この機能の仕組みについては、次の例を参照してく ださい。

計算は次のとおりです。

Total volume size = (PVC requested size) /  $(1 -$  (snapshotReserve percentage) / 100)

snapshotReserve = 50% 、 PVC 要求 = 5GiB の場合、ボリュームの合計サイズは 2/0.5 = 10GiB であり、使 用可能なサイズは 5GiB であり、これが PVC 要求で要求されたサイズです。。 volume show 次の例のよう な結果が表示されます。

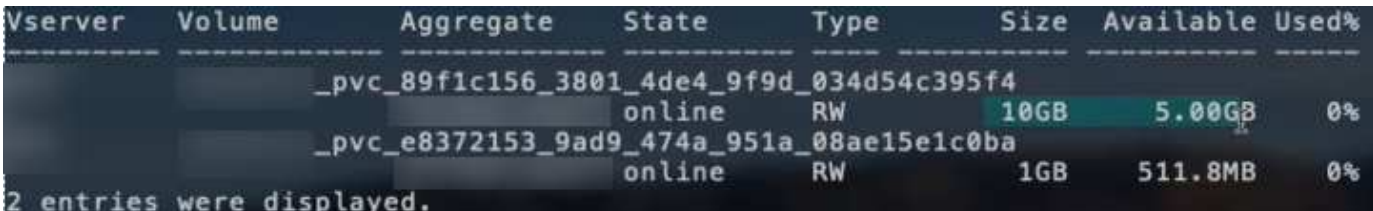

以前のインストールからの既存のバックエンドは、 Astra Trident のアップグレード時に前述のようにボリュ ームをプロビジョニングします。アップグレード前に作成したボリュームについては、変更が反映されるよう にボリュームのサイズを変更する必要があります。たとえば、が搭載されている2GiB PVCなどです snapshotReserve=50 以前は、書き込み可能なスペースが1GiBのボリュームが作成されていました。たと えば、ボリュームのサイズを 3GiB に変更すると、アプリケーションの書き込み可能なスペースが 6GiB のボ リュームで 3GiB になります。

最小限の設定例

次の例は、ほとんどのパラメータをデフォルトのままにする基本的な設定を示しています。これは、バックエ ンドを定義する最も簡単な方法です。

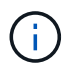

ネットアップ ONTAP で Trident を使用している場合は、 IP アドレスではなく LIF の DNS 名 を指定することを推奨します。

**ONTAP NAS**エコノミーの例

```
---
version: 1
storageDriverName: ontap-nas-economy
managementLIF: 10.0.0.1
dataLIF: 10.0.0.2
svm: svm_nfs
username: vsadmin
password: password
```
#### **ONTAP NAS FlexGroup**の例

```
---
version: 1
storageDriverName: ontap-nas-flexgroup
managementLIF: 10.0.0.1
dataLIF: 10.0.0.2
svm: svm_nfs
username: vsadmin
password: password
```
 $-$ 

スイッチオーバーやスイッチバックの実行中にバックエンド定義を手動で更新する必要がないようにバ ックエンドを設定できます。 ["SVM](#page-305-0)[レプリケーションとリカバリ](#page-305-0)["](#page-305-0)。

シームレスなスイッチオーバーとスイッチバックを実現するには、 managementLIF を省略します。 dataLIF および svm パラメータ例:

```
version: 1
storageDriverName: ontap-nas
managementLIF: 192.168.1.66
username: vsadmin
password: password
```
**SMB**ボリュームの例

```
---version: 1
backendName: ExampleBackend
storageDriverName: ontap-nas
managementLIF: 10.0.0.1
nasType: smb
securityStyle: ntfs
unixPermissions: ""
dataLIF: 10.0.0.2
svm: svm_nfs
username: vsadmin
password: password
```
これは、バックエンドの最小限の設定例です。 clientCertificate、 clientPrivateKey`および `trustedCACertificate (信頼されたCAを使用している場合はオプション)がに入力されます backend.json およびは、クライアント証明書、秘密鍵、信頼されたCA証明書のbase64エンコード値 をそれぞれ取得します。

```
---
version: 1
backendName: DefaultNASBackend
storageDriverName: ontap-nas
managementLIF: 10.0.0.1
dataLIF: 10.0.0.15
svm: nfs_svm
clientCertificate: ZXR0ZXJwYXB...ICMgJ3BhcGVyc2
clientPrivateKey: vciwKIyAgZG...0cnksIGRlc2NyaX
trustedCACertificate: zcyBbaG...b3Igb3duIGNsYXNz
storagePrefix: myPrefix_
```
### 自動エクスポートポリシーの例

この例は、動的なエクスポートポリシーを使用してエクスポートポリシーを自動的に作成および管理す るように Astra Trident に指示する方法を示しています。これは、でも同様に機能します ontap-naseconomy および ontap-nas-flexgroup ドライバ。

```
---
version: 1
storageDriverName: ontap-nas
managementLIF: 10.0.0.1
dataLIF: 10.0.0.2
svm: svm_nfs
labels:
    k8scluster: test-cluster-east-1a
    backend: test1-nasbackend
autoExportPolicy: true
autoExportCIDRs:
-10.0.0.0/24username: admin
password: password
nfsMountOptions: nfsvers=4
```
この例は、を示しています managementLIF IPv6アドレスを使用している。

```
---
version: 1
storageDriverName: ontap-nas
backendName: nas_ipv6_backend
managementLIF: "[5c5d:5edf:8f:7657:bef8:109b:1b41:d491]"
labels:
    k8scluster: test-cluster-east-1a
   backend: test1-ontap-ipv6
svm: nas_ipv6_svm
username: vsadmin
password: password
```
**SMB**ボリュームを使用した**Amazon FSx for ONTAP**の例

。 smbShare SMBボリュームを使用するFSx for ONTAPの場合、パラメータは必須です。

```
- - -version: 1
backendName: SMBBackend
storageDriverName: ontap-nas
managementLIF: example.mgmt.fqdn.aws.com
nasType: smb
dataLIF: 10.0.0.15
svm: nfs_svm
smbShare: smb-share
clientCertificate: ZXR0ZXJwYXB...ICMgJ3BhcGVyc2
clientPrivateKey: vciwKIyAgZG...0cnksIGRlc2NyaX
trustedCACertificate: zcyBbaG...b3Igb3duIGNsYXNz
storagePrefix: myPrefix_
```
#### 仮想プールを使用するバックエンドの例

以下に示すサンプルのバックエンド定義ファイルでは、次のような特定のデフォルトがすべてのストレージプ ールに設定されています。 spaceReserve 「なし」の場合は、 spaceAllocation との誤り encryption 実行されます。仮想プールは、ストレージセクションで定義します。

Astra Tridentでは、[Comments]フィールドにプロビジョニングラベルが設定されます。コメントは次 のFlexVolに設定されています: ontap-nas またはFlexGroup for ontap-nas-flexgroup。Astra Trident は、プロビジョニング時に仮想プール上にあるすべてのラベルをストレージボリュームにコピーします。スト レージ管理者は、仮想プールごとにラベルを定義したり、ボリュームをラベルでグループ化したりできます。

これらの例では、一部のストレージプールが独自の spaceReserve、 spaceAllocation`および `encryption 値、および一部のプールはデフォルト値よりも優先されます。

```
---
version: 1
storageDriverName: ontap-nas
managementLIF: 10.0.0.1
svm: svm_nfs
username: admin
password: <password>
nfsMountOptions: nfsvers=4
defaults:
    spaceReserve: none
    encryption: 'false'
    qosPolicy: standard
labels:
    store: nas_store
    k8scluster: prod-cluster-1
region: us east 1
storage:
- labels:
      app: msoffice
      cost: '100'
  zone: us east la
    defaults:
      spaceReserve: volume
      encryption: 'true'
      unixPermissions: '0755'
      adaptiveQosPolicy: adaptive-premium
- labels:
      app: slack
      cost: '75'
  zone: us_east_1b
    defaults:
      spaceReserve: none
      encryption: 'true'
      unixPermissions: '0755'
- labels:
      department: legal
      creditpoints: '5000'
  zone: us east 1b
    defaults:
      spaceReserve: none
      encryption: 'true'
      unixPermissions: '0755'
- labels:
```

```
  app: wordpress
     cost: '50'
   zone: us_east_1c
    defaults:
     spaceReserve: none
     encryption: 'true'
     unixPermissions: '0775'
- labels:
    app: mysqldb
     cost: '25'
   zone: us_east_1d
   defaults:
     spaceReserve: volume
     encryption: 'false'
     unixPermissions: '0775'
```

```
---
version: 1
storageDriverName: ontap-nas-flexgroup
managementLIF: 10.0.0.1
svm: svm_nfs
username: vsadmin
password: <password>
defaults:
    spaceReserve: none
    encryption: 'false'
labels:
  store: flexgroup store
    k8scluster: prod-cluster-1
region: us east 1
storage:
- labels:
      protection: gold
      creditpoints: '50000'
  zone: us_east_1a
    defaults:
      spaceReserve: volume
      encryption: 'true'
      unixPermissions: '0755'
- labels:
     protection: gold
      creditpoints: '30000'
  zone: us east 1b
    defaults:
      spaceReserve: none
      encryption: 'true'
      unixPermissions: '0755'
- labels:
      protection: silver
      creditpoints: '20000'
  zone: us east 1c
    defaults:
      spaceReserve: none
      encryption: 'true'
      unixPermissions: '0775'
- labels:
      protection: bronze
      creditpoints: '10000'
  zone: us east 1d
```
# defaults:

 spaceReserve: volume encryption: 'false' unixPermissions: '0775'

```
---
version: 1
storageDriverName: ontap-nas-economy
managementLIF: 10.0.0.1
svm: svm_nfs
username: vsadmin
password: <password>
defaults:
    spaceReserve: none
    encryption: 'false'
labels:
  store: nas economy store
region: us east 1
storage:
- labels:
      department: finance
      creditpoints: '6000'
  zone: us east la
    defaults:
      spaceReserve: volume
      encryption: 'true'
      unixPermissions: '0755'
- labels:
     protection: bronze
      creditpoints: '5000'
  zone: us_east_1b
    defaults:
      spaceReserve: none
      encryption: 'true'
      unixPermissions: '0755'
- labels:
      department: engineering
      creditpoints: '3000'
  zone: us east 1c
    defaults:
      spaceReserve: none
      encryption: 'true'
      unixPermissions: '0775'
- labels:
      department: humanresource
      creditpoints: '2000'
  zone: us east 1d
    defaults:
```

```
  spaceReserve: volume
  encryption: 'false'
  unixPermissions: '0775'
```
バックエンドを **StorageClasses** にマッピングします

次のStorageClass定義は、を参照してください。 [仮想プールを使用するバックエンドの例]。を使用する parameters.selector フィールドでは、各StorageClassがボリュームのホストに使用できる仮想プールを 呼び出します。ボリュームには、選択した仮想プール内で定義された要素があります。

• 。 protection-gold StorageClassは、 ontap-nas-flexgroup バックエンド:ゴールドレベルの保 護を提供する唯一のプールです。

```
apiVersion: storage.k8s.io/v1
kind: StorageClass
metadata:
    name: protection-gold
provisioner: csi.trident.netapp.io
parameters:
    selector: "protection=gold"
    fsType: "ext4"
```
• 。 protection-not-gold StorageClassは、内の3番目と4番目の仮想プールにマッピングされます。 ontap-nas-flexgroup バックエンド:金色以外の保護レベルを提供する唯一のプールです。

```
apiVersion: storage.k8s.io/v1
kind: StorageClass
metadata:
    name: protection-not-gold
provisioner: csi.trident.netapp.io
parameters:
  selector: "protection!=gold"
    fsType: "ext4"
```
• 。 app-mysqldb StorageClassは内の4番目の仮想プールにマッピングされます。 ontap-nas バックエ ンド:これは、mysqldbタイプアプリ用のストレージプール構成を提供する唯一のプールです。

```
apiVersion: storage.k8s.io/v1
kind: StorageClass
metadata:
    name: app-mysqldb
provisioner: csi.trident.netapp.io
parameters:
    selector: "app=mysqldb"
    fsType: "ext4"
```
• [t] protection-silver-creditpoints-20k StorageClassは、 ontap-nas-flexgroup バックエン ド:シルバーレベルの保護と20000クレジットポイントを提供する唯一のプールです。

```
apiVersion: storage.k8s.io/v1
kind: StorageClass
metadata:
    name: protection-silver-creditpoints-20k
provisioner: csi.trident.netapp.io
parameters:
    selector: "protection=silver; creditpoints=20000"
    fsType: "ext4"
```
• 。 creditpoints-5k StorageClassは、 ontap-nas バックエンドと内の2番目の仮想プール ontapnas-economy バックエンド:これらは、5000クレジットポイントを持つ唯一のプールオファリングで す。

```
apiVersion: storage.k8s.io/v1
kind: StorageClass
metadata:
    name: creditpoints-5k
provisioner: csi.trident.netapp.io
parameters:
    selector: "creditpoints=5000"
    fsType: "ext4"
```
Tridentが、どの仮想プールを選択するかを判断し、ストレージ要件を確実に満たすようにします。

更新 dataLIF 初期設定後

初期設定後にデータLIFを変更するには、次のコマンドを実行して、更新されたデータLIFを新しいバックエン ドJSONファイルに指定します。

tridentctl update backend <br/> <br/> <br/>dend-> -f <path-to-backend-json-filewith-updated-dataLIF>

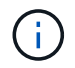

PVCが1つ以上のポッドに接続されている場合は、対応するすべてのポッドを停止してから、新 しいデータLIFを有効にするために稼働状態に戻す必要があります。

# **NetApp ONTAP** 対応の **Amazon FSX**

#### **Amazon FSX for NetApp ONTAP** で **Astra Trident** を使用

["NetApp ONTAP](https://docs.aws.amazon.com/fsx/latest/ONTAPGuide/what-is-fsx-ontap.html) [対応](https://docs.aws.amazon.com/fsx/latest/ONTAPGuide/what-is-fsx-ontap.html)[の](https://docs.aws.amazon.com/fsx/latest/ONTAPGuide/what-is-fsx-ontap.html) [Amazon FSX"](https://docs.aws.amazon.com/fsx/latest/ONTAPGuide/what-is-fsx-ontap.html) は、NetApp ONTAP ストレージオペレーティン グシステムを基盤とするファイルシステムの起動や実行を可能にする、フルマネージド のAWSサービスです。FSX for ONTAP を使用すると、使い慣れたネットアップの機能、 パフォーマンス、管理機能を活用しながら、AWSにデータを格納するためのシンプル さ、即応性、セキュリティ、拡張性を活用できます。FSX for ONTAP は、ONTAP ファ イルシステムの機能と管理APIをサポートしています。

概要

ファイルシステムは、オンプレミスの ONTAP クラスタに似た、 Amazon FSX のプライマリリソースです。 各 SVM 内には、ファイルとフォルダをファイルシステムに格納するデータコンテナである 1 つ以上のボリュ ームを作成できます。Amazon FSX for NetApp ONTAP を使用すると、 Data ONTAP はクラウド内の管理対 象ファイルシステムとして提供されます。新しいファイルシステムのタイプは \* NetApp ONTAP \* です。

Amazon Elastic Kubernetes Service (EKS) で実行されている Astra Trident と Amazon FSX for NetApp ONTAP を使用すると、 ONTAP がサポートするブロックボリュームとファイル永続ボリュームを確実にプロ ビジョニングできます。

NetApp ONTAP 用の Amazon FSX では、を使用します ["FabricPool"](https://docs.netapp.com/ontap-9/topic/com.netapp.doc.dot-mgng-stor-tier-fp/GUID-5A78F93F-7539-4840-AB0B-4A6E3252CF84.html) ストレージ階層を管理します。データへ のアクセス頻度に基づいて階層にデータを格納することができます。

#### 考慮事項

- SMBボリューム:
	- SMBボリュームは、を使用してサポートされます ontap-nas ドライバーのみ。
	- Astra Tridentは、Windowsノードで実行されているポッドにマウントされたSMBボリュームのみをサ ポート
- 自動バックアップが有効になっているAmazon FSXファイルシステムで作成されたボリュームはTridentで 削除できません。PVC を削除するには、 PV と ONTAP ボリュームの FSX を手動で削除する必要があり ます。この問題 を回避するには、次の手順
	- ONTAP ファイル・システム用の FSX を作成する場合は '**Quick create** を使用しないでくださいクイ ック作成ワークフローでは、自動バックアップが有効になり、オプトアウトオプションはありませ ん。
	- **Standard create** を使用する場合は、自動バックアップを無効にしてください。自動バックアップを 無効にすると、 Trident は手動操作なしでボリュームを正常に削除できます。

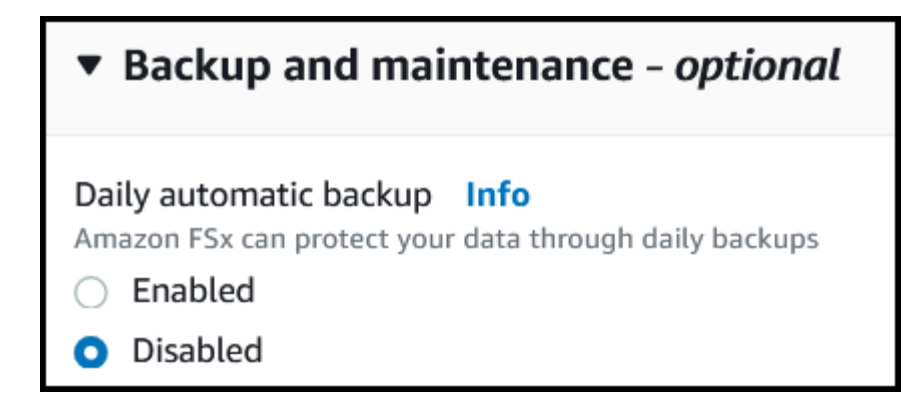

**FSx for ONTAP**ドライバの詳細

次のドライバを使用して、Astra TridentをAmazon FSX for NetApp ONTAP と統合できます。

- ontap-san:プロビジョニングされる各PVは、NetApp ONTAP ボリューム用に独自のAmazon FSX内に あるLUNです。
- ontap-san-economy:プロビジョニングされる各PVは、Amazon FSXあたり、NetApp ONTAP ボリュ ーム用に構成可能なLUN数を持つLUNです。
- ontap-nas:プロビジョニングされた各PVは、NetApp ONTAP ボリュームのAmazon FSX全体です。
- ontap-nas-economy:プロビジョニングされる各PVはqtreeで、NetApp ONTAP ボリュームのAmazon FSXごとに設定可能な数のqtreeがあります。
- ontap-nas-flexgroup:プロビジョニングされた各PVは、NetApp ONTAP FlexGroup ボリューム のAmazon FSX全体です。

ドライバーの詳細については、を参照してください ["NAS](#page-133-0)[ドライバ](#page-133-0)["](#page-133-0) および ["SAN](#page-109-0)[ドライバ](#page-109-0)["](#page-109-0)。

認証

Astra Tridentは、2種類の認証モードを提供します。

- 証明書ベース: Astra Trident は、 SVM にインストールされている証明書を使用して、 FSX ファイルシ ステムの SVM と通信します。
- クレデンシャルベース:を使用できます fsxadmin ユーザが自身のファイルシステムまたはに割り当てら れます vsadmin ユーザがSVM用に設定します。

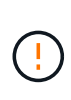

Astra Tridentは vsadmin SVMユーザまたは同じロールを持つ別の名前のユーザ。NetApp ONTAP 対応のAmazon FSXには、が搭載されています fsxadmin ONTAP を限定的に交換 するユーザ admin クラスタユーザ:を使用することを強く推奨します vsadmin ネットア ップが実現します。

証明書ベースの方法と証明書ベースの方法を切り替えるために、バックエンドを更新できます。ただし、\*ク レデンシャルと\*証明書を入力しようとすると、バックエンドの作成に失敗します。別の認証方式に切り替え るには、バックエンド設定から既存の方式を削除する必要があります。

認証を有効にする方法の詳細については、使用しているドライバタイプの認証を参照してください。

• ["ONTAP NAS](#page-135-0)[認証](#page-135-0)["](#page-135-0)

• ["ONTAP SAN](#page-111-0)[認証](#page-111-0)["](#page-111-0)

詳細については、こちらをご覧ください

- ["Amazon FSX for NetApp ONTAP](https://docs.aws.amazon.com/fsx/latest/ONTAPGuide/what-is-fsx-ontap.html) [のドキュメント](https://docs.aws.amazon.com/fsx/latest/ONTAPGuide/what-is-fsx-ontap.html)["](https://docs.aws.amazon.com/fsx/latest/ONTAPGuide/what-is-fsx-ontap.html)
- ["Amazon FSX for NetApp ONTAP](https://www.netapp.com/blog/amazon-fsx-for-netapp-ontap/) [に関するブログ](https://www.netapp.com/blog/amazon-fsx-for-netapp-ontap/)[記](https://www.netapp.com/blog/amazon-fsx-for-netapp-ontap/)[事です](https://www.netapp.com/blog/amazon-fsx-for-netapp-ontap/)["](https://www.netapp.com/blog/amazon-fsx-for-netapp-ontap/)

**NetApp ONTAP** 向け**Amazon FSX**を統合します

Amazon Elastic Kubernetes Service (EKS)で実行されているKubernetesクラスタ が、ONTAP によってサポートされるブロックおよびファイルの永続ボリュームをプロビ ジョニングできるように、Amazon ONTAP ファイルシステム用のAmazon FSXをAstra Tridentに統合することができます。

### 要件

に加えて ["Astra Trident](#page-26-0) [の要](#page-26-0)[件](#page-26-0)["](#page-26-0)FSX for ONTAP とAstra Tridentを統合するには、次のものが必要です。

- 既存のAmazon EKSクラスタまたはを使用する自己管理型Kubernetesクラスタ kubectl インストール済 み。
- クラスタのワーカーノードから到達可能な既存のAmazon FSx for NetApp ONTAPファイルシステムおよ びStorage Virtual Machine(SVM)。
- 準備されているワーカーノード ["NFS](#page-67-0)[または](#page-67-0)[iSCSI"](#page-67-0)。

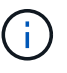

Amazon LinuxおよびUbuntuで必要なノードの準備手順を実行します ["Amazon Machine](https://docs.aws.amazon.com/AWSEC2/latest/UserGuide/AMIs.html) [Images](https://docs.aws.amazon.com/AWSEC2/latest/UserGuide/AMIs.html) [の](https://docs.aws.amazon.com/AWSEC2/latest/UserGuide/AMIs.html)[略](https://docs.aws.amazon.com/AWSEC2/latest/UserGuide/AMIs.html)["](https://docs.aws.amazon.com/AWSEC2/latest/UserGuide/AMIs.html) ( AMIS ) EKS の AMI タイプに応じて異なります。

• Astra Tridentは、Windowsノードで実行されているポッドにマウントされたSMBボリュームのみをサポー トを参照してください [SMB](#page-142-0)[ボリュームをプロビジョニングする](#page-142-0)[準](#page-142-0)[備](#page-142-0)[をします](#page-142-0) を参照してください。

#### <span id="page-164-0"></span>**ONTAP SAN**と**NAS**ドライバの統合

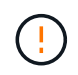

SMBボリュームについて設定する場合は、を参照してください [SMB](#page-142-0)[ボリュームをプロビジョニ](#page-142-0) [ングする](#page-142-0)[準](#page-142-0)[備](#page-142-0)[をします](#page-142-0) バックエンドを作成する前に。

# 手順

- 1. のいずれかを使用してAstra Tridentを導入 ["](https://docs.netapp.com/ja-jp/trident-2310/trident-get-started/kubernetes-deploy.html)[導入](https://docs.netapp.com/ja-jp/trident-2310/trident-get-started/kubernetes-deploy.html)[方法](https://docs.netapp.com/ja-jp/trident-2310/trident-get-started/kubernetes-deploy.html)["](https://docs.netapp.com/ja-jp/trident-2310/trident-get-started/kubernetes-deploy.html)。
- 2. SVM管理LIFのDNS名を収集します。たとえば、AWS CLIを使用してを検索します DNSName の下のエン トリ Endpoints → Management 次のコマンドを実行した後:

aws fsx describe-storage-virtual-machines --region <file system region>

3. 用の証明書を作成してインストールします ["NAS](#page-135-0)[バックエンド認証](#page-135-0)["](#page-135-0) または ["SAN](#page-111-0)[バックエンド認証](#page-111-0)["](#page-111-0)。

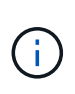

ファイルシステムにアクセスできる任意の場所から SSH を使用して、ファイルシステムに ログイン(証明書をインストールする場合など)できます。を使用します fsxadmin user、ファイルシステムの作成時に設定したパスワード、およびの管理DNS名 aws fsx describe-file-systems。

4. 次の例に示すように、証明書と管理 LIF の DNS 名を使用してバックエンドファイルを作成します。

```
YAML
 ---
 version: 1
 storageDriverName: ontap-san
 backendName: customBackendName
 managementLIF: svm-XXXXXXXXXXXXXXXXX.fs-XXXXXXXXXXXXXXXXX.fsx.us-
 east-2.aws.internal
 svm: svm01
 clientCertificate: ZXR0ZXJwYXB...ICMgJ3BhcGVyc2
 clientPrivateKey: vciwKIyAgZG...0cnksIGRlc2NyaX
 trustedCACertificate: zcyBbaG...b3Igb3duIGNsYXNz
```
**JSON**

```
{
    "version": 1,
    "storageDriverName": "ontap-san",
    "backendName": "customBackendName",
  "managementLIF": "svm-XXXXXXXXXXXXXXXXX.fs-
XXXXXXXXXXXXXXXXX.fsx.us-east-2.aws.internal",
    "svm": "svm01",
    "clientCertificate": "ZXR0ZXJwYXB...ICMgJ3BhcGVyc2",
    "clientPrivateKey": "vciwKIyAgZG...0cnksIGRlc2NyaX",
    "trustedCACertificate": "zcyBbaG...b3Igb3duIGNsYXNz"
  }
```
バックエンドの作成については、次のリンクを参照してください。

◦ ["ONTAP NAS](#page-133-0)[ドライバを使用したバックエンドの設定](#page-133-0)["](#page-133-0)

◦ ["](#page-109-0)[バックエンドに](#page-109-0) [ONTAP SAN](#page-109-0) [ドライバを設定します](#page-109-0)["](#page-109-0)

**SMB**ボリュームをプロビジョニングする準備をします

を使用してSMBボリュームをプロビジョニングできます ontap-nas ドライバ。をクリックしてください [ONTAP SAN](#page-164-0)[と](#page-164-0)[NAS](#page-164-0)[ドライバの](#page-164-0)[統](#page-164-0)[合](#page-164-0) 次の手順を実行します。

作業を開始する前に

SMBボリュームをプロビジョニングする前に ontap-nas ドライバー、あなたは以下を持っている必要が あります。

- Linuxコントローラノードと少なくとも1つのWindowsワーカーノードでWindows Server 2019を実行して いるKubernetesクラスタ。Astra Tridentは、Windowsノードで実行されているポッドにマウントされ たSMBボリュームのみをサポート
- Active Directoryのクレデンシャルを含むAstra Tridentのシークレットが少なくとも1つ必要です。シークレ ットを生成します smbcreds:

kubectl create secret generic smbcreds --from-literal username=user --from-literal password='password'

• Windowsサービスとして設定されたCSIプロキシ。を設定します `csi-proxy`を参照してください ["GitHub:](https://github.com/kubernetes-csi/csi-proxy) [CSI](https://github.com/kubernetes-csi/csi-proxy)[プロキシ](https://github.com/kubernetes-csi/csi-proxy)["](https://github.com/kubernetes-csi/csi-proxy) または ["GitHub: Windows](https://github.com/Azure/aks-engine/blob/master/docs/topics/csi-proxy-windows.md)[向](https://github.com/Azure/aks-engine/blob/master/docs/topics/csi-proxy-windows.md)[け](https://github.com/Azure/aks-engine/blob/master/docs/topics/csi-proxy-windows.md)[CSI](https://github.com/Azure/aks-engine/blob/master/docs/topics/csi-proxy-windows.md)[プロキシ](https://github.com/Azure/aks-engine/blob/master/docs/topics/csi-proxy-windows.md)["](https://github.com/Azure/aks-engine/blob/master/docs/topics/csi-proxy-windows.md) Windowsで実行されているKubernetesノードの 場合。

#### 手順

- 1. SMB共有を作成SMB管理共有は、のいずれかの方法で作成できます ["Microsoft](https://learn.microsoft.com/en-us/troubleshoot/windows-server/system-management-components/what-is-microsoft-management-console)[管理コンソール](https://learn.microsoft.com/en-us/troubleshoot/windows-server/system-management-components/what-is-microsoft-management-console)["](https://learn.microsoft.com/en-us/troubleshoot/windows-server/system-management-components/what-is-microsoft-management-console) 共有フォ ルダスナップインまたはONTAP CLIを使用します。ONTAP CLIを使用してSMB共有を作成するには、次 の手順を実行します
	- a. 必要に応じて、共有のディレクトリパス構造を作成します。

。 vserver cifs share create コマンドは、共有の作成時に-pathオプションで指定されている パスを確認します。指定したパスが存在しない場合、コマンドは失敗します。

b. 指定したSVMに関連付けられているSMB共有を作成します。

```
vserver cifs share create -vserver vserver_name -share-name
share name -path path [-share-properties share properties,...]
[other attributes] [-comment text]
```
c. 共有が作成されたことを確認します。

vserver cifs share show -share-name share\_name

 $\mathbf{d}$ 

を参照してください ["SMB](https://docs.netapp.com/us-en/ontap/smb-config/create-share-task.html) [共有](https://docs.netapp.com/us-en/ontap/smb-config/create-share-task.html)[を作成](https://docs.netapp.com/us-en/ontap/smb-config/create-share-task.html)["](https://docs.netapp.com/us-en/ontap/smb-config/create-share-task.html) 詳細については、

2. バックエンドを作成する際に、SMBボリュームを指定するように次の項目を設定する必要がありま す。ONTAP バックエンド構成オプションのすべてのFSXについては、を参照してください ["FSX](#page-167-0) [\(](#page-167-0)[ONTAP](#page-167-0) [の](#page-167-0)[構](#page-167-0)[成オプションと](#page-167-0)[例](#page-167-0)[\)](#page-167-0)["](#page-167-0)。

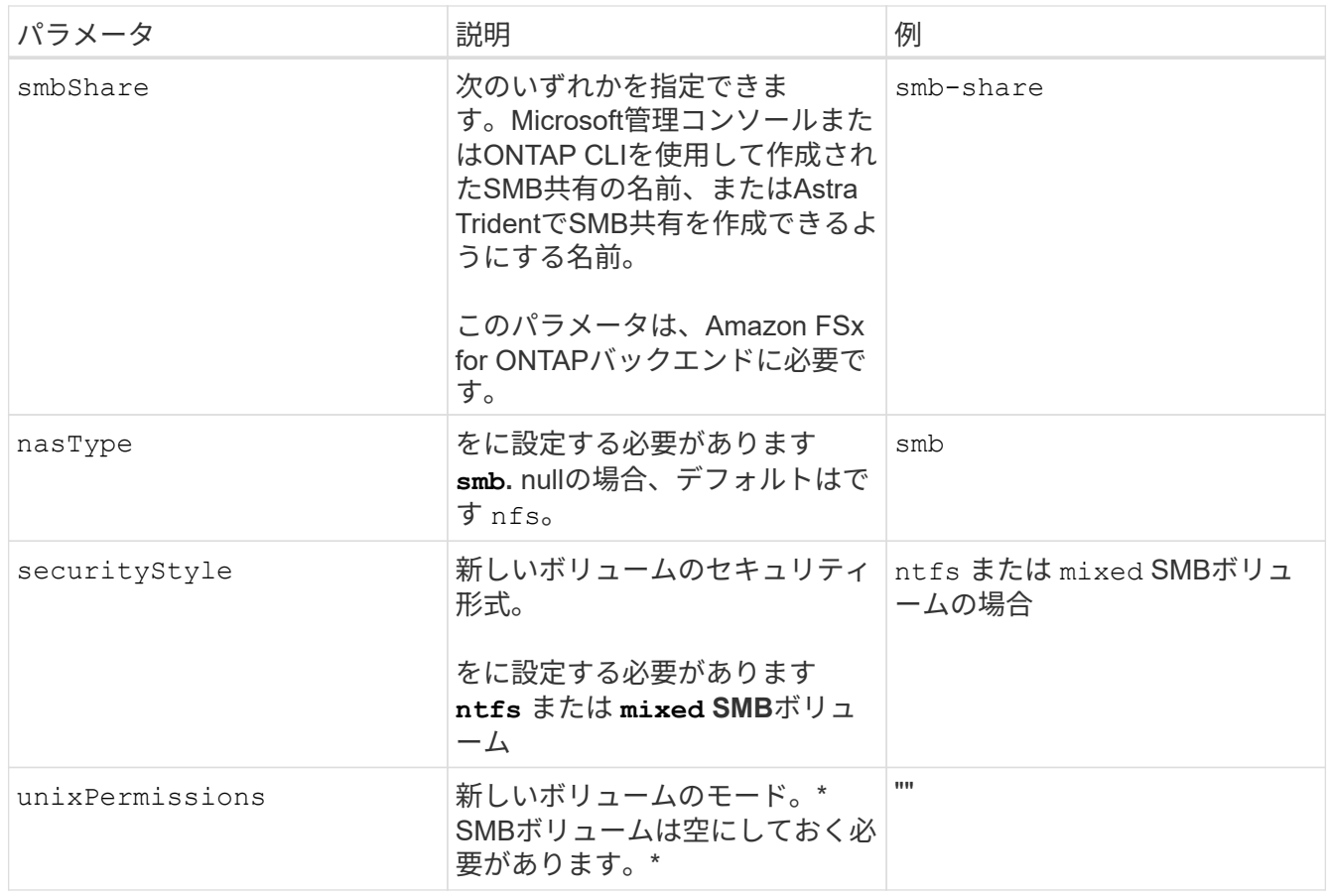

<span id="page-167-0"></span>**FSX**(**ONTAP** の構成オプションと例)

Amazon FSX for ONTAP のバックエンド構成オプションについて説明します。ここで は、バックエンドの設定例を示します。

バックエンド構成オプション

バックエンド設定オプションについては、次の表を参照してください。

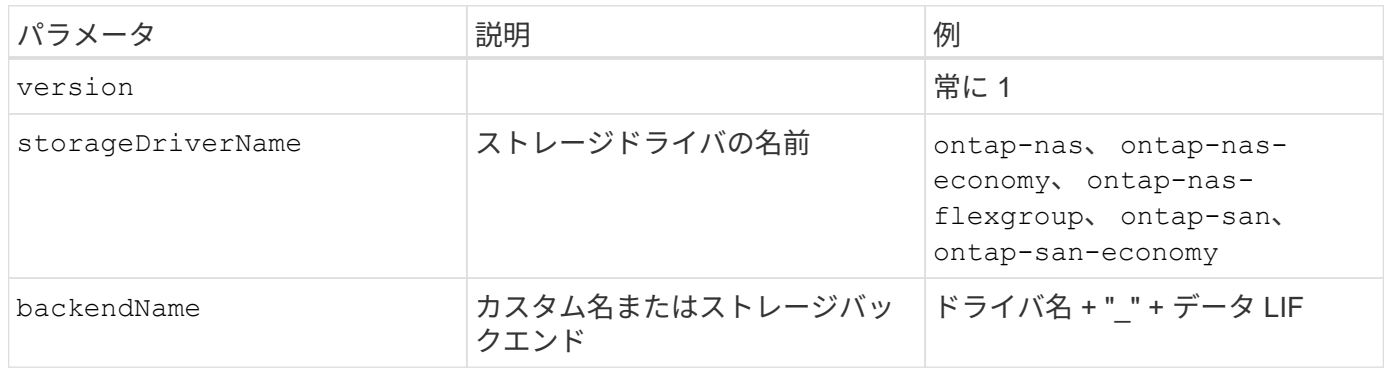

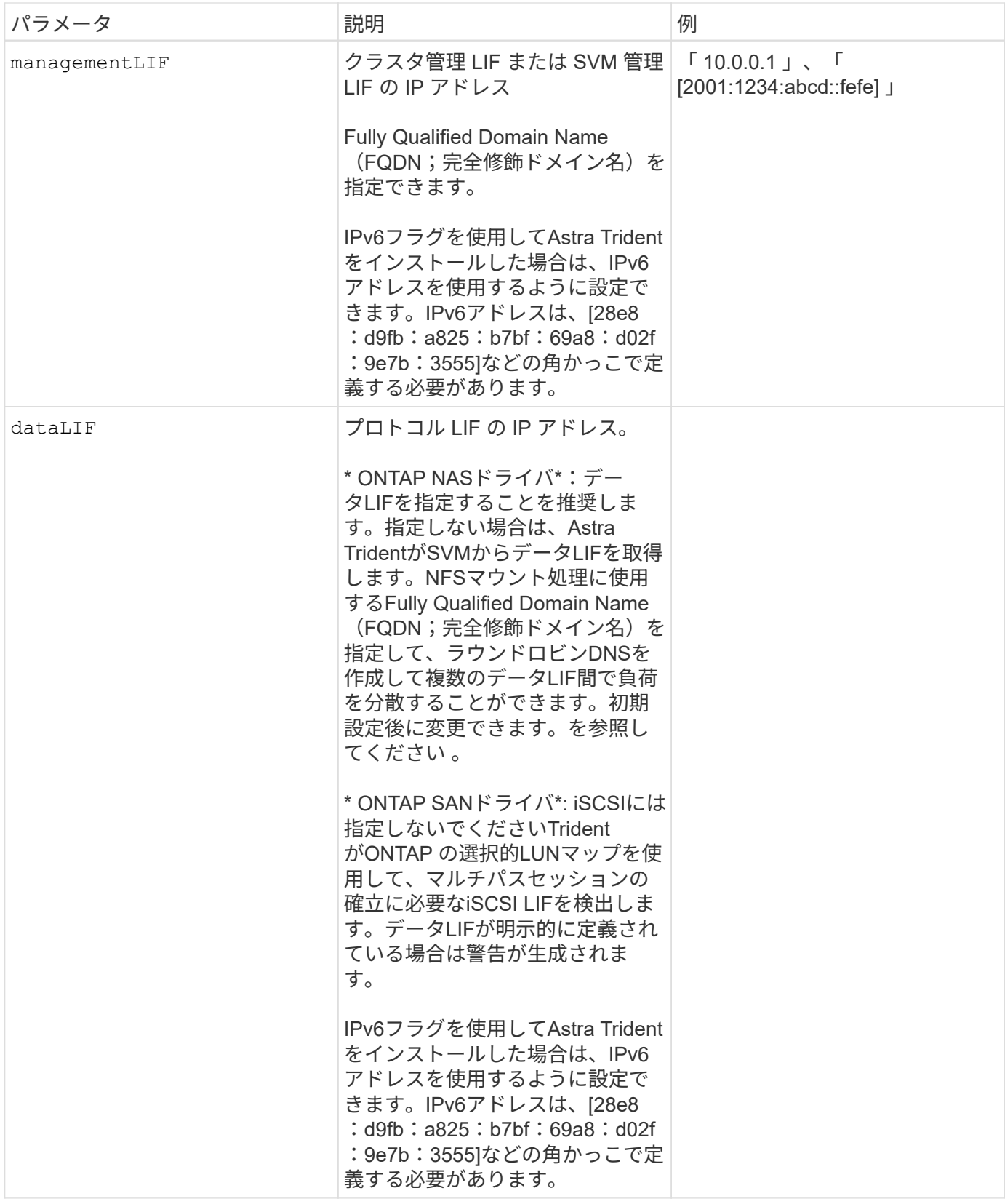

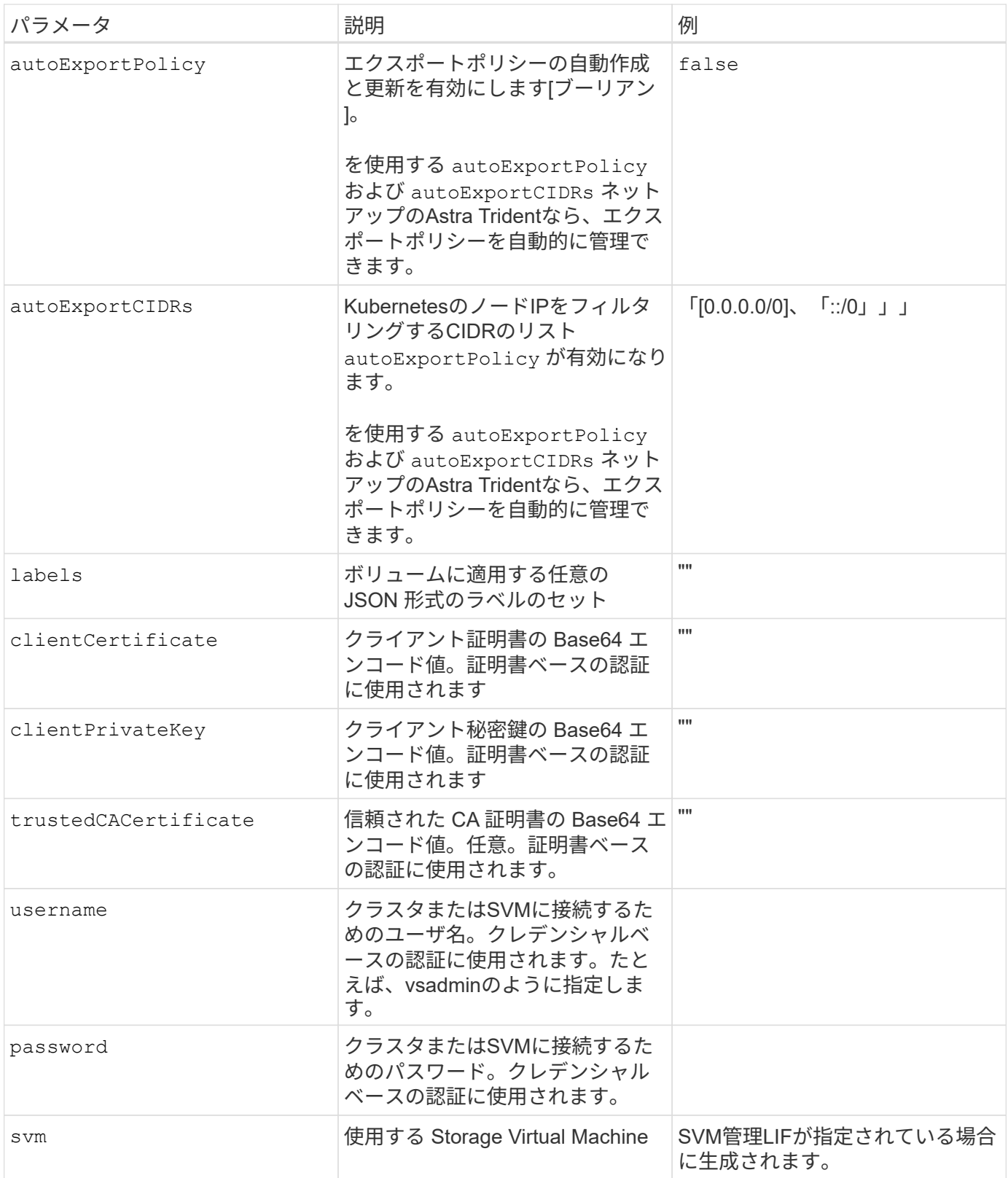

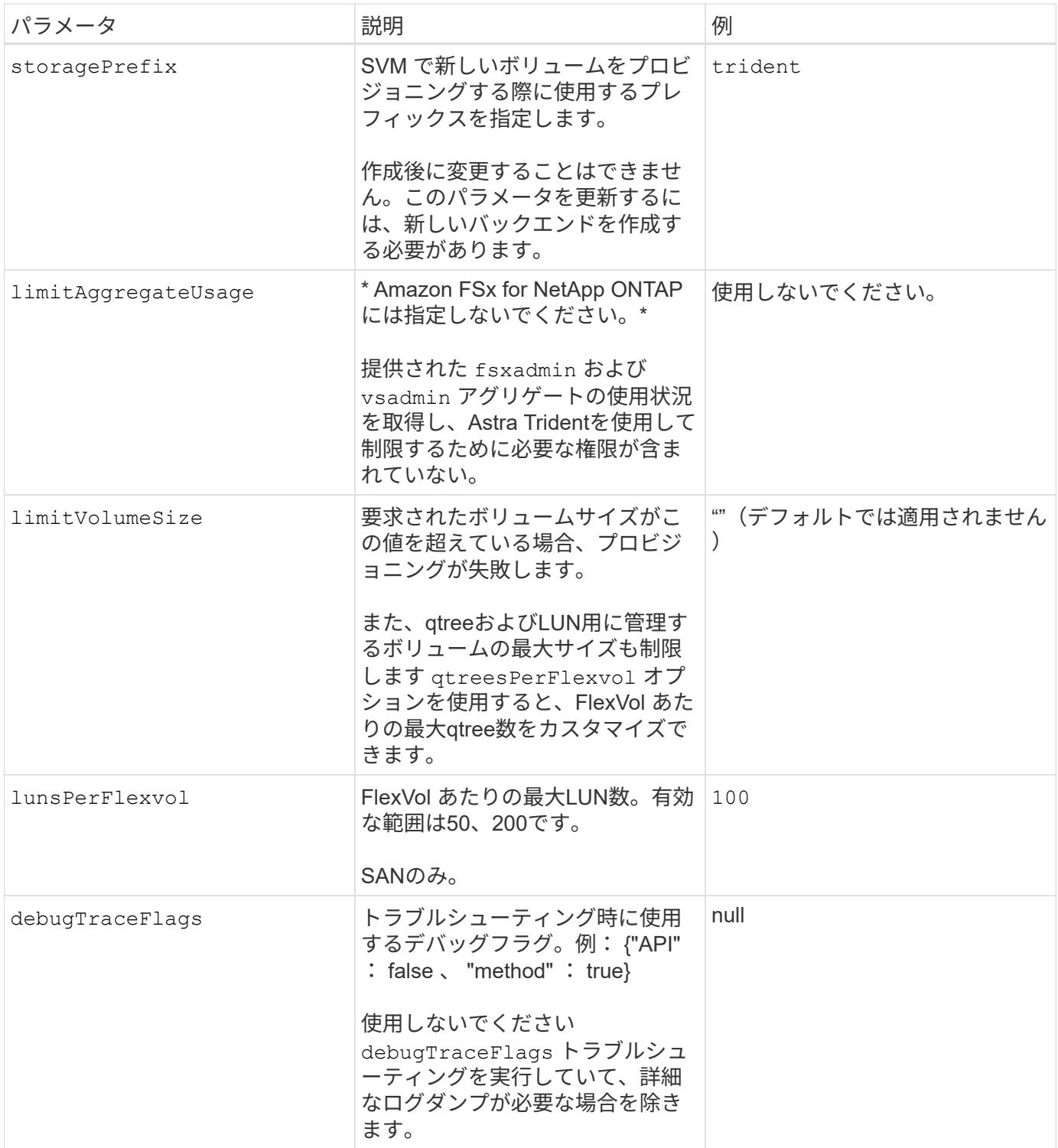

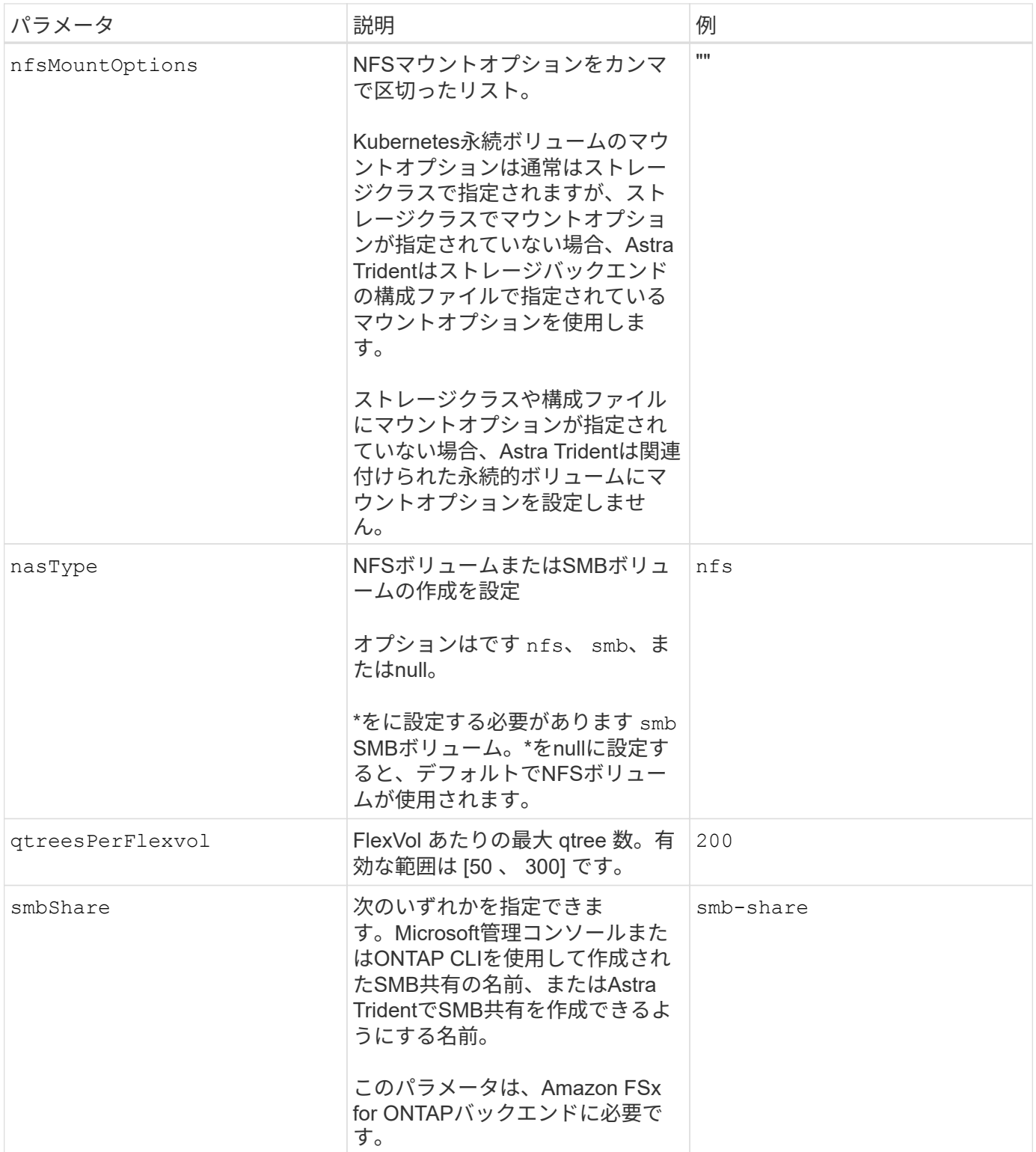

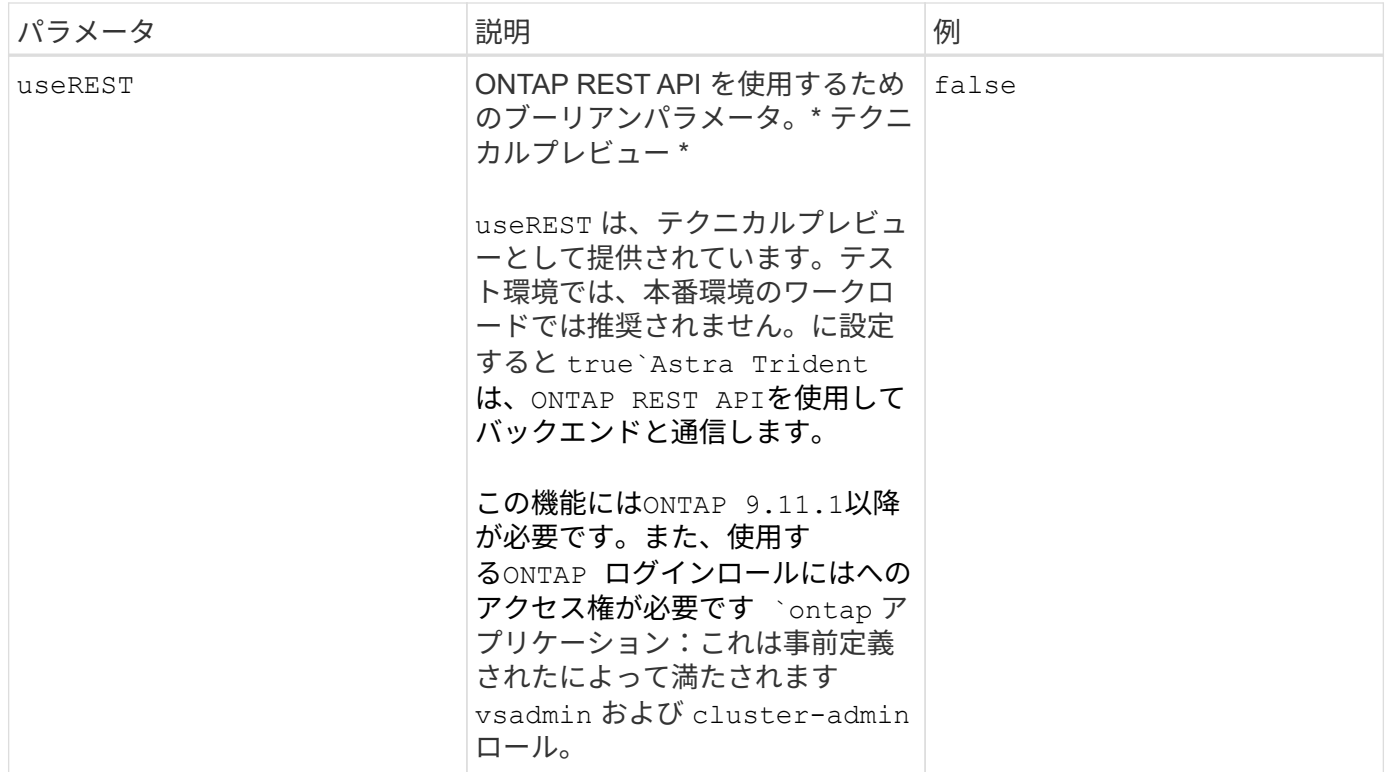

更新 dataLIF 初期設定後

初期設定後にデータLIFを変更するには、次のコマンドを実行して、更新されたデータLIFを新しいバックエン ドJSONファイルに指定します。

tridentctl update backend <br/>backend-name> -f <path-to-backend-json-filewith-updated-dataLIF>

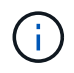

PVCが1つ以上のポッドに接続されている場合は、対応するすべてのポッドを停止してから、新 しいデータLIFを有効にするために稼働状態に戻す必要があります。

ボリュームのプロビジョニング用のバックエンド構成オプション

これらのオプションを使用して、のデフォルトプロビジョニングを制御できます defaults 設定のセクショ ン。例については、以下の設定例を参照してください。

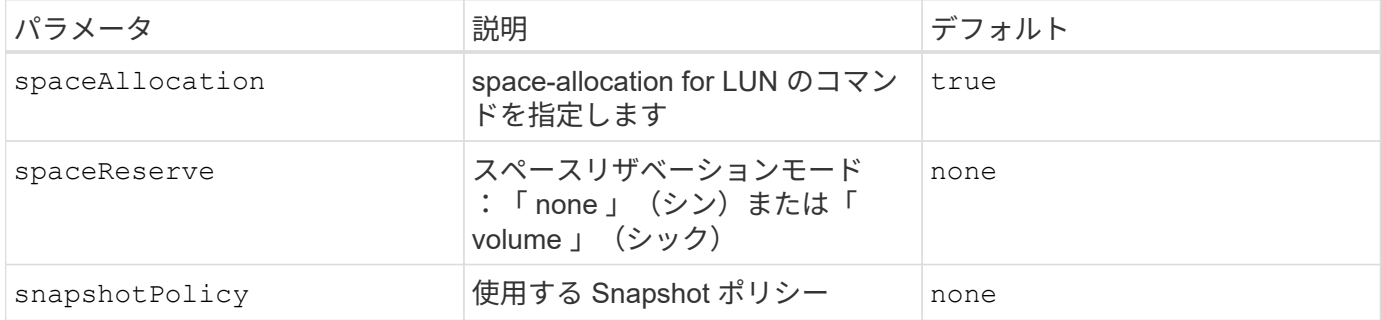

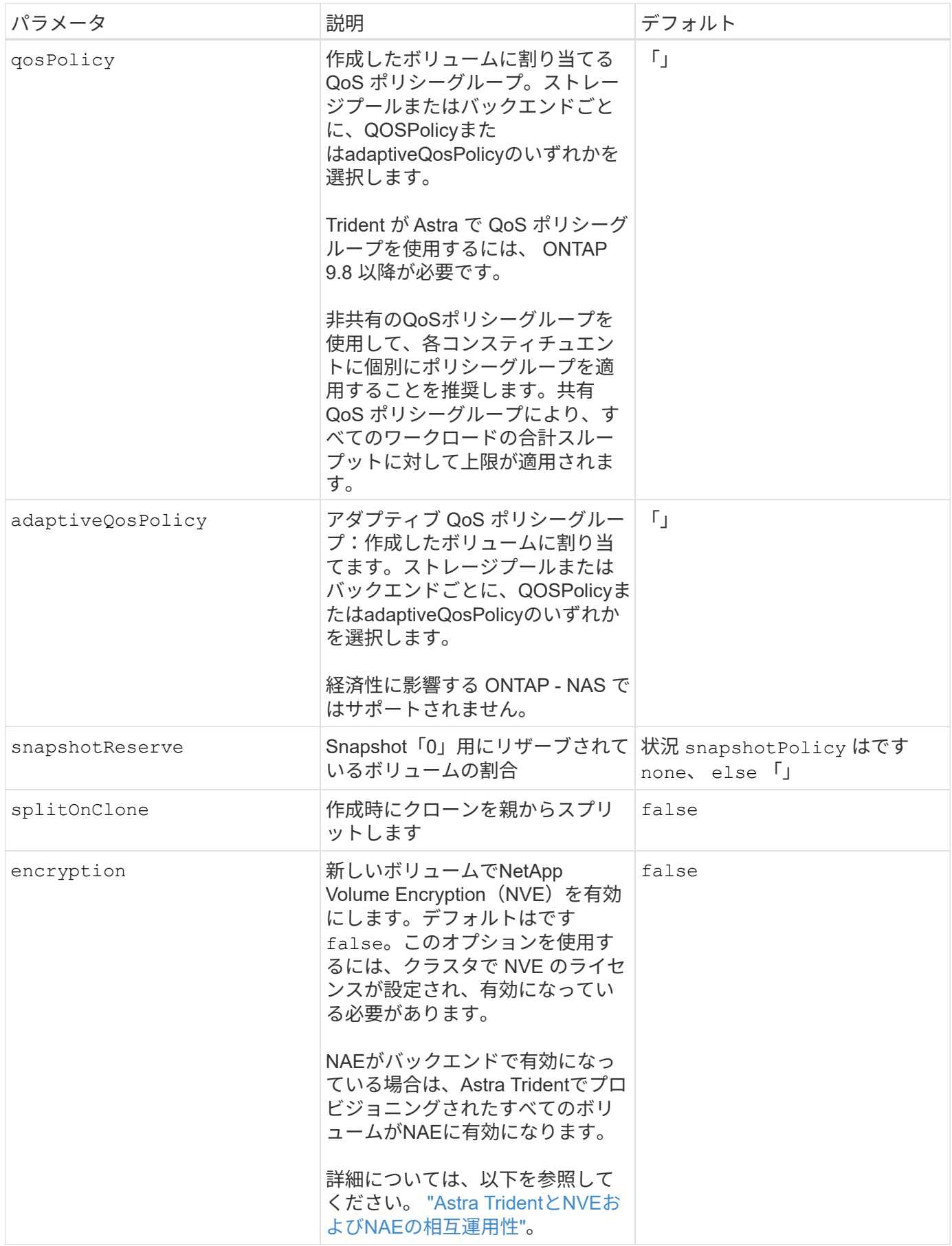

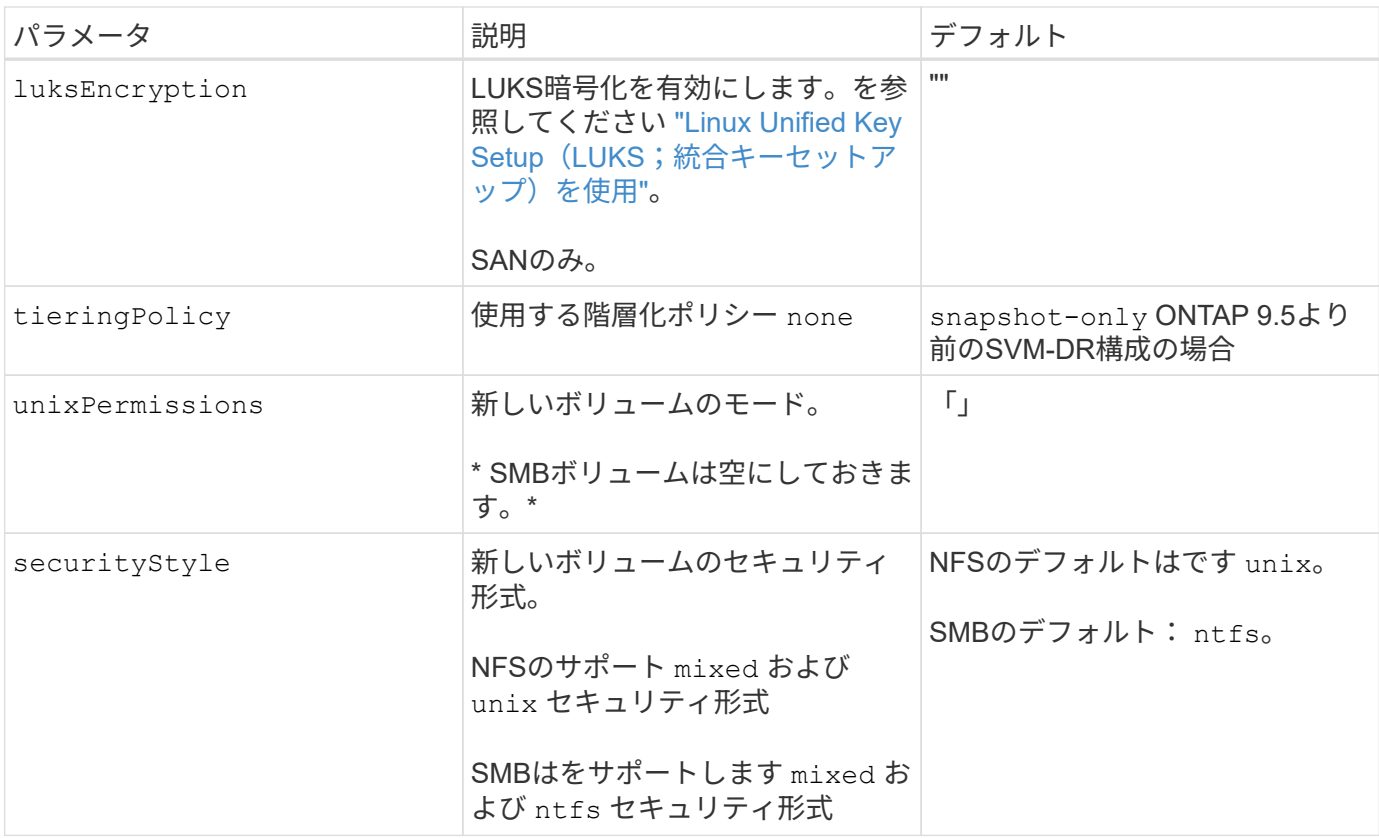

例

を使用します nasType、 node-stage-secret-name`および `node-stage-secret-namespace`を使 用して、SMBボリュームを指定し、必要なActive Directoryクレデンシャルを指定できます。SMBボリュ ームは、を使用してサポートされます `ontap-nas ドライバーのみ。

```
apiVersion: storage.k8s.io/v1
kind: StorageClass
metadata:
    name: nas-smb-sc
provisioner: csi.trident.netapp.io
parameters:
    backendType: "ontap-nas"
    trident.netapp.io/nasType: "smb"
    csi.storage.k8s.io/node-stage-secret-name: "smbcreds"
    csi.storage.k8s.io/node-stage-secret-namespace: "default"
```
# **EKS**クラスタでの**Astra Trident EKS**アドオンバージョン**23.10**の設定

Astra Tridentは、KubernetesでのAmazon FSx for NetApp ONTAPストレージ管理を合理 化し、開発者や管理者がアプリケーションの導入に集中できるようにします。Astra Trident EKSアドオンには、最新のセキュリティパッチ、バグ修正が含まれており、AWS によってAmazon EKSとの連携が検証されています。EKSアドオンを使用する と、Amazon EKSクラスタの安全性と安定性を一貫して確保し、アドオンのインストー

# ル、構成、更新に必要な作業量を削減できます。

#### 前提条件

AWS EKS用のAstra Tridentアドオンを設定する前に、次の条件を満たしていることを確認してください。

- アドオンサブスクリプションがあるAmazon EKSクラスタアカウント
- AWS MarketplaceへのAWS権限: "aws-marketplace:ViewSubscriptions", "aws-marketplace:Subscribe", "aws-marketplace:Unsubscribe
- AMIタイプ:Amazon Linux 2(AL2\_x86\_64)またはAmazon Linux 2 Arm(AL2\_ARM\_64)
- ノードタイプ:AMDまたはARM
- 既存のAmazon FSx for NetApp ONTAPファイルシステム

#### 手順

1. EKS Kubernetesクラスタで、\*アドオン\*タブに移動します。

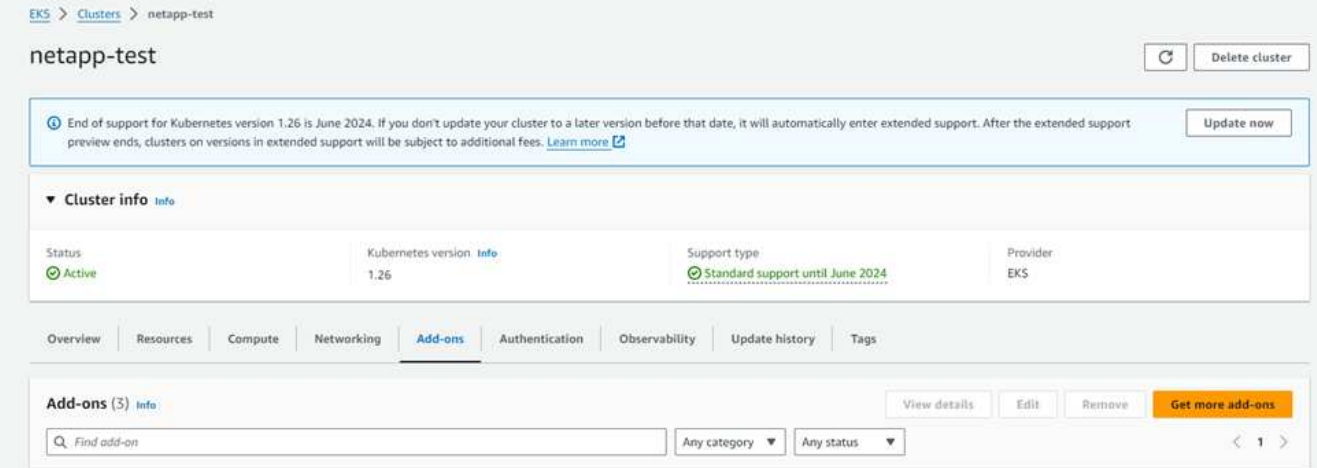

2. [AWS Marketplace add-ons]\*にアクセスし、\_storage\_categoryを選択します。

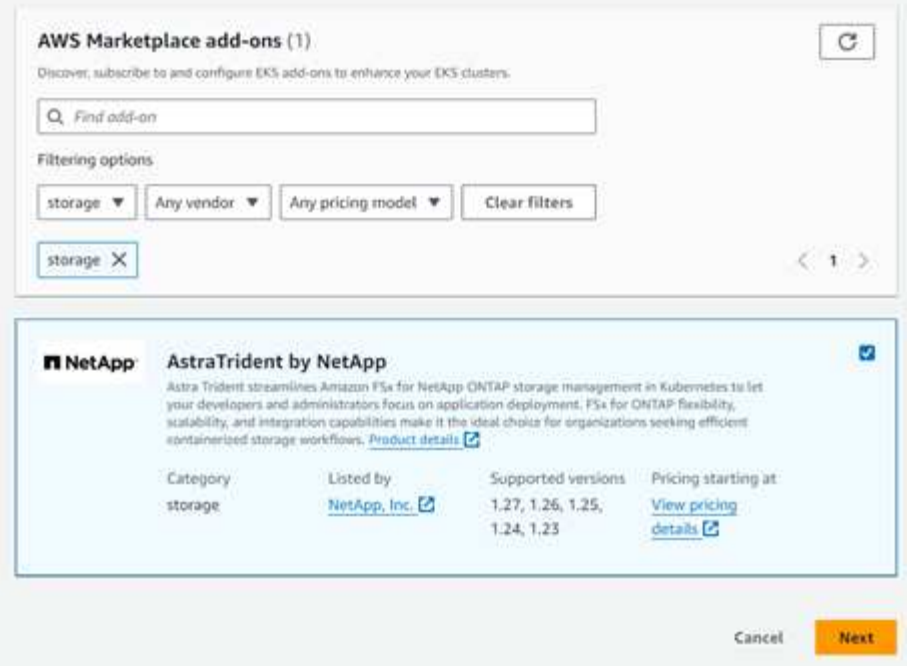

- 3. [AstraTrident by NetApp \*]を探し、Astra Tridentアドオンのチェックボックスを選択します。
- 4. 必要なアドオンのバージョンを選択します。

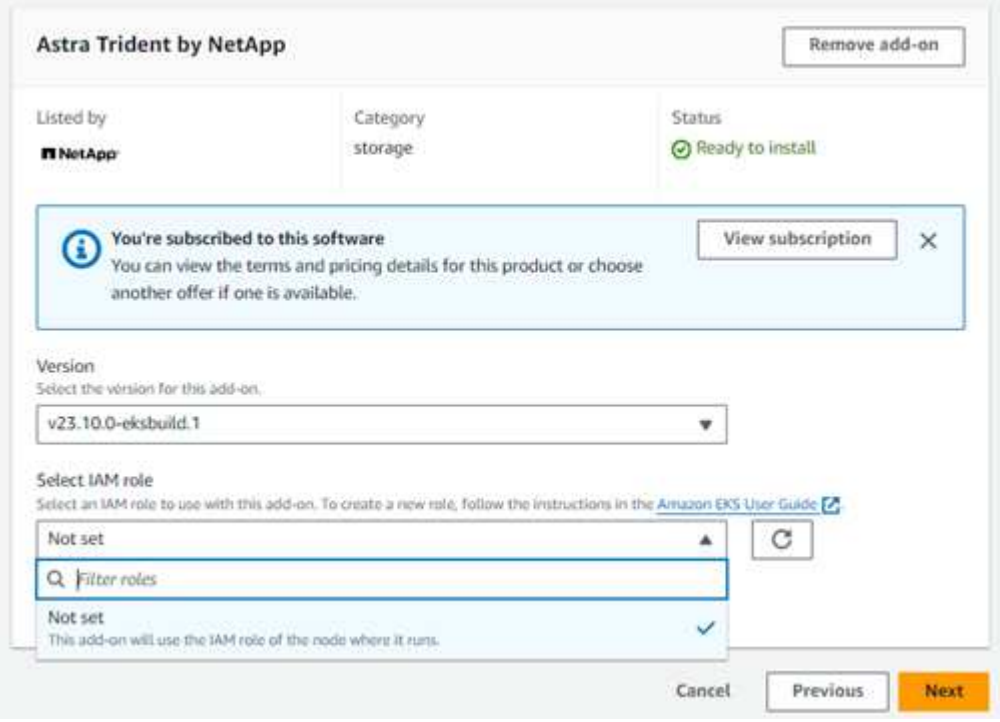

- 5. ノードから継承するIAMロールオプションを選択します。
- 6. 必要に応じてオプションの設定を行い、\* Next \*を選択します。

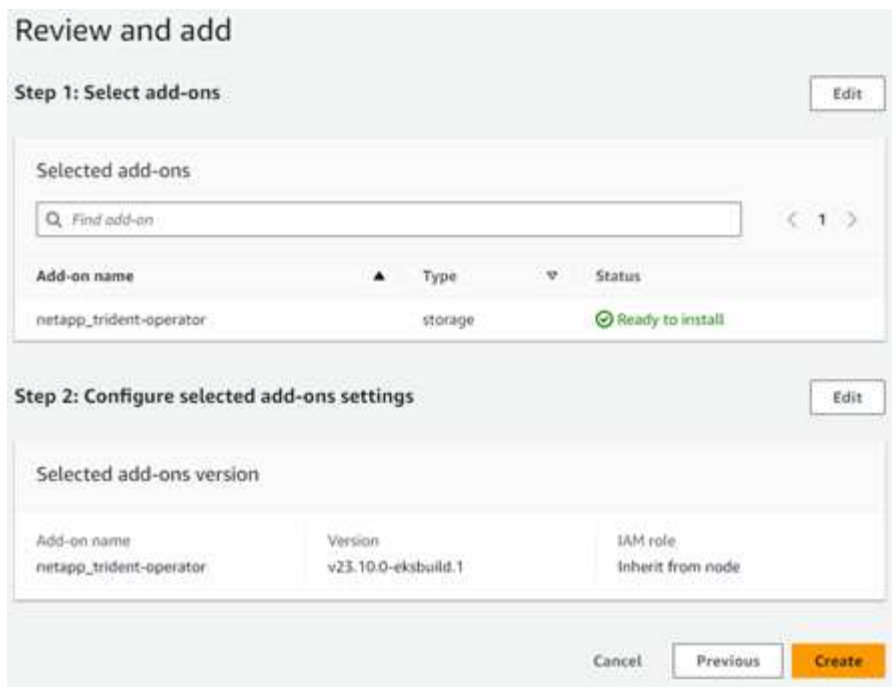

- 7. 「 \* Create \* 」を選択します。
- 8. アドオンのステータスが\_Active\_であることを確認します。

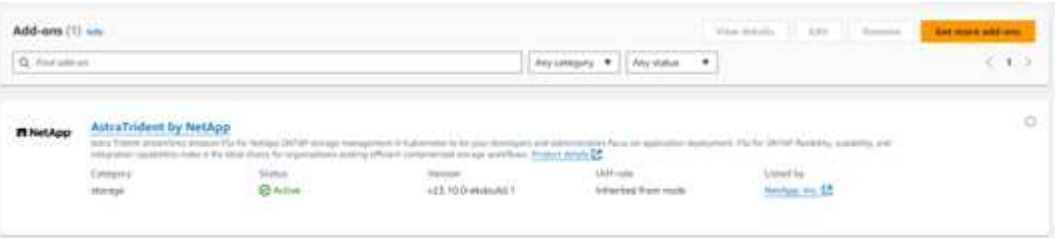

**CLI**を使用した**Astra Trident EKS**アドオンのインストールとアンインストール

#### **CLI**を使用して**Astra Trident EKS**アドオンをインストールします。

次のコマンド例は、Astra Trident EKSアドオンをインストールします。 eksctl create addon --cluster K8s-arm --name netapp trident-operator --version v23.10.0-eksbuild. eksctl create addon --cluster K8s-arm --name netapp\_trident-operator --version v23.10.0-eksbuild.1 (専用バージョンを使用)

**CLI**を使用して**Astra Trident EKS**アドオンをアンインストールします。

次のコマンドは、Astra Trident EKSアドオンをアンインストールします。 eksctl delete addon --cluster K8s-arm --name netapp trident-operator

# **kubectl** を使用してバックエンドを作成します

バックエンドは、 Astra Trident とストレージシステムの関係を定義します。Trident がス トレージシステムとの通信方法を Trident から指示し、 Astra Trident がボリュームをプ ロビジョニングする方法も解説します。Astra Trident のインストールが完了したら、次 の手順でバックエンドを作成します。。 TridentBackendConfig Custom Resource

Definition (CRD) を使用すると、TridentバックエンドをKubernetesインターフェイスか ら直接作成および管理できます。これは、を使用して実行できます kubectl また は、Kubernetesディストリビューションと同等のCLIツールを使用します。

TridentBackendConfig

TridentBackendConfig (tbc、 tbconfig、 tbackendconfig)は、Astra Tridentをバックエンドで管理 できるフロントエンドで、名前を付けたCRDです kubectl。Kubernetesやストレージ管理者は、専用のコマ ンドラインユーティリティを使用せずに、Kubernetes CLIを使用してバックエンドを直接作成、管理できるよ うになりました (tridentctl)。

を作成したとき TridentBackendConfig オブジェクトの場合は次のようになります。

- バックエンドは、指定した構成に基づいて Astra Trident によって自動的に作成されます。これは、内部的 にはとして表されます TridentBackend (tbe、 tridentbackend) CR。
- 。 TridentBackendConfig はに一意にバインドされます TridentBackend Astra Tridentによって作成 されたのです。

各 TridentBackendConfig では、1対1のマッピングを保持します TridentBackend。前者はバックエン ドの設計と構成をユーザに提供するインターフェイスで、後者は Trident が実際のバックエンドオブジェクト を表す方法です。

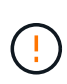

TridentBackend CRSはAstra Tridentによって自動的に作成されます。これらは \* 変更しない でください。バックエンドを更新する場合は、を変更して更新します TridentBackendConfig オブジェクト。

の形式については、次の例を参照してください TridentBackendConfig CR:

```
apiVersion: trident.netapp.io/v1
kind: TridentBackendConfig
metadata:
    name: backend-tbc-ontap-san
spec:
    version: 1
    backendName: ontap-san-backend
    storageDriverName: ontap-san
    managementLIF: 10.0.0.1
    dataLIF: 10.0.0.2
    svm: trident_svm
    credentials:
      name: backend-tbc-ontap-san-secret
```
の例を確認することもできます ["Trident](https://github.com/NetApp/trident/tree/stable/v21.07/trident-installer/sample-input/backends-samples) [インストーラ](https://github.com/NetApp/trident/tree/stable/v21.07/trident-installer/sample-input/backends-samples)["](https://github.com/NetApp/trident/tree/stable/v21.07/trident-installer/sample-input/backends-samples) 目的のストレージプラットフォーム / サービスの設定 例を示すディレクトリ。

。 spec バックエンド固有の設定パラメータを使用します。この例では、バックエンドはを使用します ontap-san storage driverおよびでは、に示す構成パラメータを使用します。使用するストレージドライバの 設定オプションの一覧については、を参照してください ["](#page-72-0)[ストレージドライバのバックエンド設定情報](#page-72-0)["](#page-72-0)。

。 spec セクションには、も含まれます credentials および deletionPolicy フィールドは、で新たに導 入されました TridentBackendConfig CR:

- credentials:このパラメータは必須フィールドで、ストレージシステム/サービスとの認証に使用され るクレデンシャルが含まれています。ユーザが作成した Kubernetes Secret に設定されます。クレデンシ ャルをプレーンテキストで渡すことはできないため、エラーになります。
- deletionPolicy:このフィールドは、がどうなるかを定義します TridentBackendConfig が削除され ました。次の 2 つの値のいずれかを指定できます。
	- delete:この結果、両方が削除されます TridentBackendConfig CRとそれに関連付けられたバッ クエンド。これがデフォルト値です。
	- retain:<sup>時</sup> TridentBackendConfig CRが削除され、バックエンド定義は引き続き存在し、で管理 できます tridentctl。削除ポリシーをに設定しています retain 以前のリリース(21.04より前) にダウングレードし、作成されたバックエンドを保持することができます。このフィールドの値は、 のあとに更新できます TridentBackendConfig が作成されます。

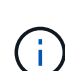

バックエンドの名前は、を使用して設定されます spec.backendName。指定しない場合、バ ックエンドの名前はの名前に設定されます TridentBackendConfig オブジェクト (metadata.name)。を使用してバックエンド名を明示的に設定することを推奨します spec.backendName。

 $\circled{q}$ 

で作成されたバックエンド tridentctl が関連付けられていません TridentBackendConfig オブジェクト。このようなバックエンドの管理は、で選択できます kubectl を作成します TridentBackendConfig CR。同一の設定パラメータ(など)を指定 するように注意する必要があります spec.backendName、 spec.storagePrefix、 spec.storageDriverName`など)。新しく作成したTridentがAstraに自動的にバインド される `TridentBackendConfig 既存のバックエンドを使用します。

### 手順の概要

を使用して新しいバックエンドを作成します `kubectl`では、次の操作を実行する必要があります。

- 1. を作成します ["Kubernetes Secret"](https://kubernetes.io/docs/concepts/configuration/secret/)。シークレットには、ストレージクラスタ / サービスと通信するために Trident から必要なクレデンシャルが含まれています。
- 2. を作成します TridentBackendConfig オブジェクト。ストレージクラスタ / サービスの詳細を指定 し、前の手順で作成したシークレットを参照します。

バックエンドを作成したら、を使用してそのステータスを確認できます kubectl get tbc <tbc-name> -n <trident-namespace> 追加の詳細情報を収集します。

### 手順 **1** : **Kubernetes Secret** を作成します

バックエンドのアクセスクレデンシャルを含むシークレットを作成します。ストレージサービス / プラットフ ォームごとに異なる固有の機能です。次に例を示します。
```
kubectl -n trident create -f backend-tbc-ontap-san-secret.yaml
apiVersion: v1
kind: Secret
metadata:
    name: backend-tbc-ontap-san-secret
type: Opaque
stringData:
   username: cluster-admin
   password: t@Ax@7q(>
```
次の表に、各ストレージプラットフォームの Secret に含める必要があるフィールドをまとめます。

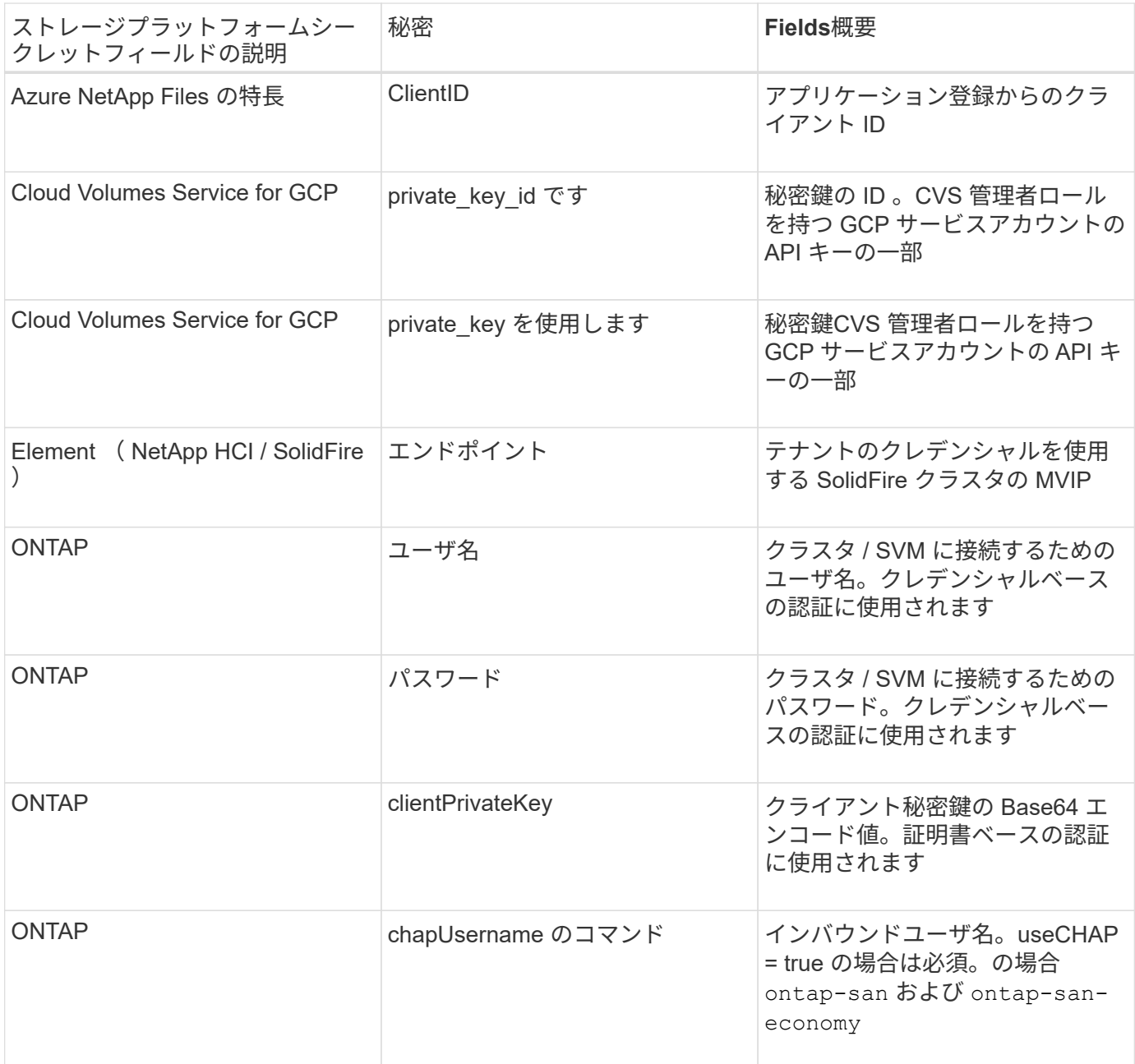

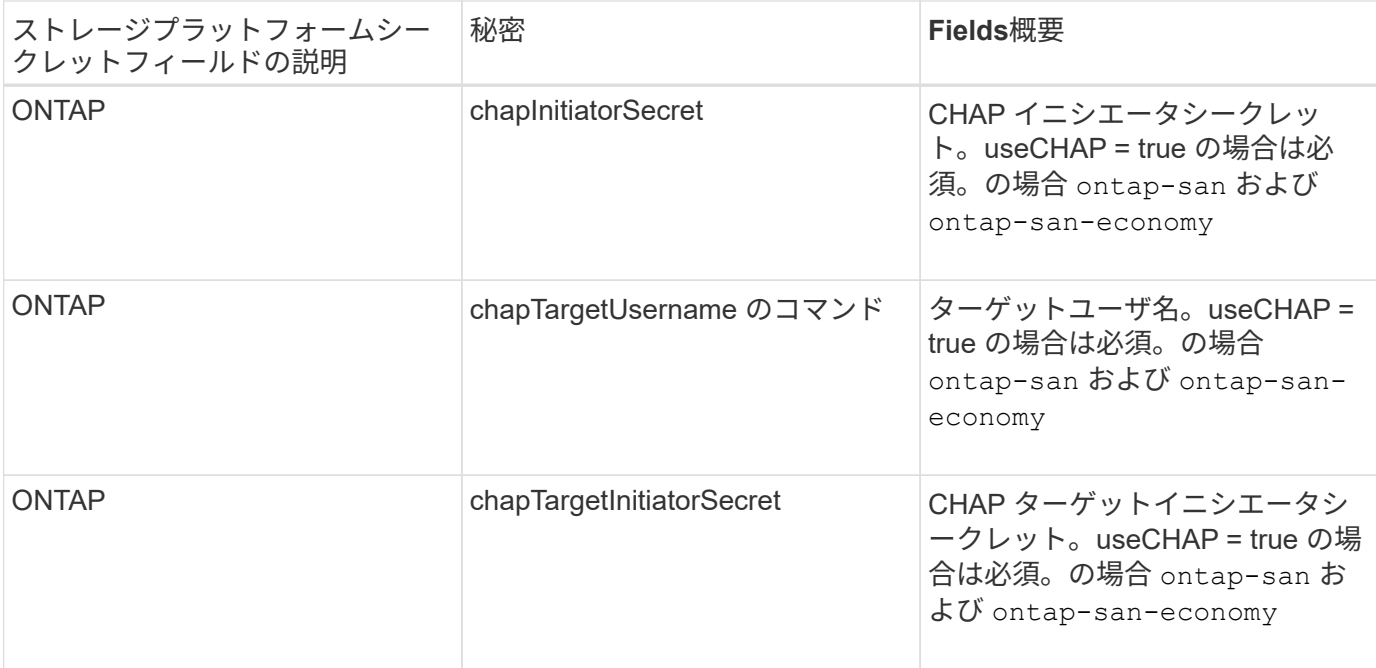

このステップで作成されたシークレットは、で参照されます spec.credentials のフィールド TridentBackendConfig 次のステップで作成されたオブジェクト。

手順**2**:を作成します TridentBackendConfig **CR**

これで、を作成する準備ができました TridentBackendConfig CR。この例では、を使用するバックエンド ontap-san ドライバは、を使用して作成されます TridentBackendConfig 以下のオブジェクト:

kubectl -n trident create -f backend-tbc-ontap-san.yaml

```
apiVersion: trident.netapp.io/v1
kind: TridentBackendConfig
metadata:
    name: backend-tbc-ontap-san
spec:
    version: 1
    backendName: ontap-san-backend
    storageDriverName: ontap-san
    managementLIF: 10.0.0.1
    dataLIF: 10.0.0.2
    svm: trident_svm
    credentials:
      name: backend-tbc-ontap-san-secret
```
手順**3**:のステータスを確認します TridentBackendConfig **CR**

を作成しました TridentBackendConfig CRでは、ステータスを確認できます。次の例を参照してくださ

```
い。
```
kubectl -n trident get tbc backend-tbc-ontap-san NAME BACKEND NAME BACKEND UUID PHASE STATUS backend-tbc-ontap-san ontap-san-backend 8d24fce7-6f60-4d4a-8ef6 bab2699e6ab8 Bound Success

バックエンドが正常に作成され、にバインドされました TridentBackendConfig CR。

フェーズには次のいずれかの値を指定できます。

- Bound: TridentBackendConfig CRはバックエンドに関連付けられており、そのバックエンドにはが含 まれています configRef をに設定します TridentBackendConfig crのuid
- Unbound:を使用して表されます ""。。 TridentBackendConfig オブジェクトがバックエンドにバイ ンドされていません。新しく作成されたすべてのファイル TridentBackendConfig CRSはデフォルト でこのフェーズになっています。フェーズが変更された後、再度 Unbound に戻すことはできません。
- Deleting: TridentBackendConfig CR deletionPolicy が削除対象に設定されました。をクリック します TridentBackendConfig CRが削除され、削除状態に移行します。
	- バックエンドに永続ボリューム要求(PVC)が存在しない場合は、を削除します TridentBackendConfig その結果、Astra Tridentによってバックエンドとが削除されます TridentBackendConfig CR。
	- バックエンドに 1 つ以上の PVC が存在する場合は、削除状態になります。。 TridentBackendConfig CRはその後、削除フェーズにも入ります。バックエンドと TridentBackendConfig は、すべてのPVCが削除されたあとにのみ削除されます。
- Lost:に関連付けられているバックエンド TridentBackendConfig CRが誤って削除されたか、故意に 削除された TridentBackendConfig CRには削除されたバックエンドへの参照があります。。 TridentBackendConfig CRは、に関係なく削除できます deletionPolicy 価値。
- Unknown:Astra Tridentは、に関連付けられているバックエンドの状態または存在を特定できません TridentBackendConfig CR。たとえば、APIサーバが応答していない場合や、が応答していない場合な どです tridentbackends.trident.netapp.io CRDがありません。これには介入が必要な場合があ ります

この段階では、バックエンドが正常に作成されます。など、いくつかの操作を追加で処理することができます ["](#page-184-0)[バックエンドの更新とバックエンドの削除](#page-184-0)["](#page-184-0)。

(オプション)手順 **4** :詳細を確認します

バックエンドに関する詳細情報を確認するには、次のコマンドを実行します。

kubectl -n trident get tbc backend-tbc-ontap-san -o wide

```
NAME BACKEND NAME BACKEND UUID
PHASE STATUS STORAGE DRIVER DELETION POLICY
backend-tbc-ontap-san ontap-san-backend 8d24fce7-6f60-4d4a-8ef6-
bab2699e6ab8 Bound Success ontap-san delete
```
さらに、のYAML/JSONダンプを取得することもできます TridentBackendConfig。

kubectl -n trident get tbc backend-tbc-ontap-san -o yaml

```
apiVersion: trident.netapp.io/v1
kind: TridentBackendConfig
metadata:
   creationTimestamp: "2021-04-21T20:45:11Z"
    finalizers:
    - trident.netapp.io
   generation: 1
   name: backend-tbc-ontap-san
   namespace: trident
   resourceVersion: "947143"
   uid: 35b9d777-109f-43d5-8077-c74a4559d09c
spec:
   backendName: ontap-san-backend
    credentials:
      name: backend-tbc-ontap-san-secret
   managementLIF: 10.0.0.1
   dataLIF: 10.0.0.2
   storageDriverName: ontap-san
   svm: trident_svm
   version: 1
status:
   backendInfo:
      backendName: ontap-san-backend
      backendUUID: 8d24fce7-6f60-4d4a-8ef6-bab2699e6ab8
    deletionPolicy: delete
    lastOperationStatus: Success
    message: Backend 'ontap-san-backend' created
    phase: Bound
```
backendInfo が含まれます backendName および backendUUID に応答して作成されたバックエンドの TridentBackendConfig CR。。 lastOperationStatus フィールドは、の最後の操作のステータスを表 します TridentBackendConfig CR。ユーザーがトリガすることができます(例えば、ユーザーがで何かを 変更した場合など) spec)を使用するか、Astra Tridentによってトリガーされます(Astra Tridentの再起動時 など)。Success または Failed のいずれかです。 phase は、間の関係のステータスを表します

TridentBackendConfig CRとバックエンド。上記の例では、 phase 値はバインドされています。こ れは、を意味します TridentBackendConfig CRはバックエンドに関連付けられています。

を実行できます kubectl -n trident describe tbc <tbc-cr-name> イベントログの詳細を確認する ためのコマンドです。

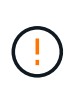

関連付けられているが含まれているバックエンドは更新または削除できません TridentBackendConfig を使用するオブジェクト tridentctl。切り替えに関連する手順を 理解する tridentctl および TridentBackendConfig、 ["](#page-187-0)[こ](#page-187-0)[ちら](#page-187-0)[を](#page-187-0)[参](#page-187-0)[照してください](#page-187-0)["](#page-187-0)。

バックエンドの管理

<span id="page-184-0"></span>**kubectl** を使用してバックエンド管理を実行します

を使用してバックエンド管理処理を実行する方法について説明します kubectl。

バックエンドを削除します

を削除する TridentBackendConfig`を使用して、Astra Tridentにバックエンドの削除と保持を指示し ます(ベースはです) `deletionPolicy)。バックエンドを削除するには、を確認します deletionPolicy は削除に設定されています。のみを削除します TridentBackendConfig`を参照してく ださい `deletionPolicy はretainに設定されています。これにより、バックエンドがまだ存在し、を使用 して管理できるようになります tridentctl。

次のコマンドを実行します。

kubectl delete tbc <tbc-name> -n trident

Astra Tridentは、が使用していたKubernetesシークレットを削除しません TridentBackendConfig 。Kubernetes ユーザは、シークレットのクリーンアップを担当します。シークレットを削除するときは注意 が必要です。シークレットは、バックエンドで使用されていない場合にのみ削除してください。

既存のバックエンドを表示します

次のコマンドを実行します。

kubectl get tbc -n trident

を実行することもできます tridentctl get backend -n trident または tridentctl get backend -o yaml -n trident 存在するすべてのバックエンドのリストを取得します。このリストには、で作成され たバックエンドも含まれます tridentctl。

バックエンドを更新します

バックエンドを更新する理由はいくつかあります。

• ストレージシステムのクレデンシャルが変更されている。クレデンシャルを更新する場合、で使用され るKubernetes Secret TridentBackendConfig オブジェクトを更新する必要があります。Astra Trident が、提供された最新のクレデンシャルでバックエンドを自動的に更新次のコマンドを実行して、 Kubernetes Secret を更新します。

kubectl apply -f <updated-secret-file.yaml> -n trident

- パラメータ(使用する ONTAP SVM の名前など)を更新する必要があります。
	- 更新できます TridentBackendConfig 次のコマンドを使用して、Kubernetesから直接オブジェクト を作成します。

kubectl apply -f <updated-backend-file.yaml>

◦ または、既存<sup>の</sup> TridentBackendConfig 次のコマンドを使用してCRを実行します。

kubectl edit tbc <tbc-name> -n trident

G)

• バックエンドの更新に失敗した場合、バックエンドは最後の既知の設定のまま残ります。 を実行すると、ログを表示して原因 を特定できます kubectl get tbc <tbc-name> -o yaml -n trident または kubectl describe tbc <tbc-name> -n trident。

• 構成ファイルで問題を特定して修正したら、 update コマンドを再実行できます。

**tridentctl** を使用してバックエンド管理を実行します

を使用してバックエンド管理処理を実行する方法について説明します tridentctl。

バックエンドを作成します

を作成したら ["](#page-72-0)[バックエンド](#page-72-0)[構](#page-72-0)[成ファイル](#page-72-0)["](#page-72-0)を使用して、次のコマンドを実行します。

tridentctl create backend -f <br/> <br/> <br/> <br/> <br/>trident trident

バックエンドの作成に失敗した場合は、バックエンドの設定に何か問題があります。次のコマンドを実行する と、ログを表示して原因を特定できます。

tridentctl logs -n trident

構成ファイルで問題を特定して修正したら、を実行するだけです create コマンドをもう一度実行します。

バックエンドを削除します

Astra Trident からバックエンドを削除するには、次の手順を実行します。

1. バックエンド名を取得します。

tridentctl get backend -n trident

2. バックエンドを削除します。

tridentctl delete backend <br/>backend-name> -n trident

 $(i)$ 

Astra Trident で、まだ存在しているこのバックエンドからボリュームとスナップショットをプ ロビジョニングしている場合、バックエンドを削除すると、新しいボリュームをプロビジョニ ングできなくなります。バックエンドは「削除」状態のままになり、 Trident は削除されるま でそれらのボリュームとスナップショットを管理し続けます。

既存のバックエンドを表示します

Trident が認識しているバックエンドを表示するには、次の手順を実行します。

• 概要を取得するには、次のコマンドを実行します。

tridentctl get backend -n trident

• すべての詳細を確認するには、次のコマンドを実行します。

tridentctl get backend -o json -n trident

バックエンドを更新します

新しいバックエンド構成ファイルを作成したら、次のコマンドを実行します。

tridentctl update backend <br/> <br/>backend-name> -f <br/> <br/><br/><br/>the> -n trident

バックエンドの更新が失敗した場合、バックエンドの設定に問題があるか、無効な更新を試行しました。次の コマンドを実行すると、ログを表示して原因を特定できます。

tridentctl logs -n trident

構成ファイルで問題を特定して修正したら、を実行するだけです update コマンドをもう一度実行します。

バックエンドを使用するストレージクラスを特定します

以下は、回答 でできるJSON形式の質問の例です tridentctl バックエンドオブジェクトの出力。これには

tridentctl get backend -o json | jq '[.items[] | {backend: .name, storageClasses: [.storage[].storageClasses]|unique}]'

を使用して作成されたバックエンドにも該当します TridentBackendConfig。

<span id="page-187-0"></span>バックエンド管理オプション間を移動します

Astra Trident でバックエンドを管理するさまざまな方法をご確認ください。

バックエンドを管理するためのオプション

を導入しました `TridentBackendConfig`管理者は現在、バックエンドを2つの方法で管理できるようになって います。これには、次のような質問があります。

- を使用してバックエンドを作成可能 tridentctl で管理できます TridentBackendConfig?
- を使用してバックエンドを作成可能 TridentBackendConfig を使用して管理します tridentctl?

管理 tridentctl を使用してバックエンドを TridentBackendConfig

このセクションでは、を使用して作成したバックエンドを管理するために必要な手順について説明します tridentctl を作成し、Kubernetesインターフェイスから直接実行 TridentBackendConfig オブジェク ト。

これは、次のシナリオに該当します。

- 既存のバックエンドには TridentBackendConfig を使用して作成されたためです tridentctl。
- で作成された新しいバックエンド tridentctl、他の間 TridentBackendConfig オブジェクトが存在 します。

どちらの場合も、 Trident でボリュームをスケジューリングし、処理を行っているバックエンドは引き続き存 在します。管理者には次の 2 つの選択肢があります。

- の使用を続行します tridentctl を使用して作成されたバックエンドを管理します。
- を使用して作成したバックエンドをバインド tridentctl 新しい TridentBackendConfig オブジェク ト。これにより、バックエンドはを使用して管理されます kubectl ではありません tridentctl。

を使用して、既存のバックエンドを管理します kubectl`を作成する必要があります `TridentBackendConfig これは既存のバックエンドにバインドします。その仕組みの概要を以下に示しま す。

- 1. Kubernetes Secret を作成します。シークレットには、ストレージクラスタ / サービスと通信するために Trident から必要なクレデンシャルが含まれています。
- 2. を作成します TridentBackendConfig オブジェクト。ストレージクラスタ / サービスの詳細を指定 し、前の手順で作成したシークレットを参照します。同一の設定パラメータ(など)を指定するように注 意する必要があります spec.backendName、 spec.storagePrefix、 spec.storageDriverName` など)。 `spec.backendName 既存のバックエンドの名前に設定する必要があります。

を作成します TridentBackendConfig 既存のバックエンドにバインドする場合は、バックエンド設定を取 得する必要があります。この例では、バックエンドが次の JSON 定義を使用して作成されているとします。

```
tridentctl get backend ontap-nas-backend -n trident
+---------------------+----------------
+--------------------------------------+--------+---------+
           NAME | STORAGE DRIVER | UUID
| STATE | VOLUMES |
+---------------------+----------------
+--------------------------------------+--------+---------+
| ontap-nas-backend | ontap-nas | 52f2eb10-e4c6-4160-99fc-
96b3be5ab5d7 | online | 25 |
+---------------------+----------------
+--------------------------------------+--------+---------+
cat ontap-nas-backend.json
{
      "version": 1,
      "storageDriverName": "ontap-nas",
      "managementLIF": "10.10.10.1",
      "dataLIF": "10.10.10.2",
      "backendName": "ontap-nas-backend",
    "svm": "trident svm",
      "username": "cluster-admin",
      "password": "admin-password",
      "defaults": {
          "spaceReserve": "none",
          "encryption": "false"
      },
      "labels":{"store":"nas_store"},
    "region": "us east 1",
      "storage": [
\{  "labels":{"app":"msoffice", "cost":"100"},
            "zone": "us east la",
              "defaults": {
                  "spaceReserve": "volume",
                  "encryption": "true",
                  "unixPermissions": "0755"
  }
          },
\{
```

```
  "labels":{"app":"mysqldb", "cost":"25"},
             "zone": "us_east_1d",
               "defaults": {
                   "spaceReserve": "volume",
                   "encryption": "false",
                   "unixPermissions": "0775"
  }
          }
      ]
}
```
## 手順 **1** : **Kubernetes Secret** を作成します

次の例に示すように、バックエンドのクレデンシャルを含むシークレットを作成します。

```
cat tbc-ontap-nas-backend-secret.yaml
apiVersion: v1
kind: Secret
metadata:
    name: ontap-nas-backend-secret
type: Opaque
stringData:
    username: cluster-admin
    password: admin-password
kubectl create -f tbc-ontap-nas-backend-secret.yaml -n trident
secret/backend-tbc-ontap-san-secret created
```
手順**2**:を作成します TridentBackendConfig **CR**

次の手順では、を作成します TridentBackendConfig 既存のに自動的にバインドされるCR ontap-nasbackend (この例のように)。次の要件が満たされていることを確認します。

- に同じバックエンド名が定義されています spec.backendName。
- 設定パラメータは元のバックエンドと同じです。
- •仮想プール(存在する場合)は、元のバックエンドと同じ順序である必要があります。
- クレデンシャルは、プレーンテキストではなく、 Kubernetes Secret を通じて提供されます。

この場合は、を参照してください TridentBackendConfig 次のようになります。

```
cat backend-tbc-ontap-nas.yaml
apiVersion: trident.netapp.io/v1
kind: TridentBackendConfig
metadata:
    name: tbc-ontap-nas-backend
spec:
    version: 1
    storageDriverName: ontap-nas
    managementLIF: 10.10.10.1
    dataLIF: 10.10.10.2
    backendName: ontap-nas-backend
    svm: trident_svm
    credentials:
      name: mysecret
    defaults:
      spaceReserve: none
      encryption: 'false'
    labels:
    store: nas store
  region: us east 1
    storage:
    - labels:
        app: msoffice
        cost: '100'
    zone: us east la
      defaults:
        spaceReserve: volume
        encryption: 'true'
        unixPermissions: '0755'
    - labels:
        app: mysqldb
        cost: '25'
    zone: us_east_1d
      defaults:
        spaceReserve: volume
        encryption: 'false'
        unixPermissions: '0775'
kubectl create -f backend-tbc-ontap-nas.yaml -n trident
tridentbackendconfig.trident.netapp.io/tbc-ontap-nas-backend created
```
# 手順**3**:のステータスを確認します TridentBackendConfig **CR**

のあとに入力します TridentBackendConfig が作成されている必要があります Bound。また、既存のバッ クエンドと同じバックエンド名と UUID が反映されている必要があります。

kubectl get tbc tbc-ontap-nas-backend -n trident NAME BACKEND NAME BACKEND UUID PHASE STATUS tbc-ontap-nas-backend ontap-nas-backend 52f2eb10-e4c6-4160-99fc-96b3be5ab5d7 Bound Success #confirm that no new backends were created (i.e., TridentBackendConfig did not end up creating a new backend) tridentctl get backend -n trident +---------------------+---------------- +--------------------------------------+--------+---------+ NAME | STORAGE DRIVER | UUID | STATE | VOLUMES | +---------------------+---------------- +--------------------------------------+--------+---------+ | ontap-nas-backend | ontap-nas | 52f2eb10-e4c6-4160-99fc-96b3be5ab5d7 | online | 25 | +---------------------+---------------- +--------------------------------------+--------+---------+

これで、バックエンドはを使用して完全に管理されます tbc-ontap-nas-backend TridentBackendConfig オブジェクト。

管理 TridentBackendConfig を使用してバックエンドを tridentctl

`tridentctl` を使用して、を使用して作成されたバックエンドを表示できます `TridentBackendConfig`。また、管理者は、を使用してこのようなバックエンドを完全に管理 することもできます `tridentctl` 削除します `TridentBackendConfig` そして確かめなさい `spec.deletionPolicy` がに設定されます `retain`。

手順 **0** :バックエンドを特定します

たとえば、次のバックエンドがを使用して作成されたとします TridentBackendConfig:

kubectl get tbc backend-tbc-ontap-san -n trident -o wide NAME BACKEND NAME BACKEND UUID PHASE STATUS STORAGE DRIVER DELETION POLICY backend-tbc-ontap-san ontap-san-backend 81abcb27-ea63-49bb-b606- 0a5315ac5f82 Bound Success ontap-san delete tridentctl get backend ontap-san-backend -n trident +-------------------+---------------- +--------------------------------------+--------+---------+ | NAME | STORAGE DRIVER | UUID | STATE | VOLUMES | +-------------------+---------------- +--------------------------------------+--------+---------+ | ontap-san-backend | ontap-san | 81abcb27-ea63-49bb-b606- 0a5315ac5f82 | online | 33 | +-------------------+---------------- +--------------------------------------+--------+---------+

出力からはそのことがわかります TridentBackendConfig は正常に作成され、バックエンドにバインドさ れています(バックエンドのUUIDを確認してください)。

手順**1**:確認します deletionPolicy がに設定されます retain

では、の価値を見てみましょう deletionPolicy。これはに設定する必要があります retain。これによ り、が確実に実行されます TridentBackendConfig CRが削除され、バックエンド定義は引き続き存在し、 で管理できます tridentctl。

```
kubectl get tbc backend-tbc-ontap-san -n trident -o wide
NAME BACKEND NAME BACKEND UUID
PHASE STATUS STORAGE DRIVER DELETION POLICY
backend-tbc-ontap-san ontap-san-backend 81abcb27-ea63-49bb-b606-
0a5315ac5f82 Bound Success ontap-san delete
# Patch value of deletionPolicy to retain
kubectl patch tbc backend-tbc-ontap-san --type=merge -p
'{"spec":{"deletionPolicy":"retain"}}' -n trident
tridentbackendconfig.trident.netapp.io/backend-tbc-ontap-san patched
#Confirm the value of deletionPolicy
kubectl get tbc backend-tbc-ontap-san -n trident -o wide
NAME BACKEND NAME BACKEND UUID
PHASE STATUS STORAGE DRIVER DELETION POLICY
backend-tbc-ontap-san ontap-san-backend 81abcb27-ea63-49bb-b606-
0a5315ac5f82 Bound Success ontap-san retain
```
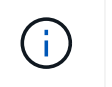

それ以外の場合は、次の手順に進まないでください deletionPolicy がに設定されます retain。

手順**2**:を削除します TridentBackendConfig **CR**

最後の手順は、を削除することです TridentBackendConfig CR。確認が完了したら deletionPolicy が に設定されます `retain`をクリックすると、次のように削除されます。

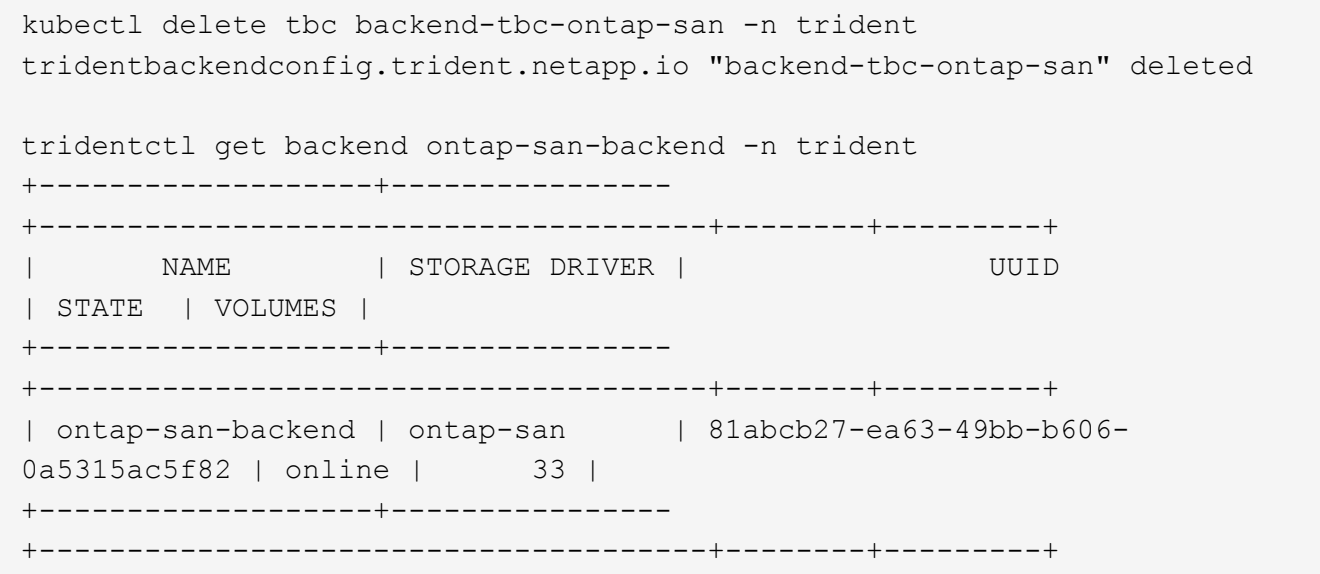

が削除されたとき TridentBackendConfig Astra Tridentは、実際にバックエンド自体を削除することな く、単にオブジェクトを削除します。

ストレージクラスの作成と管理

ストレージクラスを作成する。

Kubernetes StorageClassオブジェクトを設定してストレージクラスを作成し、Astra Tridentでボリュームのプロビジョニング方法を指定

**Kubernetes StorageClass**オブジェクトの設定

。 ["Kubernetes StorageClass](https://kubernetes.io/docs/concepts/storage/storage-classes/)[オブジェクト](https://kubernetes.io/docs/concepts/storage/storage-classes/)["](https://kubernetes.io/docs/concepts/storage/storage-classes/) そのクラスで使用するプロビジョニングツールとしてAstra Tridentを特定し、Astra Tridentにボリュームのプロビジョニング方法を指示します。例:

```
apiVersion: storage.k8s.io/v1
kind: StorageClass
metadata:
    name: <Name>
provisioner: csi.trident.netapp.io
mountOptions: <Mount Options>
parameters:
    <Trident Parameters>
allowVolumeExpansion: true
volumeBindingMode: Immediate
```
を参照してください ["Kubernetes](#page-332-0) [オブジェクトと](#page-332-0) [Trident](#page-332-0) [オブジェクト](#page-332-0)["](#page-332-0) ストレージクラスとの連携の詳細に ついては、を参照してください。 PersistentVolumeClaim とパラメータを使用して、Astra Tridentでボリ ュームをプロビジョニングする方法を制御します。

ストレージクラスを作成する。

StorageClassオブジェクトを作成したら、ストレージクラスを作成できます。 [ストレージクラスノサンプル] に、使用または変更できる基本的なサンプルを示します。

## 手順

1. これはKubernetesオブジェクトなので、 kubectl をクリックしてKubernetesで作成します。

kubectl create -f sample-input/storage-class-basic-csi.yaml

2. Kubernetes と Astra Trident の両方で、 \* basic-csi \* ストレージクラスが表示され、 Astra Trident がバッ クエンドのプールを検出しました。

```
kubectl get sc basic-csi
NAME PROVISIONER AGE
basic-csi csi.trident.netapp.io 15h
./tridentctl -n trident get storageclass basic-csi -o json
{
    "items": [
      {
        "Config": {
           "version": "1",
           "name": "basic-csi",
           "attributes": {
             "backendType": "ontap-nas"
          },
          "storagePools": null,
          "additionalStoragePools": null
        },
        "storage": {
           "ontapnas_10.0.0.1": [
             "aggr1",
             "aggr2",
             "aggr3",
             "aggr4"
           ]
        }
      }
    ]
}
```
ストレージクラスノサンプル

Astra Tridentの特長 ["](https://github.com/NetApp/trident/tree/master/trident-installer/sample-input/storage-class-samples)[特](https://github.com/NetApp/trident/tree/master/trident-installer/sample-input/storage-class-samples)[定のバックエンド](https://github.com/NetApp/trident/tree/master/trident-installer/sample-input/storage-class-samples)[向](https://github.com/NetApp/trident/tree/master/trident-installer/sample-input/storage-class-samples)[けのシンプルなストレージクラス定義](https://github.com/NetApp/trident/tree/master/trident-installer/sample-input/storage-class-samples)["](https://github.com/NetApp/trident/tree/master/trident-installer/sample-input/storage-class-samples)。

または、 sample-input/storage-class-csi.yaml.templ インストーラに付属しており、 *BACKEND\_TYPE* ストレージドライバの名前を指定します。

```
./tridentctl -n trident get backend
+-------------+----------------+--------------------------------------
+--------+---------+
| NAME | STORAGE DRIVER | UUID
STATE | VOLUMES |
+-------------+----------------+--------------------------------------
+--------+---------+
| nas-backend | ontap-nas | 98e19b74-aec7-4a3d-8dcf-128e5033b214 |
online | 0 |
+-------------+----------------+--------------------------------------
+--------+---------+
cp sample-input/storage-class-csi.yaml.templ sample-input/storage-class-
basic-csi.yaml
# Modify __BACKEND_TYPE __ with the storage driver field above (e.g.,
ontap-nas)
vi sample-input/storage-class-basic-csi.yaml
```
ストレージクラスを管理する

既存のストレージクラスを表示したり、デフォルトのストレージクラスを設定したり、 ストレージクラスバックエンドを識別したり、ストレージクラスを削除したりできま す。

既存のストレージクラスを表示します

• 既存の Kubernetes ストレージクラスを表示するには、次のコマンドを実行します。

kubectl get storageclass

• Kubernetes ストレージクラスの詳細を表示するには、次のコマンドを実行します。

kubectl get storageclass <storage-class> -o json

• Astra Trident の同期されたストレージクラスを表示するには、次のコマンドを実行します。

tridentctl get storageclass

• Astra Trident の同期されたストレージクラスの詳細を表示するには、次のコマンドを実行します。

tridentctl get storageclass <storage-class> -o json

デフォルトのストレージクラスを設定する

Kubernetes 1.6 では、デフォルトのストレージクラスを設定する機能が追加されています。永続ボリューム要 求( PVC )に永続ボリュームが指定されていない場合に、永続ボリュームのプロビジョニングに使用するス トレージクラスです。

- アノテーションを設定してデフォルトのストレージクラスを定義します storageclass.kubernetes.io/is-default-class をtrueに設定してストレージクラスの定義に追 加します。仕様に応じて、それ以外の値やアノテーションがない場合は false と解釈されます。
- 次のコマンドを使用して、既存のストレージクラスをデフォルトのストレージクラスとして設定できま す。

kubectl patch storageclass <storage-class-name> -p '{"metadata": {"annotations":{"storageclass.kubernetes.io/is-default-class":"true"}}}'

• 同様に、次のコマンドを使用して、デフォルトのストレージクラスアノテーションを削除できます。

kubectl patch storageclass <storage-class-name> -p '{"metadata": {"annotations":{"storageclass.kubernetes.io/is-default-class":"false"}}}'

また、このアノテーションが含まれている Trident インストーラバンドルにも例があります。

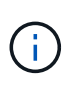

クラスタ内のデフォルトのストレージクラスは一度に1つだけにしてください。Kubernetes で は、技術的に複数のストレージを使用することはできますが、デフォルトのストレージクラス がまったくない場合と同様に動作します。

ストレージクラスのバックエンドを特定します

以下は、回答 でできるJSON形式の質問の例です tridentctl Astra Tridentバックエンドオブジェクトの出 力これにはを使用します jq ユーティリティ。先にインストールする必要がある場合があります。

tridentctl get storageclass -o json | jq '[.items[] | {storageClass: .Config.name, backends: [.storage]|unique}]'

ストレージクラスを削除する

Kubernetes からストレージクラスを削除するには、次のコマンドを実行します。

kubectl delete storageclass <storage-class>

<storage-class> は、ストレージクラスで置き換える必要があります。

このストレージクラスで作成された永続ボリュームには変更はなく、 Astra Trident によって引き続き管理さ れます。

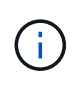

Astra Tridentでは空白が強制される fsType を作成します。iSCSIバックエンドの場合は、適用 することを推奨します parameters.fsType ストレージクラス。既存のストレージクラスを 削除して、で再作成する必要があります parameters.fsType 指定された。

# ボリュームのプロビジョニングと管理

ボリュームをプロビジョニングする

設定したKubernetes StorageClassを使用してPVへのアクセスを要求す るPersistentVolume(PV)とPersistentVolumeClaim(PVC)を作成します。その 後、PVをポッドにマウントできます。

概要

A ["](https://kubernetes.io/docs/concepts/storage/persistent-volumes/)[永続](https://kubernetes.io/docs/concepts/storage/persistent-volumes/)[ボリューム](https://kubernetes.io/docs/concepts/storage/persistent-volumes/) " (PV) は、Kubernetesクラスタ上のクラスタ管理者がプロビジョニングする物理ストレ ージリソースです。。 ["PersistentVolumeClaim\\_"](https://kubernetes.io/docs/concepts/storage/persistent-volumes) (PVC)は、クラスタ上のPersistentVolumeへのアクセス要 求です。

PVCは、特定のサイズまたはアクセスモードのストレージを要求するように設定できます。クラスタ管理者 は、関連付けられているStorageClassを使用して、PersistentVolumeのサイズとアクセスモード(パフォーマ ンスやサービスレベルなど)以上を制御できます。

PVとPVCを作成したら、ポッドにボリュームをマウントできます。

マニフェストの例

このサンプルマニフェストは、StorageClassに関連付けられた10Giの基本PVを示しています。 basiccsi。

```
apiVersion: v1
kind: PersistentVolume
metadata:
   name: pv-storage
    labels:
      type: local
spec:
    storageClassName: basic-csi
    capacity:
     storage: 10Gi
    accessModes:
      - ReadWriteOnce
    hostPath:
      path: "/my/host/path"
```
次に、基本的なPVC設定オプションの例を示します。

# **RWO**アクセスを備えた**PVC**

次の例は、という名前のStorageClassに関連付けられた、RWOアクセスが設定された基本的なPVCを示 しています。 basic-csi。

```
kind: PersistentVolumeClaim
apiVersion: v1
metadata:
    name: pvc-storage
spec:
    accessModes:
      - ReadWriteOnce
    resources:
      requests:
        storage: 1Gi
    storageClassName: basic-csi
```
#### **NVMe / TCP**対応**PVC**

この例は、という名前のStorageClassに関連付けられたNVMe/TCPの基本的なPVCとRWOアクセスを示 しています。 protection-gold。

```
---kind: PersistentVolumeClaim
apiVersion: v1
metadata:
name: pvc-san-nvme
spec:
accessModes:
    - ReadWriteOnce
resources:
   requests:
      storage: 300Mi
storageClassName: protection-gold
```
次の例は、PVCをポッドに接続するための基本的な設定を示しています。

キホンセツテイ

```
kind: Pod
apiVersion: v1
metadata:
    name: pv-pod
spec:
    volumes:
      - name: pv-storage
        persistentVolumeClaim:
         claimName: basic
    containers:
      - name: pv-container
        image: nginx
        ports:
          - containerPort: 80
            name: "http-server"
        volumeMounts:
         - mountPath: "/my/mount/path"
             name: pv-storage
```

```
---
apiVersion: v1
kind: Pod
metadata:
    creationTimestamp: null
    labels:
      run: nginx
    name: nginx
spec:
    containers:
      - image: nginx
        name: nginx
        resources: {}
        volumeMounts:
           - mountPath: "/usr/share/nginx/html"
             name: task-pv-storage
    dnsPolicy: ClusterFirst
    restartPolicy: Always
    volumes:
      - name: task-pv-storage
        persistentVolumeClaim:
        claimName: pvc-san-nvme
```
# **PV**および**PVC**の作成

#### 手順

1. PVを作成します。

kubectl create -f pv.yaml

2. PVステータスを確認します。

```
kubectl get pv
NAME CAPACITY ACCESS MODES RECLAIM POLICY STATUS CLAIM
STORAGECLASS REASON AGE
pv-storage 4Gi RWO Retain Available
7s
```
3. PVC を作成します。

kubectl create -f pvc.yaml

4. PVCステータスを確認します。

kubectl get pvc NAME STATUS VOLUME CAPACITY ACCESS MODES STORAGECLASS AGE pvc-storage Bound pv-name 2Gi RWO 5m

5. ボリュームをポッドにマウントします。

kubectl create -f pv-pod.yaml

 $\mathbf{d}$ 

進捗状況は次を使用して監視できます。 kubectl get pod --watch。

6. ボリュームがマウントされていることを確認します。 /my/mount/path。

kubectl exec -it task-pv-pod -- df -h /my/mount/path

7. ポッドを削除できるようになりました。Podアプリケーションは存在しなくなりますが、ボリュームは残 ります。

kubectl delete pod task-pv-pod

を参照してください ["Kubernetes](#page-332-0) [オブジェクトと](#page-332-0) [Trident](#page-332-0) [オブジェクト](#page-332-0)["](#page-332-0) ストレージクラスとの連携の詳細に ついては、を参照してください。 PersistentVolumeClaim とパラメータを使用して、Astra Tridentでボリ ュームをプロビジョニングする方法を制御します。

ボリュームを展開します

Astra Trident により、 Kubernetes ユーザは作成後にボリュームを拡張できます。ここで は、 iSCSI ボリュームと NFS ボリュームの拡張に必要な設定について説明します。

**iSCSI** ボリュームを展開します

CSI プロビジョニングを使用して、 iSCSI Persistent Volume ( PV )を拡張できます。

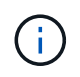

iSCSIボリューム拡張は、でサポートされます ontap-san、 ontap-san-economy、 solidfire-san ドライバとにはKubernetes 1.16以降が必要です。

手順 **1** :ボリュームの拡張をサポートするようにストレージクラスを設定する

StorageClass定義を編集して allowVolumeExpansion フィールドからに移動します true。

```
cat storageclass-ontapsan.yaml
---apiVersion: storage.k8s.io/v1
kind: StorageClass
metadata:
    name: ontap-san
provisioner: csi.trident.netapp.io
parameters:
    backendType: "ontap-san"
allowVolumeExpansion: True
```
既存のストレージクラスの場合は、編集してを追加します allowVolumeExpansion パラメータ

手順 **2** :作成した **StorageClass** を使用して **PVC** を作成します

PVC定義を編集し、 spec.resources.requests.storage 新たに必要となったサイズを反映するには、 元のサイズよりも大きくする必要があります。

```
cat pvc-ontapsan.yaml
kind: PersistentVolumeClaim
apiVersion: v1
metadata:
    name: san-pvc
spec:
    accessModes:
    - ReadWriteOnce
    resources:
      requests:
        storage: 1Gi
    storageClassName: ontap-san
```
Astra Trident が、永続的ボリューム (PV) を作成し、この永続的ボリューム要求( PVC) に関連付けま す。

kubectl get pvc NAME STATUS VOLUME CAPACITY ACCESS MODES STORAGECLASS AGE san-pvc Bound pvc-8a814d62-bd58-4253-b0d1-82f2885db671 1Gi RWO ontap-san 8s kubectl get pv NAME CAPACITY ACCESS MODES RECLAIM POLICY STATUS CLAIM STORAGECLASS REASON AGE pvc-8a814d62-bd58-4253-b0d1-82f2885db671 1Gi RWO Delete Bound default/san-pvc ontap-san 10s

手順 **3** : **PVC** を接続するポッドを定義します

サイズを変更するポッドにPVを接続します。iSCSI PV のサイズ変更には、次の 2 つのシナリオがあります。

- PV がポッドに接続されている場合、 Astra Trident はストレージバックエンドのボリュームを拡張し、デ バイスを再スキャンし、ファイルシステムのサイズを変更します。
- 未接続の PV のサイズを変更しようとすると、 Astra Trident がストレージバックエンドのボリュームを拡 張します。PVC がポッドにバインドされると、 Trident はデバイスを再スキャンし、ファイルシステムの サイズを変更します。展開操作が正常に完了すると、 Kubernetes は PVC サイズを更新します。

この例では、を使用するポッドが作成されます san-pvc。

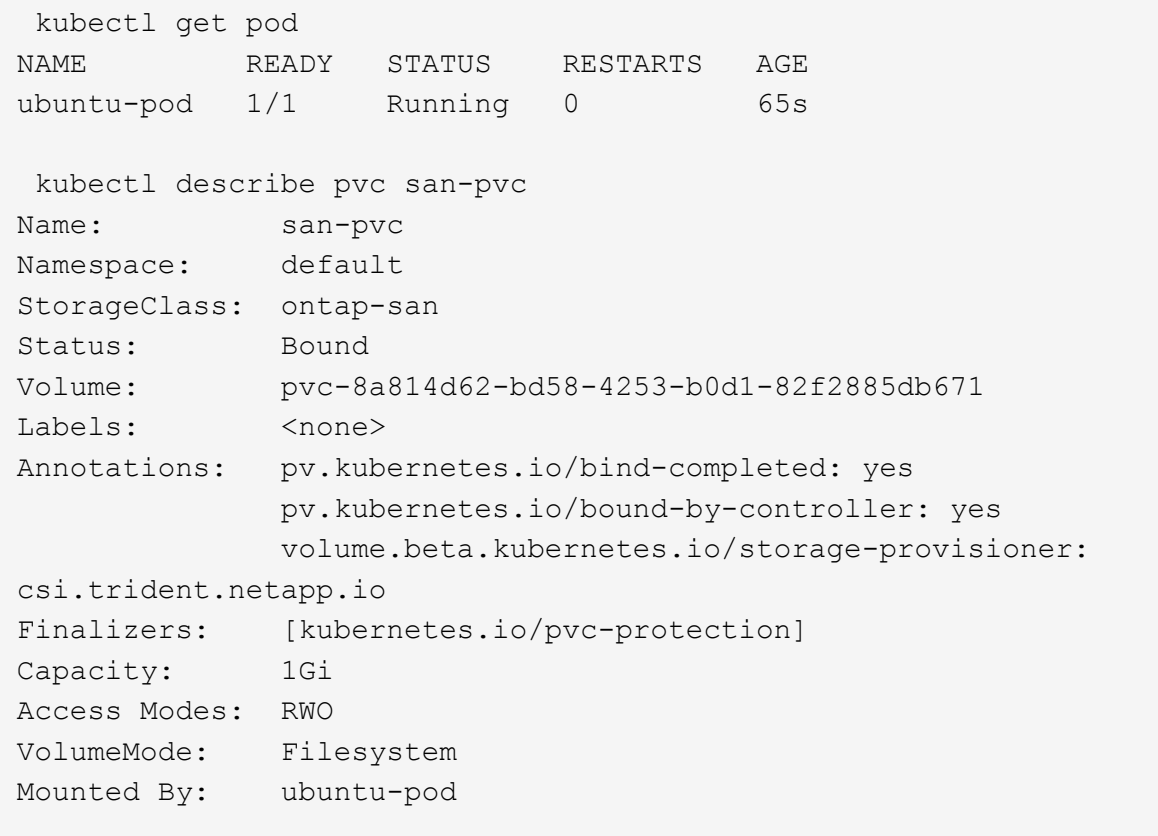

ステップ **4** : **PV** を展開します

1Giから2Giに作成されたPVのサイズを変更するには、PVCの定義を編集してを更新します spec.resources.requests.storage 2Giへ。

```
kubectl edit pvc san-pvc
# Please edit the object below. Lines beginning with a '#' will be
ignored,
# and an empty file will abort the edit. If an error occurs while saving
this file will be
# reopened with the relevant failures.
#
apiVersion: v1
kind: PersistentVolumeClaim
metadata:
    annotations:
      pv.kubernetes.io/bind-completed: "yes"
      pv.kubernetes.io/bound-by-controller: "yes"
      volume.beta.kubernetes.io/storage-provisioner: csi.trident.netapp.io
    creationTimestamp: "2019-10-10T17:32:29Z"
    finalizers:
    - kubernetes.io/pvc-protection
    name: san-pvc
    namespace: default
    resourceVersion: "16609"
    selfLink: /api/v1/namespaces/default/persistentvolumeclaims/san-pvc
    uid: 8a814d62-bd58-4253-b0d1-82f2885db671
spec:
    accessModes:
    - ReadWriteOnce
    resources:
     requests:
        storage: 2Gi
  ...
```
手順 **5** :拡張を検証する

PVC 、 PV 、 Astra Trident のボリュームのサイズを確認することで、拡張が正しく機能しているかどうかを 検証できます。

kubectl get pvc san-pvc NAME STATUS VOLUME ACCESS MODES STORAGECLASS AGE san-pvc Bound pvc-8a814d62-bd58-4253-b0d1-82f2885db671 2Gi RWO ontap-san 11m kubectl get pv NAME CAPACITY ACCESS MODES RECLAIM POLICY STATUS CLAIM STORAGECLASS REASON AGE pvc-8a814d62-bd58-4253-b0d1-82f2885db671 2Gi RWO Delete Bound default/san-pvc ontap-san 12m tridentctl get volumes -n trident +------------------------------------------+---------+--------------- +----------+--------------------------------------+--------+---------+ | NAME | SIZE | STORAGE CLASS | PROTOCOL | BACKEND UUID | STATE | MANAGED | +------------------------------------------+---------+--------------- +----------+--------------------------------------+--------+---------+ | pvc-8a814d62-bd58-4253-b0d1-82f2885db671 | 2.0 GiB | ontap-san | block | a9b7bfff-0505-4e31-b6c5-59f492e02d33 | online | true | +------------------------------------------+---------+--------------- +----------+--------------------------------------+--------+---------+

**NFS** ボリュームを拡張します

Astra Tridentは、でプロビジョニングしたNFS PVSのボリューム拡張をサポートしています ontap-nas、 ontap-nas-economy、 ontap-nas-flexgroup、 gcp-cvs`および `azure-netapp-files バックエ ンド

手順 **1** :ボリュームの拡張をサポートするようにストレージクラスを設定する

NFS PVのサイズを変更するには、管理者はまず、を設定してボリュームを拡張できるようにストレージクラ スを構成する必要があります allowVolumeExpansion フィールドからに移動します true:

```
cat storageclass-ontapnas.yaml
apiVersion: storage.k8s.io/v1
kind: StorageClass
metadata:
    name: ontapnas
provisioner: csi.trident.netapp.io
parameters:
   backendType: ontap-nas
allowVolumeExpansion: true
```
このオプションを指定せずにストレージクラスを作成済みの場合は、を使用して既存のストレージクラスを編 集するだけです kubectl edit storageclass ボリュームを拡張できるようにするため。

```
cat pvc-ontapnas.yaml
kind: PersistentVolumeClaim
apiVersion: v1
metadata:
    name: ontapnas20mb
spec:
    accessModes:
    - ReadWriteOnce
   resources:
     requests:
        storage: 20Mi
    storageClassName: ontapnas
```
Astra Trident が、この PVC に対して 20MiB の NFS PV を作成する必要があります。

kubectl get pvc NAME STATUS VOLUME CAPACITY ACCESS MODES STORAGECLASS AGE ontapnas20mb Bound pvc-08f3d561-b199-11e9-8d9f-5254004dfdb7 20Mi RWO ontapnas 9s kubectl get pv pvc-08f3d561-b199-11e9-8d9f-5254004dfdb7 NAME CAPACITY ACCESS MODES RECLAIM POLICY STATUS CLAIM STORAGECLASS REASON AGE pvc-08f3d561-b199-11e9-8d9f-5254004dfdb7 20Mi RWO Delete Bound default/ontapnas20mb ontapnas 2m42s

ステップ**3**:**PV**を拡張する

新しく作成した20MiBのPVのサイズを1GiBに変更するには、そのPVCを編集してを設定します spec.resources.requests.storage 1GiBへ:

```
kubectl edit pvc ontapnas20mb
# Please edit the object below. Lines beginning with a '#' will be
ignored,
# and an empty file will abort the edit. If an error occurs while saving
this file will be
# reopened with the relevant failures.
#
apiVersion: v1
kind: PersistentVolumeClaim
metadata:
    annotations:
      pv.kubernetes.io/bind-completed: "yes"
      pv.kubernetes.io/bound-by-controller: "yes"
      volume.beta.kubernetes.io/storage-provisioner: csi.trident.netapp.io
    creationTimestamp: 2018-08-21T18:26:44Z
    finalizers:
    - kubernetes.io/pvc-protection
    name: ontapnas20mb
    namespace: default
    resourceVersion: "1958015"
    selfLink: /api/v1/namespaces/default/persistentvolumeclaims/ontapnas20mb
    uid: c1bd7fa5-a56f-11e8-b8d7-fa163e59eaab
spec:
    accessModes:
    - ReadWriteOnce
    resources:
     requests:
        storage: 1Gi
...
```
手順**4**:拡張を検証する

PVC 、 PV 、 Astra Trident のボリュームのサイズを確認することで、サイズ変更が正しく機能しているかど うかを検証できます。

kubectl get pvc ontapnas20mb NAME STATUS VOLUME CAPACITY ACCESS MODES STORAGECLASS AGE ontapnas20mb Bound pvc-08f3d561-b199-11e9-8d9f-5254004dfdb7 1Gi RWO ontapnas 4m44s kubectl get pv pvc-08f3d561-b199-11e9-8d9f-5254004dfdb7 NAME CAPACITY ACCESS MODES RECLAIM POLICY STATUS CLAIM STORAGECLASS REASON AGE pvc-08f3d561-b199-11e9-8d9f-5254004dfdb7 1Gi RWO Delete Bound default/ontapnas20mb ontapnas 5m35s tridentctl get volume pvc-08f3d561-b199-11e9-8d9f-5254004dfdb7 -n trident +------------------------------------------+---------+--------------- +----------+--------------------------------------+--------+---------+ NAME  $|$  SIZE | STORAGE CLASS | PROTOCOL | BACKEND UUID | STATE | MANAGED | +------------------------------------------+---------+--------------- +----------+--------------------------------------+--------+---------+ | pvc-08f3d561-b199-11e9-8d9f-5254004dfdb7 | 1.0 GiB | ontapnas | file | c5a6f6a4-b052-423b-80d4-8fb491a14a22 | online | true | +------------------------------------------+---------+--------------- +----------+--------------------------------------+--------+---------+

ボリュームをインポート

を使用して、既存のストレージボリュームをKubernetes PVとしてインポートできます tridentctl import。

# 概要と考慮事項

Astra Tridentにボリュームをインポートすると、次のことが可能になります。

- アプリケーションをコンテナ化し、既存のデータセットを再利用する
- 一時的なアプリケーションにはデータセットのクローンを使用
- 障害が発生したKubernetesクラスタを再構築します
- ディザスタリカバリ時にアプリケーションデータを移行

#### 考慮事項

ボリュームをインポートする前に、次の考慮事項を確認してください。

• Astra TridentでインポートできるのはRW(読み取り/書き込み)タイプのONTAPボリュームのみです。DP (データ保護)タイプのボリュームはSnapMirrorデスティネーションボリュームです。ボリュームをAstra Tridentにインポートする前に、ミラー関係を解除する必要があります。

• アクティブな接続がないボリュームをインポートすることを推奨します。アクティブに使用されているボ リュームをインポートするには、ボリュームのクローンを作成してからインポートを実行します。

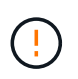

Kubernetesは以前の接続を認識せず、アクティブなボリュームをポッドに簡単に接続でき るため、これはブロックボリュームで特に重要です。その結果、データが破損する可能性 があります。

- でもね StorageClass PVCに対して指定する必要があります。Astra Tridentはインポート時にこのパラ メータを使用しません。ストレージクラスは、ボリュームの作成時に、ストレージ特性に基づいて使用可 能なプールから選択するために使用されます。ボリュームはすでに存在するため、インポート時にプール を選択する必要はありません。そのため、PVCで指定されたストレージクラスと一致しないバックエンド またはプールにボリュームが存在してもインポートは失敗しません。
- 既存のボリュームサイズはPVCで決定され、設定されます。ストレージドライバによってボリュームがイ ンポートされると、 PV は ClaimRef を使用して PVC に作成されます。
	- <sup>再</sup>利用ポリシーは、最初にににに設定されています retain PVにあります。Kubernetes が PVC <sup>と</sup> PV を正常にバインドすると、再利用ポリシーがストレージクラスの再利用ポリシーに合わせて更新さ れます。
	- ストレージクラスの再利用ポリシーがの場合 `delete`にすると、PVが削除されるとストレージボリュ ームが削除されます。
- デフォルトでは、Astra TridentがPVCを管理し、バックエンドでFlexVolとLUNの名前を変更します。を渡 すことができます --no-manage 管理対象外のボリュームをインポートするフラグ。を使用する場合 `- no-manage`Astra Tridentは、オブジェクトのライフサイクルを通じてPVCやPVに対して追加の処理を実 行することはありません。PVが削除されてもストレージボリュームは削除されず、ボリュームのクローン やボリュームのサイズ変更などのその他の処理も無視されます。

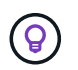

このオプションは、コンテナ化されたワークロードに Kubernetes を使用するが、 Kubernetes 以外でストレージボリュームのライフサイクルを管理する場合に便利です。

• PVC と PV にアノテーションが追加されます。このアノテーションは、ボリュームがインポートされたこ と、および PVC と PV が管理されていることを示す二重の目的を果たします。このアノテーションは変 更または削除しないでください。

ボリュームをインポートします

を使用できます tridentctl import をクリックしてボリュームをインポートします。

手順

1. Persistent Volume Claim(PVC;永続的ボリューム要求)ファイルを作成します(例: pvc.yaml)をク リックします。PVCファイルには、が含まれている必要があります name、 namespace、 accessModes`および `storageClassName。必要に応じて、を指定できます unixPermissions 定 義されています。

最小仕様の例を次に示します。

```
kind: PersistentVolumeClaim
apiVersion: v1
metadata:
    name: my_claim
    namespace: my_namespace
spec:
    accessModes:
      - ReadWriteOnce
    storageClassName: my_storage_class
```
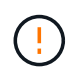

PV名やボリュームサイズなどの追加のパラメータは指定しないでください。これにより原 因、インポートコマンドが失敗する可能性があります。

2. を使用します tridentctl import コマンドを使用して、ボリュームを含むAstra Tridentバックエンド の名前と、ストレージ上のボリュームを一意に識別する名前(ONTAP FlexVol、Elementボリュー ム、Cloud Volumes Serviceパスなど)を指定します。。 -f PVCファイルへのパスを指定するには、引数 が必要です。

tridentctl import volume <br/> <br/> <br/> <br/>volumeName> -f <path-to-pvcfile>

# 例

サポートされているドライバについて、次のボリュームインポートの例を確認してください。

# **ONTAP NAS**および**ONTAP NAS FlexGroup**

Astra Tridentでは、を使用したボリュームインポートがサポートされます ontap-nas および ontap-nasflexgroup ドライバ。

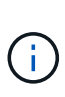

• 。 ontap-nas-economy ドライバでqtreeをインポートおよび管理できない。

• 。 ontap-nas および ontap-nas-flexgroup ドライバでボリューム名の重複が許可さ れていません。

を使用して作成した各ボリューム ontap-nas driverはONTAP クラスタ上のFlexVol です。を使用してFlexVol をインポートする ontap-nas ドライバも同じように動作します。ONTAP クラスタにすでに存在するFlexVol は、としてインポートできます ontap-nas PVC。同様に、FlexGroup ボリュームはとしてインポートできま す ontap-nas-flexgroup PVC

# **ONTAP NAS**の例

次の例は、管理対象ボリュームと管理対象外ボリュームのインポートを示しています。

#### 管理対象ボリューム

次の例は、という名前のボリュームをインポートします managed volume という名前のバックエンド で ontap\_nas:

tridentctl import volume ontap nas managed volume -f <path-to-pvc-file> +------------------------------------------+---------+--------------- +----------+--------------------------------------+--------+---------+ NAME  $|$  SIZE | STORAGE CLASS | PROTOCOL | BACKEND UUID | STATE | MANAGED | +------------------------------------------+---------+--------------- +----------+--------------------------------------+--------+---------+ | pvc-bf5ad463-afbb-11e9-8d9f-5254004dfdb7 | 1.0 GiB | standard | file | c5a6f6a4-b052-423b-80d4-8fb491a14a22 | online | true | +------------------------------------------+---------+--------------- +----------+--------------------------------------+--------+---------+

管理対象外のボリューム

を使用する場合 --no-manage 引数に指定します。Astra Tridentはボリュームの名前を変更しません。

次に、をインポートする例を示します unmanaged volume をクリックします ontap\_nas バックエン ド:

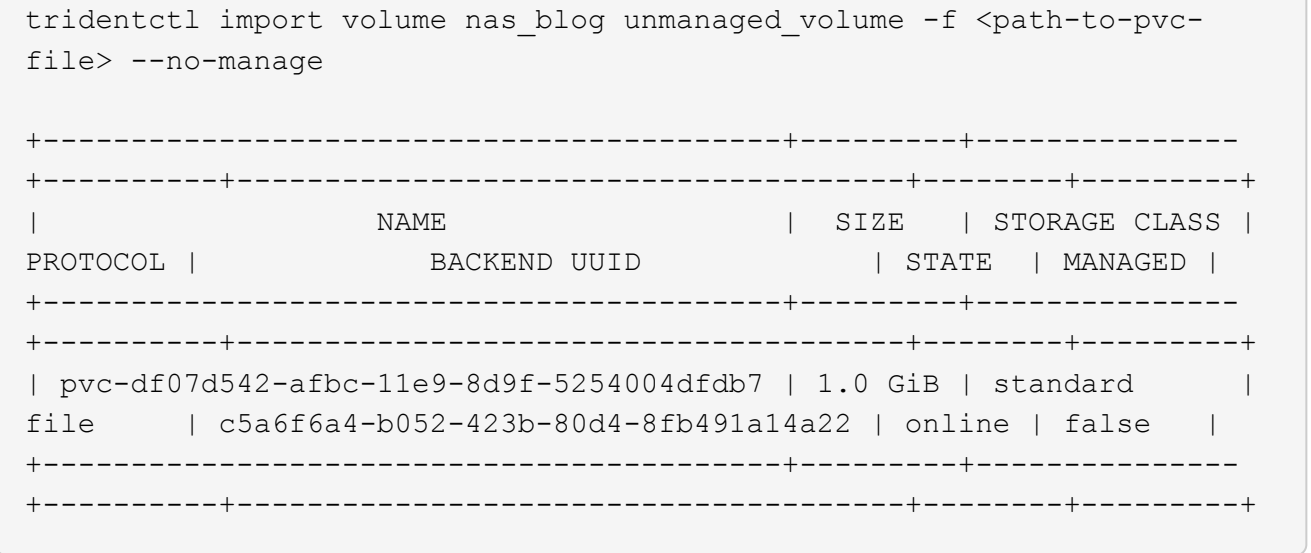

#### **ONTAP SAN**

Astra Tridentでは、を使用したボリュームインポートがサポートされます ontap-san ドライバ。を使用した ボリュームインポートはサポートされていません ontap-san-economy ドライバ。

Astra Tridentでは、単一のLUNを含むONTAP SAN FlexVolをインポートできます。これはと同じです ontap-

san ドライバ。FlexVol 内の各PVCおよびLUNにFlexVol を作成します。Astra TridentがFlexVolをインポー トし、PVCの定義に関連付けます。

#### **ONTAP SANの例**

次の例は、管理対象ボリュームと管理対象外ボリュームのインポートを示しています。

#### 管理対象ボリューム

管理対象ボリュームの場合、Astra TridentはFlexVolの名前をに変更します pvc-<uuid> およびFlexVol 内のLUNをからにフォーマットします lun0。

次の例は、をインポートします ontap-san-managed にあるFlexVol ontap\_san\_default バックエン ド:

tridentctl import volume ontapsan\_san\_default ontap-san-managed -f pvcbasic-import.yaml -n trident -d

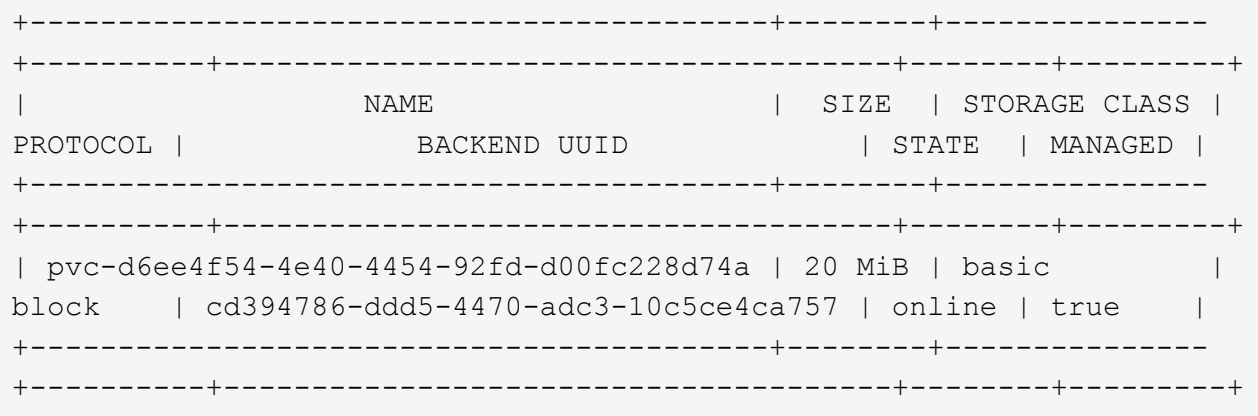

管理対象外のボリューム

次に、をインポートする例を示します unmanaged example volume をクリックします ontap\_san バックエンド:

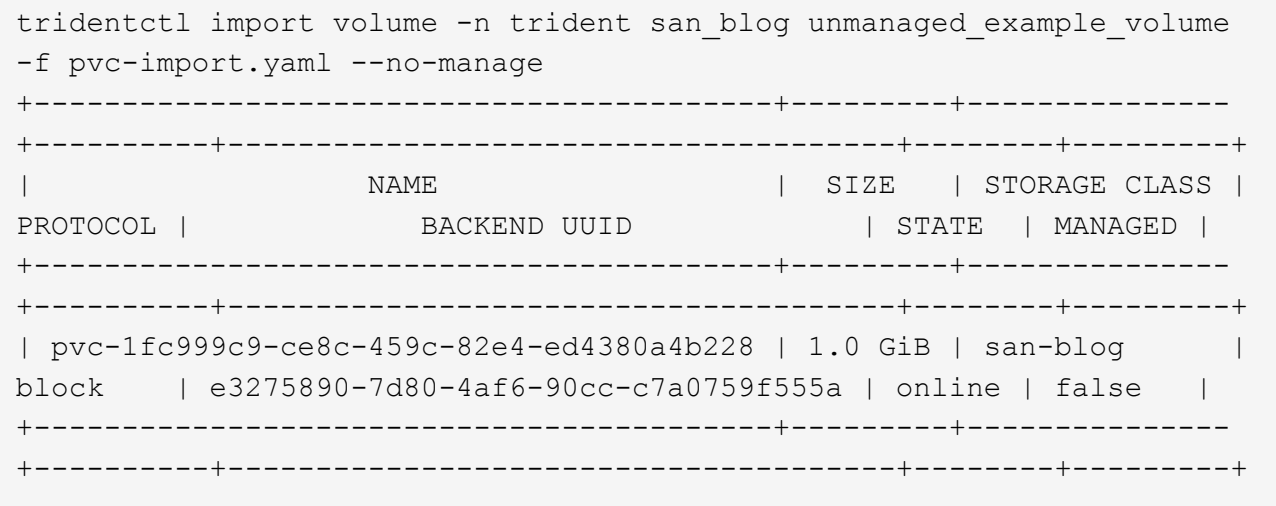

次の例に示すように、KubernetesノードのIQNとIQNを共有するigroupにLUNをマッピングすると、エラーが 表示されます。 LUN already mapped to initiator(s) in this group。ボリュームをインポートす るには、イニシエータを削除するか、LUNのマッピングを解除する必要があります。

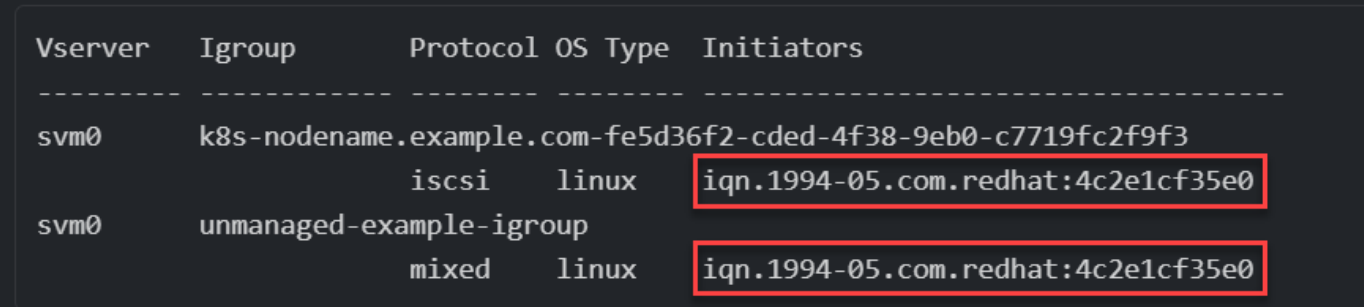

要素( **Element** )

Astra Tridentでは、を使用したNetApp ElementソフトウェアとNetApp HCIボリュームのインポートがサポー トされます solidfire-san ドライバ。

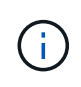

Element ドライバではボリューム名の重複がサポートされます。ただし、ボリューム名が重複 している場合はAstra Tridentからエラーが返されます。回避策としてボリュームをクローニン グし、一意のボリューム名を指定して、クローンボリュームをインポートします。

要素の例

次に、をインポートする例を示します element-managed バックエンドのボリューム element default。

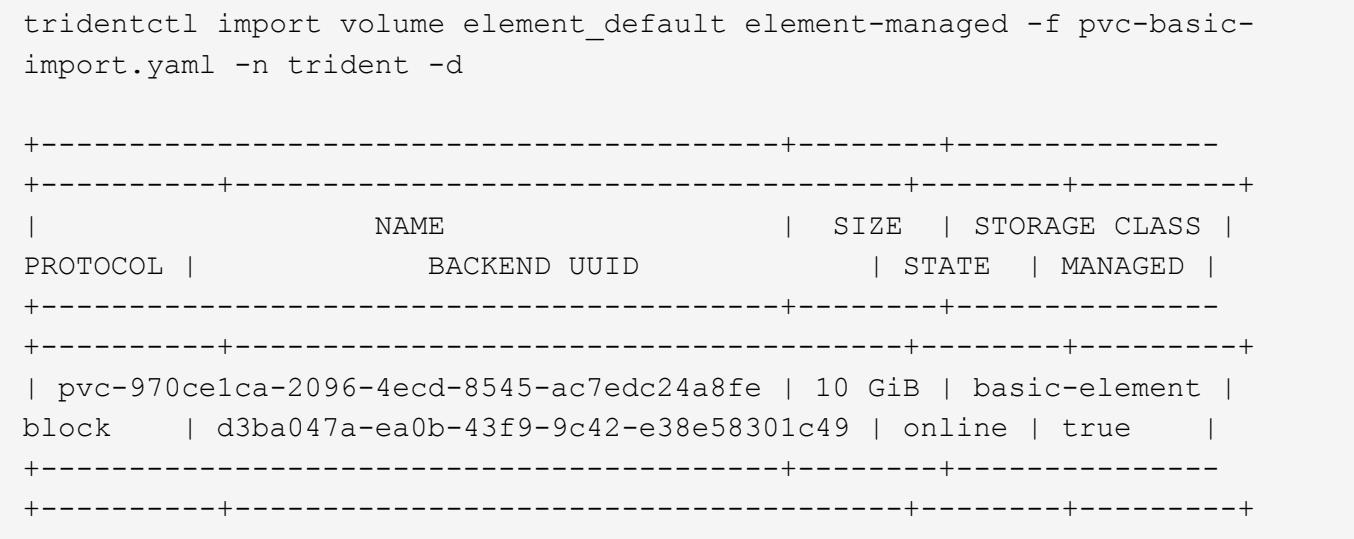

**Google Cloud Platform** の **1** つです

Astra Tridentでは、を使用したボリュームインポートがサポートされます gcp-cvs ドライバ。
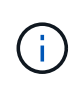

NetApp Cloud Volumes Serviceから作成されたボリュームをGoogle Cloud Platformにインポー トするには、ボリュームパスでボリュームを特定します。ボリュームパスは、ボリュームのエ クスポートパスののに続く部分です :/。たとえば、エクスポートパスがの場合などです 10.0.0.1:/adroit-jolly-swift、ボリュームのパスはです adroit-jolly-swift。

#### **Google Cloud Platform**の例

次に、をインポートする例を示します gcp-cvs バックエンドのボリューム gcpcvs\_YEppr を指定します adroit-jolly-swift。

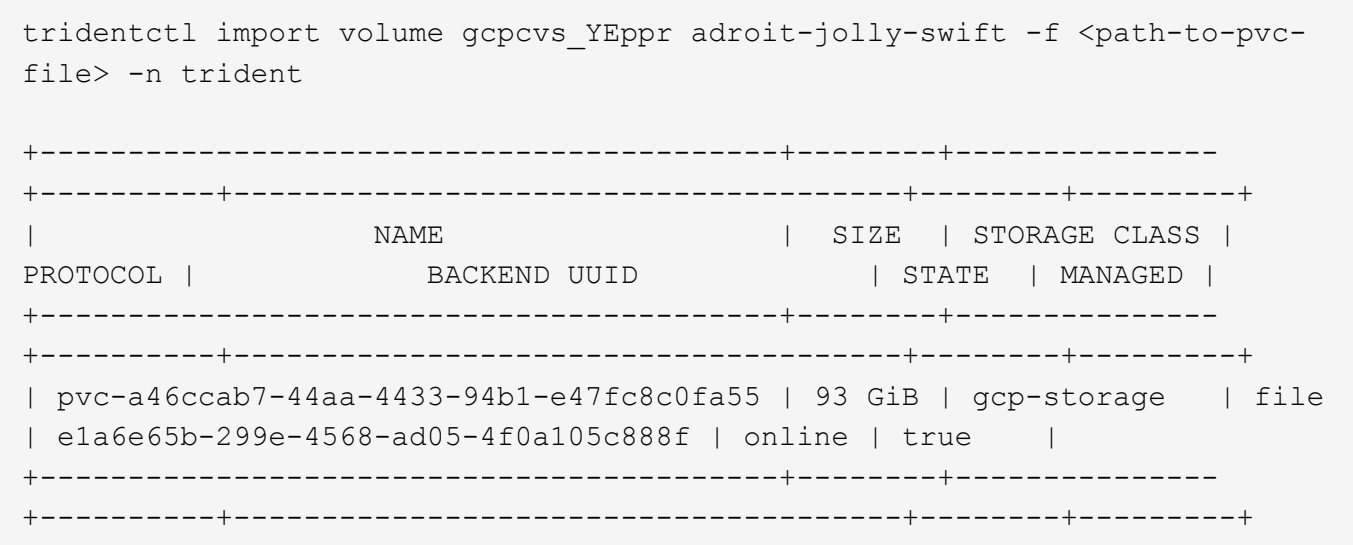

#### **Azure NetApp Files** の特長

Astra Tridentでは、を使用したボリュームインポートがサポートされます azure-netapp-files ドライバ。

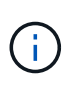

Azure NetApp Filesボリュームをインポートするには、ボリュームパスでボリュームを特定しま す。ボリュームパスは、ボリュームのエクスポートパスののに続く部分です :/。たとえば、マ ウントパスがの場合などです 10.0.0.2:/importvol1、ボリュームのパスはです importvol1。

#### **Azure NetApp Files**の例

次に、をインポートする例を示します azure-netapp-files バックエンドのボリューム azurenetappfiles\_40517 を指定します importvol1。

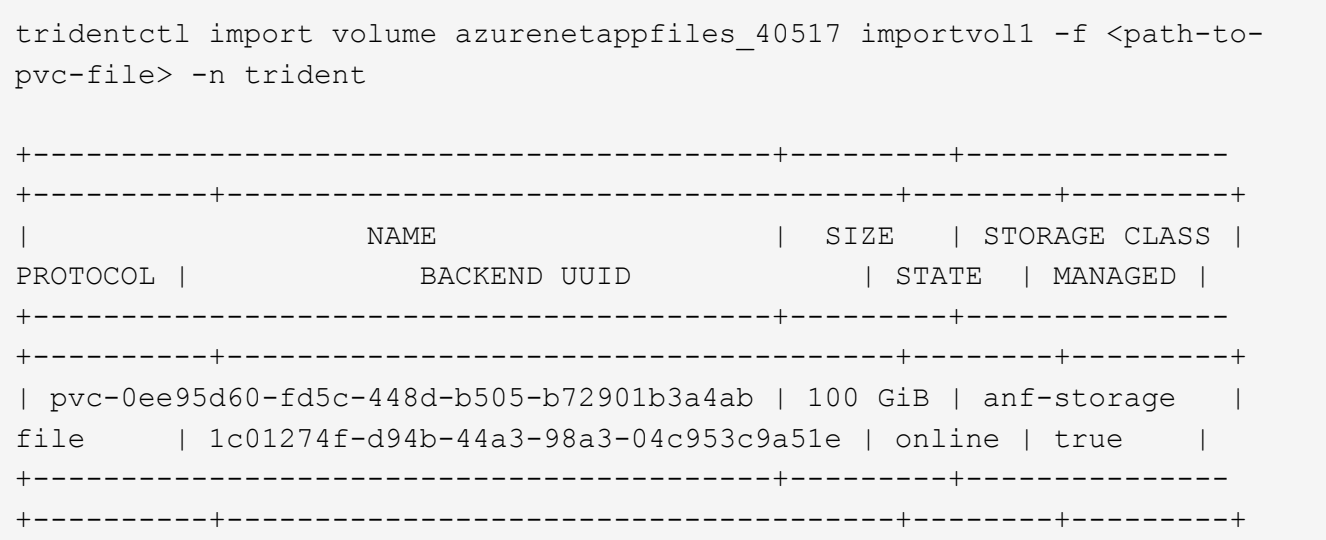

ネームスペース間で**NFS**ボリュームを共有します

Tridentを使用すると、プライマリネームスペースにボリュームを作成し、1つ以上のセカ ンダリネームスペースで共有できます。

#### の機能

Astra TridentVolumeReference CRを使用すると、1つ以上のKubernetesネームスペース間でReadWriteMany (RWX) NFSボリュームをセキュアに共有できます。このKubernetesネイティブ解決策 には、次のようなメ リットがあります。

- セキュリティを確保するために、複数のレベルのアクセス制御が可能です
- すべてのTrident NFSボリュームドライバで動作
- tridentctlやその他の非ネイティブのKubernetes機能に依存しません

この図は、2つのKubernetesネームスペース間でのNFSボリュームの共有を示しています。

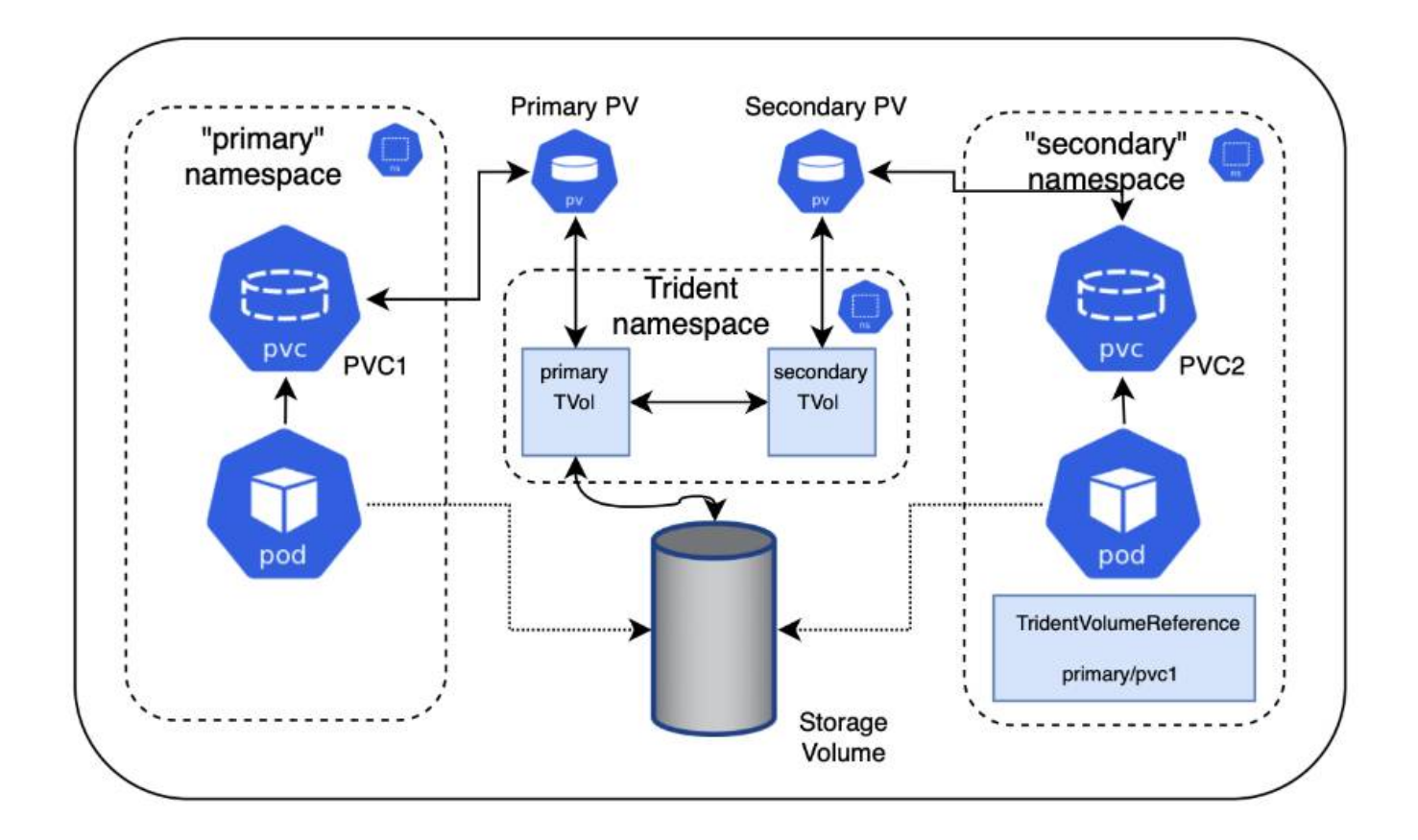

クイックスタート

NFSボリューム共有はいくつかの手順で設定できます。

ボリュームを共有するようにソース**PVC**を設定します ソースネームスペースの所有者は、ソースPVCのデータにアクセスする権限を付与します。

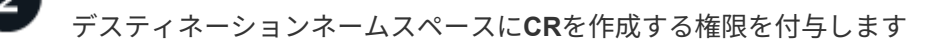

クラスタ管理者が、デスティネーションネームスペースの所有者にTridentVolumeReference CRを作成する権 限を付与します。

デスティネーションネームスペースに**TridentVolumeReference**を作成します 宛先名前空間の所有者は、送信元PVCを参照するためにTridentVolumeReference CRを作成します。

宛先名前空間に下位**PVC**を作成します

宛先名前空間の所有者は、送信元PVCからのデータソースを使用する下位PVCを作成します。

ソースネームスペースとデスティネーションネームスペースを設定します

セキュリティを確保するために、ネームスペース間共有では、ソースネームスペースの所有者、クラスタ管理

者、および宛先ネームスペースの所有者によるコラボレーションとアクションが必要です。ユーザロールは各 手順で指定します。

手順

1. ソース名前空間の所有者: PVCを作成します (pvc1) をソースネームスペースに追加し、デスティネーシ ョンネームスペースとの共有権限を付与します (namespace2)を使用します shareToNamespace アノテ ーション

```
kind: PersistentVolumeClaim
apiVersion: v1
metadata:
    name: pvc1
    namespace: namespace1
    annotations:
      trident.netapp.io/shareToNamespace: namespace2
spec:
    accessModes:
      - ReadWriteMany
    storageClassName: trident-csi
    resources:
      requests:
        storage: 100Gi
```
Astra TridentがPVとバックエンドのNFSストレージボリュームを作成

- カンマ区切りリストを使用して、複数の名前空間にPVCを共有できます。例: trident.netapp.io/shareToNamespace: namespace2,namespace3,namespace4。
- $\mathbf{I}$
- を使用して、すべてのネームスペースに共有できます \*。例: trident.netapp.io/shareToNamespace: \*
- PVCを更新してを含めることができます shareToNamespace アノテーションはい<sup>つ</sup> でも作成できます。
- 2. \*クラスタ管理者:\*カスタムロールとkubeconfigを作成して、デスティネーションネームスペースの所有 者にTridentVolumeReference CRを作成する権限を付与します。
- 3. \*デスティネーションネームスペース所有者:\*ソースネームスペースを参照するデスティネーションネー ムスペースにTridentVolumeReference CRを作成します pvc1。

```
apiVersion: trident.netapp.io/v1
kind: TridentVolumeReference
metadata:
    name: my-first-tvr
    namespace: namespace2
spec:
    pvcName: pvc1
    pvcNamespace: namespace1
```
4. 宛先名前空間の所有者: PVCを作成します (pvc2)をデスティネーションネームスペースに展開します (namespace2)を使用します shareFromPVC 送信元PVCを指定する注釈。

```
kind: PersistentVolumeClaim
apiVersion: v1
metadata:
    annotations:
      trident.netapp.io/shareFromPVC: namespace1/pvc1
    name: pvc2
    namespace: namespace2
spec:
    accessModes:
      - ReadWriteMany
    storageClassName: trident-csi
    resources:
      requests:
         storage: 100Gi
```
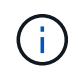

宛先PVCのサイズは、送信元PVCのサイズ以下である必要があります。

#### 結果

Astra Tridentがを読み取り shareFromPVC デスティネーションPVCにアノテーションを設定し、ソースPVを 参照するストレージリソースを持たない下位のボリュームとしてデスティネーションPVを作成し、ソースPV ストレージリソースを共有します。宛先PVCとPVは、通常どおりバインドされているように見えます。

共有ボリュームを削除

複数のネームスペースで共有されているボリュームは削除できます。Tridentが、ソースネームスペースのボリ ュームへのアクセスを削除し、ボリュームを共有する他のネームスペースへのアクセスを維持します。ボリュ ームを参照するすべてのネームスペースが削除されると、Astra Tridentによってボリュームが削除されます。

使用 tridentctl get 下位のボリュームを照会する

を使用する[tridentctl ユーティリティを使用すると、を実行できます get コマンドを使用して下位のボリ ュームを取得します。詳細については、リンク:./trident-reference/tridentctl.htmlを参照してください [tridentctl コマンドとオプション]。

Usage: tridentctl get [option]

フラグ:

- `-h, --help:ボリュームのヘルプ。
- --parentOfSubordinate string:クエリを下位のソースボリュームに制限します。
- --subordinateOf string:クエリをボリュームの下位に制限します。

#### 制限

- Astra Tridentでは、デスティネーションネームスペースが共有ボリュームに書き込まれるのを防ぐことは できません。共有ボリュームのデータの上書きを防止するには、ファイルロックなどのプロセスを使用す る必要があります。
- を削除しても、送信元PVCへのアクセスを取り消すことはできません shareToNamespace または shareFromNamespace 注釈またはを削除します TridentVolumeReference CR。アクセスを取り消す には、下位PVCを削除する必要があります。
- Snapshot、クローン、およびミラーリングは下位のボリュームでは実行できません。

を参照してください。

ネームスペース間のボリュームアクセスの詳細については、次の資料を参照してください。

- にアクセスします ["](https://cloud.netapp.com/blog/astra-blg-sharing-volumes-between-namespaces-say-hello-to-cross-namespace-volume-access)[ネームス](https://cloud.netapp.com/blog/astra-blg-sharing-volumes-between-namespaces-say-hello-to-cross-namespace-volume-access)[ペ](https://cloud.netapp.com/blog/astra-blg-sharing-volumes-between-namespaces-say-hello-to-cross-namespace-volume-access)[ース](https://cloud.netapp.com/blog/astra-blg-sharing-volumes-between-namespaces-say-hello-to-cross-namespace-volume-access)[間](https://cloud.netapp.com/blog/astra-blg-sharing-volumes-between-namespaces-say-hello-to-cross-namespace-volume-access)[でのボリュームの](https://cloud.netapp.com/blog/astra-blg-sharing-volumes-between-namespaces-say-hello-to-cross-namespace-volume-access)[共有](https://cloud.netapp.com/blog/astra-blg-sharing-volumes-between-namespaces-say-hello-to-cross-namespace-volume-access)[:ネームス](https://cloud.netapp.com/blog/astra-blg-sharing-volumes-between-namespaces-say-hello-to-cross-namespace-volume-access)[ペ](https://cloud.netapp.com/blog/astra-blg-sharing-volumes-between-namespaces-say-hello-to-cross-namespace-volume-access)[ース](https://cloud.netapp.com/blog/astra-blg-sharing-volumes-between-namespaces-say-hello-to-cross-namespace-volume-access)[間](https://cloud.netapp.com/blog/astra-blg-sharing-volumes-between-namespaces-say-hello-to-cross-namespace-volume-access)[のボリュームアクセスを](https://cloud.netapp.com/blog/astra-blg-sharing-volumes-between-namespaces-say-hello-to-cross-namespace-volume-access) [許](https://cloud.netapp.com/blog/astra-blg-sharing-volumes-between-namespaces-say-hello-to-cross-namespace-volume-access)[可する場合は「](https://cloud.netapp.com/blog/astra-blg-sharing-volumes-between-namespaces-say-hello-to-cross-namespace-volume-access)[Hello](https://cloud.netapp.com/blog/astra-blg-sharing-volumes-between-namespaces-say-hello-to-cross-namespace-volume-access)[」と入](https://cloud.netapp.com/blog/astra-blg-sharing-volumes-between-namespaces-say-hello-to-cross-namespace-volume-access)[力](https://cloud.netapp.com/blog/astra-blg-sharing-volumes-between-namespaces-say-hello-to-cross-namespace-volume-access)[します](https://cloud.netapp.com/blog/astra-blg-sharing-volumes-between-namespaces-say-hello-to-cross-namespace-volume-access)["](https://cloud.netapp.com/blog/astra-blg-sharing-volumes-between-namespaces-say-hello-to-cross-namespace-volume-access)。
- のデモをご覧ください ["](http://netapp.tv/cloud/details/29594?playlist_id=81&mcid=63262890210074608700682715883688763007)[ネットアップ](http://netapp.tv/cloud/details/29594?playlist_id=81&mcid=63262890210074608700682715883688763007)[TV"](http://netapp.tv/cloud/details/29594?playlist_id=81&mcid=63262890210074608700682715883688763007)。

**CSI** トポロジを使用します

Astra Trident では、を使用して、 Kubernetes クラスタ内にあるノードにボリュームを選 択的に作成して接続できます ["CSI](https://kubernetes-csi.github.io/docs/topology.html) [トポロジ機能](https://kubernetes-csi.github.io/docs/topology.html)["](https://kubernetes-csi.github.io/docs/topology.html)。

#### 概要

CSI トポロジ機能を使用すると、領域およびアベイラビリティゾーンに基づいて、ボリュームへのアクセスを ノードのサブセットに制限できます。現在、クラウドプロバイダは、 Kubernetes 管理者がゾーンベースのノ ードを生成できるようになっています。ノードは、リージョンによって異なるアベイラビリティゾーンに配置 することも、リージョンによって配置することもできます。マルチゾーンアーキテクチャでワークロード用の ボリュームをプロビジョニングするために、 Astra Trident は CSI トポロジを使用します。

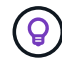

CSI トポロジ機能の詳細については、を参照してください ["](https://kubernetes.io/blog/2018/10/11/topology-aware-volume-provisioning-in-kubernetes/)[こ](https://kubernetes.io/blog/2018/10/11/topology-aware-volume-provisioning-in-kubernetes/)[ちら](https://kubernetes.io/blog/2018/10/11/topology-aware-volume-provisioning-in-kubernetes/)[をご](https://kubernetes.io/blog/2018/10/11/topology-aware-volume-provisioning-in-kubernetes/)[覧](https://kubernetes.io/blog/2018/10/11/topology-aware-volume-provisioning-in-kubernetes/)[ください](https://kubernetes.io/blog/2018/10/11/topology-aware-volume-provisioning-in-kubernetes/)["](https://kubernetes.io/blog/2018/10/11/topology-aware-volume-provisioning-in-kubernetes/)。

Kubernetes には、 2 つの固有のボリュームバインドモードがあります。

• を使用 VolumeBindingMode をに設定します Immediate`トポロジを認識することなくボリュームを作 成できます。ボリュームバインディングと動的プロビジョニングは、 PVC が作成されるときに処理され ます。これがデフォルトです `VolumeBindingMode また、トポロジの制約を適用しないクラスタに も適しています。永続ボリュームは、要求元ポッドのスケジュール要件に依存することなく作成されま す。

• を使用 VolumeBindingMode をに設定します `WaitForFirstConsumer`PVCの永続的ボリュームの作成と バインディングは、PVCを使用するポッドがスケジュールされて作成されるまで遅延されます。これによ り、トポロジの要件に応じたスケジュールの制約を満たすようにボリュームが作成されます。

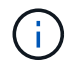

。 WaitForFirstConsumer バインディングモードでは、トポロジラベルは必要ありません。 これは CSI トポロジ機能とは無関係に使用できます。

必要なもの

CSI トポロジを使用するには、次のものが必要です。

• を実行するKubernetesクラスタ ["](#page-26-0)[サポートされる](#page-26-0)[Kubernetes](#page-26-0)[バージョン](#page-26-0)["](#page-26-0)

```
kubectl version
Client Version: version.Info{Major:"1", Minor:"19",
GitVersion:"v1.19.3",
GitCommit:"1e11e4a2108024935ecfcb2912226cedeafd99df",
GitTreeState:"clean", BuildDate:"2020-10-14T12:50:19Z",
GoVersion:"go1.15.2", Compiler:"gc", Platform:"linux/amd64"}
Server Version: version.Info{Major:"1", Minor:"19",
GitVersion:"v1.19.3",
GitCommit:"1e11e4a2108024935ecfcb2912226cedeafd99df",
GitTreeState:"clean", BuildDate:"2020-10-14T12:41:49Z",
GoVersion:"go1.15.2", Compiler:"gc", Platform:"linux/amd64"}
```
• クラスタ内のノードには、トポロジを認識するためのラベルが必要です (topology.kubernetes.io/region および topology.kubernetes.io/zone)。このラベル \* は、 Astra Trident をトポロジ対応としてインストールする前に、クラスタ内のノードに存在する必要があ ります。

```
kubectl get nodes -o=jsonpath='{range .items[*]}[{.metadata.name},
{.metadata.labels}]{"\n"}{end}' | grep --color "topology.kubernetes.io"
[node1,
{"beta.kubernetes.io/arch":"amd64","beta.kubernetes.io/os":"linux","kube
rnetes.io/arch":"amd64","kubernetes.io/hostname":"node1","kubernetes.io/
os":"linux","node-
role.kubernetes.io/master":"","topology.kubernetes.io/region":"us-
east1","topology.kubernetes.io/zone":"us-east1-a"}]
[node2,
{"beta.kubernetes.io/arch":"amd64","beta.kubernetes.io/os":"linux","kube
rnetes.io/arch":"amd64","kubernetes.io/hostname":"node2","kubernetes.io/
os":"linux","node-
role.kubernetes.io/worker":"","topology.kubernetes.io/region":"us-
east1","topology.kubernetes.io/zone":"us-east1-b"}]
[node3,
{"beta.kubernetes.io/arch":"amd64","beta.kubernetes.io/os":"linux","kube
rnetes.io/arch":"amd64","kubernetes.io/hostname":"node3","kubernetes.io/
os":"linux","node-
role.kubernetes.io/worker":"","topology.kubernetes.io/region":"us-
east1","topology.kubernetes.io/zone":"us-east1-c"}]
```
手順 **1** :トポロジ対応バックエンドを作成する

Astra Trident ストレージバックエンドは、アベイラビリティゾーンに基づいてボリュームを選択的にプロビジ ョニングするように設計できます。各バックエンドはオプションで伝送できます supportedTopologies サ ポートする必要があるゾーンおよび領域のリストを表すブロック。ストレージクラスがそのようなバックエン ドを使用する場合、ボリュームは、サポートされているリージョン / ゾーンでスケジュールされているアプリ ケーションから要求された場合にのみ作成されます。

バックエンド定義の例を次に示します。

#### **YAML**

```
---
version: 1
storageDriverName: ontap-san
backendName: san-backend-us-east1
managementLIF: 192.168.27.5
svm: iscsi_svm
username: admin
password: password
supportedTopologies:
- topology.kubernetes.io/region: us-east1
    topology.kubernetes.io/zone: us-east1-a
- topology.kubernetes.io/region: us-east1
    topology.kubernetes.io/zone: us-east1-b
```
**JSON**

```
{
  "version": 1,
  "storageDriverName": "ontap-san",
  "backendName": "san-backend-us-east1",
  "managementLIF": "192.168.27.5",
 "svm": "iscsi svm",
  "username": "admin",
  "password": "password",
  "supportedTopologies": [
{"topology.kubernetes.io/region": "us-east1",
"topology.kubernetes.io/zone": "us-east1-a"},
{"topology.kubernetes.io/region": "us-east1",
"topology.kubernetes.io/zone": "us-east1-b"}
]
}
```
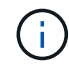

supportedTopologies は、バックエンドごとのリージョンとゾーンのリストを提供するた めに使用されます。これらのリージョンとゾーンは、 StorageClass で指定できる許容値のリス トを表します。バックエンドで提供されるリージョンとゾーンのサブセットを含む StorageClasses の場合、 Astra Trident がバックエンドにボリュームを作成します。

を定義できます supportedTopologies ストレージプールごとに作成することもできます。次の例を参照し てください。

```
---
version: 1
storageDriverName: ontap-nas
backendName: nas-backend-us-central1
managementLIF: 172.16.238.5
svm: nfs_svm
username: admin
password: password
supportedTopologies:
- topology.kubernetes.io/region: us-central1
    topology.kubernetes.io/zone: us-central1-a
- topology.kubernetes.io/region: us-central1
    topology.kubernetes.io/zone: us-central1-b
storage:
- labels:
      workload: production
    region: Iowa-DC
    zone: Iowa-DC-A
    supportedTopologies:
    - topology.kubernetes.io/region: us-central1
      topology.kubernetes.io/zone: us-central1-a
- labels:
      workload: dev
    region: Iowa-DC
    zone: Iowa-DC-B
    supportedTopologies:
    - topology.kubernetes.io/region: us-central1
      topology.kubernetes.io/zone: us-central1-b
```
この例では、を使用しています region および zone ラベルはストレージプールの場所を表します。 topology.kubernetes.io/region および topology.kubernetes.io/zone ストレージプールの使用 場所を指定します。

手順 **2** :トポロジを認識するストレージクラスを定義する

クラスタ内のノードに提供されるトポロジラベルに基づいて、トポロジ情報を含めるように StorageClasses を定義できます。これにより、作成された PVC 要求の候補となるストレージプール、および Trident によっ てプロビジョニングされたボリュームを使用できるノードのサブセットが決まります。

次の例を参照してください。

```
apiVersion: storage.k8s.io/v1
kind: StorageClass
metadata:
name: netapp-san-us-east1
provisioner: csi.trident.netapp.io
volumeBindingMode: WaitForFirstConsumer
allowedTopologies:
- matchLabelExpressions:
- key: topology.kubernetes.io/zone
   values:
    - us-east1-a
    - us-east1-b
- key: topology.kubernetes.io/region
   values:
    - us-east1
parameters:
    fsType: "ext4"
```
上記のStorageClass定義で、 volumeBindingMode がに設定されます WaitForFirstConsumer。この StorageClass で要求された PVC は、ポッドで参照されるまで処理されません。および、 allowedTopologies 使用するゾーンとリージョンを提供します。。 netapp-san-us-east1 StorageClassがにPVCを作成します san-backend-us-east1 上で定義したバックエンド。

ステップ **3** : **PVC** を作成して使用する

StorageClass を作成してバックエンドにマッピングすると、 PVC を作成できるようになりました。

例を参照 spec 下記:

```
---
kind: PersistentVolumeClaim
apiVersion: v1
metadata:
name: pvc-san
spec:
accessModes:
    - ReadWriteOnce
resources:
    requests:
      storage: 300Mi
storageClassName: netapp-san-us-east1
```
このマニフェストを使用して PVC を作成すると、次のような結果になります。

kubectl create -f pvc.yaml persistentvolumeclaim/pvc-san created kubectl get pvc NAME STATUS VOLUME CAPACITY ACCESS MODES STORAGECLASS AGE pvc-san Pending netapp-san-us-east1  $2s$ kubectl describe pvc Name: pvc-san Namespace: default StorageClass: netapp-san-us-east1 Status: Pending Volume: Labels: <none> Annotations: <none> Finalizers: [kubernetes.io/pvc-protection] Capacity: Access Modes: VolumeMode: Filesystem Mounted By: < none> Events: Type Reason and Age From Type Reason ---- ------ ---- ---- ------- Normal WaitForFirstConsumer 6s persistentvolume-controller waiting for first consumer to be created before binding

Trident でボリュームを作成して PVC にバインドするには、ポッド内の PVC を使用します。次の例を参照し てください。

```
apiVersion: v1
kind: Pod
metadata:
    name: app-pod-1
spec:
    affinity:
      nodeAffinity:
        requiredDuringSchedulingIgnoredDuringExecution:
           nodeSelectorTerms:
           - matchExpressions:
             - key: topology.kubernetes.io/region
               operator: In
               values:
               - us-east1
        preferredDuringSchedulingIgnoredDuringExecution:
        - weight: 1
           preference:
             matchExpressions:
             - key: topology.kubernetes.io/zone
               operator: In
               values:
               - us-east1-a
               - us-east1-b
    securityContext:
      runAsUser: 1000
      runAsGroup: 3000
      fsGroup: 2000
    volumes:
    - name: vol1
      persistentVolumeClaim:
        claimName: pvc-san
    containers:
  - name: sec-ctx-demo
      image: busybox
    command: [ "sh", "-c", "sleep 1h" ]
      volumeMounts:
      - name: vol1
        mountPath: /data/demo
      securityContext:
        allowPrivilegeEscalation: false
```
このpodSpecにより、Kubernetesは、にあるノードにPODをスケジュールするように指示されます useast1 リージョンを選択し、にある任意のノードから選択します us-east1-a または us-east1-b ゾー ン。

次の出力を参照してください。

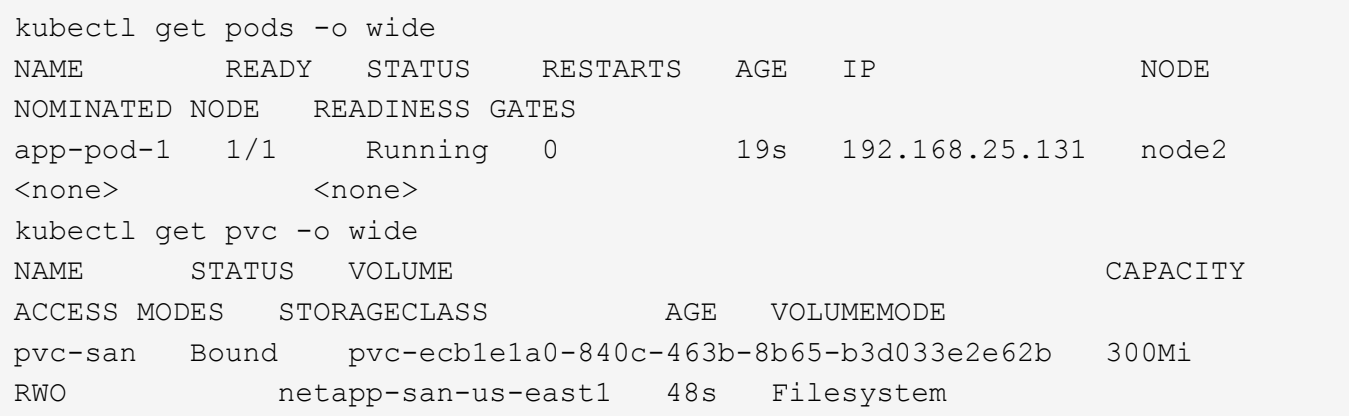

バックエンドを更新して追加 supportedTopologies

既存のバックエンドを更新して、のリストを追加することができます supportedTopologies を使用します tridentctl backend update。これは、すでにプロビジョニングされているボリュームには影響せず、以 降の PVC にのみ使用されます。

詳細については、こちらをご覧ください

- ["](https://kubernetes.io/docs/concepts/configuration/manage-resources-containers/)[コンテナのリソースを管理](https://kubernetes.io/docs/concepts/configuration/manage-resources-containers/)["](https://kubernetes.io/docs/concepts/configuration/manage-resources-containers/)
- ["](https://kubernetes.io/docs/concepts/scheduling-eviction/assign-pod-node/#nodeselector)[ノードセレクタ](https://kubernetes.io/docs/concepts/scheduling-eviction/assign-pod-node/#nodeselector)["](https://kubernetes.io/docs/concepts/scheduling-eviction/assign-pod-node/#nodeselector)
- ["](https://kubernetes.io/docs/concepts/scheduling-eviction/assign-pod-node/#affinity-and-anti-affinity)[アフィニティと非アフィニティ](https://kubernetes.io/docs/concepts/scheduling-eviction/assign-pod-node/#affinity-and-anti-affinity)["](https://kubernetes.io/docs/concepts/scheduling-eviction/assign-pod-node/#affinity-and-anti-affinity)
- ["](https://kubernetes.io/docs/concepts/scheduling-eviction/taint-and-toleration/)[塗料](https://kubernetes.io/docs/concepts/scheduling-eviction/taint-and-toleration/)[および](https://kubernetes.io/docs/concepts/scheduling-eviction/taint-and-toleration/)[耐](https://kubernetes.io/docs/concepts/scheduling-eviction/taint-and-toleration/)[性](https://kubernetes.io/docs/concepts/scheduling-eviction/taint-and-toleration/)["](https://kubernetes.io/docs/concepts/scheduling-eviction/taint-and-toleration/)

スナップショットを操作します

永続ボリューム(PV)のKubernetesボリュームSnapshotを使用すると、ボリュームの ポイントインタイムコピーを作成できます。Astra Tridentを使用して作成したボリュー ムのSnapshotの作成、Astra Trident外で作成したSnapshotのインポート、既存 のSnapshotから新しいボリュームの作成、Snapshotからボリュームデータをリカバリで きます。

#### 概要

ボリュームSnapshotは、でサポートされます ontap-nas、 ontap-nas-flexgroup、 ontap-san、 ontap-san-economy、 solidfire-san、 gcp-cvs`および `azure-netapp-files ドライバ。

作業を開始する前に

スナップショットを操作するには、外部スナップショットコントローラとカスタムリソース定義(CRD)が 必要です。Kubernetesオーケストレーションツール(例:Kubeadm、GKE、OpenShift)の役割を担っていま す。

KubernetesディストリビューションにスナップショットコントローラとCRDが含まれていない場合は、を参 照してください [ボリューム](#page-234-0)[Snapshot](#page-234-0)[コントローラの導入。](#page-234-0)

GKE環境でオンデマンドボリュームスナップショットを作成する場合は、スナップショットコ ントローラを作成しないでください。GKEでは、内蔵の非表示のスナップショットコントロー ラを使用します。

ボリューム **Snapshot** を作成します

手順

 $\left(\begin{smallmatrix} 1\\1\end{smallmatrix}\right)$ 

- 1. を作成します VolumeSnapshotClass。詳細については、を参照してください ["](#page-332-0)[ボリューム](#page-332-0)[Snapshot](#page-332-0)[ク](#page-332-0) [ラス](#page-332-0)["](#page-332-0)。
	- 。 driver Astra Trident CSIドライバを指します。
	- deletionPolicy は、です Delete または Retain。に設定すると Retain`を使用すると、ストレ ージクラスタの基盤となる物理Snapshotが、の場合でも保持されます `VolumeSnapshot オブジ ェクトが削除された。

例

```
cat snap-sc.yaml
apiVersion: snapshot.storage.k8s.io/v1
kind: VolumeSnapshotClass
metadata:
    name: csi-snapclass
driver: csi.trident.netapp.io
deletionPolicy: Delete
```
2. 既存のPVCのスナップショットを作成します。

例

◦ 次に、既存のPVCのスナップショットを作成する例を示します。

```
cat snap.yaml
apiVersion: snapshot.storage.k8s.io/v1
kind: VolumeSnapshot
metadata:
    name: pvc1-snap
spec:
    volumeSnapshotClassName: csi-snapclass
    source:
      persistentVolumeClaimName: pvc1
```
◦ 次の例は、という名前のPVCのボリュームSnapshotオブジェクトを作成します。 pvc1 Snapshotの名 前はに設定されます pvc1-snap。ボリュームSnapshotはPVCに似ており、に関連付けられています VolumeSnapshotContent 実際のスナップショットを表すオブジェクト。

```
kubectl create -f snap.yaml
volumesnapshot.snapshot.storage.k8s.io/pvc1-snap created
kubectl get volumesnapshots
\begin{picture}(180,10) \put(0,0){\vector(1,0){10}} \put(10,0){\vector(1,0){10}} \put(10,0){\vector(1,0){10}} \put(10,0){\vector(1,0){10}} \put(10,0){\vector(1,0){10}} \put(10,0){\vector(1,0){10}} \put(10,0){\vector(1,0){10}} \put(10,0){\vector(1,0){10}} \put(10,0){\vector(1,0){10}} \put(10,0){\vector(1,0){10}} \put(10,0){\vector(1,0){10}} \put(10,0){\vector(pvc1-snap 50s
```
◦ 次の情報を確認できます。 VolumeSnapshotContent のオブジェクト pvc1-snap ボリュー ムSnapshot。ボリュームSnapshotの詳細を定義します。。 Snapshot Content Name こ のSnapshotを提供するVolumeSnapshotContentオブジェクトを特定します。。 Ready To Use パラ メータは、スナップショットを使用して新しいPVCを作成できることを示します。

```
kubectl describe volumesnapshots pvc1-snap
Name: pvc1-snap
Namespace: default
.
.
.
Spec:
    Snapshot Class Name: pvc1-snap
    Snapshot Content Name: snapcontent-e8d8a0ca-9826-11e9-9807-
525400f3f660
    Source:
     API Group:
     Kind: PersistentVolumeClaim
     Name: pvc1
Status:
    Creation Time: 2019-06-26T15:27:29Z
    Ready To Use: true
   Restore Size: 3Gi
.
.
```
ボリューム**Snapshot**から**PVC**を作成

を使用できます dataSource という名前のVolumeSnapshotを使用してPVCを作成するには <pvc-name> デ ータのソースとして。作成された PVC は、ポッドに接続して、他の PVC と同様に使用できます。

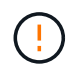

PVCはソースボリュームと同じバックエンドに作成されます。を参照してください ["KB](https://kb.netapp.com/Cloud/Astra/Trident/Creating_a_PVC_from_a_Trident_PVC_Snapshot_cannot_be_created_in_an_alternate_backend) [:](https://kb.netapp.com/Cloud/Astra/Trident/Creating_a_PVC_from_a_Trident_PVC_Snapshot_cannot_be_created_in_an_alternate_backend)[Trident PVC](https://kb.netapp.com/Cloud/Astra/Trident/Creating_a_PVC_from_a_Trident_PVC_Snapshot_cannot_be_created_in_an_alternate_backend)[スナップショットか](https://kb.netapp.com/Cloud/Astra/Trident/Creating_a_PVC_from_a_Trident_PVC_Snapshot_cannot_be_created_in_an_alternate_backend)[ら](https://kb.netapp.com/Cloud/Astra/Trident/Creating_a_PVC_from_a_Trident_PVC_Snapshot_cannot_be_created_in_an_alternate_backend)[PVC](https://kb.netapp.com/Cloud/Astra/Trident/Creating_a_PVC_from_a_Trident_PVC_Snapshot_cannot_be_created_in_an_alternate_backend)[を作成することは](https://kb.netapp.com/Cloud/Astra/Trident/Creating_a_PVC_from_a_Trident_PVC_Snapshot_cannot_be_created_in_an_alternate_backend)[代](https://kb.netapp.com/Cloud/Astra/Trident/Creating_a_PVC_from_a_Trident_PVC_Snapshot_cannot_be_created_in_an_alternate_backend)[替](https://kb.netapp.com/Cloud/Astra/Trident/Creating_a_PVC_from_a_Trident_PVC_Snapshot_cannot_be_created_in_an_alternate_backend)[バックエンドではできない](https://kb.netapp.com/Cloud/Astra/Trident/Creating_a_PVC_from_a_Trident_PVC_Snapshot_cannot_be_created_in_an_alternate_backend)["](https://kb.netapp.com/Cloud/Astra/Trident/Creating_a_PVC_from_a_Trident_PVC_Snapshot_cannot_be_created_in_an_alternate_backend)。

次に、を使用してPVCを作成する例を示します。 pvc1-snap をデータソースとして使用します。

```
cat pvc-from-snap.yaml
apiVersion: v1
kind: PersistentVolumeClaim
metadata:
    name: pvc-from-snap
spec:
    accessModes:
      - ReadWriteOnce
    storageClassName: golden
    resources:
      requests:
        storage: 3Gi
    dataSource:
      name: pvc1-snap
      kind: VolumeSnapshot
      apiGroup: snapshot.storage.k8s.io
```
ボリューム**Snapshot**のインポート

Astra Tridentは以下をサポートします。 ["Kubernetes](https://kubernetes.io/docs/concepts/storage/volume-snapshots/#static)[の事前プロビジョニングされた](https://kubernetes.io/docs/concepts/storage/volume-snapshots/#static)[Snapshot](https://kubernetes.io/docs/concepts/storage/volume-snapshots/#static)[プロセス](https://kubernetes.io/docs/concepts/storage/volume-snapshots/#static)["](https://kubernetes.io/docs/concepts/storage/volume-snapshots/#static) クラ スタ管理者が VolumeSnapshotContent Astra Tridentの外部で作成されたオブジェクトとSnapshotをインポ ート

作業を開始する前に

Astra TridentでSnapshotの親ボリュームが作成またはインポートされている必要があります。

手順

- 1. クラスタ管理者: VolumeSnapshotContent バックエンドスナップショットを参照するオブジェクト。 これにより、Astra TridentでSnapshotワークフローが開始されます。
	- バックエンドスナップショットの名前を annotations として trident.netapp.io/internalSnapshotName: <"backend-snapshot-name">。
	- を指定します <name-of-parent-volume-in-trident>/<volume-snapshot-content-name> インチ snapshotHandle。Astra Tridentに提供される唯一の情報は、 ListSnapshots 電話だ

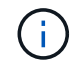

。 <volumeSnapshotContentName> CRの命名規則のため、バックエンドスナップ ショット名が常に一致するとは限りません。

例

次の例では、 VolumeSnapshotContent バックエンドスナップショットを参照するオブジェクト snap-01。

```
apiVersion: snapshot.storage.k8s.io/v1
kind: VolumeSnapshotContent
metadata:
    name: import-snap-content
    annotations:
      trident.netapp.io/internalSnapshotName: "snap-01" # This is the
name of the snapshot on the backend
spec:
    deletionPolicy: Retain
    driver: csi.trident.netapp.io
    source:
      snapshotHandle: pvc-f71223b5-23b9-4235-bbfe-e269ac7b84b0/import-
snap-content # <import PV name or source PV name>/<volume-snapshot-
content-name>
```
2. クラスタ管理者: VolumeSnapshot を参照するCR VolumeSnapshotContent オブジェクト。これに より、 VolumeSnapshot 指定された名前空間内。

例

次の例では、 VolumeSnapshot CR名 import-snap を参照しています。 VolumeSnapshotContent 名前付き import-snap-content。

```
apiVersion: snapshot.storage.k8s.io/v1
kind: VolumeSnapshot
metadata:
    name: import-snap
spec:
    # volumeSnapshotClassName: csi-snapclass (not required for pre-
provisioned or imported snapshots)
    source:
      volumeSnapshotContentName: import-snap-content
```
3. \*内部処理(アクション不要):\*外部スナップショットは、新しく作成されたスナップショットを認識し ます。 VolumeSnapshotContent を実行します。 ListSnapshots 電話だAstra Tridentが TridentSnapshot。

```
◦ 外部スナップショットは、 VolumeSnapshotContent 終了: readyToUse および
 VolumeSnapshot 終了: true。
```
- Tridentのリターン readyToUse=true。
- 4. 任意のユーザー: PersistentVolumeClaim 新しい VolumeSnapshot`を参照してください `spec.dataSource (または spec.dataSourceRef)nameは VolumeSnapshot 名前。

例

次に、を参照するPVCを作成する例を示します。 VolumeSnapshot 名前付き import-snap。

```
apiVersion: v1
kind: PersistentVolumeClaim
metadata:
    name: pvc-from-snap
spec:
    accessModes:
      - ReadWriteOnce
    storageClassName: simple-sc
    resources:
      requests:
        storage: 1Gi
    dataSource:
      name: import-snap
      kind: VolumeSnapshot
      apiGroup: snapshot.storage.k8s.io
```
**Snapshot**を使用したボリュームデータのリカバリ

Snapshotディレクトリは、を使用してプロビジョニングされるボリュームの互換性を最大限に高めるため、 デフォルトでは非表示になっています。 ontap-nas および ontap-nas-economy ドライバ。を有効にしま す .snapshot スナップショットからデータを直接リカバリするディレクトリ。

ボリュームを以前のSnapshotに記録されている状態にリストアするには、ボリュームSnapshotリスト アONTAP CLIを使用します。

cluster1::\*> volume snapshot restore -vserver vs0 -volume vol3 -snapshot vol3\_snap\_archive

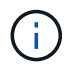

Snapshotコピーをリストアすると、既存のボリューム設定が上書きされます。Snapshotコピー の作成後にボリュームデータに加えた変更は失われます。

**Snapshot**が関連付けられている**PV**を削除する

スナップショットが関連付けられている永続ボリュームを削除すると、対応する Trident ボリュームが「削除 状態」に更新されます。ボリュームSnapshotを削除してAstra Tridentボリュームを削除します。

<span id="page-234-0"></span>ボリューム**Snapshot**コントローラの導入

KubernetesディストリビューションにスナップショットコントローラとCRDが含まれていない場合は、次の ように導入できます。

手順

1. ボリュームのSnapshot作成

```
cat snapshot-setup.sh
#!/bin/bash
# Create volume snapshot CRDs
kubectl apply -f https://raw.githubusercontent.com/kubernetes-
csi/external-snapshotter/release-
6.1/client/config/crd/snapshot.storage.k8s.io_volumesnapshotclasses.yaml
kubectl apply -f https://raw.githubusercontent.com/kubernetes-
csi/external-snapshotter/release-
6.1/client/config/crd/snapshot.storage.k8s.io_volumesnapshotcontents.yam
l
kubectl apply -f https://raw.githubusercontent.com/kubernetes-
csi/external-snapshotter/release-
6.1/client/config/crd/snapshot.storage.k8s.io_volumesnapshots.yaml
```
2. スナップショットコントローラを作成します。

```
kubectl apply -f https://raw.githubusercontent.com/kubernetes-
csi/external-snapshotter/release-6.1/deploy/kubernetes/snapshot-
controller/rbac-snapshot-controller.yaml
kubectl apply -f https://raw.githubusercontent.com/kubernetes-
csi/external-snapshotter/release-6.1/deploy/kubernetes/snapshot-
controller/setup-snapshot-controller.yaml
```
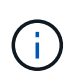

必要に応じて、を開きます deploy/kubernetes/snapshot-controller/rbacsnapshot-controller.yaml およびを更新します namespace に移動します。

## 関連リンク

- ["](#page-22-0)[ボリューム](#page-22-0) [Snapshot"](#page-22-0)
- ["](#page-332-0)[ボリューム](#page-332-0)[Snapshot](#page-332-0)[クラス](#page-332-0)["](#page-332-0)

# **Astra Trident**の管理と監視

## **Astra Trident** をアップグレード

<span id="page-236-0"></span>**Astra Trident** をアップグレード

Astra Trident は四半期ごとにリリースサイクルを実施し、毎年 4 つのメジャーリリース をリリースしています。新しいリリースは、以前のリリースに基づいて構築され、新機 能、パフォーマンスの強化、バグの修正、および改善が提供されます。ネットアップで は、Astra Tridentの新機能を活用するために、1年に1回以上アップグレードすることを 推奨しています。

アップグレード前の考慮事項

最新リリースの Astra Trident にアップグレードする際は、次の点を考慮してください。

- 特定のKubernetesクラスタ内のすべてのネームスペースには、Astra Tridentインスタンスを1つだけインス トールする必要があります。
- Astra Trident 23.07以降では、v1ボリュームSnapshotが必要です。アルファSnapshotまたはベー タSnapshotはサポートされなくなりました。
- Cloud Volumes Service for Google Cloudを ["CVS](#page-87-0) [サービスタイプ](#page-87-0)["](#page-87-0)を使用するには、バックエンド構成を 更新する必要があります。 standardsw または zoneredundantstandardsw Astra Trident 23.01からア ップグレードする場合のサービスレベル。の更新に失敗しました serviceLevel バックエンドでは、原 因ボリュームで障害が発生する可能性があります。を参照してください ["CVS](#page-87-0)[サービスタイプのサンプル](#page-87-0)["](#page-87-0) を参照してください。
- アップグレードするときは、この作業を行うことが重要です parameter.fsType インチ StorageClasses Astra Tridentが使用。削除して再作成することができます StorageClasses 実行前の ボリュームの中断はなし。
	- これは、強制の 要件 です ["](https://kubernetes.io/docs/tasks/configure-pod-container/security-context/)[セキュリティコンテキスト](https://kubernetes.io/docs/tasks/configure-pod-container/security-context/)["](https://kubernetes.io/docs/tasks/configure-pod-container/security-context/) SAN ボリュームの場合。
	- [sample input](https://github.com/NetApp/trident/tree/master/trident-installer/sample-input)[ディレクトリには、](https://github.com/NetApp/trident/tree/master/trident-installer/sample-input)[https://github.com/NetApp/trident/blob/master/trident-installer/sample](https://github.com/NetApp/trident/tree/master/trident-installer/sample-input)[input/storage-class-samples/storage-class-basic.yaml.templ](https://github.com/NetApp/trident/tree/master/trident-installer/sample-input)[な](https://github.com/NetApp/trident/tree/master/trident-installer/sample-input)[ど](https://github.com/NetApp/trident/tree/master/trident-installer/sample-input)[の](https://github.com/NetApp/trident/tree/master/trident-installer/sample-input)[例](https://github.com/NetApp/trident/tree/master/trident-installer/sample-input)[が含まれています](https://github.com/NetApp/trident/tree/master/trident-installer/sample-input)[\[](https://github.com/NetApp/trident/tree/master/trident-installer/sample-input)[storage](https://github.com/NetApp/trident/tree/master/trident-installer/sample-input)[class-basic.yaml.templ](https://github.com/NetApp/trident/tree/master/trident-installer/sample-input))とリンク:https://github.com/NetApp/trident/blob/master/tridentinstaller/sample-input/storage-class-samples/storage-class-bronze-default.yaml[storage-classbronze-default.yaml^]をクリックします。
	- 詳細については、を参照してください ["](#page-4-0)[既知](#page-4-0)[の問題](#page-4-0)["](#page-4-0)。

ステップ**1**:バージョンを選択します

Astra Tridentバージョンは日付ベースです YY.MM 命名規則。「YY」は年の最後の2桁、「MM」は月です。ド ットリリースは、の後に続きます YY.MM.X 条約。ここで、「X」はパッチレベルです。アップグレード前の バージョンに基づいて、アップグレード後のバージョンを選択します。

• インストールされているバージョンの4リリースウィンドウ内にある任意のターゲットリリースに直接ア ップグレードできます。たとえば、22.10(または任意の22.10 DOTリリース)から23.10に直接アップグ レードできます。

• 4つのリリースウィンドウ以外のリリースからアップグレードする場合は、複数の手順でアップグレード を実行します。のアップグレード手順を使用します。 ["](#page-14-0)[以](#page-14-0)[前のバージョン](#page-14-0)["](#page-14-0) から、4つのリリースウィンド ウに適合する最新のリリースにアップグレードします。たとえば、21.10を実行していて、23.10にアップ グレードする場合は、次の手順を実行します。

a. 21.10から22.10への最初のアップグレード。

b. その後、22.10から23.10にアップグレードします。

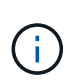

OpenShift Container PlatformでTridentオペレータを使用してアップグレードする場合 は、Trident 21.01.1以降にアップグレードする必要があります。21.01.0 でリリースされた Trident オペレータには、 21.01.1 で修正された既知の問題が含まれています。詳細について は、を参照してください ["GitHub](https://github.com/NetApp/trident/issues/517) [の問題の詳細](https://github.com/NetApp/trident/issues/517)["](https://github.com/NetApp/trident/issues/517)。

ステップ**2:**元のインストール方法を決定します

Astra Tridentの最初のインストールに使用したバージョンを確認するには、次の手順を実行します。

- 1. 使用 kubectl get pods -n trident ポッドを検査するために。
	- オペレータポッドがない場合は、を使用してAstra Tridentがインストールされています tridentctl。
	- オペレータポッドがある場合、Astra Tridentは手動またはHelmを使用してインストールされていま す。
- 2. オペレータポッドがある場合は、を使用します kubectl describe tproc trident をクリック し、Helmを使用してAstra Tridentがインストールされたかどうかを確認します。
	- Helmラベルがある場合は、Helmを使用してAstra Tridentがインストールされています。
	- Helmラベルがない場合は、Astra TridentをTridentオペレータを使用して手動でインストールしていま す。

ステップ**3**:アップグレード方法を選択します

通常は、最初のインストールと同じ方法でアップグレードする必要がありますが、可能です ["](https://docs.netapp.com/ja-jp/trident-2310/trident-get-started/kubernetes-deploy.html#moving-between-installation-methods)[インストール](https://docs.netapp.com/ja-jp/trident-2310/trident-get-started/kubernetes-deploy.html#moving-between-installation-methods)[方](https://docs.netapp.com/ja-jp/trident-2310/trident-get-started/kubernetes-deploy.html#moving-between-installation-methods) [法](https://docs.netapp.com/ja-jp/trident-2310/trident-get-started/kubernetes-deploy.html#moving-between-installation-methods)[を](https://docs.netapp.com/ja-jp/trident-2310/trident-get-started/kubernetes-deploy.html#moving-between-installation-methods)[切](https://docs.netapp.com/ja-jp/trident-2310/trident-get-started/kubernetes-deploy.html#moving-between-installation-methods)[り](https://docs.netapp.com/ja-jp/trident-2310/trident-get-started/kubernetes-deploy.html#moving-between-installation-methods)[替え](https://docs.netapp.com/ja-jp/trident-2310/trident-get-started/kubernetes-deploy.html#moving-between-installation-methods)[ます](https://docs.netapp.com/ja-jp/trident-2310/trident-get-started/kubernetes-deploy.html#moving-between-installation-methods)["](https://docs.netapp.com/ja-jp/trident-2310/trident-get-started/kubernetes-deploy.html#moving-between-installation-methods)。Tridentをアップグレードする方法は2つあります。

• ["Trident](#page-238-0)[オ](#page-238-0)[ペ](#page-238-0)[レータを使用してアップグレード](#page-238-0)["](#page-238-0)

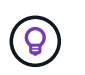

\*

レビューすることをお勧めします ["](#page-237-0)[オ](#page-237-0)[ペ](#page-237-0)[レータのアップグレードワークフローに](#page-237-0)[つ](#page-237-0)[いて理](#page-237-0)[解](#page-237-0) [する](#page-237-0)["](#page-237-0) オペレータでアップグレードする前に。

オペレータにアップグレードしてください

<span id="page-237-0"></span>オペレータのアップグレードワークフローについて理解する

Tridentオペレータを使用してAstra Tridentをアップグレードする前に、アップグレード 中に発生するバックグラウンドプロセスを理解しておく必要があります。これに は、Tridentコントローラ、コントローラポッドとノードポッド、およびローリング更新

## を可能にするノードデーモンセットに対する変更が含まれます。

**Trident**オペレータのアップグレード処理

多数のうちの1つ ["Trident](https://docs.netapp.com/ja-jp/trident-2310/trident-get-started/kubernetes-deploy.html)[オ](https://docs.netapp.com/ja-jp/trident-2310/trident-get-started/kubernetes-deploy.html)[ペ](https://docs.netapp.com/ja-jp/trident-2310/trident-get-started/kubernetes-deploy.html)[レータを使用するメリット](https://docs.netapp.com/ja-jp/trident-2310/trident-get-started/kubernetes-deploy.html)["](https://docs.netapp.com/ja-jp/trident-2310/trident-get-started/kubernetes-deploy.html) Astra Tridentのインストールとアップグレードは、 既存のマウントボリュームを停止することなく、Astra TridentとKubernetesのオブジェクトを自動的に処理し ます。これにより、Astra Tridentはダウンタイムなしでアップグレードをサポートできます。 ["](https://kubernetes.io/docs/tutorials/kubernetes-basics/update/update-intro/)[ローリング更](https://kubernetes.io/docs/tutorials/kubernetes-basics/update/update-intro/) [新](https://kubernetes.io/docs/tutorials/kubernetes-basics/update/update-intro/)["](https://kubernetes.io/docs/tutorials/kubernetes-basics/update/update-intro/)。TridentオペレータはKubernetesクラスタと通信して次のことを行います。

- Trident Controller環境とノードデーモンセットを削除して再作成します。
- TridentコントローラポッドとTridentノードポッドを新しいバージョンに置き換えます。
	- 更新されていないノードは、残りのノードの更新を妨げません。
	- ボリュームをマウントできるのは、Trident Node Podを実行しているノードだけです。

KubernetesクラスタのAstra Tridentアーキテクチャの詳細については、 ["Astra Trident](https://docs.netapp.com/ja-jp/trident-2310/trident-managing-k8s/trident-concepts/intro.html#astra-trident-architecture)[のアーキ](https://docs.netapp.com/ja-jp/trident-2310/trident-managing-k8s/trident-concepts/intro.html#astra-trident-architecture)  $\left( \mathsf{Q}\right)$ [テクチ](https://docs.netapp.com/ja-jp/trident-2310/trident-managing-k8s/trident-concepts/intro.html#astra-trident-architecture)[ャ](https://docs.netapp.com/ja-jp/trident-2310/trident-managing-k8s/trident-concepts/intro.html#astra-trident-architecture)["](https://docs.netapp.com/ja-jp/trident-2310/trident-managing-k8s/trident-concepts/intro.html#astra-trident-architecture)。

オペレータのアップグレードワークフロー

Tridentオペレータを使用してアップグレードを開始すると、次の処理が実行されます。

- 1. Trident演算子\*:
	- a. 現在インストールされているAstra Tridentのバージョン(version\_n\_)を検出します。
	- b. CRD、RBAC、Trident SVCなど、すべてのKubernetesオブジェクトを更新
	- c. version\_n\_用のTrident Controller環境を削除します。
	- d. version\_n+1\_用のTrident Controller環境を作成します。
- 2. \* Kubernetes \*は、 n+1 用にTridentコントローラポッドを作成します。
- 3. Trident演算子\*:
	- a. \_n\_のTridentノードデーモンセットを削除します。オペレータは、Node Podが終了するのを待たな い。
	- b. n+1 のTridentノードデーモンセットを作成します。
- 4. \* Kubernetes \* Trident Node Pod\_n\_を実行していないノードにTridentノードポッドを作成します。これに より、1つのノードに複数のTrident Node Pod(バージョンに関係なく)が存在することがなくなります。

<span id="page-238-0"></span>**Trident**オペレータのインストールをアップグレード

Astra Tridentは、Tridentオペレータを使用して手動またはHelmを使用してアップグレー ドできます。Tridentオペレータのインストール環境から別のTridentオペレータのインス トール環境へのアップグレード、または tridentctl Tridentオペレータバージョンへの インストールレビュー ["](#page-236-0)[アップグレード](#page-236-0)[方法](#page-236-0)[を](#page-236-0)[選択](#page-236-0)[します](#page-236-0)["](#page-236-0) Tridentオペレータのインスト ールをアップグレードする前に

手動インストールのアップグレード

クラスタを対象としたTridentオペレータインストールから、クラスタを対象とした別のTridentオペレータイ ンストールにアップグレードできます。すべてのAstra Tridentバージョン21.01以降では、クラスタを対象と した演算子を使用します。

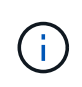

ネームスペースを対象としたオペレータ(バージョン20.07~20.10)を使用してインストールさ れたAstra Tridentからアップグレードするには、次のアップグレード手順を使用してください : ["](#page-14-0)[インストールされているバージョン](#page-14-0)["](#page-14-0) 実績があります。

このタスクについて

Tridentにはバンドルファイルが用意されています。このファイルを使用して、オペレータをインストールした り、Kubernetesバージョンに対応する関連オブジェクトを作成したりできます。

- クラスタでKubernetes 1.24以前を実行している場合は、を使用します ["Bundle\\_pre\\_1\\_25.yaml"](https://github.com/NetApp/trident/tree/stable/v23.10/deploy/bundle_pre_1_25.yaml)。
- クラスタでKubernetes 1.25以降を実行している場合は、を使用します ["bundle\\_post\\_1\\_25.yaml"](https://github.com/NetApp/trident/tree/stable/v23.10/deploy/bundle_post_1_25.yaml)。

作業を開始する前に

を実行しているKubernetesクラスタを使用していることを確認します ["](#page-26-0)[サポートされる](#page-26-0)[Kubernetes](#page-26-0)[バージョ](#page-26-0) [ン](#page-26-0)["](#page-26-0)。

#### 手順

1. Astra Tridentのバージョンを確認します。

./tridentctl -n trident version

2. 現在の Astra Trident インスタンスのインストールに使用した Trident オペレータを削除たとえば、23.07か らアップグレードする場合は、次のコマンドを実行します。

kubectl delete -f 23.07.0/trident-installer/deploy/<bundle.yaml> -n trident

- 3. を使用して初期インストールをカスタマイズした場合 TridentOrchestrator 属性を編集できます TridentOrchestrator インストールパラメータを変更するオブジェクト。これには、ミラーリングさ れたTridentおよびCSIイメージレジストリをオフラインモードに指定したり、デバッグログを有効にした り、イメージプルシークレットを指定したりするための変更が含まれます。
- 4. 環境に応じた適切なバンドルYAMLファイルを使用してAstra Tridentをインストールします(\_YAML\_ <bundle.yaml>\_は bundle pre 1 25.yaml または bundle post 1 25.yaml 使用しているKubernetesのバージョンに 基づきます。たとえば、Astra Trident 23.10をインストールする場合は、次のコマンドを実行します。

```
kubectl create -f 23.10.0/trident-installer/deploy/<bundle.yaml> -n
trident
```
**Helm**インストールのアップグレード

Astra Trident Helmのインストールをアップグレードできます。

Astra TridentがインストールされているKubernetesクラスタを1.24から1.25以降にアップグレ ードする場合は、value.yamlを更新して設定する必要があります excludePodSecurityPolicy 終了: true または、を追加します --set excludePodSecurityPolicy=true に移動します helm upgrade コマンドを実行してから クラスタをアップグレードしてください。

手順

- 1. あなたの場合 ["Helm](https://docs.netapp.com/ja-jp/trident-2310/trident-get-started/kubernetes-deploy-helm.html#deploy-the-trident-operator-and-install-astra-trident-using-helm)[を使用した](https://docs.netapp.com/ja-jp/trident-2310/trident-get-started/kubernetes-deploy-helm.html#deploy-the-trident-operator-and-install-astra-trident-using-helm)[Astra Trident](https://docs.netapp.com/ja-jp/trident-2310/trident-get-started/kubernetes-deploy-helm.html#deploy-the-trident-operator-and-install-astra-trident-using-helm)[のインストール](https://docs.netapp.com/ja-jp/trident-2310/trident-get-started/kubernetes-deploy-helm.html#deploy-the-trident-operator-and-install-astra-trident-using-helm)["](https://docs.netapp.com/ja-jp/trident-2310/trident-get-started/kubernetes-deploy-helm.html#deploy-the-trident-operator-and-install-astra-trident-using-helm)を使用できます。 helm upgrade trident netapp-trident/trident-operator --version 23.10.0 1つの手順でアップグレードできま す。Helmリポジトリを追加しなかった場合、またはHelmリポジトリを使用してアップグレードできない 場合は、次の手順を実行します。
	- a. 次のサイトからAstra Tridentの最新リリースをダウンロードしてください: ["GitHub](https://github.com/NetApp/trident/releases/latest) [の](https://github.com/NetApp/trident/releases/latest) Assets section[を](https://github.com/NetApp/trident/releases/latest)[参](https://github.com/NetApp/trident/releases/latest)[照してください](https://github.com/NetApp/trident/releases/latest)["](https://github.com/NetApp/trident/releases/latest)。
	- b. を使用します helm upgrade コマンドを入力します trident-operator-23.10.0.tgz アップグ レード後のバージョンが反映されます。

helm upgrade <name> trident-operator-23.10.0.tgz

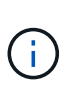

初期インストール時にカスタムオプションを設定した場合(TridentイメージとCSIイメ ージのプライベートなミラーレジストリの指定など)は、 helm upgrade コマンド --set これらのオプションがupgradeコマンドに含まれるようにするため、それらのオ プションの値をdefaultにリセットします。

2. を実行します helm list グラフとアプリのバージョンが両方ともアップグレードされていることを確認 します。を実行します tridentctl logs デバッグメッセージを確認します。

からのアップグレード tridentctl **Trident**オペレータへのインストール

からTridentの最新リリースにアップグレードできます tridentctl インストール:既存のバックエンド とPVCは自動的に使用可能になります。

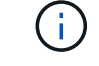

インストール方法を切り替える前に、 ["](https://docs.netapp.com/ja-jp/trident-2310/trident-get-started/kubernetes-deploy.html#moving-between-installation-methods)[インストール](https://docs.netapp.com/ja-jp/trident-2310/trident-get-started/kubernetes-deploy.html#moving-between-installation-methods)[方法](https://docs.netapp.com/ja-jp/trident-2310/trident-get-started/kubernetes-deploy.html#moving-between-installation-methods)[を](https://docs.netapp.com/ja-jp/trident-2310/trident-get-started/kubernetes-deploy.html#moving-between-installation-methods)[切](https://docs.netapp.com/ja-jp/trident-2310/trident-get-started/kubernetes-deploy.html#moving-between-installation-methods)[り](https://docs.netapp.com/ja-jp/trident-2310/trident-get-started/kubernetes-deploy.html#moving-between-installation-methods)[替え](https://docs.netapp.com/ja-jp/trident-2310/trident-get-started/kubernetes-deploy.html#moving-between-installation-methods)[る](https://docs.netapp.com/ja-jp/trident-2310/trident-get-started/kubernetes-deploy.html#moving-between-installation-methods)["](https://docs.netapp.com/ja-jp/trident-2310/trident-get-started/kubernetes-deploy.html#moving-between-installation-methods)

手順

1. 最新の Astra Trident リリースをダウンロード

```
# Download the release required [23.10.0]
mkdir 23.10.0
cd 23.10.0
wget
https://github.com/NetApp/trident/releases/download/v23.10.0/trident-
installer-23.10.0.tar.gz
tar -xf trident-installer-23.10.0.tar.gz
cd trident-installer
```
2. を作成します tridentorchestrator マニフェストからのCRD。

```
kubectl create -f
deploy/crds/trident.netapp.io tridentorchestrators crd post1.16.yaml
```
3. クラスタを対象としたオペレータを同じネームスペースに導入します。

```
kubectl create -f deploy/<br/>bundle-name.yaml>
serviceaccount/trident-operator created
clusterrole.rbac.authorization.k8s.io/trident-operator created
clusterrolebinding.rbac.authorization.k8s.io/trident-operator created
deployment.apps/trident-operator created
podsecuritypolicy.policy/tridentoperatorpods created
#Examine the pods in the Trident namespace
NAME READY STATUS RESTARTS AGE
trident-controller-79df798bdc-m79dc 6/6 Running 0 150d
trident-node-linux-xrst8 2/2 Running 0 150d
trident-operator-5574dbbc68-nthjv 1/1 Running 0 1m30s
```
4. を作成します TridentOrchestrator Astra Tridentのインストール用にCR。

```
cat deploy/crds/tridentorchestrator cr.yaml
apiVersion: trident.netapp.io/v1
kind: TridentOrchestrator
metadata:
   name: trident
spec:
   debug: true
   namespace: trident
kubectl create -f deploy/crds/tridentorchestrator_cr.yaml
#Examine the pods in the Trident namespace
NAME READY STATUS RESTARTS AGE
trident-csi-79df798bdc-m79dc 6/6 Running 0 1m
trident-csi-xrst8 2/2 Running 0 1m
trident-operator-5574dbbc68-nthjv 1/1 Running 0 5m41s
```
5. Tridentが目的のバージョンにアップグレードされたことを確認

```
kubectl describe torc trident | grep Message -A 3
Message: Trident installed
Namespace: trident
Status: Installed
Version: v23.10.0
```
## **tridentctl** を使用してアップグレードします

を使用すると、既存のAstra Tridentインストールを簡単にアップグレードできます tridentctl。

#### このタスクについて

Astra Trident のアンインストールと再インストールはアップグレードとして機能します。Trident をアンイン ストールしても、 Astra Trident 環境で使用されている Persistent Volume Claim ( PVC ;永続的ボリューム 要求)と Persistent Volume ( PV ;永続的ボリューム)は削除されません。Astra Trident がオフラインの間 は、すでにプロビジョニング済みの PVS を引き続き使用でき、 Astra Trident は、オンラインに戻った時点で 作成された PVC に対してボリュームをプロビジョニングします。

#### 作業を開始する前に

レビュー ["](#page-236-0)[アップグレード](#page-236-0)[方法](#page-236-0)[を](#page-236-0)[選択](#page-236-0)[します](#page-236-0)["](#page-236-0) を使用してアップグレードする前に tridentctl。

手順

1. のアンインストールコマンドを実行します tridentctl CRDと関連オブジェクトを除くAstra Tridentに 関連付けられているすべてのリソースを削除する。

./tridentctl uninstall -n <namespace>

2. Astra Tridentを再インストールします。を参照してください ["tridentctl](https://docs.netapp.com/ja-jp/trident-2310/trident-managing-k8s/..trident-get-started/kubernetes-deploy-tridentctl.html) [を使用して](https://docs.netapp.com/ja-jp/trident-2310/trident-managing-k8s/..trident-get-started/kubernetes-deploy-tridentctl.html) [Astra Trident](https://docs.netapp.com/ja-jp/trident-2310/trident-managing-k8s/..trident-get-started/kubernetes-deploy-tridentctl.html) [をインス](https://docs.netapp.com/ja-jp/trident-2310/trident-managing-k8s/..trident-get-started/kubernetes-deploy-tridentctl.html) [トールします](https://docs.netapp.com/ja-jp/trident-2310/trident-managing-k8s/..trident-get-started/kubernetes-deploy-tridentctl.html)["](https://docs.netapp.com/ja-jp/trident-2310/trident-managing-k8s/..trident-get-started/kubernetes-deploy-tridentctl.html)。

アップグレードプロセスを中断しないでください。インストーラが完了するまで実行されるこ とを確認します。

## **Tridentctl**を使用した**Astra Trident**の管理

。 ["Trident](https://github.com/NetApp/trident/releases) [インストーラバンドル](https://github.com/NetApp/trident/releases)["](https://github.com/NetApp/trident/releases) には、 tridentctl Astra Tridentへのシンプルなア クセスを提供するコマンドラインユーティリティ。十分な権限を持つKubernetesユーザ は、この権限を使用してAstra Tridentをインストールしたり、Astra Tridentポッドを含む ネームスペースを管理したりできます。

コマンドとグローバルフラグ

走れ tridentctl help 使用可能なコマンドのリストを取得するには tridentctl または、 --help 特定 のコマンドのオプションとフラグのリストを取得するには、任意のコマンドにフラグを付けます。

tridentctl [command] [--optional-flag]

Astra Trident tridentctl ユーティリティは、次のコマンドとグローバルフラグをサポートしています。

 $(i)$ 

#### **create**

Astra Tridentにリソースを追加

#### **delete**

Astra Tridentから1つ以上のリソースを削除します。

#### **get**

Astra Tridentから1つ以上のリソースを入手します。

#### **help**

任意のコマンドに関するヘルプ。

#### **images**

Astra Tridentが必要とするコンテナイメージの表を出力します。

#### **import**

既存のリソースをAstra Tridentにインポート

#### **install**

Astra Trident をインストール

#### **logs**

Astra Tridentからログを出力

#### **send**

Astra Tridentからリソースを送信

#### **uninstall**

Astra Tridentをアンインストールします。

#### **update**

Astra Tridentでリソースを変更

#### **update backend state**

バックエンド処理を一時的に中断します。

#### **upgrade**

Astra Tridentでリソースをアップグレード

#### **version**

Astra Tridentのバージョンを出力します。

```
-d、 --debug
```
デバッグ出力。

#### **-h**、 **--help**

ヘルプ tridentctl。

#### **-k**、 **--kubeconfig string**

を指定します。 KUBECONFIG コマンドをローカルまたはKubernetesクラスタ間で実行するパス。

 $\mathbf{d}$ 

または、 KUBECONFIG 特定のKubernetesクラスタと問題をポイントする変数 tridentctl そのクラスタにコマンドを送信します。

#### **-n**、 **--namespace string**

Astra Trident導入のネームスペース。

#### **-o**、 **--output string**

出力形式。JSON の 1 つ | yaml | name | wide | ps (デフォルト)。

#### **-s**、 **--server string**

Astra Trident RESTインターフェイスのアドレス/ポート。

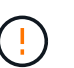

Trident REST インターフェイスは、 127.0.0.1 ( IPv4 の場合)または [::1] ( IPv6 の 場合)のみをリスンして処理するように設定できます。

## コマンドオプションとフラグ

作成

を使用します create Astra Tridentにリソースを追加するコマンド。

tridentctl create [option]

オプション( **Options** )

backend:Astra Tridentにバックエンドを追加

#### 削除

を使用します delete コマンドを使用して、Astra Tridentから1つ以上のリソースを削除します。

tridentctl delete [option]

#### オプション( **Options** )

backend:Tridentから1つ以上のストレージバックエンドを削除 snapshot:Astra Tridentから1つ以上のボリュームSnapshotを削除

```
storageclass: Astra Tridentから1つ以上のストレージクラスを削除
volume:Astra Tridentから1つ以上のストレージボリュームを削除
```
#### 取得

を使用します get Astra Tridentから1つ以上のリソースを取得するためのコマンドです。

```
tridentctl get [option]
```

```
オプション( Options )
```

```
backend:Tridentから1つ以上のストレージバックエンドを取得
snapshot:Astra Tridentから1つ以上のスナップショットを取得
storageclass:Astra Tridentから1つ以上のストレージクラスを取得
volume:Astra Tridentから1つ以上のボリュームを取得
```
#### フラグ

```
-h、 --help:ボリュームのヘルプ。
--parentOfSubordinate string:クエリを下位のソースボリュームに制限します。
--subordinateOf string:クエリをボリュームの下位に制限します。
```
イメージ

使用 images Astra Tridentが必要とするコンテナイメージの表を出力するためのフラグ。

tridentctl images [flags]

フラグ

```
-h、 --help:画像のヘルプ。
```
-v、 --k8s-version string: Kubernetesクラスタのセマンティックバージョン。

ボリュームをインポートします

```
を使用します import volume コマンドを使用して、既存のボリュームをAstra Tridentにインポートします。
```
tridentctl import volume <backendName> <volumeName> [flags]

#### エイリアス

volume、 v

#### フラグ

```
-f、 --filename string: YAMLまたはJSON PVCファイルへのパス。
-h、 --help:ボリュームのヘルプ。
--no-manage:PV/PVCのみを作成します。ボリュームのライフサイクル管理を想定しないでください。
```
をインストールします

を使用します install Astra Tridentのインストールにフラグを付けます。

tridentctl install [flags]

```
フラグ
```
--autosupport-image string:AutoSupportテレメトリ用のコンテナイメージ(デフォルト は「NetApp/Trident autosupport:<current-version>」)。 --autosupport-proxy string:AutoSupport テレメトリを送信するプロキシのアドレス/ポート。 --enable-node-prep:ノードに必要なパッケージをインストールします。 --generate-custom-yaml:インストールを行わずにYAMLファイルを生成します。 -h、 --help:インストールのヘルプ。 --http-request-timeout:TridentコントローラのREST APIのHTTP要求タイムアウトを上書きします (デフォルトは1m30秒)。 --image-registry string:内部イメージレジストリのアドレス/ポート。 --k8s-timeout duration:すべてのKubernetes処理のタイムアウト(デフォルトは3分0)。 --kubelet-dir string: kubeletの内部状態のホストの場所(デフォルトは/var/lib/kubelet ) --log-format string: Astra Tridentのログ形式(テキスト、JSON](デフォルトは「text」)。 --pv string: Astra Tridentが使用するレガシーPVの名前は、存在しないことを確認します(デフォルト は"trident")。 --pvc string: Astra Tridentで使用されている従来のPVCの名前。このPVCが存在しないことを確認し ます(デフォルトは「trident」)。 --silence-autosupport:AutoSupport バンドルを自動的にネットアップに送信しない(デフォルト はtrue)。 --silent:インストール中は、ほとんどの出力を無効にします。 --trident-image string:インストールするAstra Tridentのイメージ --use-custom-yaml: setupディレクトリに存在する既存のYAMLファイルを使用します。

--use-ipv6:Astra Tridentの通信にIPv6を使用

### ログ

使用 logs Astra Tridentからログを印刷するためのフラグ。

tridentctl logs [flags]

フラグ

- -a、 --archive:特に指定がないかぎり、すべてのログを含むサポートアーカイブを作成します。
- -h、 --help:ログのヘルプ。
- -1、 --1oq string: Astra Tridentのログが表示されます。trident | auto | trident-operator | all (デフォル トは「 auto 」)のいずれかです。
- --node string:ノードポッドログの収集元のKubernetesノード名。

-p、 --previous:以前のコンテナインスタンスのログが存在する場合は、それを取得します。

--sidecars:サイドカーコンテナのログを取得します。

## 送信

を使用します send Astra Tridentからリソースを送信するコマンド。

tridentctl send [option]

## オプション( **Options** )

autosupport:ネットアップにAutoSupport アーカイブを送信します。

をアンインストールします

使用 uninstall Astra Tridentをアンインストールするためのフラグ。

tridentctl uninstall [flags]

#### フラグ

-h, --help:アンインストールのヘルプ。 --silent:アンインストール中のほとんどの出力を無効にします。

### 更新

を使用します update Astra Tridentでリソースを変更するコマンド。

tridentctl update [option]

オプション( **Options** )

backend:Astra Tridentのバックエンドを更新。

バックエンドの状態を更新

を使用します update backend state バックエンド処理を一時停止または再開するコマンド。

tridentctl update backend state <br/>backend-name> [flag]

フラグ

-h、 --help:バックエンド状態のヘルプ。

--user-state:に設定 suspended バックエンド処理を一時停止します。をに設定します normal バック エンド処理を再開します。に設定すると suspended:

- AddVolume、 CloneVolume、 Import Volume、 ResizeVolume は一時停止しています。
- PublishVolume、 UnPublishVolume、 CreateSnapshot、 GetSnapshot、 RestoreSnapshot、 DeleteSnapshot、 RemoveVolume、 GetVolumeExternal、 ReconcileNodeAccess 引き続き使用できます。

バージョン

使用 version のバージョンを印刷するためのフラグ tridentctl 実行中のTridentサービス

tridentctl version [flags]

#### フラグ

```
--client:クライアントバージョンのみ(サーバは不要)。
-h, --help:バージョンのヘルプ。
```
## **Astra Trident** を監視

Astra Tridentは、Astra Tridentのパフォーマンス監視に使用できるPrometheus指標エン ドポイントのセットを提供します。

## 概要

Astra Trident が提供する指標を使用すると、次のことが可能になります。

- Astra Trident の健常性と設定を保持処理が成功した方法と、想定どおりにバックエンドと通信できるかど うかを調べることができます。
- バックエンドの使用状況の情報を調べて、バックエンドでプロビジョニングされているボリュームの数や 消費されているスペースなどを確認します。
- 利用可能なバックエンドにプロビジョニングされたボリュームの量のマッピングを維持します。
- パフォーマンスを追跡する。Astra Trident がバックエンドと通信して処理を実行するのにどれくらいの時 間がかかるかを調べることができます。

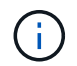

デフォルトでは、Tridentの指標はターゲットポートで公開されています 8001 で /metrics エ ンドポイント。これらの指標は、 Trident のインストール時にデフォルトで \* 有効になります。

#### 必要なもの

- Astra Trident がインストールされた Kubernetes クラスタ
- Prometheus インスタンス。これは a である場合もある ["](https://github.com/prometheus-operator/prometheus-operator)[コンテナ化された](https://github.com/prometheus-operator/prometheus-operator) [Prometheus](https://github.com/prometheus-operator/prometheus-operator) [環境](https://github.com/prometheus-operator/prometheus-operator)["](https://github.com/prometheus-operator/prometheus-operator) または、 Prometheus をとして実行することもできます ["](https://prometheus.io/download/)[ネイティブアプリケーション](https://prometheus.io/download/)["](https://prometheus.io/download/)。

## 手順 **1** : **Prometheus** ターゲットを定義する

Prometheus ターゲットを定義して指標を収集し、 Astra Trident が管理するバックエンド、作成するボリュー ムなどの情報を取得する必要があります。これ ["](https://netapp.io/2020/02/20/prometheus-and-trident/)[ブログ](https://netapp.io/2020/02/20/prometheus-and-trident/)["](https://netapp.io/2020/02/20/prometheus-and-trident/) Prometheus と Grafana を Astra Trident とともに使 用して指標を取得する方法について説明します。このブログでは、Kubernetesクラスタのオペレータとし てPrometheusを実行する方法と、Astra Tridentの指標を取得するためのServiceMonitorの作成について説明し ています。

## 手順 **2** : **Prometheus ServiceMonitor** を作成します

Tridentの指標を利用するには、を監視するPrometheus ServiceMonitorを作成する必要があります tridentcsi サービスおよびリッスン metrics ポート:ServiceMonitor のサンプルは次のようになります。

```
apiVersion: monitoring.coreos.com/v1
kind: ServiceMonitor
metadata:
    name: trident-sm
    namespace: monitoring
    labels:
        release: prom-operator
    spec:
      jobLabel: trident
      selector:
        matchLabels:
           app: controller.csi.trident.netapp.io
      namespaceSelector:
        matchNames:
        - trident
      endpoints:
      - port: metrics
        interval: 15s
```
このServiceMonitor定義は、から返されたメトリックを取得します trident-csi サービスとは、を特に探し ます metrics サービスのエンドポイント。その結果、PrometheusはAstra Tridentの 指標:

Astra Tridentから直接取得できる指標に加えて、kubeletは多くの指標を公開しています kubelet\_volume \* 独自の指標エンドポイントを使用した指標。Kubelet では、接続されているボリュームに関する情報、および ポッドと、それが処理するその他の内部処理を確認できます。を参照してください ["](https://kubernetes.io/docs/concepts/cluster-administration/monitoring/)[こ](https://kubernetes.io/docs/concepts/cluster-administration/monitoring/)[ちら](https://kubernetes.io/docs/concepts/cluster-administration/monitoring/)[をご](https://kubernetes.io/docs/concepts/cluster-administration/monitoring/)[覧](https://kubernetes.io/docs/concepts/cluster-administration/monitoring/)[ください](https://kubernetes.io/docs/concepts/cluster-administration/monitoring/)["](https://kubernetes.io/docs/concepts/cluster-administration/monitoring/)。

## ステップ **3** : **PrompQL** を使用して **Trident** 指標を照会する

PrompQL は、時系列データまたは表データを返す式を作成するのに適しています。

次に、 PrompQL クエリーのいくつかを示します。

**Trident** の健常性情報を取得

• **Astra Trident** からの **HTTP 2XX** 応答の割合

(sum (trident rest ops seconds total count{status code=~"2.."} OR on() vector(0)) / sum (trident rest ops seconds total count)) \* 100

• **Astra Trident** からのステータスコードによる **REST** 応答の割合

```
(sum (trident rest ops seconds total count) by (status code) / scalar
(sum (trident rest ops seconds total count))) * 100
```
• **Astra Trident** によって実行された処理の平均時間(ミリ秒)

sum by (operation) (trident\_operation\_duration\_milliseconds\_sum{success="true"}) / sum by (operation) (trident\_operation\_duration\_milliseconds\_count{success="true"})

**Astra Trident** の使用状況に関する情報を入手

• 平均体積サイズ

trident volume allocated bytes/trident volume count

• 各バックエンドによってプロビジョニングされた合計ボリューム容量

sum (trident volume allocated bytes) by (backend uuid)

個々のボリュームの使用状況を取得する

 $(i)$ 

これは、 kubelet 指標も収集された場合にのみ有効になります。

• 各ボリュームの使用済みスペースの割合

```
kubelet volume stats used bytes / kubelet volume stats capacity bytes *
100
```
## **Astra Trident AutoSupport** の計測データ

デフォルトでは、 Astra Trident は Prometheus 指標と基本バックエンド情報を毎日定期的にネットアップに 送信します。

- Astra TridentからPrometheus指標や基本バックエンド情報がネットアップに送信されないようにするに は、を渡します --silence-autosupport Astra Tridentのインストール中にフラグを付ける。
- Tridentからネットアップサポートにコンテナログをオンデマンドで送信することもできます tridentctl send autosupport。Astra Trident をトリガーしてログをアップロードする必要があります。ログを送 信する前に、ネットアップのに同意する必要があります ["](https://www.netapp.com/company/legal/privacy-policy/)[プライバシーポリシー](https://www.netapp.com/company/legal/privacy-policy/)["](https://www.netapp.com/company/legal/privacy-policy/)。
- 指定しないと、 Astra Trident は過去 24 時間からログを取得します。
- ログの保持期間は、で指定できます --since フラグ。例: tridentctl send autosupport --since=1h。この情報は、を介して収集および送信されます trident-autosupport コンテナ これはAstra Tridentと一緒にインストールされます。コンテナイメージは、で取得できます ["Trident](https://hub.docker.com/r/netapp/trident-autosupport) [AutoSupport](https://hub.docker.com/r/netapp/trident-autosupport) [の](https://hub.docker.com/r/netapp/trident-autosupport)[略](https://hub.docker.com/r/netapp/trident-autosupport)["](https://hub.docker.com/r/netapp/trident-autosupport)。
• Trident AutoSupport は、個人情報( PII )や個人情報を収集または送信しません。それにはが付いていま す ["EULA"](https://www.netapp.com/us/media/enduser-license-agreement-worldwide.pdf) これは Trident コンテナイメージ自体には該当しません。ネットアップのデータセキュリティ と信頼に対する取り組みの詳細を確認できます ["](https://www.netapp.com/us/company/trust-center/index.aspx)[こ](https://www.netapp.com/us/company/trust-center/index.aspx)[ちら](https://www.netapp.com/us/company/trust-center/index.aspx)[をご](https://www.netapp.com/us/company/trust-center/index.aspx)[覧](https://www.netapp.com/us/company/trust-center/index.aspx)[ください](https://www.netapp.com/us/company/trust-center/index.aspx)["](https://www.netapp.com/us/company/trust-center/index.aspx)。

Astra Trident から送信されるペイロードの例を次に示します。

```
---items:
- backendUUID: ff3852e1-18a5-4df4-b2d3-f59f829627ed
    protocol: file
   config:
      version: 1
      storageDriverName: ontap-nas
      debug: false
      debugTraceFlags:
      disableDelete: false
      serialNumbers:
      - nwkvzfanek_SN
      limitVolumeSize: ''
    state: online
    online: true
```
- AutoSupport メッセージは、ネットアップの AutoSupport エンドポイントに送信されます。コンテナイメ ージの格納にプライベートレジストリを使用している場合は、を使用できます --image-registry フラ グ。
- インストール YAML ファイルを生成してプロキシ URL を設定することもできます。これは、を使用して 実行できます tridentctl install --generate-custom-yaml YAMLファイルを作成し、を追加し ます --proxy-url の引数 trident-autosupport にコンテナがあります tridentdeployment.yaml。

#### **Astra Trident** の指標を無効化

\*\*メトリックがレポートされないようにするには、を使用してカスタムYAMLを生成する必要があります --generate-custom-yaml フラグを付けて編集し、を削除します --metrics に対する呼び出し元からの フラグ trident-main コンテナ:

## **Astra Trident** をアンインストール

Astra Tridentのアンインストールには、Astra Tridentのインストールと同じ方法を使用す る必要があります。

このタスクについて

• アップグレード、依存関係の問題、アップグレードの失敗や不完全な完了後に観察されたバグの修正が必 要な場合は、Astra Tridentをアンインストールし、該当する手順を使用して以前のバージョンを再インス トールする必要があります。 ["](#page-14-0)[バージョン](#page-14-0)["](#page-14-0)。これは、以前のバージョンに\_downgrade\_toを実行するため の唯一の推奨方法です。

• アップグレードと再インストールを簡単に行うため、Astra Tridentをアンインストールしても、Astra Tridentで作成されたCRDや関連オブジェクトは削除されません。Astra Tridentとそのすべてのデータを完 全に削除する必要がある場合は、を参照してください。 ["Astra Trident](#page-322-0)[と](#page-322-0)[CRD](#page-322-0)[を](#page-322-0)[完全](#page-322-0)[に削除](#page-322-0)["](#page-322-0)。

作業を開始する前に

Kubernetesクラスタの運用を停止する場合は、Astra Tridentで作成されたボリュームを使用するすべてのアプ リケーションをアンインストールする前に削除する必要があります。これにより、PVCが削除される前 にKubernetesノードで非公開になります。

元のインストール方法を決定する

Astra Tridentは、インストール時と同じ方法でアンインストールする必要があります。アンインストールする 前に、Astra Tridentの最初のインストールに使用したバージョンを確認します。

- 1. 使用 kubectl get pods -n trident ポッドを検査するために。
	- オペレータポッドがない場合は、を使用してAstra Tridentがインストールされています tridentctl。
	- オペレータポッドがある場合、Astra Tridentは手動またはHelmを使用してインストールされていま す。
- 2. オペレータポッドがある場合は、を使用します kubectl describe tproc trident をクリック し、Helmを使用してAstra Tridentがインストールされたかどうかを確認します。
	- Helmラベルがある場合は、Helmを使用してAstra Tridentがインストールされています。
	- Helmラベルがない場合は、Astra TridentをTridentオペレータを使用して手動でインストールしていま す。

**Trident**オペレータのインストールをアンインストールする

Tridentオペレータのインストールは手動でアンインストールすることも、Helmを使用してアンインストール することもできます。

手動インストールのアンインストール

オペレータを使用してAstra Tridentをインストールした場合は、次のいずれかの方法でアンインストールでき ます。

1. 編集 **TridentOrchestrator CR**を実行し、アンインストールフラグを設定します:

kubectl patch torc <trident-orchestrator-name> --type=merge -p '{"spec":{"uninstall":true}}'

をクリックします uninstall フラグはに設定されています `true`は、TridentオペレータがTridentをアン インストールしますが、TridentOrchestrator自体は削除されません。Trident を再度インストールする場合 は、 TridentOrchestrator をクリーンアップして新しい Trident を作成する必要があります。

2. 削除 **TridentOrchestrator**: TridentOrchestrator Astra Tridentの導入に使用したCRで は、Tridentをアンインストールするようオペレータに指示します。オペレータがの削除を処理します TridentOrchestrator さらに、Astra Tridentの導入とデプロイを削除し、インストールの一部として作 成したTridentポッドを削除します。

kubectl delete -f deploy/<br/>bundle.yaml> -n <namespace>

**Helm**インストールのアンインストール

Helmを使用してAstra Tridentをインストールした場合は、を使用してアンインストールできます helm uninstall。

#List the Helm release corresponding to the Astra Trident install. helm ls -n trident NAME NAMESPACE REVISION UPDATED STATUS CHART CHART CHART APP VERSION trident trident 1 2021-04-20 00:26:42.417764794 +0000 UTC deployed trident-operator-21.07.1 21.07.1 #Uninstall Helm release to remove Trident helm uninstall trident -n trident release "trident" uninstalled

のアンインストール tridentctl インストール

を使用します uninstall のコマンド tridentctl CRDと関連オブジェクトを除くAstra Tridentに関連付け られているすべてのリソースを削除するには、次の手順を実行します。

./tridentctl uninstall -n <namespace>

# **Trident for Docker** が必要です

<span id="page-255-0"></span>導入の前提条件

Trident を導入するには、必要なプロトコルをホストにインストールして設定しておく必 要があります。

要件を確認します

- の導入がすべてを満たしていることを確認します ["](#page-26-0)[要](#page-26-0)[件](#page-26-0)["](#page-26-0)。
- サポートされているバージョンの Docker がインストールされていることを確認します。Docker のバージ ョンが最新でない場合は、 ["](https://docs.docker.com/engine/install/)[インストールまたは更新します](https://docs.docker.com/engine/install/)["](https://docs.docker.com/engine/install/)。

docker --version

• プロトコルの前提条件がホストにインストールおよび設定されていることを確認します。

**NFS**ツール

オペレーティングシステム用のコマンドを使用して、NFSツールをインストールします。

#### **RHEL 8**以降

sudo yum install -y nfs-utils

#### **Ubuntu**

sudo apt-get install -y nfs-common

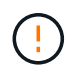

NFSツールをインストールしたあとにワーカーノードをリブートして、コンテナにボリューム を接続する際の障害を回避します。

**iSCSI**ツール

使用しているオペレーティングシステム用のコマンドを使用して、iSCSIツールをインストールします。

**RHEL 8**以降

1. 次のシステムパッケージをインストールします。

sudo yum install -y lsscsi iscsi-initiator-utils sg3\_utils devicemapper-multipath

2. iscsi-initiator-utils のバージョンが 6.2.0.874-2.el7 以降であることを確認します。

rpm -q iscsi-initiator-utils

3. スキャンを手動に設定:

```
sudo sed -i 's/^\(node.session.scan\).*/\1 = manual/'
/etc/iscsi/iscsid.conf
```
4. マルチパスを有効化:

sudo mpathconf --enable --with multipathd  $y$  --find multipaths n

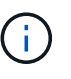

確認します etc/multipath.conf が含まれます find multipaths no の下 defaults。

5. を確認します iscsid および multipathd 実行中:

sudo systemctl enable --now iscsid multipathd

6. を有効にして開始します iscsi:

sudo systemctl enable --now iscsi

#### **Ubuntu**

1. 次のシステムパッケージをインストールします。

```
sudo apt-get install -y open-iscsi lsscsi sg3-utils multipath-tools
scsitools
```
2. open-iscsi バージョンが 2.0.874-5ubuntu2.10 以降( bionic の場合)または 2.0.874-7.1ubuntu6.1 以 降( Focal の場合)であることを確認します。

dpkg -l open-iscsi

3. スキャンを手動に設定:

```
sudo sed -i 's/^\(node.session.scan\).*/\1 = manual/'
/etc/iscsi/iscsid.conf
```
4. マルチパスを有効化:

```
sudo tee /etc/multipath.conf <<- 'EOF'
defaults {
    user friendly names yes
      find_multipaths no
}
EOF
sudo systemctl enable --now multipath-tools.service
sudo service multipath-tools restart
```
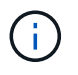

確認します etc/multipath.conf が含まれます find multipaths no の下 defaults。

5. を確認します open-iscsi および multipath-tools 有効になっていて実行中:

```
sudo systemctl status multipath-tools
sudo systemctl enable --now open-iscsi.service
sudo systemctl status open-iscsi
```
#### **NVMe**ツール

 $\left(\mathbf{i}\right)$ 

オペレーティングシステムに対応したコマンドを使用してNVMeツールをインストールします。

- NVMeにはRHEL 9以降が必要です。
- Kubernetesノードのカーネルバージョンが古すぎる場合や、使用しているカーネルバージ ョンに対応するNVMeパッケージがない場合は、ノードのカーネルバージョンをNVMeパッ ケージで更新しなければならないことがあります。

```
RHEL 9
```

```
sudo yum install nvme-cli
sudo yum install linux-modules-extra-$(uname -r)
sudo modprobe nvme-tcp
```
#### **Ubuntu**

```
sudo apt install nvme-cli
sudo apt -y install linux-modules-extra-$(uname -r)
sudo modprobe nvme-tcp
```
## **Astra Trident** を導入

Docker向けAstra Tridentは、NetAppストレージプラットフォーム向けのDockerエコシス テムと直接統合できます。ストレージプラットフォームから Docker ホストまで、スト レージリソースのプロビジョニングと管理をサポートします。また、将来プラットフォ ームを追加するためのフレームワークもサポートします。

Astra Trident の複数のインスタンスを同じホストで同時に実行できます。これにより、複数のストレージシス テムとストレージタイプへの同時接続が可能になり、 Docker ボリュームに使用するストレージをカスタマイ ズできます。

必要なもの

を参照してください ["](#page-255-0)[導入の前提](#page-255-0)[条件](#page-255-0)["](#page-255-0)。前提条件を満たしていることを確認したら、 Astra Trident を導入す る準備ができました。

**Docker Managed Plugin** メソッド(バージョン **1.13 / 17.03** 以降)

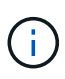

作業を開始する前に

従来のデーモン方式で Astra Trident 以前の Docker 1.13 / 17.03 を使用していた場合は、マネー ジドプラグイン方式を使用する前に Astra Trident プロセスを停止し、 Docker デーモンを再起 動してください。

1. 実行中のインスタンスをすべて停止します。

pkill /usr/local/bin/netappdvp pkill /usr/local/bin/trident

2. Docker を再起動します。

systemctl restart docker

3. Docker Engine 17.03 (新しい 1.13 )以降がインストールされていることを確認します。

```
docker --version
```
バージョンが最新でない場合は、 ["](https://docs.docker.com/engine/install/)[インストール](https://docs.docker.com/engine/install/)[環境](https://docs.docker.com/engine/install/)[をインストールまたは更新します](https://docs.docker.com/engine/install/)["](https://docs.docker.com/engine/install/)。

手順

- 1. 構成ファイルを作成し、次のオプションを指定します。
	- config:デフォルトのファイル名はです config.json`ただし、を指定すると、選択した任意の名前 を使用できます `config オプションを指定してファイル名を指定します構成ファイルはに格納され ている必要があります /etc/netappdvp ホストシステム上のディレクトリ。
	- log-level:ログレベルを指定します (debug、 info、 warn、 error、 fatal)。デフォルトはで す info。
	- debug:デバッグロギングを有効にするかどうかを指定します。デフォルトは false です。true の場 合、ログレベルを上書きします。

i. 構成ファイルの場所を作成します。

```
sudo mkdir -p /etc/netappdvp
```
ii. 構成ファイルを作成します

```
cat << EOF > /etc/netappdvp/config.json
{
      "version": 1,
      "storageDriverName": "ontap-nas",
      "managementLIF": "10.0.0.1",
      "dataLIF": "10.0.0.2",
      "svm": "svm_nfs",
      "username": "vsadmin",
      "password": "password",
      "aggregate": "aggr1"
}
EOF
```
2. マネージドプラグインシステムを使用して Astra Trident を起動交換してください <version> 使用してい るプラグインのバージョン(xxx.xxx.xxx.xxx)を使用している必要があります。

docker plugin install --grant-all-permissions --alias netapp netapp/trident-plugin:<version> config=myConfigFile.json

3. Astra Trident を使用して、構成したシステムのストレージを使用しましょう。

a. 「 firstVolume 」という名前のボリュームを作成します。

docker volume create -d netapp --name firstVolume

b. コンテナの開始時にデフォルトのボリュームを作成します。

docker run --rm -it --volume-driver netapp --volume secondVolume:/my\_vol alpine ash

c. ボリューム「 firstVolume 」を削除します。

docker volume rm firstVolume

従来の方法(バージョン **1.12** 以前)

作業を開始する前に

1. バージョン 1.10 以降の Docker がインストールされていることを確認します。

docker --version

使用しているバージョンが最新でない場合は、インストールを更新します。

curl -fsSL https://get.docker.com/ | sh

または ["](https://docs.docker.com/engine/install/)[ご使用のディストリビューションの指示に](https://docs.docker.com/engine/install/)[従](https://docs.docker.com/engine/install/)[ってください](https://docs.docker.com/engine/install/)["](https://docs.docker.com/engine/install/)。

2. NFS または iSCSI がシステムに対して設定されていることを確認します。

手順

- 1. NetApp Docker Volume Plugin をインストールして設定します。
	- a. アプリケーションをダウンロードして開梱します。

```
wget
https://github.com/NetApp/trident/releases/download/v23.10.0/trident-
installer-23.10.0.tar.gz
tar zxf trident-installer-23.10.0.tar.gz
```
b. ビンパス内の場所に移動します。

```
sudo mv trident-installer/extras/bin/trident /usr/local/bin/
sudo chown root:root /usr/local/bin/trident
sudo chmod 755 /usr/local/bin/trident
```
c. 構成ファイルの場所を作成します。

```
sudo mkdir -p /etc/netappdvp
```
d. 構成ファイルを作成します

```
cat << EOF > /etc/netappdvp/ontap-nas.json
{
      "version": 1,
      "storageDriverName": "ontap-nas",
      "managementLIF": "10.0.0.1",
      "dataLIF": "10.0.0.2",
      "svm": "svm_nfs",
      "username": "vsadmin",
      "password": "password",
      "aggregate": "aggr1"
}
EOF
```
2. バイナリを配置して構成ファイルを作成したら、目的の構成ファイルを使用してTridentデーモンを起動し ます。

sudo trident --config=/etc/netappdvp/ontap-nas.json

 $\left( \,$ i  $\right)$ 指定されていない場合、ボリュームドライバのデフォルト名は「NetApp」です。

デーモンが開始されたら、 Docker CLI インターフェイスを使用してボリュームを作成および管理できま す

3. ボリュームを作成します

docker volume create -d netapp --name trident 1

4. コンテナの開始時に Docker ボリュームをプロビジョニング:

```
docker run --rm -it --volume-driver netapp --volume trident_2:/my_vol
alpine ash
```
5. Docker ボリュームを削除します。

```
docker volume rm trident 1
docker volume rm trident_2
```
#### システム起動時に **Astra Trident** を起動

システムベースのシステムのサンプルユニットファイルは、から入手できます contrib/trident.service.example Gitリポジトリで実行します。RHELでファイルを使用するには、次 の手順を実行します。

1. ファイルを正しい場所にコピーします。

複数のインスタンスを実行している場合は、ユニットファイルに一意の名前を使用してください。

cp contrib/trident.service.example /usr/lib/systemd/system/trident.service

- 2. ファイルを編集し、概要( 2 行目)を変更してドライバ名と構成ファイルのパス( 9 行目)を環境に合わ せます。
- 3. 変更を取り込むためにシステムをリロードします。

systemctl daemon-reload

4. サービスを有効にします。

この名前は、ファイルの名前によって異なります /usr/lib/systemd/system ディレクトリ。

systemctl enable trident

5. サービスを開始します。

systemctl start trident

6. ステータスを確認します。

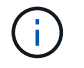

単位ファイルを変更する場合は、を実行します systemctl daemon-reload 変更を認識する ためのコマンド。

## **Astra Trident** をアップグレードまたはアンインストールする

使用中のボリュームに影響を与えることなく、 Astra Trident for Docker を安全にアップ グレードできます。アップグレードプロセスでは、が短時間実行されます docker volume プラグインで指示されたコマンドは正常に実行されず、プラグインが再度実行 されるまでアプリケーションはボリュームをマウントできません。ほとんどの場合、こ れは秒の問題です。

アップグレード

Astra Trident for Docker をアップグレードするには、次の手順を実行します。

手順

1. 既存のボリュームを表示します。

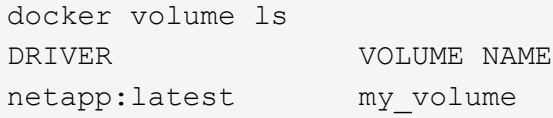

2. プラグインを無効にします。

```
docker plugin disable -f netapp:latest
docker plugin ls
ID NAME DESCRIPTION
ENABLED
7067f39a5df5 netapp:latest nDVP - NetApp Docker Volume
Plugin false
```
3. プラグインをアップグレードします。

docker plugin upgrade --skip-remote-check --grant-all-permissions netapp:latest netapp/trident-plugin:21.07

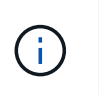

nDVP に代わる、 Astra Trident の 18.01 リリース。から直接アップグレードする必要があ ります netapp/ndvp-plugin への画像 netapp/trident-plugin イメージ(Image) :

4. プラグインを有効にします。

docker plugin enable netapp:latest

5. プラグインが有効になっていることを確認します。

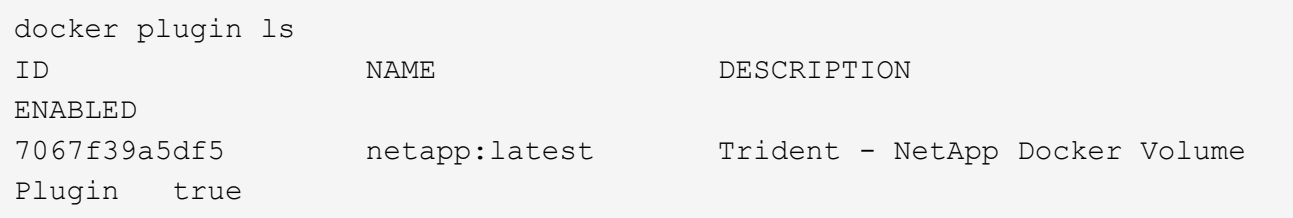

6. ボリュームが表示されることを確認します。

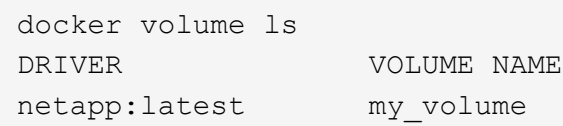

(i)

古いバージョンの Astra Trident (20.10 より前)から Astra Trident 20.10 以降にアップグレー ドすると、エラーが発生する場合があります。詳細については、を参照してください ["](#page-285-0)[既知](#page-285-0)[の](#page-285-0) [問題](#page-285-0)["](#page-285-0)。このエラーが発生した場合は、まずプラグインを無効にしてからプラグインを削除し、 次に追加のconfigパラメータを渡して、必要なAstra Tridentバージョンをインストールします。 docker plugin install netapp/trident-plugin:20.10 --alias netapp --grant-all-permissions config=config.json

### をアンインストールします

Astra Trident for Docker をアンインストールするには、次の手順を実行します。

手順

1. プラグインで作成されたボリュームをすべて削除します。

2. プラグインを無効にします。

```
docker plugin disable netapp:latest
docker plugin ls
ID NAME DESCRIPTION
ENABLED
7067f39a5df5 netapp:latest nDVP - NetApp Docker Volume
Plugin false
```
3. プラグインを削除します。

docker plugin rm netapp:latest

### ボリュームを操作します

標準のを使用すると、ボリュームを簡単に作成、クローニング、および削除できます docker volume 必要に応じてAstra Tridentドライバ名を指定したコマンド。

ボリュームを作成します

• デフォルトの名前を使用して、ドライバでボリュームを作成します。

docker volume create -d netapp --name firstVolume

• 特定の Astra Trident インスタンスを使用してボリュームを作成します。

docker volume create -d ntap\_bronze --name bronzeVolume

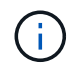

何も指定しない場合 ["](#page-267-0)[オプション\(](#page-267-0) [Options](#page-267-0) [\)](#page-267-0)["](#page-267-0)、ドライバのデフォルトが使用されます。

• デフォルトのボリュームサイズを上書きします。次の例を参照して、ドライバで 20GiB ボリュームを作成 してください。

docker volume create -d netapp --name my\_vol --opt size=20G

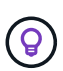

ボリュームサイズは、オプションの単位( 10G 、 20GB 、 3TiB など)を含む整数値で指 定します。単位を指定しない場合、デフォルトは g ですサイズの単位は、200累乗(B、 KiB 、 MiB 、 GiB 、 TiB )または 10 の累乗( B 、 KB 、 MB 、 GB 、 TB )のいずれか です。略記単位では、 2 の累乗が使用されます( G=GiB 、 T=TiB 、…)。

ボリュームを削除します

• 他の Docker ボリュームと同様にボリュームを削除します。

docker volume rm firstVolume

```
đ.
```
を使用する場合 solidfire-san driver、上記の例では、ボリュームを削除およびパージし ます。

Astra Trident for Docker をアップグレードするには、次の手順を実行します。

ボリュームのクローンを作成します

を使用する場合 ontap-nas、 ontap-san、 solidfire-san`および `gcp-cvs storage drivers`Tridentがボリュームをクローニングできます。を使用する場合 `ontap-nas-flexgroup また は ontap-nas-economy ドライバ、クローニングはサポートされていません。既存のボリュームから新しい ボリュームを作成すると、新しい Snapshot が作成されます。

• ボリュームを調べて Snapshot を列挙します。

docker volume inspect <volume name>

• 既存のボリュームから新しいボリュームを作成します。その結果、新しい Snapshot が作成されます。

docker volume create -d <driver name> --name <new name> -o from=<source\_docker\_volume>

• ボリューム上の既存の Snapshot から新しいボリュームを作成します。新しい Snapshot は作成されませ ん。

docker volume create -d <driver name> --name <new name> -o from=<source docker volume> -o fromSnapshot=<source snap\_name>

例

```
docker volume inspect firstVolume
\sqrt{2}  {
          "Driver": "ontap-nas",
          "Labels": null,
          "Mountpoint": "/var/lib/docker-volumes/ontap-
nas/netappdvp_firstVolume",
          "Name": "firstVolume",
          "Options": {},
          "Scope": "global",
          "Status": {
              "Snapshots": [
\{  "Created": "2017-02-10T19:05:00Z",
                       "Name": "hourly.2017-02-10_1505"
  }
            \Box  }
      }
]
docker volume create -d ontap-nas --name clonedVolume -o from=firstVolume
clonedVolume
docker volume rm clonedVolume
docker volume create -d ontap-nas --name volFromSnap -o from=firstVolume
-o fromSnapshot=hourly.2017-02-10_1505
volFromSnap
docker volume rm volFromSnap
```
外部で作成されたボリュームにアクセス

Tridentを使用すると、外部で作成されたブロックデバイス(またはそのクローン)にTrident \*からアクセスで きます。Tridentは、パーティションがなく、Astra Tridentでサポートされているファイルシステム(など)の 場合にのみ利用できます ext4-フォーマット済み /dev/sdc1 Astra Trident経由ではアクセスできません)。

<span id="page-267-0"></span>ドライバ固有のボリュームオプション

ストレージドライバにはそれぞれ異なるオプションがあり、ボリュームの作成時に指定 することで結果をカスタマイズできます。構成済みのストレージシステムに適用される オプションについては、以下を参照してください。

ボリューム作成処理では、これらのオプションを簡単に使用できます。を使用して、オプションと値を指定し

ます -o CLI処理中の演算子。これらは、 JSON 構成ファイルの同等の値よりも優先されます。

#### **ONTAP** ボリュームのオプション

NFS と iSCSI のどちらの場合も、 volume create オプションには次のオプションがあります。

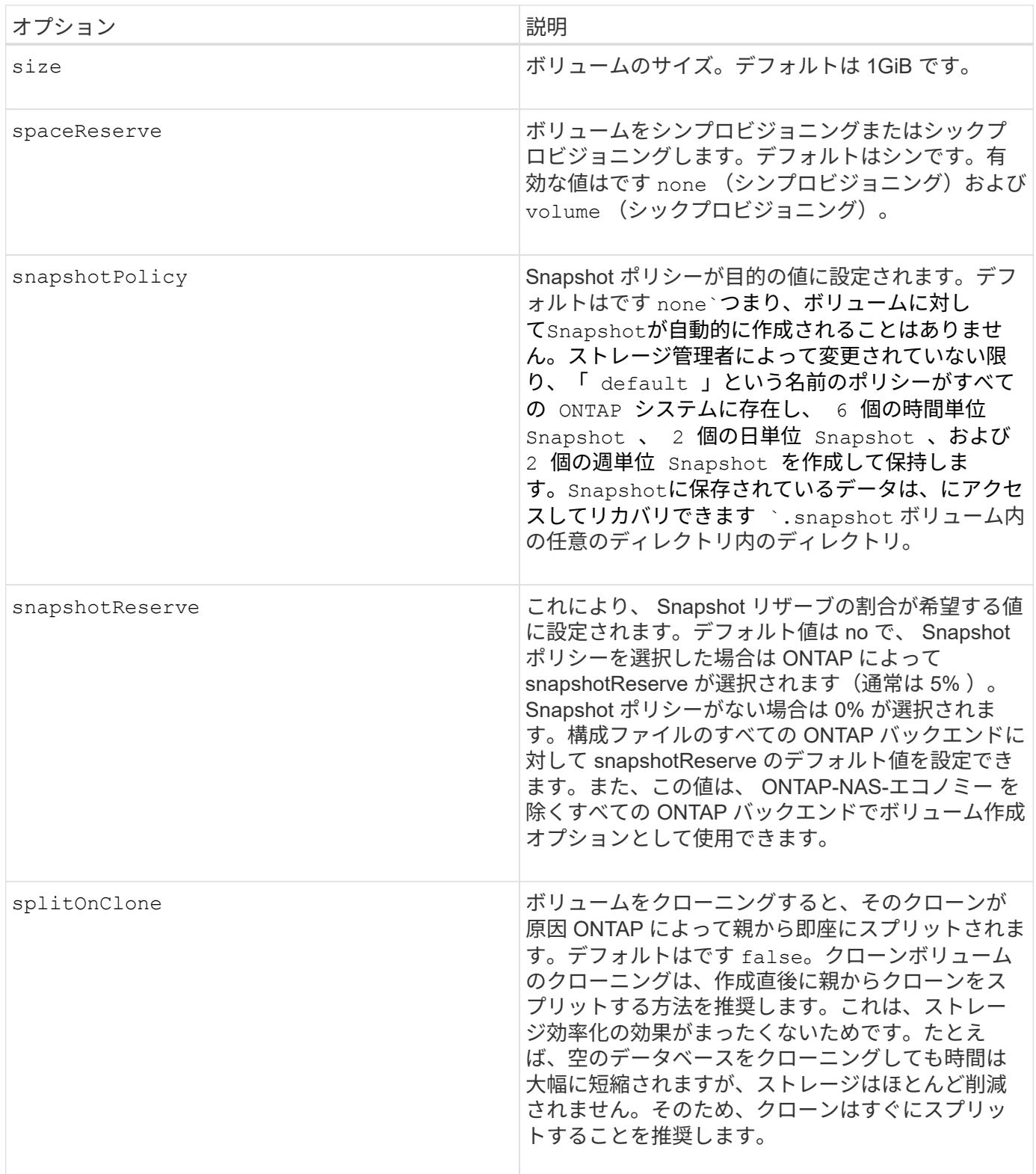

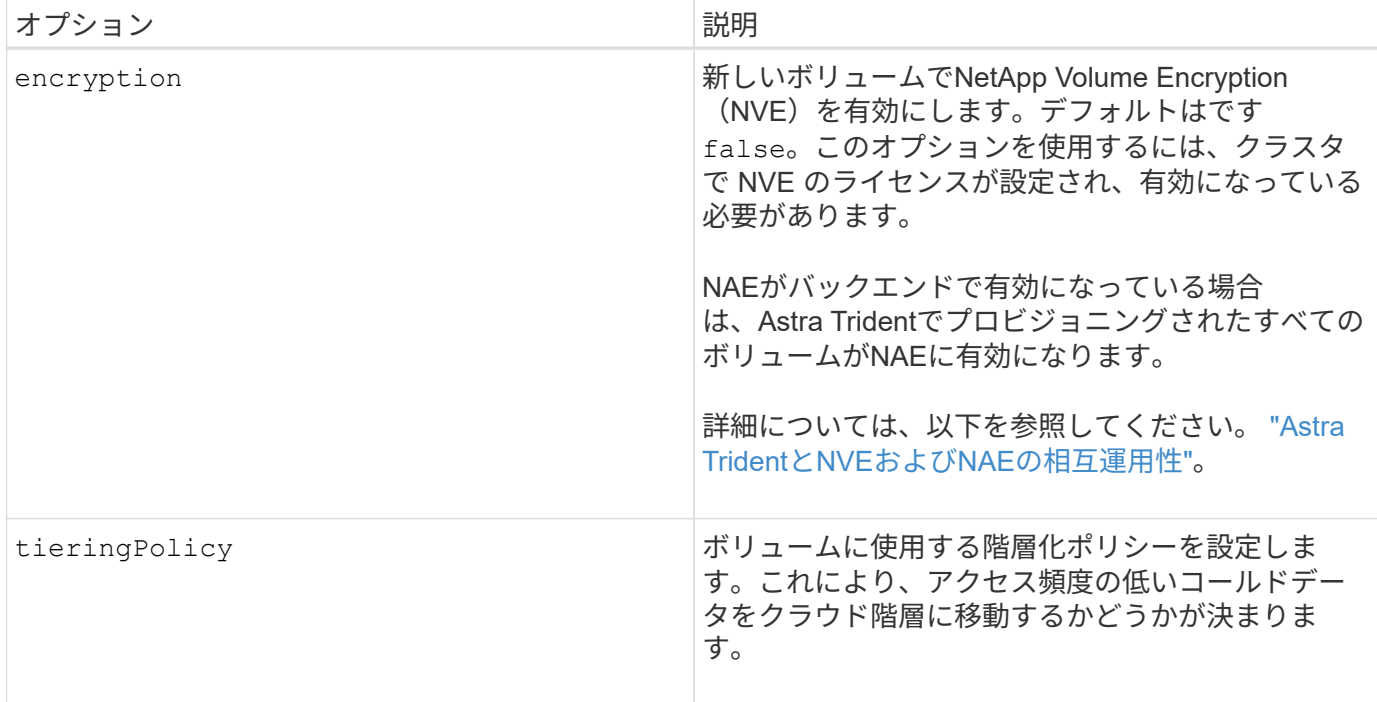

以下は、 NFS \* のみ \* 用の追加オプションです。

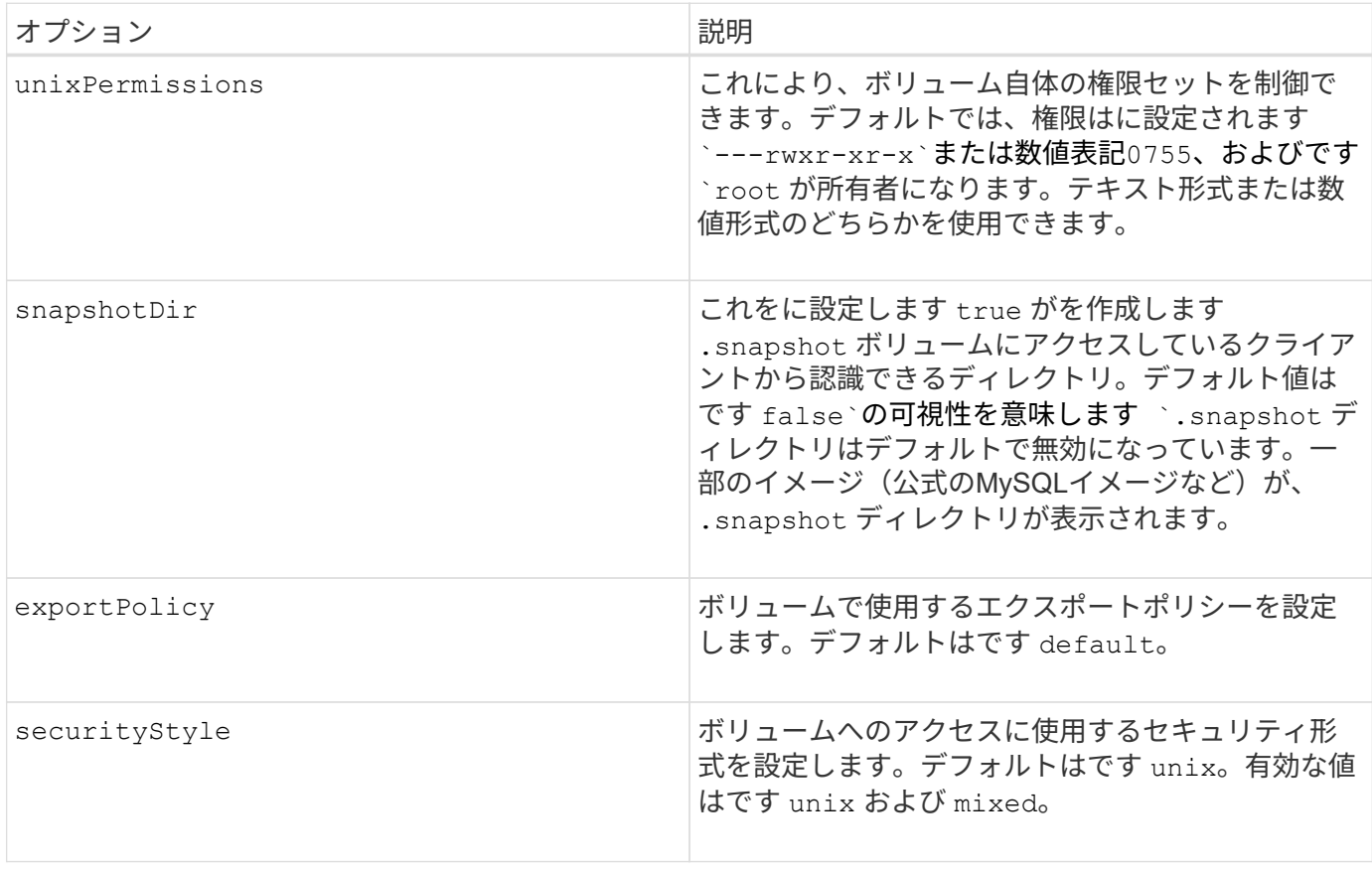

以下の追加オプションは、 iSCSI \* のみ \* 用です。

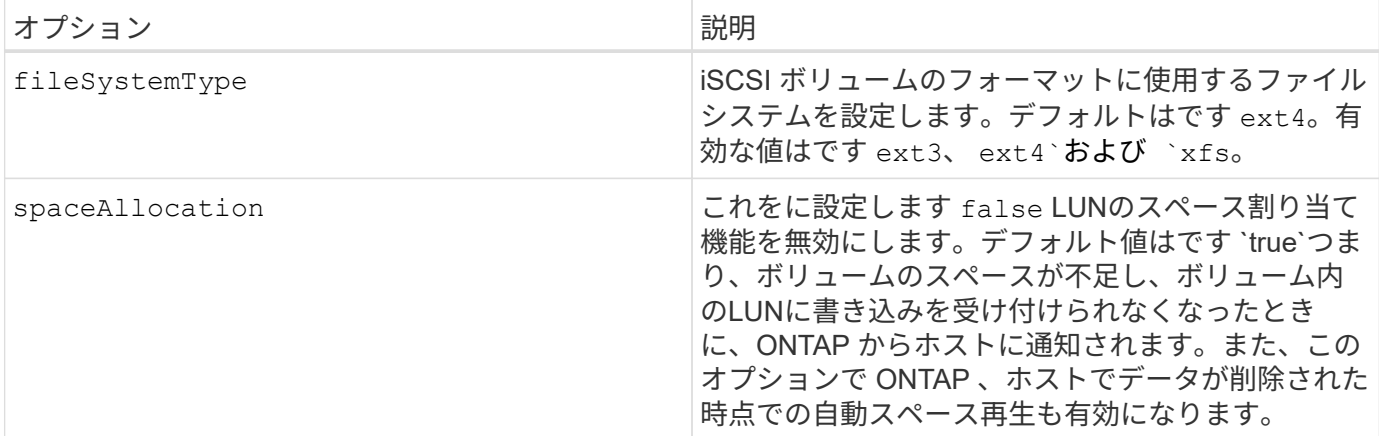

例

以下の例を参照してください。

• 10GiB ボリュームを作成します。

```
docker volume create -d netapp --name demo -o size=10G -o
encryption=true
```
• Snapshot を使用して 100GiB のボリュームを作成します。

```
docker volume create -d netapp --name demo -o size=100G -o
snapshotPolicy=default -o snapshotReserve=10
```
• setuid ビットが有効になっているボリュームを作成します。

docker volume create -d netapp --name demo -o unixPermissions=4755

最小ボリュームサイズは 20MiB です。

Snapshotリザーブが指定されていない場合、Snapshotポリシーはです `none`Tridentは0%のSnapshotリザー ブを使用します。

• Snapshot ポリシーがなく、 Snapshot リザーブがないボリュームを作成します。

docker volume create -d netapp --name my\_vol --opt snapshotPolicy=none

• Snapshot ポリシーがなく、カスタムの Snapshot リザーブが 10% のボリュームを作成します。

```
docker volume create -d netapp --name my vol --opt snapshotPolicy=none
--opt snapshotReserve=10
```
• Snapshot ポリシーを使用し、カスタムの Snapshot リザーブを 10% に設定してボリュームを作成しま す。

docker volume create -d netapp --name my\_vol --opt snapshotPolicy=myPolicy --opt snapshotReserve=10

• Snapshot ポリシーを設定してボリュームを作成し、 ONTAP のデフォルトの Snapshot リザーブ(通常は 5% )を受け入れます。

docker volume create -d netapp --name my\_vol --opt snapshotPolicy=myPolicy

**Element** ソフトウェアのボリュームオプション

Element ソフトウェアのオプションでは、ボリュームに関連付けられているサービス品質(QoS)ポリシー のサイズと QoS を指定できます。ボリュームの作成時に、関連付けられているQoSポリシーをを使用して指 定します -o type=service\_level 名称。

Element ドライバを使用して QoS サービスレベルを定義する最初の手順は、少なくとも 1 つのタイプを作成 し、構成ファイル内の名前に関連付けられた最小 IOPS 、最大 IOPS 、バースト IOPS を指定することです。

Element ソフトウェアのその他のボリューム作成オプションは次のとおりです。

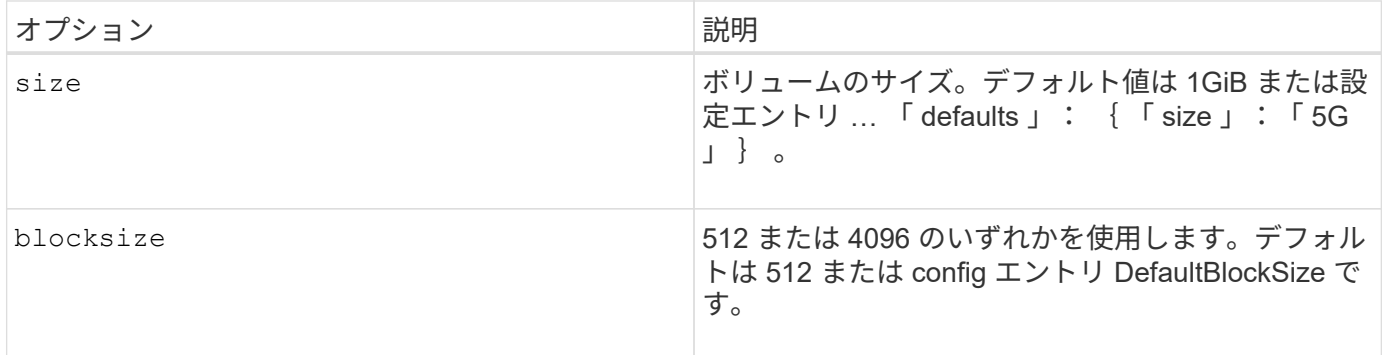

例

QoS 定義を含む次のサンプル構成ファイルを参照してください。

```
{
      "...": "..."
     "Types": [
\{  "Type": "Bronze",
              "Qos": {
                  "minIOPS": 1000,
                  "maxIOPS": 2000,
                  "burstIOPS": 4000
  }
          },
\{  "Type": "Silver",
              "Qos": {
                  "minIOPS": 4000,
                  "maxIOPS": 6000,
                  "burstIOPS": 8000
  }
          },
\{  "Type": "Gold",
              "Qos": {
                  "minIOPS": 6000,
                  "maxIOPS": 8000,
                  "burstIOPS": 10000
  }
          }
     ]
}
```
上記の構成では、 Bronze 、 Silver 、 Gold の 3 つのポリシー定義を使用します。これらの名前は任意です。

• 10GiB の Gold ボリュームを作成します。

docker volume create -d solidfire --name sfGold -o type=Gold -o size=10G

• 100GiB Bronze ボリュームを作成します。

docker volume create -d solidfire --name sfBronze -o type=Bronze -o size=100G

### ログを収集します

トラブルシューティングに役立つログを収集できます。ログの収集方法は、 Docker プ ラグインの実行方法によって異なります。

トラブルシューティング用にログを収集する

手順

1. 推奨される管理プラグイン方法(を使用)でAstra Tridentを実行している場合 docker plugin コマンド )で表示される情報は次のとおりです。

docker plugin ls ID NAME DESCRIPTION ENABLED 4fb97d2b956b netapp:latest nDVP - NetApp Docker Volume Plugin false journalctl -u docker | grep 4fb97d2b956b

標準的なロギングレベルでは、ほとんどの問題を診断できます。十分でない場合は、デバッグロギングを 有効にすることができます。

2. デバッグロギングをイネーブルにするには、デバッグロギングをイネーブルにしてプラグインをインスト ールします。

docker plugin install netapp/trident-plugin:<version> --alias <alias> debug=true

または、プラグインがすでにインストールされている場合にデバッグログを有効にします。

docker plugin disable <plugin> docker plugin set <plugin> debug=true docker plugin enable <plugin>

3. ホストでバイナリ自体を実行している場合、ログはホストの /var/log/netappdvp ディレクトリ。デバ ッグロギングを有効にするには、を指定します -debug プラグインを実行すると、

一般的なトラブルシューティングのヒント

• 新しいユーザーが実行する最も一般的な問題は、プラグインの初期化を妨げる構成ミスです。この場合、 プラグインをインストールまたは有効にしようとすると、次のようなメッセージが表示されることがあり ます。

Error response from daemon: dial unix /run/docker/plugins/<id>/netapp.sock: connect: no such file or directory

これは、プラグインの起動に失敗したことを意味します。幸い、このプラグインには、発生する可能性の 高い問題のほとんどを診断するのに役立つ包括的なログ機能が組み込まれています。

• PVをコンテナにマウントする際に問題が発生する場合は、を確認してください rpcbind をインストール して実行しておきます。ホストOSに必要なパッケージマネージャを使用して、かどうかを確認します rpcbind を実行しています。rpcbindサービスのステータスを確認するには、を実行します systemctl status rpcbind またはそれと同等のものです。

## 複数の **Astra Trident** インスタンスを管理

複数のストレージ構成を同時に使用する必要がある場合は、 Trident の複数のインスタン スが必要です。複数のインスタンスを作成するには、を使用して異なる名前を付けます --alias オプションにコンテナ化プラグインを指定するか、を指定します --volume -driver ホストでTridentをインスタンス化する際のオプション。

**Docker Managed Plugin (バージョン 1.13 / 17.03 以降)の手順** 

1. エイリアスと構成ファイルを指定して、最初のインスタンスを起動します。

docker plugin install --grant-all-permissions --alias silver netapp/trident-plugin:21.07 config=silver.json

2. 別のエイリアスと構成ファイルを指定して、 2 番目のインスタンスを起動します。

docker plugin install --grant-all-permissions --alias gold netapp/trident-plugin:21.07 config=gold.json

3. ドライバ名としてエイリアスを指定するボリュームを作成します。

たとえば、 gold ボリュームの場合:

docker volume create -d gold --name ntapGold

たとえば、 Silver ボリュームの場合:

docker volume create -d silver --name ntapSilver

従来の(バージョン **1.12** 以前)の場合の手順

1. カスタムドライバ ID を使用して NFS 設定でプラグインを起動します。

```
sudo trident --volume-driver=netapp-nas --config=/path/to/config
-nfs.json
```
2. カスタムドライバ ID を使用して、 iSCSI 構成でプラグインを起動します。

sudo trident --volume-driver=netapp-san --config=/path/to/config -iscsi.json

3. ドライバインスタンスごとに Docker ボリュームをプロビジョニングします。

たとえば、 NFS の場合:

docker volume create -d netapp-nas --name my nfs vol

たとえば、 iSCSI の場合:

docker volume create -d netapp-san --name my\_iscsi\_vol

## ストレージ構成オプション

Astra Trident 構成で使用できる設定オプションを確認してください。

グローバル構成オプション

以下の設定オプションは、使用するストレージプラットフォームに関係なく、すべての Astra Trident 構成に 適用されます。

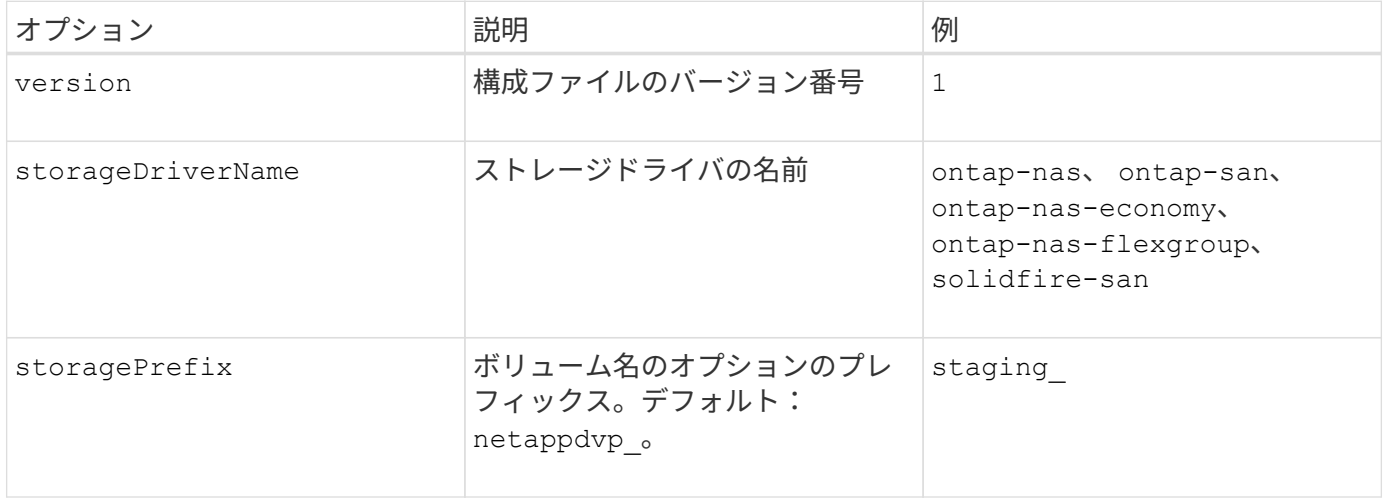

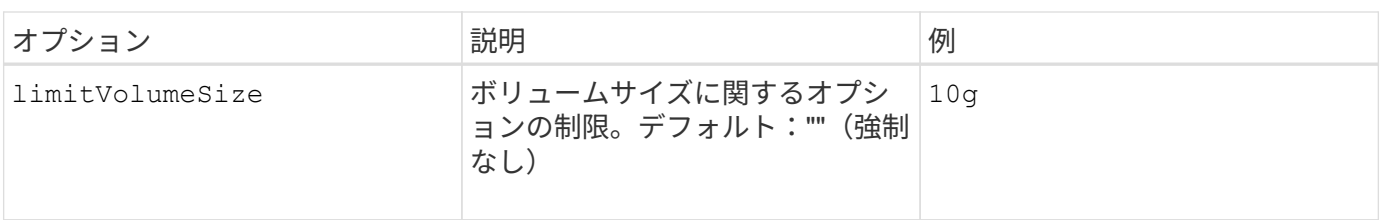

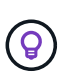

使用しないでください storagePrefix (デフォルトを含む)をElementバックエンドに使用 します。デフォルトでは、が表示されます solidfire-san ドライバはこの設定を無視し、プ レフィックスを使用しません。Docker ボリュームマッピングには特定の tenantID を使用する か、 Docker バージョン、ドライバ情報、名前の munging が使用されている可能性がある場合 には Docker から取得した属性データを使用することを推奨します。

作成するすべてのボリュームでデフォルトのオプションを指定しなくても済むようになっています。。 size オプションはすべてのコントローラタイプで使用できます。デフォルトのボリュームサイズの設定方法の例に ついては、 ONTAP の設定に関するセクションを参照してください。

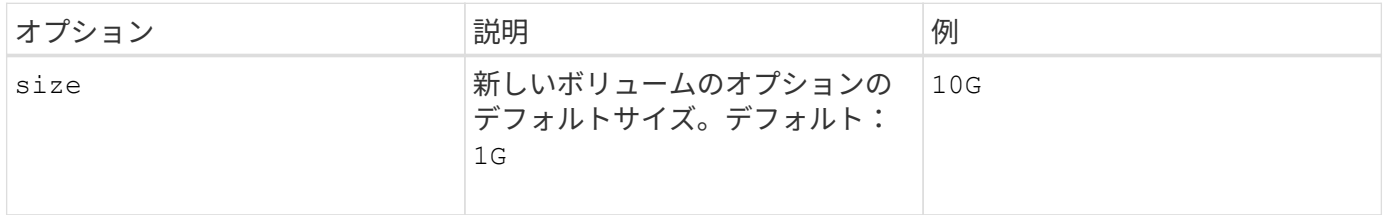

### **ONTAP**構成

ONTAP を使用する場合は、上記のグローバル構成値に加えて、次のトップレベルオプションを使用できま す。

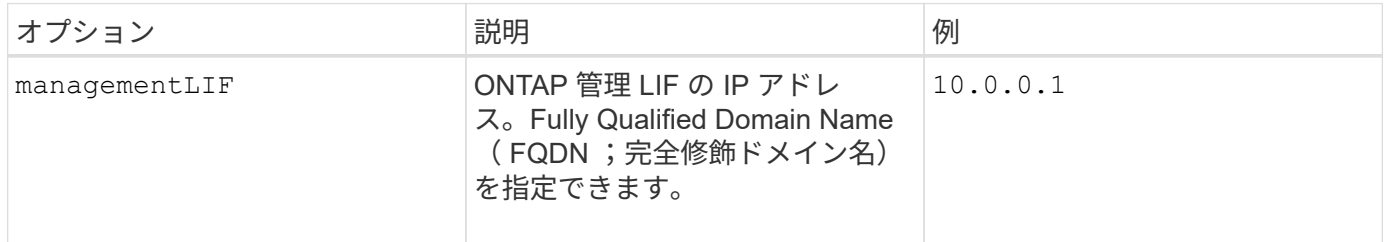

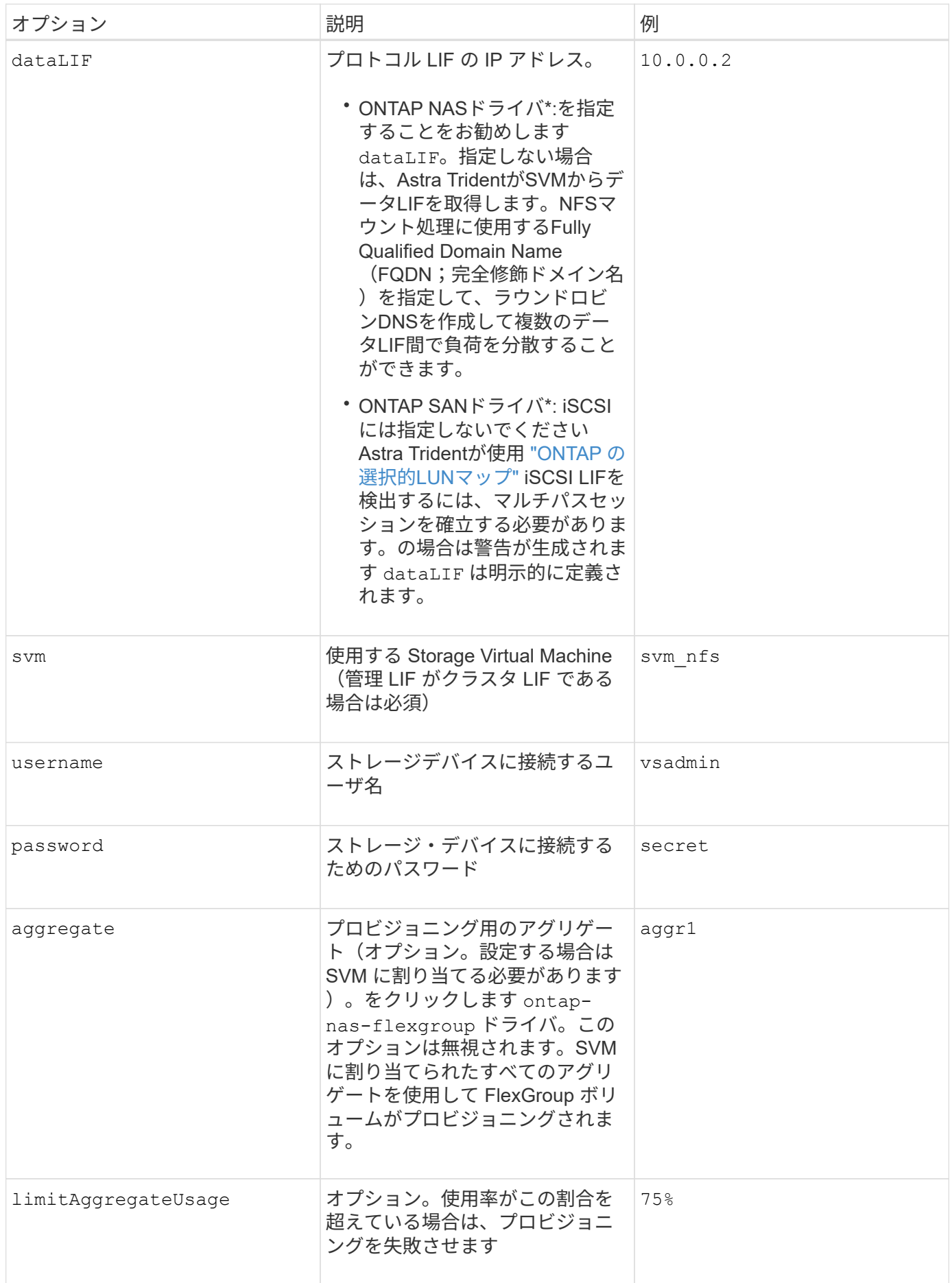

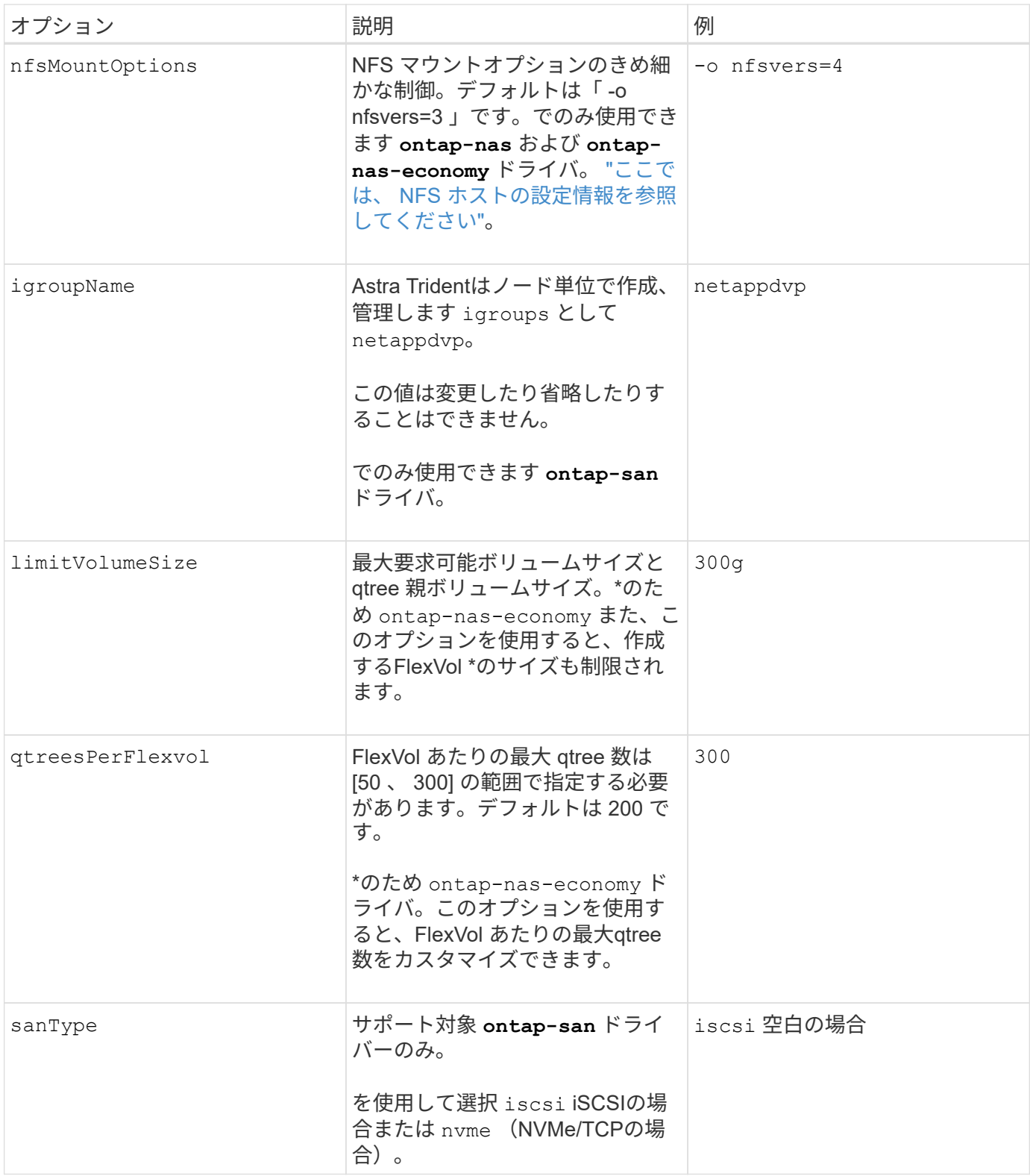

### 作成するすべてのボリュームでデフォルトのオプションを指定しなくても済むようになっています。

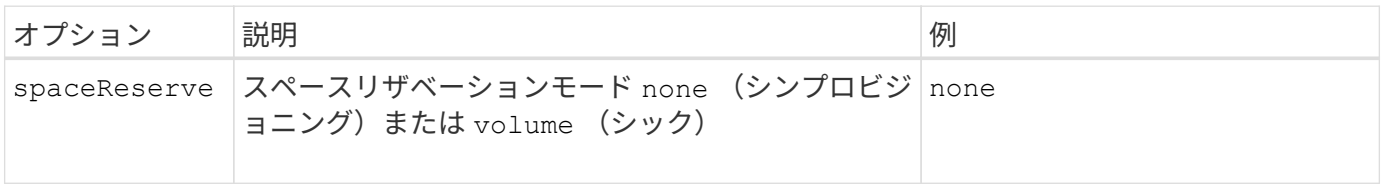

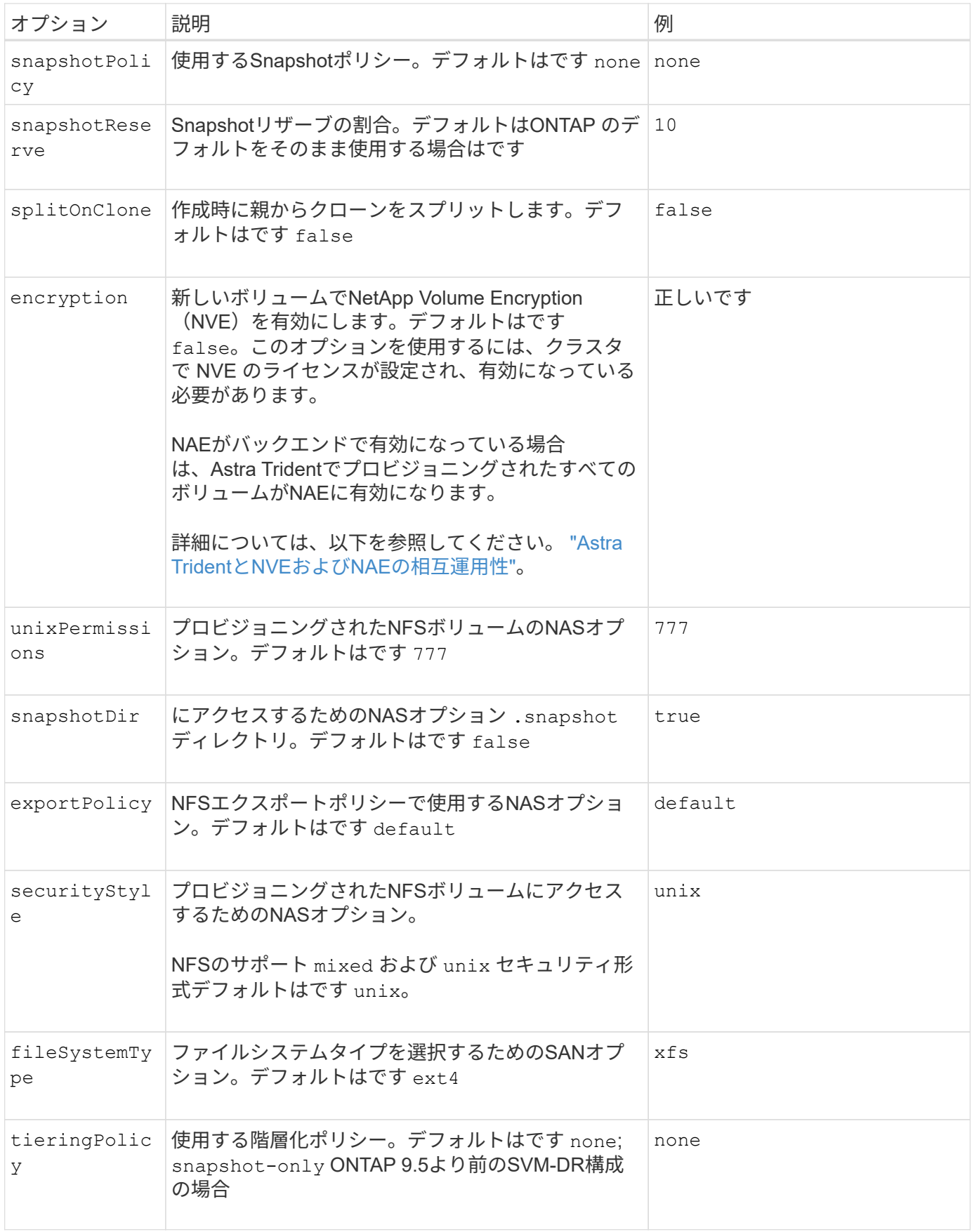

スケーリングオプション

。 ontap-nas および ontap-san ドライバによって、DockerボリュームごとにONTAP FlexVol が作成され ます。ONTAP では、クラスタノードあたり最大 1 、 000 個の FlexVol がサポートされます。クラスタの最大 FlexVol 数は 12 、 000 です。この制限内にDockerボリュームの要件が収まる場合は、を参照してください ontap-nas FlexVolで提供されるDockerボリューム単位のSnapshotやクローニングなどの機能が追加されて いるため、NAS解決策 がドライバとして推奨されます。

FlexVol の制限で対応できない数のDockerボリュームが必要な場合は、を選択します ontap-nas-economy または ontap-san-economy ドライバ。

。 ontap-nas-economy ドライバによって、自動管理されるFlexVolのプール内に、Dockerボリューム がONTAP qtreeとして作成される。qtree の拡張性は、クラスタノードあたり最大 10 、 000 、クラスタあた り最大 2 、 40 、 000 で、一部の機能を犠牲にすることで大幅に向上しています。。 ontap-nas-economy ドライバは、Dockerボリューム単位のスナップショットやクローニングをサポートしていません。

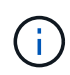

。 ontap-nas-economy ドライバは現在Docker Swarmではサポートされていません。Swarm は複数のノード間でのボリューム作成のオーケストレーションを行わないためです。

。 ontap-san-economy ドライバによって、自動で管理されるFlexVolの共有プール内にDockerボリューム がONTAP LUNとして作成される。この方法により、各 FlexVol が 1 つの LUN に制限されることはなく、 SAN ワークロードのスケーラビリティが向上します。ストレージアレイに応じて、 ONTAP はクラスタあた り最大 16384 個の LUN をサポートします。このドライバは、ボリュームが下位の LUN であるため、 Docker ボリューム単位の Snapshot とクローニングをサポートします。

を選択します ontap-nas-flexgroup 数十億個のファイルを含むペタバイト規模に拡張可能な1つのボリュ ームへの並列処理能力を高めるドライバ。FlexGroup のユースケースとしては、 AI / ML / DL 、ビッグデータ と分析、ソフトウェアのビルド、ストリーミング、ファイルリポジトリなどが考えられます。Trident は、 FlexGroup ボリュームのプロビジョニング時に SVM に割り当てられたすべてのアグリゲートを使用しま す。Trident での FlexGroup のサポートでは、次の点も考慮する必要があります。

- ONTAP バージョン 9.2 以降が必要です。
- 本ドキュメントの執筆時点では、 FlexGroup は NFS v3 のみをサポートしています。
- SVM で 64 ビットの NFSv3 ID を有効にすることを推奨します。
- 推奨されるFlexGroupメンバー/ボリュームの最小サイズは100GiBです。
- FlexGroup Volume ではクローニングはサポートされていません。

FlexGroup と FlexGroup に適したワークロードの詳細については、を参照してください ["NetApp FlexGroup](https://www.netapp.com/pdf.html?item=/media/12385-tr4571pdf.pdf) [Volume Best Practices and Implementation Guide"](https://www.netapp.com/pdf.html?item=/media/12385-tr4571pdf.pdf)。

同じ環境で高度な機能と大規模な拡張性を実現するために、を使用して、Docker Volume Pluginの複数のイン スタンスを実行できます ontap-nas を使用しています ontap-nas-economy。

**ONTAP** 構成ファイルの例

```
{
      "version": 1,
      "storageDriverName": "ontap-nas",
      "managementLIF": "10.0.0.1",
      "dataLIF": "10.0.0.2",
      "svm": "svm_nfs",
      "username": "vsadmin",
      "password": "password",
      "aggregate": "aggr1",
      "defaults": {
        "size": "10G",
        "spaceReserve": "none",
        "exportPolicy": "default"
      }
}
```
**<code>ontap-nas-flexgroup</code>** ドライバの**NFS**の例

```
{
      "version": 1,
      "storageDriverName": "ontap-nas-flexgroup",
      "managementLIF": "10.0.0.1",
      "dataLIF": "10.0.0.2",
      "svm": "svm_nfs",
      "username": "vsadmin",
      "password": "password",
      "defaults": {
        "size": "100G",
        "spaceReserve": "none",
        "exportPolicy": "default"
      }
}
```

```
{
      "version": 1,
      "storageDriverName": "ontap-nas-economy",
      "managementLIF": "10.0.0.1",
      "dataLIF": "10.0.0.2",
      "svm": "svm_nfs",
      "username": "vsadmin",
      "password": "password",
      "aggregate": "aggr1"
}
```
 $\leq$ code>ontap-san</code>ドライバのiSCSIの例

```
{
      "version": 1,
      "storageDriverName": "ontap-san",
      "managementLIF": "10.0.0.1",
      "dataLIF": "10.0.0.3",
      "svm": "svm_iscsi",
      "username": "vsadmin",
      "password": "password",
      "aggregate": "aggr1",
      "igroupName": "netappdvp"
}
```
 $<$ code>ontap-san-economy</code>ドライバのNFSの例

```
{
      "version": 1,
      "storageDriverName": "ontap-san-economy",
      "managementLIF": "10.0.0.1",
      "dataLIF": "10.0.0.3",
      "svm": "svm_iscsi_eco",
      "username": "vsadmin",
      "password": "password",
      "aggregate": "aggr1",
      "igroupName": "netappdvp"
}
```

```
{
    "version": 1,
    "backendName": "NVMeBackend",
    "storageDriverName": "ontap-san",
    "managementLIF": "10.0.0.1",
  "svm": "svm_nvme",
    "username":"vsadmin",
    "password":"password",
    "sanType": "nvme",
    "useREST": true
}
```
### **Element** ソフトウェアの設定

Element ソフトウェア (NetApp HCI / SolidFire) を使用する場合は、グローバルな設定値のほかに、以下の オプションも使用できます。

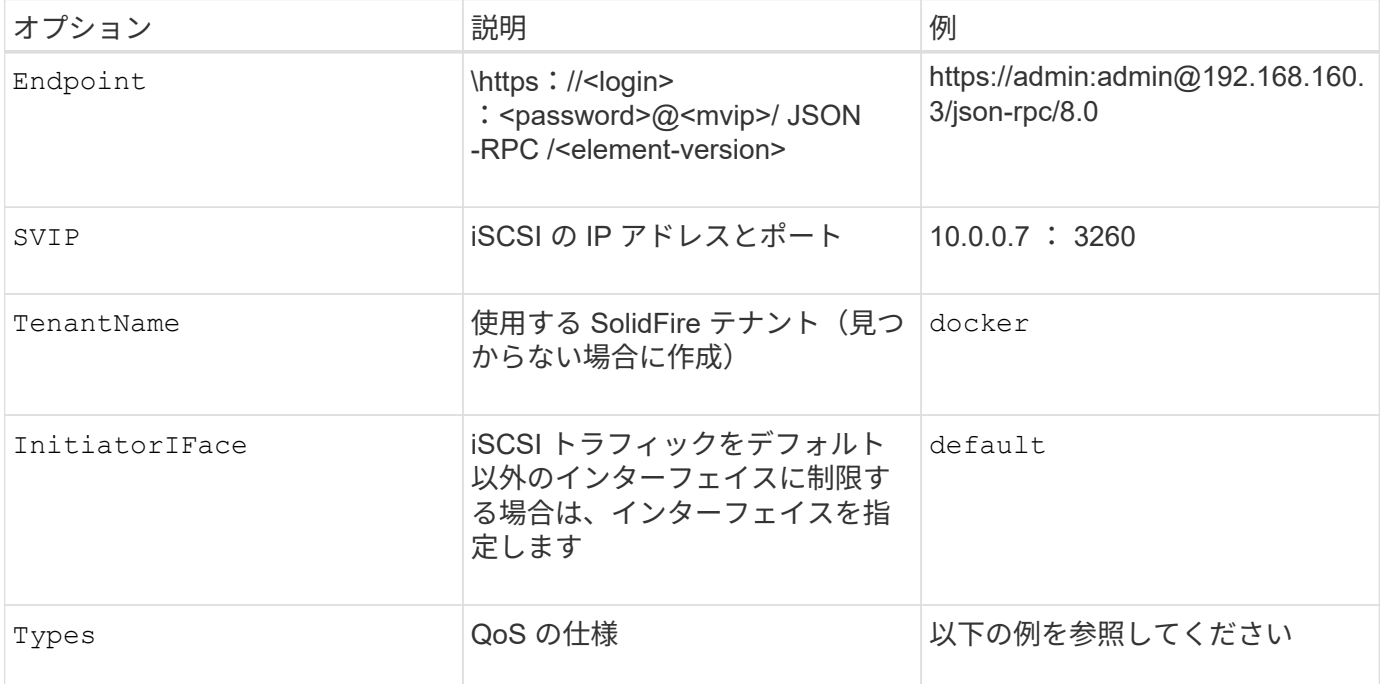

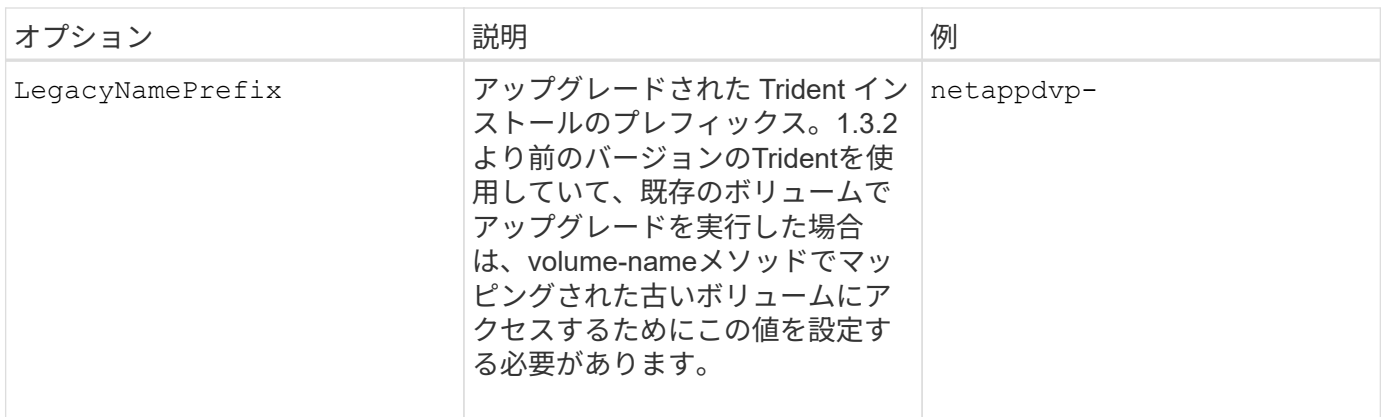

。 solidfire-san ドライバはDocker Swarmをサポートしていません。

**Element** ソフトウェア構成ファイルの例

```
{
      "version": 1,
      "storageDriverName": "solidfire-san",
      "Endpoint": "https://admin:admin@192.168.160.3/json-rpc/8.0",
      "SVIP": "10.0.0.7:3260",
      "TenantName": "docker",
      "InitiatorIFace": "default",
      "Types": [
          {
              "Type": "Bronze",
              "Qos": {
                  "minIOPS": 1000,
                   "maxIOPS": 2000,
                   "burstIOPS": 4000
  }
          },
\{  "Type": "Silver",
              "Qos": {
                   "minIOPS": 4000,
                   "maxIOPS": 6000,
                   "burstIOPS": 8000
  }
          },
\{  "Type": "Gold",
              "Qos": {
                   "minIOPS": 6000,
                   "maxIOPS": 8000,
                   "burstIOPS": 10000
  }
  }
      ]
}
```
<span id="page-285-0"></span>既知の問題および制限事項

Astra Trident と Docker を使用する際の既知の問題と制限事項について説明していま す。

**Trident Docker Volume Plugin** を旧バージョンから **20.10** 以降にアップグレードする と、該当するファイルエラーまたはディレクトリエラーなしでアップグレードが失敗し ます。

回避策

1. プラグインを無効にします。

docker plugin disable -f netapp:latest

2. プラグインを削除します。

docker plugin rm -f netapp:latest

3. 追加を指定してプラグインを再インストールします config パラメータ

docker plugin install netapp/trident-plugin:20.10 --alias netapp --grant -all-permissions config=config.json

ボリューム名は **2** 文字以上にする必要があります。

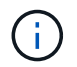

これは Docker クライアントの制限事項です。クライアントは、 1 文字の名前を Windows パス と解釈します。 ["](https://github.com/moby/moby/issues/25773)[バグ](https://github.com/moby/moby/issues/25773) [25773](https://github.com/moby/moby/issues/25773) [を](https://github.com/moby/moby/issues/25773)[参](https://github.com/moby/moby/issues/25773)[照](https://github.com/moby/moby/issues/25773)["](https://github.com/moby/moby/issues/25773)。

**Docker Swarm** には、 **Astra Trident** がストレージやドライバのあらゆる組み合わせで サポートしないようにする一定の動作があります。

- Docker Swarm は現在、ボリューム ID ではなくボリューム名を一意のボリューム識別子として使用しま す。
- ボリューム要求は、 Swarm クラスタ内の各ノードに同時に送信されます。
- ボリュームプラグイン( Astra Trident を含む)は、 Swarm クラスタ内の各ノードで個別に実行する必要 があります。 これは、ONTAP の仕組みとの仕組みによるものです ontap-nas および ontap-san ドライバ機能は、 これらの制限内で動作できるようになる唯一の機能です。

その他のドライバには、競合状態などの問題があります。このような問題が発生すると、ボリュームを同じ名 前で異なる ID にする機能が Element に備わっているため、「勝者」を明確にせずに 1 回の要求で大量のボリ ュームを作成できるようになります。

ネットアップは Docker チームにフィードバックを提供しましたが、今後の変更の兆候はありません。

**FlexGroup** をプロビジョニングする場合、プロビジョニングする **FlexGroup** と共通の アグリゲートが **2** つ目の **FlexGroup** に **1** つ以上あると、 **ONTAP** は **2** つ目の **FlexGroup** をプロビジョニングしません。

# ベストプラクティスと推奨事項

### 導入

Astra Trident の導入時には、ここに示す推奨事項を使用してください。

専用のネームスペースに導入します

["](https://kubernetes.io/docs/concepts/overview/working-with-objects/namespaces/)[ネームス](https://kubernetes.io/docs/concepts/overview/working-with-objects/namespaces/)[ペ](https://kubernetes.io/docs/concepts/overview/working-with-objects/namespaces/)[ース](https://kubernetes.io/docs/concepts/overview/working-with-objects/namespaces/)["](https://kubernetes.io/docs/concepts/overview/working-with-objects/namespaces/) 異なるアプリケーション間で管理を分離できるため、リソース共有の障壁となります。たと えば、あるネームスペースの PVC を別のネームスペースから使用することはできません。Astra Trident は、 Kubernetes クラスタ内のすべてのネームスペースに PV リソースを提供するため、権限が昇格されたサービ スアカウントを利用します。

また、 Trident ポッドにアクセスすると、ユーザがストレージシステムのクレデンシャルやその他の機密情報 にアクセスできるようになります。 アプリケーションユーザと管理アプリケーションが Trident オブジェクト 定義またはポッド自体にアクセスできないようにすることが重要です。

クォータと範囲制限を使用してストレージ消費を制御します

Kubernetes には、 2 つの機能があります。これらの機能を組み合わせることで、アプリケーションによるリ ソース消費を制限する強力なメカニズムが提供されます。 。 ["](https://kubernetes.io/docs/concepts/policy/resource-quotas/#storage-resource-quota)[ストレージクォータメカニズム](https://kubernetes.io/docs/concepts/policy/resource-quotas/#storage-resource-quota)["](https://kubernetes.io/docs/concepts/policy/resource-quotas/#storage-resource-quota) 管理者は、グ ローバルおよびストレージクラス固有の、容量とオブジェクト数の使用制限をネームスペース単位で実装でき ます。さらに、を使用します ["](https://kubernetes.io/docs/tasks/administer-cluster/limit-storage-consumption/#limitrange-to-limit-requests-for-storage)[範](https://kubernetes.io/docs/tasks/administer-cluster/limit-storage-consumption/#limitrange-to-limit-requests-for-storage)[囲制](https://kubernetes.io/docs/tasks/administer-cluster/limit-storage-consumption/#limitrange-to-limit-requests-for-storage)[限](https://kubernetes.io/docs/tasks/administer-cluster/limit-storage-consumption/#limitrange-to-limit-requests-for-storage)["](https://kubernetes.io/docs/tasks/administer-cluster/limit-storage-consumption/#limitrange-to-limit-requests-for-storage) 要求がプロビジョニングツールに転送される前に、 PVC 要求が最小 値と最大値の両方の範囲内にあることを確認します。

これらの値はネームスペース単位で定義されます。つまり、各ネームスペースに、リソースの要件に応じた値 を定義する必要があります。の詳細については、こちらを参照してください ["](https://netapp.io/2017/06/09/self-provisioning-storage-kubernetes-without-worry)[クォータの](https://netapp.io/2017/06/09/self-provisioning-storage-kubernetes-without-worry)[活](https://netapp.io/2017/06/09/self-provisioning-storage-kubernetes-without-worry)[用](https://netapp.io/2017/06/09/self-provisioning-storage-kubernetes-without-worry)[方法](https://netapp.io/2017/06/09/self-provisioning-storage-kubernetes-without-worry)["](https://netapp.io/2017/06/09/self-provisioning-storage-kubernetes-without-worry)。

### ストレージ構成

ネットアップポートフォリオの各ストレージプラットフォームには、コンテナ化された アプリケーションやそうでないアプリケーションに役立つ独自の機能があります。

#### プラットフォームの概要

Trident は ONTAP や Element と連携1 つのプラットフォームが他のプラットフォームよりもすべてのアプリ ケーションとシナリオに適しているわけではありませんが、プラットフォームを選択する際には、アプリケー ションのニーズとデバイスを管理するチームを考慮する必要があります。

使用するプロトコルに対応したホストオペレーティングシステムのベースラインベストプラクティスに従う必 要があります。必要に応じて、アプリケーションのベストプラクティスを適用する際に、バックエンド、スト レージクラス、 PVC の設定を利用して、特定のアプリケーションのストレージを最適化することもできま す。

#### **ONTAP** と **Cloud Volumes ONTAP** のベストプラクティス

Trident 向けに ONTAP と Cloud Volumes ONTAP を設定するためのベストプラクティスをご確認ください。
次に示す推奨事項は、 Trident によって動的にプロビジョニングされたボリュームを消費するコンテナ化さ れたワークロード用に ONTAP を設定する際のガイドラインです。それぞれの要件を考慮し、環境内で適切か どうかを評価する必要があります。

**Trident** 専用の **SVM** を使用

Storage Virtual Machine ( SVM ) を使用すると、 ONTAP システムのテナントを分離し、管理者が分離でき ます。 SVM をアプリケーション専用にしておくと、権限の委譲が可能になり、リソース消費を制限するため のベストプラクティスを適用できます。

SVM の管理には、いくつかのオプションを使用できます。

- バックエンド構成でクラスタ管理インターフェイスを適切なクレデンシャルとともに指定し、 SVM 名を 指定します。
- ONTAP System Manager または CLI を使用して、 SVM 専用の管理インターフェイスを作成します。
- NFS データインターフェイスで管理ロールを共有します。

いずれの場合も、インターフェイスは DNS にあり、 Trident の設定時には DNS 名を使用する必要がありま す。これにより、ネットワーク ID を保持しなくても SVM-DR などの一部の DR シナリオが簡単になります。

専用の管理 LIF または共有の管理 LIF を SVM に使用する方法は推奨されませんが、ネットワークセキュリテ ィポリシーを選択した方法と一致させる必要があります。最大の柔軟性を確保するには、どのような場合でも DNS 経由で管理 LIF にアクセスできるようにします ["SVM-DR"](https://docs.netapp.com/ontap-9/topic/com.netapp.doc.pow-dap/GUID-B9E36563-1C7A-48F5-A9FF-1578B99AADA9.html) Trident と組み合わせて使用できます。

最大ボリューム数を制限します

ONTAP ストレージシステムの最大ボリューム数は、ソフトウェアのバージョンとハードウェアプラットフォ ームによって異なります。を参照してください ["NetApp Hardware Universe](https://hwu.netapp.com/) [の](https://hwu.netapp.com/)[略](https://hwu.netapp.com/)["](https://hwu.netapp.com/) 具体的な制限については、 使用しているプラットフォームと ONTAP のバージョンに対応しています。ボリューム数を使い果たした場 合、 Trident のプロビジョニング処理だけでなく、すべてのストレージ要求に対してプロビジョニング処理が 失敗します。

Trident ontap-nas および ontap-san ドライバによって、作成された各Kubernetes Persistent Volume(PV ;永続ボリューム)用のFlexVolがプロビジョニングされます。。 ontap-nas-economy ドライバは、200 PVSごとに約1つのFlexVolを作成します(50~300で構成可能)。。 ontap-san-economy ドライバは、PVS 100個につきFlexVolを約1つ作成します(50~200の間で設定可能)。Trident がストレージシステム上の使用 可能なボリュームをすべて消費しないようにするには、 SVM に制限を設定する必要があります。コマンドラ インから実行できます。

vserver modify -vserver <svm\_name> -max-volumes <num\_of\_volumes>

の値 max-volumes 環境に固有のいくつかの条件によって異なります。

- ONTAP クラスタ内の既存のボリュームの数
- 他のアプリケーション用に Trident 外部でプロビジョニングするボリュームの数
- Kubernetes アプリケーションで消費されると予想される永続ボリュームの数

。 max-volumes 値は、ONTAP クラスタ内のすべてのノードでプロビジョニングされているボリュームの合 計であり、個々のONTAP ノードではプロビジョニングされていません。その結果、 ONTAP クラスタノード

の Trident でプロビジョニングされたボリュームの数が、別のノードよりもはるかに多い、または少ない場 合があります。

たとえば、 2 ノードの ONTAP クラスタでは、最大 2 、 000 個の FlexVol をホストできます。最大ボリュー ム数を 1250 に設定していると、非常に妥当な結果が得られます。 ただし、のみの場合 ["](https://library.netapp.com/ecmdocs/ECMP1368859/html/GUID-3AC7685D-B150-4C1F-A408-5ECEB3FF0011.html)[アグリ](https://library.netapp.com/ecmdocs/ECMP1368859/html/GUID-3AC7685D-B150-4C1F-A408-5ECEB3FF0011.html)[ゲ](https://library.netapp.com/ecmdocs/ECMP1368859/html/GUID-3AC7685D-B150-4C1F-A408-5ECEB3FF0011.html)[ート](https://library.netapp.com/ecmdocs/ECMP1368859/html/GUID-3AC7685D-B150-4C1F-A408-5ECEB3FF0011.html)["](https://library.netapp.com/ecmdocs/ECMP1368859/html/GUID-3AC7685D-B150-4C1F-A408-5ECEB3FF0011.html) ある ノードから SVM に割り当てられている場合や、あるノードから割り当てられたアグリゲートをプロビジョニ ングできない場合(容量など)は、他のノードが Trident でプロビジョニングされたすべてのボリュームのタ ーゲットになります。つまり、そのノードがボリューム数の上限に達するまでの可能性があります maxvolumes の値に達したため、そのノードを使用するTridentと他のボリューム処理の両方に影響が生じます。\* クラスタ内の各ノードのアグリゲートを、 Trident が使用する SVM に同じ番号で確実に割り当てることで、 この状況を回避できます。 \*

**Trident** で作成できるボリュームの最大サイズを制限

Tridentで作成できるボリュームの最大サイズを設定するには、を使用します limitVolumeSize のパラメー タ backend.json 定義(Definition):

ストレージアレイでボリュームサイズを制御するだけでなく、 Kubernetes の機能も利用する必要がありま す。

双方向 **CHAP** を使用するように **Trident** を設定します

バックエンド定義で CHAP イニシエータとターゲットのユーザ名とパスワードを指定し、 Trident を使用して SVM で CHAP を有効にすることができます。を使用する useCHAP バックエンド構成のパラメータであ るTridentは、CHAPを使用してONTAP バックエンドのiSCSI接続を認証します。

**SVM QoS** ポリシーを作成して使用します

SVM に適用された ONTAP QoS ポリシーを使用すると、 Trident でプロビジョニングされたボリュームが使 用できる IOPS の数が制限されます。 これはに役立ちます ["Bully](http://docs.netapp.com/ontap-9/topic/com.netapp.doc.pow-perf-mon/GUID-77DF9BAF-4ED7-43F6-AECE-95DFB0680D2F.html?cp=7_1_2_1_2) [を](http://docs.netapp.com/ontap-9/topic/com.netapp.doc.pow-perf-mon/GUID-77DF9BAF-4ED7-43F6-AECE-95DFB0680D2F.html?cp=7_1_2_1_2)[防](http://docs.netapp.com/ontap-9/topic/com.netapp.doc.pow-perf-mon/GUID-77DF9BAF-4ED7-43F6-AECE-95DFB0680D2F.html?cp=7_1_2_1_2)[止します](http://docs.netapp.com/ontap-9/topic/com.netapp.doc.pow-perf-mon/GUID-77DF9BAF-4ED7-43F6-AECE-95DFB0680D2F.html?cp=7_1_2_1_2)["](http://docs.netapp.com/ontap-9/topic/com.netapp.doc.pow-perf-mon/GUID-77DF9BAF-4ED7-43F6-AECE-95DFB0680D2F.html?cp=7_1_2_1_2) Trident SVM 外のワークロー ドに影響を及ぼす、制御不能なコンテナ。

SVM の QoS ポリシーはいくつかの手順で作成します。正確な情報については、ご使用の ONTAP バージョン のマニュアルを参照してください。 次の例は、 SVM で使用可能な合計 IOPS を 5000 に制限する QoS ポリ シーを作成します。

# create the policy group for the SVM qos policy-group create -policy-group <policy\_name> -vserver <svm\_name> -max-throughput 5000iops

# assign the policy group to the SVM, note this will not work # if volumes or files in the SVM have existing QoS policies vserver modify -vserver <svm name> -qos-policy-group <policy name>

また、使用しているバージョンの ONTAP でサポートされている場合は、最小 QoS を使用してコンテナ化さ れたワークロードへのスループットを保証することもできます。アダプティブ QoS は SVM レベルのポリシ ーには対応していません。

コンテナ化されたワークロード専用の IOPS は、さまざまな要素によって異なります。その中には、次のよう なものがあります。

- ストレージアレイを使用するその他のワークロード。Kubernetes 環境とは関係なく、ストレージリソー スを利用するほかのワークロードがある場合は、それらのワークロードが誤って影響を受けないように注 意する必要があります。
- 想定されるワークロードはコンテナで実行されます。IOPS 要件が高いワークロードをコンテナで実行す る場合は、 QoS ポリシーの値が低いとエクスペリエンスが低下します。

SVM レベルで割り当てた QoS ポリシーを使用すると、 SVM にプロビジョニングされたすべてのボリューム で同じ IOPS プールが共有されることに注意してください。コンテナ化されたアプリケーションの 1 つまたは 少数のに高い IOPS が必要な場合、コンテナ化された他のワークロードに対する Bully になる可能性がありま す。その場合は、外部の自動化を使用したボリュームごとの QoS ポリシーの割り当てを検討してください。

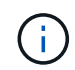

ONTAP バージョン 9.8 より前の場合は、 QoS ポリシーグループを SVM \* only \* に割り当てて ください。

#### **Trident** の **QoS** ポリシーグループを作成

Quality of Service ( QoS ; サービス品質)は、競合するワークロードによって重要なワークロードのパフォ ーマンスが低下しないようにします。ONTAP の QoS ポリシーグループには、ボリュームに対する QoS オプ ションが用意されており、ユーザは 1 つ以上のワークロードに対するスループットの上限を定義できま す。QoS の詳細については、を参照してください ["QoS](https://docs.netapp.com/ontap-9/topic/com.netapp.doc.pow-perf-mon/GUID-77DF9BAF-4ED7-43F6-AECE-95DFB0680D2F.html) [によるスループットの](https://docs.netapp.com/ontap-9/topic/com.netapp.doc.pow-perf-mon/GUID-77DF9BAF-4ED7-43F6-AECE-95DFB0680D2F.html)[保](https://docs.netapp.com/ontap-9/topic/com.netapp.doc.pow-perf-mon/GUID-77DF9BAF-4ED7-43F6-AECE-95DFB0680D2F.html)[証](https://docs.netapp.com/ontap-9/topic/com.netapp.doc.pow-perf-mon/GUID-77DF9BAF-4ED7-43F6-AECE-95DFB0680D2F.html)["](https://docs.netapp.com/ontap-9/topic/com.netapp.doc.pow-perf-mon/GUID-77DF9BAF-4ED7-43F6-AECE-95DFB0680D2F.html)。 QoS ポリシーグループはバックエンドまたはストレージプールに指定でき、そのプールまたはバックエンド に作成された各ボリュームに適用されます。

ONTAP には、従来型とアダプティブ型の 2 種類の QoS ポリシーグループがあります。従来のポリシーグル ープは、最大スループット(以降のバージョンでは最小スループット)がフラットに表示されます。アダプテ ィブ QoS では、ワークロードのサイズの変更に合わせてスループットが自動的に調整され、 TB または GB あたりの IOPS が一定に維持されます。これにより、何百何千という数のワークロードを管理する大規模な環 境では大きなメリットが得られます。

QoS ポリシーグループを作成するときは、次の点に注意してください。

• を設定する必要があります qosPolicy キーを押します defaults バックエンド構成のブロック。次のバ ックエンド設定例を参照してください。

```
  ---
version: 1
storageDriverName: ontap-nas
managementLIF: 0.0.0.0
dataLIF: 0.0.0.0
svm: svm0
username: user
password: pass
defaults:
    qosPolicy: standard-pg
storage:
- labels:
      performance: extreme
    defaults:
      adaptiveQosPolicy: extremely-adaptive-pg
- labels:
      performance: premium
    defaults:
      qosPolicy: premium-pg
```
• ボリュームごとにポリシーグループを適用して、各ボリュームがポリシーグループの指定に従ってスルー プット全体を取得するようにします。共有ポリシーグループはサポートされません。

QoS ポリシーグループの詳細については、を参照してください ["ONTAP 9.8 QoS](https://docs.netapp.com/ontap-9/topic/com.netapp.doc.dot-cm-cmpr-980/TOC__qos.html) [コマンド](https://docs.netapp.com/ontap-9/topic/com.netapp.doc.dot-cm-cmpr-980/TOC__qos.html)["](https://docs.netapp.com/ontap-9/topic/com.netapp.doc.dot-cm-cmpr-980/TOC__qos.html)。

ストレージリソースへのアクセスを **Kubernetes** クラスタメンバーに制限する

Trident によって作成される NFS ボリュームと iSCSI LUN へのアクセスを制限することは、 Kubernetes 環境 のセキュリティ体制に欠かせない要素です。これにより、 Kubernetes クラスタに属していないホストがボリ ュームにアクセスしたり、データが予期せず変更されたりすることを防止できます。

ネームスペースは Kubernetes のリソースの論理的な境界であることを理解することが重要です。ただし、同 じネームスペース内のリソースは共有可能であることが前提です。重要なのは、ネームスペース間に機能がな いことです。つまり、 PVS はグローバルオブジェクトですが、 PVC にバインドされている場合は、同じネ ームスペース内のポッドからのみアクセス可能です。\* 適切な場合は、名前空間を使用して分離することが重 要です。 \*

Kubernetes 環境でデータセキュリティを使用する場合、ほとんどの組織で最も懸念されるのは、コンテナ内 のプロセスがホストにマウントされたストレージにアクセスできることですが、コンテナ用ではないためで す。 ["](https://en.wikipedia.org/wiki/Linux_namespaces)[ネームス](https://en.wikipedia.org/wiki/Linux_namespaces)[ペ](https://en.wikipedia.org/wiki/Linux_namespaces)[ース](https://en.wikipedia.org/wiki/Linux_namespaces)["](https://en.wikipedia.org/wiki/Linux_namespaces) この種の妥協を防ぐように設計されています。 ただし、特権コンテナという例外が 1 つあります。

権限付きコンテナは、通常よりもホストレベルの権限で実行されるコンテナです。デフォルトでは拒否されな いため、を使用してこの機能を無効にしてください ["](https://kubernetes.io/docs/concepts/policy/pod-security-policy/)[ポッドセキュリティポリシー](https://kubernetes.io/docs/concepts/policy/pod-security-policy/)["](https://kubernetes.io/docs/concepts/policy/pod-security-policy/)。

Kubernetes と外部ホストの両方からアクセスが必要なボリュームでは、 Trident ではなく管理者が導入した PV で、ストレージを従来の方法で管理する必要があります。これにより、 Kubernetes と外部ホストの両方 が切断され、ボリュームを使用していない場合にのみ、ストレージボリュームが破棄されます。また、カスタ ムエクスポートポリシーを適用して、 Kubernetes クラスタノードおよび Kubernetes クラスタの外部にある

ターゲットサーバからのアクセスを可能にすることもできます。

専用のインフラノード(OpenShiftなど)や、ユーザアプリケーションをスケジュールできない他のノードを 導入する場合は、ストレージリソースへのアクセスをさらに制限するために別 々 のエクスポートポリシーを 使用する必要があります。これには、これらのインフラノードに導入されているサービス( OpenShift Metrics サービスや Logging サービスなど)のエクスポートポリシーの作成と、非インフラノードに導入され ている標準アプリケーションの作成が含まれます。

専用のエクスポートポリシーを使用します

Kubernetes クラスタ内のノードへのアクセスのみを許可するエクスポートポリシーが各バックエンドに存在 することを確認する必要があります。Tridentはエクスポートポリシーを自動的に作成、管理できます。これに より、 Trident はプロビジョニング対象のボリュームへのアクセスを Kubernetes クラスタ内のノードに制限 し、ノードの追加や削除を簡易化します。

また、エクスポートポリシーを手動で作成し、各ノードのアクセス要求を処理する 1 つ以上のエクスポート ルールを設定することもできます。

- を使用します vserver export-policy create ONTAP のCLIコマンドを使用してエクスポートポリ シーを作成します。
- を使用して、エクスポートポリシーにルールを追加します vserver export-policy rule create ONTAP CLIコマンド。

これらのコマンドを実行すると、データにアクセスできる Kubernetes ノードを制限できます。

無効にします showmount アプリケーション**SVM**用

。 showmount 機能を使用すると、NFSクライアントがSVMを照会して、使用可能なNFSエクスポートのリ ストを表示できます。Kubernetesクラスタに導入されたポッドは、問題 に対応しています showmount -e コマンドをデータLIFに対して実行し、アクセス権のないマウントも含めて使用可能なマウントのリストを取 得します。これだけではセキュリティ上の妥協ではありませんが、権限のないユーザが NFS エクスポートに 接続するのを阻止する可能性のある不要な情報が提供されます。

を無効にする必要があります showmount SVMレベルのONTAP CLIコマンドを使用して、次の作業を行いま す。

vserver nfs modify -vserver <svm\_name> -showmount disabled

# **SolidFire** のベストプラクティス

Trident に SolidFire ストレージを設定するためのベストプラクティスをご確認ください。

#### **SolidFire** アカウントを作成します

各 SolidFire アカウントは固有のボリューム所有者で、 Challenge Handshake Authentication Protocol ( CHAP ;チャレンジハンドシェイク認証プロトコル)クレデンシャルのセットを受け取ります。アカウントに 割り当てられたボリュームには、アカウント名とその CHAP クレデンシャルを使用してアクセスするか、ボ リュームアクセスグループを通じてアクセスできます。アカウントには最大 2 、 000 個のボリュームを関連 付けることができますが、 1 つのボリュームが属することのできるアカウントは 1 つだけです。

#### **QoS** ポリシーを作成する

標準的なサービス品質設定を作成して保存し、複数のボリュームに適用する場合は、 SolidFire のサービス品 質 ( QoS ) ポリシーを使用します。

QoS パラメータはボリューム単位で設定できます。QoS を定義する 3 つの設定可能なパラメータである Min IOPS 、 Max IOPS 、 Burst IOPS を設定することで、各ボリュームのパフォーマンスが保証されます。

4KB のブロックサイズの最小 IOPS 、最大 IOPS 、バースト IOPS の値を次に示します。

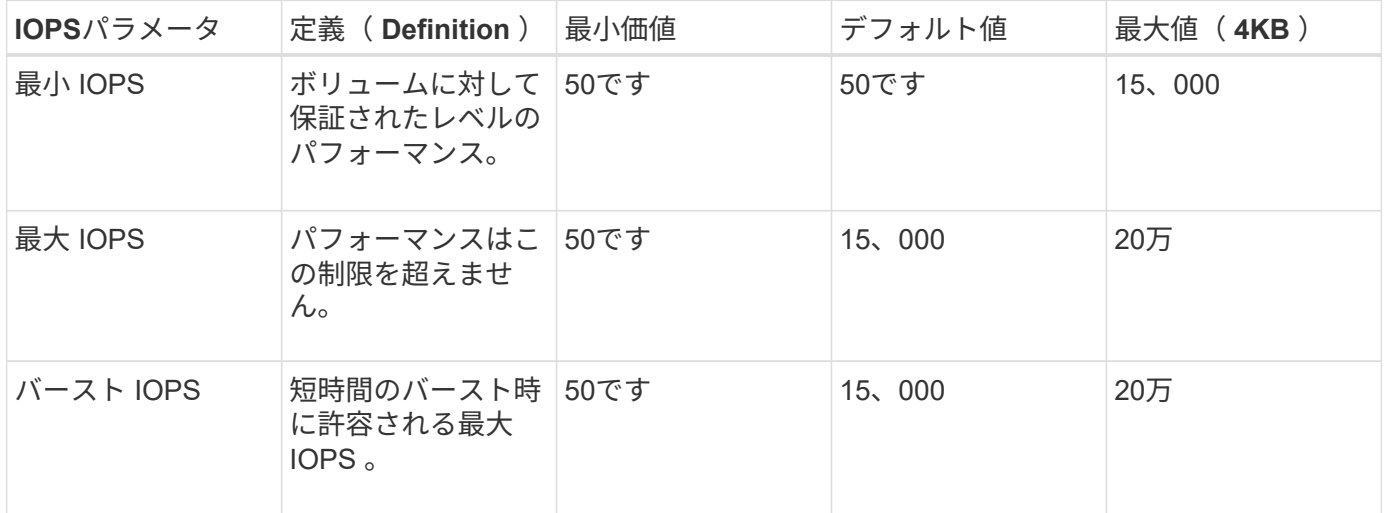

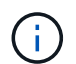

Max IOPS と Burst IOPS は最大 200 、 000 に設定できますが、実際のボリュームの最大パフ ォーマンスは、クラスタの使用量とノードごとのパフォーマンスによって制限されます。

ブロックサイズと帯域幅は、 IOPS に直接影響します。ブロックサイズが大きくなると、システムはそのブロ ックサイズを処理するために必要なレベルまで帯域幅を増やします。帯域幅が増えると、システムが処理可能 な IOPS は減少します。を参照してください ["SolidFire](https://www.netapp.com/pdf.html?item=/media/10502-tr-4644pdf.pdf) [のサービス](https://www.netapp.com/pdf.html?item=/media/10502-tr-4644pdf.pdf)[品](https://www.netapp.com/pdf.html?item=/media/10502-tr-4644pdf.pdf)[質](https://www.netapp.com/pdf.html?item=/media/10502-tr-4644pdf.pdf)["](https://www.netapp.com/pdf.html?item=/media/10502-tr-4644pdf.pdf) QoS およびパフォーマンスの詳細に ついては、を参照してください。

#### **SolidFire** 認証

Element では、認証方法として CHAP とボリュームアクセスグループ( VAG )の 2 つがサポートされていま す。CHAP は CHAP プロトコルを使用して、バックエンドへのホストの認証を行います。ボリュームアクセ スグループは、プロビジョニングするボリュームへのアクセスを制御します。CHAP はシンプルで拡張性に制 限がないため、認証に使用することを推奨します。

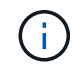

Trident と強化された CSI プロビジョニングツールは、 CHAP 認証の使用をサポートしま す。VAG は、従来の CSI 以外の動作モードでのみ使用する必要があります。

CHAP 認証(イニシエータが対象のボリュームユーザであることの確認)は、アカウントベースのアクセス制 御でのみサポートされます。認証に CHAP を使用している場合は、単方向 CHAP と双方向 CHAP の 2 つの オプションがあります。単方向 CHAP は、 SolidFire アカウント名とイニシエータシークレットを使用してボ リュームアクセスを認証します。双方向の CHAP オプションを使用すると、ボリュームがアカウント名とイ ニシエータシークレットを使用してホストを認証し、ホストがアカウント名とターゲットシークレットを使用 してボリュームを認証するため、ボリュームを最も安全に認証できます。

ただし、 CHAP を有効にできず VAG が必要な場合は、アクセスグループを作成し、ホストのイニシエータと ボリュームをアクセスグループに追加します。アクセスグループに追加した各 IQN は、 CHAP 認証の有無に

関係なく、グループ内の各ボリュームにアクセスできます。iSCSI イニシエータが CHAP 認証を使用する ように設定されている場合は、アカウントベースのアクセス制御が使用されます。iSCSI イニシエータが CHAP 認証を使用するように設定されていない場合は、ボリュームアクセスグループのアクセス制御が使用さ れます。

# 詳細情報の入手方法

ベストプラクティスのドキュメントの一部を以下に示します。を検索します ["NetApp](https://www.netapp.com/search/) [ライブラリ](https://www.netapp.com/search/)["](https://www.netapp.com/search/) 最新バージ ョンの場合。

- ONTAP \*
- ["NFS Best Practice and Implementation Guide"](https://www.netapp.com/us/media/tr-4067.pdf)
- ["SAN](http://docs.netapp.com/ontap-9/topic/com.netapp.doc.dot-cm-sanag/home.html) [アド](http://docs.netapp.com/ontap-9/topic/com.netapp.doc.dot-cm-sanag/home.html)[ミ](http://docs.netapp.com/ontap-9/topic/com.netapp.doc.dot-cm-sanag/home.html)[ニストレーション](http://docs.netapp.com/ontap-9/topic/com.netapp.doc.dot-cm-sanag/home.html)[ガ](http://docs.netapp.com/ontap-9/topic/com.netapp.doc.dot-cm-sanag/home.html)[イド](http://docs.netapp.com/ontap-9/topic/com.netapp.doc.dot-cm-sanag/home.html)["](http://docs.netapp.com/ontap-9/topic/com.netapp.doc.dot-cm-sanag/home.html) ( iSCSI の場合)
- ["RHEL](http://docs.netapp.com/ontap-9/topic/com.netapp.doc.exp-iscsi-rhel-cg/home.html) [向](http://docs.netapp.com/ontap-9/topic/com.netapp.doc.exp-iscsi-rhel-cg/home.html)[けの](http://docs.netapp.com/ontap-9/topic/com.netapp.doc.exp-iscsi-rhel-cg/home.html) [iSCSI](http://docs.netapp.com/ontap-9/topic/com.netapp.doc.exp-iscsi-rhel-cg/home.html) [のクイック](http://docs.netapp.com/ontap-9/topic/com.netapp.doc.exp-iscsi-rhel-cg/home.html)[構](http://docs.netapp.com/ontap-9/topic/com.netapp.doc.exp-iscsi-rhel-cg/home.html)[成](http://docs.netapp.com/ontap-9/topic/com.netapp.doc.exp-iscsi-rhel-cg/home.html)["](http://docs.netapp.com/ontap-9/topic/com.netapp.doc.exp-iscsi-rhel-cg/home.html)
- Element ソフトウェア \*
- ["SolidFire for Linux](https://www.netapp.com/pdf.html?item=/media/10507-tr4639pdf.pdf) [を設定しています](https://www.netapp.com/pdf.html?item=/media/10507-tr4639pdf.pdf)["](https://www.netapp.com/pdf.html?item=/media/10507-tr4639pdf.pdf)
- NetApp HCI \*
- ["NetApp HCI](https://docs.netapp.com/us-en/hci/docs/hci_prereqs_overview.html) [導入の前提](https://docs.netapp.com/us-en/hci/docs/hci_prereqs_overview.html)[条件](https://docs.netapp.com/us-en/hci/docs/hci_prereqs_overview.html)["](https://docs.netapp.com/us-en/hci/docs/hci_prereqs_overview.html)
- ["NetApp Deployment Engine](https://docs.netapp.com/us-en/hci/docs/concept_nde_access_overview.html) [にアクセスします](https://docs.netapp.com/us-en/hci/docs/concept_nde_access_overview.html)["](https://docs.netapp.com/us-en/hci/docs/concept_nde_access_overview.html)
- アプリケーションのベストプラクティス情報 \*
- ["ONTAP](https://www.netapp.com/us/media/tr-4722.pdf) [での](https://www.netapp.com/us/media/tr-4722.pdf) [MySQL](https://www.netapp.com/us/media/tr-4722.pdf) [に関するベストプラクティスです](https://www.netapp.com/us/media/tr-4722.pdf)["](https://www.netapp.com/us/media/tr-4722.pdf)
- ["SolidFire](https://www.netapp.com/pdf.html?item=/media/10510-tr-4605.pdf) [での](https://www.netapp.com/pdf.html?item=/media/10510-tr-4605.pdf) [MySQL](https://www.netapp.com/pdf.html?item=/media/10510-tr-4605.pdf) [に関するベストプラクティスです](https://www.netapp.com/pdf.html?item=/media/10510-tr-4605.pdf)["](https://www.netapp.com/pdf.html?item=/media/10510-tr-4605.pdf)
- ["NetApp SolidFire](http://www.netapp.com/us/media/tr-4635.pdf) [および](http://www.netapp.com/us/media/tr-4635.pdf) [Cassandra"](http://www.netapp.com/us/media/tr-4635.pdf)
- ["SolidFire](http://www.netapp.com/us/media/tr-4606.pdf) [での](http://www.netapp.com/us/media/tr-4606.pdf) [Oracle](http://www.netapp.com/us/media/tr-4606.pdf) [のベストプラクティス](http://www.netapp.com/us/media/tr-4606.pdf)["](http://www.netapp.com/us/media/tr-4606.pdf)
- ["SolidFire](http://www.netapp.com/us/media/tr-4610.pdf) [での](http://www.netapp.com/us/media/tr-4610.pdf) [PostgreSQL](http://www.netapp.com/us/media/tr-4610.pdf) [のベストプラクティスです](http://www.netapp.com/us/media/tr-4610.pdf)["](http://www.netapp.com/us/media/tr-4610.pdf)

すべてのアプリケーションに具体的なガイドラインがあるわけではありません。そのためには、ネットアップ のチームと協力し、を使用することが重要です ["NetApp](https://www.netapp.com/search/) [ライブラリ](https://www.netapp.com/search/)["](https://www.netapp.com/search/) 最新のドキュメントを検索できます。

# **Astra Trident** を統合

Astra Tridentを統合するには、設計とアーキテクチャに関する次の要素を統合する必要 があります。ドライバの選択と導入、ストレージクラスの設計、仮想プールの設計、永 続的ボリューム要求(PVC)によるストレージプロビジョニング、ボリューム運 用、Astra Tridentを使用したOpenShiftサービスの導入。

# ドライバの選択と展開

ストレージシステム用のバックエンドドライバを選択して導入します。

**ONTAP** バックエンドドライバ

ONTAP バックエンドドライバは、使用されるプロトコルと、ストレージシステムでのボリュームのプロビジ

ョニング方法によって異なります。そのため、どのドライバを展開するかを決定する際には、慎重に検討する 必要があります。

アプリケーションに共有ストレージを必要とするコンポーネント(同じ PVC にアクセスする複数のポッド) がある場合、 NAS ベースのドライバがデフォルトで選択されますが、ブロックベースの iSCSI ドライバは非 共有ストレージのニーズを満たします。アプリケーションの要件と、ストレージチームとインフラチームの快 適さレベルに基づいてプロトコルを選択してください。一般的に、ほとんどのアプリケーションでは両者の違 いはほとんどないため、共有ストレージ(複数のポッドで同時にアクセスする必要がある場合)が必要かどう かに基づいて判断することがよくあります。

使用可能なONTAP バックエンドドライバは次のとおりです。

- ontap-nas:プロビジョニングされた各PVは、ONTAP のフルFlexVolです。
- ontap-nas-economy:PVがプロビジョニングされた各ボリュームはqtreeであり、FlexVolあたりのqtree 数は設定可能です(デフォルトは200)。
- ontap-nas-flexgroup:すべてのONTAP FlexGroup としてプロビジョニングされたPVごとに、SVM に割り当てられたすべてのアグリゲートが使用されます。
- ontap-san:プロビジョニングされた各PVは、固有のFlexVol内のLUNです。
- ontap-san-economy:プロビジョニングされた各PVはLUNで、FlexVolあたりのLUN数は設定可能です (デフォルトは100)。

3 つの NAS ドライバの間で選択すると、アプリケーションで使用できる機能にいくつかの影響があります。

次の表では、 Astra Trident からすべての機能が提供されるわけではありません。一部の機能は、プロビジョ ニング後にストレージ管理者が適用する必要があります。上付き文字の脚注は、機能やドライバごとに機能を 区別します。

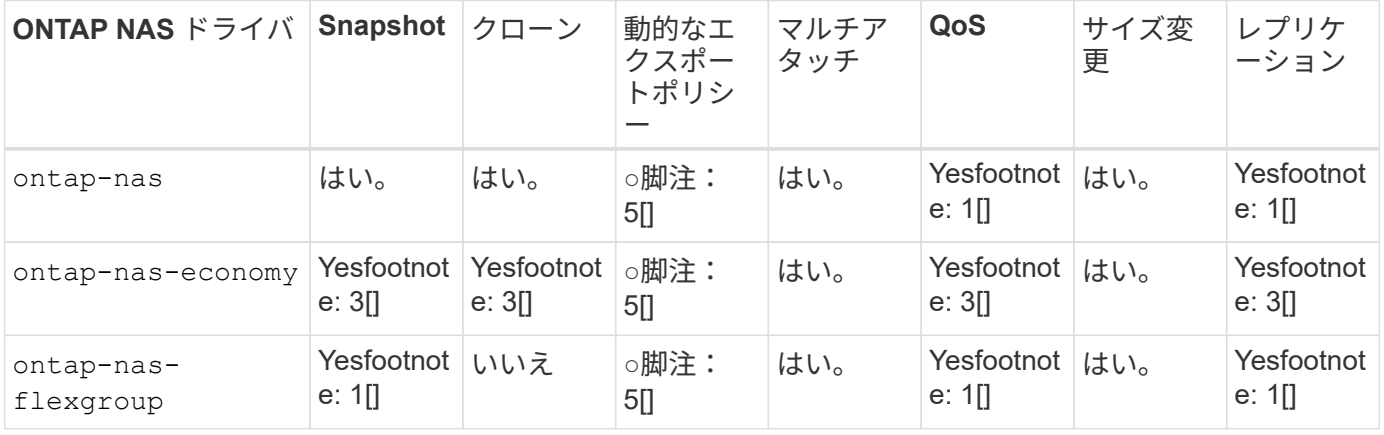

Astra Trident は、 ONTAP 向けに 2 つの SAN ドライバを提供しています。このドライバの機能は次のとおり です。

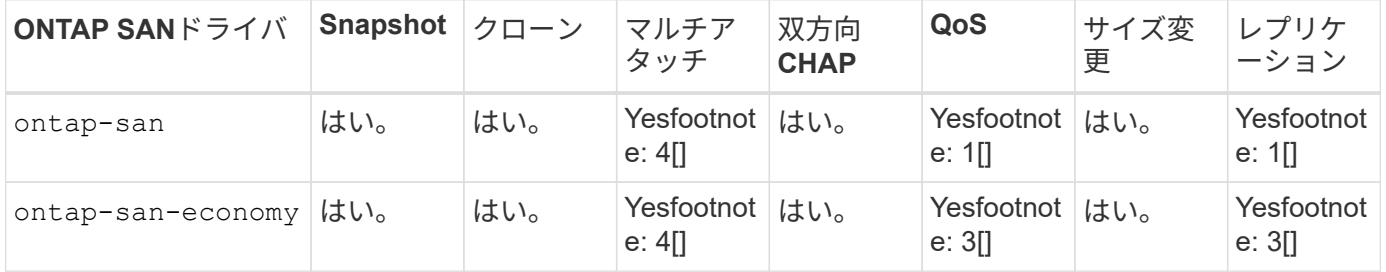

上記の表の脚注:

Yes [1]:Astra Tridentで管理されない

Yesfootnote: 2[]:Astra Tridentが管理しますが、PV Granularは管理しません

Yesfootnote: 3[]:Astra Tridentで管理されず、PV Granularでは管理されない

Yes [4]:raw-blockボリュームでサポート

Yesfootnote: 5[]:Astra Tridentによるサポート

PV に細分化されていない機能は FlexVol 全体に適用され、 PVS (共有 FlexVol 内の qtree または LUN) に はすべて共通のスケジュールが適用されます。

上の表に示すように、の機能の多くはです ontap-nas および ontap-nas-economy は同じです。しかし、 だからです ontap-nas-economy ドライバは、PV単位でスケジュールを制御する機能を制限します。これ は、ディザスタリカバリやバックアップ計画に特に影響を与える可能性があります。ONTAP ストレージ でPVCクローン機能を利用したい開発チームの場合、この方法はを使用する場合にのみ使用できます ontapnas、 ontap-san または ontap-san-economy ドライバ。

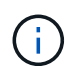

。 solidfire-san また、ドライバはPVCをクローニングすることもできます。

## **Cloud Volumes ONTAP** バックエンドドライバ

Cloud Volumes ONTAP は、ファイル共有や NAS および SAN プロトコル( NFS 、 SMB / CIFS 、 iSCSI ) を提供するブロックレベルストレージなど、さまざまなユースケースでデータ制御とエンタープライズクラス のストレージ機能を提供します。Cloud Volume ONTAP の互換性のあるドライバはです ontap-nas、 ontap-nas-economy、 ontap-san および ontap-san-economy。Cloud Volume ONTAP for Azure と Cloud Volume ONTAP for GCP に該当します。

**ONTAP** バックエンドドライバ用の**Amazon FSX**

Amazon FSx for NetApp ONTAPを使用すると、AWSにデータを格納する際のシンプルさ、即応性、セキュリ ティ、拡張性を活用しながら、使い慣れたNetAppの機能、パフォーマンス、管理機能を活用できます。FSx for ONTAPは、多くのONTAPファイルシステム機能と管理APIをサポートしています。Cloud Volume ONTAP の互換性のあるドライバはです ontap-nas、 ontap-nas-economy、 ontap-nas-flexgroup、 ontapsan および ontap-san-economy。

# **NetApp HCI / SolidFire**バックエンドドライバ

。 solidfire-san NetApp HCI / SolidFireプラットフォームで使用されるドライバ。管理者は、QoS制限に 基づいてTrident用にElementバックエンドを設定できます。Tridentでプロビジョニングされるボリュームに特 定のQoS制限を設定するためにバックエンドを設計する場合は、を使用してください type バックエンドファ イル内のパラメータ。また、管理者は、を使用してストレージに作成できるボリュームサイズを制限すること もできます limitVolumeSize パラメータ現在のところ、ボリュームのサイズ変更やボリュームのレプリケ ーションなどのElementストレージ機能は、ではサポートされていません solidfire-san ドライバ。これら の処理は、 Element ソフトウェアの Web UI から手動で実行する必要があります。

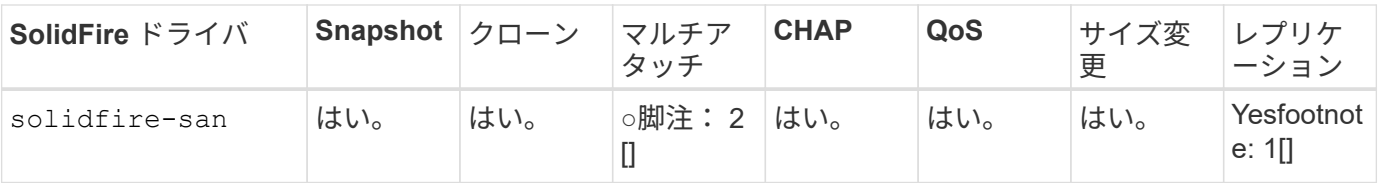

脚注:

Yes [1]: Astra Tridentで管理されない

Yes [2]:raw-blockボリュームでサポート

**Azure NetApp Files** バックエンドドライバ

Astra Tridentがを使用 azure-netapp-files を管理するドライバ ["Azure NetApp Files](https://azure.microsoft.com/en-us/services/netapp/) [の](https://azure.microsoft.com/en-us/services/netapp/)[特長](https://azure.microsoft.com/en-us/services/netapp/)["](https://azure.microsoft.com/en-us/services/netapp/) サービス

このドライバの詳細と設定方法については、を参照してください ["Azure NetApp Files](https://docs.netapp.com/us-en/trident/trident-use/anf.html) [向](https://docs.netapp.com/us-en/trident/trident-use/anf.html)[けの](https://docs.netapp.com/us-en/trident/trident-use/anf.html) [Trident](https://docs.netapp.com/us-en/trident/trident-use/anf.html) [バック](https://docs.netapp.com/us-en/trident/trident-use/anf.html) [エンド](https://docs.netapp.com/us-en/trident/trident-use/anf.html)[構](https://docs.netapp.com/us-en/trident/trident-use/anf.html)[成](https://docs.netapp.com/us-en/trident/trident-use/anf.html)["](https://docs.netapp.com/us-en/trident/trident-use/anf.html)。

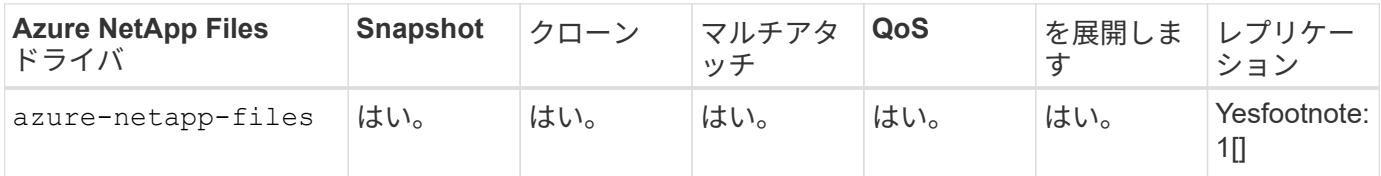

脚注:

Yes [1]: Astra Tridentで管理されない

**Google Cloud**バックエンドドライバ上の**Cloud Volumes Service**

Astra Tridentがを使用 gcp-cvs Google CloudのCloud Volumes Service にリンクするドライバ。

。 gcp-cvs ドライバは仮想プールを使用してバックエンドを抽象化し、Astra Tridentでボリュームの配置を 判断できるようにします。管理者が、で仮想プールを定義します backend.json ファイル。ストレージクラ スには、ラベルで仮想プールを識別するセレクタが使用されます。

- バックエンドに仮想プールが定義されている場合、Astra Tridentは、その仮想プールが制限されてい るGoogle Cloudストレージプール内にボリュームを作成しようとします。
- バックエンドに仮想プールが定義されていない場合、Astra Tridentは、リージョン内の使用可能なストレ ージプールからGoogle Cloudストレージプールを選択します。

Astra TridentでGoogle Cloudバックエンドを設定するには、と指定する必要があります projectNumber、 apiRegion`および `apiKey バックエンドファイル内。プロジェクト番号はGoogle Cloudコンソールで確 認できます。APIキーは、Google CloudでCloud Volumes Service のAPIアクセスを設定するときに作成したサ ービスアカウントの秘密鍵ファイルから取得されます。

Google Cloudのサービスタイプとサービスレベルに関するCloud Volumes Service の詳細については、を参照 してください ["CVS for GCP](#page-87-0)[の](#page-87-0)[Astra Trident](#page-87-0)[サポートに](#page-87-0)[つ](#page-87-0)[いてご確認ください](#page-87-0)["](#page-87-0)。

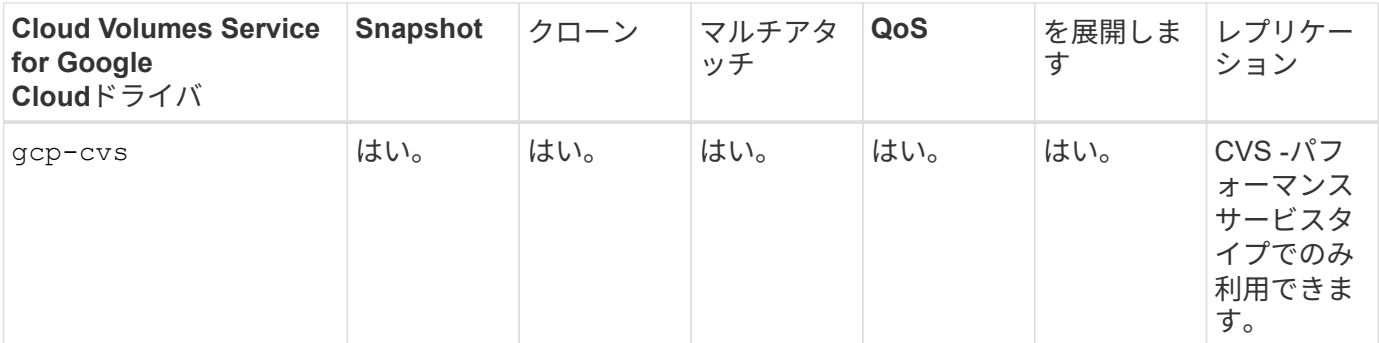

レプリケーションに関する注意事項

• レプリケーションはAstra Tridentで管理されていません。

• クローンは、ソースボリュームと同じストレージプールに作成されます。

## ストレージクラスの設計

 $\left(\mathsf{i}\right)$ 

Kubernetes ストレージクラスオブジェクトを作成するには、個々のストレージクラスを設定して適用する必 要があります。このセクションでは、アプリケーション用のストレージクラスの設計方法について説明しま す。

特定のバックエンド使用率

フィルタリングは、特定のストレージクラスオブジェクト内で使用でき、そのストレージクラスで使用するス トレージプールまたはプールのセットを決定します。ストレージクラスでは、次の3セットのフィルタを設定 できます。 storagePools、 additionalStoragePools`または `excludeStoragePools。

。 storagePools パラメータを指定すると、指定した属性に一致するプールのセットだけにストレージが制 限されます。。 additionalStoragePools パラメータは、属性とで選択されたプールのセットに加え て、Astra Tridentがプロビジョニングに使用する一連のプールを拡張するために使用されます storagePools パラメータどちらか一方のパラメータを単独で使用することも、両方を使用して、適切なス トレージプールセットが選択されていることを確認することもできます。

。 excludeStoragePools パラメータを使用すると、属性に一致する一連のプールが具体的に除外されま す。

#### **QoS**ポリシーをエミュレートします

ストレージクラスを設計してQoSポリシーをエミュレートする場合は、でストレージクラスを作成します media 属性の形式 hdd または ssd。に基づきます media ストレージクラスで説明されている属性の中か ら、Tridentが提供する適切なバックエンドを選択します hdd または ssd media属性に一致するアグリゲート を作成し、ボリュームのプロビジョニングを特定のアグリゲートに転送します。そこで、Premiumストレージ クラスを作成します media 属性をとして設定します ssd Premium QoSポリシーに分類できます。メディア 属性を「 hdd 」に設定し、標準の QoS ポリシーとして分類できる、別のストレージクラス標準を作成できま す。また、ストレージクラスの「 IOPS 」属性を使用して、 QoS ポリシーとして定義できる Element アプラ イアンスにプロビジョニングをリダイレクトすることもできます。

#### 特定の機能に基づいてバックエンドを利用する

ストレージクラスは、シンプロビジョニングとシックプロビジョニング、 Snapshot 、クローン、暗号化など の機能が有効になっている特定のバックエンドでボリュームを直接プロビジョニングするように設計できま

す。使用するストレージを指定するには、必要な機能を有効にしてバックエンドに適したストレージクラスを 作成します。

仮想プール

仮想プールはすべてのAstra Tridentバックエンドで利用可能Tridentが提供する任意のドライバを使用して、任 意のバックエンドに仮想プールを定義できます。

仮想プールを使用すると、管理者はストレージクラスで参照可能なバックエンド上に抽象化レベルを作成し て、バックエンドにボリュームを柔軟かつ効率的に配置できます。同じサービスクラスを使用して異なるバッ クエンドを定義できます。さらに、同じバックエンドに異なる特性を持つ複数のストレージプールを作成する こともできます。セレクタで特定のラベルを設定したストレージクラスがある場合、 Astra Trident は、ボリ ュームを配置するすべてのセレクタラベルに一致するバックエンドを選択します。ストレージクラスセレクタ のラベルが複数のストレージプールに一致した場合、Astra Tridentがボリュームのプロビジョニングに使用す るストレージクラスを1つ選択します。

仮想プールの設計

バックエンドの作成時に、一般に一連のパラメータを指定できます。管理者が、同じストレージクレデンシャ ルと異なるパラメータセットを使用して別のバックエンドを作成することはできませんでした。仮想プールの 導入により、この問題 は軽減されました。仮想プールは、バックエンドとKubernetesストレージクラスの間 に導入されたレベル抽象化です。管理者は、Kubernetes Storage Classesでセレクターとして参照できるラベ ルとともにパラメータをバックエンドに依存しない方法で定義できます。仮想プールは、サポートされている すべてのネットアップバックエンドにAstra Tridentを使用して定義できます。リストには、 SolidFire / NetApp HCI 、 ONTAP 、 GCP 上の Cloud Volumes Service 、 Azure NetApp Files が含まれます。

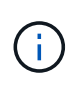

仮想プールを定義する場合は、バックエンド定義で既存の仮想プールの順序を変更しないこと をお勧めします。また、既存の仮想プールの属性を編集または変更したり、新しい仮想プール を定義したりしないことを推奨します。

さまざまなサービスレベル**/QoS**のエミュレート

サービスクラスをエミュレートするための仮想プールを設計できます。Cloud Volume Service for Azure NetApp Files の仮想プール実装を使用して、さまざまなサービスクラスをセットアップする方法を見ていきま しょう。Azure NetApp Filesバックエンドには、異なるパフォーマンスレベルを表す複数のラベルを設定しま す。設定 servicelevel 適切なパフォーマンスレベルを考慮し、各ラベルの下にその他の必要な側面を追加 します。次に、異なる仮想プールにマッピングするさまざまなKubernetesストレージクラスを作成します。 を使用する parameters.selector 各StorageClassは、ボリュームのホストに使用できる仮想プールを呼び 出します。

特定の一連の側面を割り当てます

特定の側面を持つ複数の仮想プールは、単一のストレージバックエンドから設計できます。そのためには、バ ックエンドに複数のラベルを設定し、各ラベルに必要な側面を設定します。を使用して、さまざま なKubernetesストレージクラスを作成します parameters.selector 異なる仮想プールにマッピングされる フィールド。バックエンドでプロビジョニングされるボリュームには、選択した仮想プールに定義された設定 が適用されます。

ストレージプロビジョニングに影響する **PVC** 特性

要求されたストレージクラスを超えたパラメータの中には、PVCを作成する際にAstra Tridentプロビジョニン グの判断プロセスに影響するものがあります。

#### アクセスモード

PVC 経由でストレージを要求する場合、必須フィールドの 1 つがアクセスモードです。必要なモードは、ス トレージ要求をホストするために選択されたバックエンドに影響を与える可能性があります。

Astra Trident は、次のマトリックスで指定されたアクセス方法で使用されているストレージプロトコルと一致 するかどうかを試みます。これは、基盤となるストレージプラットフォームに依存しません。

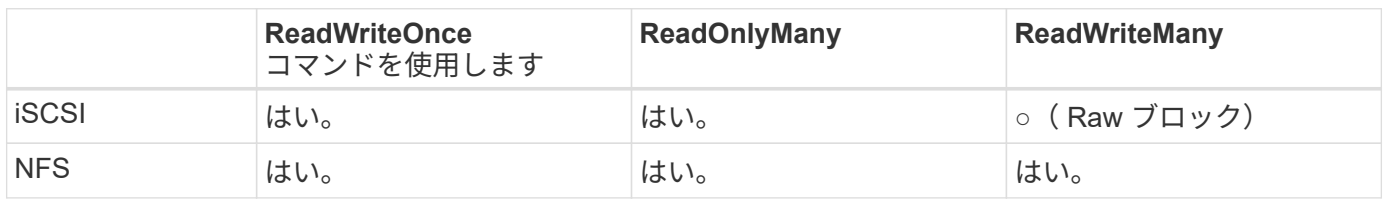

NFS バックエンドが設定されていない Trident 環境に送信された ReadWriteMany PVC が要求された場合、ボ リュームはプロビジョニングされません。このため、リクエスタは、アプリケーションに適したアクセスモー ドを使用する必要があります。

ボリューム操作

永続ボリュームの変更

永続ボリュームとは、 Kubernetes で変更不可のオブジェクトを 2 つだけ除いてです。再利用ポリシーとサイ ズは、いったん作成されると変更できます。ただし、これにより、ボリュームの一部の要素がKubernetes以 外で変更されることが防止されるわけではありません。特定のアプリケーション用にボリュームをカスタマイ ズしたり、誤って容量が消費されないようにしたり、何らかの理由でボリュームを別のストレージコントロー ラに移動したりする場合に便利です。

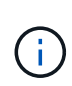

Kubernetes のツリー内プロビジョニングツールは、現時点では NFS または iSCSI PVS のボリ ュームサイズ変更処理をサポートしていません。Astra Trident では、 NFS ボリュームと iSCSI ボリュームの両方の拡張がサポートされています。

作成後に PV の接続の詳細を変更することはできません。

オンデマンドのボリューム **Snapshot** を作成

Astra Trident は、 CSI フレームワークを使用して、オンデマンドでボリュームスナップショットを作成し、 スナップショットから PVC を作成できます。Snapshot は、データのポイントインタイムコピーを管理し、 Kubernetes のソース PV とは無関係にライフサイクルを管理する便利な方法です。これらの Snapshot を使用 して、 PVC をクローニングできます。

**Snapshot** からボリュームを作成します

Astra Trident は、ボリューム Snapshot からの PersistentVolumes の作成もサポートしています。これを実現 するには、PersistentVolumeClaimを作成し、を指定します datasource ボリュームの作成元となる必要があ るSnapshot。Astra Trident がこの PVC を処理するには、 Snapshot にデータが存在するボリュームを作成し ます。この機能を使用すると、複数のリージョン間でデータを複製したり、テスト環境を作成したり、破損し た本番ボリューム全体を交換したり、特定のファイルとディレクトリを取得して別の接続ボリュームに転送し たりできます。

クラスタ内でボリュームを移動します

ストレージ管理者は、 ONTAP クラスタ内のアグリゲート間およびコントローラ間で、ストレージ利用者への 無停止でボリュームを移動できます。この処理は、デスティネーションアグリゲートが Trident が使用してい る SVM からアクセス可能なアグリゲートであるかぎり、 Astra Trident または Kubernetes クラスタには影響 しません。この点が重要なのは、アグリゲートが SVM に新たに追加された場合、 Astra Trident に再追加して バックエンドを更新する必要があることです。これにより、 Astra Trident が SVM のインベントリを再作成 し、新しいアグリゲートが認識されるようになります。

ただし、バックエンド間でのボリュームの移動は Astra Trident では自動ではサポートされていません。これ には、同じクラスタ内の SVM 間、クラスタ間、または別のストレージプラットフォーム上の SVM 間が含ま れます(たとえストレージシステムが Trident から Astra に接続されている場合でも)。

ボリュームが別の場所にコピーされた場合、ボリュームインポート機能を使用して現在のボリュームを Astra Trident にインポートできます。

ボリュームを展開します

Astra Trident は、 NFS と iSCSI PVS のサイズ変更をサポートしています。これにより、ユーザは Kubernetes レイヤを介してボリュームのサイズを直接変更できます。ボリュームを拡張できるのは、 ONTAP 、 SolidFire / NetApp HCI 、 Cloud Volumes Service バックエンドなど、主要なすべてのネットアップストレ ージプラットフォームです。あとで拡張できるようにするには、をに設定します allowVolumeExpansion 終了: true ボリュームに関連付けられているストレージクラス内のストレージクラス。永続ボリュームのサ イズを変更する必要がある場合は、を編集します spec.resources.requests.storage Persistent Volume Claimのアノテーションを、必要なボリュームサイズに設定します。Tridentによって、ストレージク ラスタ上のボリュームのサイズが自動的に変更されます。

既存のボリュームを **Kubernetes** にインポートする

Volume Import では、既存のストレージボリュームを Kubernetes 環境にインポートできます。これは現在、 でサポートされています ontap-nas、 ontap-nas-flexgroup、 solidfire-san、 azure-netappfiles`および `gcp-cvs ドライバ。この機能は、既存のアプリケーションを Kubernetes に移植する場合 や、ディザスタリカバリシナリオで使用する場合に便利です。

ONTAP およびを使用する場合 solidfire-san ドライバの場合は、コマンドを使用します tridentctl import volume <backend-name> <volume-name> -f /path/pvc.yaml 既存のボリューム をKubernetesにインポートしてAstra Tridentで管理import volume コマンドで使用した PVC YAML または JSON ファイルは、 Astra Trident をプロビジョニングツールとして識別するストレージクラスを指定しま す。NetApp HCI / SolidFire バックエンドを使用する場合は、ボリューム名が一意であることを確認してくだ さい。ボリューム名が重複している場合は、ボリュームインポート機能で区別できるように、ボリュームを一 意の名前にクローニングします。

状況に応じて azure-netapp-files または gcp-cvs ドライバを使用する場合は、コマンドを使用します tridentctl import volume <backend-name> <volume path> -f /path/pvc.yaml か らKubernetesにボリュームをインポートしてAstra Tridentで管理。これにより、ボリューム参照が一意になり ます。

上記のコマンドを実行すると、 Astra Trident がバックエンド上にボリュームを検出し、サイズを確認しま す。設定されたPVCのボリュームサイズを自動的に追加(および必要に応じて上書き)します。次に Astra Trident が新しい PV を作成し、 Kubernetes が PVC を PV にバインド

特定のインポートされた PVC を必要とするようにコンテナを導入した場合、ボリュームインポートプロセス によって PVC/PV ペアがバインドされるまで、コンテナは保留状態のままになります。PVC/PV ペアがバイ

ンドされると、他に問題がなければコンテナが起動します。

## **OpenShift** サービスを導入します

OpenShift の付加価値クラスタサービスは、クラスタ管理者とホストされているアプリケーションに重要な機 能を提供します。これらのサービスが使用するストレージはノードローカルリソースを使用してプロビジョニ ングできますが、これにより、サービスの容量、パフォーマンス、リカバリ性、持続可能性が制限されること がよくあります。エンタープライズストレージアレイを活用してこれらのサービスに容量を提供することで、 劇的に向上したサービスを実現できます。ただし、すべてのアプリケーションと同様に、 OpenShift とストレ ージ管理者は、緊密に連携してそれぞれに最適なオプションを決定する必要があります。Red Hat のドキュメ ントは、要件を決定し、サイジングとパフォーマンスのニーズを確実に満たすために大きく活用する必要があ ります。

レジストリサービス

レジストリのストレージの導入と管理については、に記載されています ["netapp.io](https://netapp.io/) [のコマンドです](https://netapp.io/)["](https://netapp.io/) を参照し てください ["](https://netapp.io/2017/08/24/deploying-the-openshift-registry-using-netapp-storage/)[ブログ](https://netapp.io/2017/08/24/deploying-the-openshift-registry-using-netapp-storage/)["](https://netapp.io/2017/08/24/deploying-the-openshift-registry-using-netapp-storage/)。

ロギングサービス

他の OpenShift サービスと同様に、ログ記録サービスは、 Ansible と、インベントリファイル(別名)で提供 される構成パラメータを使用して導入されますホスト。プレイブックに含まれています。インストール方法に は、OpenShiftの初期インストール時にログを導入する方法と、OpenShiftが終了した後にログを導入する方法 の2つがあります。

インストール済み。

Red Hat OpenShift バージョン 3.9 以降、データ破損に関する懸念があるため、記録サービスに NFS を使用しないことを公式のドキュメントで推奨しています。これは、 Red Hat 製品のテス トに基づいています。ONTAP NFSサーバにはこのような問題がないため、ロギング環境を簡 単にバックアップできます。ロギングサービスには最終的にどちらかのプロトコルを選択する 必要がありますが、両方のプロトコルがネットアッププラットフォームを使用する場合に適し ていることと、 NFS を使用する理由がないことを確認してください。

ロギングサービスでNFSを使用する場合は、Ansible変数を設定する必要があります openshift enable unsupported configurations 終了: true インストーラが失敗しないようにしま す。

はじめに

 $\left(\frac{1}{2}\right)$ 

ロギングサービスは、必要に応じて、両方のアプリケーションに導入することも、 OpenShift クラスタ自体の コア動作に導入することもできます。操作ログを配置する場合は、変数を指定します openshift\_logging\_use\_ops として `true`サービスのインスタンスが2つ作成されます。操作のロギング インスタンスを制御する変数には「 ops 」が含まれ、アプリケーションのインスタンスには含まれません。

基盤となるサービスで正しいストレージが使用されるようにするには、導入方法に応じてAnsible変数を設定 することが重要です。それぞれの導入方法のオプションを見てみましょう。

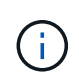

次の表には、ロギングサービスに関連するストレージ構成に関連する変数のみを示します。そ の他のオプションは、で確認できます ["Red Hat OpenShift](https://docs.openshift.com/container-platform/3.11/install_config/aggregate_logging.html) [のロ](https://docs.openshift.com/container-platform/3.11/install_config/aggregate_logging.html)[ギ](https://docs.openshift.com/container-platform/3.11/install_config/aggregate_logging.html)[ングに関するドキュメント](https://docs.openshift.com/container-platform/3.11/install_config/aggregate_logging.html)["](https://docs.openshift.com/container-platform/3.11/install_config/aggregate_logging.html) 導入環境に応じて、確認、設定、使用する必要があります。

次の表の変数では、入力した詳細を使用してロギングサービスの PV と PVC を作成する Ansible プレイブッ

クが作成されます。この方法は、 OpenShift インストール後にコンポーネントインストールプレイブックを 使用するよりもはるかに柔軟性に劣るが、既存のボリュームがある場合はオプションとなります。

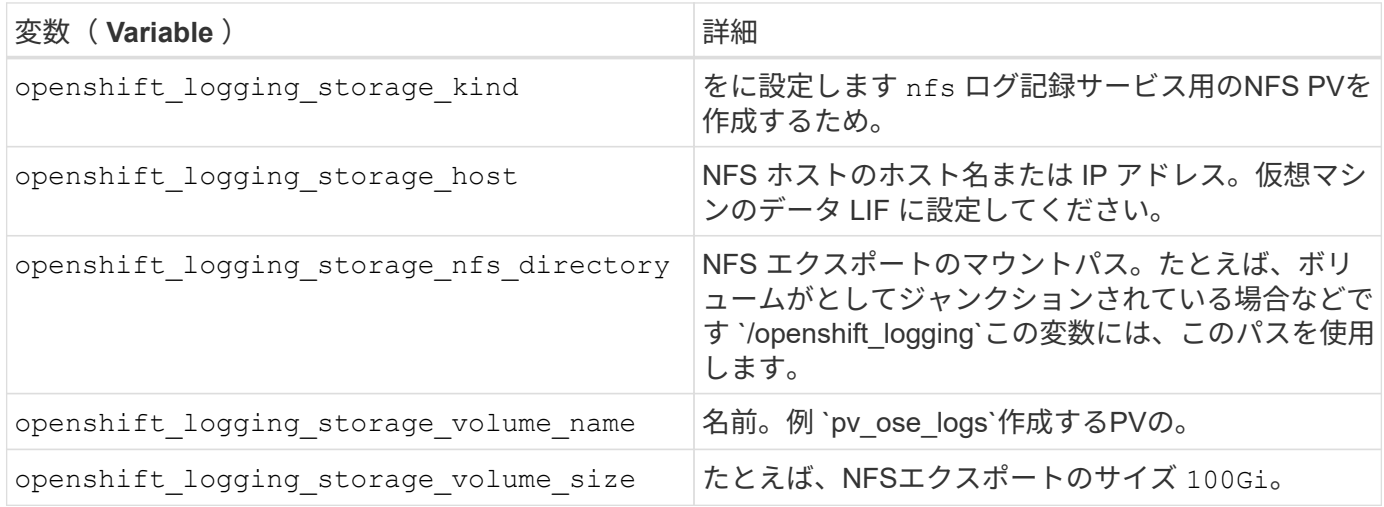

OpenShift クラスタがすでに実行中で、そのため Trident を導入して設定した場合、インストーラは動的プロ ビジョニングを使用してボリュームを作成できます。次の変数を設定する必要があります。

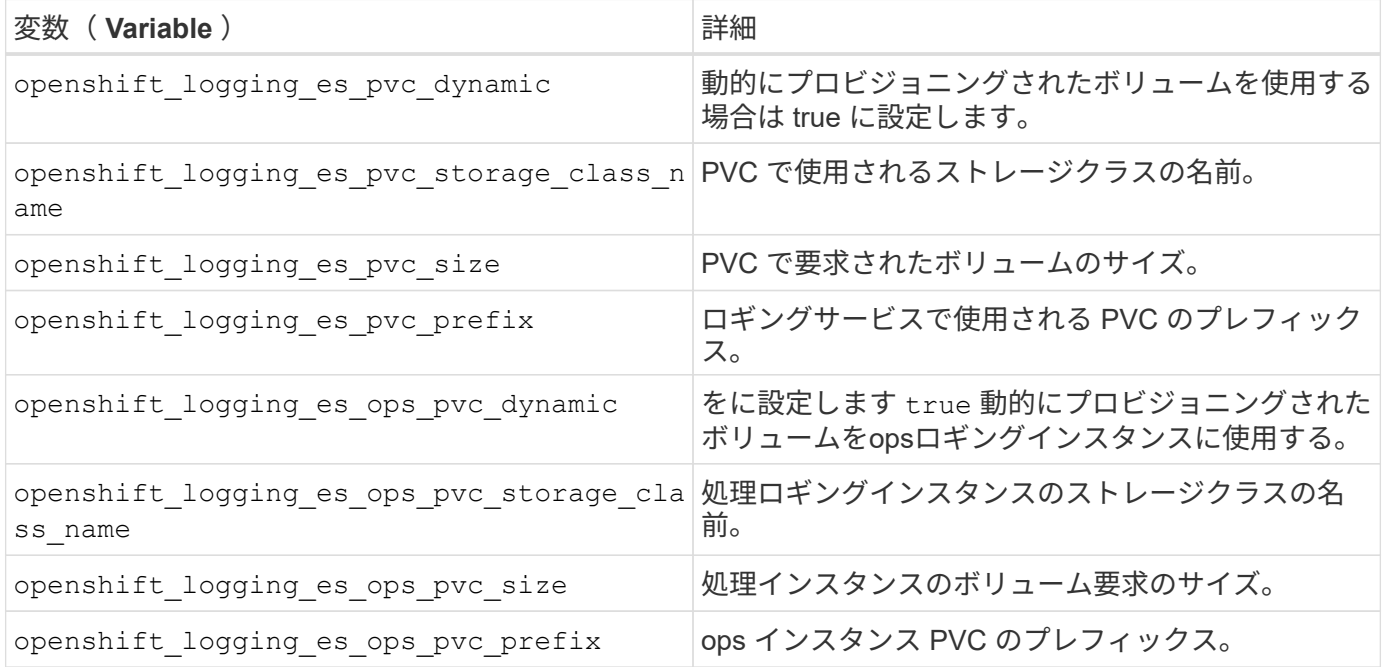

ロギングスタックを導入します

初期の OpenShift インストールプロセスの一部としてロギングを導入する場合、標準の導入プロセスに従うだ けで済みます。Ansible は、必要なサービスと OpenShift オブジェクトを構成および導入して、 Ansible が完 了したらすぐにサービスを利用できるようにします。

ただし、最初のインストール後に導入する場合は、コンポーネントプレイブックを Ansible で使用する必要が あります。このプロセスは、 OpenShift のバージョンが異なるためわずかに変更される場合があるので、必ず 読んで従うようにしてください ["Red Hat OpenShift Container Platform 3.11](https://docs.openshift.com/container-platform/3.11/welcome/index.html) [のドキュメント](https://docs.openshift.com/container-platform/3.11/welcome/index.html)["](https://docs.openshift.com/container-platform/3.11/welcome/index.html) 使用しているバ ージョンに対応した

# 指標サービス

この指標サービスは、 OpenShift クラスタのステータス、リソース利用率、可用性に関する重要な情報を管理 者に提供します。ポッドの自動拡張機能にも必要であり、多くの組織では、チャージバックやショーバックの アプリケーションに指標サービスのデータを使用しています。

ロギングサービスや OpenShift 全体と同様に、 Ansible を使用して指標サービスを導入します。また、ロギン グサービスと同様に、メトリクスサービスは、クラスタの初期セットアップ中、またはコンポーネントのイン ストール方法を使用して運用後に導入できます。次の表に、指標サービスに永続的ストレージを設定する際に 重要となる変数を示します。

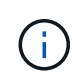

以下の表には、指標サービスに関連するストレージ構成に関連する変数のみが含まれていま す。このドキュメントには、他にも導入環境に応じて確認、設定、使用できるオプションが多 数あります。

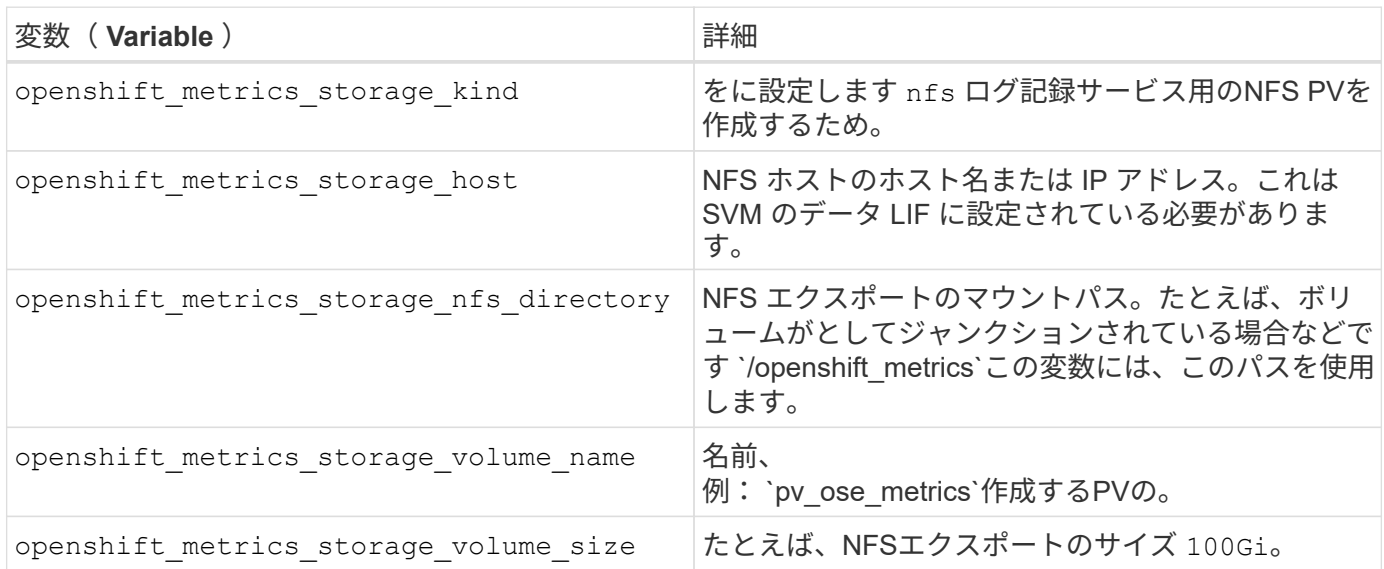

OpenShift クラスタがすでに実行中で、そのため Trident を導入して設定した場合、インストーラは動的プロ ビジョニングを使用してボリュームを作成できます。次の変数を設定する必要があります。

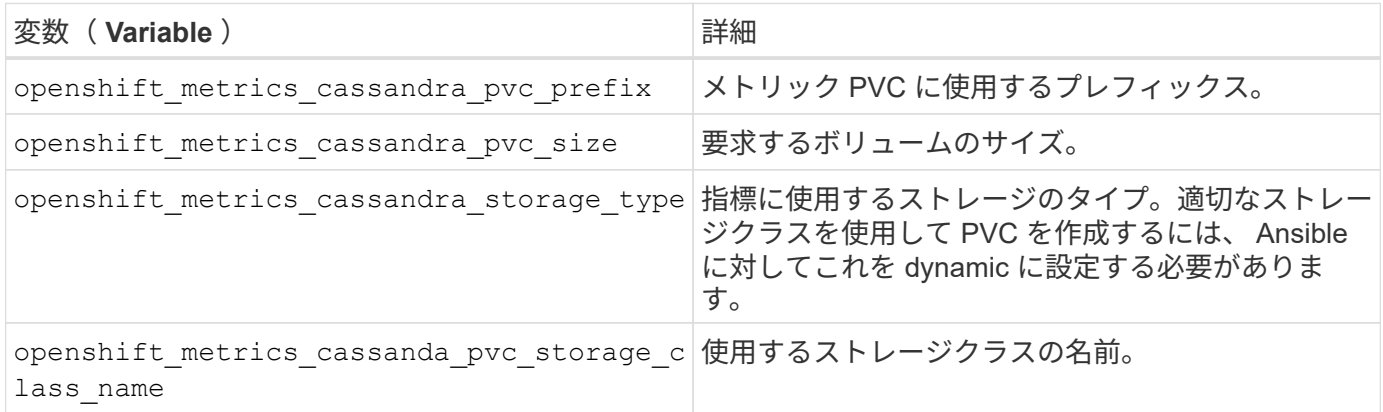

#### 指標サービスを導入する

ホスト / インベントリファイルに適切な Ansible 変数を定義して、 Ansible でサービスを導入しま す。OpenShift インストール時に導入する場合は、 PV が自動的に作成されて使用されます。コンポーネント プレイブックを使用して導入する場合は、OpenShiftのインストール後にAnsibleによって必要なPVCが作成さ れ、Astra Tridentによってストレージがプロビジョニングされたあとにサービスが導入されます。

上記の変数と導入プロセスは、 OpenShift の各バージョンで変更される可能性があります。必ず見直しを行っ てください ["RedHat OpenShift](https://docs.openshift.com/container-platform/3.11/install_config/cluster_metrics.html) [導入](https://docs.openshift.com/container-platform/3.11/install_config/cluster_metrics.html)[ガ](https://docs.openshift.com/container-platform/3.11/install_config/cluster_metrics.html)[イド](https://docs.openshift.com/container-platform/3.11/install_config/cluster_metrics.html)["](https://docs.openshift.com/container-platform/3.11/install_config/cluster_metrics.html) をバージョンに合わせて設定し、環境に合わせて設定します。

# データ保護とディザスタリカバリ

Astra TridentとAstra Tridentを使用して作成されたボリュームの保護とリカバリのオプシ ョンについて説明します。永続性に関する要件があるアプリケーションごとに、データ 保護とリカバリの戦略を用意しておく必要があります。

**Astra Trident**のレプリケーションとリカバリ

災害発生時にAstra Tridentをリストアするバックアップを作成できます。

**Astra Trident**のレプリケーション

Astra Tridentは、Kubernetes CRDを使用して独自の状態の格納と管理を行い、Kubernetesクラスタetcdを使 用してメタデータを格納します。

#### 手順

- 1. 次のコマンドを使用してKubernetesクラスタetcdをバックアップします。 ["Kubernetes](https://kubernetes.io/docs/tasks/administer-cluster/configure-upgrade-etcd/#backing-up-an-etcd-cluster)[:](https://kubernetes.io/docs/tasks/administer-cluster/configure-upgrade-etcd/#backing-up-an-etcd-cluster)[etcd](https://kubernetes.io/docs/tasks/administer-cluster/configure-upgrade-etcd/#backing-up-an-etcd-cluster)[クラスタの](https://kubernetes.io/docs/tasks/administer-cluster/configure-upgrade-etcd/#backing-up-an-etcd-cluster) [バックアップ](https://kubernetes.io/docs/tasks/administer-cluster/configure-upgrade-etcd/#backing-up-an-etcd-cluster)["](https://kubernetes.io/docs/tasks/administer-cluster/configure-upgrade-etcd/#backing-up-an-etcd-cluster)。
- 2. バックアップアーティファクトをFlexVolに配置します。

 $\mathbf{d}$ 

FlexVolが配置されているSVMを別のSVMへのSnapMirror関係で保護することを推奨しま す。

**Astra Trident**のリカバリ

Kubernetes CRDとKubernetesクラスタetcd Snapshotを使用して、Astra Tridentをリカバリできます。

#### 手順

- 1. デスティネーションSVMから、Kubernetes etcdデータファイルと証明書が格納されているボリューム を、マスターノードとしてセットアップするホストにマウントします。
- 2. Kubernetesクラスタに関連する必要な証明書を /etc/kubernetes/pki 以下のetcdメンバーファイル /var/lib/etcd。
- 3. 次のコマンドを使用して、etcdバックアップからKubernetesクラスタをリストアします。 ["Kubernetes](https://kubernetes.io/docs/tasks/administer-cluster/configure-upgrade-etcd/#restoring-an-etcd-cluster) [:](https://kubernetes.io/docs/tasks/administer-cluster/configure-upgrade-etcd/#restoring-an-etcd-cluster)[etcd](https://kubernetes.io/docs/tasks/administer-cluster/configure-upgrade-etcd/#restoring-an-etcd-cluster)[クラスタのリストア](https://kubernetes.io/docs/tasks/administer-cluster/configure-upgrade-etcd/#restoring-an-etcd-cluster)["](https://kubernetes.io/docs/tasks/administer-cluster/configure-upgrade-etcd/#restoring-an-etcd-cluster)。
- 4. を実行します kubectl get crd Tridentのカスタムリソースがすべて稼働していることを確認 し、Tridentオブジェクトを読み出してすべてのデータが利用可能であることを確認します。

# **SVM**レプリケーションとリカバリ

Astra Tridentではレプリケーション関係を設定できないが、ストレージ管理者は ["ONTAP SnapMirror"](https://docs.netapp.com/us-en/ontap/data-protection/snapmirror-svm-replication-concept.html) SVMを レプリケートするため。

災害が発生した場合は、 SnapMirror デスティネーション SVM をアクティブ化してデータの提供を開始で きます。システムがリストアされたら、プライマリに戻すことができます。

このタスクについて

SnapMirror SVMレプリケーション機能を使用する場合は、次の点を考慮してください。

- SVM-DRを有効にしたSVMごとに、個別のバックエンドを作成する必要があります。
- SVM-DRをサポートするバックエンドにレプリケーション不要のボリュームをプロビジョニングしないよ うに、必要な場合にのみレプリケートされたバックエンドを選択するようにストレージクラスを設定しま す。
- アプリケーション管理者は、レプリケーションに伴う追加コストと複雑さを理解し、このプロセスを開始 する前にリカバリプランを慎重に検討する必要があります。

**SVM**レプリケーション

を使用できます ["ONTAP](https://docs.netapp.com/us-en/ontap/data-protection/snapmirror-svm-replication-workflow-concept.html)[:](https://docs.netapp.com/us-en/ontap/data-protection/snapmirror-svm-replication-workflow-concept.html)[SnapMirror SVM](https://docs.netapp.com/us-en/ontap/data-protection/snapmirror-svm-replication-workflow-concept.html)[レプリケーション](https://docs.netapp.com/us-en/ontap/data-protection/snapmirror-svm-replication-workflow-concept.html)["](https://docs.netapp.com/us-en/ontap/data-protection/snapmirror-svm-replication-workflow-concept.html) をクリックしてSVMレプリケーション関係を 作成します。

SnapMirrorでは、レプリケートする対象を制御するオプションを設定できます。実行時に選択したオプション を把握しておく必要があります。 [Astra Trident](#page-306-0)[を使用した](#page-306-0)[SVM](#page-306-0)[のリカバリ。](#page-306-0)

- ["-identity-preserve true"](https://docs.netapp.com/us-en/ontap/data-protection/replicate-entire-svm-config-task.html) SVMの設定全体をレプリケートします。
- ["-discard-configs network"](https://docs.netapp.com/us-en/ontap/data-protection/exclude-lifs-svm-replication-task.html) LIFと関連ネットワークの設定を除外します。
- ["-identity-preserve false"](https://docs.netapp.com/us-en/ontap/data-protection/exclude-network-name-service-svm-replication-task.html) ボリュームとセキュリティ設定のみをレプリケートします。

#### <span id="page-306-0"></span>**Astra Trident**を使用した**SVM**のリカバリ

Astra Trident では、 SVM の障害は自動では検出されない。災害が発生した場合、管理者は新しいSVMへ のTridentフェイルオーバーを手動で開始できます。

手順

- 1. スケジュールされた実行中のSnapMirror転送をキャンセルし、レプリケーション関係を解除し、ソー スSVMを停止してからSnapMirrorデスティネーションSVMをアクティブ化します。
- 2. シテイシタシヨウコウ -identity-preserve false または -discard-config network SVMレプ リケーションを設定する際に、 managementLIF および dataLIF をTridentバックエンド定義ファイルに 追加します。
- 3. 確認 storagePrefix は、Tridentバックエンド定義ファイルに含まれています。このパラメータは変更 できません。省略 storagePrefix バックエンドの更新が失敗するように原因します。
- 4. 次のコマンドを使用して、必要なすべてのバックエンドを更新して新しいデスティネーションSVM名を反 映します。

./tridentctl update backend <br/>backend-name> -f <br/> <br/> <br/><br/><br/>te> -n <namespace>

5. シテイシタシヨウコウ -identity-preserve false または discard-config network、すべての アプリケーションポッドをバウンスする必要があります。

 $\left(\begin{smallmatrix} 1\ 1\end{smallmatrix}\right)$ 

シテイシタシヨウコウ `-identity-preserve true`デスティネーションSVMがアクティブ化され ると、Astra Tridentでプロビジョニングされたすべてのボリュームからデータの提供が開始 されます。

# ボリュームのレプリケーションとリカバリ

Astra TridentではSnapMirrorレプリケーション関係を設定できないが、ストレージ管理者は ["ONTAP](https://docs.netapp.com/us-en/ontap/data-protection/snapmirror-disaster-recovery-concept.html) [の](https://docs.netapp.com/us-en/ontap/data-protection/snapmirror-disaster-recovery-concept.html)[SnapMirror](https://docs.netapp.com/us-en/ontap/data-protection/snapmirror-disaster-recovery-concept.html)[レプリケーションとリカバリ](https://docs.netapp.com/us-en/ontap/data-protection/snapmirror-disaster-recovery-concept.html)["](https://docs.netapp.com/us-en/ontap/data-protection/snapmirror-disaster-recovery-concept.html) Astra Tridentで作成されたボリュームをレプリケート

リカバリしたボリュームは、次のコマンドを使用してAstra Tridentにインポートできます: ["tridentctl](#page-210-0)[ボリュー](#page-210-0) [ムインポート](#page-210-0)["](#page-210-0)。

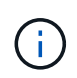

インポートは ontap-nas-economy、 ontap-san-economy`または `ontap-flexgroupeconomy ドライバ。

# **Snapshot**によるデータ保護

次のコマンドを使用してデータを保護およびリストアできます。

• 永続ボリューム(PV)のKubernetesボリュームSnapshotを作成するための外部のSnapshotコントローラ とCRD。

["](#page-229-0)[ボリューム](#page-229-0) [Snapshot"](#page-229-0)

• ONTAP Snapshot:ボリュームの内容全体のリストア、または個 々 のファイルまたはLUNのリカバリに 使用します。

["ONTAP](https://docs.netapp.com/us-en/ontap/data-protection/manage-local-snapshot-copies-concept.html)[スナップショット](https://docs.netapp.com/us-en/ontap/data-protection/manage-local-snapshot-copies-concept.html)["](https://docs.netapp.com/us-en/ontap/data-protection/manage-local-snapshot-copies-concept.html)

# **Astra Control Center**アプリケーションのレプリケーション

Astra Controlを使用すると、SnapMirrorの非同期レプリケーション機能を使用して、データやアプリケーショ ンの変更をクラスタ間でレプリケートできます。

["Astra Control](https://docs.netapp.com/us-en/astra-control-center/use/replicate_snapmirror.html)[:](https://docs.netapp.com/us-en/astra-control-center/use/replicate_snapmirror.html)[SnapMirror](https://docs.netapp.com/us-en/astra-control-center/use/replicate_snapmirror.html)[テクノロジを使用してアプリケーションをリモートシステムにレプリケート](https://docs.netapp.com/us-en/astra-control-center/use/replicate_snapmirror.html)["](https://docs.netapp.com/us-en/astra-control-center/use/replicate_snapmirror.html)

# セキュリティ

<span id="page-307-0"></span>セキュリティ

ここに記載された推奨事項を参考に、Astra Tridentのインストールを安全に行ってくだ さい。

**Astra Trident** を独自のネームスペースで実行

アプリケーション、アプリケーション管理者、ユーザ、および管理アプリケーションが Astra Trident オブジ ェクト定義またはポッドにアクセスしないようにして、信頼性の高いストレージを確保し、悪意のあるアクテ ィビティをブロックすることが重要です。

他のアプリケーションやユーザをAstra Tridentから分離するには、Astra Tridentを必ず独自のKubernetesネー ムスペースにインストールしてください (trident)。Astra Trident を独自の名前空間に配置することで、 Kubernetes 管理担当者のみが Astra Trident ポッドにアクセスでき、名前空間 CRD オブジェクトに格納され たアーティファクト(バックエンドや CHAP シークレット(該当する場合)にアクセスできるようになりま す。

Astra Tridentのネームスペースにアクセスできるのは管理者だけであることを確認してから、にアクセスでき るようにしてください tridentctl アプリケーション:

**ONTAP SAN** バックエンドで **CHAP** 認証を使用します

Astra Tridentは、ONTAP SANワークロードに対して(を使用して)CHAPベースの認証をサポート ontapsan および ontap-san-economy ドライバ)。ネットアップでは、ホストとストレージバックエンドの間の 認証に、双方向 CHAP と Astra Trident を使用することを推奨しています。

SANストレージドライバを使用するONTAP バックエンドの場合、Astra Tridentは双方向CHAPを設定し、を 使用してCHAPユーザ名とシークレットを管理できます tridentctl。 を参照してください ["](#page-111-0)[こ](#page-111-0)[ちら](#page-111-0)[をご](#page-111-0)[覧](#page-111-0)[ください](#page-111-0)["](#page-111-0) ONTAP バックエンドで Trident が CHAP を構成する方法をご確 認ください。

**NetApp HCI** および **SolidFire** バックエンドで **CHAP** 認証を使用します

ホストと NetApp HCI バックエンドと SolidFire バックエンドの間の認証を確保するために、双方向の CHAP を導入することを推奨します。Astra Trident は、テナントごとに 2 つの CHAP パスワードを含むシークレッ トオブジェクトを使用します。Astra Tridentをインストールすると、CHAPシークレットが管理されて tridentvolume 対応するPVのCRオブジェクト。PVを作成すると、Astra TridentはCHAPシークレットを使 用してiSCSIセッションを開始し、CHAPを介してNetApp HCIおよびSolidFireシステムと通信します。

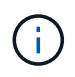

Astra Tridentで作成されるボリュームは、どのボリュームアクセスグループにも関連付けられ ません。

#### **NVE**および**NAE**で**Astra Trident**を使用する

NetApp ONTAP は、保管データの暗号化を提供し、ディスクが盗難、返却、転用された場合に機密データを 保護します。詳細については、を参照してください ["NetApp Volume Encryption](https://docs.netapp.com/us-en/ontap/encryption-at-rest/configure-netapp-volume-encryption-concept.html) [の設定の](https://docs.netapp.com/us-en/ontap/encryption-at-rest/configure-netapp-volume-encryption-concept.html)[概](https://docs.netapp.com/us-en/ontap/encryption-at-rest/configure-netapp-volume-encryption-concept.html)[要](https://docs.netapp.com/us-en/ontap/encryption-at-rest/configure-netapp-volume-encryption-concept.html)["](https://docs.netapp.com/us-en/ontap/encryption-at-rest/configure-netapp-volume-encryption-concept.html)。

- NAEがバックエンドで有効になっている場合は、Astra Tridentでプロビジョニングされたすべてのボリュ ームがNAEに対応します。
- NAEがバックエンドで有効になっていない場合、NVE暗号化フラグをに設定していないかぎり、Astra TridentでプロビジョニングされたすべてのボリュームがNVE対応になります false バックエンド構成

NAE対応バックエンドのAstra Tridentで作成されるボリュームは、NVEまたはNAEで暗号化さ れている必要があります。

- $(\sf{i})$
- NVE暗号化フラグはに設定できます true Tridentバックエンド構成でNAE暗号化を無効に し、ボリューム単位で特定の暗号化キーを使用します。
- NVE暗号化フラグをに設定する false NAEが有効なバックエンドでは、NAEが有効なボリ ュームが作成されます。NAE暗号化を無効にするには、NVE暗号化フラグをに設定します false。
- 明示的にNVE暗号化フラグをに設定することで、Astra TridentでNVEボリュームを手動で作成できます

バックエンド構成オプションの詳細については、以下を参照してください。

- ["ONTAP](#page-118-0) [の](#page-118-0)[SAN](#page-118-0)[構](#page-118-0)[成オプション](#page-118-0)["](#page-118-0)
- ["ONTAP NAS](#page-143-0)[の](#page-143-0)[構](#page-143-0)[成オプション](#page-143-0)["](#page-143-0)

## **Linux Unified Key Setup**(**LUKS**;統合キーセットアップ)

Linux Unified Key Setup(LUKS;ユニファイドキーセットアップ)を有効にして、Astra Trident上のONTAP SANおよびONTAP SANエコノミーボリュームを暗号化できま す。Astra Tridentは、LUKS暗号化ボリュームのパスフレーズローテーションとボリュー ム拡張をサポートしています。

Astra Tridentでは、で推奨されるとおり、LUKSによって暗号化されたボリュームがAES-XTS -原64定型とモ ードを使用します ["NIST"](https://csrc.nist.gov/publications/detail/sp/800-38e/final)。

作業を開始する前に

- ワーカーノードにはcryptsetup 2.1以上(3.0よりも下位)がインストールされている必要があります。詳 細については、を参照してください ["Gitlab: cryptsetup"](https://gitlab.com/cryptsetup/cryptsetup)。
- パフォーマンス上の理由から、ワーカーノードでAdvanced Encryption Standard New Instructions(AES-NI)をサポートすることを推奨します。AES-NIサポートを確認するには、次のコマンドを実行します。

grep "aes" /proc/cpuinfo

何も返されない場合、お使いのプロセッサはAES-NIをサポートしていません。AES-NIの詳細について は、以下を参照してください。 ["Intel](https://www.intel.com/content/www/us/en/developer/articles/technical/advanced-encryption-standard-instructions-aes-ni.html)[:](https://www.intel.com/content/www/us/en/developer/articles/technical/advanced-encryption-standard-instructions-aes-ni.html) [Advanced Encryption Standard Instructions](https://www.intel.com/content/www/us/en/developer/articles/technical/advanced-encryption-standard-instructions-aes-ni.html) [\(](https://www.intel.com/content/www/us/en/developer/articles/technical/advanced-encryption-standard-instructions-aes-ni.html)[AES-NI](https://www.intel.com/content/www/us/en/developer/articles/technical/advanced-encryption-standard-instructions-aes-ni.html)[\)](https://www.intel.com/content/www/us/en/developer/articles/technical/advanced-encryption-standard-instructions-aes-ni.html) ["](https://www.intel.com/content/www/us/en/developer/articles/technical/advanced-encryption-standard-instructions-aes-ni.html)。

#### **LUKS**暗号化を有効にします

ONTAP SANおよびONTAP SANエコノミーボリュームでは、Linux Unified Key Setup(LUKS; Linux統合キー セットアップ)を使用して、ボリューム単位のホスト側暗号化を有効にできます。

手順

1. バックエンド構成でLUKS暗号化属性を定義します。ONTAP SANのバックエンド構成オプションの詳細に ついては、を参照してください ["ONTAP](#page-118-0) [の](#page-118-0)[SAN](#page-118-0)[構](#page-118-0)[成オプション](#page-118-0)["](#page-118-0)。

```
"storage": [
      {
           "labels":{"luks": "true"},
         "zone":"us east 1a",
           "defaults": {
                "luksEncryption": "true"
           }
      },
      {
           "labels":{"luks": "false"},
         "zone":"us east la",
           "defaults": {
                "luksEncryption": "false"
           }
      },
]
```
2. 使用 parameters.selector LUKS暗号化を使用してストレージプールを定義する方法。例:

```
apiVersion: storage.k8s.io/v1
kind: StorageClass
metadata:
    name: luks
provisioner: csi.trident.netapp.io
parameters:
    selector: "luks=true"
    csi.storage.k8s.io/node-stage-secret-name: luks-${pvc.name}
    csi.storage.k8s.io/node-stage-secret-namespace: ${pvc.namespace}
```
3. LUKSパスフレーズを含むシークレットを作成します。例:

```
kubectl -n trident create -f luks-pvc1.yaml
apiVersion: v1
kind: Secret
metadata:
    name: luks-pvc1
stringData:
    luks-passphrase-name: A
    luks-passphrase: secretA
```
LUKSで暗号化されたボリュームは、ONTAP の重複排除と圧縮を利用できません。

**LUKS**ボリュームをインポートするためのバックエンド構成

LUKSボリュームをインポートするには、を設定する必要があります luksEncryption 終了:(true バック エンドにあります。。 luksEncryption optionを指定すると、ボリュームがLUKS準拠かどうかがAstra Tridentに通知されます (true) またはLUKS準拠ではありません (false) をクリックします。

```
version: 1
storageDriverName: ontap-san
managementLIF: 10.0.0.1
dataLIF: 10.0.0.2
svm: trident_svm
username: admin
password: password
defaults:
    luksEncryption: 'true'
    spaceAllocation: 'false'
    snapshotPolicy: default
    snapshotReserve: '10'
```
**LUKS**パスフレーズをローテーションします

LUKSのパスフレーズをローテーションしてローテーションを確認できます。

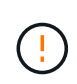

パスフレーズは、ボリューム、Snapshot、シークレットで参照されなくなることを確認するま で忘れないでください。参照されているパスフレーズが失われた場合、ボリュームをマウント できず、データが暗号化されたままアクセスできなくなることがあります。

このタスクについて

LUKSパスフレーズのローテーションは、ボリュームをマウントするポッドが、新しいLUKSパスフレーズの 指定後に作成されたときに行われます。新しいポッドが作成されると、Astra TridentはボリュームのLUKSパ スフレーズをシークレット内のアクティブなパスフレーズと比較します。

- ボリュームのパスフレーズがシークレットでアクティブなパスフレーズと一致しない場合、ローテーショ ンが実行されます。
- ボリュームのパスフレーズがシークレットのアクティブなパスフレーズと一致する場合は、を参照してく ださい previous-luks-passphrase パラメータは無視されます。

手順

1. を追加します node-publish-secret-name および node-publish-secret-namespace StorageClassパラメータ。例:

```
apiVersion: storage.k8s.io/v1
kind: StorageClass
metadata:
    name: csi-san
provisioner: csi.trident.netapp.io
parameters:
    trident.netapp.io/backendType: "ontap-san"
    csi.storage.k8s.io/node-stage-secret-name: luks
    csi.storage.k8s.io/node-stage-secret-namespace: ${pvc.namespace}
    csi.storage.k8s.io/node-publish-secret-name: luks
    csi.storage.k8s.io/node-publish-secret-namespace: ${pvc.namespace}
```
2. ボリュームまたはSnapshotの既存のパスフレーズを特定します。

ボリューム

tridentctl -d get volume luks-pvc1 GET http://127.0.0.1:8000/trident/v1/volume/<volumeID>

...luksPassphraseNames:["A"]

スナップショット

```
tridentctl -d get snapshot luks-pvc1
GET http://127.0.0.1:8000/trident/v1/volume/<volumeID>/<snapshotID>
...luksPassphraseNames:["A"]
```
3. ボリュームのLUKSシークレットを更新して、新しいパスフレーズと前のパスフレーズを指定します。確 認します previous-luke-passphrase-name および previous-luks-passphrase 前のパスフレー ズと同じにします。

```
apiVersion: v1
kind: Secret
metadata:
   name: luks-pvc1
stringData:
    luks-passphrase-name: B
    luks-passphrase: secretB
    previous-luks-passphrase-name: A
    previous-luks-passphrase: secretA
```
4. ボリュームをマウントする新しいポッドを作成します。これはローテーションを開始するために必要で す。

5. パスフレーズがローテーションされたことを確認します。

ボリューム

```
tridentctl -d get volume luks-pvc1
GET http://127.0.0.1:8000/trident/v1/volume/<volumeID>
...luksPassphraseNames:["B"]
```
スナップショット

```
tridentctl -d get snapshot luks-pvc1
GET http://127.0.0.1:8000/trident/v1/volume/<volumeID>/<snapshotID>
```
...luksPassphraseNames:["B"]

結果

パスフレーズは、ボリュームとSnapshotに新しいパスフレーズのみが返されたときにローテーションされま した。

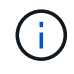

たとえば、2つのパスフレーズが返された場合などです `luksPassphraseNames: ["B", "A"]`回転 が不完全です。回転を完了するために、新しいポッドをトリガできます。

ボリュームの拡張を有効にします

LUKS暗号化ボリューム上でボリューム拡張を有効にできます。

手順

- 1. を有効にします CSINodeExpandSecret 機能ゲート(ベータ1.25+)。を参照してください ["Kubernetes](https://kubernetes.io/blog/2022/09/21/kubernetes-1-25-use-secrets-while-expanding-csi-volumes-on-node-alpha/) [1.25](https://kubernetes.io/blog/2022/09/21/kubernetes-1-25-use-secrets-while-expanding-csi-volumes-on-node-alpha/)[:](https://kubernetes.io/blog/2022/09/21/kubernetes-1-25-use-secrets-while-expanding-csi-volumes-on-node-alpha/)[CSI](https://kubernetes.io/blog/2022/09/21/kubernetes-1-25-use-secrets-while-expanding-csi-volumes-on-node-alpha/)[ボリュームのノードベースの拡張にシークレットを使用します](https://kubernetes.io/blog/2022/09/21/kubernetes-1-25-use-secrets-while-expanding-csi-volumes-on-node-alpha/)["](https://kubernetes.io/blog/2022/09/21/kubernetes-1-25-use-secrets-while-expanding-csi-volumes-on-node-alpha/) を参照してください。
- 2. を追加します node-expand-secret-name および node-expand-secret-namespace StorageClass パラメータ。例:

```
apiVersion: storage.k8s.io/v1
kind: StorageClass
metadata:
    name: luks
provisioner: csi.trident.netapp.io
parameters:
    selector: "luks=true"
    csi.storage.k8s.io/node-stage-secret-name: luks-${pvc.name}
    csi.storage.k8s.io/node-stage-secret-namespace: ${pvc.namespace}
    csi.storage.k8s.io/node-expand-secret-name: luks-${pvc.name}
    csi.storage.k8s.io/node-expand-secret-namespace: ${pvc.namespace}
allowVolumeExpansion: true
```
結果

ストレージのオンライン拡張を開始すると、ドライバに適切なクレデンシャルが渡されます。

# 知識とサポート

# よくある質問

Trident が提供する Astra のインストール、設定、アップグレード、トラブルシューティ ングに関する FAQ を掲載しています。

一般的な質問

**Trident** がリリースされる頻度を教えてください。

Trident は、 1 月、 4 月、 7 月、 10 月の 3 カ月ごとにリリースされます。Kubernetes のリリースから 1 カ月 後です。

**Astra Trident** は、特定のバージョンの **Kubernetes** でリリースされたすべての機能をサポートしています か。

Astra Trident は、通常、 Kubernetes でアルファ機能をサポートしていません。Trident は、 Kubernetes ベー タリリースに続く 2 つの Trident リリースでベータ機能をサポートしています。

**Astra Trident** には、他のネットアップ製品との依存関係はありますか。

Astra Trident は、他のネットアップソフトウェア製品に依存しないため、スタンドアロンアプリケーションと して機能します。ただし、ネットアップのバックエンドストレージデバイスが必要です。

**Astra Trident** の設定の詳細をすべて取得するにはどうすればよいですか。

を使用します tridentctl get コマンドを使用して、Astra Trident構成に関する詳細を確認できます。

**Astra Trident** を使用してストレージをプロビジョニングする方法に関するメトリクスを取得できますか。

はい。Prometheusエンドポイント:管理対象のバックエンド数、プロビジョニングされたボリューム数、消 費されたバイト数など、Astra Tridentの処理に関する情報を収集できます。を使用することもできます ["Cloud](https://docs.netapp.com/us-en/cloudinsights/) [Insights](https://docs.netapp.com/us-en/cloudinsights/) [の機能です](https://docs.netapp.com/us-en/cloudinsights/)["](https://docs.netapp.com/us-en/cloudinsights/) 監視と分析に使用します。

**Astra Trident** を **CSI** プロビジョニング担当者として使用すると、ユーザエクスペリエンスは変化しますか。

いいえユーザエクスペリエンスと機能に関する変更はありません。使用されるプロビジョニングツール名はで す csi.trident.netapp.io。現在および将来のリリースで提供される新しい機能をすべて使用する場合 は、 Astra Trident をインストールする方法を推奨します。

# **Kubernetes** クラスタに **Astra Trident** をインストールして使用

**Astra Trident** はプライベートレジストリからのオフラインインストールをサポートしていますか。

はい、 Astra Trident はオフラインでインストールできます。を参照してください ["](https://docs.netapp.com/ja-jp/trident-2310/trident-get-started/kubernetes-deploy.html)[こ](https://docs.netapp.com/ja-jp/trident-2310/trident-get-started/kubernetes-deploy.html)[ちら](https://docs.netapp.com/ja-jp/trident-2310/trident-get-started/kubernetes-deploy.html)[をご](https://docs.netapp.com/ja-jp/trident-2310/trident-get-started/kubernetes-deploy.html)[覧](https://docs.netapp.com/ja-jp/trident-2310/trident-get-started/kubernetes-deploy.html)[ください](https://docs.netapp.com/ja-jp/trident-2310/trident-get-started/kubernetes-deploy.html)["](https://docs.netapp.com/ja-jp/trident-2310/trident-get-started/kubernetes-deploy.html)。

**Astra Trident** はリモートからインストールできますか。

はい。Astra Trident 18.10以降では、を搭載した任意のマシンからリモートインストール機能がサポートされ ます kubectl クラスタへのアクセス。実行後 kubectl アクセスが検証されます(「開始」など) kubectl get nodes リモートマシンからコマンドを実行して確認)、インストール手順に従います。

**Astra Trident** でハイアベイラビリティを構成できますか。

Astra Trident は、 1 つのインスタンスで Kubernetes Deployment ( ReplicaSet )としてインストールされる ため、 HA が組み込まれています。導入環境内のレプリカの数は増やすべきではありません。Astra Trident が インストールされているノードが失われた場合や、ポッドにアクセスできない場合は、 Kubernetes によっ て、クラスタ内の正常なノードにポッドが自動的に再導入されます。Astra Trident はコントロールプレーンの みであるため、 Astra Trident を再導入しても、現在マウントされているポッドには影響しません。

**Astra Trident** は **kube-system** ネームスペースにアクセスする必要がありますか。

Astra Trident は Kubernetes API Server からデータを読み取り、アプリケーションが新しい PVC を要求する タイミングを判断して、 kube-system へのアクセスを必要とします。

**Astra Trident** で使用されるロールと権限を教えてください。

TridentインストーラによってKubernetes ClusterRoleが作成され、KubernetesクラスタのPersistentVolume 、PersistentVolumeClaim、StorageClass、およびSecretリソースに特定のアクセス権が付与されます。を参 照してください ["](https://docs.netapp.com/ja-jp/trident-2310/trident-get-started/kubernetes-customize-deploy-tridentctl.html)[こ](https://docs.netapp.com/ja-jp/trident-2310/trident-get-started/kubernetes-customize-deploy-tridentctl.html)[ちら](https://docs.netapp.com/ja-jp/trident-2310/trident-get-started/kubernetes-customize-deploy-tridentctl.html)[をご](https://docs.netapp.com/ja-jp/trident-2310/trident-get-started/kubernetes-customize-deploy-tridentctl.html)[覧](https://docs.netapp.com/ja-jp/trident-2310/trident-get-started/kubernetes-customize-deploy-tridentctl.html)[ください](https://docs.netapp.com/ja-jp/trident-2310/trident-get-started/kubernetes-customize-deploy-tridentctl.html)["](https://docs.netapp.com/ja-jp/trident-2310/trident-get-started/kubernetes-customize-deploy-tridentctl.html)。

**Astra Trident** がインストールに使用するマニフェストファイルをローカルで生成できますか。

必要に応じて、マニフェストファイルである Astra Trident のインストールに使用するものをローカルで生成 して変更できます。を参照してください ["](https://docs.netapp.com/ja-jp/trident-2310/trident-get-started/kubernetes-customize-deploy-tridentctl.html)[こ](https://docs.netapp.com/ja-jp/trident-2310/trident-get-started/kubernetes-customize-deploy-tridentctl.html)[ちら](https://docs.netapp.com/ja-jp/trident-2310/trident-get-started/kubernetes-customize-deploy-tridentctl.html)[をご](https://docs.netapp.com/ja-jp/trident-2310/trident-get-started/kubernetes-customize-deploy-tridentctl.html)[覧](https://docs.netapp.com/ja-jp/trident-2310/trident-get-started/kubernetes-customize-deploy-tridentctl.html)[ください](https://docs.netapp.com/ja-jp/trident-2310/trident-get-started/kubernetes-customize-deploy-tridentctl.html)["](https://docs.netapp.com/ja-jp/trident-2310/trident-get-started/kubernetes-customize-deploy-tridentctl.html)。

**2** つの別々の **Kubernetes** クラスタに対して、同じ **ONTAP** バックエンド **SVM** を **2** つの別々の **Astra Trident** インスタンスに対して共有できますか。

推奨されませんが、同じバックエンド SVM を 2 つの Astra Trident インスタンスに使用できます。インストー ル時に各インスタンスに一意のボリューム名を指定するか、一意のボリューム名を指定します StoragePrefix のパラメータを指定します setup/backend.json ファイル。これは、両方のインスタン スで同じ FlexVol を使用しないためです。

#### **ContainerLinux** (旧 **CoreOS** )に **Astra Trident** をインストールすることはできますか。

Astra Trident は Kubernetes ポッドとして機能し、 Kubernetes が実行されている場所に導入できます。

ネットアップの **Cloud Volumes ONTAP** で **Astra Trident** を使用できますか。

はい、 Astra Trident は AWS 、 Google Cloud 、 Azure でサポートされています。

**Astra Trident** は **Cloud Volume** サービスと連携していますか。

はい。 Astra Trident は、 Azure の Azure NetApp Files サービスと GCP の Cloud Volumes Service をサポー トしています。

トラブルシューティングとサポート

ネットアップは **Astra Trident** をサポートしていますか。

Astra Trident はオープンソースであり、無償で提供されますが、ネットアップのバックエンドがサポートされ ていれば、完全にサポートされています。

サポートケースを作成するにはどうすればよいですか?

サポートケースを作成するには、次のいずれかを実行します。

1. サポートアカウントマネージャーに連絡して、チケットの発行に関するサポートを受けてください。

2. 連絡してサポートケースを作成します ["](https://www.netapp.com/company/contact-us/support/)[ネットアップサポート](https://www.netapp.com/company/contact-us/support/)["](https://www.netapp.com/company/contact-us/support/)。

サポートログバンドルを生成するにはどうすればよいですか?

を実行すると、サポートバンドルを作成できます tridentctl logs -a。バンドルでキャプチャされたログ に加えて、 kubelet ログをキャプチャして、 Kubernetes 側のマウントの問題を診断します。kubelet ログの取 得手順は、 Kubernetes のインストール方法によって異なります。

新しい機能のリクエストを発行する必要がある場合は、どうすればよいですか。

に問題を作成します ["Astra Trident Github"](https://github.com/NetApp/trident) そして、概要の件名と問題に「 \* RFE \* 」と明記してください。

不具合を発生させる場所

に問題を作成します ["Astra Trident Github"](https://github.com/NetApp/trident)。問題に関連する必要なすべての情報とログを記録しておいてくだ さい。

ネットアップが **Trident** の **Astra** について簡単に質問できたらどうなりますか。コミュニティやフォーラムは ありますか?

ご質問、ご質問、ご要望がございましたら、ネットアップのアストラからお問い合わせください ["](https://discord.gg/NetApp)[チ](https://discord.gg/NetApp)[ャ](https://discord.gg/NetApp)[ネルを](https://discord.gg/NetApp) [外](https://discord.gg/NetApp)[します](https://discord.gg/NetApp)["](https://discord.gg/NetApp) またはGitHub。

ストレージシステムのパスワードが変更され、**Astra Trident**が機能しなくなったため、どのようにリカバリ すればよいですか?

バックエンドのパスワードを tridentctl update backend myBackend -f </path/to\_new\_backend.json> -n trident。交換してください myBackend この例では、バックエン ド名にとを指定しています `/path/to\_new\_backend.json と入力します backend.json ファイル。

**Astra Trident** が **Kubernetes** ノードを検出できない。この問題を解決するにはどうすればよいですか

Trident が Kubernetes ノードを検出できない場合、次の 2 つのケースが考えられます。Kubernetes または DNS 問題内のネットワーク問題が原因の場合もあります。各 Kubernetes ノードで実行される Trident ノード のデデーモンが Trident コントローラと通信し、 Trident にノードを登録できる必要があります。Astra Trident のインストール後にネットワークの変更が発生した場合、この問題が発生するのはクラスタに追加された新し い Kubernetes ノードだけです。

**Trident** ポッドが破損すると、データは失われますか?

Trident ポッドが削除されても、データは失われません。TridentのメタデータはCRDオブジェクトに格納され ます。Trident によってプロビジョニングされた PVS はすべて正常に機能します。

## **Astra Trident** をアップグレード

古いバージョンから新しいバージョンに直接アップグレードできますか(いくつかのバージョンはスキップし ます)?

ネットアップでは、 Astra Trident のメジャーリリースから次回のメジャーリリースへのアップグレードをサ ポートしています。バージョン 18.xx から 19.xx 、 19.xx から 20.xx にアップグレードできます。本番環境の 導入前に、ラボでアップグレードをテストする必要があります。

**Trident** を以前のリリースにダウングレードできますか。

アップグレード、依存関係の問題、またはアップグレードの失敗または不完全な実行後に確認されたバグの修 正が必要な場合は、次の手順を実行してください。 ["Astra Trident](#page-252-0)[をアンインストールします](#page-252-0)["](#page-252-0) そのバージョン に対応する手順を使用して、以前のバージョンを再インストールします。これは、以前のバージョンにダウン グレードするための唯一の推奨方法です。

バックエンドとボリュームを管理

**ONTAP** バックエンド定義ファイルに管理 **LIF** とデータ **LIF** の両方を定義する必要がありますか。

管理LIFは必須です。データLIFのタイプはさまざまです。

- ONTAP SAN:iSCSIには指定しないでください。Astra Tridentが使用 ["ONTAP](https://docs.netapp.com/us-en/ontap/san-admin/selective-lun-map-concept.html) [の](https://docs.netapp.com/us-en/ontap/san-admin/selective-lun-map-concept.html)[選択](https://docs.netapp.com/us-en/ontap/san-admin/selective-lun-map-concept.html)[的](https://docs.netapp.com/us-en/ontap/san-admin/selective-lun-map-concept.html)[LUN](https://docs.netapp.com/us-en/ontap/san-admin/selective-lun-map-concept.html)[マップ](https://docs.netapp.com/us-en/ontap/san-admin/selective-lun-map-concept.html)["](https://docs.netapp.com/us-en/ontap/san-admin/selective-lun-map-concept.html) iSCSI LIFを検出するには、マルチパスセッションを確立する必要があります。の場合は警告が生成されま す dataLIF は明示的に定義されます。 を参照してください ["ONTAP](#page-118-0) [の](#page-118-0)[SAN](#page-118-0)[構](#page-118-0)[成オプションと](#page-118-0)[例](#page-118-0)["](#page-118-0) を参照 してください。
- ONTAP NAS:を指定することを推奨します dataLIF。指定しない場合は、Astra TridentがSVMからデー タLIFを取得します。NFSマウント処理に使用するFully Qualified Domain Name(FQDN;完全修飾ドメイ ン名)を指定して、ラウンドロビンDNSを作成して複数のデータLIF間で負荷を分散することができま す。を参照してください ["ONTAP NAS](#page-143-0)[の設定オプションと](#page-143-0)[例](#page-143-0)["](#page-143-0) を参照してください

**Astra Trident** が **ONTAP** バックエンドに **CHAP** を設定できるか。

はい。Astra Tridentでは、ONTAPバックエンドの双方向CHAPがサポートされます。これには設定が必要です useCHAP=true バックエンド構成

**Astra Trident** を使用してエクスポートポリシーを管理するにはどうすればよいですか。

Astra Trident では、バージョン 20.04 以降からエクスポートポリシーを動的に作成、管理できます。これによ り、ストレージ管理者はバックエンド構成に 1 つ以上の CIDR ブロックを指定でき、 Trident では、その範囲 に含まれるノード IP を作成したエクスポートポリシーに追加できます。このようにして、 Astra Trident は特 定の CIDR 内に IP アドレスが割り当てられたノードのルールの追加と削除を自動的に管理します。

管理 **LIF** とデータ **LIF** に **IPv6** アドレスを使用できますか。

Astra Tridentでは、次の機能に対してIPv6アドレスを定義できます。

- managementLIF および dataLIF ONTAP NASバックエンドの場合:
- managementLIF ONTAP SANバックエンドの場合。を指定することはできません dataLIF ONTAP SAN バックエンドの場合:

フラグを使用してAstra Tridentをインストール --use-ipv6 ( tridentctl インストール)、 IPv6 (Tridentオペレータの場合)、または tridentTPv6 (Helmインストールの場合)IPv6で機能するようにし ます。

バックエンドの管理 **LIF** を更新できますか。

はい、を使用してバックエンドの管理LIFを更新できます tridentctl update backend コマンドを実行し ます

バックエンドのデータ **LIF** を更新できるか。

のデータLIFを更新できます ontap-nas および ontap-nas-economy のみ。

**Kubernetes** 向け **Astra Trident** で複数のバックエンドを作成できますか。

Astra Trident では、同じドライバまたは別々のドライバを使用して、多数のバックエンドを同時にサポートで きます。

**Astra Trident** はバックエンドクレデンシャルをどのように保存しますか。

Astra Trident では、バックエンドのクレデンシャルを Kubernetes のシークレットとして格納します。

**Astra Trident** ではどのようにして特定のバックエンドを選択しますか。

バックエンド属性を使用してクラスに適したプールを自動的に選択できない場合は、を参照してください storagePools および additionalStoragePools パラメータは、特定のプールセットを選択するために 使用します。

**Astra Trident** が特定のバックエンドからプロビジョニングされないようにするにはどうすればよいですか。

。 excludeStoragePools パラメータを使用して、一連のプールをフィルタします。一連のプールがTrident からプロビジョニングに使用され、一致するプールは削除されます。

同じ種類のバックエンドが複数ある場合、 **Astra Trident** はどのバックエンドを使用するかをどのように選択 しますか。

同じタイプのバックエンドが複数設定されている場合、Astra Tridentはにあるパラメータに基づいて適切なバ ックエンドを選択します StorageClass および PersistentVolumeClaim。たとえば、ONTAPとNASのド ライババックエンドが複数ある場合、Astra Tridentは内のパラメータを照合しようとします StorageClass および PersistentVolumeClaim に記載された要件を提供できるバックエンドを組み合わせて組み合わせ ることができます StorageClass および PersistentVolumeClaim。この要求に一致するバックエンドが 複数ある場合、 Astra Trident はいずれかのバックエンドからランダムに選択します。

**Astra Trident** は、 **Element / SolidFire** で双方向 **CHAP** をサポートしていますか。

はい。

**Trident** が **ONTAP** ボリュームに **qtree** を導入する方法を教えてください。**1** つのボリュームに配置できる **qtree** の数はいくつですか。

。 ontap-nas-economy ドライバは、同じFlexVol に最大200個のqtreeを作成し(50~300で設定可能)、ク ラスタノードあたり100、000個のqtreeを、クラスタあたり240万個まで作成します。をクリックします PersistentVolumeClaim これは、エコノミードライバが対応しているため、ドライバは新しいqtreeを処 理できるFlexVol がすでに存在するかどうかを調べます。qtree を提供できる FlexVol が存在しない場合は、新 しい FlexVol が作成されます。

**ONTAP NAS** でプロビジョニングされたボリュームに **UNIX** アクセス権を設定するにはどうすればよいです か。

Astra Trident でプロビジョニングしたボリュームに対して UNIX 権限を設定するには、バックエンド定義ファ イルにパラメータを設定します。

ボリュームをプロビジョニングする際に、明示的な **ONTAP NFS** マウントオプションを設定するにはどうす ればよいですか。

Trident では、デフォルトでマウントオプションが Kubernetes でどの値にも設定されていませ ん。Kubernetes ストレージクラスでマウントオプションを指定するには、次の例を実行します ["](https://github.com/NetApp/trident/blob/master/trident-installer/sample-input/storage-class-samples/storage-class-ontapnas-k8s1.8-mountoptions.yaml)[こ](https://github.com/NetApp/trident/blob/master/trident-installer/sample-input/storage-class-samples/storage-class-ontapnas-k8s1.8-mountoptions.yaml)[ちら](https://github.com/NetApp/trident/blob/master/trident-installer/sample-input/storage-class-samples/storage-class-ontapnas-k8s1.8-mountoptions.yaml)[をご](https://github.com/NetApp/trident/blob/master/trident-installer/sample-input/storage-class-samples/storage-class-ontapnas-k8s1.8-mountoptions.yaml)[覧](https://github.com/NetApp/trident/blob/master/trident-installer/sample-input/storage-class-samples/storage-class-ontapnas-k8s1.8-mountoptions.yaml) [ください](https://github.com/NetApp/trident/blob/master/trident-installer/sample-input/storage-class-samples/storage-class-ontapnas-k8s1.8-mountoptions.yaml)["](https://github.com/NetApp/trident/blob/master/trident-installer/sample-input/storage-class-samples/storage-class-ontapnas-k8s1.8-mountoptions.yaml)。

プロビジョニングしたボリュームを特定のエクスポートポリシーに設定するにはどうすればよいですか?

適切なホストにボリュームへのアクセスを許可するには、を使用します exportPolicy バックエンド定義フ ァイルで設定されたパラメータ。

**ONTAP** を使用して **Astra Trident** 経由でボリューム暗号化を設定する方法を教えてください。

Trident によってプロビジョニングされたボリュームで暗号化を設定するには、バックエンド定義ファイルの 暗号化パラメータを使用します。詳細については、以下を参照してください。 ["Astra Trident](#page-307-0)[と](#page-307-0)[NVE](#page-307-0)[およ](#page-307-0) [び](#page-307-0)[NAE](#page-307-0)[の](#page-307-0)[相互運](#page-307-0)[用性](#page-307-0)["](#page-307-0)

**Trident** 経由で **ONTAP** に **QoS** を実装するには、どのような方法が最適ですか。

使用 StorageClasses ONTAP にQoSを実装するには、次の手順を

**Trident** 経由でシンプロビジョニングやシックプロビジョニングを指定するにはどうすればよいですか。

ONTAP ドライバは、シンプロビジョニングまたはシックプロビジョニングをサポートします。ONTAP ドラ イバはデフォルトでシンプロビジョニングに設定されています。シックプロビジョニングが必要な場合は、バ ックエンド定義ファイルまたはを設定する必要があります StorageClass。両方が設定されている場合は、 StorageClass 優先されます。ONTAP で次の項目を設定します。

- 1. オン StorageClass`を設定します `provisioningType シックとしての属性。
- 2. バックエンド定義ファイルで、を設定してシックボリュームを有効にします backend spaceReserve parameter ボリュームとして。

誤って **PVC** を削除した場合でも、使用中のボリュームが削除されないようにするにはどうすればよいです か。

Kubernetes では、バージョン 1.10 以降、 PVC 保護が自動的に有効になります。

**Astra Trident** によって作成された **NFS PVC** を拡張できますか。

はい。Astra Trident によって作成された PVC を拡張できます。ボリュームの自動拡張は ONTAP の機能であ り、 Trident には適用されません。

ボリュームが SnapMirror データ保護 (DP) モードまたはオフラインモードの間にインポートできますか。

外部ボリュームが DP モードになっているかオフラインになっている場合、ボリュームのインポートは失敗し ます。次のエラーメッセージが表示されます。

Error: could not import volume: volume import failed to get size of volume: volume <name> was not found (400 Bad Request) command terminated with exit code 1. Make sure to remove the DP mode or put the volume online before importing the volume.

リソースクォータをネットアップクラスタに変換する方法

Kubernetes ストレージリソースクォータは、ネットアップストレージの容量があるかぎり機能します。容量 不足が原因でネットアップストレージが Kubernetes のクォータ設定を受け入れられない場合、 Astra Trident はプロビジョニングを試みますがエラーになります。

**Trident** を使用してボリューム **Snapshot** を作成できますか。

はい。Trident が、 Snapshot からオンデマンドのボリューム Snapshot と永続的ボリュームを作成できるよう になりました。スナップショットからPVSを作成するには、を確認してください VolumeSnapshotDataSource フィーチャーゲートが有効になりました。

**Astra Trident** のボリュームスナップショットをサポートするドライバを教えてください。

現在のところ、オンデマンドスナップショットがサポートされています ontap-nas、 ontap-nasflexgroup、 ontap-san、 ontap-san-economy、 solidfire-san、 gcp-cvs`および `azurenetapp-files バックエンドドライバ

**ONTAP** を使用して **Astra Trident** でプロビジョニングしたボリュームの **Snapshot** バックアップを作成する 方法を教えてください。

これはで入手できます ontap-nas、 ontap-san`および `ontap-nas-flexgroup ドライバ。を指定する こともできます snapshotPolicy をクリックします ontap-san-economy ドライバーはFlexVol レベルで す。

この機能は、でも使用できます ontap-nas-economy ドライバの詳細は、FlexVol レベルではなく、qtreeレ ベルで表示されます。Astra Tridentによってプロビジョニングされたボリュームのスナップショットを作成で きるようにするには、backendパラメータオプションを設定します snapshotPolicy ONTAP バックエンド で定義されているSnapshotポリシーにコピーします。ストレージコントローラで作成された Snapshot は Astra Trident で認識されません。

**Trident** 経由でプロビジョニングしたボリュームの **Snapshot** リザーブの割合を設定できますか。

はい。を設定することで、Astra Tridentを使用して、Snapshotコピーを格納するためのディスクスペースの特

定の割合を予約できます snapshotReserve バックエンド定義ファイルの属性。を設定している場合は snapshotPolicy および snapshotReserve バックエンド定義ファイルでは、に従ってSnapshotリザーブ の割合が設定されます snapshotReserve バックエンドファイルに指定されている割合。状況に応じて snapshotReserve この割合は省略しています。ONTAP ではデフォルトでSnapshotリザーブの割合が5に設 定されます。状況に応じて snapshotPolicy オプションがnoneに設定されている場合、Snapshotリザーブ の割合は0に設定されます。

ボリュームの **Snapshot** ディレクトリに直接アクセスしてファイルをコピーできますか。

はい。TridentがプロビジョニングしたボリュームのSnapshotディレクトリにアクセスするには、を設定しま す snapshotDir バックエンド定義ファイルのパラメータ。

**Astra Trident** を使用して、ボリューム用の **SnapMirror** をセットアップできますか。

現時点では、 SnapMirror は ONTAP CLI または OnCommand System Manager を使用して外部に設定する必 要があります。

永続ボリュームを特定の **ONTAP Snapshot** にリストアするにはどうすればよいですか?

ボリュームを ONTAP Snapshot にリストアするには、次の手順を実行します。

- 1. 永続ボリュームを使用しているアプリケーションポッドを休止します。
- 2. ONTAP CLI または OnCommand システムマネージャを使用して、必要な Snapshot にリバートします。
- 3. アプリケーションポッドを再起動します。

**Trident**は、負荷共有ミラーが設定されている**SVM**でボリュームをプロビジョニングできますか。

負荷共有ミラーは、NFS経由でデータを提供するSVMのルートボリューム用に作成できます。ONTAP は、Tridentによって作成されたボリュームの負荷共有ミラーを自動的に更新します。ボリュームのマウントが 遅延する可能性があります。Tridentを使用して複数のボリュームを作成する場合、ボリュームをプロビジョニ ングする方法は、負荷共有ミラーを更新するONTAP によって異なります。

お客様 **/** テナントごとにストレージクラスの使用状況を分離するにはどうすればよいですか。

Kubernetes では、ネームスペース内のストレージクラスは使用できません。ただし、 Kubernetes を使用する と、ネームスペースごとにストレージリソースクォータを使用することで、ネームスペースごとに特定のスト レージクラスの使用量を制限できます。特定のストレージへのネームスペースアクセスを拒否するには、その ストレージクラスのリソースクォータを 0 に設定します。

# トラブルシューティング

Astra Trident のインストール中および使用中に発生する可能性のある問題のトラブルシ ューティングには、ここに記載されているポインタを使用してください。

全般的なトラブルシューティング

• Tridentポッドが正常に起動しないと(Tridentポッドがで停止した場合など) ContainerCreating 準備 が完了したコンテナが2つ未満のフェーズ)を実行中であること kubectl -n trident describe deployment trident および kubectl -n trident describe pod trident-**-**\*\* 詳細な分析情

報を提供できます。kubeletログの取得(例:Via journalctl -xeu kubelet)また有用である場合も ある。

• Tridentのログに十分な情報がない場合は、にアクセスしてTridentのデバッグモードを有効にすることがで きます -d インストールオプションに基づいてインストールパラメータにフラグを設定します。

次に、を使用してデバッグが設定されていることを ./tridentctl logs -n trident を検索していま す level=debug msg ログに記録されます。

オペレータとともにインストールされます

```
kubectl patch torc trident -n <namespace> --type=merge -p
'{"spec":{"debug":true}}'
```
すべての Trident ポッドが再起動されます。これには数秒かかることがあります。これを確認するに は、の出力の「経過時間」列を確認します kubectl get pod -n trident。

Astra Trident 20.07および20.10では tprov の代わりに torc。

**Helm** とともにインストールされます

```
helm upgrade <name> trident-operator-21.07.1-custom.tgz --set
tridentDebug=true`
```
**tridentctl** を使用してインストールされます

```
./tridentctl uninstall -n trident
./tridentctl install -d -n trident
```
- を含めて、各バックエンドのデバッグログを取得することもできます debugTraceFlags バックエンド の定義に含まれています。たとえば、と指定します debugTraceFlags: {"api":true, "method":true,} TridentログでAPI呼び出しとメソッドの逆数を取得する。既存のバックエンドにはを 追加できます debugTraceFlags を使用して設定します tridentctl backend update。
- Red Hat CoreOSを使用する場合は、次の点を確認してください iscsid はワーカーノードで有効にな り、デフォルトで開始されます。この設定には、 OpenShift MachineConfig を使用するか、イグニッショ ンテンプレートを変更します。
- Trident をで使用する際によく発生する問題です ["Azure NetApp Files](https://azure.microsoft.com/en-us/services/netapp/) [の](https://azure.microsoft.com/en-us/services/netapp/)[特長](https://azure.microsoft.com/en-us/services/netapp/)["](https://azure.microsoft.com/en-us/services/netapp/) テナントとクライアントの シークレットが、必要な権限がないアプリケーションの登録から取得された場合です。Trident の要件の詳 細については、を参照してください ["Azure NetApp Files](#page-73-0) [の](#page-73-0)[特長](#page-73-0)["](#page-73-0) 設定
- PVをコンテナにマウントする際に問題が発生する場合は、を確認してください rpcbind をインストール して実行しておきます。ホストOSに必要なパッケージマネージャを使用して、かどうかを確認します rpcbind を実行しています。のステータスを確認できます rpcbind を実行してサービスを提供します systemctl status rpcbind またはそれと同等のものです。
- Tridentバックエンドがにあると報告した場合 failed 以前は対処したことがあるにもかかわらず、状況は バックエンドに関連付けられたSVM /管理者クレデンシャルの変更が原因であると考えられます。を使用 したバックエンド情報の更新 tridentctl update backend Tridentポッドをバウンスすると、この問 題 が修正されます。
- TridentをDockerでコンテナランタイムとしてインストールする際に権限の問題が発生した場合は、Trident のインストールをで試してください --in cluster=false フラグ。これはインストーラポッドを使用せ ず、に起因する許可の問題を回避する trident-installer ユーザ:
- を使用します uninstall parameter <Uninstalling Trident> 実行に失敗したあとにクリーンア ップに使用します。デフォルトでは、スクリプトは Trident によって作成された CRD を削除しないため、 実行中の導入環境でも安全にアンインストールしてインストールできます。
- 以前のバージョンのTridentにダウングレードする場合は、 tridentctl uninstall Tridentを削除する コマンド。必要なをダウンロードします ["Trident](https://github.com/NetApp/trident/releases) [のバージョン](https://github.com/NetApp/trident/releases)["](https://github.com/NetApp/trident/releases) を使用してをインストールします tridentctl install コマンドを実行します
- インストールが成功した後、PVCがにスタックしている場合 Pending 実行中のフェーズ kubectl describe pvc TridentがこのPVCのPVのプロビジョニングに失敗した理由について追加情報 に説明でき る。

## オペレータを使用した**Trident**の導入に失敗

オペレータを使用してTridentを導入している場合は、ステータスがになります TridentOrchestrator から の変更 Installing 終了: Installed。を確認した場合は Failed ステータスが表示され、オペレータが 単独でリカバリできない場合は、次のコマンドを実行してオペレータのログを確認する必要があります。

tridentctl logs -l trident-operator

trident-operator コンテナのログの末尾には、問題のある場所を示すことができます。たとえば、このような 問題の 1 つは、エアーギャップ環境のアップストリームレジストリから必要なコンテナイメージをプルでき ないことです。

Tridentのインストールが失敗した理由を理解するには、 次の項目を参照してください: TridentOrchestrator ステータス。

```
kubectl describe torc trident-2
Name: trident-2
Namespace:
Labels: <none>
Annotations: <none>
API Version: trident.netapp.io/v1
Kind: TridentOrchestrator
...
Status:
   Current Installation Params:
     IPv6:
     Autosupport Hostname:
     Autosupport Image:
     Autosupport Proxy:
     Autosupport Serial Number:
     Debug:
   Image Pull Secrets: <nil>
     Image Registry:
     k8sTimeout:
     Kubelet Dir:
     Log Format:
     Silence Autosupport:
     Trident Image:
   Message: Trident is bound to another CR 'trident'
 Namespace: trident-2
 Status: Error
   Version:
Events:
 Type Reason Age From From From Message
   ---- ------ ---- ---- -------
   Warning Error 16s (x2 over 16s) trident-operator.netapp.io Trident
is bound to another CR 'trident'
```
このエラーは、がすでに存在することを示します TridentOrchestrator これはTridentのインストールに使用された機能です。各Kubernetesクラスタで実行できるのは Tridentのインスタンスを1つ使用することで、 アクティブな状態が1つだけ存在する時間 TridentOrchestrator それができること を作成します。

また、 Trident ポッドのステータスを確認することで、適切でないものがあるかどうかを確認できます。

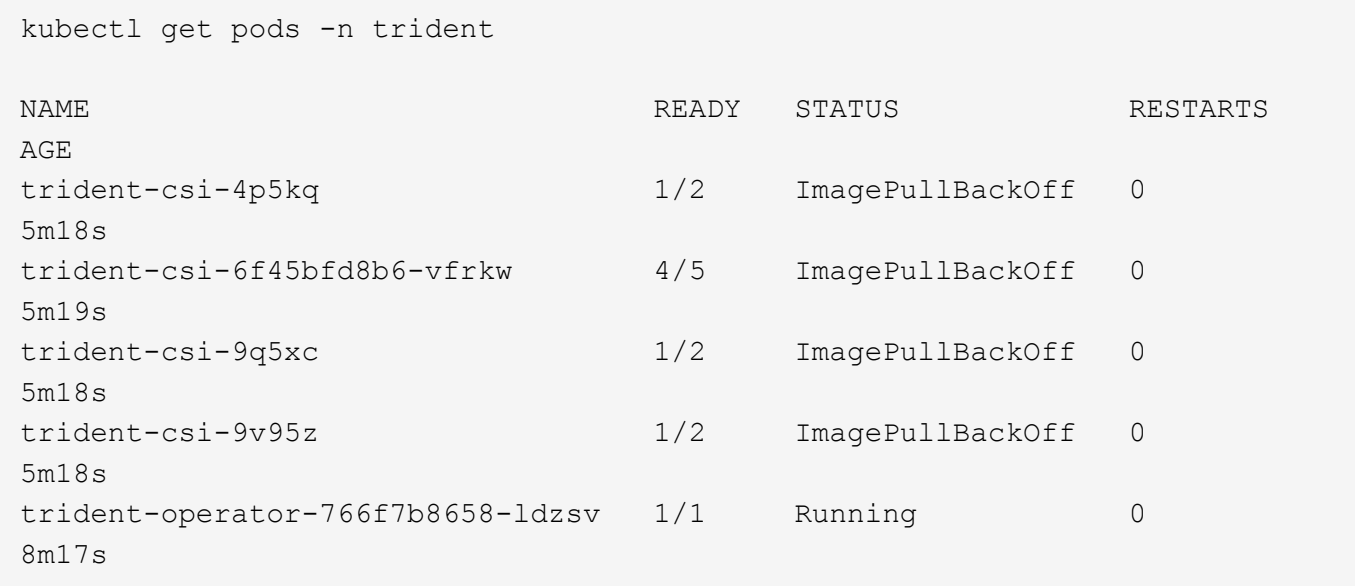

ポッドを完全に初期化できないことがわかります。 1つ以上のコンテナイメージが取得されなかったためです。

問題に対処するには、を編集する必要があります TridentOrchestrator CR。 または、を削除することもできます `TridentOrchestrator`をクリックし、新しい 修正された正確な定義を持つもの。

**Trident**の導入に失敗しました tridentctl

何が問題になったかを確認するには、を使用してインストーラを再実行します -d 引数。デバッグモードをオ ンにして、問題の内容を理解するのに役立ちます。

./tridentctl install -n trident -d

問題に対処したら、次のようにインストールをクリーンアップし、を実行します tridentctl install コ マンドの再実行:

./tridentctl uninstall -n trident INFO Deleted Trident deployment. INFO Deleted cluster role binding. INFO Deleted cluster role. INFO Deleted service account. INFO Removed Trident user from security context constraint. INFO Trident uninstallation succeeded.

## **Astra Trident**と**CRD**を完全に削除

Astra Tridentと作成されたCRDと関連するカスタムリソースをすべて完全に削除できます。

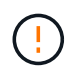

この操作は元に戻せません。Astra Tridentを完全に新規にインストールする場合を除き、この 作業は行わないでください。CRDを削除せずにAstra Tridentをアンインストールする方法につ いては、を参照してください。 ["Astra Trident](#page-252-0) [をアンインストール](#page-252-0)["](#page-252-0)。

**Trident** オペレータ

Astra Tridentをアンインストールし、Tridentオペレータを使用してCRDを完全に削除するには、次の手 順を実行します。

kubectl patch torc <trident-orchestrator-name> --type=merge -p '{"spec":{"wipeout":["crds"],"uninstall":true}}'

#### **Helm**

Astra Tridentをアンインストールし、Helmを使用してCRDを完全に削除する手順は次のとおりです。

```
kubectl patch torc trident --type=merge -p
'{"spec":{"wipeout":["crds"],"uninstall":true}}'
```
#### $<$ code>tridentctl</code>

Astra Tridentのアンインストール後にCRDを完全に削除するには tridentctl

tridentctl obliviate crd

**RWX raw**ブロックネームスペース**o Kubernetes 1.26**で**NVMe**ノードのステージング解 除が失敗する

Kubernetes 1.26を実行している場合、RWX rawブロックネームスペースでNVMe/TCPを使用すると、ノード のステージング解除が失敗することがあります。次のシナリオは、障害に対する回避策を提供します。また は、Kubernetesを1.27にアップグレードすることもできます。

ネームスペースとポッドが削除されました

Astra Tridentで管理されるネームスペース(NVMeの永続的ボリューム)をポッドに接続したシナリオを考え てみましょう。ネームスペースをONTAPバックエンドから直接削除すると、ポッドを削除しようとすると、 ステージング解除プロセスが停止します。このシナリオは、Kubernetesクラスタやその他の機能には影響し ません。

#### 回避策

該当するノードから永続的ボリューム(そのネームスペースに対応するボリューム)をアンマウントして削除 します。

ブロックされたデータ**LIF**

 If you block (or bring down) all the dataLIFs of the NVMe Astra Trident backend, the unstaging process gets stuck when you attempt to delete the pod. In this scenario, you cannot run any NVMe CLI commands on the Kubernetes node.

#### .回避策

すべての機能を復元するには、dataLIFSを起動します。

ネームスペースマッピングが削除され

 If you remove the `hostNQN` of the worker node from the corresponding subsystem, the unstaging process gets stuck when you attempt to delete the pod. In this scenario, you cannot run any NVMe CLI commands on the Kubernetes node. .回避策

を追加します `hostNQN` サブシステムに戻ります。

## サポート

NetAppは、Astra Tridentをさまざまな方法でサポートします。ナレッジベース(KB)記 事やDiscordチャネルなど、24時間365日利用可能な無料のセルフサポートオプションを ご用意しています。

## **Astra Trident**のサポートライフサイクル

Astra Tridentでは、バージョンに応じて3つのレベルのサポートが提供されます。を参照してください ["](https://mysupport.netapp.com/site/info/version-support)[定義に](https://mysupport.netapp.com/site/info/version-support) [対](https://mysupport.netapp.com/site/info/version-support)[する](https://mysupport.netapp.com/site/info/version-support)[NetApp](https://mysupport.netapp.com/site/info/version-support)[ソフトウェアバージョンのサポート](https://mysupport.netapp.com/site/info/version-support)["](https://mysupport.netapp.com/site/info/version-support)。

#### フルサポート

Astra Tridentは、リリース日から12カ月間フルサポートを提供します。

限定サポート

Astra Tridentでは、リリース日から13~24カ月目に限定的なサポートを提供します。

セルフサポート

Astra Tridentのドキュメントは、リリース日から25~36カ月間提供されます。

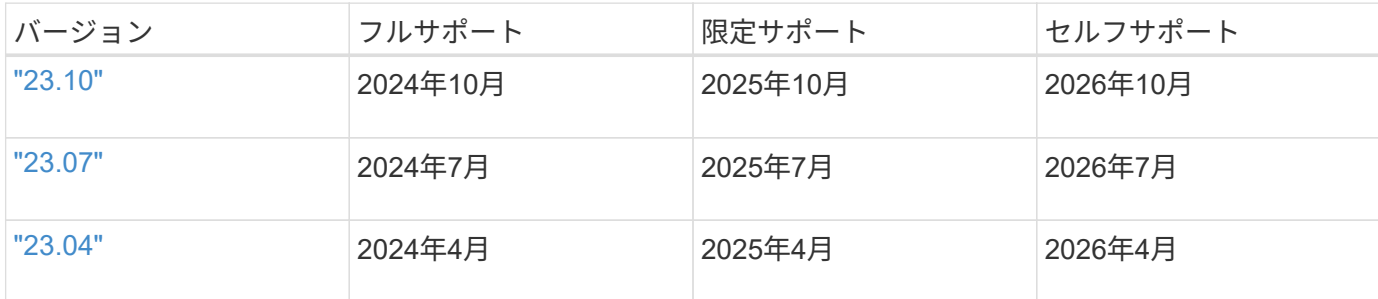

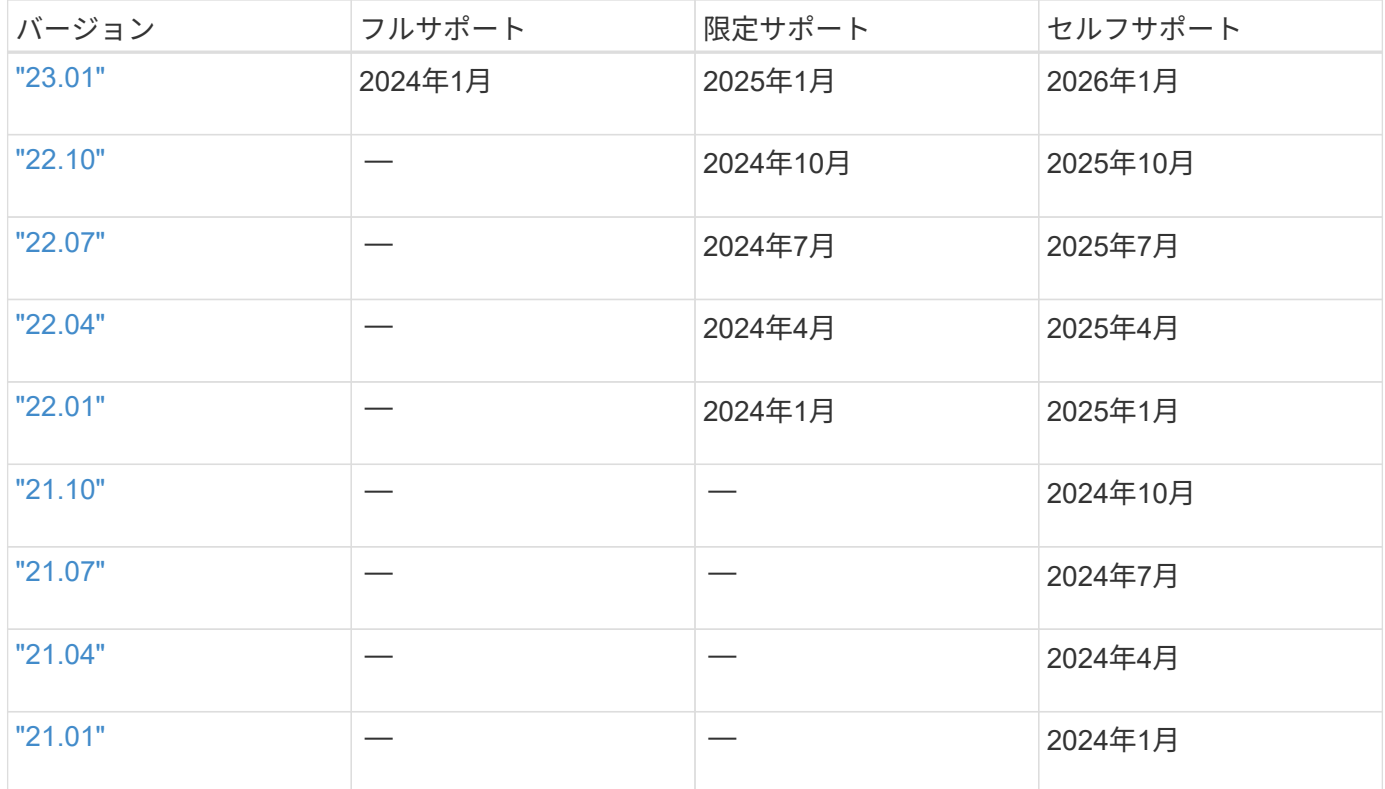

 $(i)$ 21.07より前のリリースでは、レガシードキュメントサイトにリダイレクトします。

### セルフサポート

トラブルシューティングに関する記事の包括的なリストについては、を参照してください ["](https://kb.netapp.com/Advice_and_Troubleshooting/Cloud_Services/Trident_Kubernetes)[ネットアップナレ](https://kb.netapp.com/Advice_and_Troubleshooting/Cloud_Services/Trident_Kubernetes) [ッジベース\(ログインが](https://kb.netapp.com/Advice_and_Troubleshooting/Cloud_Services/Trident_Kubernetes)[必](https://kb.netapp.com/Advice_and_Troubleshooting/Cloud_Services/Trident_Kubernetes)[要\)](https://kb.netapp.com/Advice_and_Troubleshooting/Cloud_Services/Trident_Kubernetes)["](https://kb.netapp.com/Advice_and_Troubleshooting/Cloud_Services/Trident_Kubernetes)。また、 Astra に関連する問題のトラブルシューティングに関する情報も参 照できます ["](https://kb.netapp.com/Advice_and_Troubleshooting/Cloud_Services/Astra)[こ](https://kb.netapp.com/Advice_and_Troubleshooting/Cloud_Services/Astra)[ちら](https://kb.netapp.com/Advice_and_Troubleshooting/Cloud_Services/Astra)[をご](https://kb.netapp.com/Advice_and_Troubleshooting/Cloud_Services/Astra)[覧](https://kb.netapp.com/Advice_and_Troubleshooting/Cloud_Services/Astra)[ください](https://kb.netapp.com/Advice_and_Troubleshooting/Cloud_Services/Astra)["](https://kb.netapp.com/Advice_and_Troubleshooting/Cloud_Services/Astra)。

## コミュニティサポート

ネットアップのAstraにはコンテナユーザ(Astra Trident開発者を含む)を集めた活発なパブリックコミュニテ ィがあります ["](https://discord.gg/NetApp)[チ](https://discord.gg/NetApp)[ャ](https://discord.gg/NetApp)[ネルを](https://discord.gg/NetApp)[外](https://discord.gg/NetApp)[します](https://discord.gg/NetApp)["](https://discord.gg/NetApp)。プロジェクトに関する一般的な質問をしたり、同じような気のある同僚 と関連するトピックについて話し合うのには、この場所が最適です。

## **NetApp**テクニカルサポート

Astra Tridentのサポートを受けるには、を使用してサポートバンドルを作成してください tridentctl logs -a -n trident に送信します NetApp Support <Getting Help>。

## を参照してください。

- ["Astra](https://cloud.netapp.com/blog/topic/astra) [ブログ](https://cloud.netapp.com/blog/topic/astra)["](https://cloud.netapp.com/blog/topic/astra)
- ["Astra Trident](https://netapp.io/persistent-storage-provisioner-for-kubernetes/) [のブログ](https://netapp.io/persistent-storage-provisioner-for-kubernetes/)["](https://netapp.io/persistent-storage-provisioner-for-kubernetes/)
- ["Kubernetes](https://cloud.netapp.com/kubernetes-hub) [ハ](https://cloud.netapp.com/kubernetes-hub)[ブ](https://cloud.netapp.com/kubernetes-hub)["](https://cloud.netapp.com/kubernetes-hub)
- ["netapp.io](https://netapp.io/) [のコマンドです](https://netapp.io/)["](https://netapp.io/)

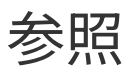

## **Astra Trident** ポート

Tridentが通信に使用するポートの詳細をご確認ください。

## **Astra Trident** ポート

Astra Trident は次のポート経由で通信:

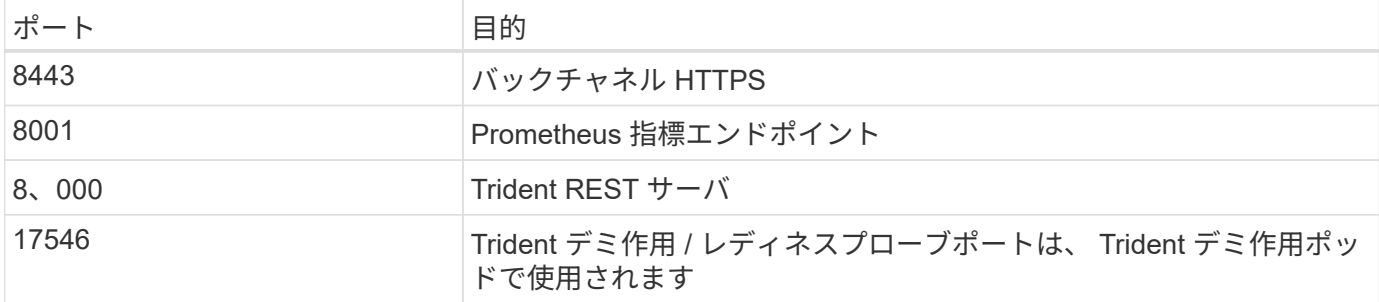

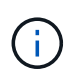

活性/レディネスプローブポートは、を使用して設置するときに変更できます --probe-port フラグ。このポートがワーカーノード上の別のプロセスで使用されていないことを確認するこ とが重要です。

## **Astra Trident REST API**

間 ["tridentctl](https://docs.netapp.com/ja-jp/trident-2310/trident-reference/tridentctl.html) [コマンドとオプション](https://docs.netapp.com/ja-jp/trident-2310/trident-reference/tridentctl.html)["](https://docs.netapp.com/ja-jp/trident-2310/trident-reference/tridentctl.html) Trident REST APIを使用するには、RESTエンドポ イントを直接使用する方法が最も簡単です。

**REST API**を使用する状況

REST APIは、Kubernetes以外の環境でAstra Tridentをスタンドアロンバイナリとして使用する高度なインス トールに役立ちます。

セキュリティ強化のため、Astra Tridentをぜひご利用ください REST API ポッド内で実行されている場合は、 デフォルトでlocalhostに制限されます。この動作を変更するには、Astra Tridentを設定する必要があります -address 引数をポッド構成で指定します。

## **REST API**を使用する

これらのAPIの呼び出し方法の例については、デバッグを渡してください (-d) フラグ。詳細については、を 参照してください ["Tridentctl](#page-243-0)[を使用した](#page-243-0)[Astra Trident](#page-243-0)[の管理](#page-243-0)["](#page-243-0)。

API は次のように機能します。

取得

#### **GET <trident-address>/trident/v1/<object-type>**

そのタイプのすべてのオブジェクトを一覧表示します。

#### **GET <trident-address>/trident/v1/<object-type>/<object-name>**

指定したオブジェクトの詳細を取得します。

投稿( **Post** )

#### **POST <trident-address>/trident/v1/<object-type>**

指定したタイプのオブジェクトを作成します。

- オブジェクトを作成するには JSON 構成が必要です。各オブジェクトタイプの仕様については、を参 照してください ["Tridentctl](#page-243-0)[を使用した](#page-243-0)[Astra Trident](#page-243-0)[の管理](#page-243-0)["](#page-243-0)。
- オブジェクトがすでに存在する場合、動作は一定ではありません。バックエンドが既存のオブジェク トを更新しますが、それ以外のすべてのオブジェクトタイプで処理が失敗します。

削除

#### **DELETE <trident-address>/trident/v1/<object-type>/<object-name>**

指定したリソースを削除します。

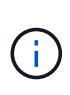

バックエンドまたはストレージクラスに関連付けられているボリュームは削除されず、削除 されません。詳細については、を参照してください ["Tridentctl](#page-243-0)[を使用した](#page-243-0)[Astra Trident](#page-243-0)[の管](#page-243-0) [理](#page-243-0)["](#page-243-0)。

# コマンドラインオプション

Trident は、 Trident オーケストレーションツールのコマンドラインオプションをいくつ か公開しています。これらのオプションを使用して、導入環境を変更できます。

## ロギング

**-debug**

デバッグ出力を有効にします。

#### **-loglevel <level>**

ロギングレベル(debug、info、warn、error、fatal)を設定します。デフォルトは info です。

### **Kubernetes**

#### **-k8s\_pod**

このオプションまたは -k8s\_api\_server をクリックしてKubernetesのサポートを有効にしこれを設定す ると、 Trident はポッドの Kubernetes サービスアカウントのクレデンシャルを使用して API サーバに接続 します。これは、サービスアカウントが有効になっている Kubernetes クラスタで Trident がポッドとして 実行されている場合にのみ機能します。

#### **-k8s\_api\_server <insecure-address:insecure-port>**

このオプションまたは -k8s\_pod をクリックしてKubernetesのサポートを有効にしTrident を指定する と、セキュアでないアドレスとポートを使用して Kubernetes API サーバに接続されます。これにより、 Trident をポッドの外部に導入することができますが、サポートされるのは API サーバへのセキュアでない 接続だけです。セキュアに接続するには、Tridentをポッドに搭載し、を使用して導入します -k8s\_pod オ プション

## **Docker** です

#### **-volume\_driver <name>**

Dockerプラグインの登録時に使用するドライバ名。デフォルトはです netapp。

#### -driver port <port-number>

UNIXドメインソケットではなく、このポートでリッスンします。

#### **-config <file>**

必須。バックエンド構成ファイルへのパスを指定する必要があります。

## **REST**

#### **-address <ip-or-host>**

TridentのRESTサーバがリスンするアドレスを指定します。デフォルトは localhost です。localhost で聞い て Kubernetes ポッド内で実行しているときに、 REST インターフェイスにポッド外から直接アクセスす ることはできません。使用 -address "" RESTインターフェイスにポッドのIPアドレスからアクセスで きるようにするため。

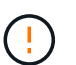

Trident REST インターフェイスは、 127.0.0.1 ( IPv4 の場合)または [::1] ( IPv6 の場合 )のみをリスンして処理するように設定できます。

#### -port <port-number>

TridentのRESTサーバがリスンするポートを指定します。デフォルトは 8000 です。

#### **-rest**

RESTインターフェイスを有効にします。デフォルトは true です。

# **Kubernetes** オブジェクトと **Trident** オブジェクト

リソースオブジェクトの読み取りと書き込みを行うことで、 REST API を使用して Kubernetes や Trident を操作できます。Kubernetes と Trident 、 Trident とストレー ジ、 Kubernetes とストレージの関係を決定するリソースオブジェクトがいくつかあり ます。これらのオブジェクトの中には Kubernetes で管理されるものと Trident で管理さ れるものがあります。

## オブジェクトは相互にどのように相互作用しますか。

おそらく、オブジェクト、その目的、操作方法を理解する最も簡単な方法は、 Kubernetes ユーザからのスト レージ要求を 1 回だけ処理することです。

- 1. ユーザがを作成します PersistentVolumeClaim 新しいを要求しています PersistentVolume 特定の サイズのものをKubernetesから取得します StorageClass 以前に管理者によって設定されていたもの。
- 2. Kubernetes StorageClass Tridentをプロビジョニングツールとして特定し、要求されたクラスのボリュ ームのプロビジョニング方法をTridentに指示するパラメータを設定します。
- 3. Tridentはその外観を独自にしています StorageClass 一致するものと同じ名前を使用します Backends および StoragePools を使用して、クラスのボリュームをプロビジョニングできます。
- 4. Tridentは、一致するバックエンドにストレージをプロビジョニングし、2つのオブジェクトを作成しま す。A PersistentVolume Kubernetesで、ボリュームとTrident内のボリュームを検出、マウント、処理 し、間の関係を保持する方法を指示します PersistentVolume 実際のストレージをサポートします。
- 5. Kubernetesがをバインド PersistentVolumeClaim を新しいに変更します PersistentVolume。を含 むポッド PersistentVolumeClaim このPersistentVolumeを、実行されている任意のホストにマウント します。
- 6. ユーザがを作成します VolumeSnapshot を使用した既存のPVCの VolumeSnapshotClass Tridentを指 しています。
- 7. Trident が PVC に関連付けられているボリュームを特定し、バックエンドにボリュームの Snapshot を作 成します。また、を作成します VolumeSnapshotContent これにより、Snapshotの識別方法 をKubernetesに指示します。
- 8. ユーザはを作成できます PersistentVolumeClaim を使用します VolumeSnapshot をソースとして使 用します。
- 9. Tridentが必要なSnapshotを特定し、の作成と同じ手順を実行します PersistentVolume および Volume。

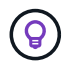

Kubernetes オブジェクトの詳細については、を参照することを強く推奨します ["](https://kubernetes.io/docs/concepts/storage/persistent-volumes/)[永続](https://kubernetes.io/docs/concepts/storage/persistent-volumes/)[ボリュー](https://kubernetes.io/docs/concepts/storage/persistent-volumes/) [ム](https://kubernetes.io/docs/concepts/storage/persistent-volumes/)["](https://kubernetes.io/docs/concepts/storage/persistent-volumes/) Kubernetes のドキュメントのセクション。

**Kubernetes** PersistentVolumeClaim オブジェクト

Kubernetesを PersistentVolumeClaim オブジェクトは、Kubernetesクラスタユーザが作成するストレー ジの要求です。

Trident では、標準仕様に加えて、バックエンド構成で設定したデフォルト設定を上書きする場合に、ボリュ ーム固有の次のアノテーションを指定できます。

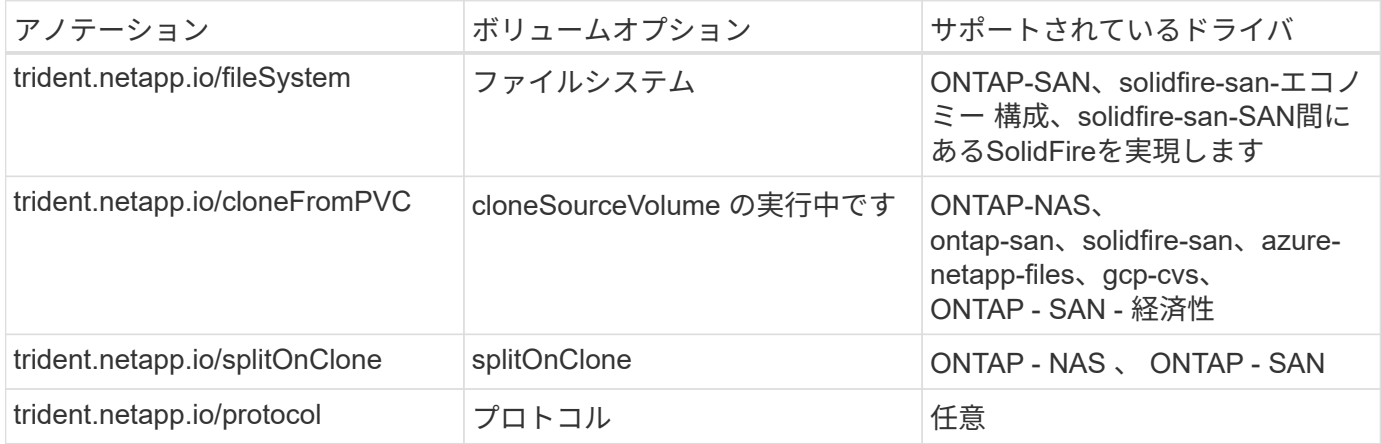

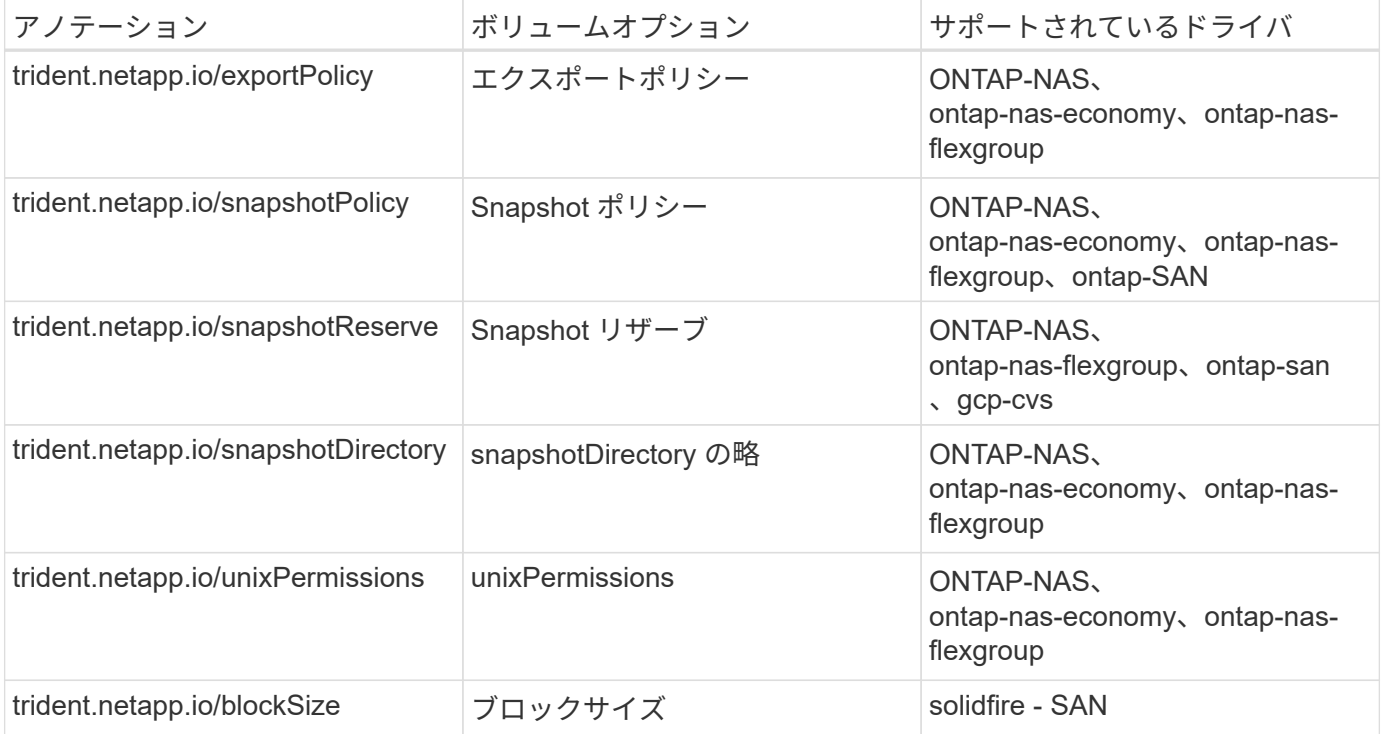

作成されたPVにがある場合 Delete ポリシーを再利用すると、PVが解放されたとき(つまり、ユーザがPVC を削除したとき)に、TridentはPVと元のボリュームの両方を削除します。削除操作が失敗した場合、 Trident は PV をマークします。そのような状態で操作が成功するか、 PV が手動で削除されるまで、定期的に再試行 します。PVがを使用している場合 Retain Tridentはポリシーを無視し、管理者がKubernetesとバックエンド からクリーンアップすることを前提としているため、ボリュームを削除する前にバックアップや検査を実行で きます。PV を削除しても、原因 Trident で元のボリュームが削除されないことに注意してください。REST APIを使用して削除する必要があります (tridentctl)。

Trident では CSI 仕様を使用したボリュームスナップショットの作成がサポートされています。ボリュームス ナップショットを作成し、それをデータソースとして使用して既存の PVC のクローンを作成できます。これ により、 PVS のポイントインタイムコピーを Kubernetes にスナップショットの形で公開できます。作成し た Snapshot を使用して新しい PVS を作成できます。を参照してください On-Demand Volume Snapshots これがどのように機能するかを確認します。

Tridentが提供するのも cloneFromPVC および splitOnClone クローンを作成するためのアノテーションこ れらの注釈を使用して、CSI実装を使用せずにPVCのクローンを作成できます。

次に例を示します。ユーザがすでにというPVCを持っている場合 mysql`を使用すると、ユーザはという新し いPVCを作成できます `mysqlclone などのアノテーションを使用する trident.netapp.io/cloneFromPVC: mysql。このアノテーションセットを使用すると、 Trident はボリ ュームをゼロからプロビジョニングするのではなく、 MySQL PVC に対応するボリュームのクローンを作成 します。

### 次の点を考慮してください。

- アイドルボリュームのクローンを作成することを推奨します。
- PVC とそのクローンは、同じ Kubernetes ネームスペースに存在し、同じストレージクラスを持つ必要が あります。
- を使用 ontap-nas および ontap-san ドライバが必要な場合は、PVC注釈を設定することをお勧めしま す trident.netapp.io/splitOnClone と組み合わせて使用します

trident.netapp.io/cloneFromPVC。を使用 trident.netapp.io/splitOnClone をに設定し ます true`Tridentでは、クローニングされたボリュームを親ボリュームからスプリットするため、ス トレージ効率を維持しないまま、クローニングされたボリュームのライフサイクルを完全に分離します。 設定されていません `trident.netapp.io/splitOnClone またはに設定します false 親ボリューム とクローンボリューム間の依存関係を作成するのではなく、バックエンドのスペース消費が削減されま す。そのため、クローンを先に削除しないかぎり親ボリュームを削除できません。クローンをスプリット するシナリオでは、空のデータベースボリュームをクローニングする方法が効果的です。このシナリオで は、ボリュームとそのクローンで使用するデータベースボリュームのサイズが大きく異なっており、 ONTAP ではストレージ効率化のメリットはありません。

。 sample-input Directoryには、Tridentで使用するPVC定義の例が含まれています。を参照してください をクリックして、Tridentボリュームに関連付けられているパラメータと設定の完全な概要を確認します。

**Kubernetes** PersistentVolume オブジェクト

Kubernetesを PersistentVolume オブジェクトは、Kubernetesクラスタで使用可能になるストレージを表 します。ポッドに依存しないライフサイクルがあります。

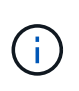

Tridentが実現 PersistentVolume オブジェクトを作成し、プロビジョニングするボリューム に基づいてKubernetesクラスタに自動的に登録します。自分で管理することは想定されていま せん。

Tridentベースを参照するPVCを作成する場合 `StorageClass`Tridentは、対応するストレージクラスを使用し て新しいボリュームをプロビジョニングし、そのボリュームに新しいPVを登録します。プロビジョニングさ れたボリュームと対応する PV の構成では、 Trident は次のルールに従います。

- Trident は、 Kubernetes に PV 名を生成し、ストレージのプロビジョニングに使用する内部名を生成しま す。どちらの場合も、名前がスコープ内で一意であることが保証されます。
- ボリュームのサイズは、 PVC で要求されたサイズにできるだけ近いサイズに一致しますが、プラットフ ォームによっては、最も近い割り当て可能な数量に切り上げられる場合があります。

**Kubernetes** StorageClass オブジェクト

Kubernetes StorageClass オブジェクトは、の名前で指定します PersistentVolumeClaims 一連のプロ パティを指定してストレージをプロビジョニングします。ストレージクラス自体が、使用するプロビジョニン グツールを特定し、プロビジョニングツールが理解できる一連のプロパティを定義します。

管理者が作成および管理する必要がある 2 つの基本オブジェクトのうちの 1 つです。もう 1 つは Trident バッ クエンドオブジェクトです。

Kubernetesを StorageClass Tridentを使用するオブジェクトは次のようになります。

```
apiVersion: storage.k8s.io/v1
kind: StorageClass
metadata:
    name: <Name>
provisioner: csi.trident.netapp.io
mountOptions: <Mount Options>
parameters:
    <Trident Parameters>
allowVolumeExpansion: true
volumeBindingMode: Immediate
```
これらのパラメータは Trident 固有で、クラスのボリュームのプロビジョニング方法を Trident に指示しま す。

ストレージクラスのパラメータは次のとおりです。

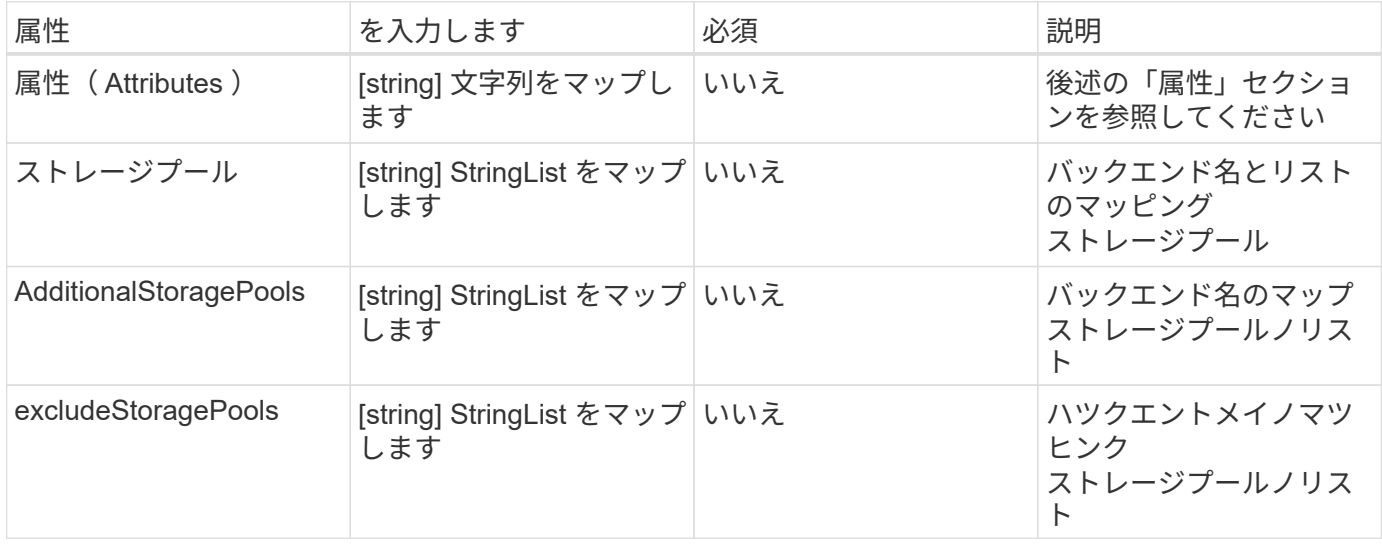

ストレージ属性とその有効な値は、ストレージプールの選択属性と Kubernetes 属性に分類できます。

ストレージプールの選択の属性

これらのパラメータは、特定のタイプのボリュームのプロビジョニングに使用する Trident で管理されている ストレージプールを決定します。

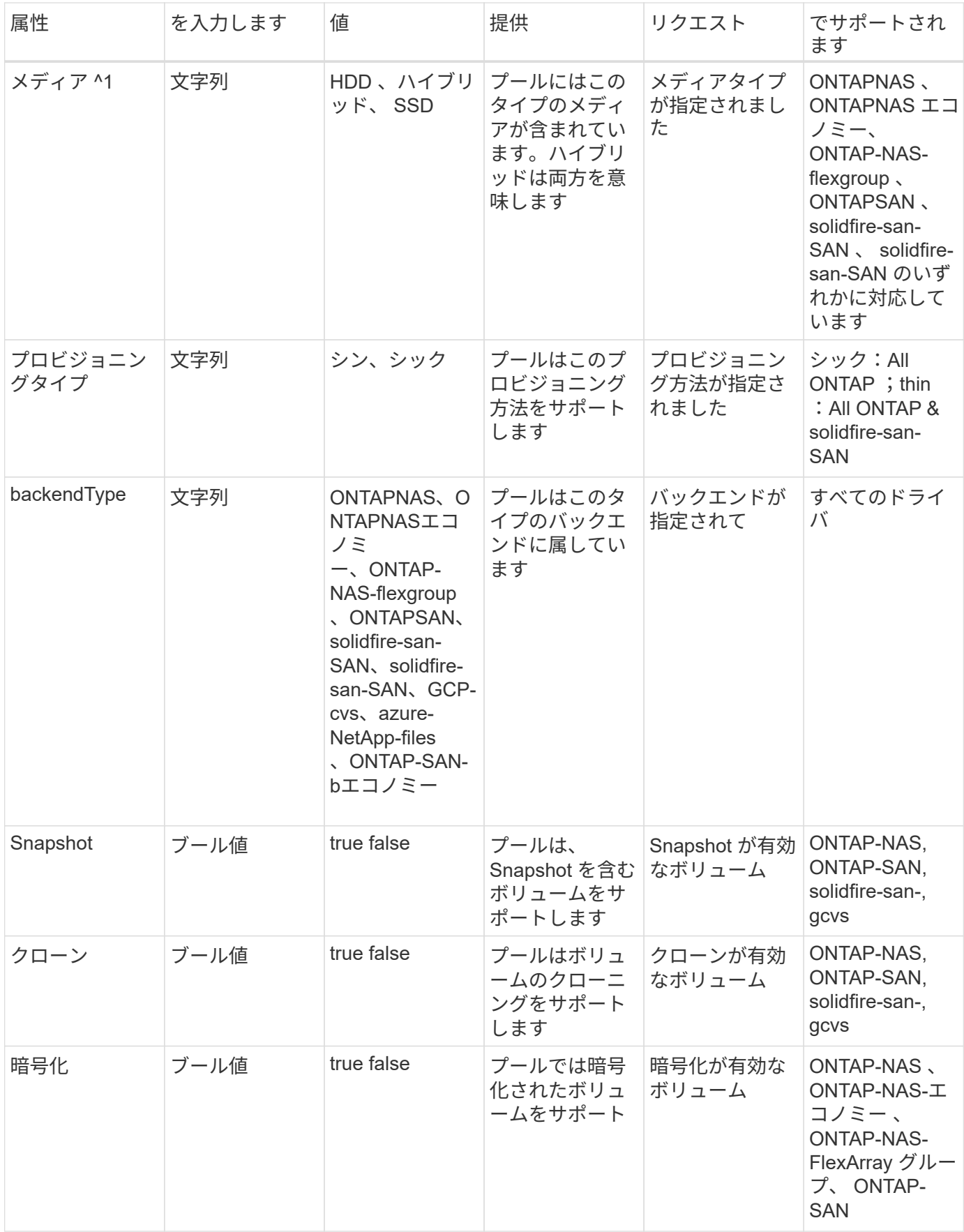

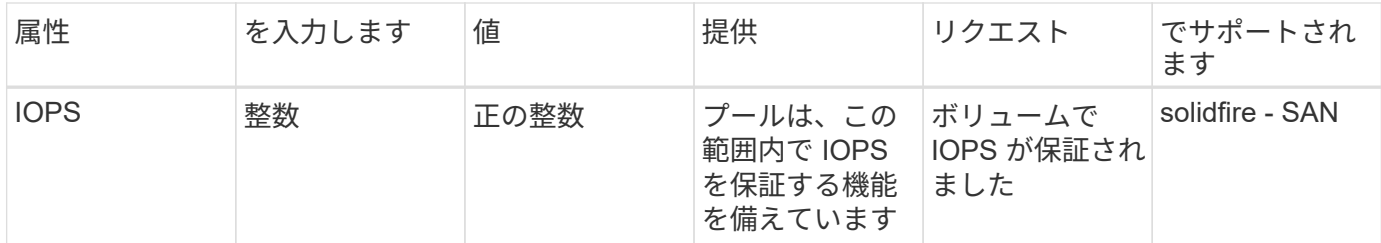

^1 ^ : ONTAP Select システムではサポートされていません

ほとんどの場合、要求された値はプロビジョニングに直接影響します。たとえば、シックプロビジョニングを 要求した場合、シックプロビジョニングボリュームが使用されます。ただし、 Element ストレージプールで は、提供されている IOPS の最小値と最大値を使用して、要求された値ではなく QoS 値を設定します。この 場合、要求された値はストレージプールの選択のみに使用されます。

理想的には、を使用できます attributes 特定のクラスのニーズを満たすために必要なストレージの品質を モデル化することだけを目的としています。Tridentは、の\_all\_に一致するストレージプールを自動的に検出 して選択します attributes を指定します。

自分が使用できない場合は attributes クラスに適したプールを自動的に選択するには、を使用します storagePools および additionalStoragePools プールをさらに細かく指定するためのパラメータ、ま たは特定のプールセットを選択するためのパラメータ。

を使用できます storagePools 指定したパラメータに一致するプールをさらに制限します attributes。つ まり、Tridentはによって識別されたプールの交点を使用します attributes および storagePools プロビ ジョニングのパラメータ。どちらか一方のパラメータを単独で使用することも、両方を同時に使用することも

を使用できます additionalStoragePools Tridentがプロビジョニングに使用する一連のプールを、で選択 されているプールに関係なく拡張するためのパラメータ attributes および storagePools パラメータ

を使用できます excludeStoragePools Tridentがプロビジョニングに使用する一連のプールをフィルタリン グするためのパラメータ。このパラメータを使用すると、一致するプールがすべて削除されます。

を参照してください storagePools および additionalStoragePools パラメータを指定すると、各エン トリの形式がになります <backend>:<storagePoolList>、ここで <storagePoolList> は、指定した バックエンドのストレージプールをカンマで区切ったリストです。たとえば、の値などです additionalStoragePools 次のように表示されます ontapnas\_192.168.1.100:aggr1,aggr2;solidfire\_192.168.1.101:bronze。

これらのリストでは、バックエンド値とリスト値の両方に正規表現値を使用できます。を使用できます tridentctl get backend バックエンドとそのプールのリストを取得します。

#### **Kubernetes** の属性

これらの属性は、動的プロビジョニングの際に Trident が選択するストレージプール / バックエンドには影響 しません。代わりに、 Kubernetes Persistent Volume でサポートされるパラメータを提供するだけです。ワー カーノードはファイルシステムの作成操作を担当し、 xfsprogs などのファイルシステムユーティリティを必 要とする場合があります。

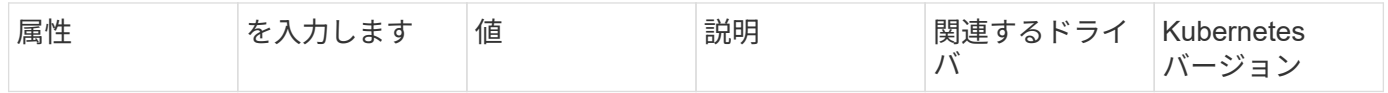

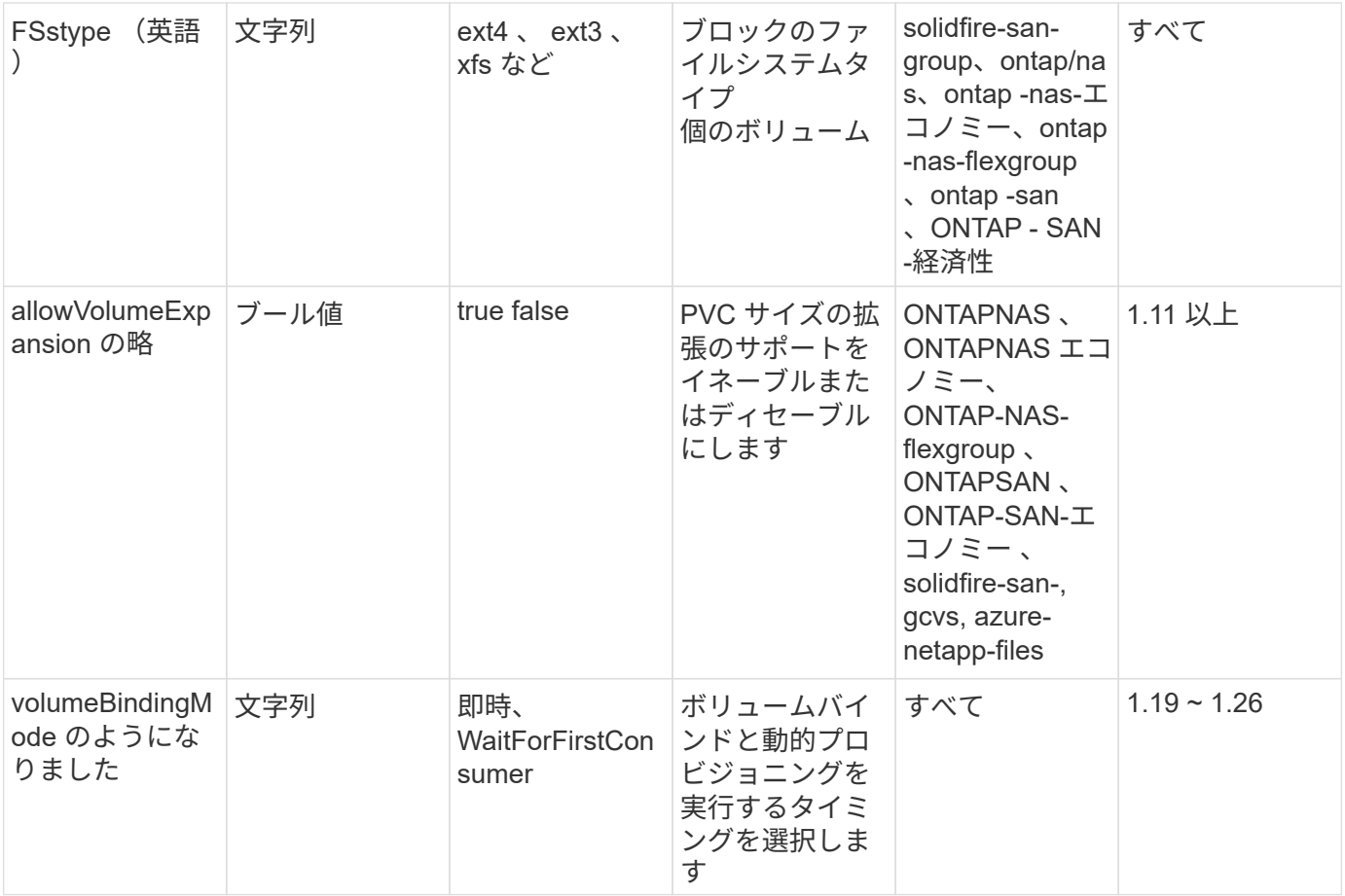

• 。 fsType パラメータは、SAN LUNに必要なファイルシステムタイプを制御する場合に使 用します。また、Kubernetesでは、の機能も使用されます fsType ファイルシステムが存 在することを示すために、ストレージクラスに格納します。ボリューム所有権は、を使用 して制御できます fsGroup ポッドのセキュリティコンテキスト(使用する場合のみ) fsType が設定されます。を参照してください ["Kubernetes](https://kubernetes.io/docs/tasks/configure-pod-container/security-context/) [:ポッドまたはコンテナのセキ](https://kubernetes.io/docs/tasks/configure-pod-container/security-context/) [ュリティコンテキストを設定します](https://kubernetes.io/docs/tasks/configure-pod-container/security-context/)["](https://kubernetes.io/docs/tasks/configure-pod-container/security-context/) を使用したボリューム所有権の設定の概要について は、を参照してください fsGroup コンテキスト(Context)。Kubernetesでが適用されま す fsGroup 次の場合のみ値を指定します

◦ fsType はストレージクラスで設定されます。

◦ PVC アクセスモードは RWO です。

 $\left( \begin{matrix} 0 \end{matrix} \right)$ 

NFS ストレージドライバの場合、 NFS エクスポートにはファイルシステムがすでに存在し ます。を使用します fsGroup ストレージクラスでは、引き続きを指定する必要があります fsType。に設定できます nfs またはnull以外の値。

- を参照してください ["](https://docs.netapp.com/us-en/trident/trident-use/vol-expansion.html)[ボリュームを](https://docs.netapp.com/us-en/trident/trident-use/vol-expansion.html)[展](https://docs.netapp.com/us-en/trident/trident-use/vol-expansion.html)[開します](https://docs.netapp.com/us-en/trident/trident-use/vol-expansion.html)["](https://docs.netapp.com/us-en/trident/trident-use/vol-expansion.html) ボリューム拡張の詳細については、を参照 してください。
- Tridentのインストーラバンドルには、でTridentで使用するストレージクラス定義の例がい くつか含まれています sample-input/storage-class-\*.yaml。Kubernetes ストレー ジクラスを削除すると、対応する Trident ストレージクラスも削除されます。

## **Kubernetes** VolumeSnapshotClass オブジェクト

Kubernetes VolumeSnapshotClass オブジェクトはに似ています StorageClasses。この Snapshot コピ ーは、複数のストレージクラスの定義に役立ちます。また、ボリューム Snapshot によって参照され、 Snapshot を必要な Snapshot クラスに関連付けます。各ボリューム Snapshot は、単一のボリューム Snapshot クラスに関連付けられます。

A VolumeSnapshotClass Snapshotを作成するには、管理者によって定義されている必要があります。ボリ ューム Snapshot クラスは、次の定義で作成されます。

```
apiVersion: snapshot.storage.k8s.io/v1
kind: VolumeSnapshotClass
metadata:
    name: csi-snapclass
driver: csi.trident.netapp.io
deletionPolicy: Delete
```
。 driver のボリュームSnapshotを要求するKubernetesに指定します csi-snapclass クラスはTridentによ って処理されます。。 deletionPolicy Snapshotを削除する必要がある場合に実行する処理を指定しま す。いつ deletionPolicy がに設定されます Delete`を指定すると、Snapshotが削除されたときに、ボ リュームSnapshotオブジェクトおよびストレージクラスタ上の基盤となるSnapshotが削除されます。また は、に設定します `Retain はそのことを示します VolumeSnapshotContent 物理スナップショットが保 持されます。

**Kubernetes** VolumeSnapshot オブジェクト

Kubernetesを VolumeSnapshot objectは、ボリュームのSnapshotを作成する要求です。PVC がボリューム に対するユーザからの要求を表すのと同様に、ボリュームスナップショットは、ユーザが既存の PVC のスナ ップショットを作成する要求です。

ボリュームSnapshot要求が開始されると、TridentはバックエンドでのボリュームのSnapshotの作成を自動的 に管理し、一意のを作成してSnapshotを公開します VolumeSnapshotContent オブジェクト。既存の PVC からスナップショットを作成し、新しい PVC を作成 するときにスナップショットを DataSource として使用できます。

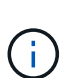

VolumeSnapshot のライフサイクルはソース PVC とは無関係です。ソース PVC が削除されて も、スナップショットは維持されます。スナップショットが関連付けられている PVC を削除す ると、 Trident はその PVC のバッキングボリュームを **Deleting** 状態でマークしますが、完全 には削除しません。関連付けられている Snapshot がすべて削除されると、ボリュームは削除 されます。

**Kubernetes** VolumeSnapshotContent オブジェクト

Kubernetesを VolumeSnapshotContent オブジェクトは、すでにプロビジョニングされているボリューム から作成されたSnapshotを表します。これはに似ています PersistentVolume とは、ストレージクラスタ にプロビジョニングされたSnapshotを表します。に似ています PersistentVolumeClaim および PersistentVolume オブジェクト。スナップショットが作成されると、が表示されます VolumeSnapshotContent オブジェクトは、への1対1のマッピングを保持します VolumeSnapshot オブジ ェクト。オブジェクトはSnapshotの作成を要求しました。

。 VolumeSnapshotContent Objectには、など、Snapshotを一意に識別する詳細が含まれます snapshotHandle。これ snapshotHandle は、PVの名前との名前を一意に組み合わせたものです VolumeSnapshotContent オブジェクト。

Trident では、スナップショット要求を受信すると、バックエンドにスナップショットが作成されます。スナ ップショットが作成されると、Tridentによってが設定されます VolumeSnapshotContent オブジェクトを 作成することで、SnapshotをKubernetes APIに公開します。

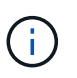

通常は、 VolumeSnapshotContent オブジェクト。ただし、次の場合は例外です。 ["](#page-229-0)[ボリュ](#page-229-0) [ーム](#page-229-0)[Snapshot](#page-229-0)[のインポート](#page-229-0)["](#page-229-0) Astra Trident以外で作成

**Kubernetes** CustomResourceDefinition オブジェクト

Kubernetes カスタムリソースは、管理者が定義した Kubernetes API 内のエンドポイントであり、類似するオ ブジェクトのグループ化に使用されます。Kubernetes では、オブジェクトのコレクションを格納するための カスタムリソースの作成をサポートしています。を実行すると、これらのリソース定義を取得できます kubectl get crds。

カスタムリソース定義( CRD )と関連するオブジェクトメタデータは、 Kubernetes によってメタデータス トアに格納されます。これにより、 Trident の独立したストアが不要になります。

Astra Tridentが使用 CustomResourceDefinition Tridentバックエンド、Tridentストレージクラス、Trident ボリュームなど、TridentオブジェクトのIDを保持するオブジェクト。これらのオブジェクトは Trident によっ て管理されます。また、 CSI のボリュームスナップショットフレームワークには、ボリュームスナップショ ットの定義に必要ないくつかの SSD が導入されています。

CRD は Kubernetes の構成要素です。上記で定義したリソースのオブジェクトは Trident によって作成されま す。簡単な例として、を使用してバックエンドを作成する場合を示します tridentctl`に対応します `tridentbackends CRDオブジェクトは、Kubernetesによって消費されるために作成されます。

Trident の CRD については、次の点に注意してください。

- Trident をインストールすると、一連の CRD が作成され、他のリソースタイプと同様に使用できるように なります。
- Tridentをアンインストールするには、を使用します tridentctl uninstall コマンドであるTridentポ ッドが削除されましたが、作成されたSSDはクリーンアップされません。を参照してください ["Trident](#page-252-0) [を](#page-252-0) [アンインストールします](#page-252-0)["](#page-252-0) Trident を完全に削除して再構成する方法を理解する。

## **Astra Trident** StorageClass オブジェクト

TridentではKubernetesに対応するストレージクラスが作成されます StorageClass を指定するオブジェクト csi.trident.netapp.io プロビジョニング担当者のフィールドに入力します。ストレージクラス名 がKubernetesの名前と一致していること StorageClass 表すオブジェクト。

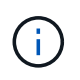

Kubernetesでは、これらのオブジェクトはKubernetesのときに自動的に作成されます StorageClass Tridentをプロビジョニングツールとして使用していることが登録されます。

ストレージクラスは、ボリュームの一連の要件で構成されます。Trident は、これらの要件と各ストレージプ ール内の属性を照合し、一致する場合は、そのストレージプールが、そのストレージクラスを使用するボリュ ームのプロビジョニングの有効なターゲットになります。

REST API を使用して、ストレージクラスを直接定義するストレージクラス設定を作成できます。ただ し、Kubernetes環境では、新しいKubernetesを登録するときにKubernetes環境が作成されることを想定して います StorageClass オブジェクト。

## **Astra Trident**バックエンドオブジェクト

バックエンドとは、 Trident がボリュームをプロビジョニングする際にストレージプロバイダを表します。 1 つの Trident インスタンスであらゆる数のバックエンドを管理できます。

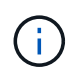

 $(i)$ 

これは、自分で作成および管理する 2 つのオブジェクトタイプのうちの 1 つです。もう1つ はKubernetesです StorageClass オブジェクト。

これらのオブジェクトの作成方法の詳細については、を参照してください ["](#page-72-0)[バックエンドの設定](#page-72-0)["](#page-72-0)。

## **Astra Trident** StoragePool オブジェクト

ストレージプールは、各バックエンドでのプロビジョニングに使用できる個別の場所を表します。ONTAP の 場合、これらは SVM 内のアグリゲートに対応します。NetApp HCI / SolidFire では、管理者が指定した QoS 帯域に対応します。Cloud Volumes Service の場合、これらはクラウドプロバイダのリージョンに対応しま す。各ストレージプールには、パフォーマンス特性とデータ保護特性を定義するストレージ属性があります。

他のオブジェクトとは異なり、ストレージプールの候補は常に自動的に検出されて管理されます。

## **Astra Trident** Volume オブジェクト

ボリュームは、 NFS 共有や iSCSI LUN などのバックエンドエンドエンドエンドポイントで構成される、プロ ビジョニングの基本単位です。Kubernetesでは、これらはに直接対応します PersistentVolumes。ボリュ ームを作成するときは、そのボリュームにストレージクラスが含まれていることを確認します。このクラスに よって、ボリュームをプロビジョニングできる場所とサイズが決まります。

- Kubernetes では、これらのオブジェクトが自動的に管理されます。Trident がプロビジョニ ングしたものを表示できます。
- 関連付けられた Snapshot がある PV を削除すると、対応する Trident ボリュームが \* Deleting \* 状態に更新されます。Trident ボリュームを削除するには、ボリュームの Snapshot を削除する必要があります。

ボリューム構成は、プロビジョニングされたボリュームに必要なプロパティを定義します。

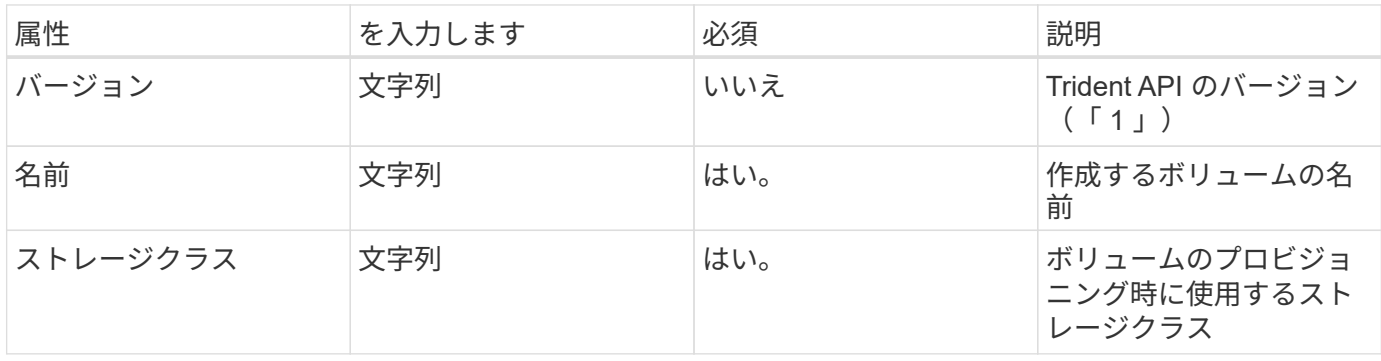

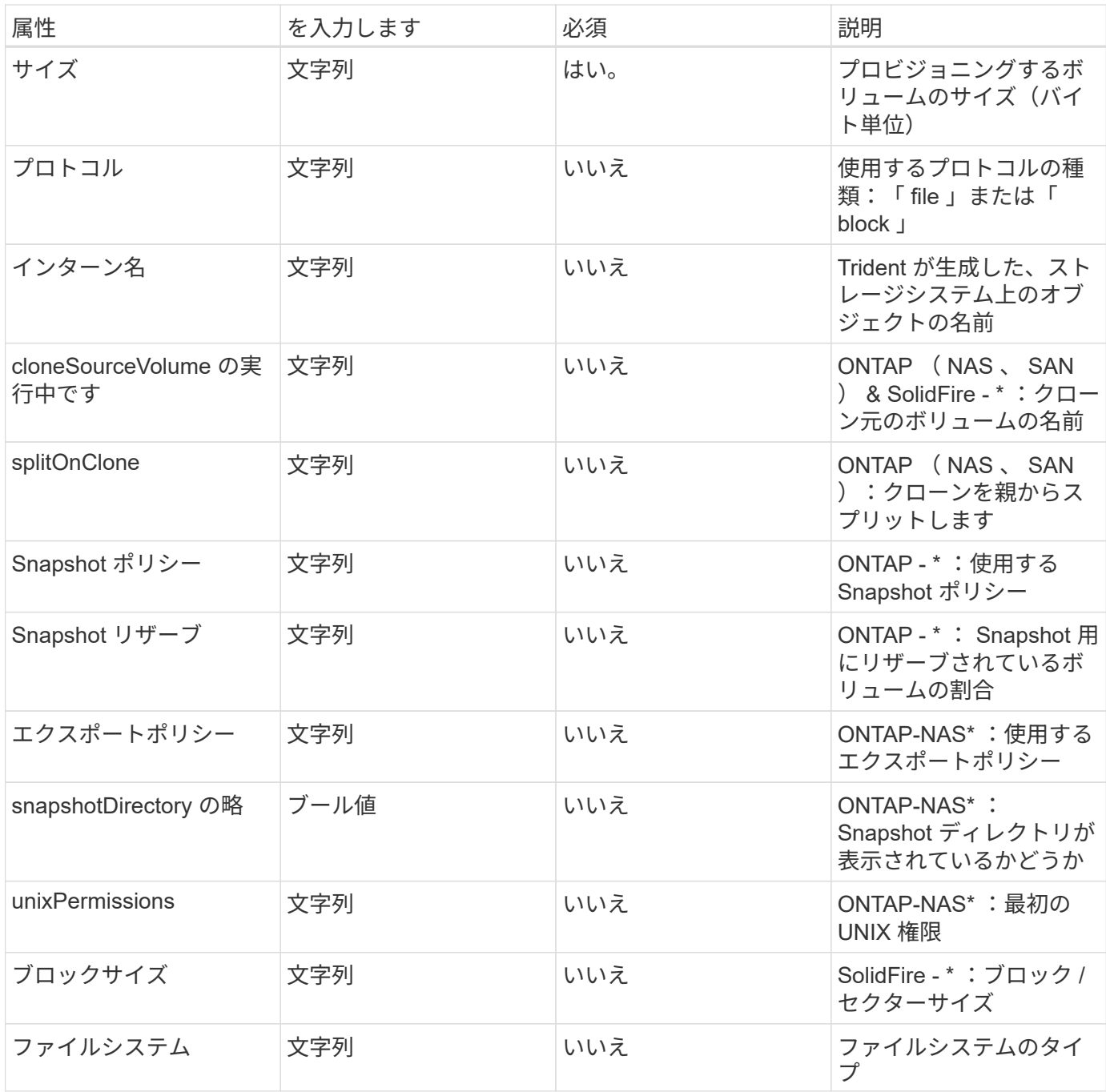

Tridentが生成 internalName ボリュームを作成する場合。この構成は 2 つのステップで構成されます。最初 に、ストレージプレフィックス(デフォルトのプレフィックス)を先頭に追加します trident またはバック エンド構成内のプレフィックス)をボリューム名に変更して、形式の名前を指定します <prefix>-<volume-name>。その後、名前の完全消去が行われ、バックエンドで許可されていない文字が置き換えられ ます。ONTAP バックエンドの場合、ハイフンをアンダースコアに置き換えます(内部名はになります) <prefix> <volume-name>)。Element バックエンドの場合、アンダースコアはハイフンに置き換えられ ます。

ボリューム構成を使用してREST APIを使用してボリュームを直接プロビジョニングできますが、Kubernetes 環境ではほとんどのユーザが標準のKubernetesを使用することを想定しています PersistentVolumeClaim メソッドプロビジョニングの一環としてTridentがこのボリュームオブジェクトを自動的に作成 プロセス:

Snapshot はボリュームのポイントインタイムコピーで、新しいボリュームのプロビジョニングやリストア状 態に使用できます。Kubernetesでは、これらはに直接対応します VolumeSnapshotContent オブジェク ト。各 Snapshot には、 Snapshot のデータのソースであるボリュームが関連付けられます。

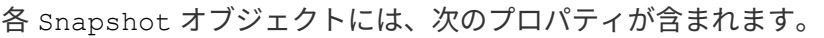

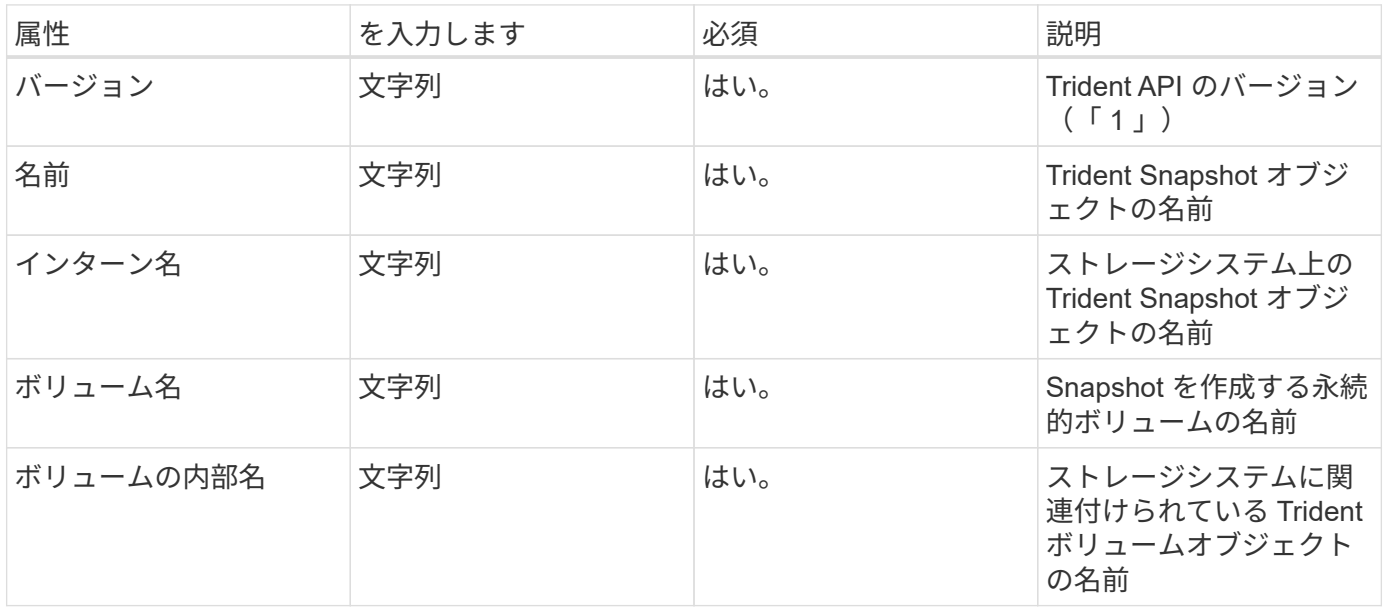

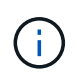

Kubernetes では、これらのオブジェクトが自動的に管理されます。Trident がプロビジョニン グしたものを表示できます。

Kubernetesを導入したとき VolumeSnapshot オブジェクト要求が作成されると、Tridentはバッキングスト レージシステムにSnapshotオブジェクトを作成することで機能します。。 internalName このSnapshotオ ブジェクトのプレフィックスを組み合わせると、が生成されます snapshot- を使用 UID の VolumeSnapshot オブジェクト(例: snapshot-e8d8a0ca-9826-11e9-9807-525400f3f660)。 volumeName および volumeInternalName 裏付けの詳細を取得することで入力されます。 ボリューム:

## **Astra Trident** ResourceQuota オブジェクト

Tridentのデーモンは、を消費します system-node-critical 優先度クラス:Kubernetesで最も高い優先度 クラスです。Astra Tridentは、ノードの正常なシャットダウン中にボリュームを識別してクリーンアップ し、Tridentのデミスタポッドがリソースの負荷が高いクラスタでより低い優先度でワークロードをプリエンプ トできるようにします。

そのために、Astra Tridentはを採用しています ResourceQuota Tridentのデミスタに対する「システムノー ドクリティカル」の優先クラスを満たすことを保証するオブジェクト。導入とデマ作用の開始前に、Astra Tridentがを探します ResourceQuota オブジェクトを検出し、検出されない場合は適用します。

デフォルトのリソースクォータおよび優先クラスをより詳細に制御する必要がある場合は、を生成できます custom.yaml またはを設定します ResourceQuota Helmチャートを使用するオブジェクト。

次に示すのは'ResourceQuota'オブジェクトがTridentのデマ作用を優先する例です

```
apiVersion: <version>
kind: ResourceQuota
metadata:
    name: trident-csi
    labels:
      app: node.csi.trident.netapp.io
spec:
    scopeSelector:
       matchExpressions:
         - operator : In
            scopeName: PriorityClass
            values: ["system-node-critical"]
```
リソース・クォータの詳細については'を参照してください ["Kubernetes](https://kubernetes.io/docs/concepts/policy/resource-quotas/)[:リソースクォータ](https://kubernetes.io/docs/concepts/policy/resource-quotas/)["](https://kubernetes.io/docs/concepts/policy/resource-quotas/)。

クリーンアップ ResourceQuota インストールが失敗した場合

まれに、のあとにインストールが失敗する場合があります ResourceQuota オブジェクトが作成されまし た。最初に実行してください ["](#page-252-0)[アンインストール中です](#page-252-0)["](#page-252-0) を再インストールします。

うまくいかない場合は、を手動で削除します ResourceQuota オブジェクト。

取り外します ResourceQuota

独自のリソース割り当てを制御する場合は、Astra Tridentを削除できます ResourceQuota 次のコマンドを使 用したオブジェクトの削除:

kubectl delete quota trident-csi -n trident

## PODセキュリティ標準 (PSS) およびセキュリティコンテキス トの制約(**SCC**)

Kubernetesポッドのセキュリティ標準(PSS)とポッドのセキュリティポリシー(PSP )によって、権限レベルが定義され、ポッドの動作が制限されます。また、OpenShift Security Context Constraints (SCC) でも、OpenShift Kubernetes Engine固有のポッド 制限を定義します。このカスタマイズを行うために、Astra Tridentはインストール時に 特定の権限を有効にします。次のセクションでは、Astra Tridentによって設定された権 限の詳細を説明します。

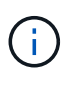

PSSは、Podセキュリティポリシー(PSP)に代わるものです。PSPはKubernetes v1.21で廃止 され、v1.25で削除されます。詳細については、を参照してください ["Kubernetes](https://kubernetes.io/docs/concepts/security/)[:セキュリテ](https://kubernetes.io/docs/concepts/security/) [ィ](https://kubernetes.io/docs/concepts/security/)["](https://kubernetes.io/docs/concepts/security/)。

必須の**Kubernetes Security Context**と関連フィールド

| アクセス権          | 説明                                                                                                    |
|----------------|----------------------------------------------------------------------------------------------------|
| 権限があります        | CSIでは、マウントポイントが双方向である必要があ<br>ります。つまり、Tridentノードポッドで特権コンテ<br>ナを実行する必要があります。詳細については、を参<br>照してください "Kubernetes:マウントの伝播"。                                                                                                    |
| ホストネットワーク      | iSCSIデーモンに必要です。 iscsiadm iSCSIマウン<br>トを管理し、ホストネットワークを使用してiSCSIデ<br>ーモンと通信します。                                                                                                    |
| ホストIPC         | NFSは'IPC (プロセス間通信) を使用して'nfsdと通信<br>します                                                                                                    |
| ホストPID         | 開始する必要があります rpc-statd NFSの場合<br>:Astra Tridentがホストプロセスを照会して、状況を<br>特定 rpc-statd を実行してからNFSボリュームをマ<br>ウントしてください。                                                                                                    |
| 機能             | 。 SYS ADMIN この機能は、特権コンテナのデフォル<br>ト機能の一部として提供されます。たとえ<br>ば、Dockerは特権コンテナに次の機能を設定しま<br>す。<br>CapPrm: 0000003ffffffffff<br>CapEff: 0000003ffffffffff                                                                                                    |
| Seccom         | Seccompプロファイルは、権限のあるコンテナでは<br>常に「制限なし」なので、Astra Tridentでは有効にで<br>きません。                                                                                                    |
| <b>SELinux</b> | OpenShiftでは、特権のあるコンテナがで実行されま<br>す spc t (「スーパー特権コンテナ」)ドメインお<br>よび非特権コンテナは、で実行されます<br>container tドメイン:オン containerd を使用<br>`container-selinux インストールすると、すべ<br>てのコンテナがで実行されます spc t domain<br>。SELinuxは無効になります。そのため、Astra<br>Tridentは機能しません seLinuxOptions コンテナ<br>$\Lambda_{\alpha}$ |
| <b>DAC</b>     | 特権コンテナは、ルートとして実行する必要がありま<br>す。CSIに必要なUNIXソケットにアクセスするため<br>に、非特権コンテナはrootとして実行されます。                                                                                                    |

**POD**セキュリティ標準(**PSS**)

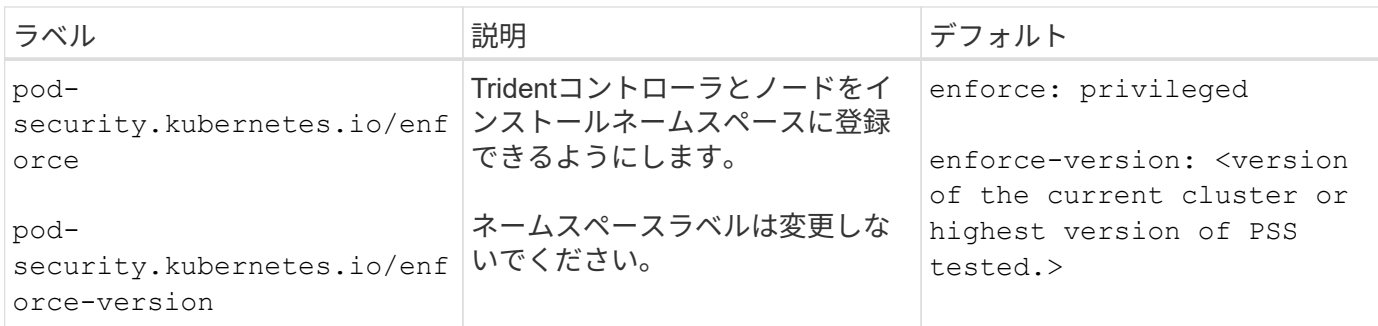

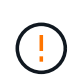

名前空間ラベルを変更すると、ポッドがスケジュールされず、「Error creating:…」また は「Warning:trident-csi-…」が表示される場合があります。その場合は、のネームスペースラ ベルを確認してください privileged が変更されました。その場合は、Tridentを再インスト ールします。

## **PoD**セキュリティポリシー(**PSP**)

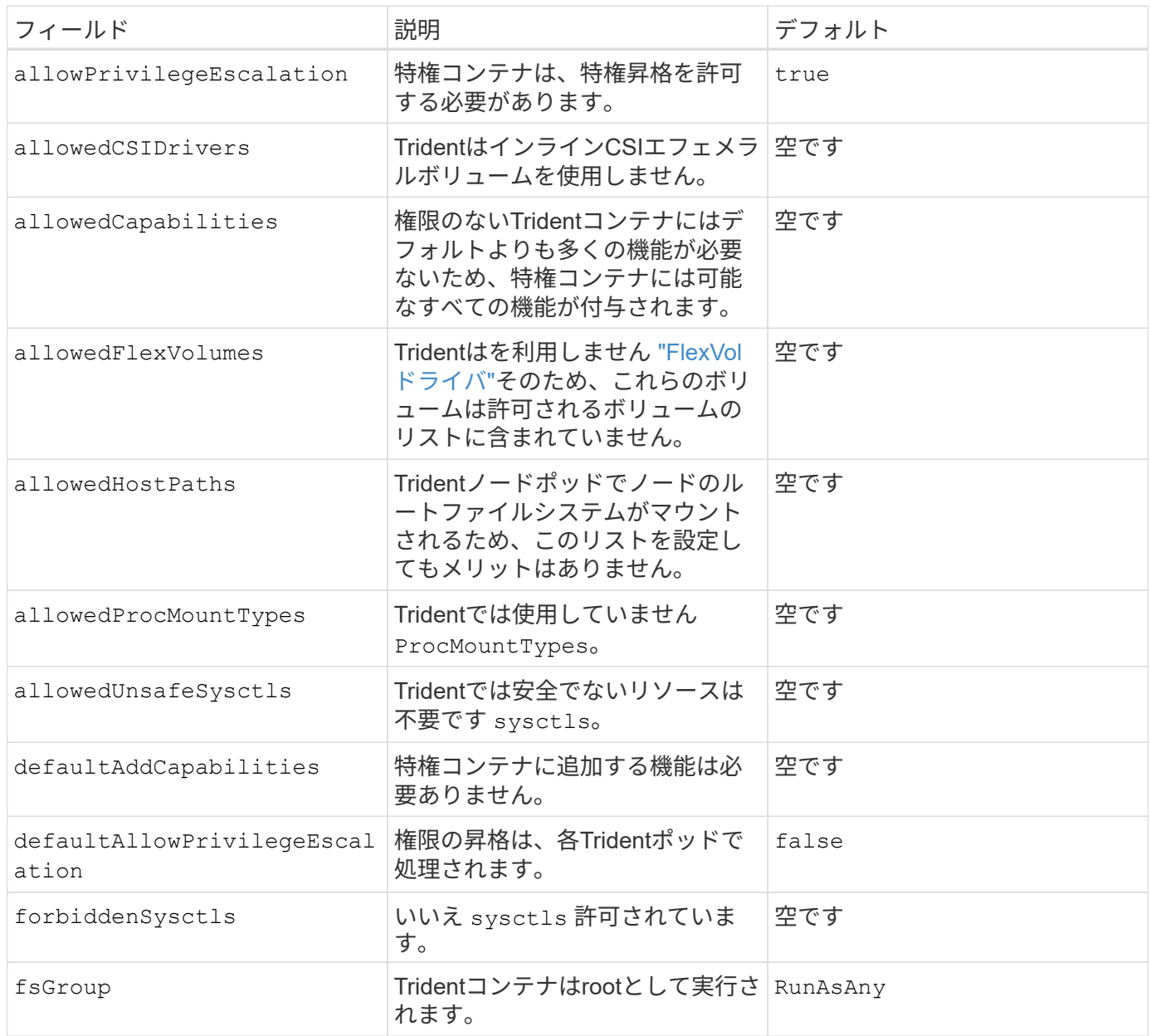

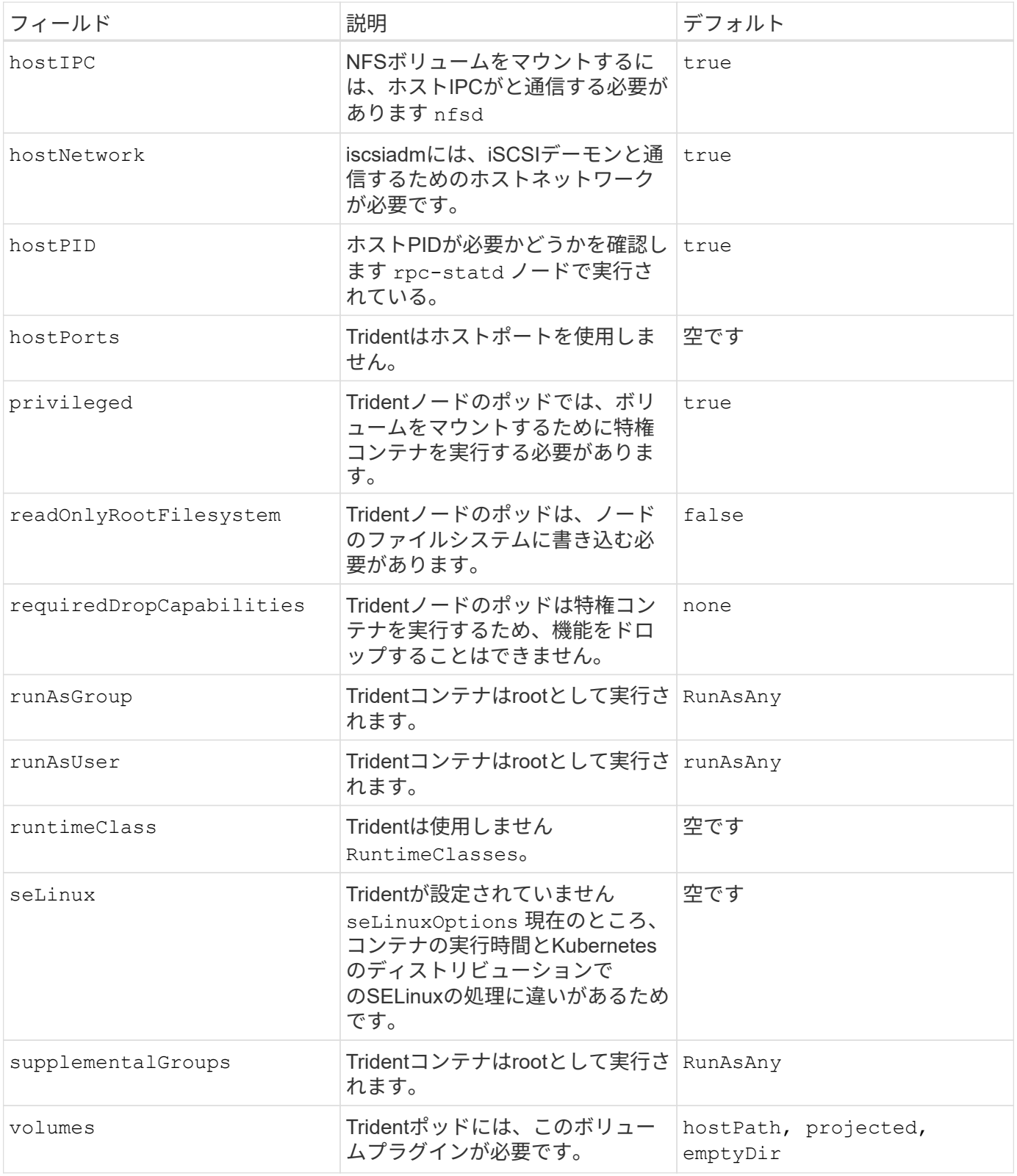

## セキュリティコンテキストの制約(**SCC**)

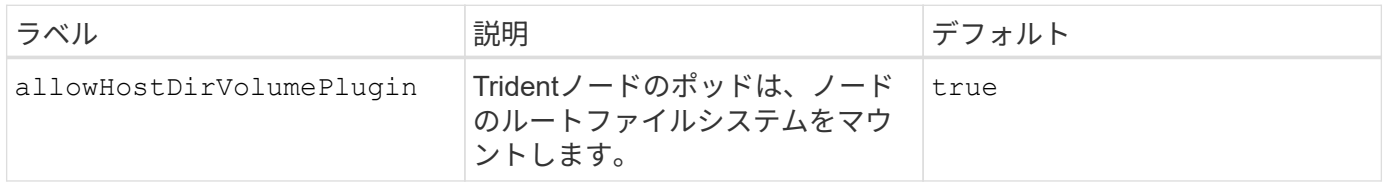

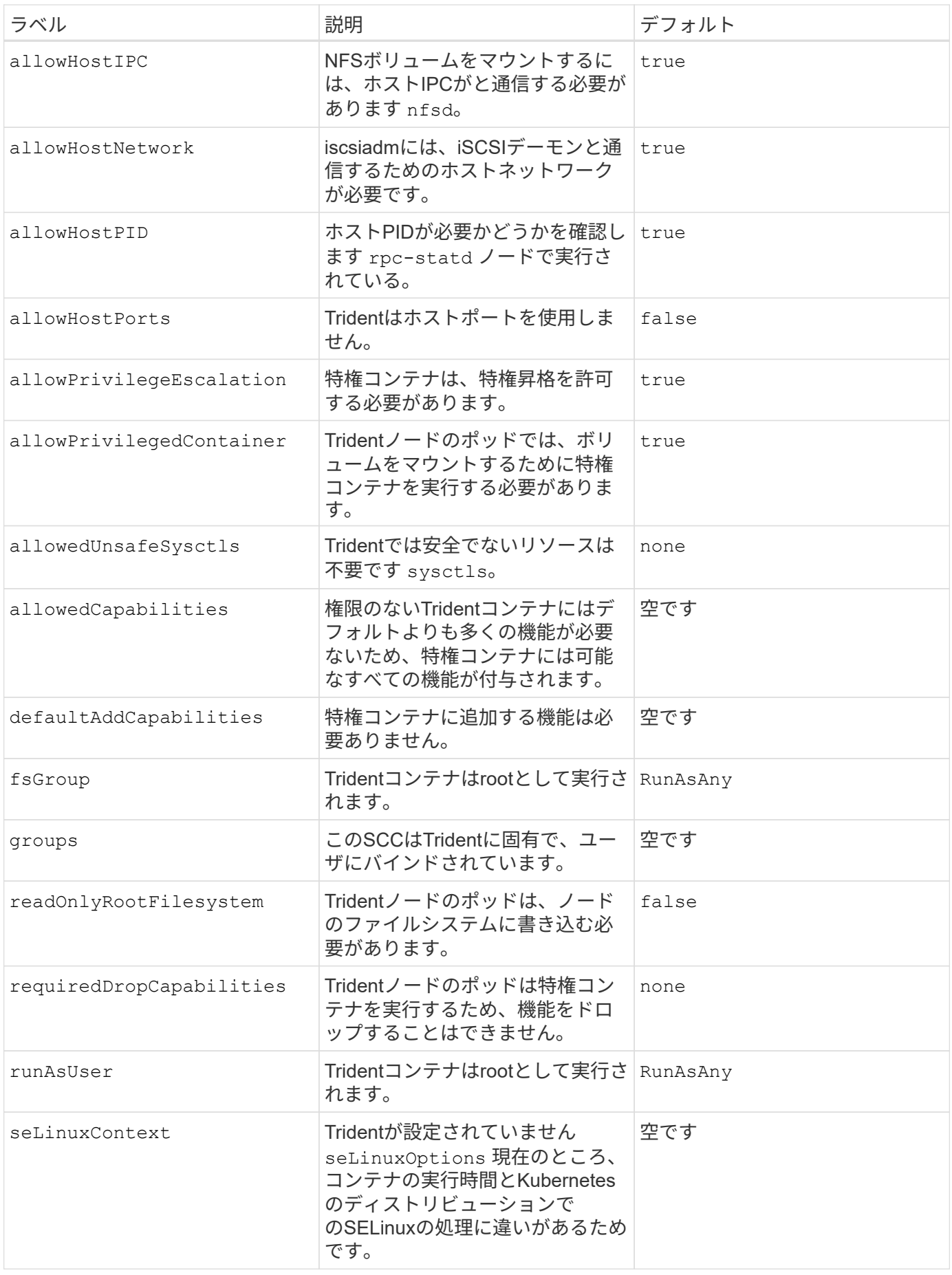

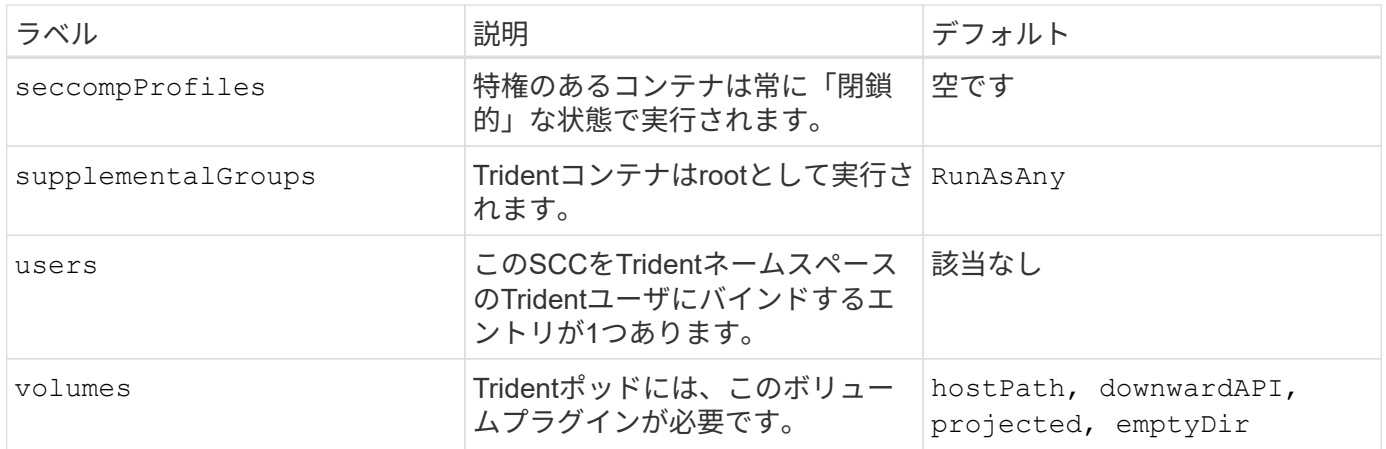

# 法的通知

著作権に関する声明、商標、特許などにアクセスできます。

# 著作権

["https://www.netapp.com/company/legal/copyright/"](https://www.netapp.com/company/legal/copyright/)

# 商標

NetApp 、 NetApp のロゴ、および NetApp の商標ページに記載されているマークは、 NetApp, Inc. の商標で す。その他の会社名および製品名は、それぞれの所有者の商標である場合があります。

["https://www.netapp.com/company/legal/trademarks/"](https://www.netapp.com/company/legal/trademarks/)

# 特許

ネットアップが所有する特許の最新リストは、次のサイトで入手できます。

<https://www.netapp.com/pdf.html?item=/media/11887-patentspage.pdf>

プライバシーポリシー

["https://www.netapp.com/company/legal/privacy-policy/"](https://www.netapp.com/company/legal/privacy-policy/)

# オープンソース

ネットアップの Astra Trident 向けソフトウェアで使用されているサードパーティの著作権とライセンスは、 の各リリースの通知ファイルで確認できます <https://github.com/NetApp/trident/>。

Copyright © 2024 NetApp, Inc. All Rights Reserved. Printed in the U.S.このドキュメントは著作権によって保 護されています。著作権所有者の書面による事前承諾がある場合を除き、画像媒体、電子媒体、および写真複 写、記録媒体、テープ媒体、電子検索システムへの組み込みを含む機械媒体など、いかなる形式および方法に よる複製も禁止します。

ネットアップの著作物から派生したソフトウェアは、次に示す使用許諾条項および免責条項の対象となりま す。

このソフトウェアは、ネットアップによって「現状のまま」提供されています。ネットアップは明示的な保 証、または商品性および特定目的に対する適合性の暗示的保証を含み、かつこれに限定されないいかなる暗示 的な保証も行いません。ネットアップは、代替品または代替サービスの調達、使用不能、データ損失、利益損 失、業務中断を含み、かつこれに限定されない、このソフトウェアの使用により生じたすべての直接的損害、 間接的損害、偶発的損害、特別損害、懲罰的損害、必然的損害の発生に対して、損失の発生の可能性が通知さ れていたとしても、その発生理由、根拠とする責任論、契約の有無、厳格責任、不法行為(過失またはそうで ない場合を含む)にかかわらず、一切の責任を負いません。

ネットアップは、ここに記載されているすべての製品に対する変更を随時、予告なく行う権利を保有します。 ネットアップによる明示的な書面による合意がある場合を除き、ここに記載されている製品の使用により生じ る責任および義務に対して、ネットアップは責任を負いません。この製品の使用または購入は、ネットアップ の特許権、商標権、または他の知的所有権に基づくライセンスの供与とはみなされません。

このマニュアルに記載されている製品は、1つ以上の米国特許、その他の国の特許、および出願中の特許によ って保護されている場合があります。

権利の制限について:政府による使用、複製、開示は、DFARS 252.227-7013(2014年2月)およびFAR 5252.227-19(2007年12月)のRights in Technical Data -Noncommercial Items(技術データ - 非商用品目に関 する諸権利)条項の(b)(3)項、に規定された制限が適用されます。

本書に含まれるデータは商用製品および / または商用サービス(FAR 2.101の定義に基づく)に関係し、デー タの所有権はNetApp, Inc.にあります。本契約に基づき提供されるすべてのネットアップの技術データおよび コンピュータ ソフトウェアは、商用目的であり、私費のみで開発されたものです。米国政府は本データに対 し、非独占的かつ移転およびサブライセンス不可で、全世界を対象とする取り消し不能の制限付き使用権を有 し、本データの提供の根拠となった米国政府契約に関連し、当該契約の裏付けとする場合にのみ本データを使 用できます。前述の場合を除き、NetApp, Inc.の書面による許可を事前に得ることなく、本データを使用、開 示、転載、改変するほか、上演または展示することはできません。国防総省にかかる米国政府のデータ使用権 については、DFARS 252.227-7015(b)項(2014年2月)で定められた権利のみが認められます。

#### 商標に関する情報

NetApp、NetAppのロゴ、<http://www.netapp.com/TM>に記載されているマークは、NetApp, Inc.の商標です。そ の他の会社名と製品名は、それを所有する各社の商標である場合があります。